# <span id="page-0-0"></span>Quick directory

## **How to conduct motor self-tuning**

When the motor is running, the motor related parameters are automatically learned and set. ⇒ Section 4.8 Self-tuning

#### **How to diagnose faults**

When a warning or fault is displayed on the keyboard ⇒ Section 6.2 Fault, warning, prompt code type When no alarm or fault is displayed on the keyboard ⇒ Section 6.7 Troubleshooting without prompting on the keyboard

#### **How to choose**

Inverter model and nameplate ⇒ Section 2.2 Inverter model and nameplate

#### **Installation size**

⇒ Section 3.4 Dimensions

### **Parameter profile**

⇒ Chapter 10 Parameter List

### **Detailed description of the parameters**

⇒ Chapter 11 Parameter Details

# <span id="page-1-0"></span>Contents

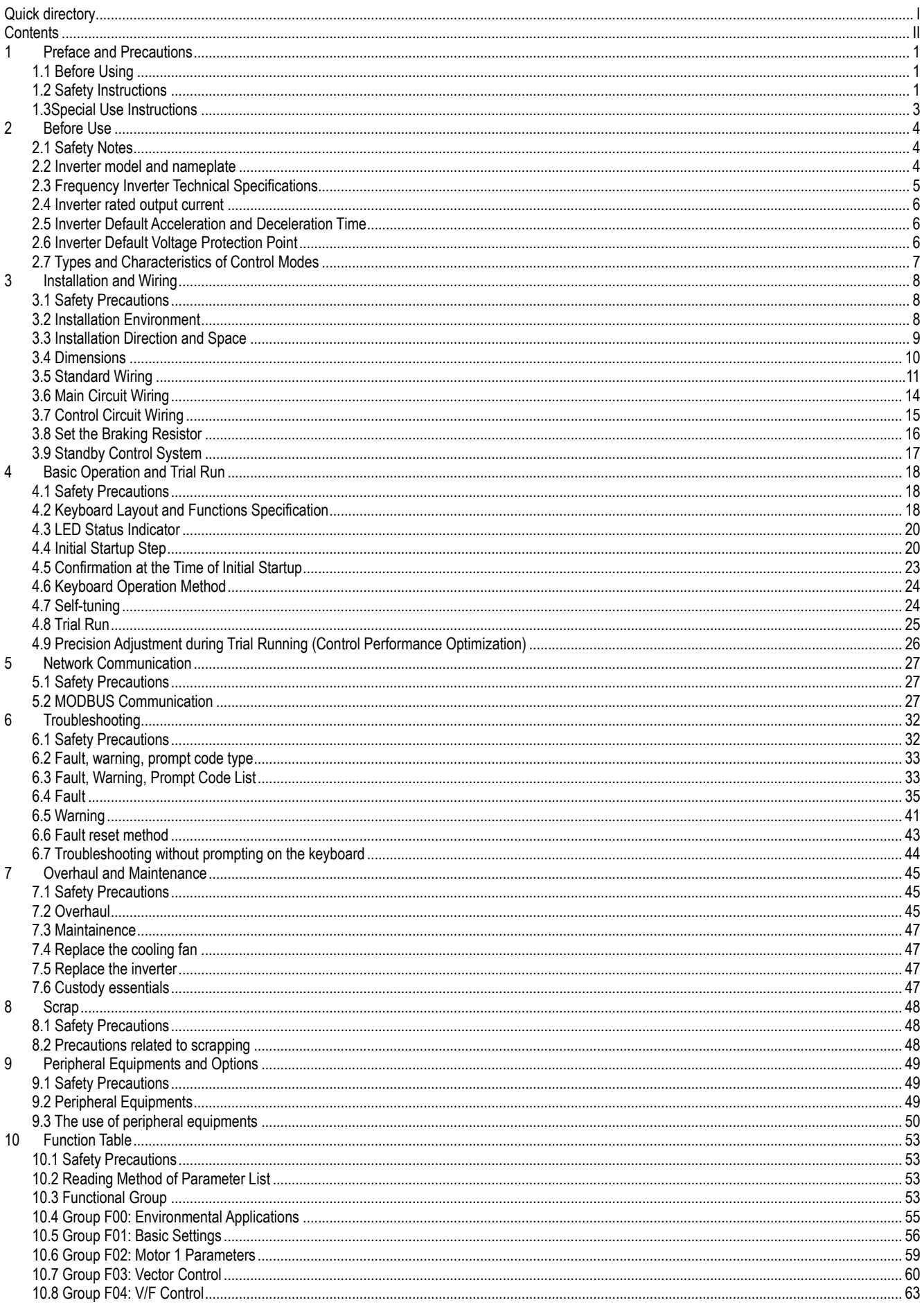

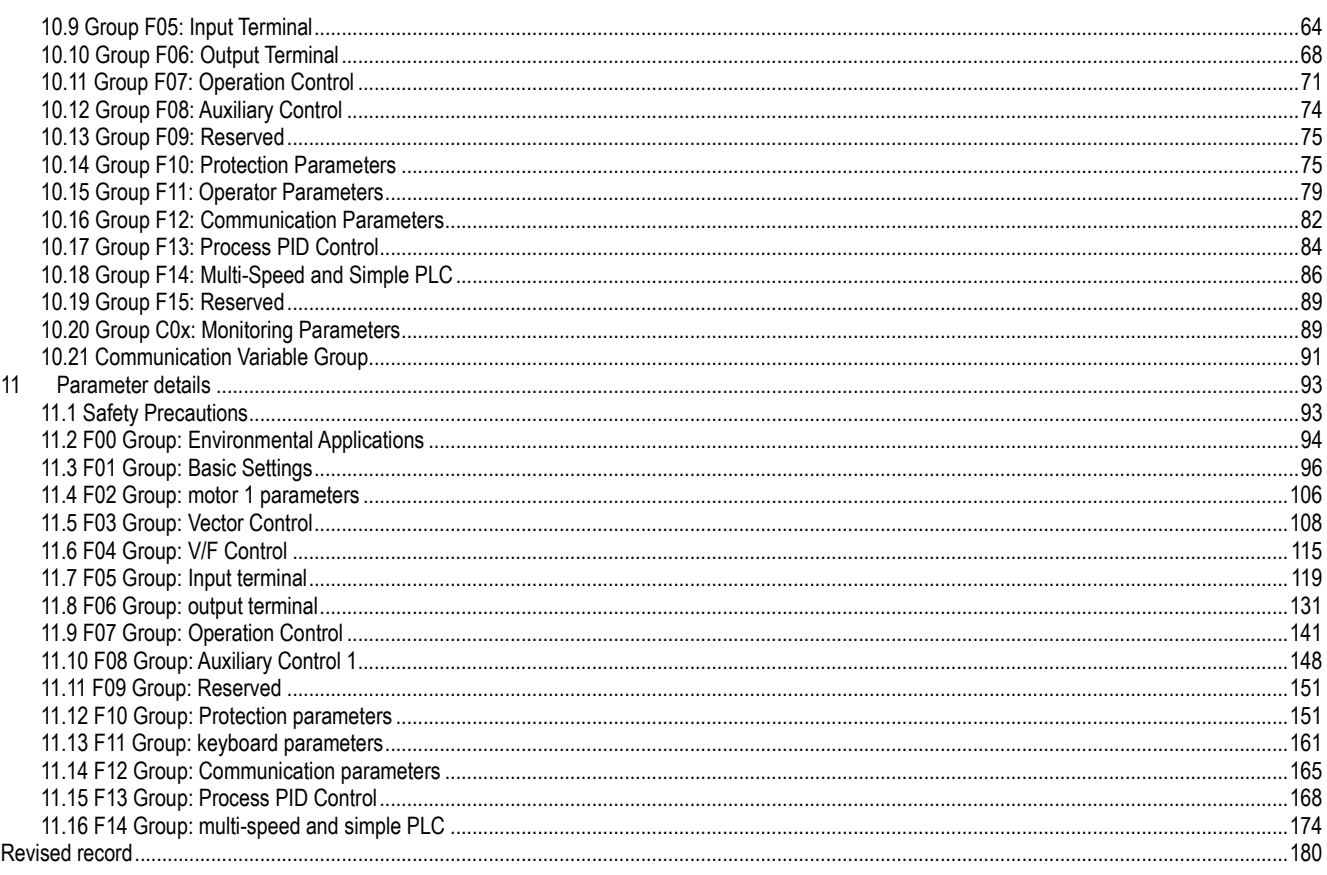

# <span id="page-4-0"></span>1 Preface and Precautions

# <span id="page-4-1"></span>**1.1 Before Using**

About the terms in this book, the abbreviation

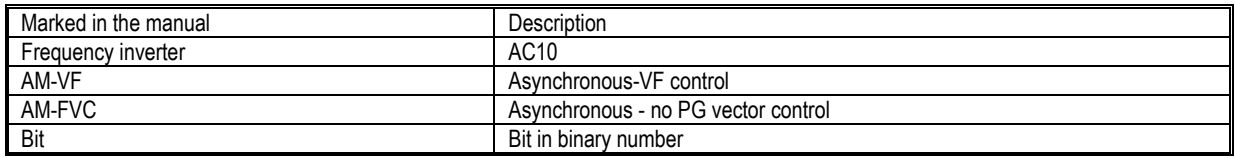

## <span id="page-4-2"></span>**1.2 Safety Instructions**

Thank you for purchasing the AC10 series vector control inverter designed and manufactured by Flextronics. This manual describes how to use this product correctly for good returns. Please read this manual carefully before using the product (installation, wiring, operation, maintenance, inspection, etc.). In addition, please use this product after fully understanding the safety precautions described in this manual.

#### **Safety Precautions**

To ensure safety, reliable and reasonable use of this product, please use the product after fully understanding the safety precautions described in this manual.

### **Warning sign and its meaning**

The following symbols are used in this manual to indicate that it is an important part of safety. Failure to follow these precautions may result in personal injury or death, damage to this product and associated systems.

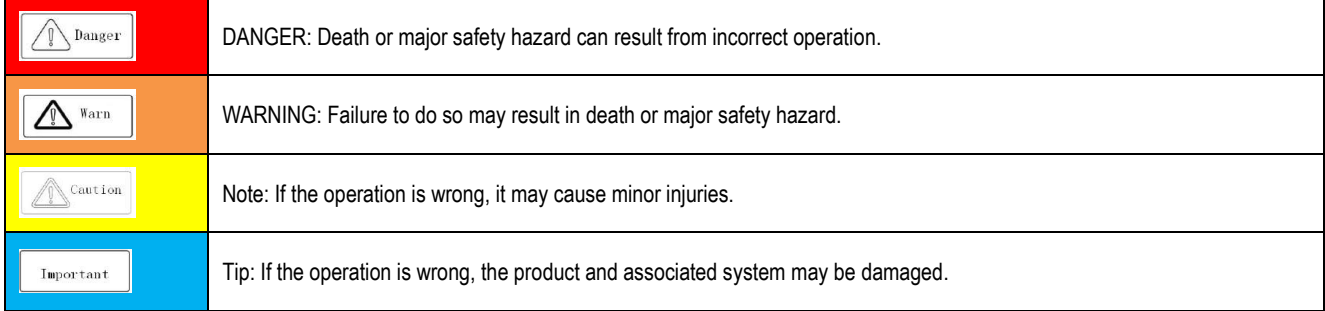

#### General Notes

• To illustrate the details of the product, the illustrations in this instruction manual are sometimes in the state of removing the cover or safety cover. When using this product, be sure to install the cover or shield as required and follow the instructions in the instruction manual.

• The illustrations in this User's Guide are representative examples only and may differ from the products you ordered.

• This User's Guide is subject to change without notice due to product improvements or specification changes, and to improve the convenience of the User's Guide.

• When you need to order this book due to damage or loss, please contact our nearest sales office on the back cover of the company or the back cover and inform the cover number.

#### **DANGER**

Please pay attention to all the information about safety in this book.

If you do not follow the warnings, you may cause death or serious injury, so please pay attention. The company will not be responsible for any damage or equipment damage caused by your company or your company's customers who fail to comply with the contents of this book. In order to prevent electric shock

Do not perform inspection or wiring work while the power is on. Be sure to turn off the power to all machines before wiring or repair work. Even if the power is turned off, there is residual voltage in the capacitor inside the inverter. To prevent electric shock, at least wait for the time specified on the warning label on the front panel of the unit. After the indicators are all off, remove the front cover and terminal cover, measure the input supply voltage and the main circuit DC voltage, and confirm that it is below the safe voltage.

#### WARNING

For mechanical safety

After the wiring operation and parameter setting are completed, be sure to carry out trial operation to confirm that the machine can operate safely, otherwise it may cause injury or equipment damage.

Be sure to confirm the setting value of the parameters for the virtual input/output function before the inverter is tested.

The virtual input/output function is to make the virtual connection of the input and output terminals inside the inverter. Therefore, even if there is no wiring on the input and output terminals, the operation of the inverter may be different from the factory setting. If it is neglected, the accidental operation of the inverter may cause personal accidents.

Before turning on the inverter power supply, make sure there are no people around the inverter, motor, and machine. Also, check that the cover, coupling, shaft key, and machine of the inverter are properly protected.

Some systems may suddenly move the machine when the main circuit is energized, posing a risk of death or serious injury.

The inverter's external terminal control is used. The function of the inverter's input and output terminals will be different from the factory settings. Therefore, the operation of the inverter may be different from the factory settings described in the instruction manual. Before the inverter is tested, please use the external terminal control to confirm the input and output signals and internal sequence of the inverter.

In order to prevent electric shock

It is forbidden to modify the inverter.

If your company or your company's customers have modified the product, the company will not be responsible.

Non-electrical construction professionals should not perform wiring, installation, maintenance, inspection, component replacement or repair work. Do not remove the cover of the inverter or touch the printed circuit board while the power is on.

To prevent fire

Do not mistake the voltage of the main circuit power supply. Before powering on, please confirm whether the rated voltage of the inverter is consistent with the power supply voltage.

Please follow the local standards and set the bypass protection circuit. Improper wiring may result in fire or personal accident.

#### **NOTE**

In order to prevent injuries

Do not carry the inverter with the front cover or terminal cover of the inverter. In addition, please confirm that the screws are properly tightened before handling.

#### TIPS

Use a motor that meets the insulation requirements of the PWM inverter to prevent short-circuit or short-circuit to ground due to insulation degradation.

When operating the inverter or disassembling the printed circuit board, follow the steps specified in the static electricity prevention measures (ESD). If the operation is incorrect, the internal circuit of the inverter may be damaged due to static electricity.

The withstand voltage test cannot be performed on any part of the inverter. This device uses a precision instrument and may cause damage to the inverter due to high voltage.

Do not run a machine that has been damaged. If the machine is obviously damaged or parts are missing, do not connect or operate, otherwise the machine damage and other problems will increase.

Do not turn the power on or operate the machine immediately when the fuse blows or the leakage circuit breaker trips. Please check the cable wiring and the selection of the peripheral machine to find out the cause of the problem. If you are unsure of the cause, please contact us and do not switch on the power or operate the machine.

When packaging wood materials need to be disinfected or dewormed, be sure to use methods other than fumigation. For example: heat treatment (30 minutes or more at a core temperature of 56 ° C or higher) In addition, please dispose of the material before packaging, rather than treating the whole after packaging.

When electrical products (single or mechanically mounted) are packaged in fumigation-treated wood, the gases and vapors produced by the packaging may cause fatal damage to the electronics. In particular, halogen disinfectants (fluorine, chlorine, bromine, iodine, etc.) may cause internal corrosion of the capacitor, and DOP gas (phthalate) may cause cracking of the resin or the like.

## <span id="page-6-0"></span>**1.3Special Use Instructions**

If you need to use this product for special purposes such as manned mobile, medical, aerospace, nuclear power, electric power, submarine relay communication equipment or systems, please contact our agent or sales person in charge.

# <span id="page-7-0"></span>2 Before Use

# <span id="page-7-1"></span>**2.1 Safety Notes**

#### DANGER

Please pay attention to all the information about safety in this book.

If you do not follow the warnings, you may cause death or serious injury, so please pay attention. The company will not be responsible for any damage or equipment damage caused by your company or your company's customers who fail to comply with the contents of this book.

## <span id="page-7-2"></span>**2.2 Inverter model and nameplate**

After the product arrives, please confirm the following;

• Check the appearance and check for any scratches or dirt on the inverter. If there is any damage, please contact the shipping company immediately. Damage caused by product handling is not covered by the company.

• Make sure that the model number of the drive matches the one you ordered. For the model number, please refer to the "MODEL" column on the nameplate on the side of the inverter.

• If you find that the product is in bad condition, please contact the agent of the company where you purchased the product or the person in charge of the company

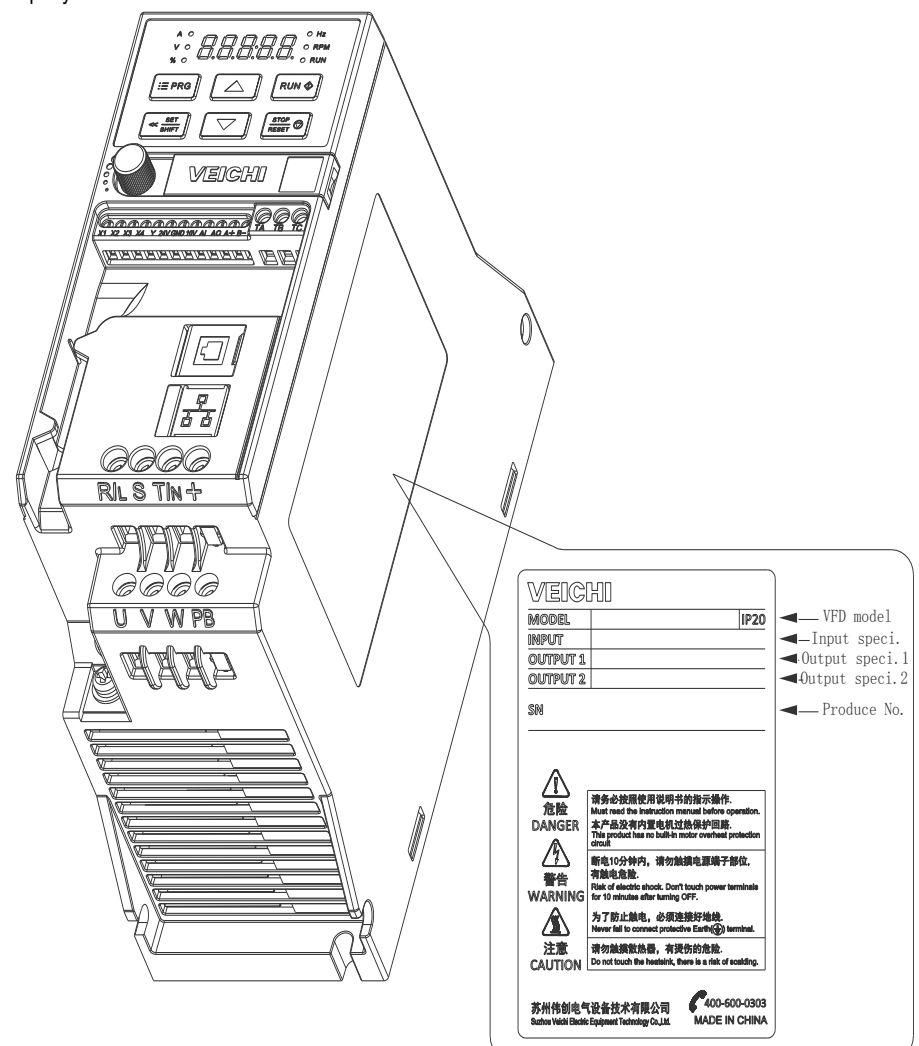

#### Model reference

The method for checking the model number of the inverter is shown below:

# AC10 - T3-1R5G - B Τ

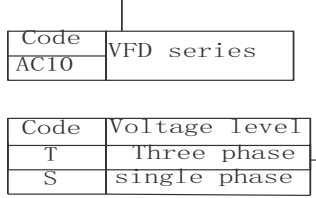

Code  $\overline{2}$ 3 Voltage level 220V 3 | 380V

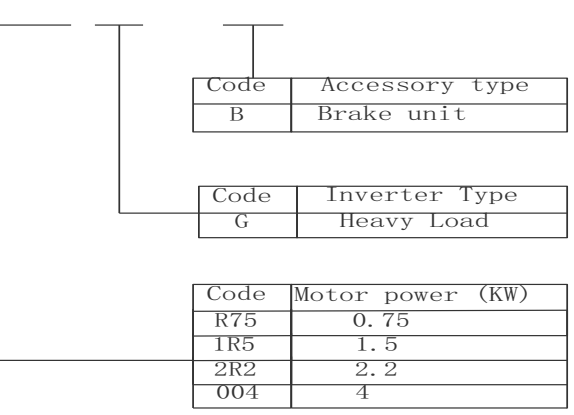

# <span id="page-8-0"></span>**2.3 Frequency Inverter Technical Specifications**

#### Table 2-1: Technical Specifications

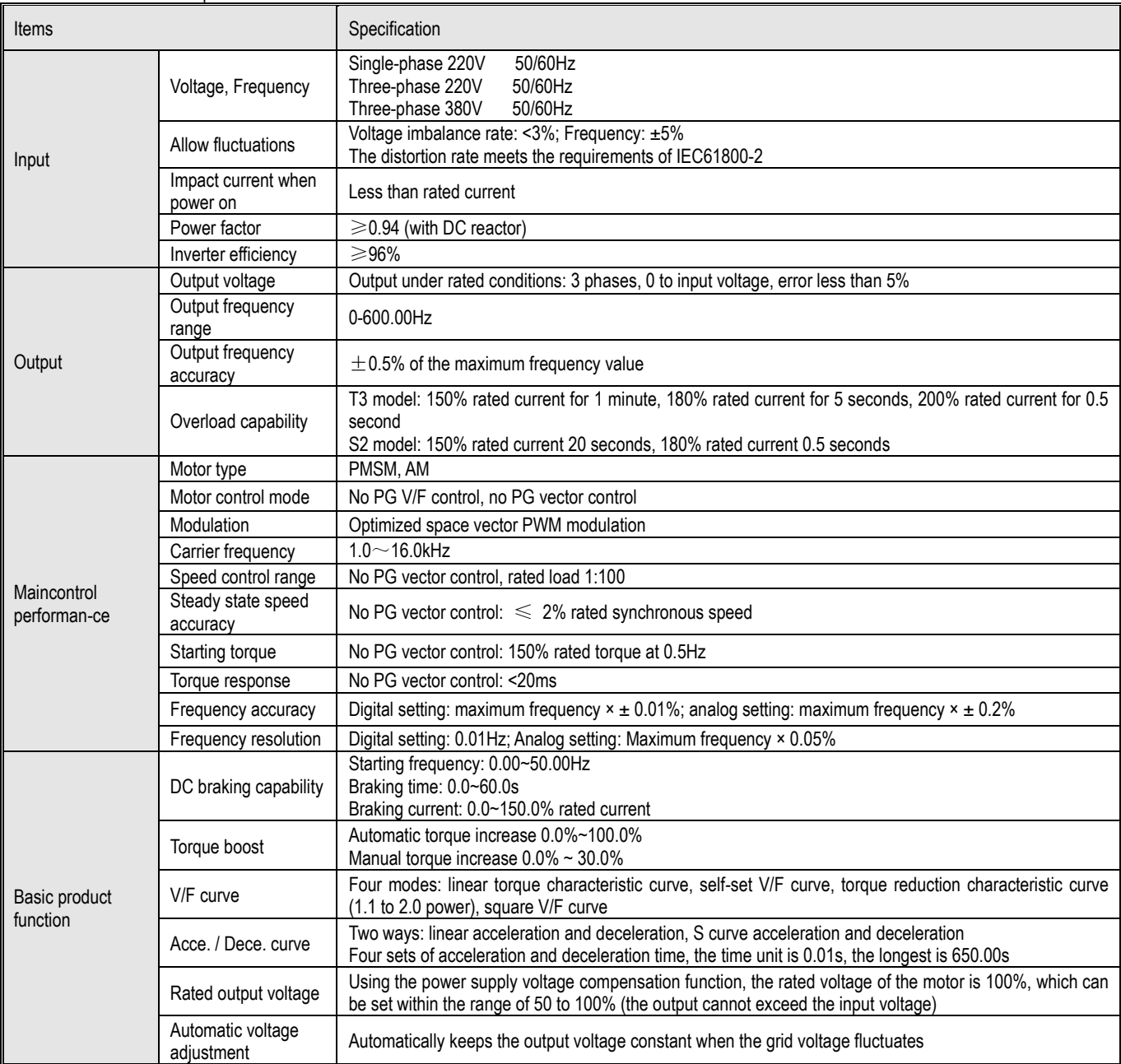

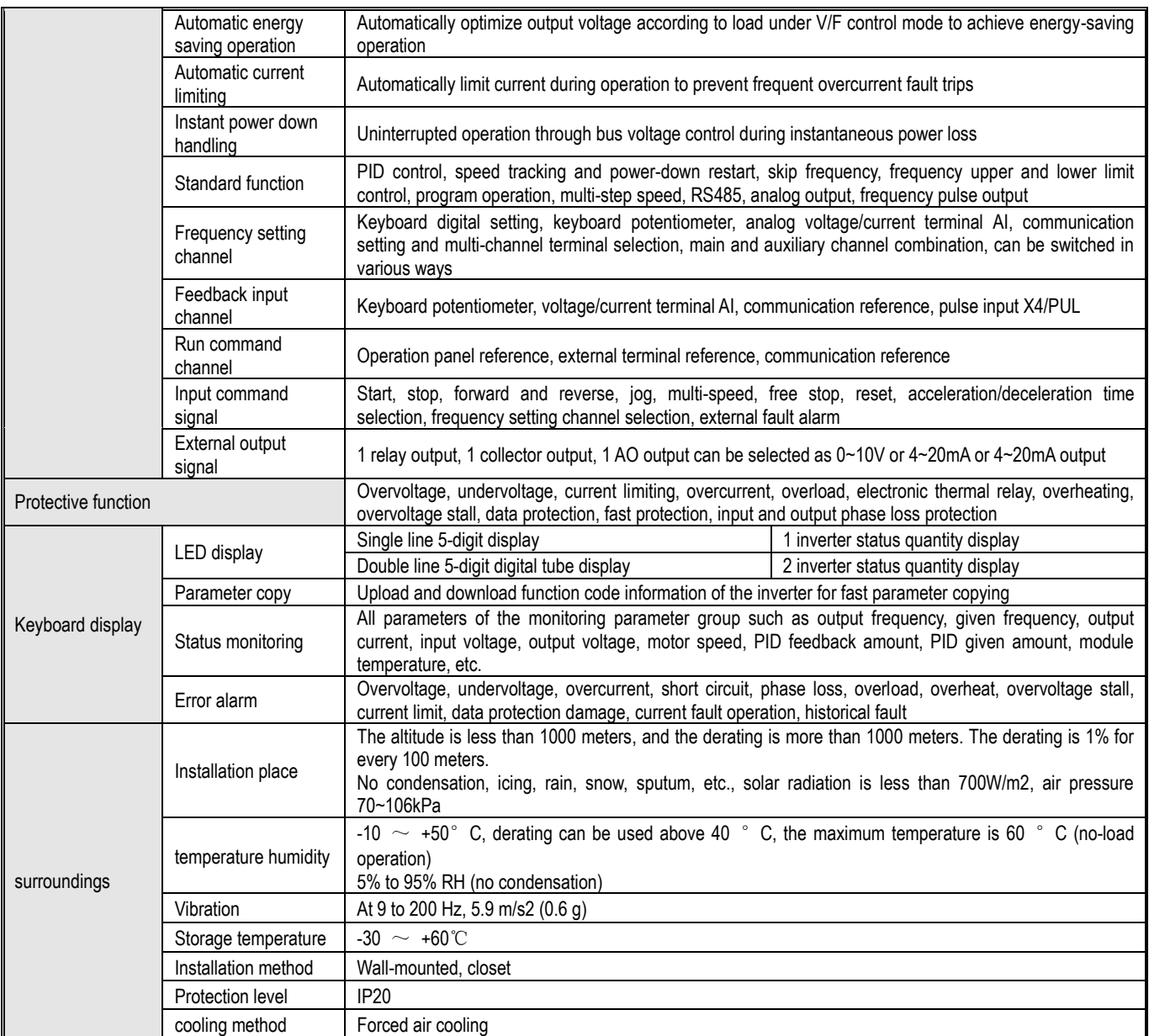

Note: The three-phase 220V 50/60Hz power input mode is specially described:

The AC10-S2 series inverter is designed for single-phase 220V AC voltage input; it is compatible with three-phase 220V AC input, which will cause the three-phase current imbalance of the grid R, S, T.

## <span id="page-9-0"></span>**2.4 Inverter rated output current**

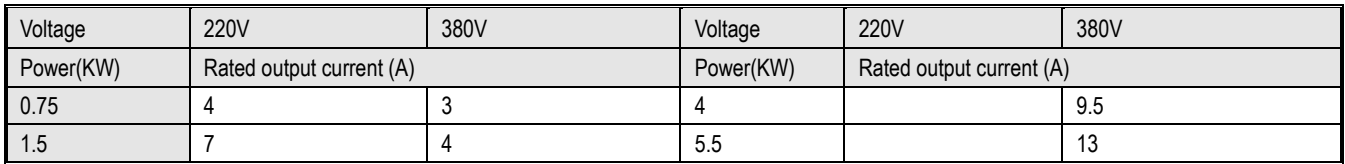

## <span id="page-9-1"></span>**2.5 Inverter Default Acceleration and Deceleration Time**

The default acceleration and deceleration of the inverter varies with the power level. See the following table for details:

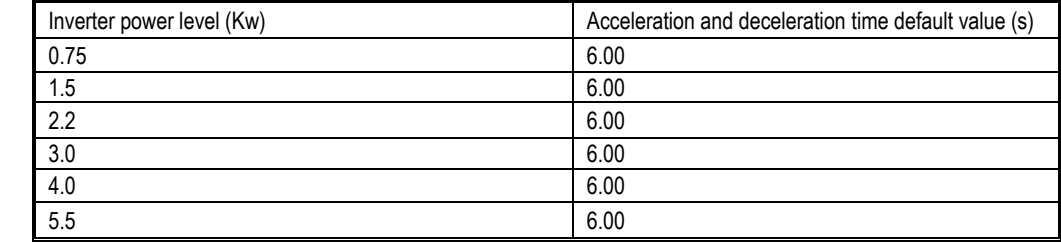

## <span id="page-9-2"></span>**2.6 Inverter Default Voltage Protection Point**

The default voltage value of the inverter includes rated voltage, overvoltage suppression point, overvoltage point, undervoltage suppression point,

undervoltage point and energy consumption braking point, etc., as shown in the following table. Note: The values in the table are in volts (V)

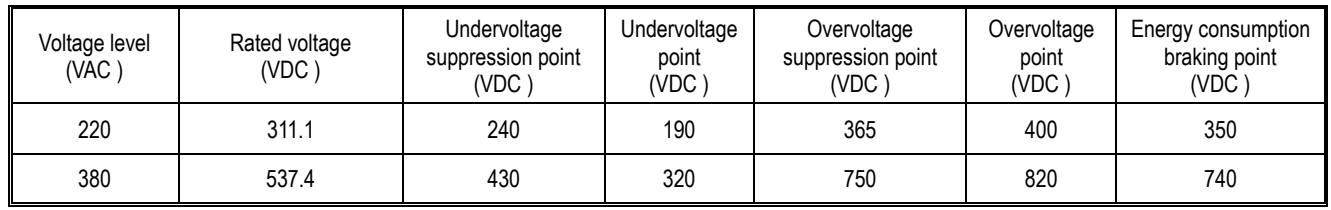

## <span id="page-10-0"></span>**2.7 Types and Characteristics of Control Modes**

The inverter can select AM-V/F control (initial setting) and AM-open loop vector control.

#### **Asynchronous motor V/F control**

- It means that when the frequency (F) is variable, the ratio of the control frequency to the voltage (V) remains constant.
- This control mode is used for all variable speed control that does not require fast response and precise speed control, as well as the use of multiple inverters with one frequency inverter. This method is also used when the motor parameters are not clear or cannot be self-tunned.

#### **Asynchronous motor open loop vector control**

- $\triangleright$  The vector can be divided into the excitation current and the torque current by performing vector calculation on the output current of the inverter, and the frequency and voltage are compensated to flow the motor current matched with the load torque to improve the low speed torque. At the same time, the output frequency compensation (slip compensation) is implemented to make the actual rotation speed of the motor closer to the speed command value.
- > This control mode is used for applications requiring high speed control accuracy. High speed response and torque responsiveness, high torque output at low speeds. Suitable for general high-performance control applications, one inverter can only drive one motor.

Note:

- $\triangleright$  For best control, enter the motor parameters correctly and perform motor self-tunning. The F02.0x group is the basic parameter group of the motor.
- <span id="page-10-1"></span> In the open loop control, the inverter can only drive one motor; and the inverter capacity and motor capacity can not be too different, the inverter can be two or smaller than the motor's power level, otherwise the control performance may be degraded. , or the drive system is not working properly.

# 3 Installation and Wiring

## <span id="page-11-0"></span>**3.1 Safety Precautions**

This chapter explains the warnings that must be followed to ensure that the user can safely use the product, maximize the performance of the inverter, and ensure reliable operation of the inverter.

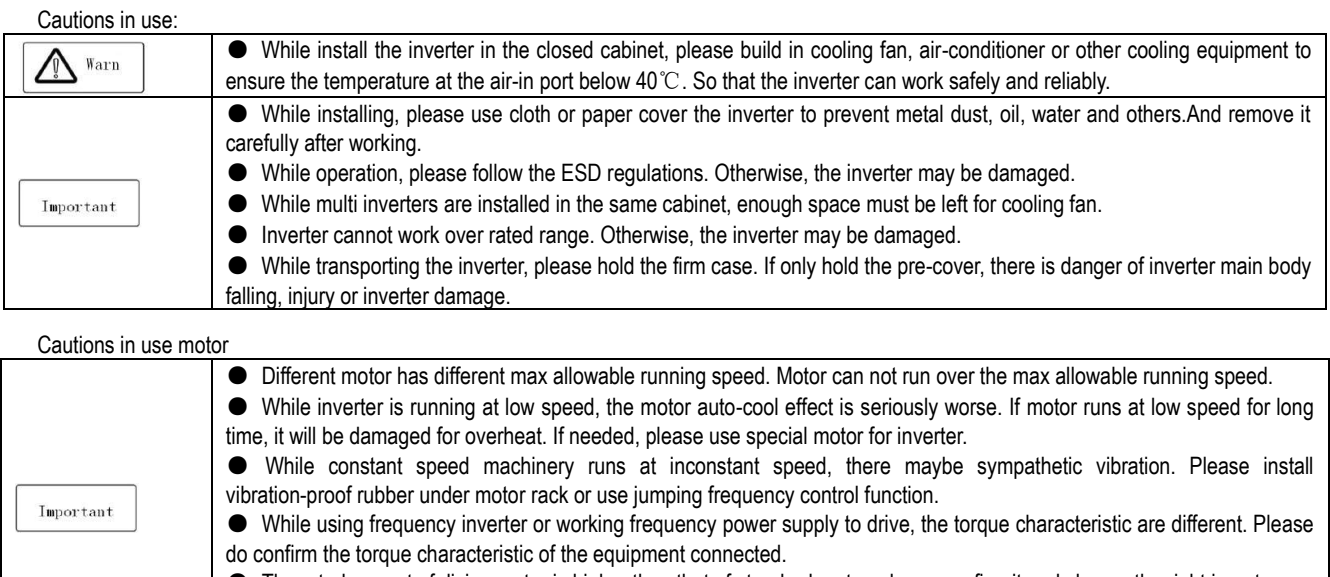

#### ● The rated current of diving motor is higher than that of standard motor, please confirm it and choose the right inverter.

● While the wire between motor and inverter is long, the max torque of the motor will reduce for voltage drop. So please use thick cable while the distance between the motor and the inverter is long.

## <span id="page-11-1"></span>**3.2 Installation Environment**

Installation environment is very important to the best use of this product for long time. Please install this product in the environment as the following table requirement.

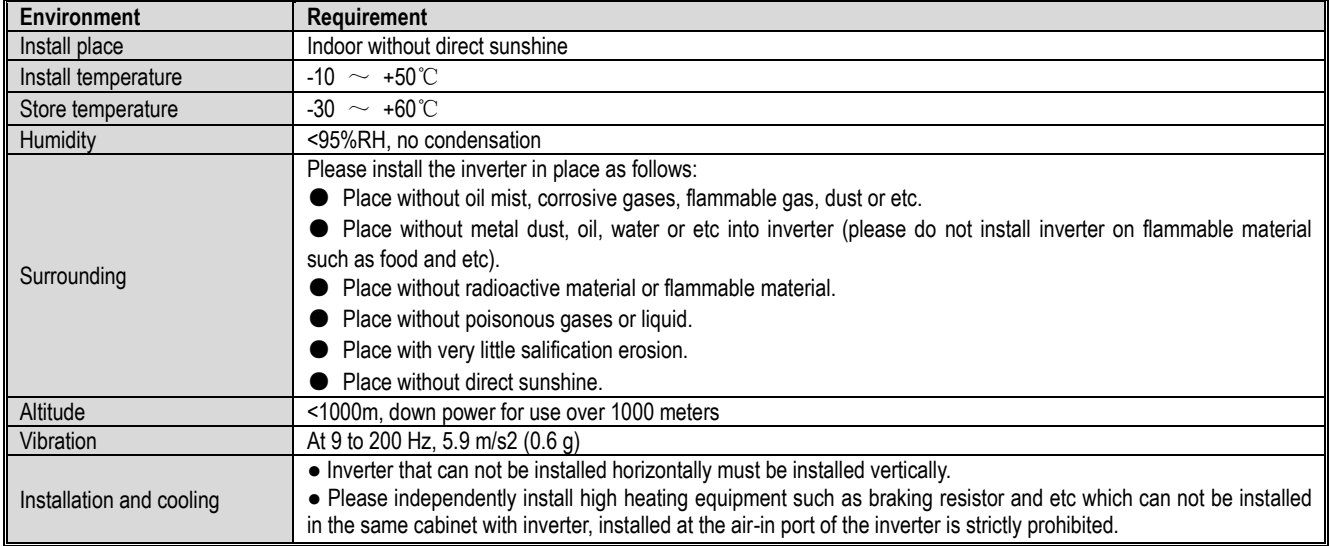

Table 3-1: Environmental conditions required for reliable operation of AC10 series inverters

● In order to improve the product stability, please do not use the inverter where temperature changes sharply. While using in closed space such as control cabinet, please use cooling fan or air-conditioning to cool inverter to avoid temperature over limit range. Please also prevent inverter from freeze, too low temperature may cause components freeze fault.

● Derate according to the chart while over temperature limit.

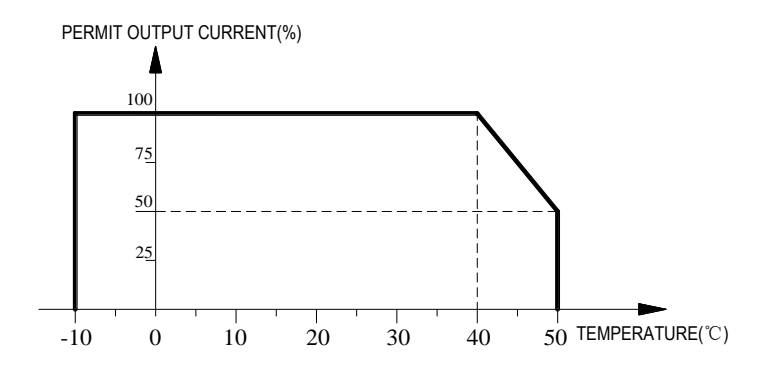

Chart 3-2:AC300 series inverter derating curve while over permit temperature

● Derate according to the chart while over altitude limit.

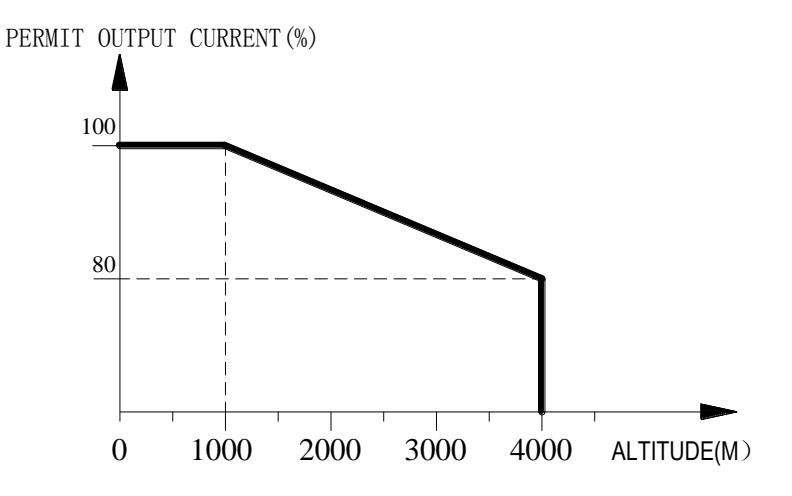

Chart 3-3:AC300 series inverter derating curve while over permit altitude

### <span id="page-12-0"></span>**3.3 Installation Direction and Space**

- Installation direction
- To prevent inverter cooling effect reducing, please do install the inverter vertically.
- Installation space
- Single machine installation: to ensure enough ventilation and wiring space for inverter cooling, please follow installation conditions as follows. The back of the inverter should stick to the wall. So that the surrounding air of radiator can flow freely to ensure the cooling effect.

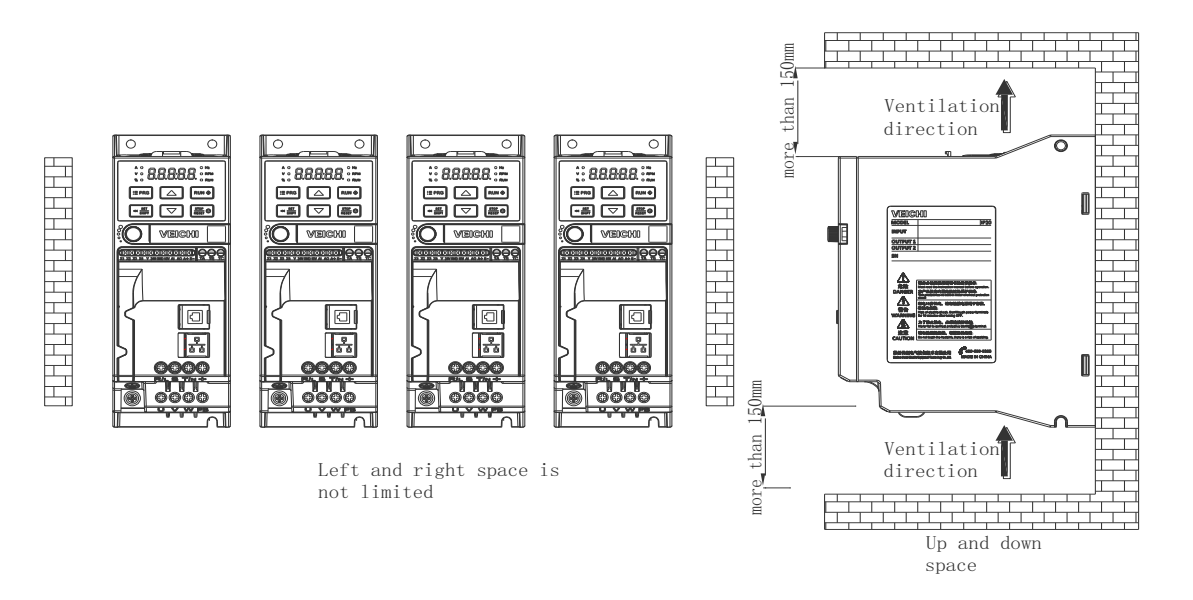

Chart 3-6: Inverters paratactic installation space requirement

# <span id="page-13-0"></span>**3.4 Dimensions**

**Inverter dimensions**

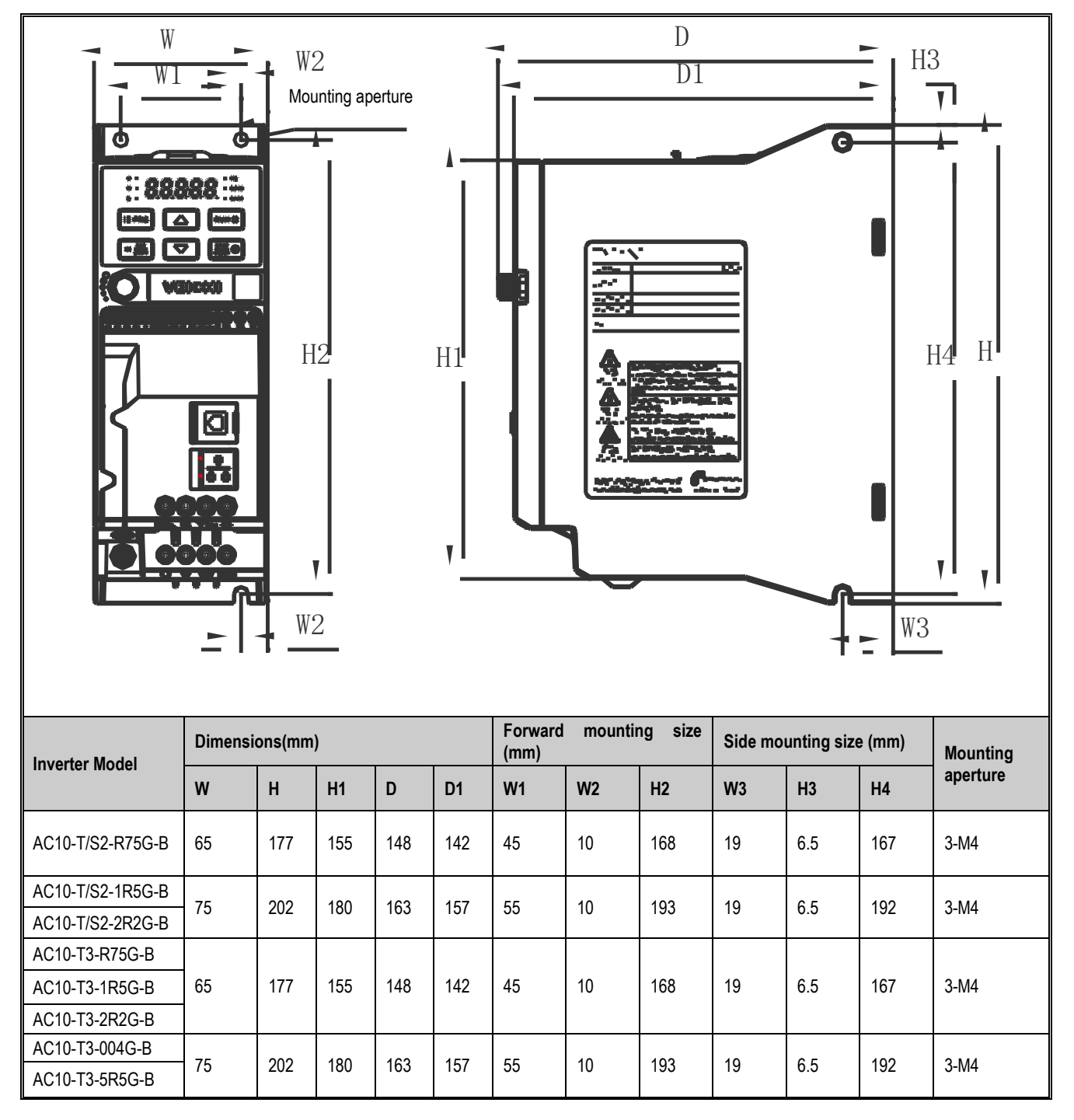

## **Keyboard size**

Note: The LCD is fully compatible with the LED keyboard dimensions and opening dimensions.

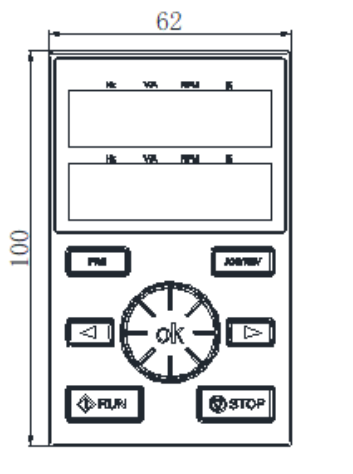

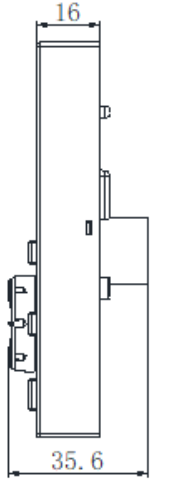

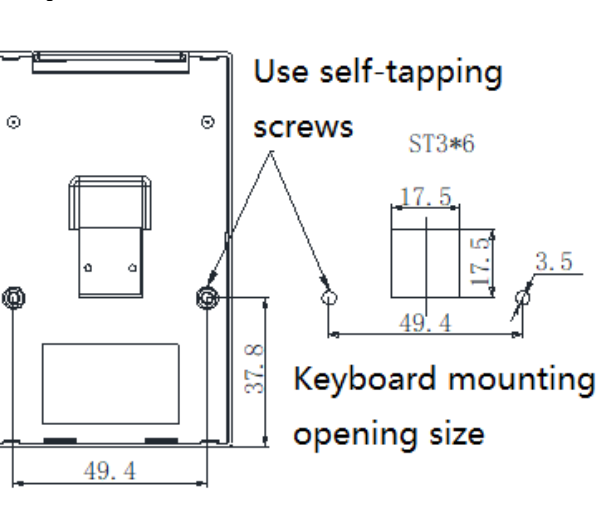

External keyboard shape and opening size chart

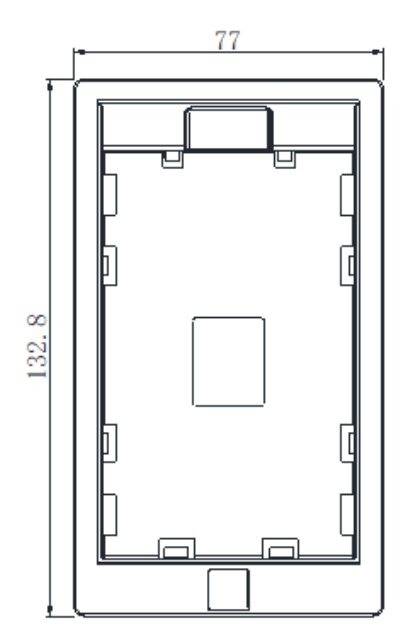

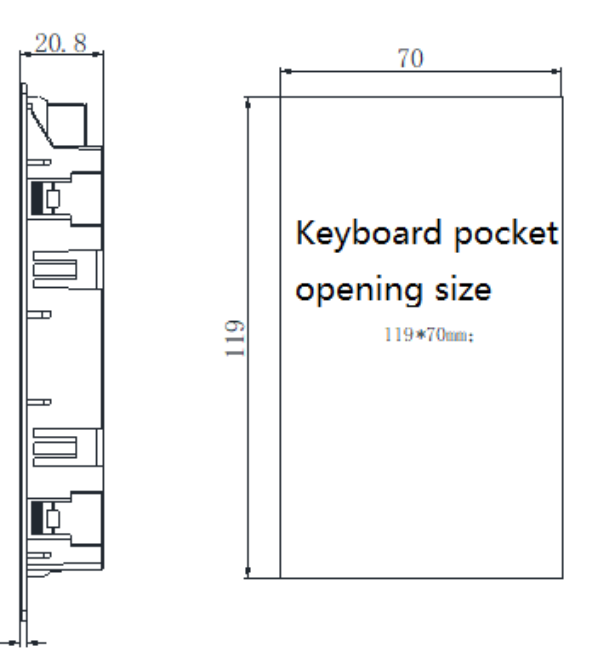

#### AC300 Keyboard pocket opening size

## <span id="page-14-0"></span>**3.5 Standard Wiring**

This chapter explains the regulations that users have to obey to ensure safe use, best performance and reliable running. Safety precaution

 $1.8$ 

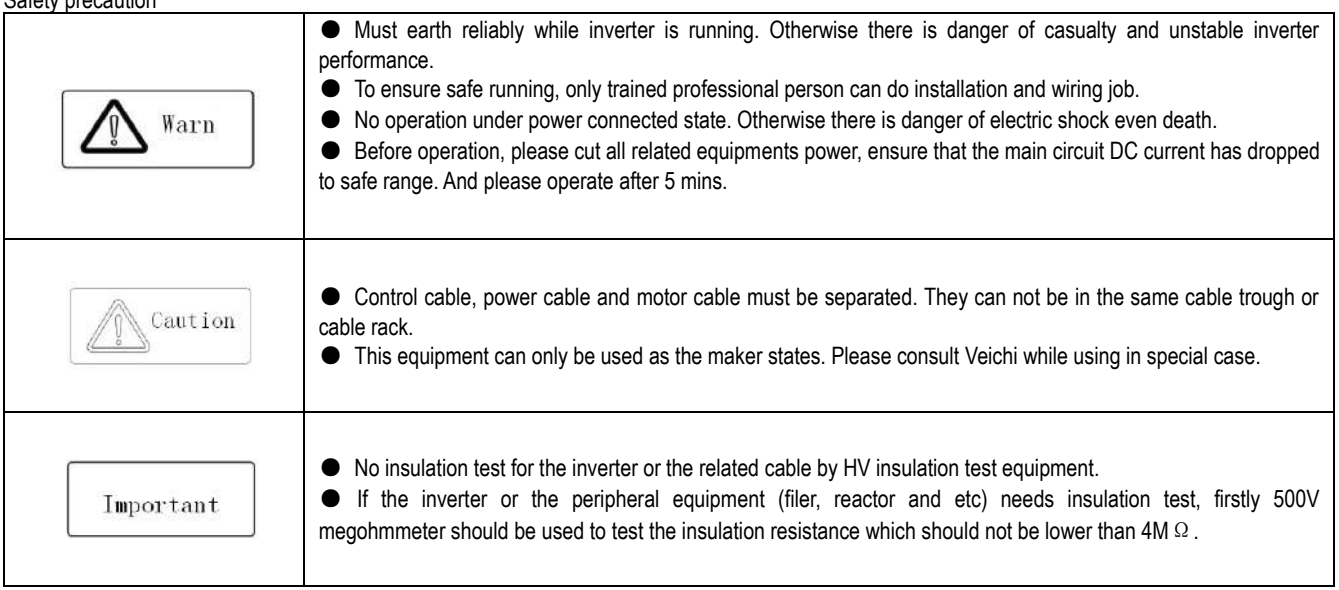

## **Standard Connection Diagram**

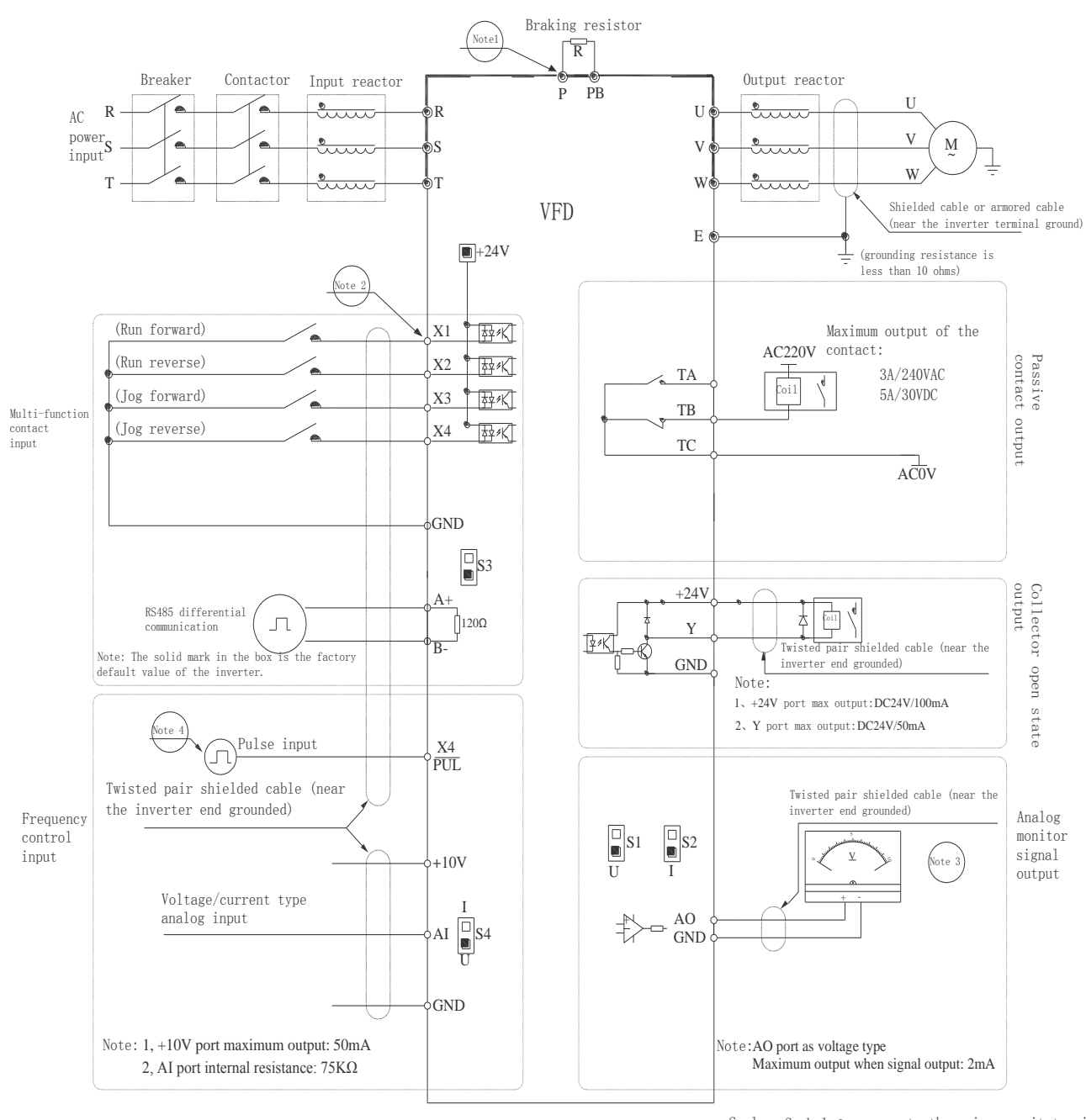

Symbol <sub>O</sub>represents control curcuit terminal Scale: Symbol  $\circledast$  represents the main curcuit terminal

## **Auxiliary Terminal Output Capability**

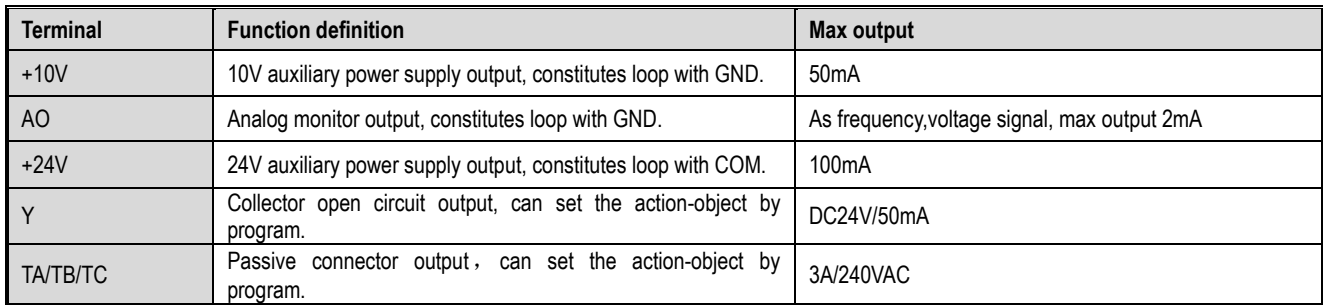

# **Function Specification of Switch Terminals**

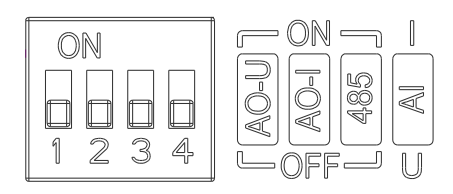

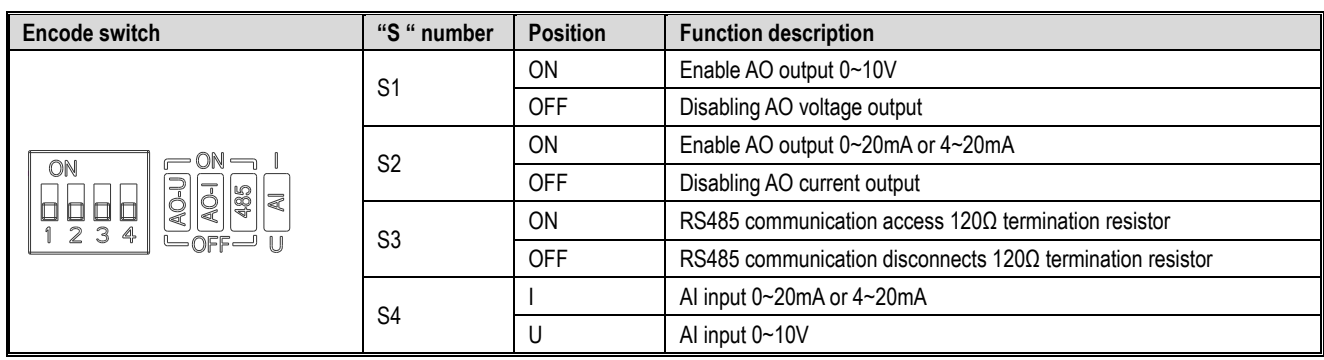

# <span id="page-17-0"></span>**3.6 Main Circuit Wiring**

**Main circuit terminal arrangement and definition**

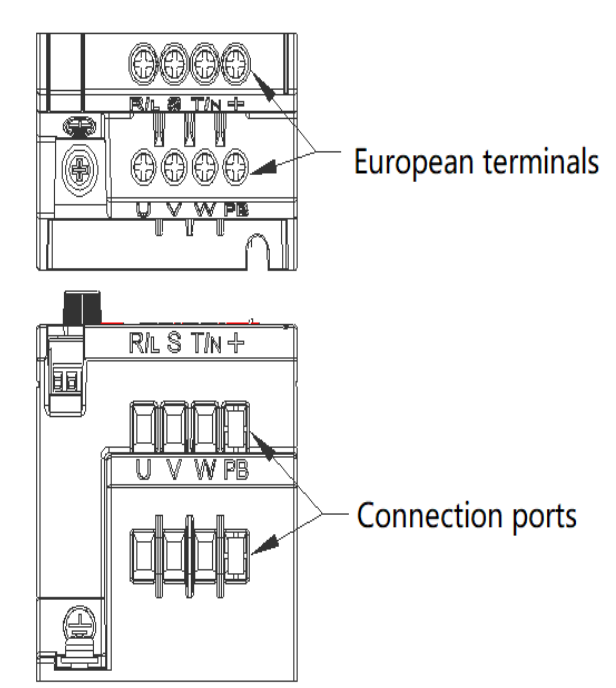

Table 3-3: Main Circuit Terminal Arrangement and Definition of AC10 Series Inverters

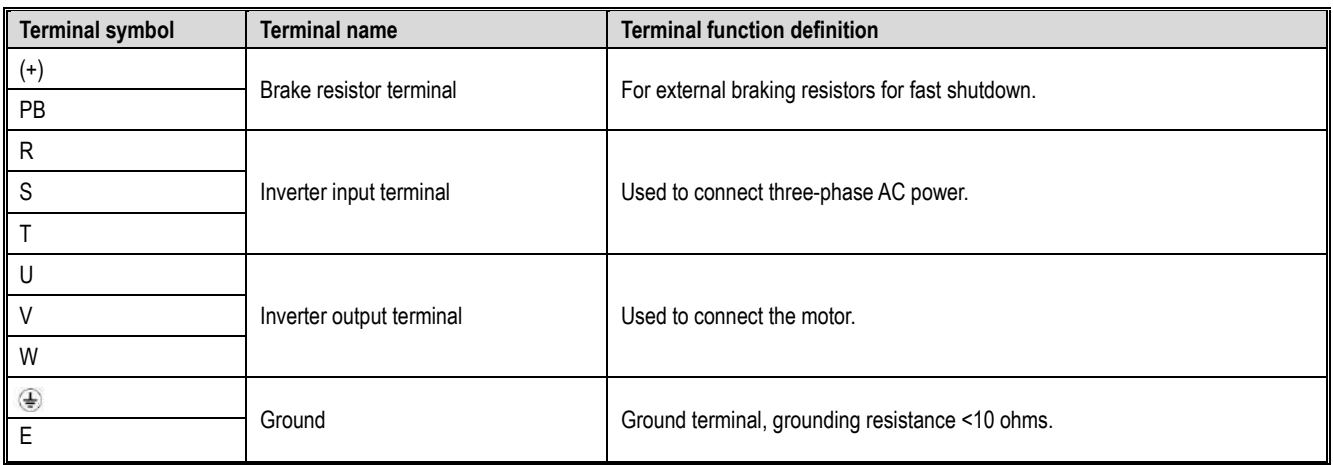

### **Wiring of the main circuit of a three-phase 380V class machine**

Table 3-4: Recommended main circuit diameter and fixed torque of three-phase 380V class machine

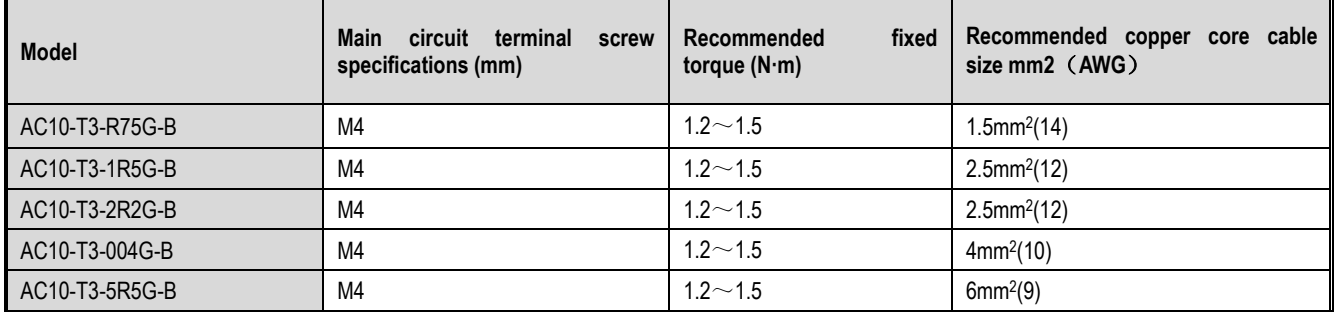

### **Wiring of the main circuit of single-phase 220V class machine**

Table 3-5: Recommended single-phase 220V class machine main circuit wire diameter and fixed torque

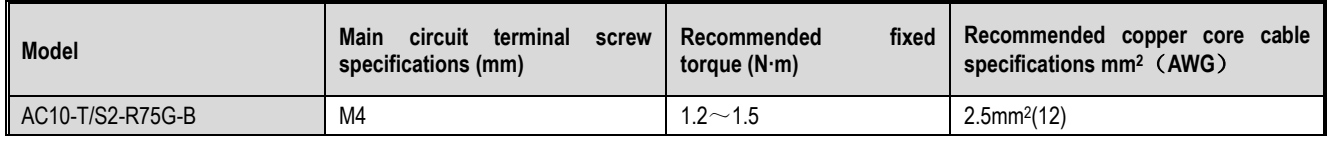

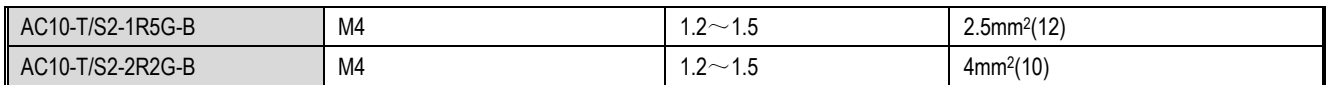

## **Recommended main circuit device specifications**

Table 3-6: recommended three-phase 380V class machine main circuit other accessories specifications

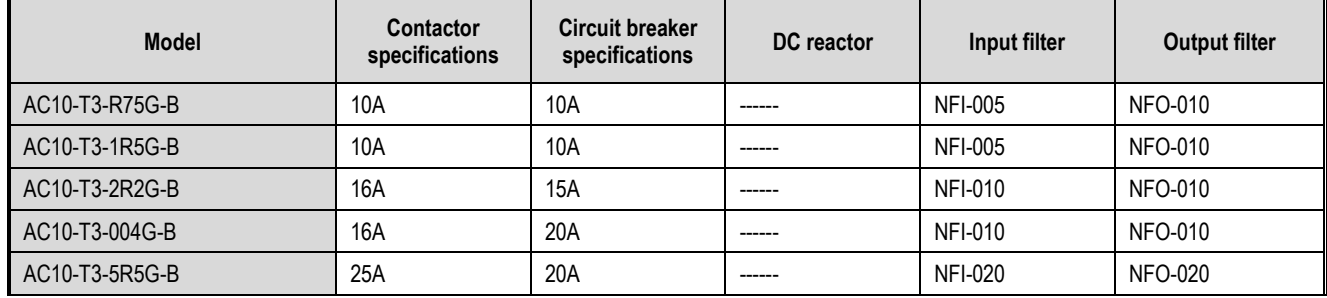

# <span id="page-18-0"></span>**3.7 Control Circuit Wiring**

## **Control Circuit Terminal Arrangement**

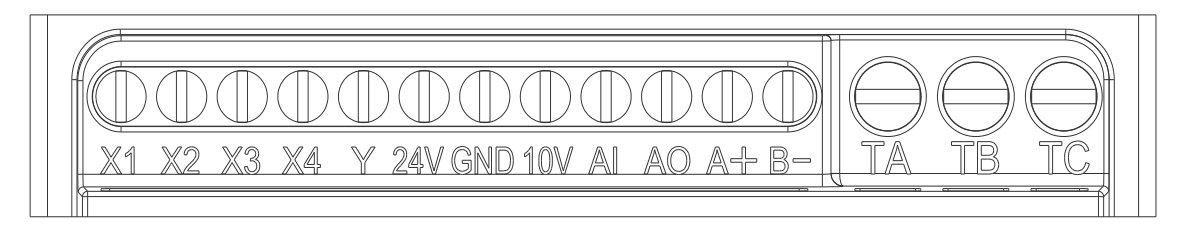

Table 3-7: AC10 series inverter control circuit terminal arrangement and definition

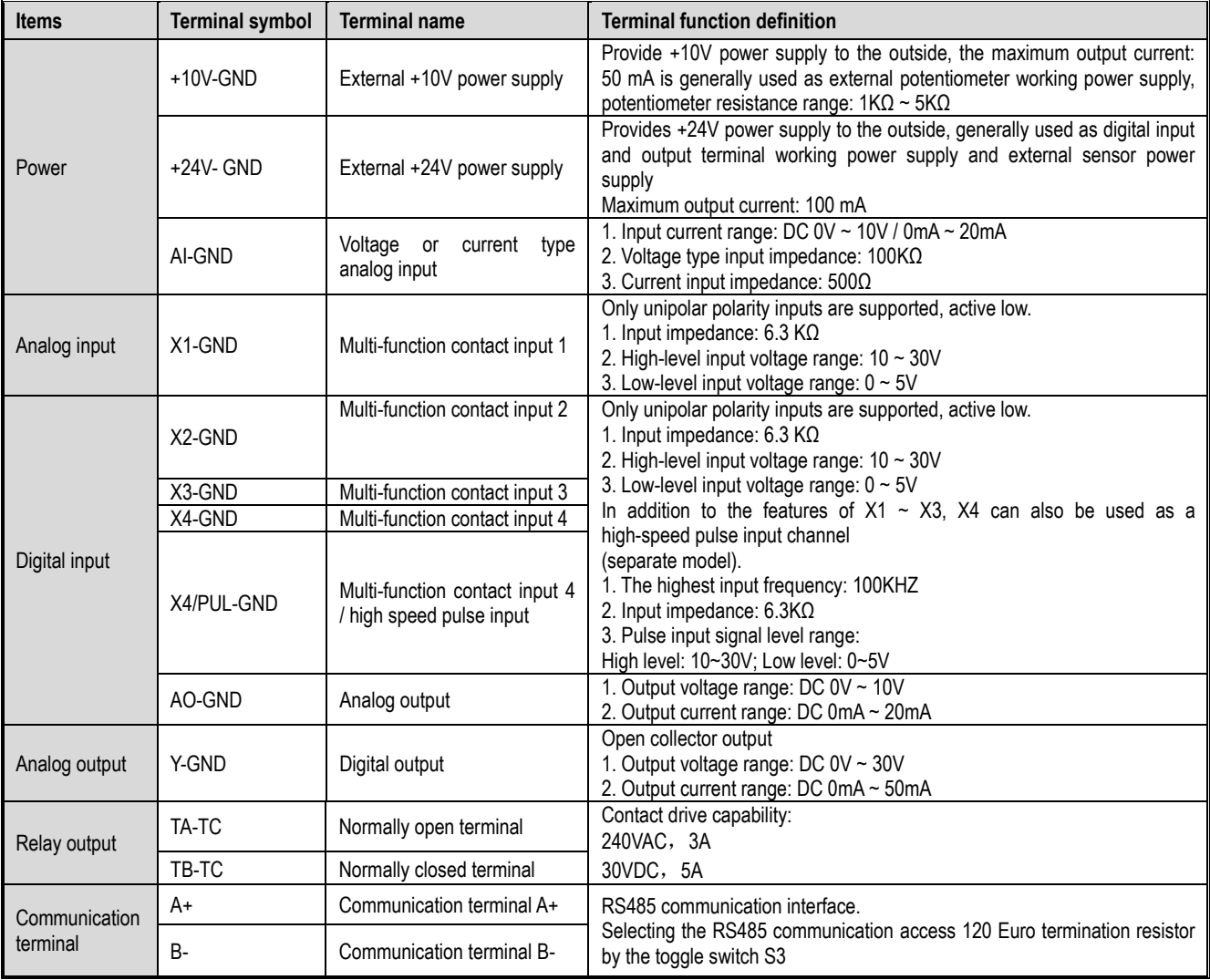

## **Control Circuit Terminal Wiring Specifications**

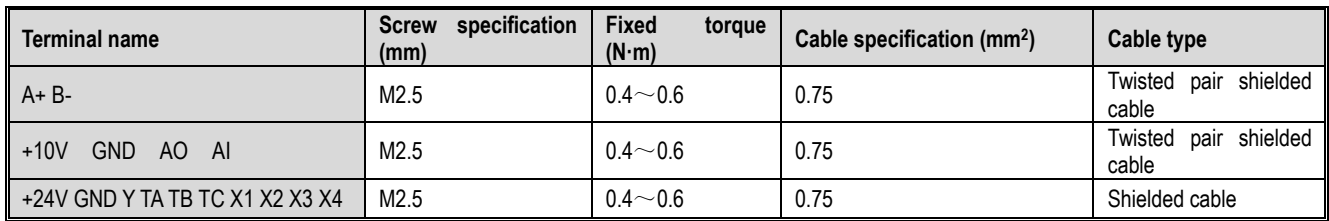

## <span id="page-19-0"></span>**3.8 Set the Braking Resistor**

### **Machine braking resistor connection**

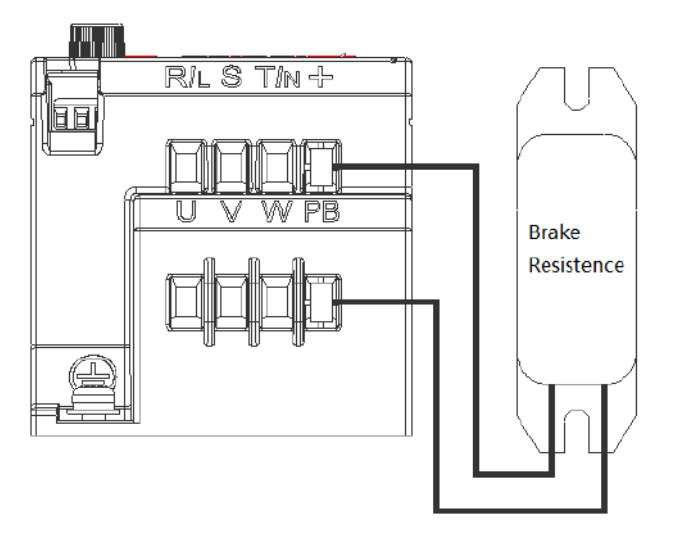

Figure 3-9: Connection diagram of the braking resistor of the AC10 series inverter

### **Suggested braking resistance specification parameters**

Braking resistance value and power in the chart are decided according to common inertia load and intermittent braking mode. While used in large inertia occasion or long time frequent brake occasion, please adjust resistance value and power according to the inverter specification and the rated parameter of braking unit. If any problem, please consult customer service department of Veichi Electric com., Ltd.

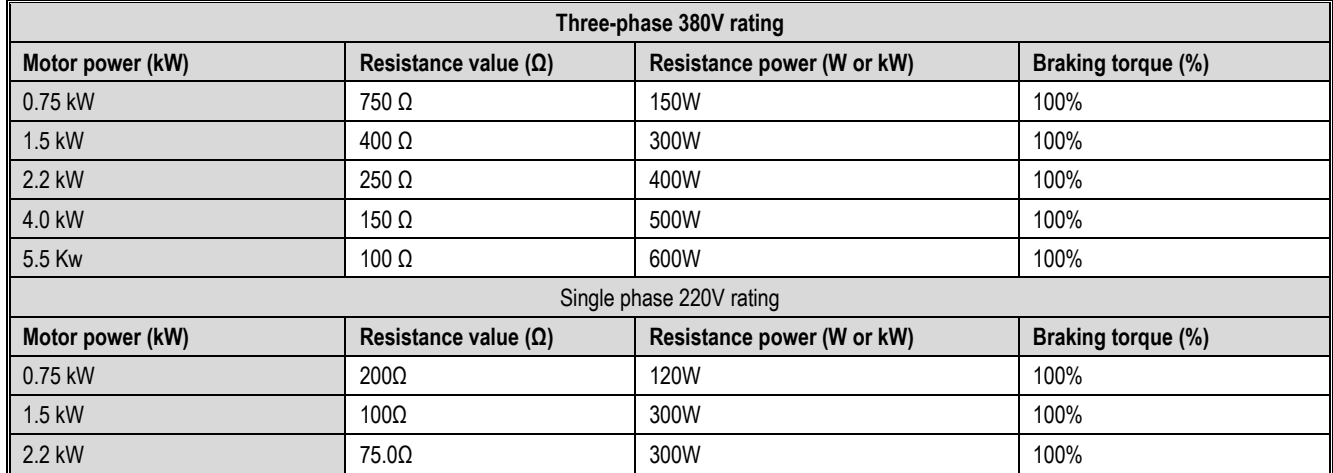

### **Build-in braking unit max braking performance**

Braking unit of AC10 series product with low power can be selected according to the suggested braking resistance specification parameters in table above. In large inertia or long time frequent brake occasion, the moment maybe should be increased. The max braking power is showed in the following table, the range of which can not be over in use. Otherwise the equipment maybe destroyed. If any problem, please consult Veichi Electric Com., Ltd customer service department.

AC10 series inverter built-in brake unit maximum brake output

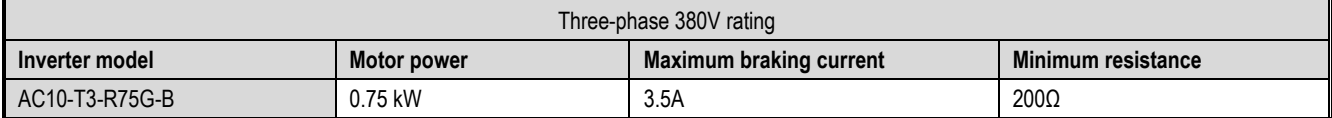

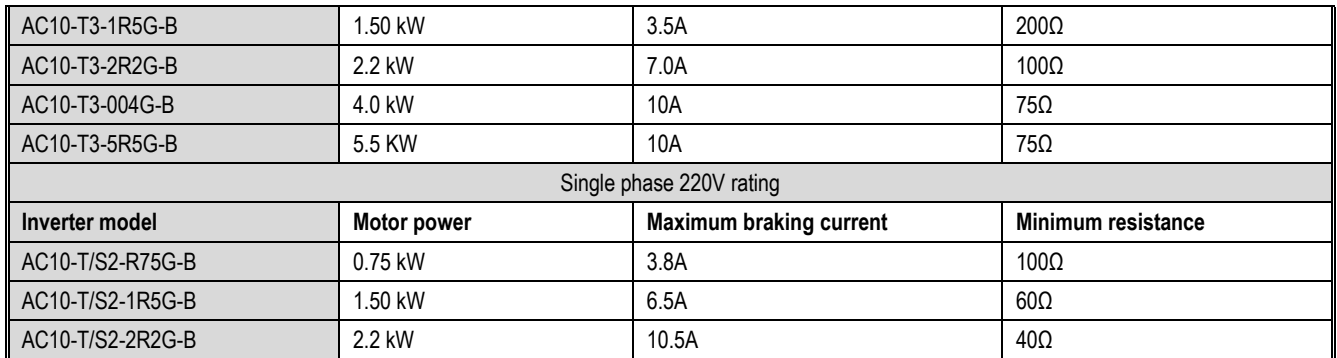

## <span id="page-20-0"></span>**3.9 Standby Control System**

Frequency inverter is composed of semiconductor, passive electronic component and driving part. All of them have useful time, which means these parts may happen characteristic change or out of use in normal working environment. And it will cause product fault. To avoid production stop led by the fault, we suggest preparing standby control system when using the inverter.

Chart 3-11 is a standby control system for manual switch to power supply driving motor at inverter fault. Standby control systems such as power supply Y/Δ step-down start way driving motor, power supply self-coupling reduction voltage start mode driving motor, power supply soft start mode driving motor or standby inverter system can be chose to use according the actual requirement and environment.

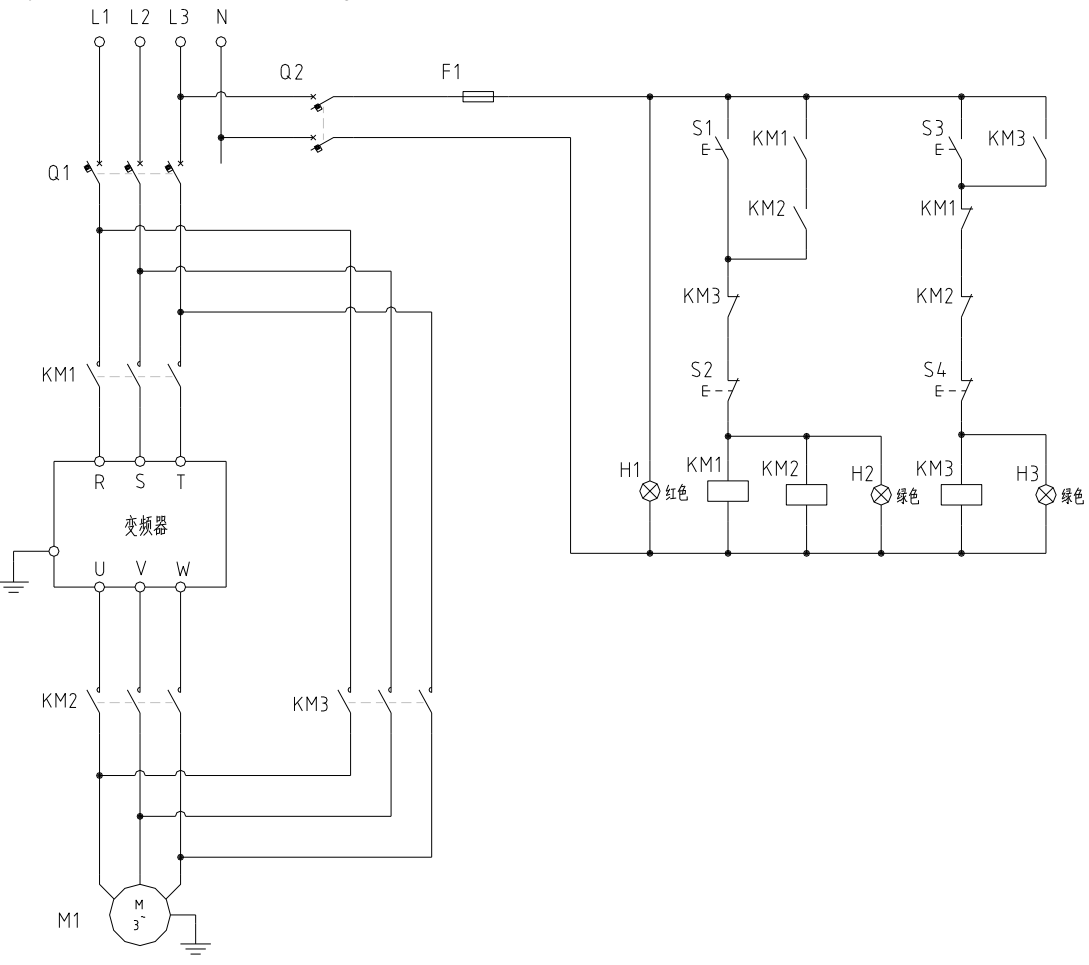

Chart 3-11: Standby control system of power supply directly driving model

# <span id="page-21-0"></span>4 Basic Operation and Trial Run

# <span id="page-21-1"></span>**4.1 Safety Precautions**

#### DANGER

Please pay attention to all the information about safety in this book.

If you do not follow the warnings, you may cause death or serious injury, so please pay attention. The company will not be responsible for any damage or equipment damage caused by your company or your company's customers who fail to comply with the contents of this book.

## <span id="page-21-2"></span>**4.2 Keyboard Layout and Functions Specification**

●Keyboard name

Integrated keyboard (37KW and below Double-line keyboard (37KW or more machine)

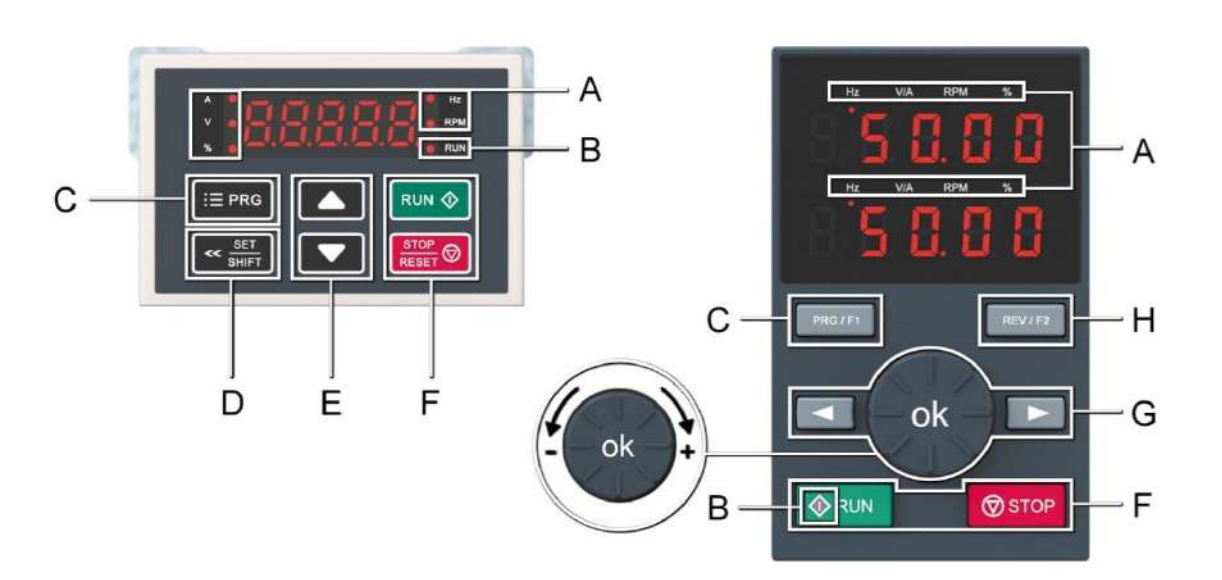

#### ●Key function

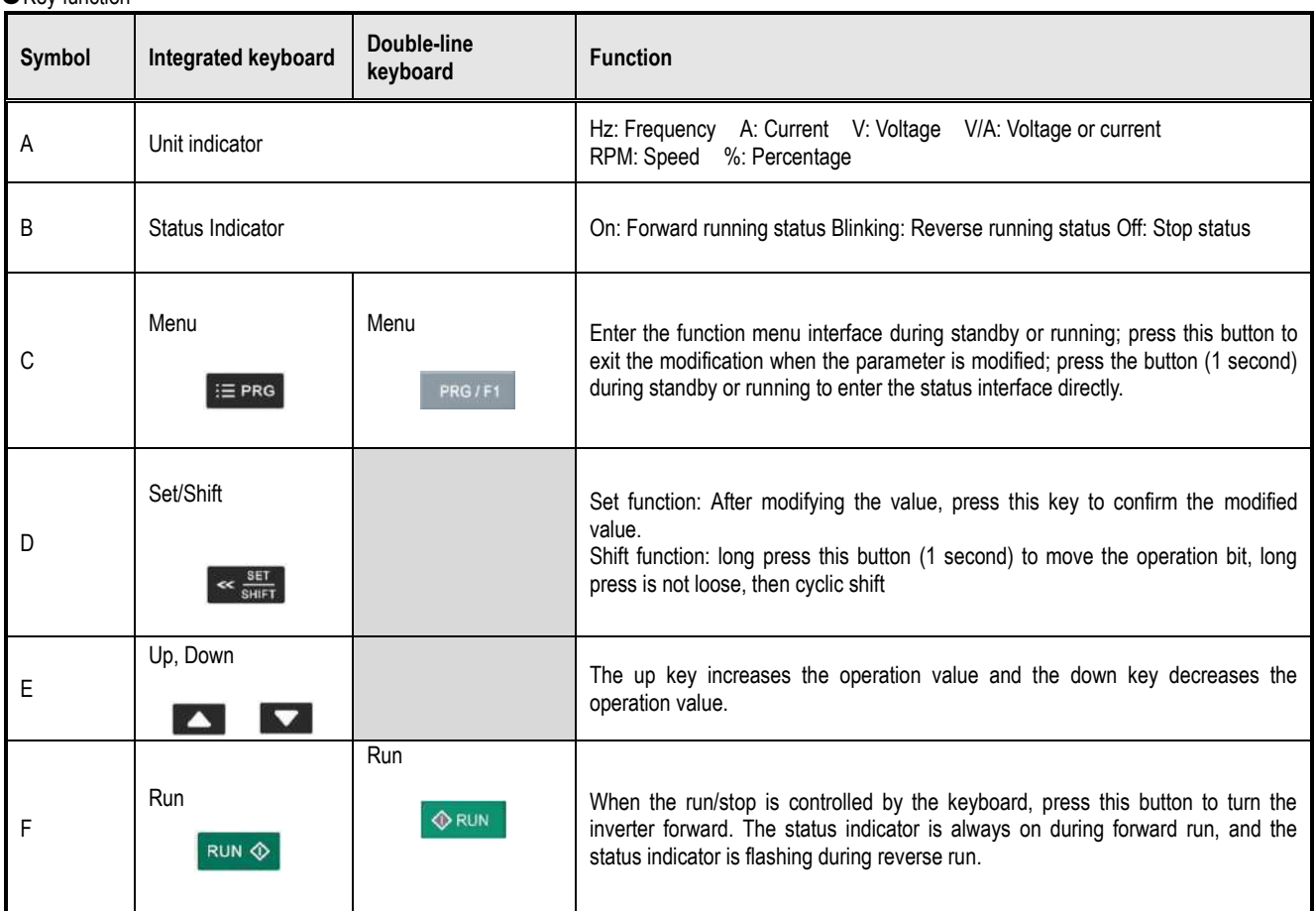

AC10 Series Frequency Inverter Technical Manual 18

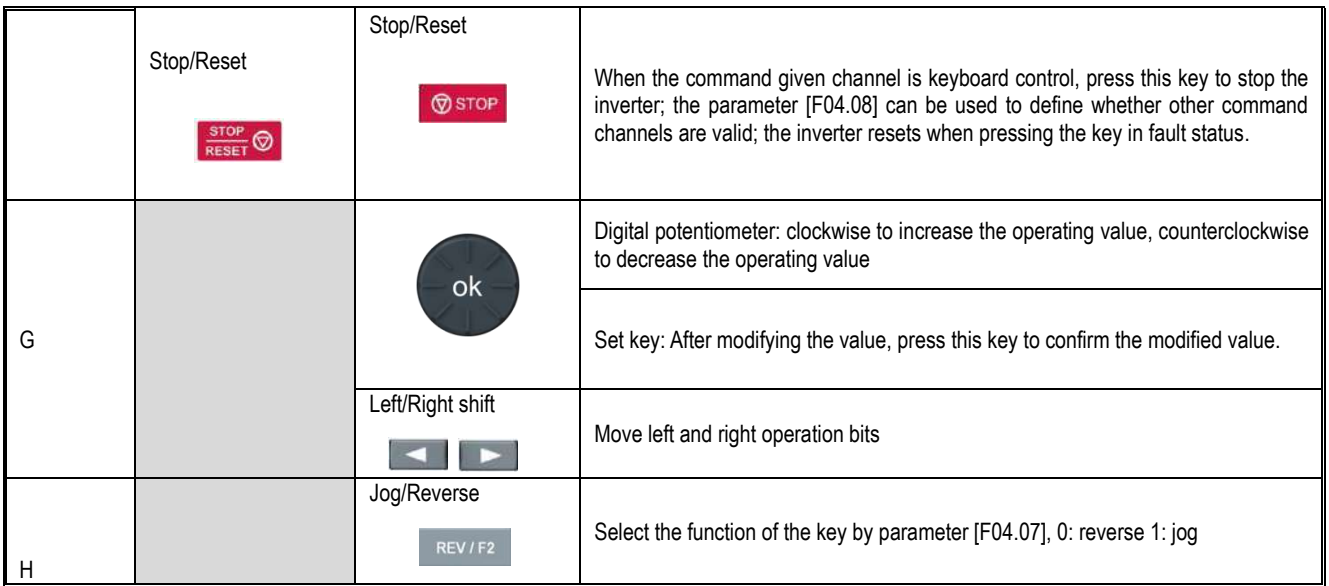

#### ● Number word comparison table

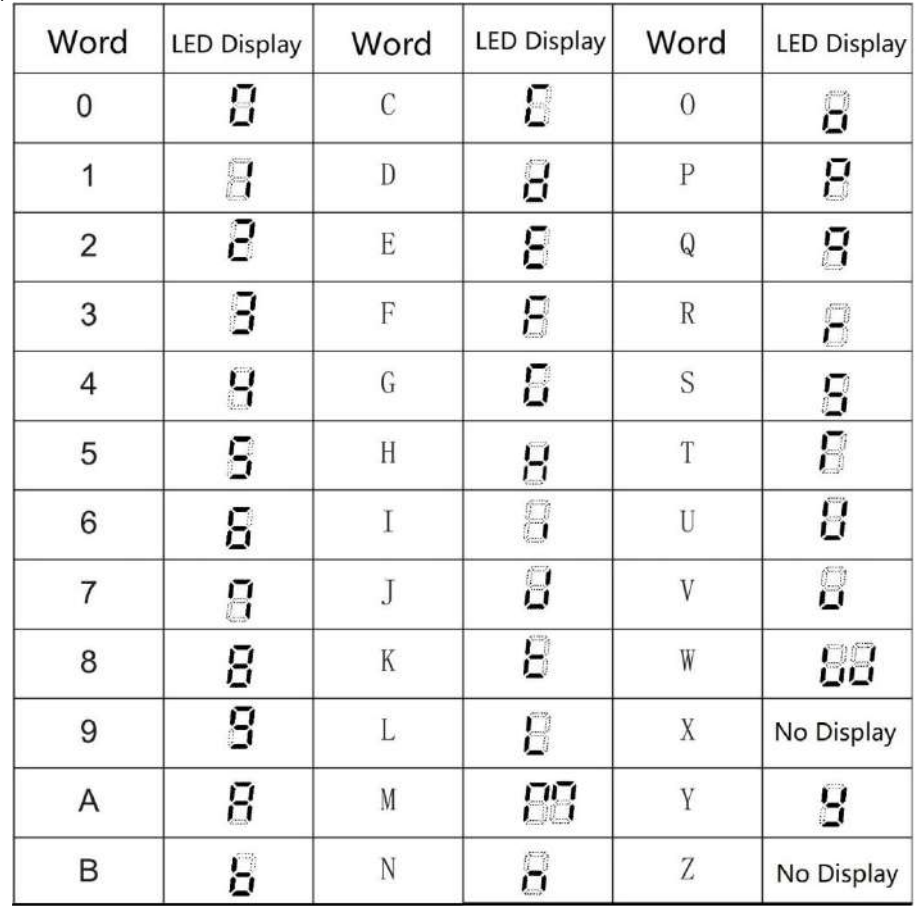

# <span id="page-23-0"></span>**4.3 LED Status Indicator**

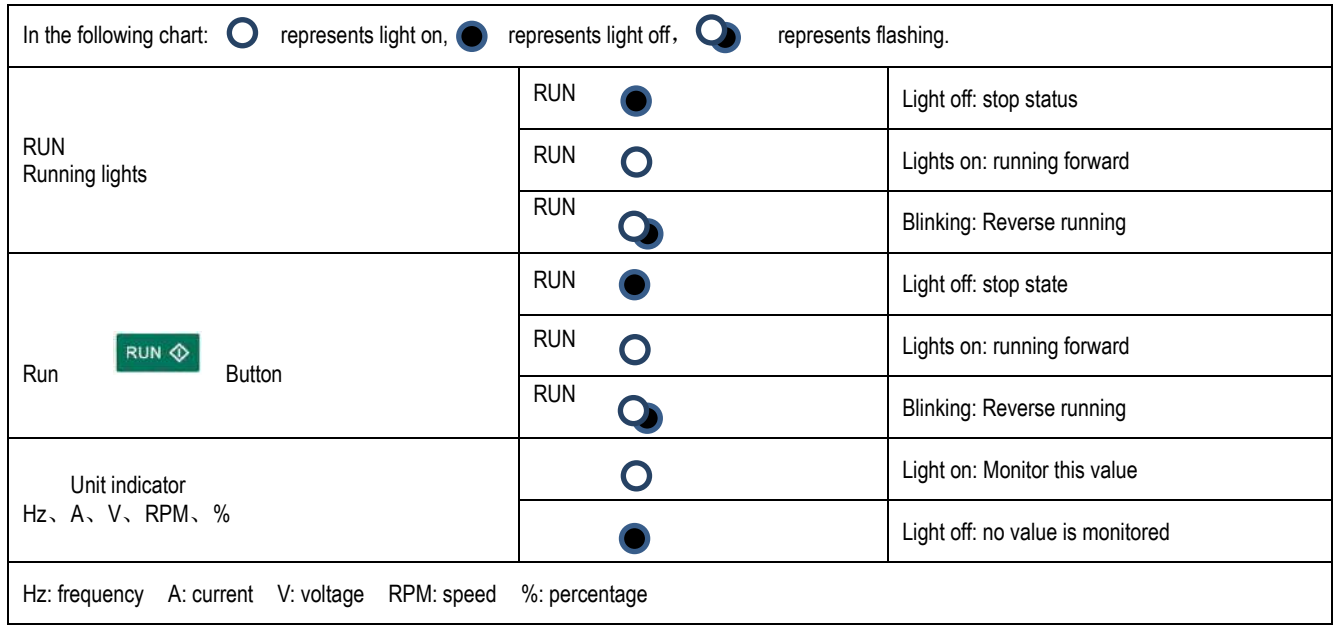

# <span id="page-23-1"></span>**4.4 Initial Startup Step**

The following is the basic initial startup procedure of our inverter. For the first time, please refer to the corresponding flow chart according to the actual situation for use; here only the most basic settings are introduced, and the user can operate according to this step;

#### **Flow chart 1**

Flowchart 1 is the pilot test guide for the inverter. When the inverter is first run and debugged, the customer can operate according to the flow to debug the inverter.

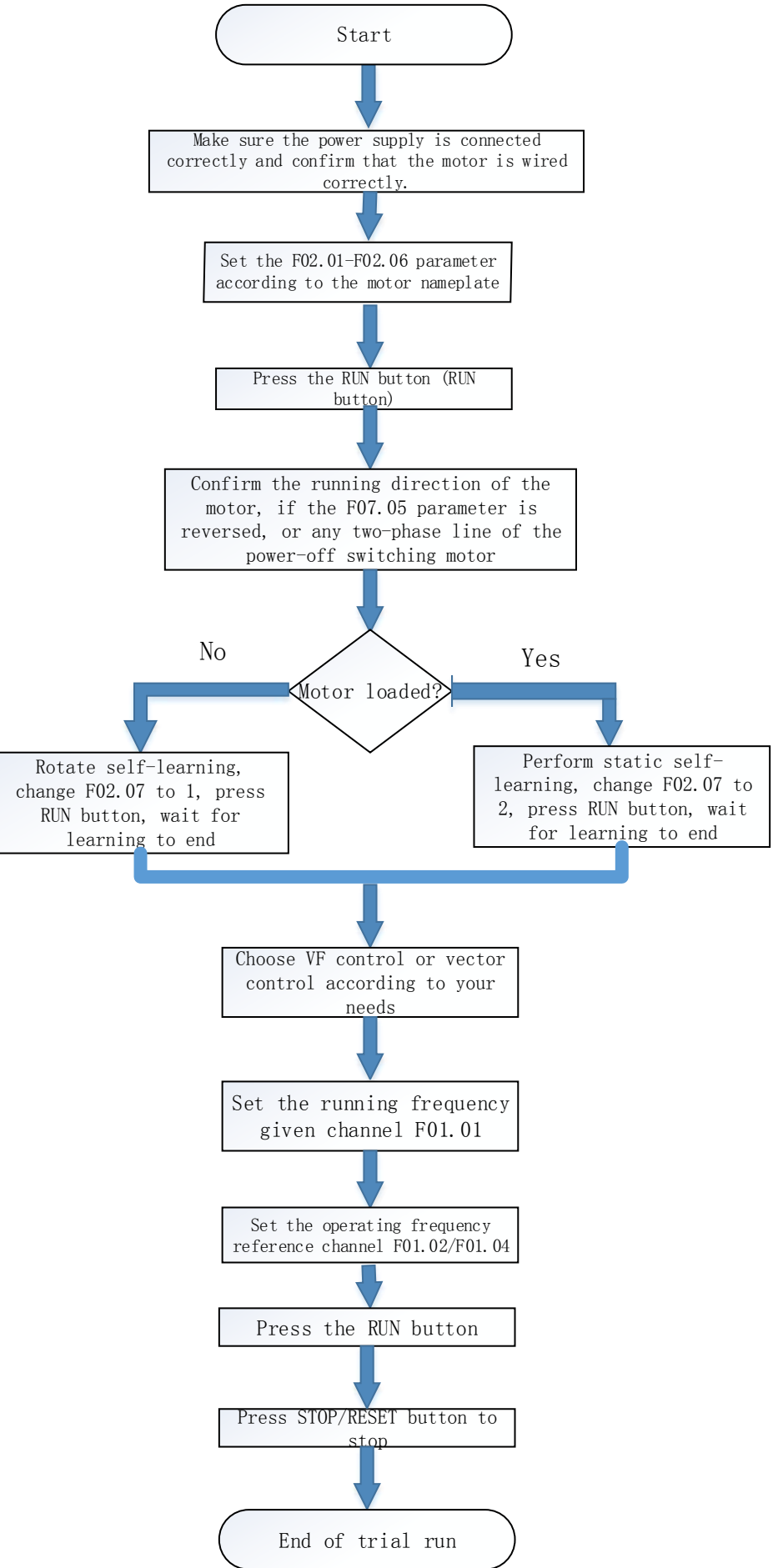

### **Flow chart 2**

Flow chart 2-bit motor parameter self-tuning process, the effect of controlling the motor for the inverter is better, and the motor parameter self-tuning is required; (Note: be sure to set the motor rated parameters before learning.)

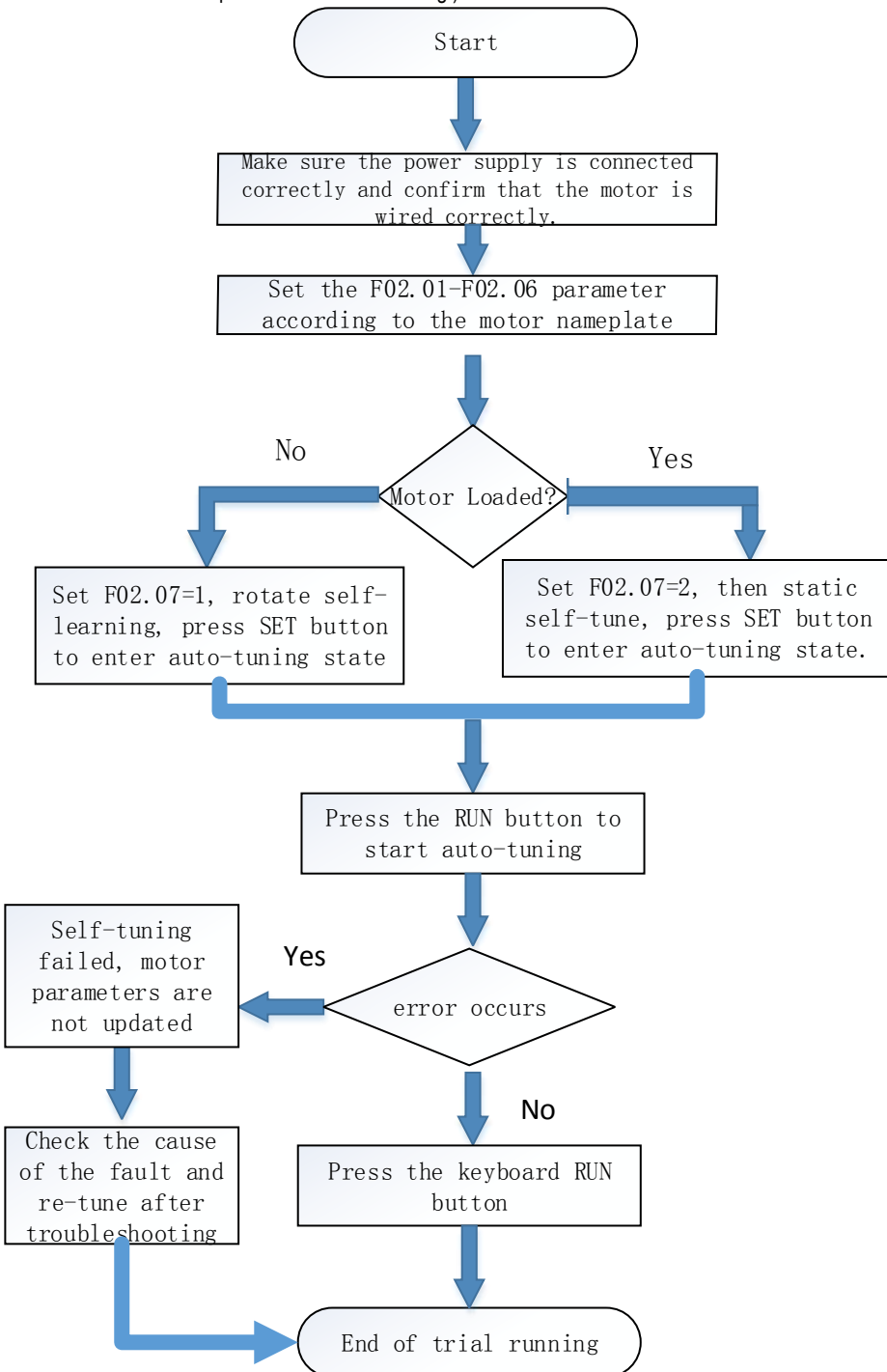

### **Flow chart 3**

The flow chart 3-bit vector control flow, according to the process debugging vector mode, makes the inverter control performance better;

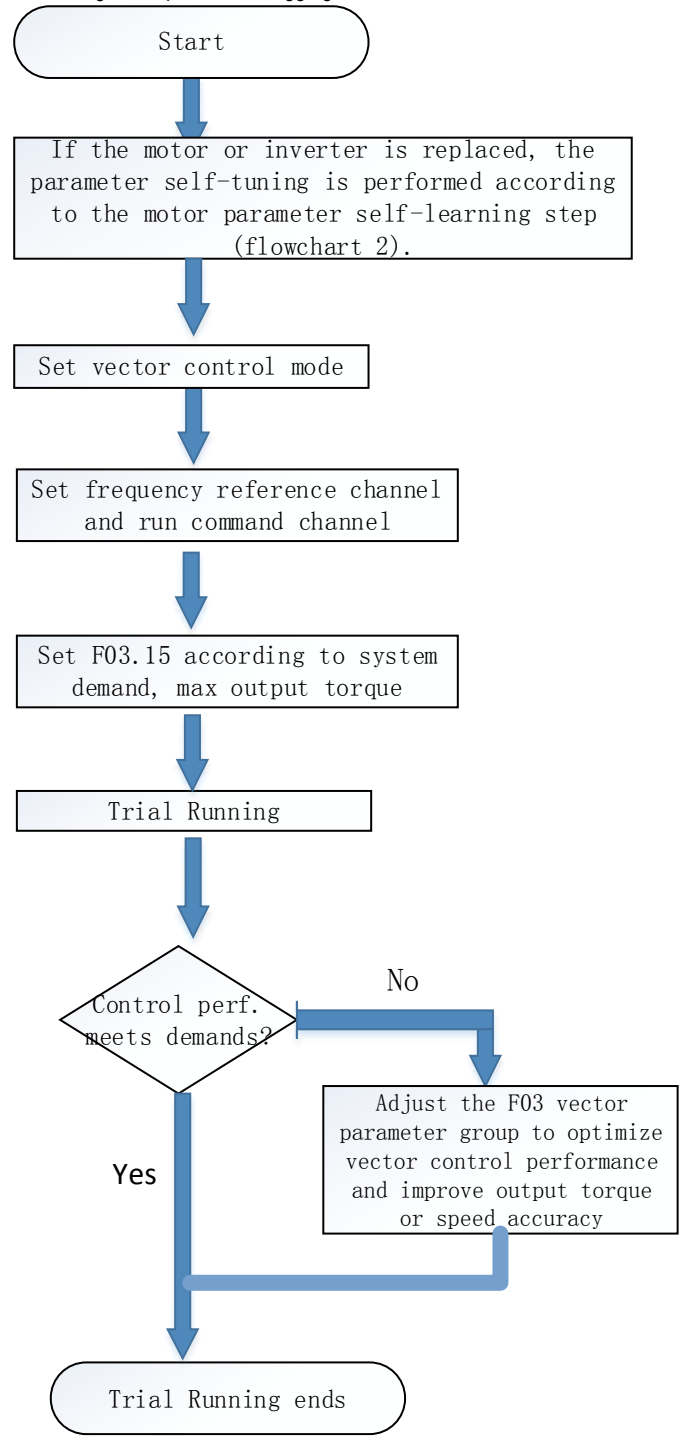

## <span id="page-26-0"></span>**4.5 Confirmation at the Time of Initial Startup**

#### **Confirmation before turning on the power**

Before turning on the power, be sure to confirm the following items to ensure the safety of the person and the inverter.

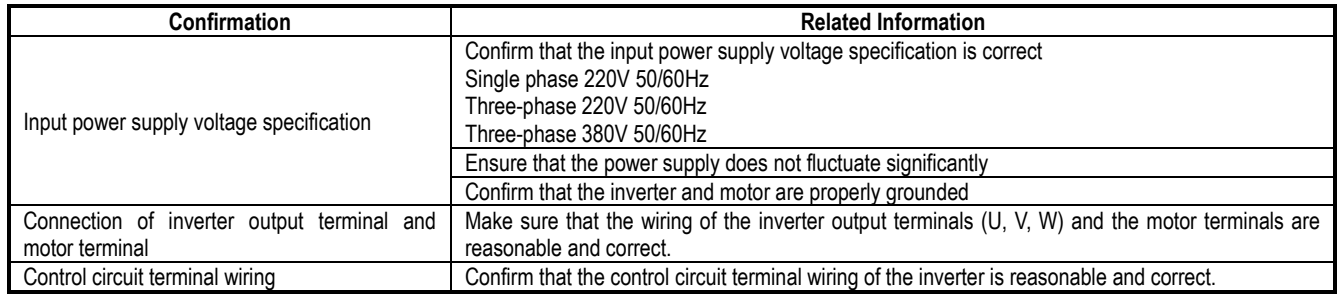

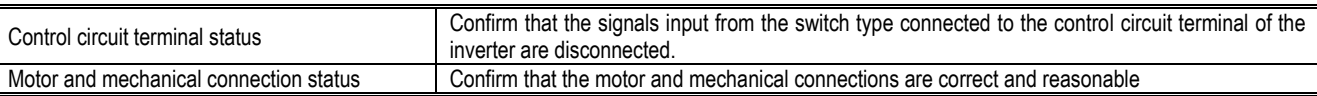

#### **Confirmation after turning on the power**

After power-on, you should check whether the inverter shows fault. If the power is on, it can be operated according to reasonable steps. If the fault occurs according to the fault code, the relevant operations can be performed after the fault is solved. Make initial settings

## <span id="page-27-0"></span>**4.6 Keyboard Operation Method**

#### **Basic parameter group parameter setting**

The following is an example of setting the F1.22 [acceleration time] = 10.00s to illustrate the basic operation of the LED operator.

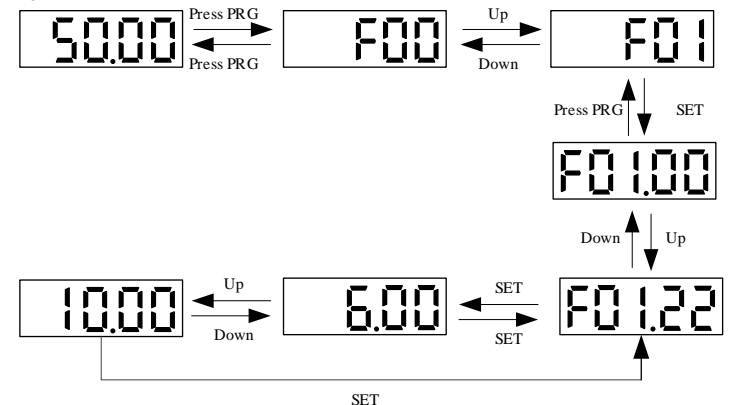

Note: When modifying the ten, hundred and thousand digits of the parameter value, use the keyboard shift key function to quickly select.

#### **Run monitoring status view**

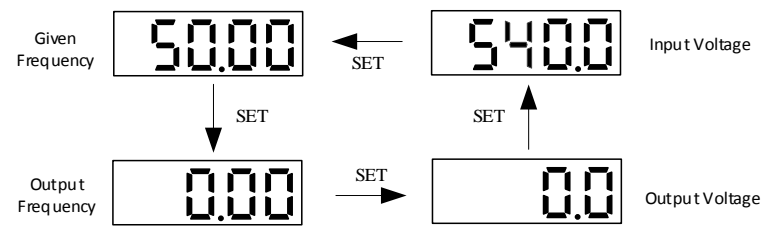

Note: When using the external keyboard, use the left shift button to cycle through the first line of monitoring parameters, and use the right shift button to cycle through the second line of monitoring parameters.

#### **Monitoring parameter view**

Let's take a look at C02.05 [PLC Operation Phase] as an example to illustrate the basic operation of the LED operator.

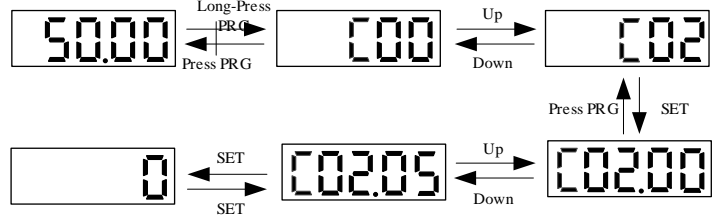

## <span id="page-27-1"></span>**4.7 Self-tuning**

Note: The S2/T2 model does not support motor parameter self-tuning.

Self-tuning is an automatic measurement of the motor characteristic value required for vector control and automatically sets this value to the function of the inverter. The methods for obtaining the internal electrical parameters of the controlled motor are: dynamic self-tuning, static self-tuning, stator resistance self-tuning, manual input motor parameters, etc. Select the most suitable self-tuning mode according to the type of motor used, the control mode of the inverter, and the installation environment of the motor. Enter the necessary parameters according to the selected self-tuning mode and the control mode set by F01.00.

WARNING! For mechanical safety: When implementing rotary self-tuning, the motor will rotate at a speed of 50% or more of the rated frequency. Please confirm the safety around you. Failure to do so may result in personal injury or mechanical damage.

#### **Asynchronous motor self-tuning**

The following describes the motor parameter self-tuning method for asynchronous motors. The following parameters must be set for self-tuning. Motor parameters is F02.01~F02.06.

(Note) Stop-type self-tuning is an alternative function when rotary self-tuning cannot be implemented. Therefore, sometimes the measurement result of the self-tuning becomes larger than the error of the motor characteristic. After the stop type self-tuning is completed, confirm the measured motor characteristic value by parameter.

Asynchronous motor self-tuning

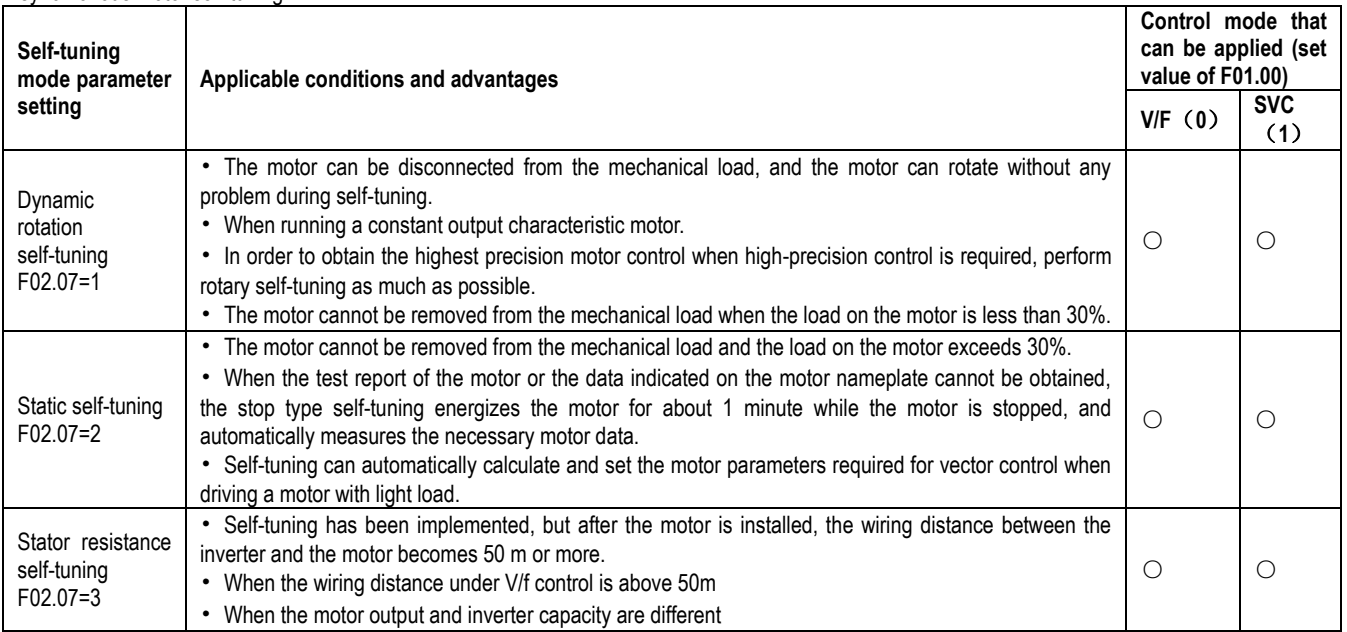

#### **Asynchronous motor self-tuning input data**

When implementing self-tuning, please enter the items in the table below that have ○. Before implementing self-tuning, please confirm the test report of the motor or the data indicated on the motor nameplate.

Asynchronous motor self-tuning input data

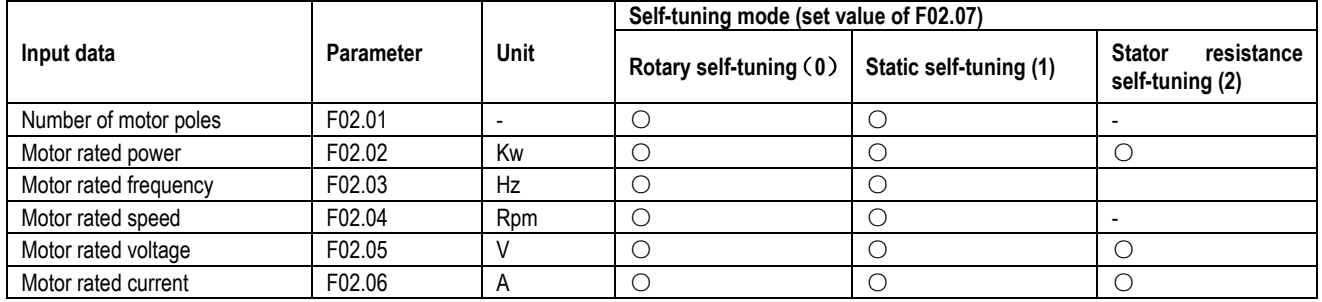

### <span id="page-28-0"></span>**4.8 Trial Run**

Set the basic parameters and start the trial run after the motor self-tuning.

WARNING! For mechanical safety: After wiring work and parameter setting are completed, be sure to perform a trial run to confirm that the machine can operate safely. Doing so may result in injury or equipment damage.

#### **4.8.1 Trial run under no-load condition**

Before connecting the motor to the machine, please confirm the running status of the motor.

Pre-operational notes

- Please confirm the following items before running the motor.
- Check the safety around the motor and machine.
- Check that the emergency stop circuit and the mechanical side safety device are operating correctly.

#### Confirmation at runtime

- Please confirm the following items during operation.
- Whether the motor is running forward.
- Whether the motor rotates smoothly (whether there is abnormal sound and vibration).
- Whether the motor accelerates and decelerates smoothly.

#### **4.8.2 Empty load trial run**

The empty trial run procedure is described below.

- 1. Turn on the power to power on the inverter and the keyboard is displayed normally.
- 2. Press the keyboard PRG key to set the keyboard digital reference frequency parameter F01.09, and set the frequency to 5.00Hz.
- 3. Press the RUN key, the running indicator lights up, and the motor rotates forward at 5.00 Hz.

4. Confirm that the motor rotates in the correct direction and the inverter has no fault display; if the fault is displayed, the cause of the fault is eliminated.

5. Increase the given frequency of the inverter, change the value of F01.09 by the up/down keys, confirm the responsiveness of the motor, and adjust F01.09 with the amplitude of 10Hz.

6. Each time the set value is increased, the output current of the inverter should be confirmed by C00.02 (output current). If the output current of the

inverter does not exceed the rated current of the motor, it is normal.

Example:  $5 \text{ Hz} \rightarrow 10 \text{ Hz} \rightarrow 20 \text{ Hz} \rightarrow 30 \text{ Hz} \rightarrow 40 \text{ Hz} \rightarrow 50 \text{ Hz}$ 

7. After confirming that the motor can rotate normally, press the STOP button, the running indicator will go out after the motor is completely stopped. Actual load trial run

After confirming the operation in the no-load state, connect the motor to the mechanical system for trial operation.

Pre-operational notes

- Check the safety around the motor and machine.
- Make sure the motor is completely stopped.
- Please connect the motor and machine. Check if the mounting screws are loose and secure the motor shaft and mechanical system.
- To prevent abnormal movements in case, please be prepared to press the STOP button of the operator at any time.

Confirmation at runtime

- Is the machine moving in the correct direction (whether the direction of rotation of the motor is correct).
- Whether the motor accelerates and decelerates smoothly.

### **4.8.3 Trial Running with Load**

After connecting the machine to the motor, perform the trial run in the same procedure as the no-load trial run.

• Check if C00.02 (output current) is too large.

1. Turn on the power to power on the inverter and the keyboard is displayed normally.

2. Press the keyboard PRG key to set the keyboard digital reference frequency parameter F01.09, and set the frequency to 5.00Hz.

3. Press the RUN key, the running indicator lights up, and the motor rotates forward at 5.00 Hz.

4. Confirm that the motor rotates in the correct direction and the inverter has no fault display; if the fault is displayed, the cause of the fault is eliminated.

5. Increase the given frequency of the inverter, change the value of F01.09 by the up/down keys, confirm the responsiveness of the motor, and adjust F01.09 with the amplitude of 10Hz.

6. Each time the set value is increased, the output current of the inverter must be confirmed by C00.02 (output current). It is normal if the output current of the inverter does not exceed the rated current of the motor.

Example: 5 Hz  $\rightarrow$  10 Hz  $\rightarrow$  20 Hz  $\rightarrow$  30 Hz  $\rightarrow$  40 Hz  $\rightarrow$  50 Hz

7. After confirming that the motor can rotate normally, press the STOP button, the running indicator will go out after the motor is completely stopped.

8. Change the frequency command and direction of rotation to confirm if there is abnormal sound and vibration.

9. If there is a control fault such as an offset or vibration, please make adjustments.

## <span id="page-29-0"></span>**4.9 Precision Adjustment during Trial Running (Control Performance Optimization)**

The following describes how to adjust the control faults such as offset or vibration that occur during the trial run. Adjust the corresponding parameters in the table according to the control mode used and the status of the inverter.

Note: Only the parameters with higher adjustment frequency are listed in this section. When you need more precise inverter adjustment, please contact us.

## **V/f control mode**

Parameters used for fine tuning of the inverter (V/f control mode)

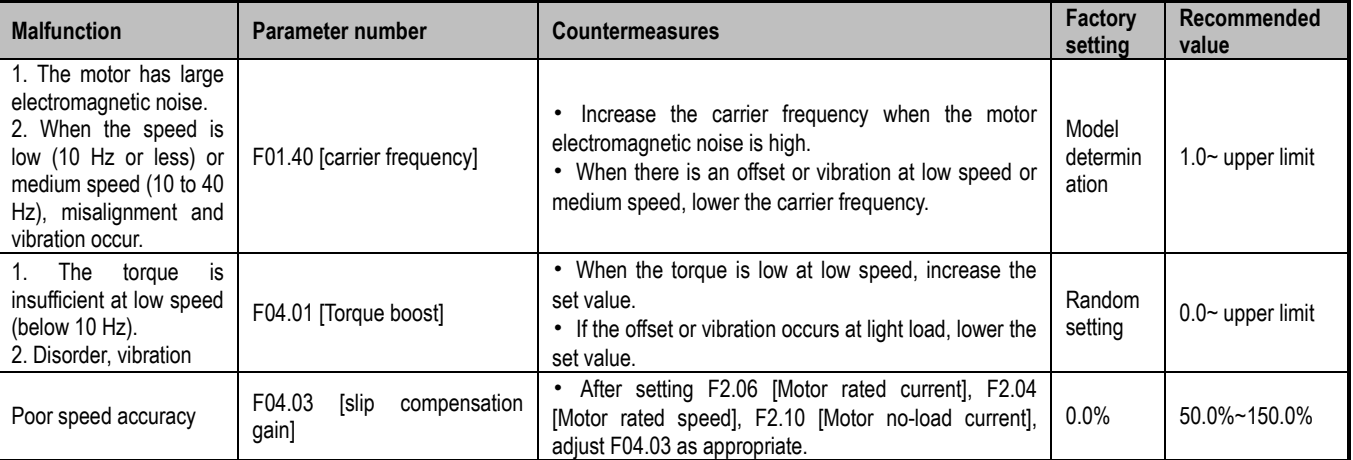

### **PG-free vector control mode**

Parameters used for fine tuning of the inverter (no PG vector control mode)

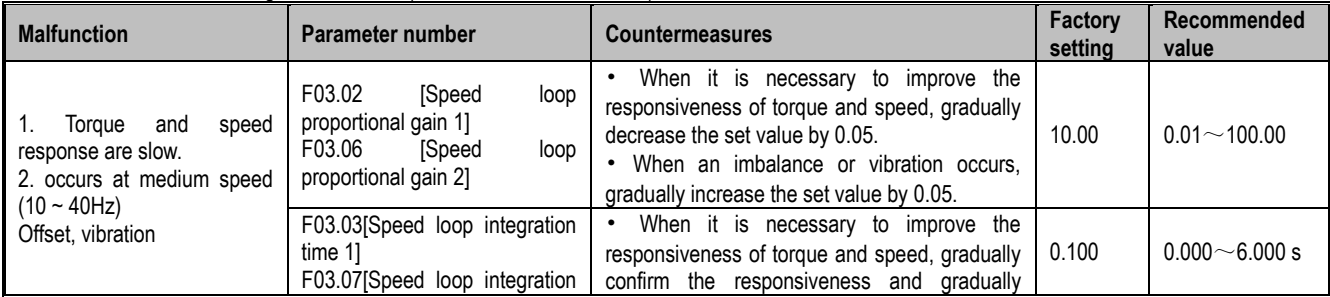

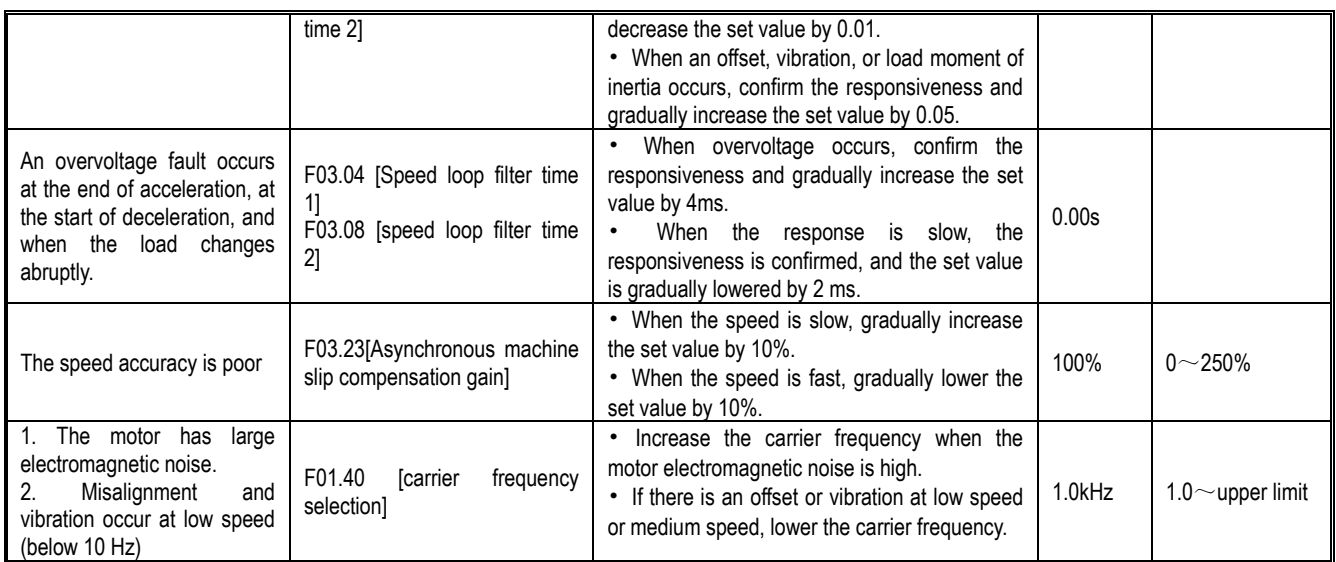

**After checking the above items, please check the following items:**

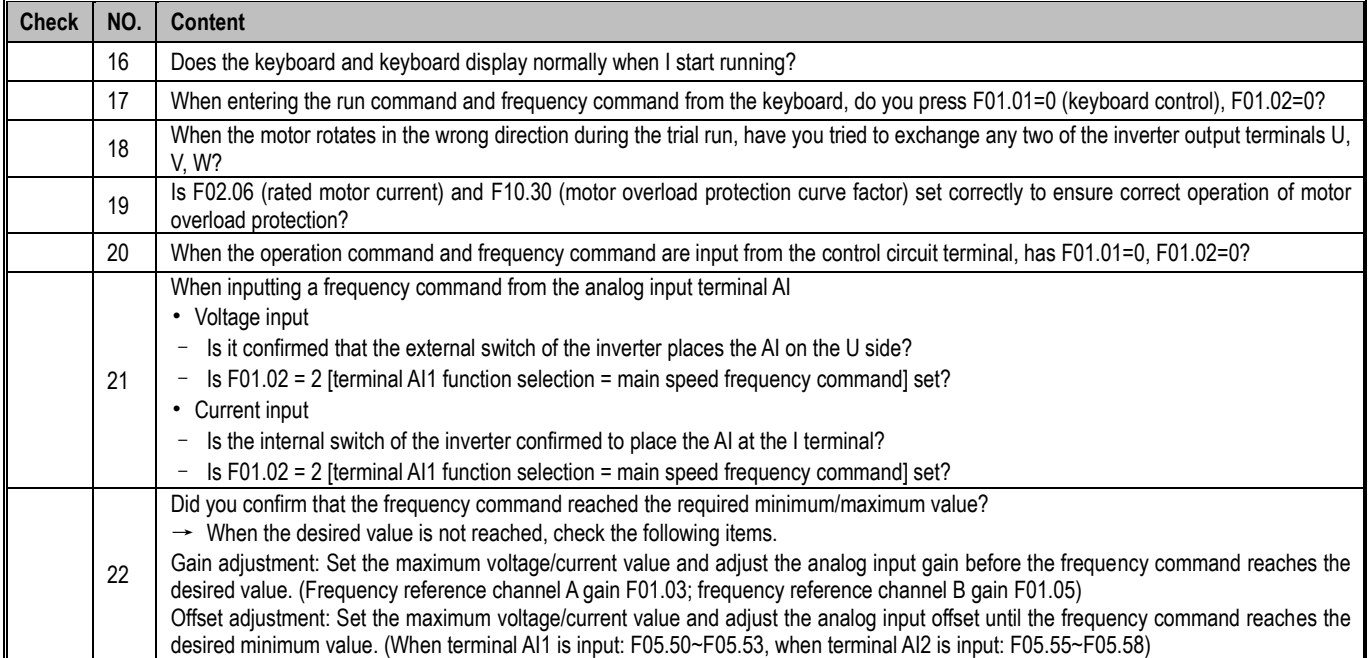

# <span id="page-30-0"></span>5 Network Communication

# <span id="page-30-1"></span>**5.1 Safety Precautions**

Please pay attention to all the information about safety in this book.

Failure to follow the warning may result in death or serious injury. The company will not be held liable for any damage or equipment damage caused by your company or your company's customers who fail to comply with the warnings in this book.

## <span id="page-30-2"></span>**5.2 MODBUS Communication**

#### **NOTES**

Parameter [F11.30] sets the MODBUS/external keyboard to choose one. This parameter is not restored with the [F00.03] parameter. Users are strongly advised to unlock the hardware connection of another channel when using one of them.

The AC10 series inverters are equipped with RS485 communication interface and the master-slave communication using the international standard Modbus communication protocol. The user can realize centralized control through PC / PLC, host computer, main station inverter, etc. (set inverter control command, running frequency, modification of related function code parameters, inverter working status and fault information monitoring, etc.) to adapt Specific application requirements.

### **5.2.1 Host/Slave Configuration**

The communication between the master and the slave (serial communication) is usually performed by the host starting communication and the slave responding. The host pre-sets the address number for each slave and specifies the number for signal communication. The slave that receives the host instruction performs the function specified by the host and responds to the host.

### **5.2.2 Communication rules**

The MODBUS communication format is shown in the table below:

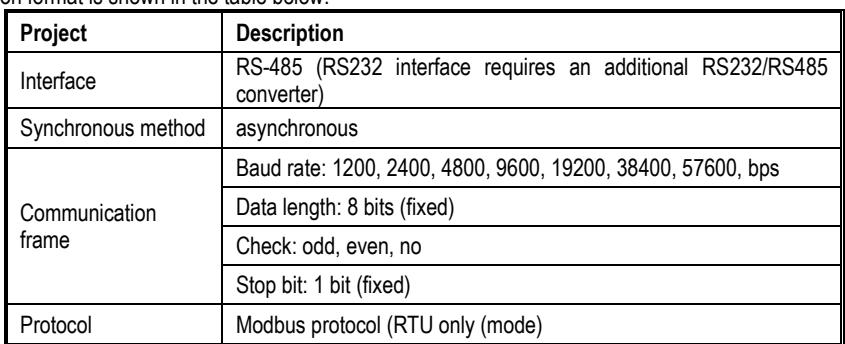

Note: The AC10 series only supports RTU mode.

#### **5.2.3 Information format**

In RTU mode, a new frame begins with a transmission time pause interval of at least 3.5 bytes. The data fields transmitted next are: slave address, operation command code, data and check word, the transmission of the last byte is completed, and the end of the frame is indicated by a transmission time interval of at least 3.5 bytes. . The RTU data frame format is shown in the figure below.

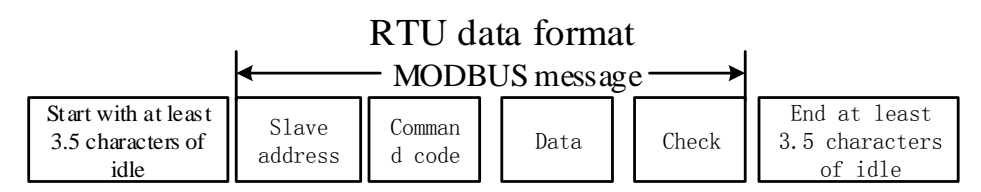

Slave address

Please set a value from 0 to 247 (decimal). When the slave address is set to 0, the master is broadcast, and all slaves receive the command. For broadcast transmission, the slave does not send a response message to the primary station.

Command code

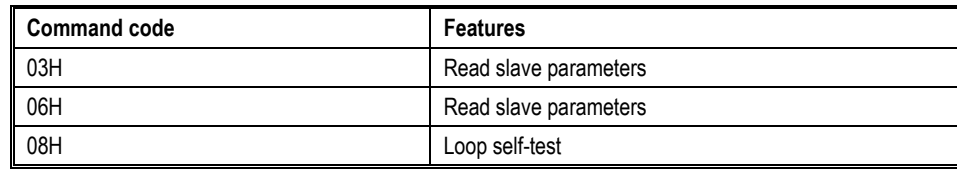

Data

The data of the parameter code of the inverter and the data corresponding to the parameter code are combined into a series of data, including reading the parameter code or the data of the specific address, writing the data to the parameter code or the specific address, etc.

#### Check

The standard Modbus communication uses two error detection methods, in which parity is used for verification of each character, and CRC detection is used to verify one frame of data.

1. Parity

The user can configure whether the controller is odd or even parity, or no parity. This will determine how the parity bit in each character is set.

If odd or even parity is specified, the number of bits of "1" will be counted in the number of bits per character (7 data bits in ASCII mode and 8 data bits in RTU). For example, the RTU character frame contains the following 8 data bits: 1 1 0 0 0 1 0 1 , the number of the entire "1" is 4.

If even parity is used, the parity bit of the frame will be 0, and the total number of "1"s will still be four. If an odd parity is used, the parity bit of the frame will be 1, and the number of the entire "1" is five.

If no parity bit is specified, there is no parity bit during transmission and no parity check is performed. Instead of an additional stop bit, it is filled into the character frame to be transmitted.

2. CRC-16 (Cyclic Redundancy Check)

Using the RTU frame format, the frame includes a frame error detection field calculated based on the CRC method. The CRC field detects the contents of the entire frame. The CRC field is two bytes and contains a 16-bit binary value. It is calculated by the transmission device and added to the frame. The receiving device recalculates the CRC of the received frame and compares it with the value in the received CRC field. If the two CRC values are not equal, the transmission has an error.

The CRC is first stored in 0xFFFF, and then a procedure is called to process the consecutive six or more bytes in the frame with the values in the current register. Only the 8Bit data in each character is valid for the CRC, and the start and stop bits as well as the parity bit are invalid.

During the CRC generation process, each 8-bit character is individually or XORed with the contents of the register, and the result moves to the least significant bit direction, and the most significant bit is padded with 0s. The LSB is extracted and detected. If the LSB is 1, the register is individually or different from the preset value. If the LSB is 0, it is not performed. The entire process is repeated 8 times. After the last bit (bit 8) is completed, the next octet is individually different from the current value of the register. The value in the final register is the CRC value after all the bytes in the frame have been executed.

This calculation method of CRC adopts the international standard CRC check rule. When editing the CRC algorithm, the user can refer to the CRC algorithm of the relevant standard to write a CRC calculation program that truly meets the requirements.

#### **5.2.4 Communication instruction example**

**Read slave parameter command code: 03H**, read N words (Word), up to 20 words can be read continuously.

For example, if the slave address is 01H, the memory start address is 2100H ([C00-00]). If three consecutive words are read, the structure of the frame is described as follows:

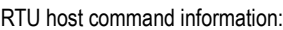

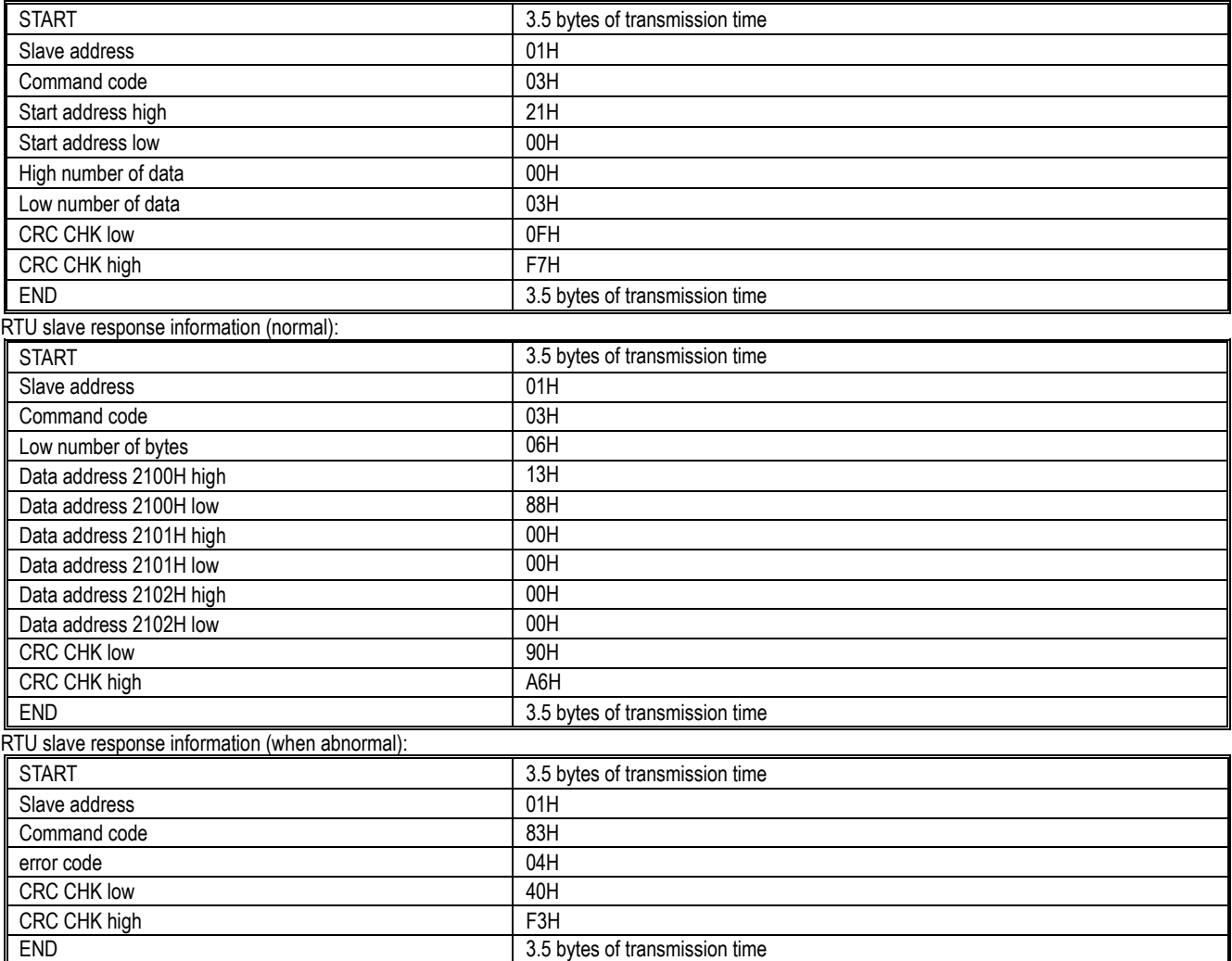

**Write slave parameter command code: 06H**, write a word data (Word) into the specified data address, which can be used to modify the inverter parameter value.

For example: Write 5000 (1388H) to the 3000H address of the slave address 1 inverter. The structure of the frame is described as follows:  $DTII$  host  $c$ 

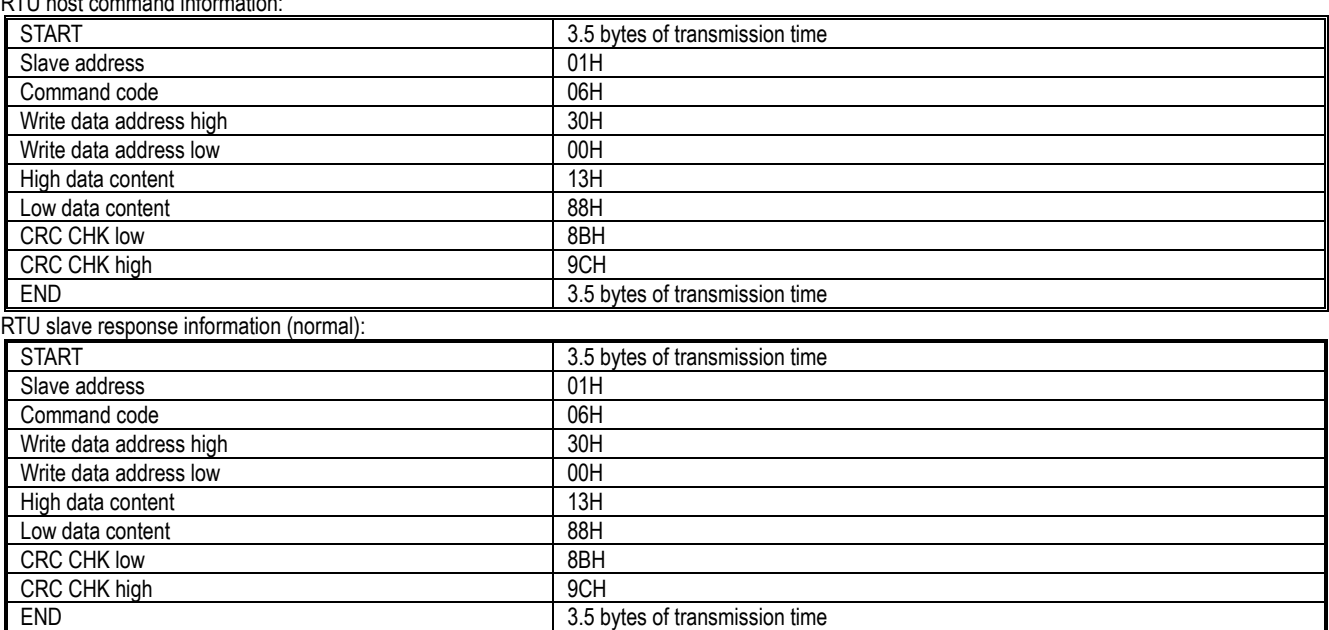

#### Network Communication

RTU slave response information (when abnormal):

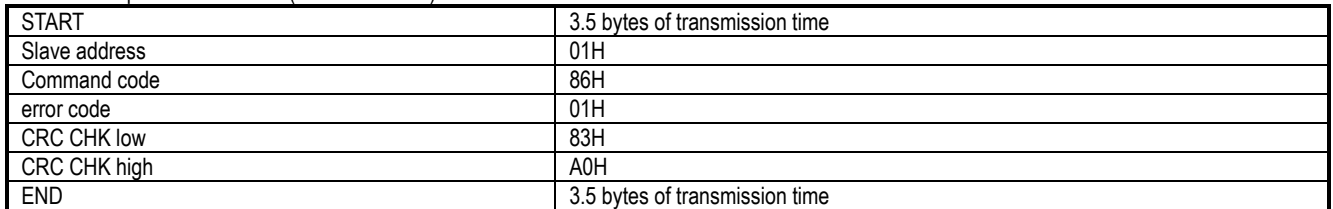

The loop self-test command code: 06H, returns the same slave response information as the host command information, and is used to detect whether the signal transmission between the master and the slave is normal, the detection code and data can be arbitrarily set, the detection code and the frequency conversion The parameter address of the device is irrelevant.

For example: Write 5000 (1388H) to the 0000H detection code of the slave address 1 inverter. The structure of the frame is described as follows: RTU host command information:

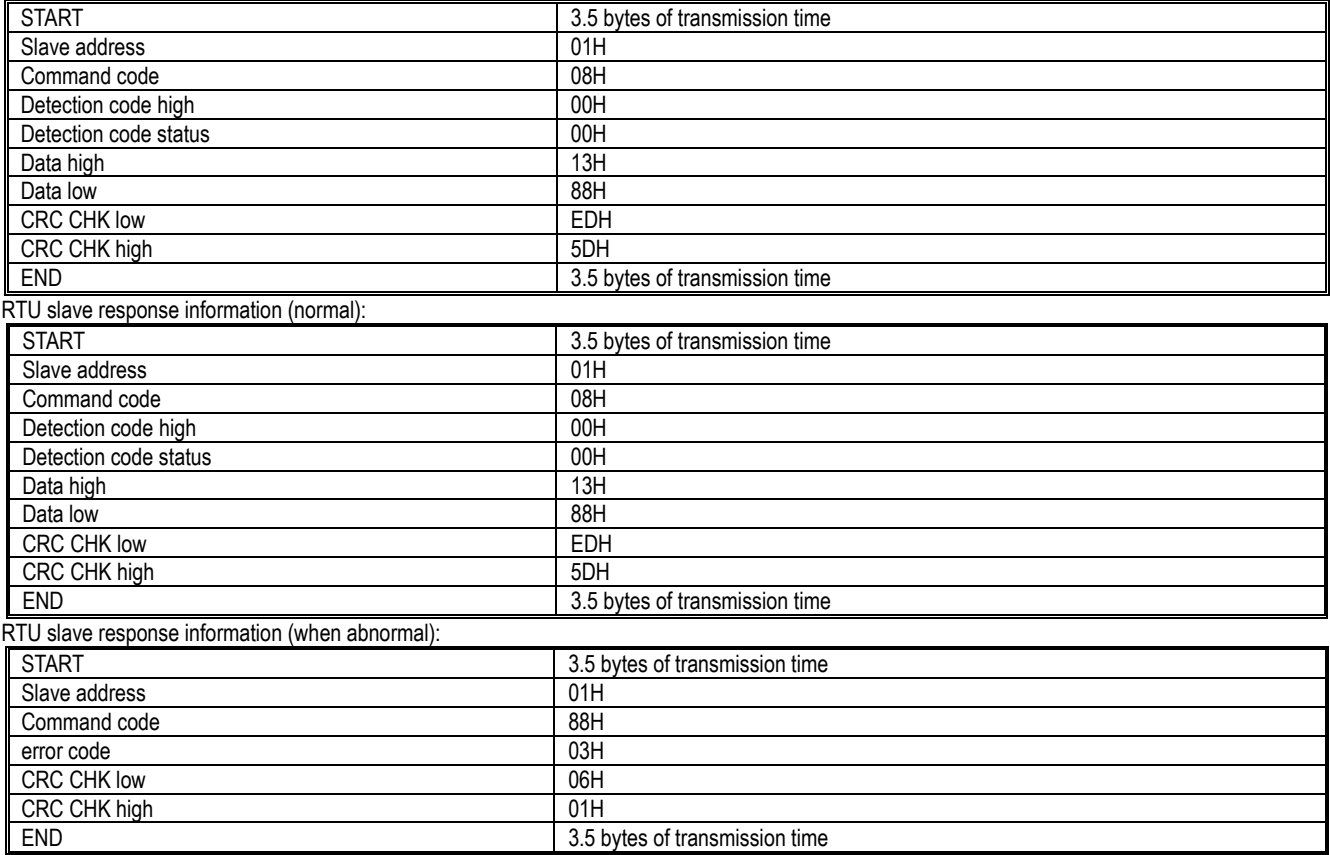

#### **5.2.5 Communication data list**

AC10 series function parameter address representation rules:

The inverter function parameter number is the register address, which is divided into two parts: high byte and low byte. The high byte indicates the group number of the function parameter, and the low byte indicates the serial number of the function parameter, which needs to be converted into hexadecimal.

Address field high byte definition:

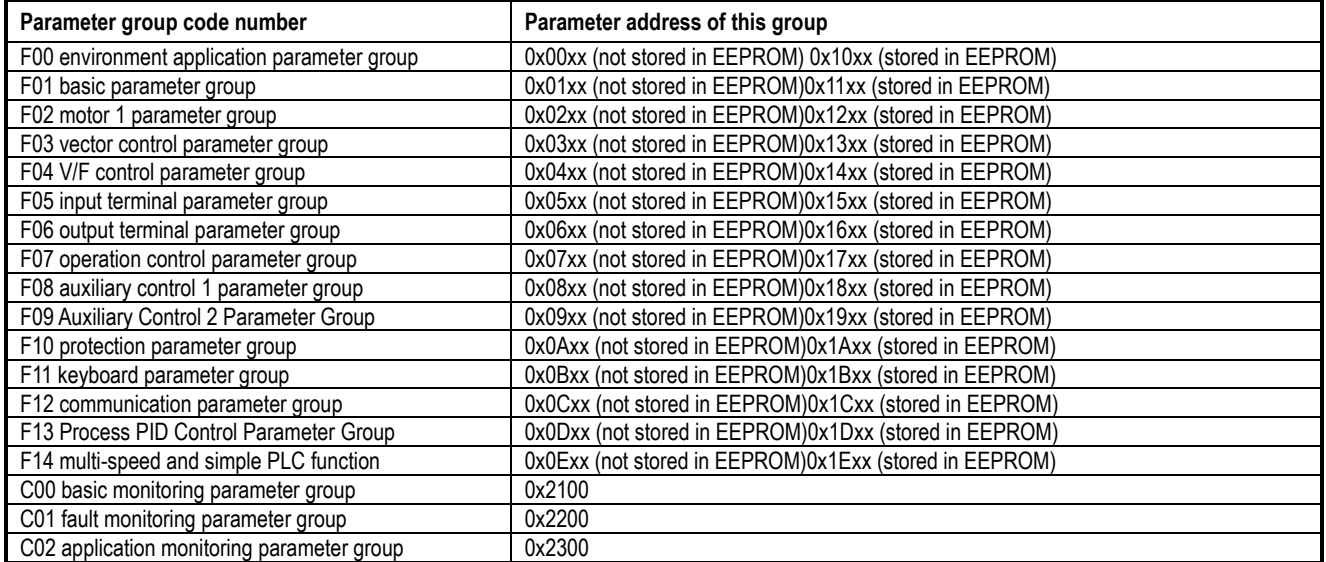

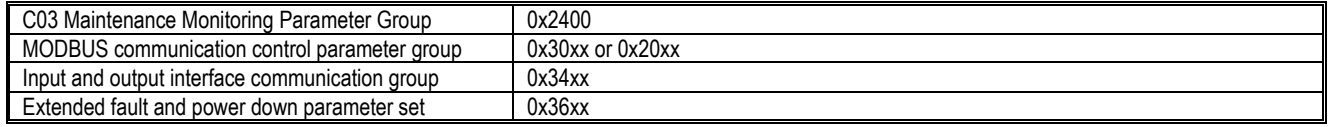

Note: Due to the possibility of frequent rewriting of parameter values in communication, if the EEPROM is frequently stored, the lifetime will be reduced. For the user, some function code parameters are in the communication mode, no need to store, just change the value in the on-chip RAM to meet the usage requirements. The AC10 communication protocol stipulates that when the write command (06H) is used, if the highest bit of the function code parameter address field is 0, it is only written into the inverter RAM, and the power-down is not stored. If the function code parameter address field high nibble is 1, Write to the EEPROM, that is, power down storage.

For example, the function parameter [F00.14] is rewritten, and it is not stored in the EEPROM. The address is represented as 000EH and stored in the EEPROM. The address is expressed as 100EH.

MODBUS communication control parameter group address description:

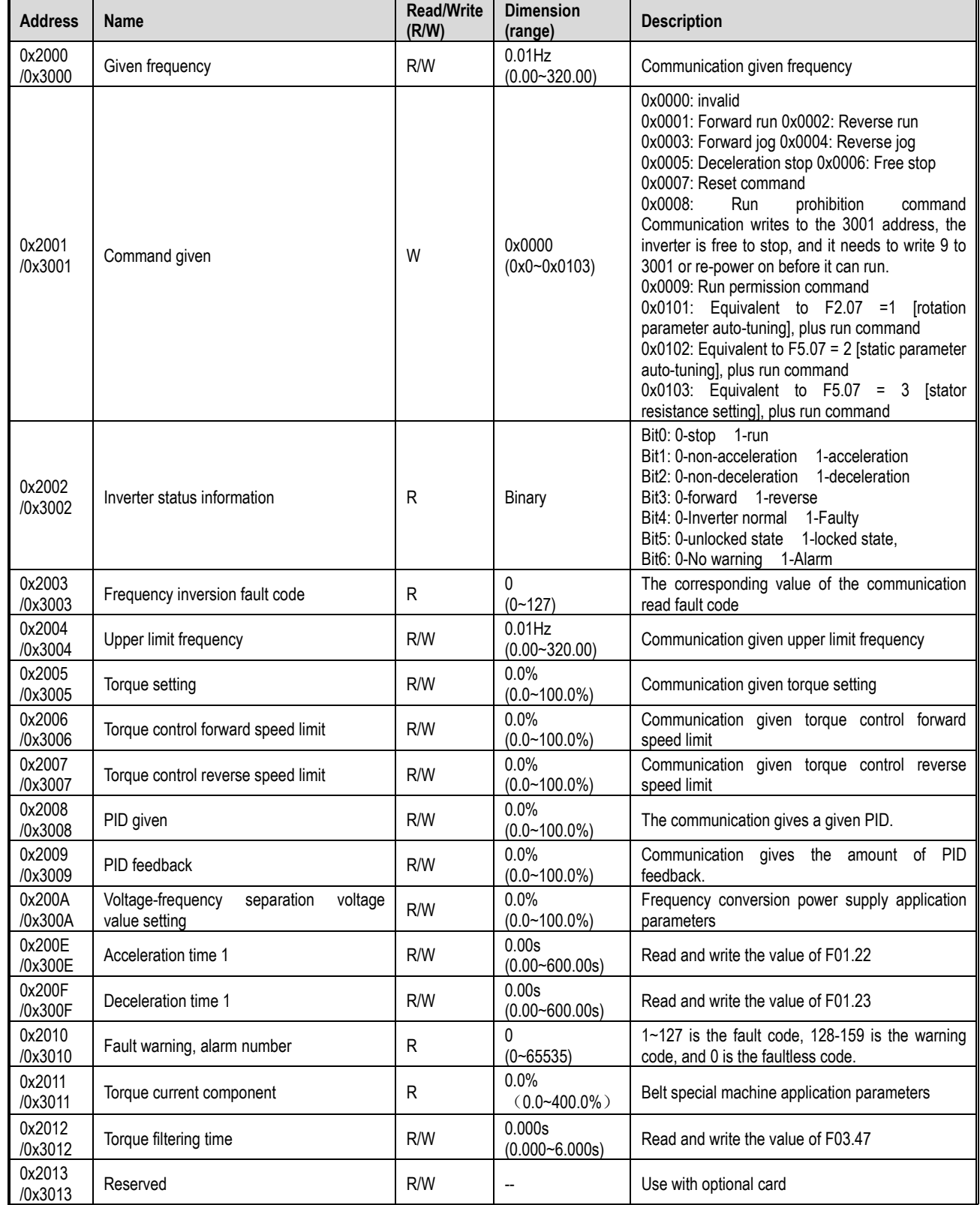

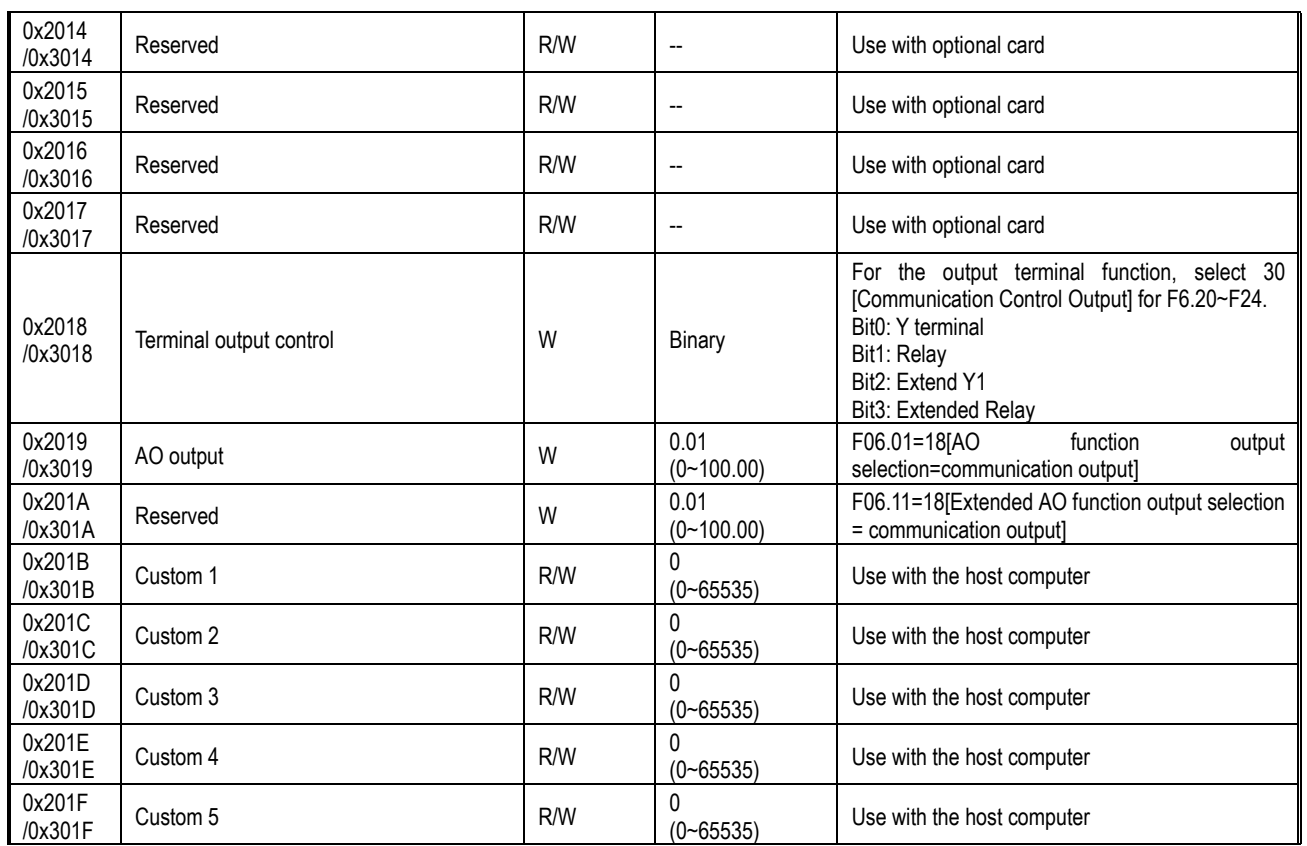

## **5.2.6 Error code**

The fault codes for MODBUS communication are shown in the table below. After the fault occurs, please correct the cause of the fault and start communication again.

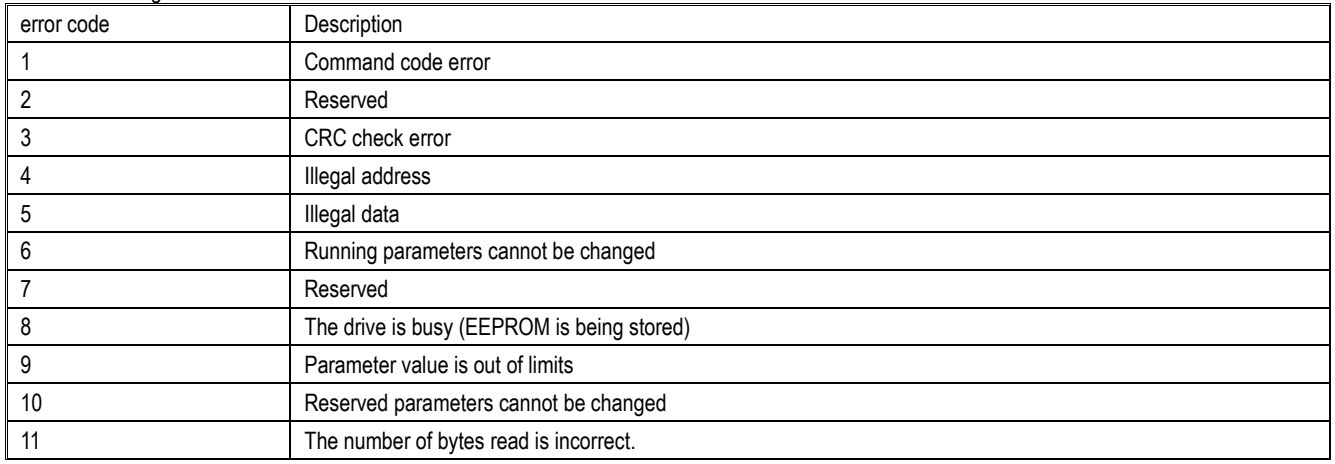

# <span id="page-35-0"></span>6 Troubleshooting

## <span id="page-35-1"></span>**6.1 Safety Precautions**

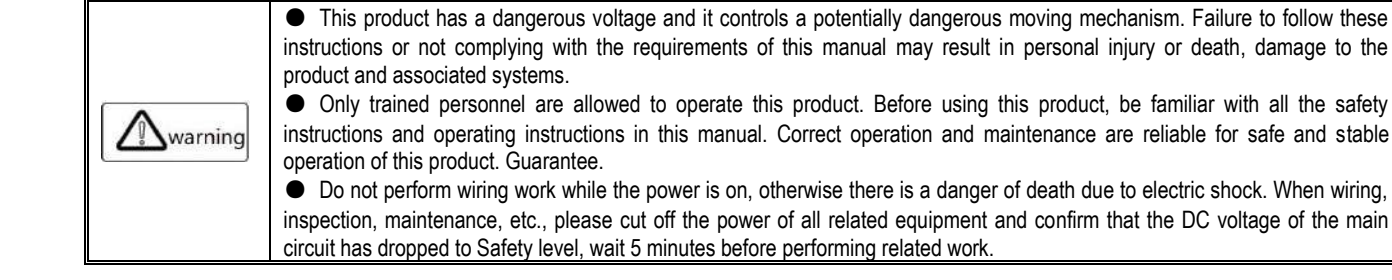
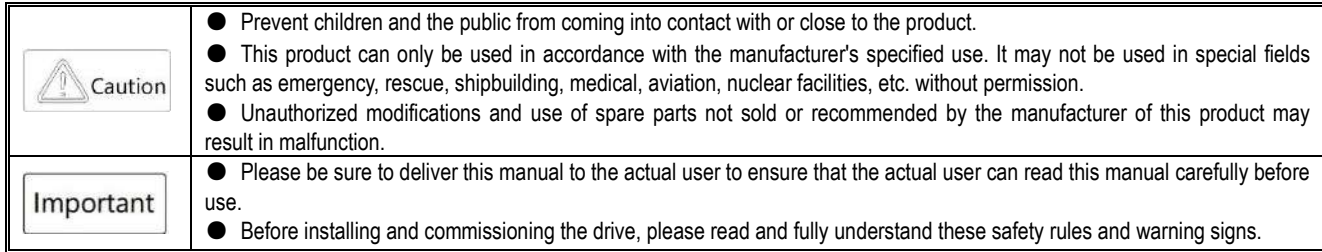

#### **6.2 Fault, warning, prompt code type**

● When the operation of the inverter or motor is abnormal, first check the code and prompt on the keyboard.

●If you cannot solve the problem by reading the instruction manual, please confirm the following items and contact our agent or call our customer service phone (contact information on the back cover).

Model of the inverter

Software version

Date of purchase

The contents of the consultation (the situation of the failure)

Refer to the table below for descriptions of faults, warnings, and prompts that occur during operation of the drive.

Table 6.1 Faults, Warning, and Prompt Code Types

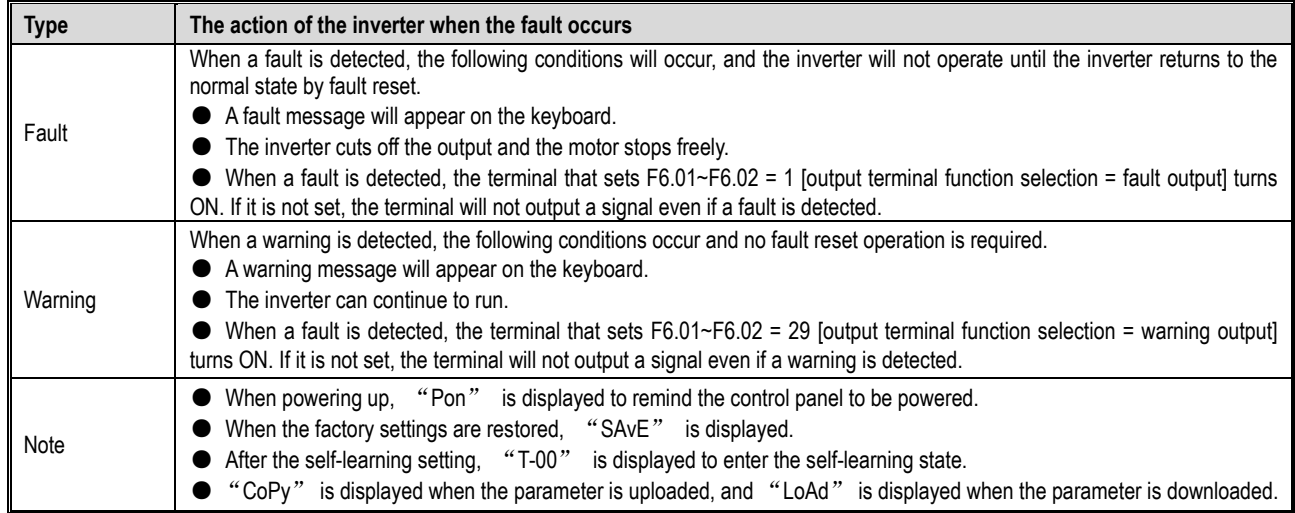

#### **6.3 Fault, Warning, Prompt Code List**

The fault, warning and prompt codes are shown in Table 6.2. When the keyboard displays the characters in the table, the detailed reasons and countermeasures of the fault can be viewed according to the reference source to the corresponding page number. Note: The numbers in parentheses in the code column are fault codes or warning codes (Dec stands for decimal).

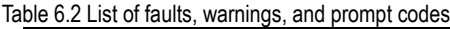

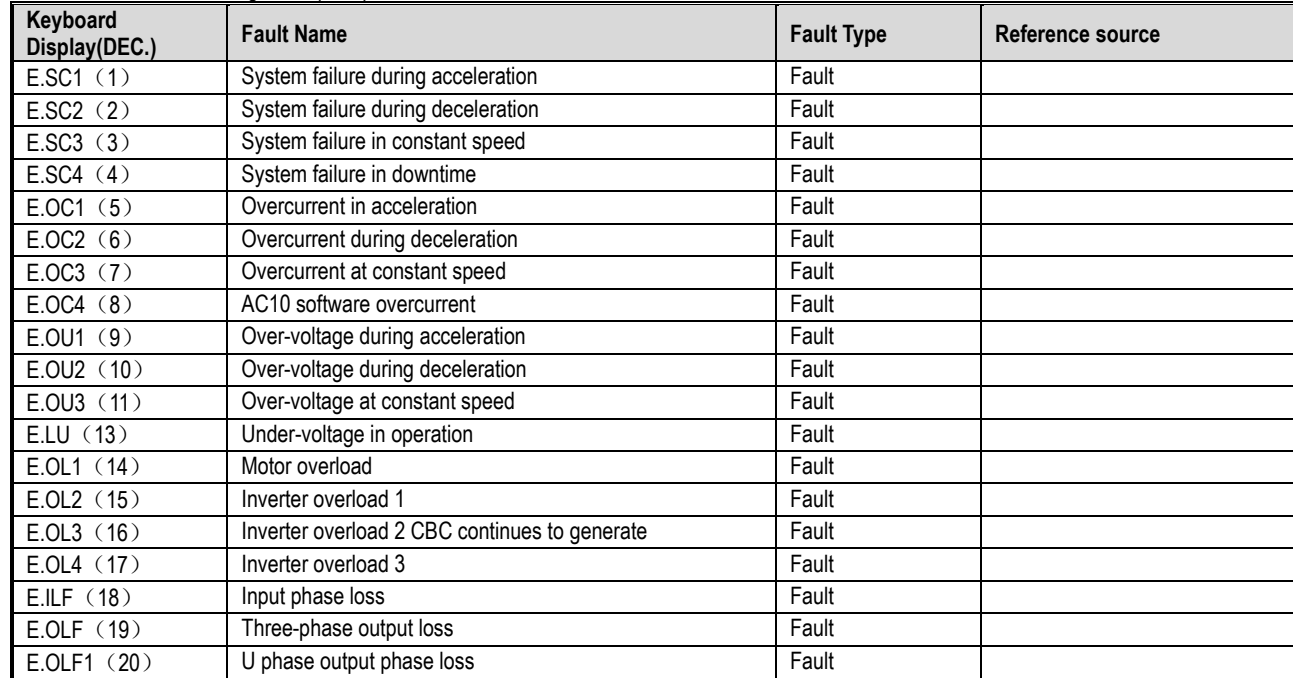

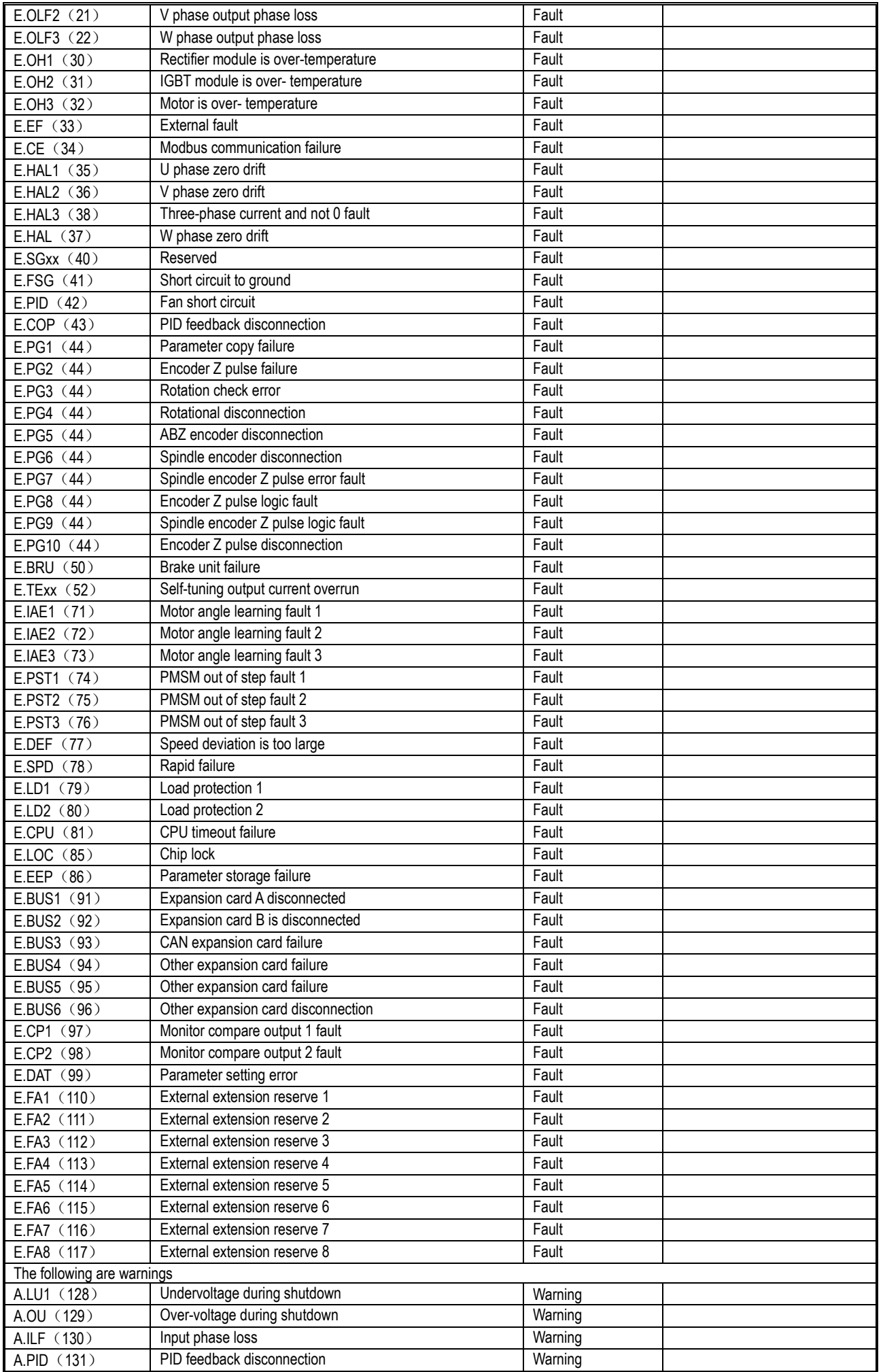

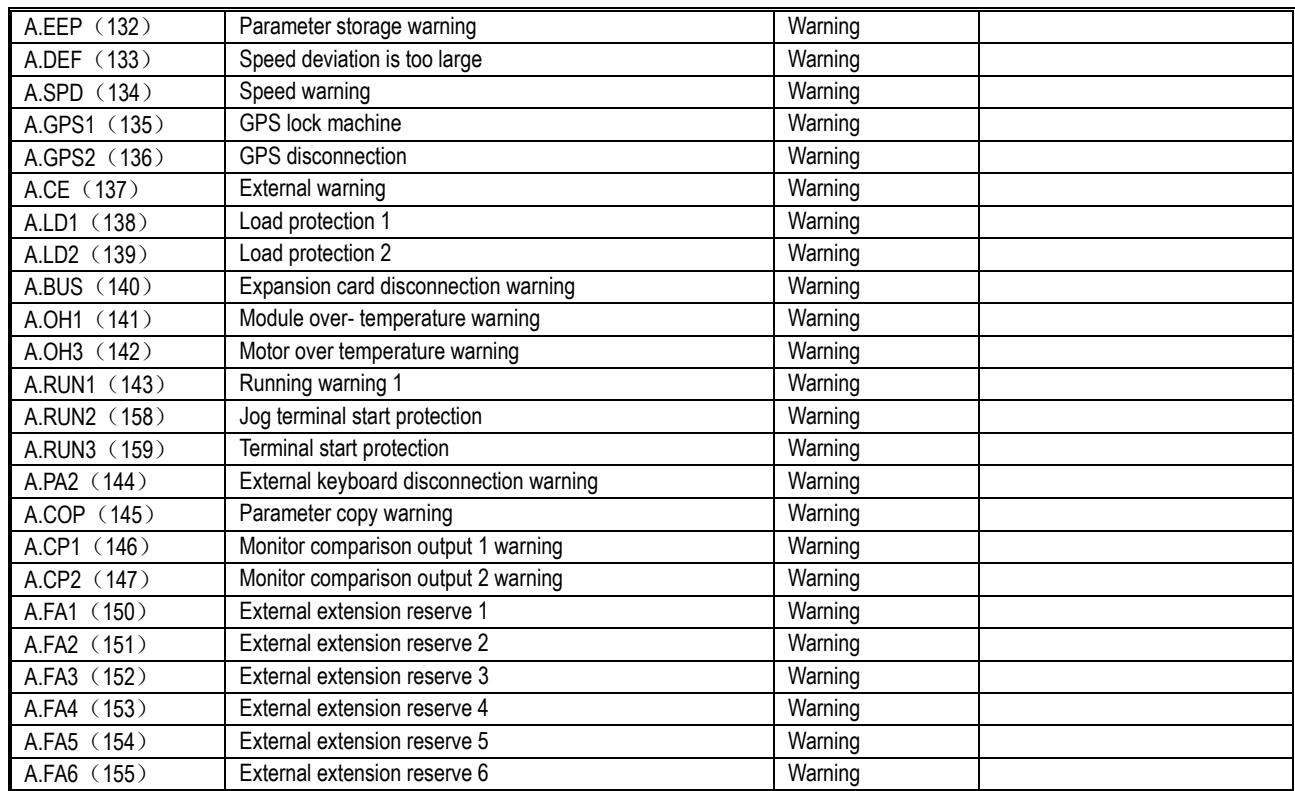

### **6.4 Fault**

In the event of a fault, the inverter cannot be operated. The following table explains the cause of the fault and the corresponding measures. Note: All faults must be reset by a fault reset operation.

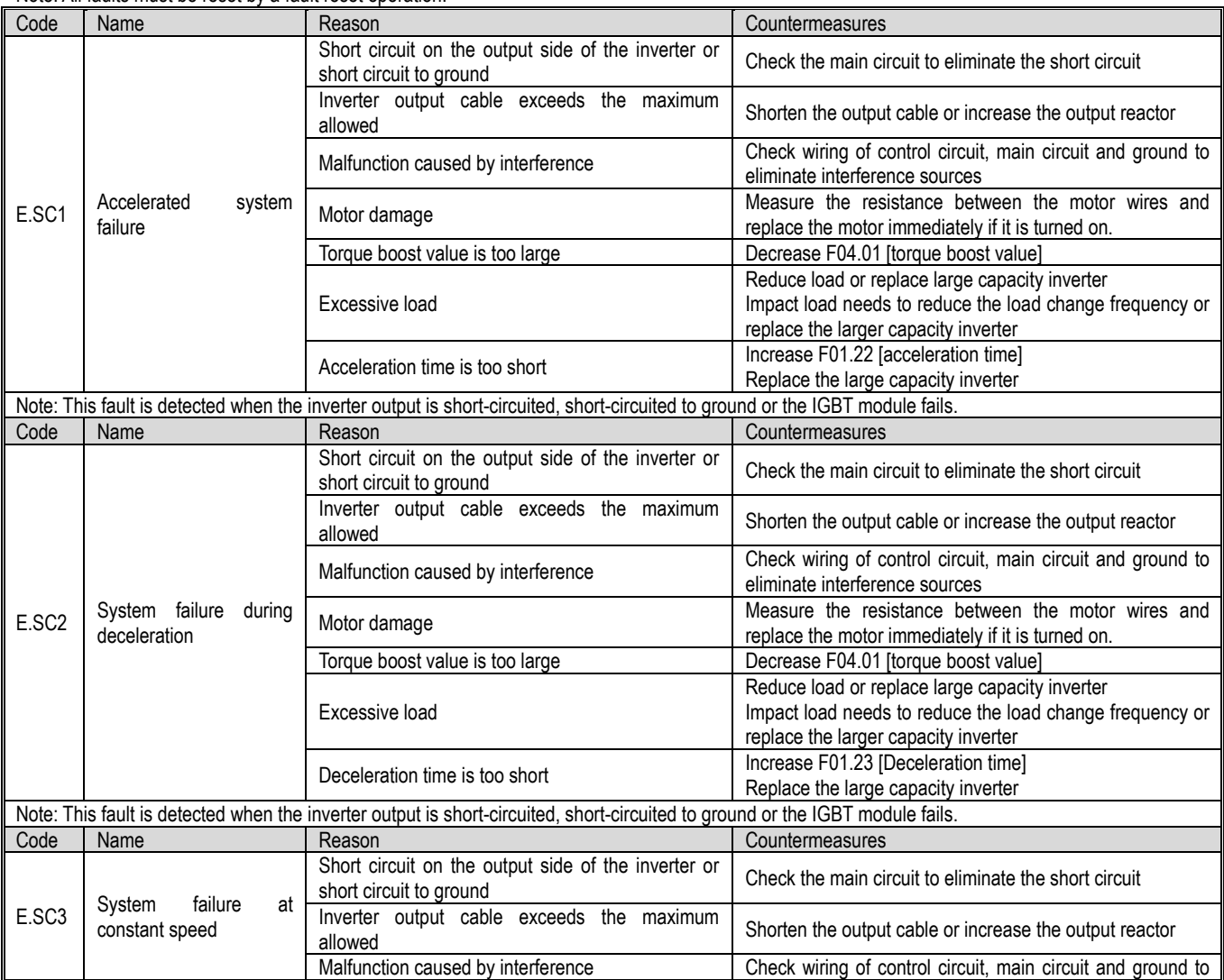

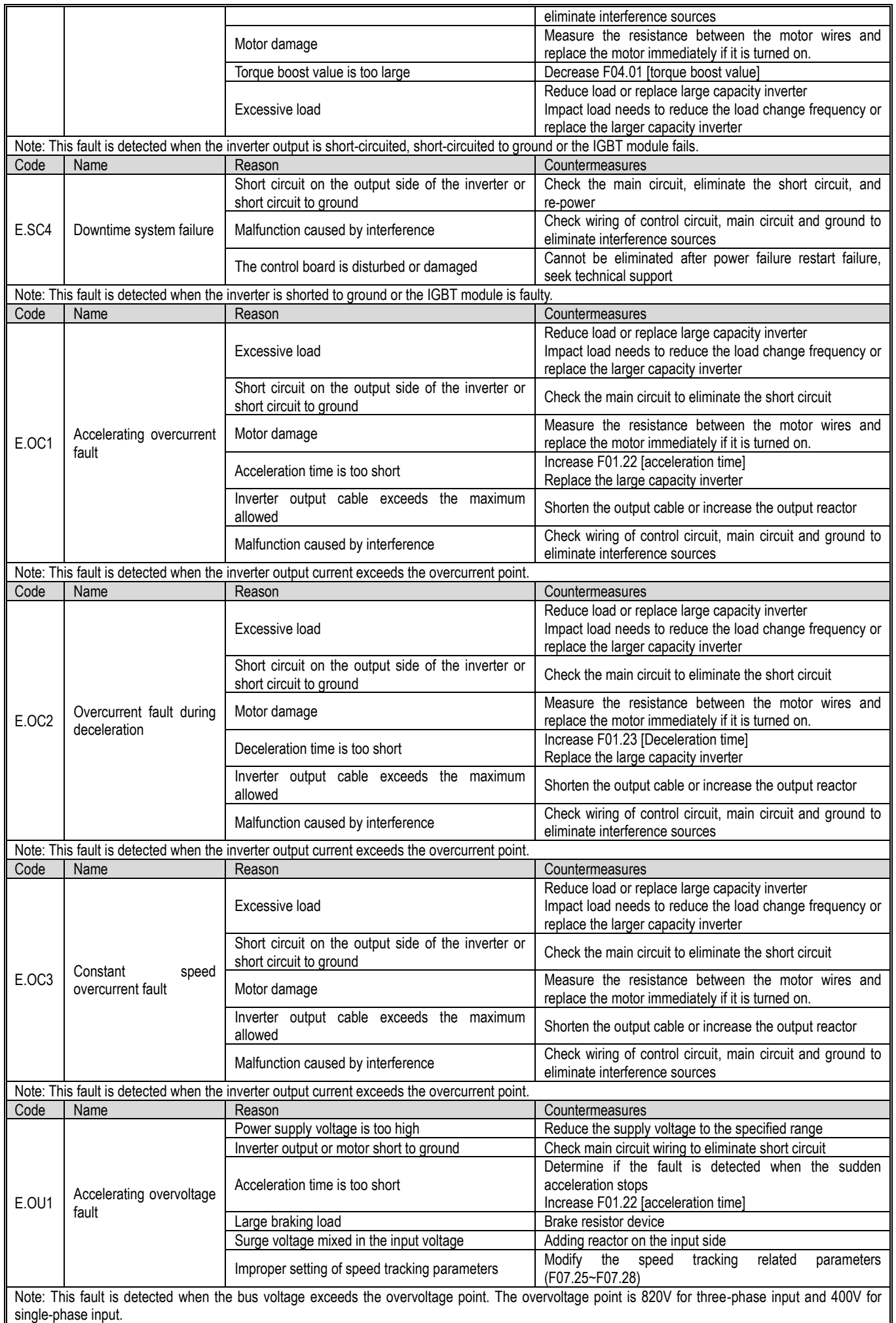

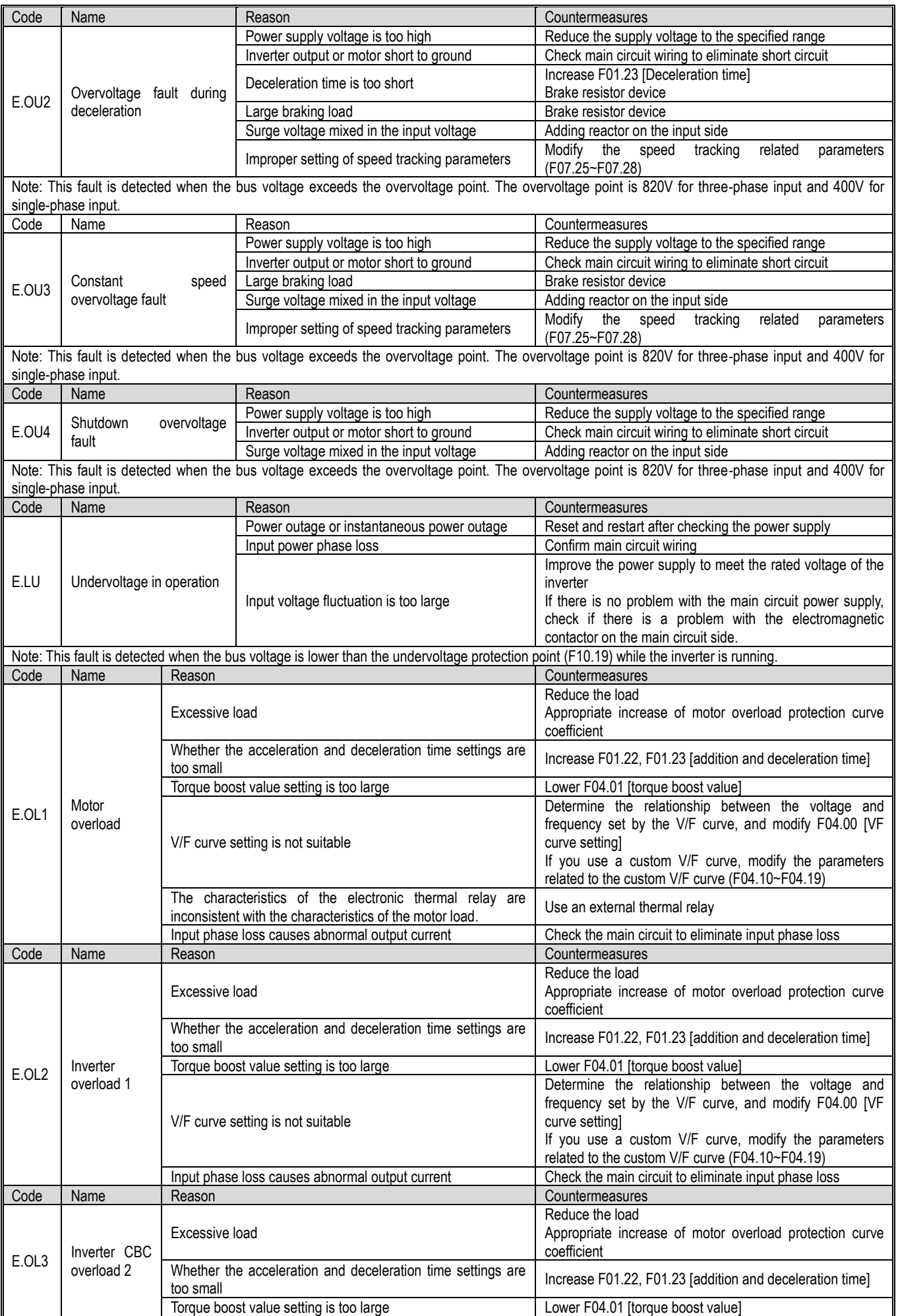

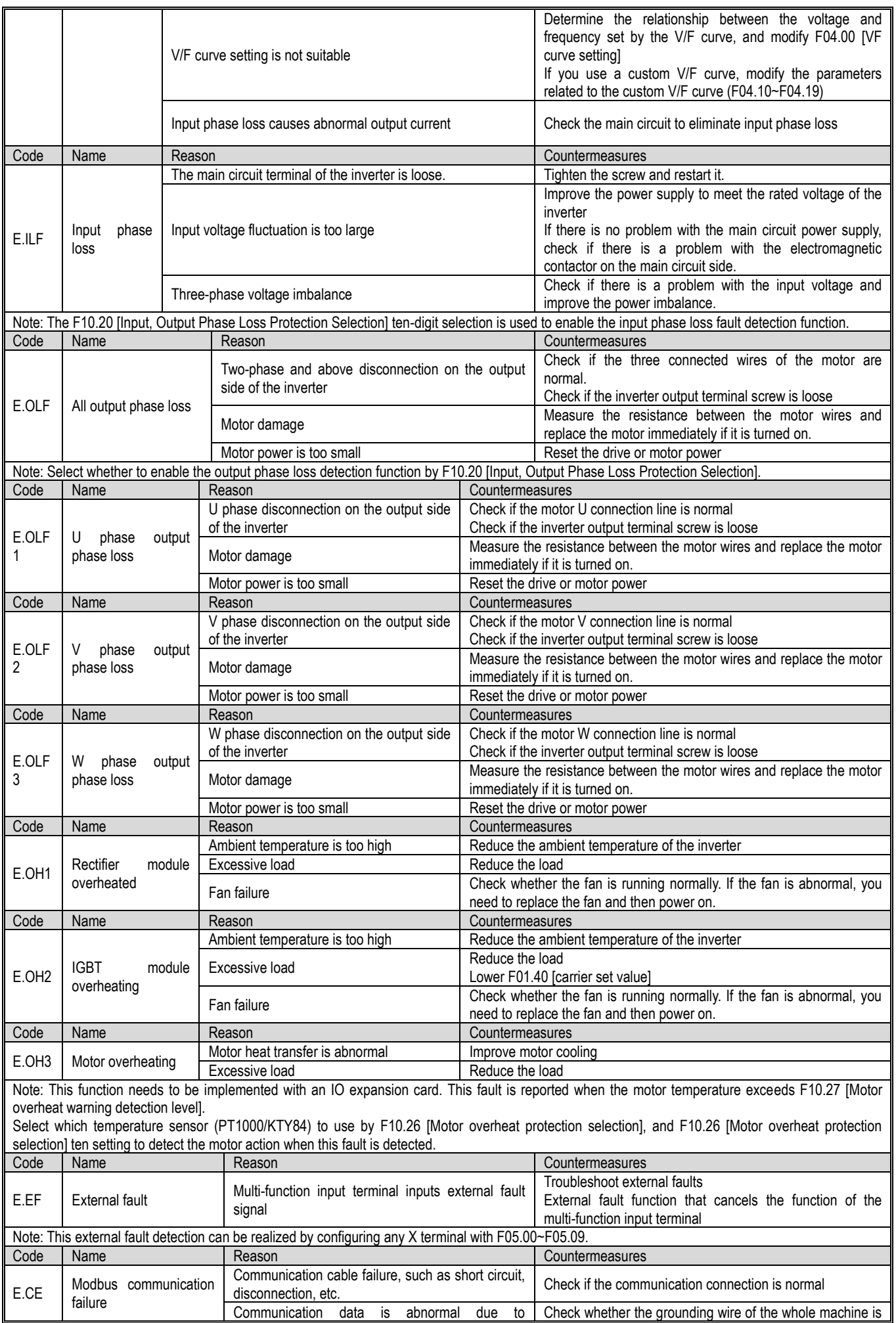

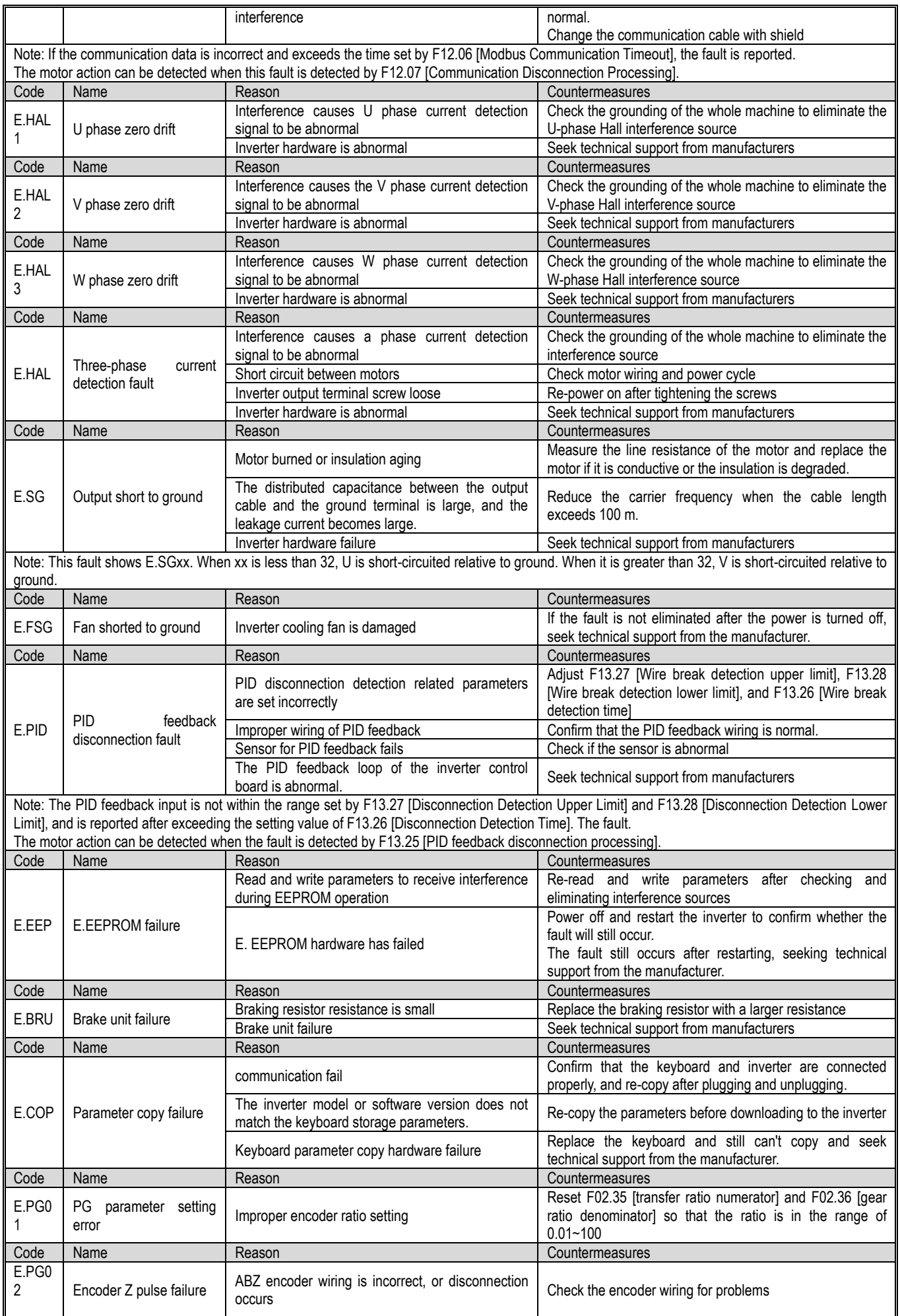

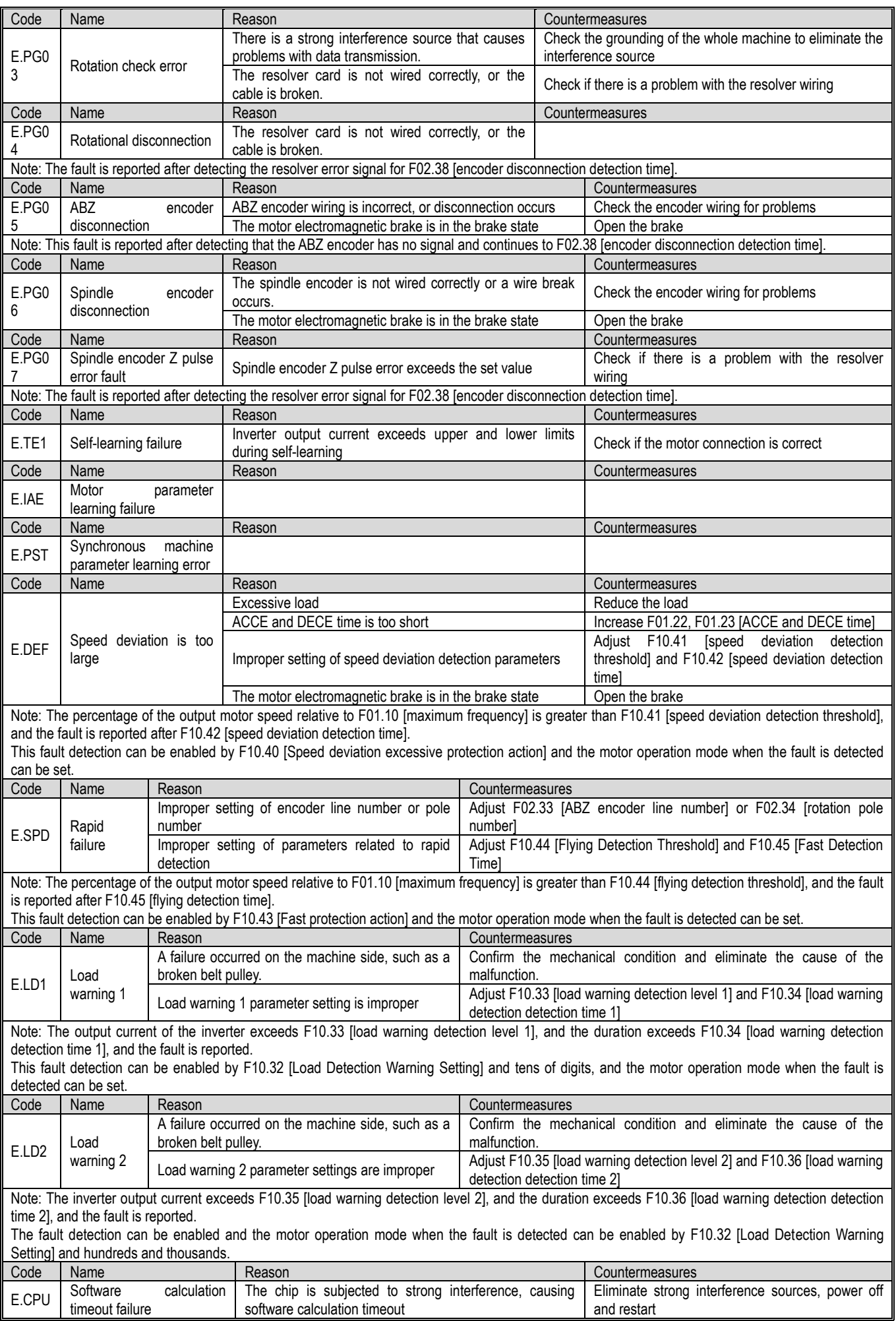

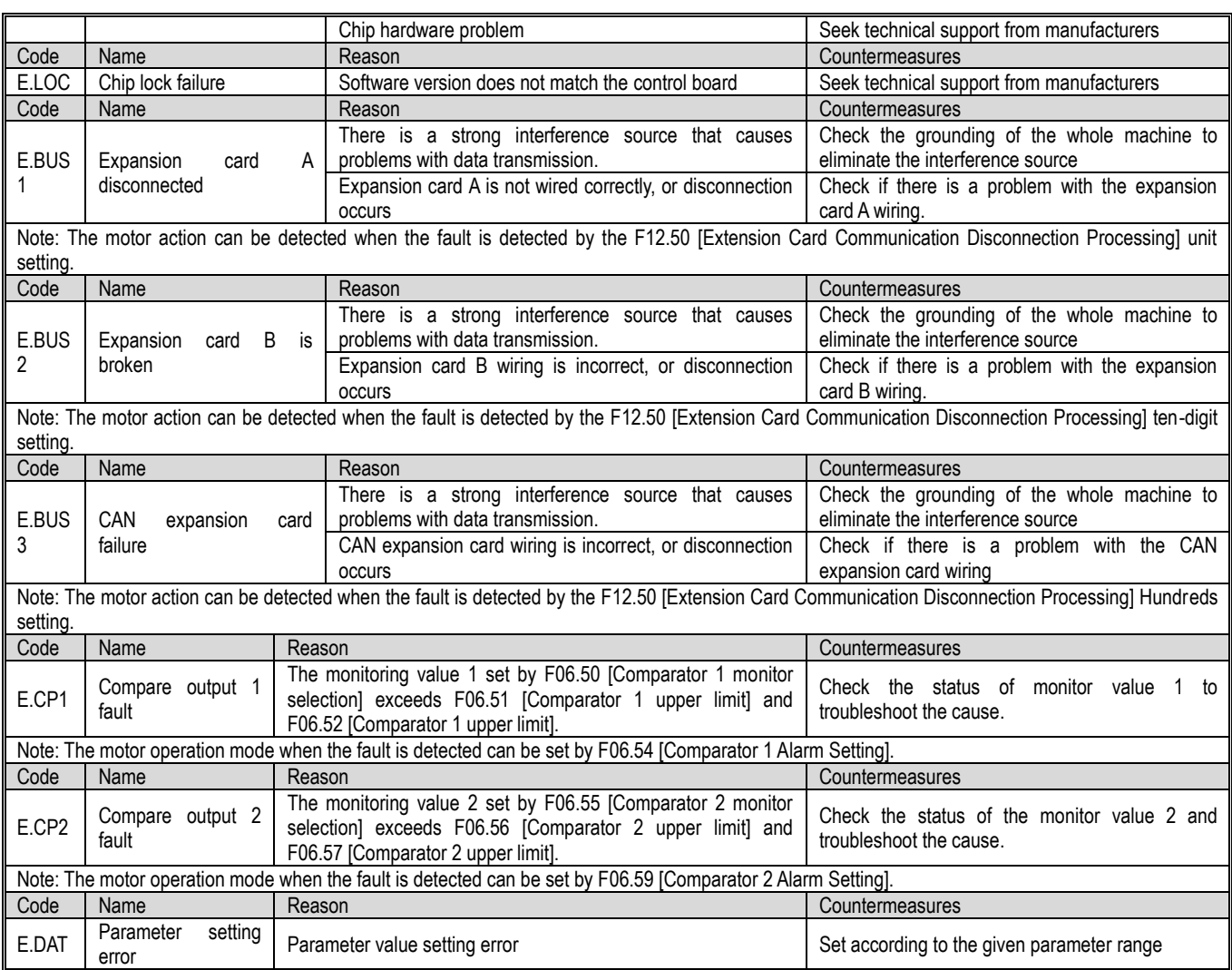

# **6.5 Warning**

When the warning occurs, the inverter can continue to operate. The following table explains the cause of the failure and the corresponding measures. Note: All warnings can be automatically eliminated if they do not meet the detection conditions.

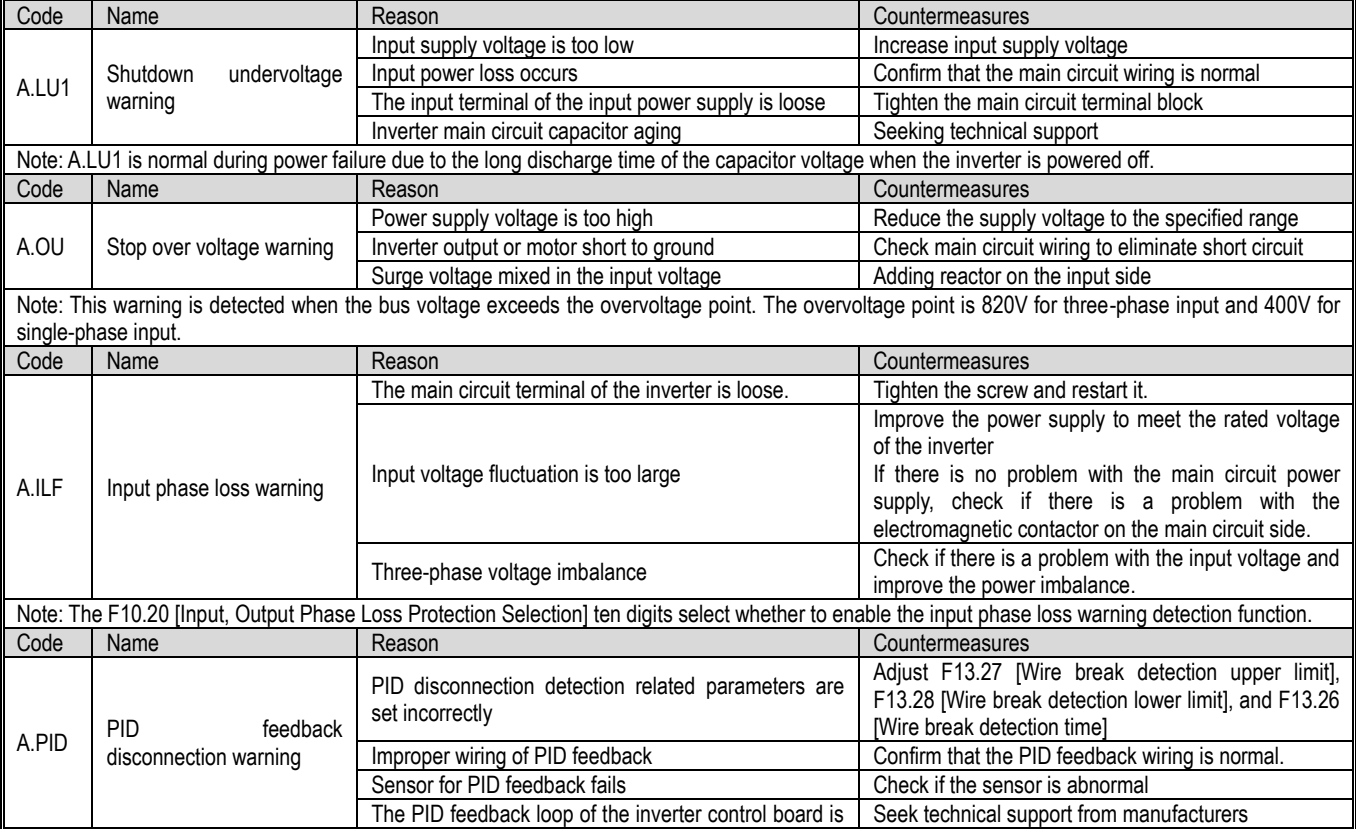

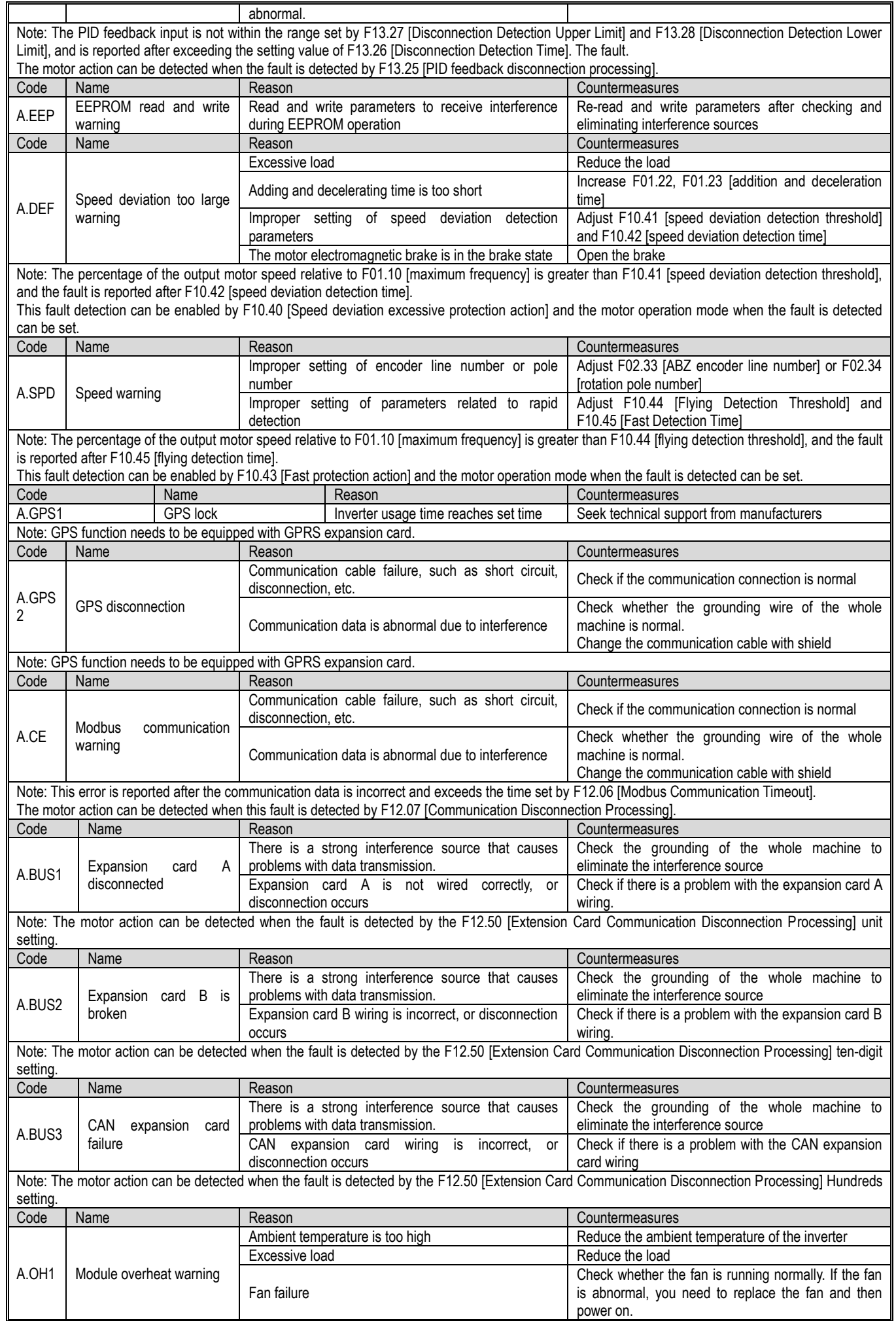

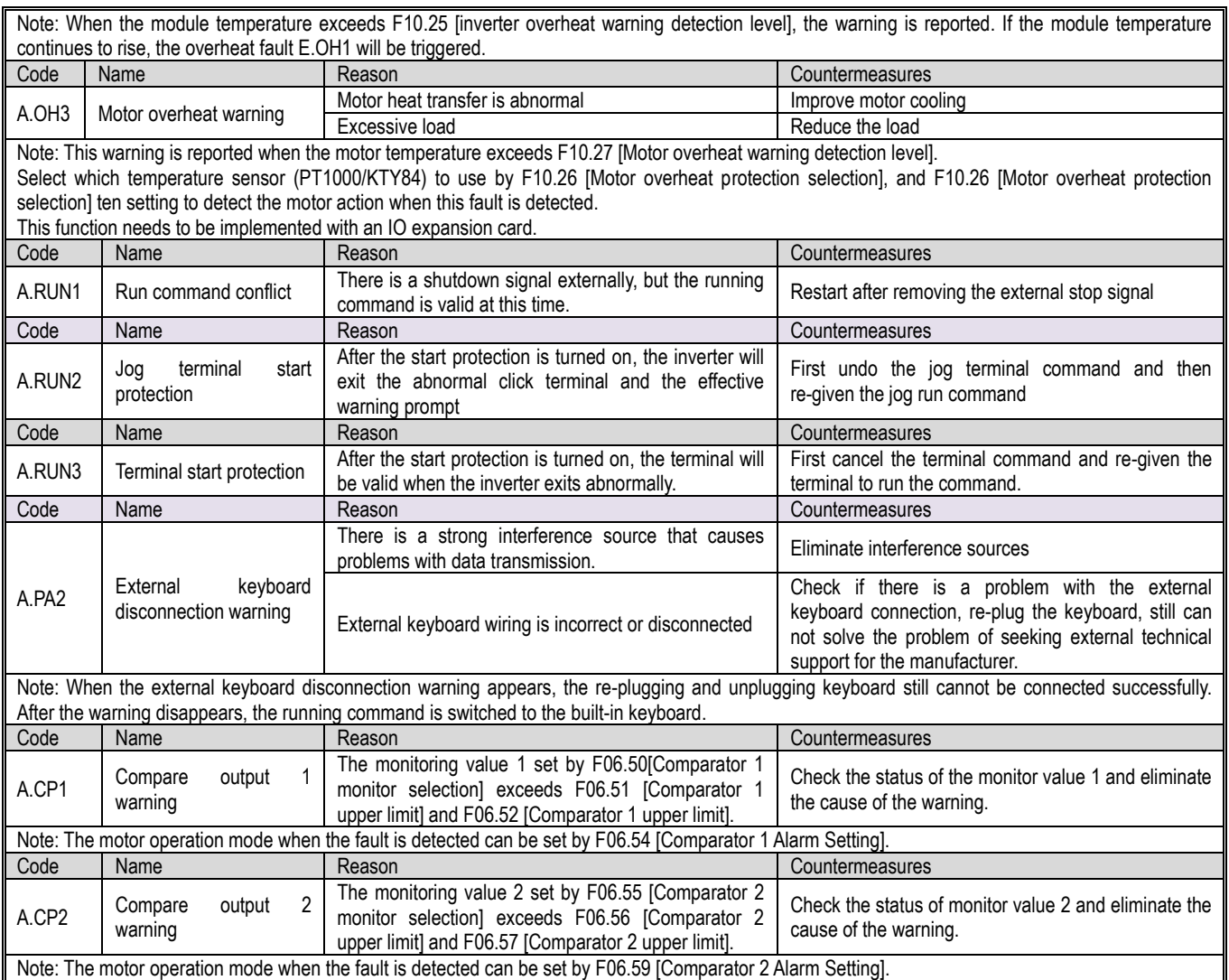

#### **6.6 Fault reset method**

When the inverter has a fault and stops running, please follow the steps below to find out the cause and restart the inverter after taking appropriate countermeasures.

*The inverter is powered off when a fault occurs*

*WARNING! Wear eye protection to protect your eyes before performing maintenance, repair, or replacement of the inverter.*

*WARNING! Do not restart the drive or run peripherals within 5 minutes when the fuse blows or the leakage circuit breaker trips. Please confirm the wiring and peripheral machine rating, find out the cause of the trip, if you can not find the reason, please consult the technical support department, otherwise it will lead to personal accident or damage to the inverter.*

1. Use an external 24V power supply to power the control loop.

2. Confirm the fault code and the operating status of the inverter when the fault occurs via the fault monitoring parameter C01-xx.

3. Refer to the Troubleshooting section to troubleshoot the cause.

Note: 1. By C01-00 [this fault diagnosis information], you can confirm what is the fault and the power is cut off. You can check the status of the inverter (frequency and current) when this fault occurs through C01-01~C01-09. , voltage, etc.).

2. Through C01-10 [Last Fault Diagnosis Information], you can confirm what was the last time the power was cut off. You can check the status of the inverter (frequency, current, voltage) when the last fault occurred through C01-11~C01-19. Wait).

3. When the fault still remains after power-on, please rectify the fault and then reset the fault.

Faults occurred but the inverter is not powered off

1. Confirm the fault code displayed on the keyboard.

2. Refer to the chapter on troubleshooting to troubleshoot the cause.

3. Perform a fault reset operation.

#### **•** Fault Reset

After the fault occurs, to restore the inverter to normal, you need to reset the fault after troubleshooting the cause. There are three fault reset methods, namely

<sup>1.</sup> Press the stop button on the keyboard in the event of a fault.

<sup>2.</sup> The multi-function input terminal function selects the fault reset and makes the terminal valid.

<sup>3.</sup> The inverter is powered back on.

# **6.7 Troubleshooting without prompting on the keyboard**

When the fault code or error code is not displayed on the keyboard, but the operation of the inverter or motor is abnormal, please refer to the contents of this section and take appropriate measures.

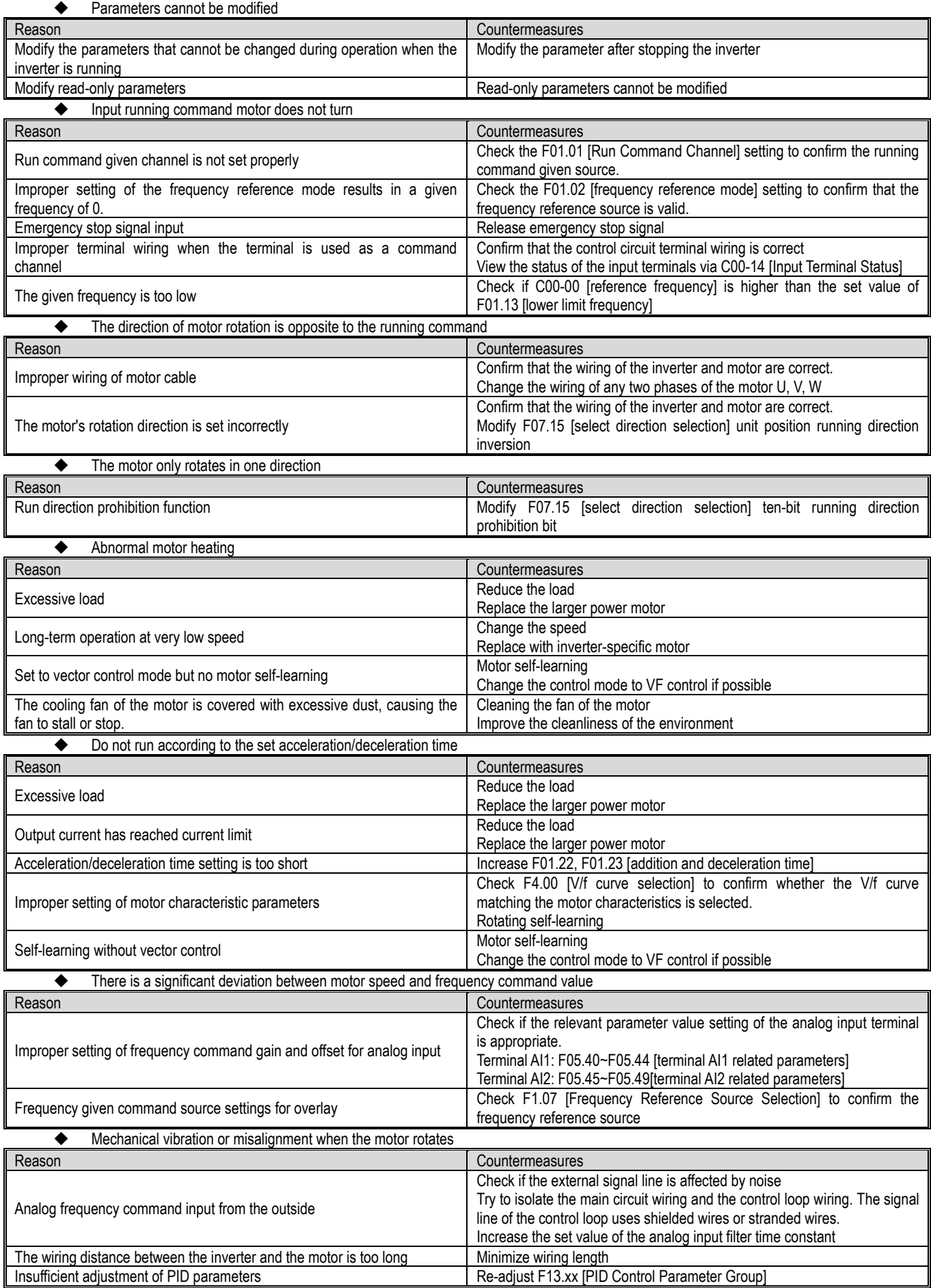

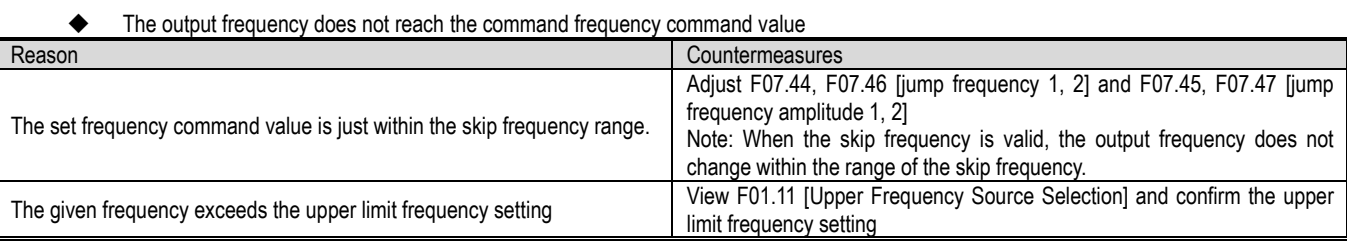

# 7 Overhaul and Maintenance

This chapter describes the regular maintenance and maintenance methods during the use of the inverter, the replacement method of components such as cooling fans, and the instructions for keeping the inverter.

#### **7.1 Safety Precautions**

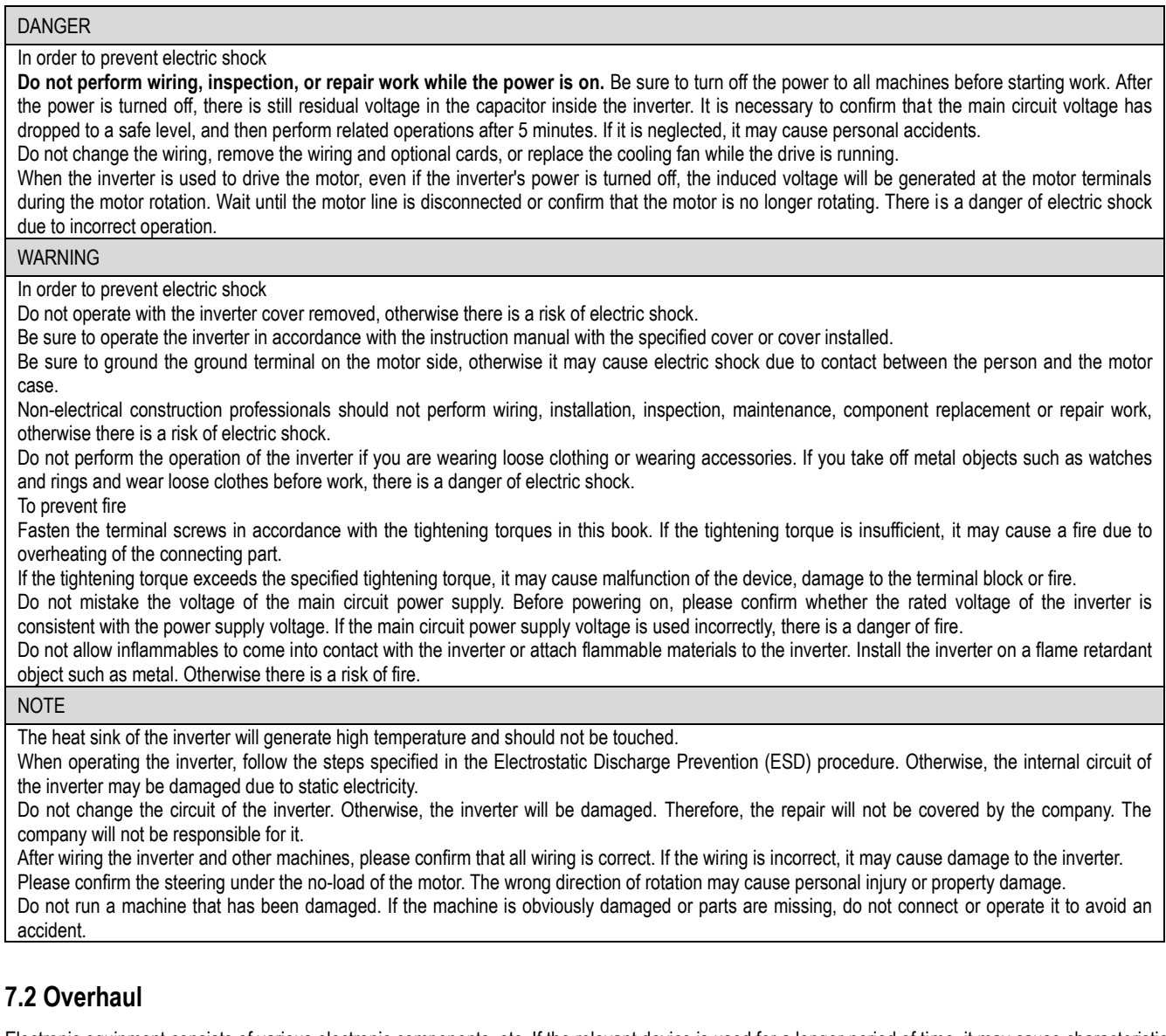

Electronic equipment consists of various electronic components, etc. If the relevant device is used for a longer period of time, it may cause characteristic changes or malfunction. In order to prevent such failures, preventive maintenance such as routine maintenance, regular maintenance, and parts replacement must be performed.

It is recommended that the machine be inspected every 3 to 4 months after installation. The inspection cycle of each machine varies according to working conditions, environmental conditions and usage conditions.

Shorten the inspection cycle if:

High temperature, high altitude environment;

Start and stop the environment frequently;

There is an environment where AC power and load have large fluctuations;

An environment with excessive vibration or shock;

An environment in which dust, metal dust, salt, sulfuric acid, and chlorine are present;

Bad preservation environment.

Please follow the maintenance items in this chapter to perform regular maintenance work.

#### ◆Daily inspection

In order to avoid the deterioration of the inverter function and product damage, please check and confirm the following daily items and track the effective records.

Note: Do not perform wiring, inspection or repair work while the power is on. Be sure to turn off the power to all machines before starting work. After the power is turned off, there is still residual voltage in the capacitor inside the inverter. It is necessary to confirm that the main circuit voltage has dropped to a safe level. After 5 minutes, perform related operations to avoid personal accidents.

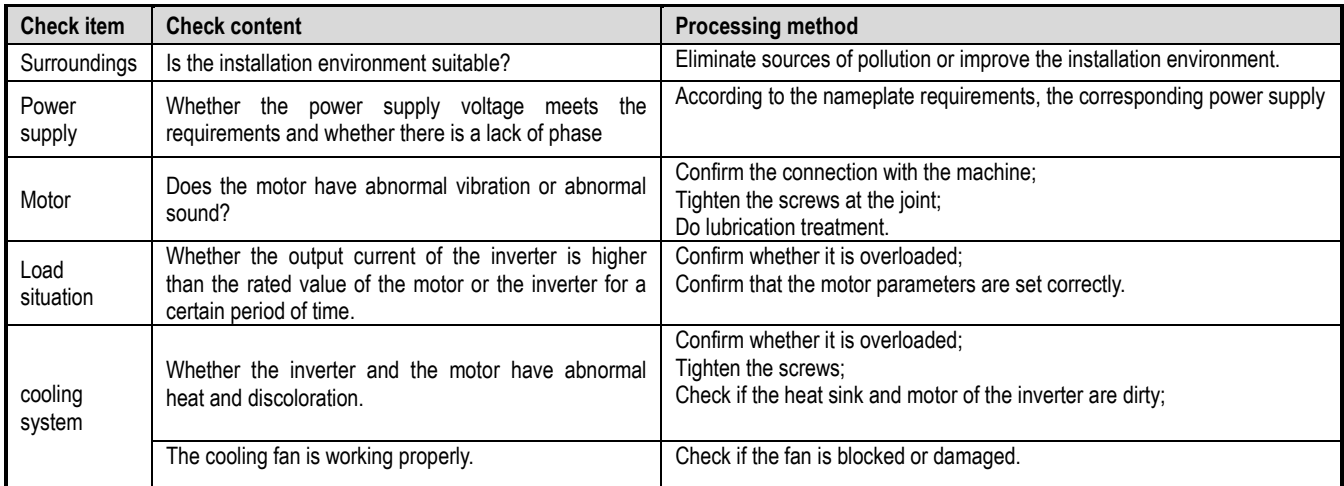

#### ◆Periodic inspection

Under normal circumstances, a regular inspection is carried out in 3 to 4 months, but it is necessary to consider the shortening of the inspection cycle in combination with the use situation and working environment. The inspection is done with relevant confirmation and effective record.

Note: Do not perform wiring, inspection or repair work while the power is on. Be sure to turn off the power to all machines before starting work. After the power is turned off, there is still residual voltage in the capacitor inside the inverter. It is necessary to confirm that the main circuit voltage has dropped to a safe level. After 5 minutes, perform related operations to avoid personal accidents.

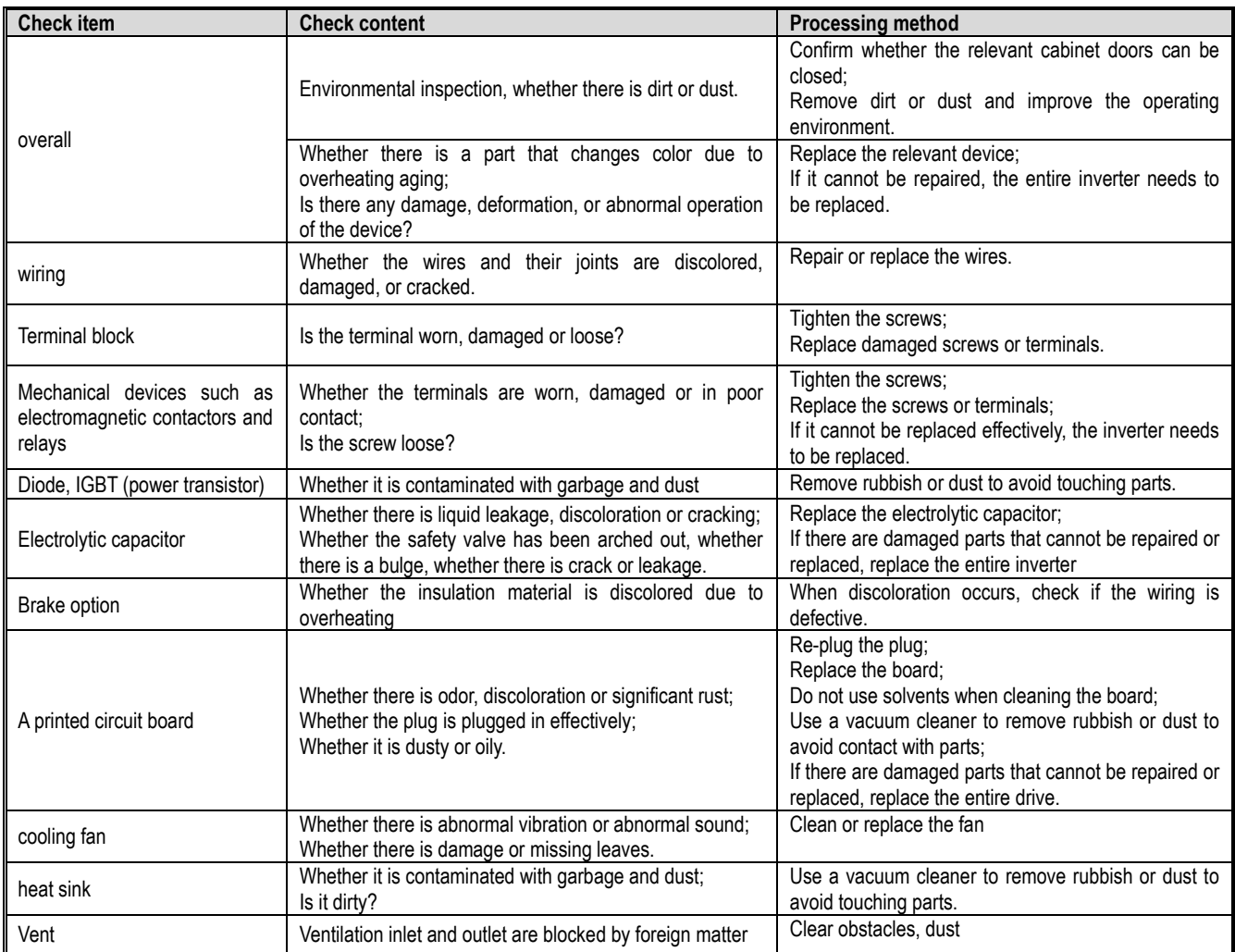

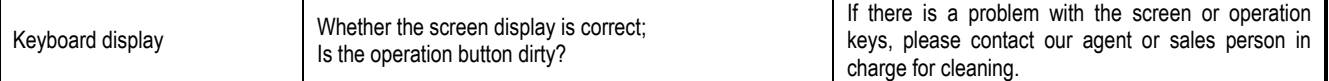

#### **7.3 Maintainence**

All equipment and components have a service life. Proper maintenance can ensure an extended service life, but it cannot solve equipment and equipment damage. Replace the device that meets or is about to reach the end of its life as required.

Note: Do not perform wiring, inspection or repair work while the power is on. Be sure to turn off the power to all machines before starting work. After the power is turned off, there is still residual voltage in the capacitor inside the inverter. It is necessary to confirm that the main circuit voltage has dropped to a safe level. After 5 minutes, perform related operations to avoid personal accidents.

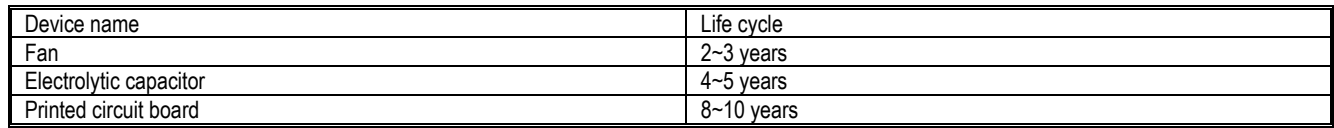

#### **7.4 Replace the cooling fan**

When replacing the cooling fan, please use the original fan and purchase the original fan. Please contact the agent who purchased the product or the sales department of the company. There are models with multiple cooling fans in the inverter. In order to maximize the service life of the product, all fans must be replaced at the same time.

The replacement of other devices is very strict with the maintenance technology and product familiarity, and must be strictly tested before being put into use. It is not recommended to replace other internal components. If you do need to replace it, please contact the agent where you purchased the product or the sales department of the company.

Note: Do not perform wiring, inspection or repair work while the power is on. Be sure to turn off the power to all machines before starting work. After the power is turned off, there is still residual voltage in the capacitor inside the inverter. It is necessary to confirm that the main circuit voltage has dropped to a safe level. After 5 minutes, perform related operations to avoid personal accidents.

#### **7.5 Replace the inverter**

Note: Do not perform wiring, inspection or repair work while the power is on. Be sure to turn off the power to all machines before starting work. After the power is turned off, there is still residual voltage in the capacitor inside the inverter. It is necessary to confirm that the main circuit voltage has dropped to a safe level. After 5 minutes, perform related operations to avoid personal accidents. Non-electrical construction professionals should not perform wiring, installation, maintenance, inspection, component replacement or repair work. Otherwise there is a danger of electric shock.

Note: When operating the inverter or when disassembling the printed circuit board, follow the steps specified in the electrostatic precautions (ESD). If the operation is incorrect, the internal circuit of the inverter may be damaged due to static electricity.

◆Precautions when wiring the main circuit terminal block

1) Please use copper wire. Wires other than copper wire such as aluminum wire cannot be used.

2) Be careful not to allow foreign matter to enter the terminal block of the terminal block.

3) Please strip the wire end of the wire at the length of the bare wire at the end of the line as specified in this book.

4) Do not use bent or deformed wires. Cut off the end of the wire that has been bent and deformed by the connection before using it.

5) Do not perform welding when using stranded core wire.

6) When using stranded core wire, do not make wire whiskers appear at the joint. But do not over-twist the stranded core.

7) The wires should be inserted deep into the terminal block. After the wire end cladding is peeled off by a predetermined length, the cladding portion can enter the resin protection hole.

8) The tightening torque of each terminal is different. Please tighten the screws according to the specified tightening torque.

9) Use tools such as a torque wrench that matches the screw. Wiring the screw terminals requires a flat or hexagonal tool. Please refer to the recommended conditions in the book to select the tool.

10) When using an electric screwdriver, be careful to tighten it at a low speed of 300 to 400 r/min.

11) Wiring tools can also be purchased from the company. For details, please contact our agent or sales person in charge.

12) When replacing the old product with this product, the size of some of the wires in use may exceed the allowable range. For the use of the size of the wire, please contact our agent or sales person in charge.

13) When tightening the terminal screws, do not tilt more than 5° .

14) When using a hexagonal hole screw, be sure to insert a screwdriver into the depth of the hexagonal hole and then screw it.

15) When tightening the slotted screw, be sure to insert the screwdriver vertically into the slot of the screw. Do not remove the slot.

16) After wiring, gently pull the wire to confirm that it will fall off.

17) Please cut only the wiring cover at the terminals that need to be wired to block.

18) The screws of the terminal block should be retightened regularly according to the specified tightening torque.

19) If the wiring may be subjected to external force, use a clamp to enhance the strength of the wiring.

#### **7.6 Custody essentials**

Inverters, like other electronic products, use electrolytic capacitors that are prone to chemical reactions, as well as tiny electronic components. To ensure longevity and reliability during long-term storage, please observe the following precautions:

#### ◆ Storage place

Ambient temperature and humidity: Store at a temperature of -30 ° C to +60 ° C, 95% RH or less, and do not condense and freeze, and direct sunlight. During the transportation process, please package and keep the inverter safe from vibration or impact.

Dust, oil mist: Do not store in dusty or oily environments such as cement plants and textile mills.

Corrosive gases: Do not store in a chemical plant, refinery or sewage treatment plant where corrosive gases may be generated.

Salt erosion: Do not store in places with salt erosion, such as near the coast, especially in specific salt areas.

In addition, do not store it in other harsh environments, and store it in warehouses, offices, etc. that do not have the above factors.

◆Reqular power up

To prevent aging of the capacitor, please energize it for at least 30 minutes a year.

If it is not energized for more than two years, please use the adjustable power supply to slowly increase the voltage from 0V to the rated voltage of the inverter within 2 to 3 minutes, and then activate the main circuit electrolytic capacitor (no-load energization for more than 1 hour). During subsequent operation, please make normal wiring and confirm that there are no inverter abnormalities, excessive current, motor vibration, speed change, etc. during operation.

# 8 Scrap

#### **8.1 Safety Precautions**

DANGER

#### In order to prevent electric shock

**Do not perform wiring, inspection, or repair work while the power is on.** Be sure to turn off the power to all machines before starting work. After the power is turned off, there is still residual voltage in the capacitor inside the inverter. It is necessary to confirm that the main circuit voltage has dropped to a safe level, and then perform related operations after 5 minutes. If it is neglected, it may cause personal accidents.

Do not change the wiring, remove the wiring and optional cards, or replace the cooling fan while the drive is running.

When the inverter is used to drive the motor, even if the inverter's power is turned off, the induced voltage will be generated at the motor terminals during the motor rotation. Wait until the motor line is disconnected or confirm that the motor is no longer rotating. There is a danger of electric shock due to incorrect operation.

#### WARNING

In order to prevent electric shock

Do not operate with the inverter cover removed, otherwise there is a risk of electric shock.

Be sure to operate the inverter in accordance with the instruction manual with the specified cover or cover installed.

Be sure to ground the ground terminal on the motor side, otherwise it may cause electric shock due to contact between the person and the motor case.

Non-electrical construction professionals should not perform wiring, installation, inspection, maintenance, component replacement or repair work, otherwise there is a risk of electric shock.

Do not perform the operation of the inverter if you are wearing loose clothing or wearing accessories. If you take off metal objects such as watches and rings and wear loose clothes before work, there is a danger of electric shock.

To prevent fire

Fasten the terminal screws in accordance with the tightening torques in this book. If the tightening torque is insufficient, it may cause a fire due to overheating of the connecting part.

If the tightening torque exceeds the specified tightening torque, it may cause malfunction of the device, damage to the terminal block or fire.

Do not mistake the voltage of the main circuit power supply. Before powering on, please confirm whether the rated voltage of the inverter is consistent with the power supply voltage. If the main circuit power supply voltage is used incorrectly, there is a danger of fire.

Do not allow inflammables to come into contact with the inverter or attach flammable materials to the inverter. Install the inverter on a flame retardant object such as metal. Otherwise there is a risk of fire.

**NOTE** 

The heat sink of the inverter will generate high temperature and should not be touched.

When operating the inverter, follow the steps specified in the Electrostatic Discharge Prevention (ESD) procedure. Otherwise, the internal circuit of the inverter may be damaged due to static electricity.

Do not change the circuit of the inverter. Otherwise, the inverter will be damaged. Therefore, the repair will not be covered by the company. The company will not be responsible for it.

After wiring the inverter and other machines, please confirm that all wiring is correct. If the wiring is incorrect, it may cause damage to the inverter. Please confirm the steering under the no-load of the motor. The wrong direction of rotation may cause personal injury or property damage.

Do not run a machine that has been damaged. If the machine is obviously damaged or parts are missing, do not connect or operate it to avoid an accident.

#### **8.2 Precautions related to scrapping**

The scrapping of products and components is as follows. Please follow the relevant local laws and regulations and comply with the relevant laws or regulations of each country or region.

1) Inverter body

2) Packaging materials

3) Expansion card

Attention: In order to prevent injury, it will be properly scrapped after being discharged. So as not to cause a safety accident.

# 9 Peripheral Equipments and Options

# **9.1 Safety Precautions**

User must obey to the following safety rules and related requirements while using the peripheral equipments and selecting components.

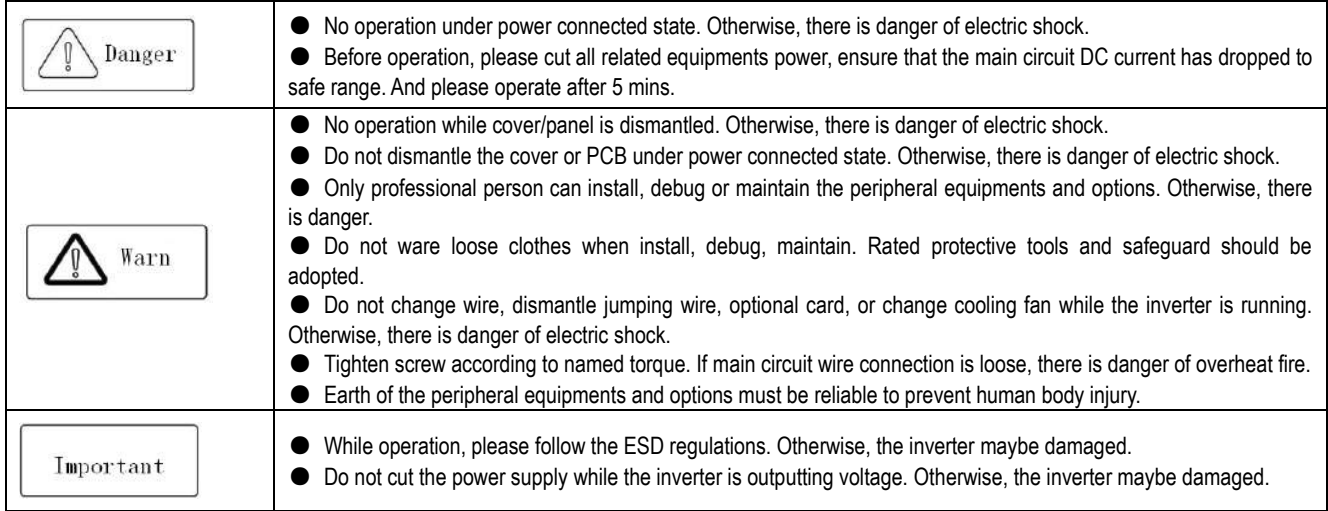

# **9.2 Peripheral Equipments**

Normal peripheral equipments are showed as follows. To order the peripheral equipments, please consult our dealer or sales department.

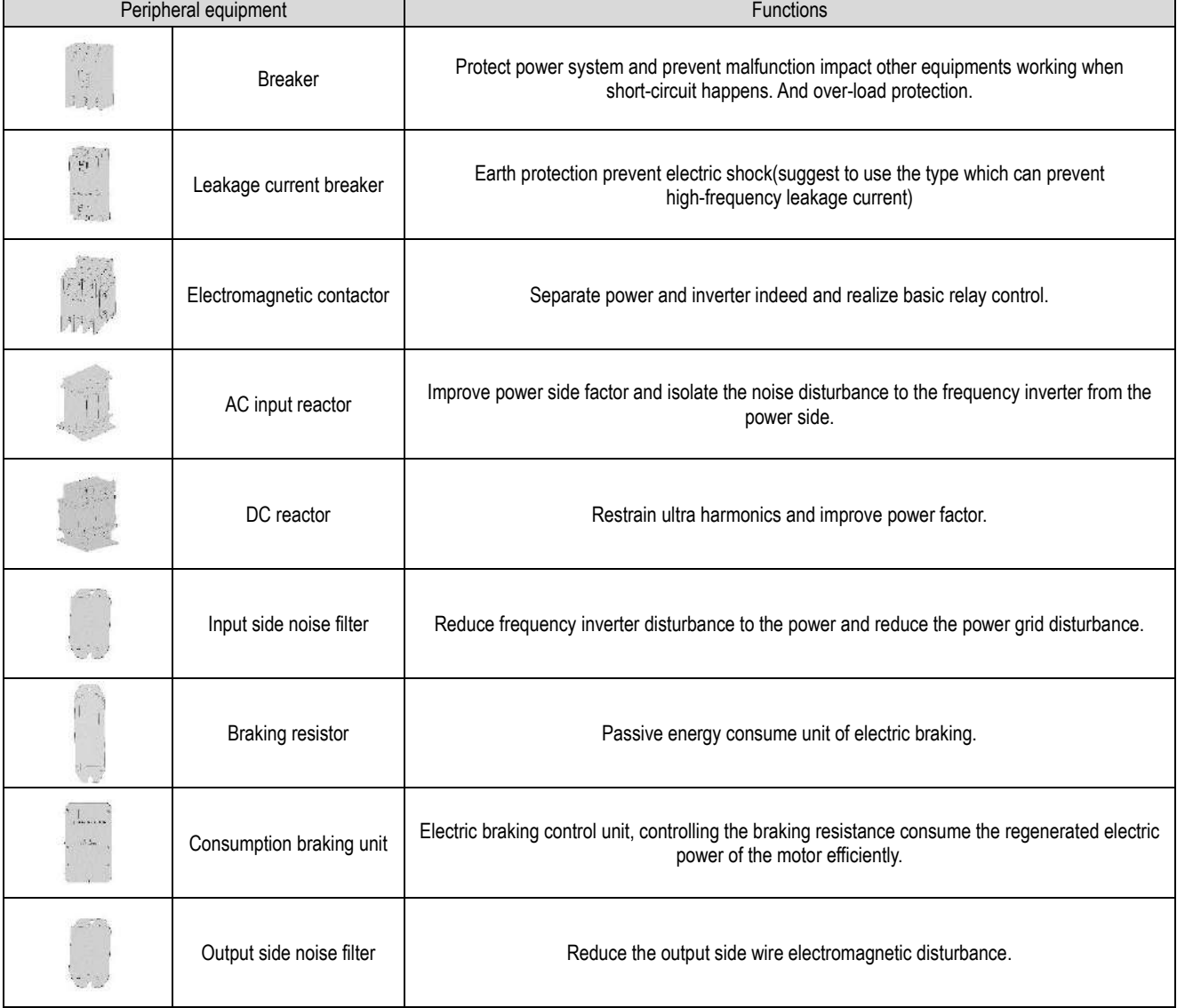

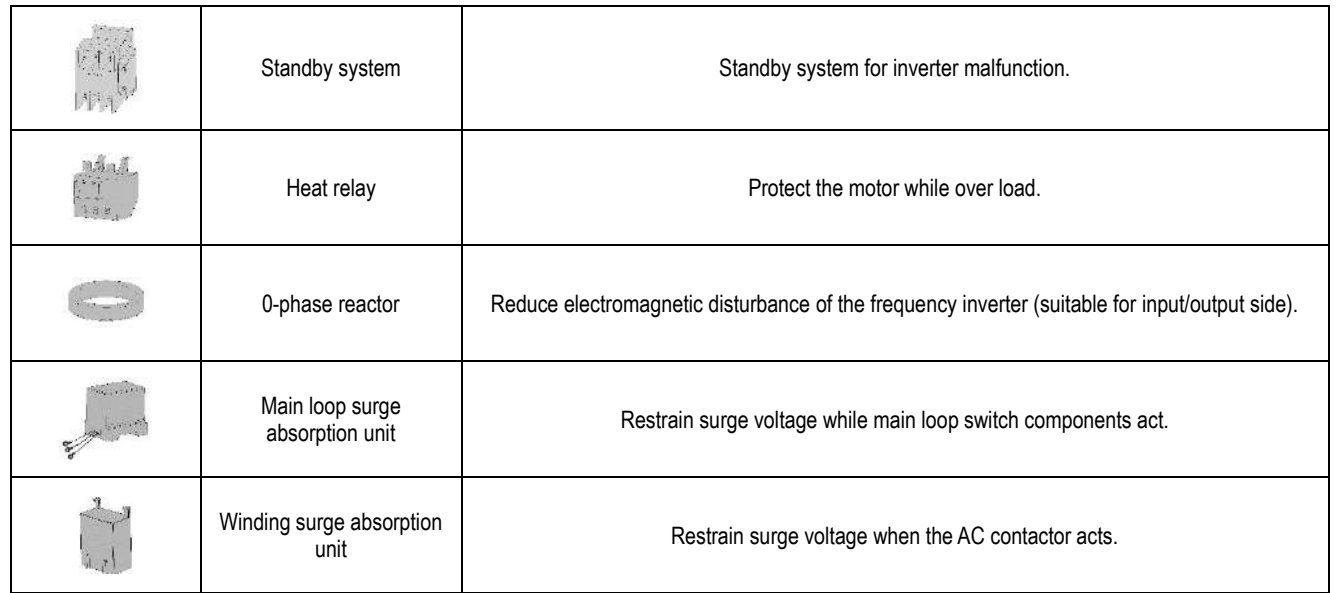

# **9.3 The use of peripheral equipments**

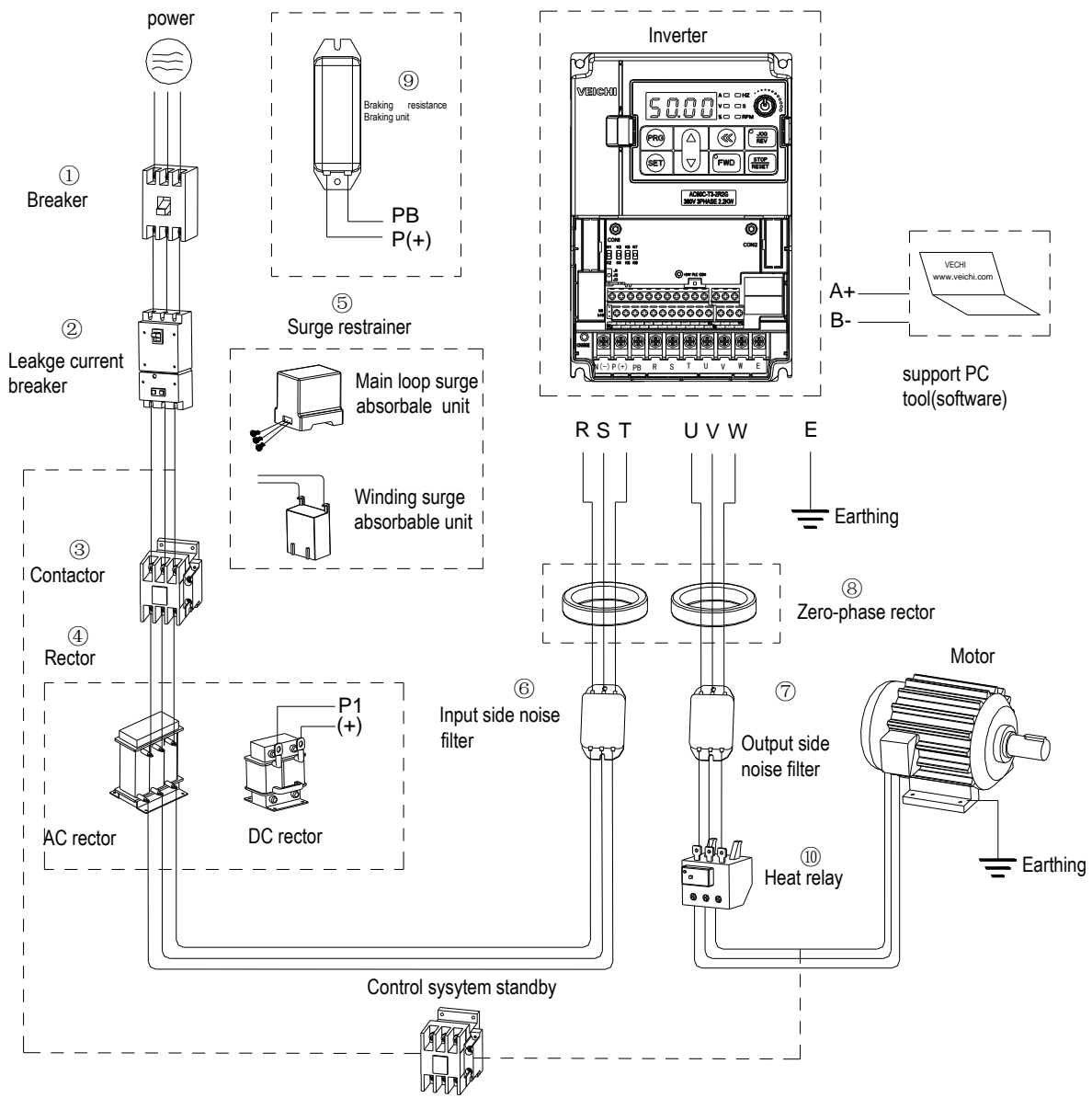

Chart 9-1: Peripheral equipments connetion Note:

#### Wiring breaker

To ensure wiring safe, protect power system and prevent malfunction impact other equipment

working when short-circuit happens, and protect while over-load, please do use wiring breaker between power supply and main loop power input  $\sqrt{\frac{\text{Coulomb}}{\text{Coulomb}}}$  R,S,T.

While choosing the breaker, the capacitance should be about 1.5-2 times of the rated output current of the frequency inverter. Please compare the time characteristic of breaker and the characteristic of the inverter protection (150% of the rated output current, one minute). Make sure there will be no skip.

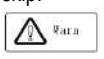

Before main loop wiring, make sure to cut the breaker and electromagnetic contactor. Otherwise, there is danger of electric shock.Leakage current breaker

The frequency inverter outputs peak voltage high-speed switch square wave, so there is high frequency leakage current. For earth protection to prevent electric shock and leakage current fire, please install leakage current breaker. Usually, one frequency inverter will bring 100mA leakage current (while the power cable length is 1m). If the length prolongs 1m, there will be 5mA more leakage current. So please use leakage current breaker special for high frequency leakage at the power input side of the frequency inverter. The factors which impact leakage current are as follows:

Capacitance of inverter;

Carrier frequency;

Motor cable type and wire length;

EMI/RFI filter.

To protect human body and inverter, please choose leakage current breaker which can use AC/DC power and can reply high frequency leakage current. There should be one leakage current breaker with more than 200mA sensitive current for every frequency inverter. If the frequency inverter outputs different wave, the high frequency leakage current will be higher, what will make the breaker malfunction. At this case, please take following treatments: Improve the sensitive current of the leakage current breaker;

Reduce the carrier frequency of the inverter.

#### Electromagnetic contactor

Electromagnetic contactor is a peripheral equipment what is set to separate power and inverter connection. While inverter protective function is acting or carrying out emergency stop operation, the main loop power can be cut by peripheral equipment. Please do not connect the electromagnetic switch or electromagnetic contactor to output circuit. Otherwise, the inverter maybe damaged. While the power recovers after instant stop, if it needs to prevent the inverter to auto-restart, please install electromagnetic contactor for control at the input side.

#### AC input reactor and DC reactor

To restrain current sharp change and high hypo harmonic current, it needs to use AC input reactor and DC reactor. It can also improve power factor at the input side. In the following cases, AC input reactor or DC reactor must be used (use both will bring better effect).

Need to restrain ultra harmonics current and improve power side factor;

Need to switch input phase capacitance;

When frequency inverter is connected to large capacitance power transformer (600kVA above);

Silicon-controlled converters such as DC motor driver are connected to the same power system.

If user has higher requirement on other harmonic restraint, please connect the external DC reactor .Before connecting the external DC reactor, make sure to dismantle the short connector between the terminals P1 and (+).

Surge restrainer

Surge restrainer is divided to winding surge restrainer and main loop surge restrainer according to the use position. Pls choose the right one which is suitable for the occasion. The aim of surge restrainer installation is restraining the surge voltage brought by switch components such as inductive load which is surrounding the frequency inverter (electromagnetic contactor, electromagnetic relay, electromagnetic valve, electromagnetic winding, electromagnetic detent). Do not connect the surge restrainer to the output side of the frequency inverter. Otherwise, the frequency inverter will be damaged.

#### Input side noise filter

Rectifier bridge of the inverter is uncontrolled rectifier. And input current is discontinuous impulse current. So the harmonic current noise signal, what flows to power wire from the inverter inner, maybe bring bad impact on the surrounding machines (radio, phone, noncontact switch, sensor). This time, we suggest to instal input side noise filter to lighten the noise into the power wire. Besides, it can also reduce noise from the power wire into the frequency inverter.

 $\bigwedge$  Caution

:Please use the special noise filter for the frequency inverter and the connection wire between the filter and the inverter should be as short as possible.

#### Output side noise filter

The frequency inverter outputs square wave with high-speed peak value voltage switch. So there is high-speed dv/dt conver on the output cables that will produce a large number of radio disturbance and inductive signal. By installation noise filter at the output side, the impact can be relieved. Please do not install the into phase capacitance and the noise filter to the output circuit. Otherwise, there is danger of damage to the frequency inverter. Phase reactor

0-phase reactor is used for reducing the electromagnetic interference of the frequency inverter, which is suitable for the input side and output side. It equals to a three-phase common mode inductance. In actual use, according to the actual magnetic core size and cable specification, it is better to make sure 3-5 circles winding ratio to bring the best performance.

Braking reactor or braking unit

Renewable electricity consumption unit, please see the sixth part of the chapter three "electric installation".

#### Heat relay

Please install the heat relay at the output side of the frequency inverter. When the motor enters into overload state, it will cut the power source to protect the motor. While using one frequency inverter to drive one motor, it is unnecessary to install heat relay. The motor overload protection current [F10.16] of the frequency will work. While using one frequency inverter to drive multiple motors or the motor is drove directly by the power grid, please install heat relay between the inverter and the motor. While installing the heat relay, please design to cut the sequence control circuit of the MC at the main loop iuput side by the connection spot of the relay or design to input the heat relay action into the frequency inverter as the exterior malfunction. And please pay attention to the following tips to avoid heat relay malfunction and motor overheating at low speed.

Run at low speed

One frequency inverter run multiple motors Motor cable is very long

Detect malfunction mistakenly for carrier frequency is too higher.

Low speed and heat relay

In normal case, the heat relay is suitable for the universal motor. While using the frequency inverter to run the universal motor (standard motor), the motor current is 5-10% higher, comparing with the commercial power supply. Besides, at low speed, even in the motor rated current range, the cooling capability of the fan drove by the motor axis will reduce, which will bring motor overheat. So please set the motor overheat protection current [F10.16] in the frequency inverter to be valid.

Motor cable is longer

While the motor cable is longer and the carrier frequency is higher, impacted by the leakage current, the heat relay maybe malfunction. To avoid it, please reduce the carrier frequency or set higher detection value of the heat relay. Before enhance the detection value, do confirm whether there is other cause for the motor overheat. Otherwise, there is danger.

# 10 Function Table

#### **10.1 Safety Precautions**

# DANGER

Please pay attention to all the information about safety in this book.

If you do not follow the warnings, you may cause death or serious injury, so please pay attention. The company will not be responsible for any damage or equipment damage caused by your company or your company's customers who fail to comply with the contents of this book.

#### **10.2 Reading Method of Parameter List**

Icons and terms that represent control modes

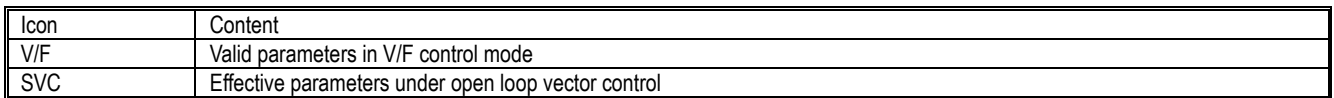

Icons and terms that represent control modes

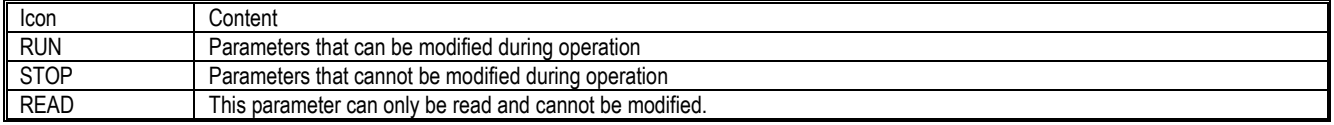

#### **10.3 Functional Group**

#### **NOTE**

Parameter [F 11.30] sets RS485/external keyboard to choose one. This parameter is not restored with [F00.03] parameter. Users are strongly advised to unlock the hardware connection of another channel when using one of them.

### Indicates the type of this product parameter

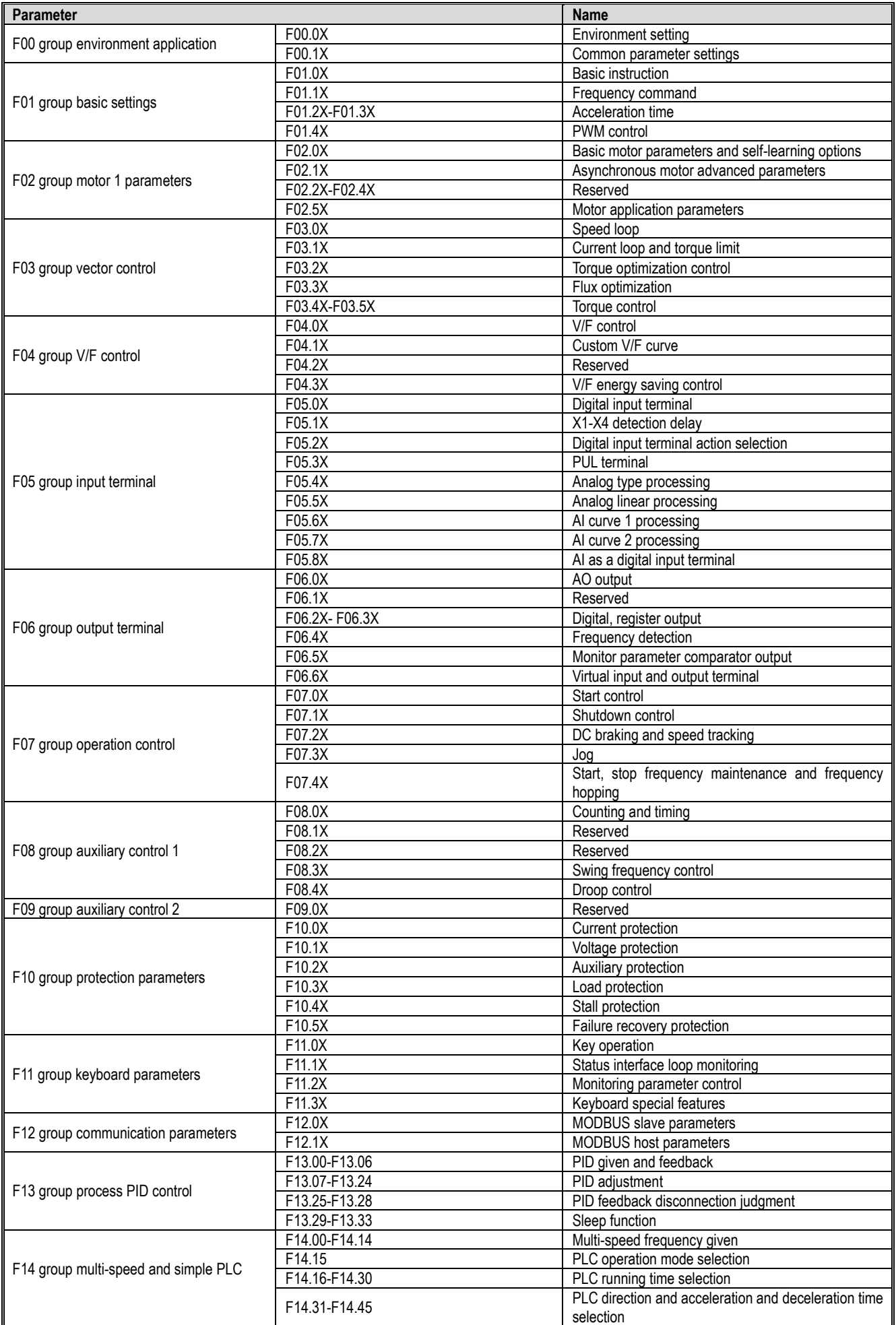

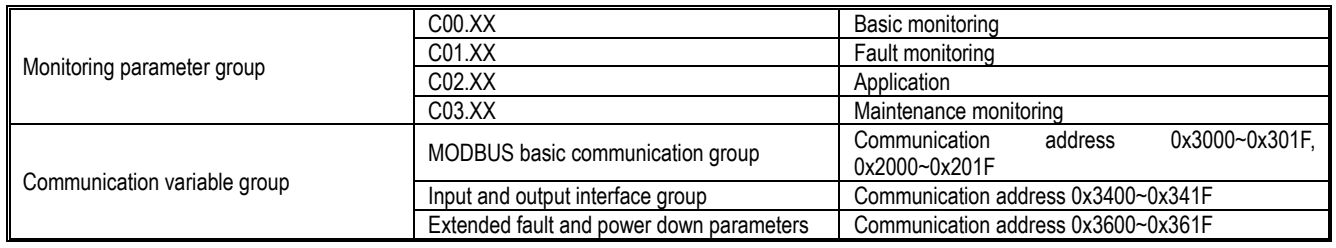

# **10.4 Group F00: Environmental Applications**

# **F00.0x group: Environment setting**

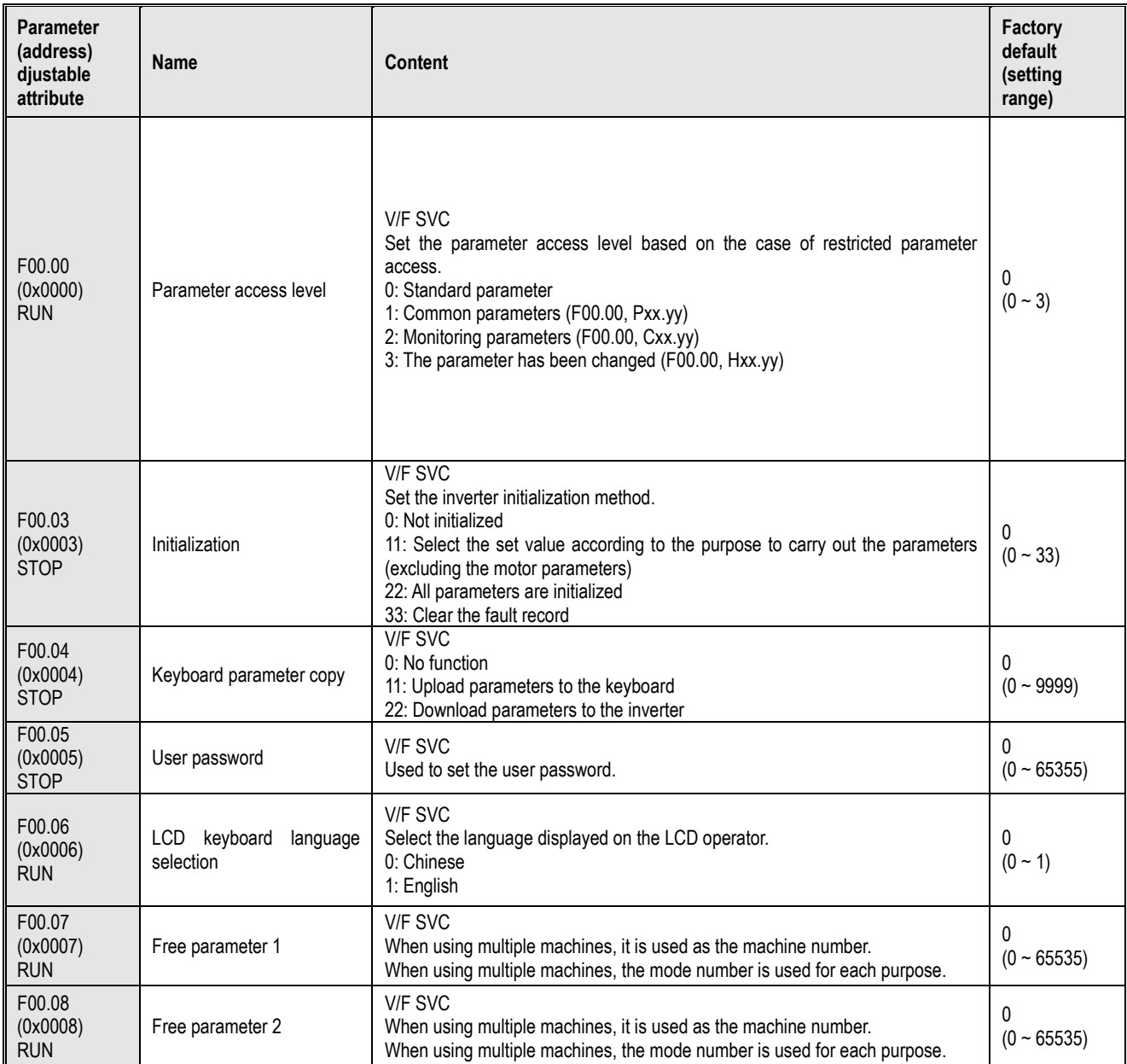

# **F00.1x group: Common parameter settings**

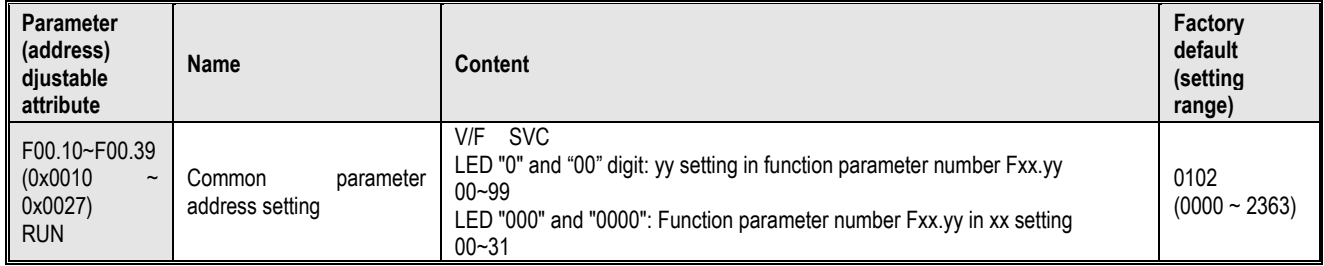

# **10.5 Group F01: Basic Settings**

# **F01.0x group: Basic instructions**

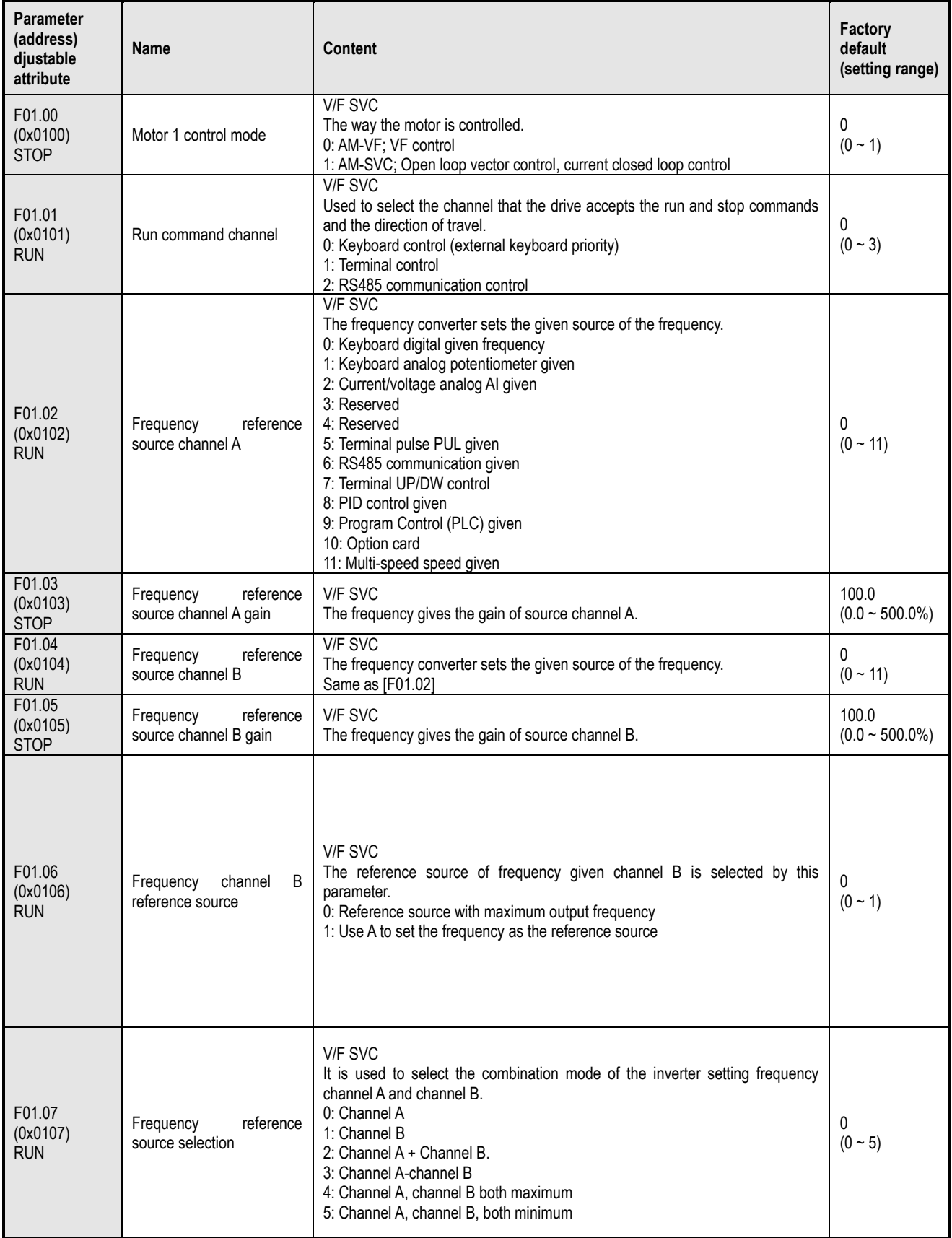

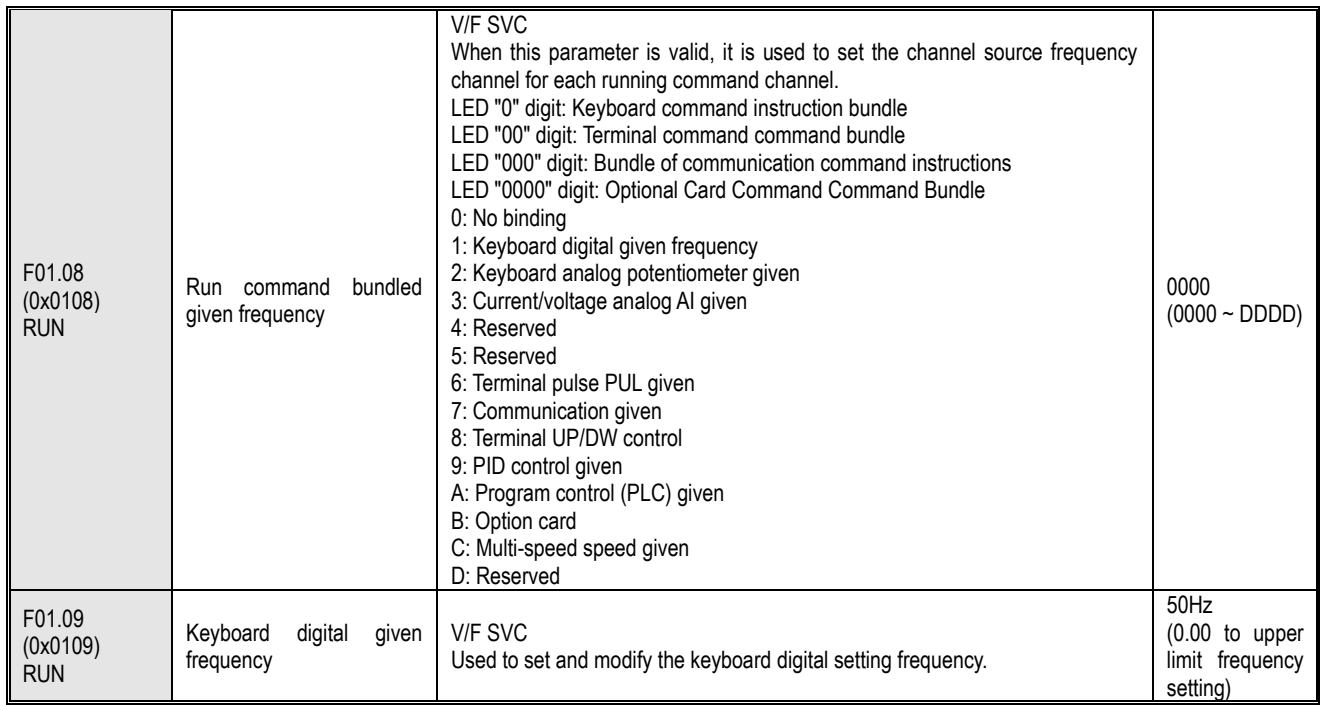

# **F01.1x group: Frequency command**

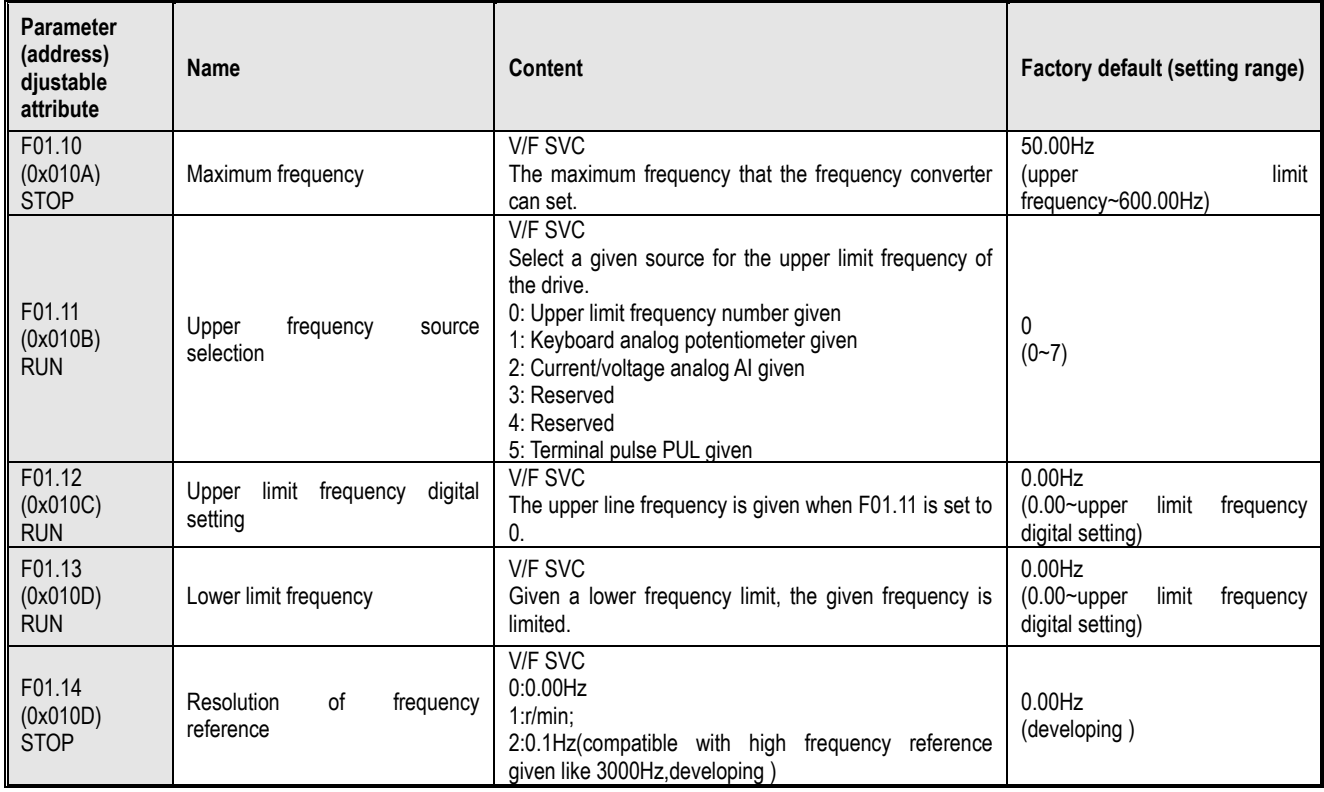

**F01.2x-F01.3x group: Acceleration and deceleration time**

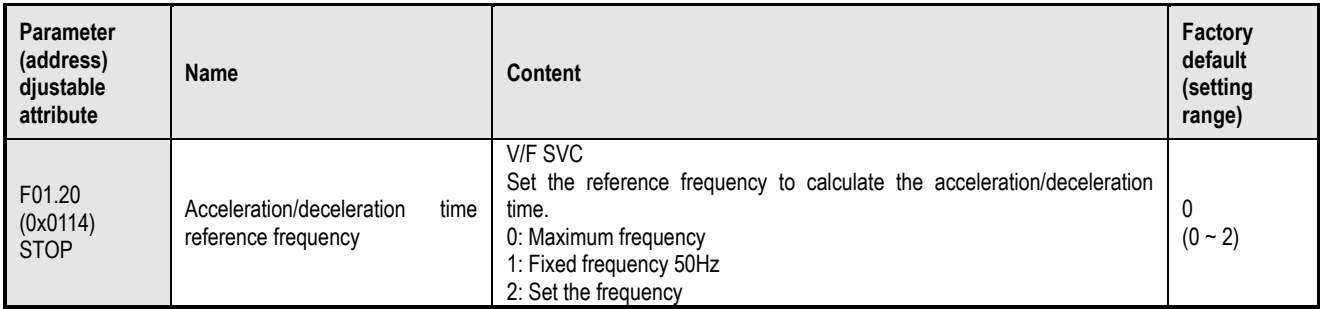

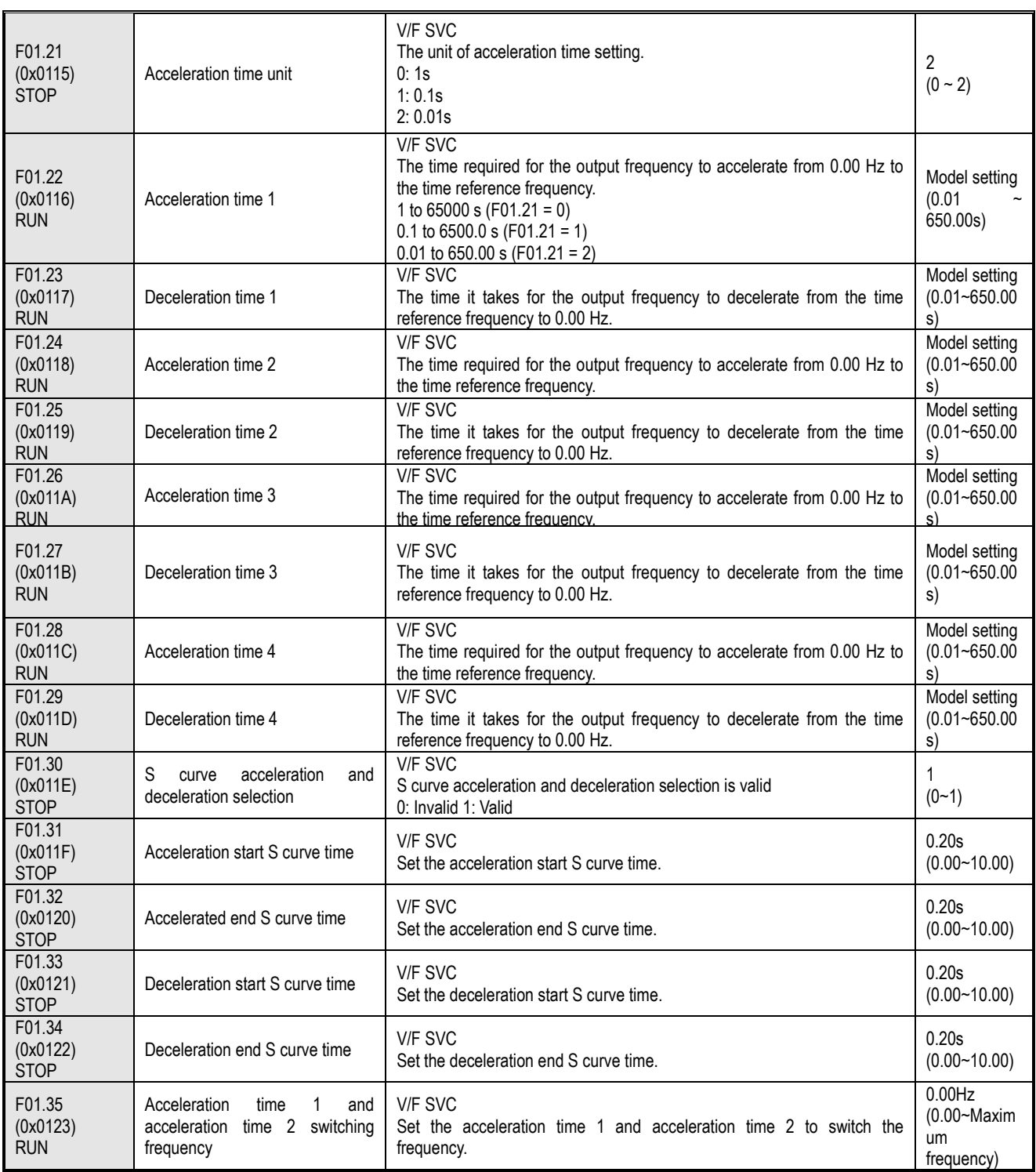

### **F01.4x group: PWM control**

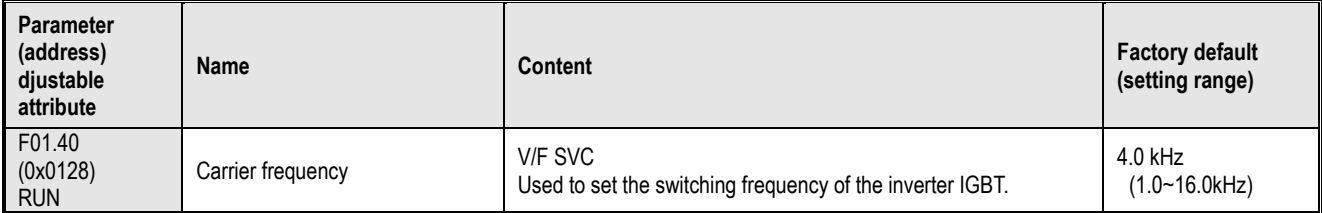

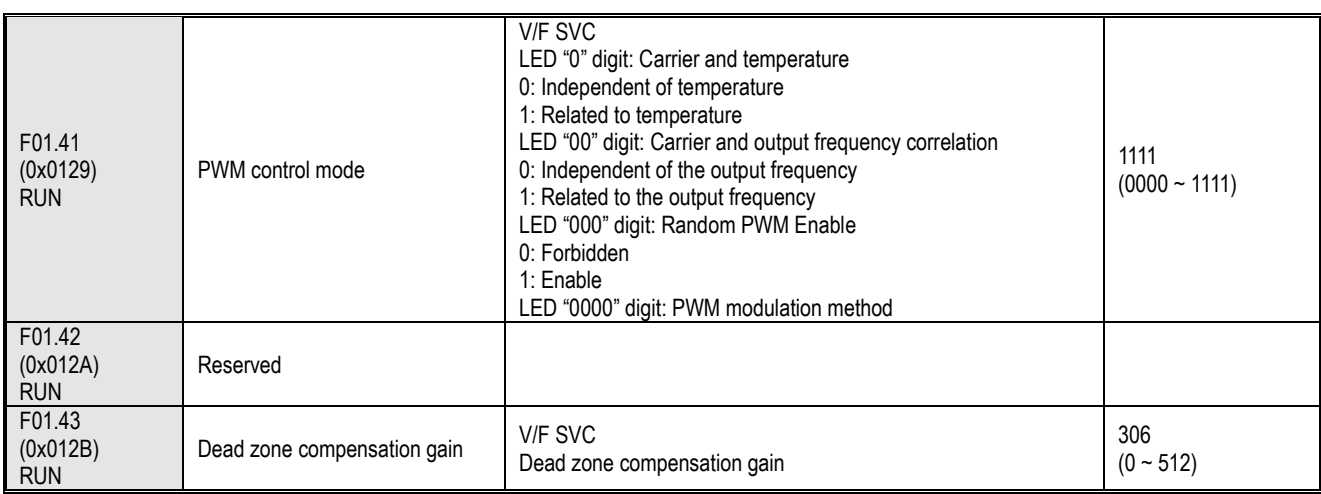

### **10.6 Group F02: Motor 1 Parameters**

### **F02.0x group: Basic motor parameters and self-learning options**

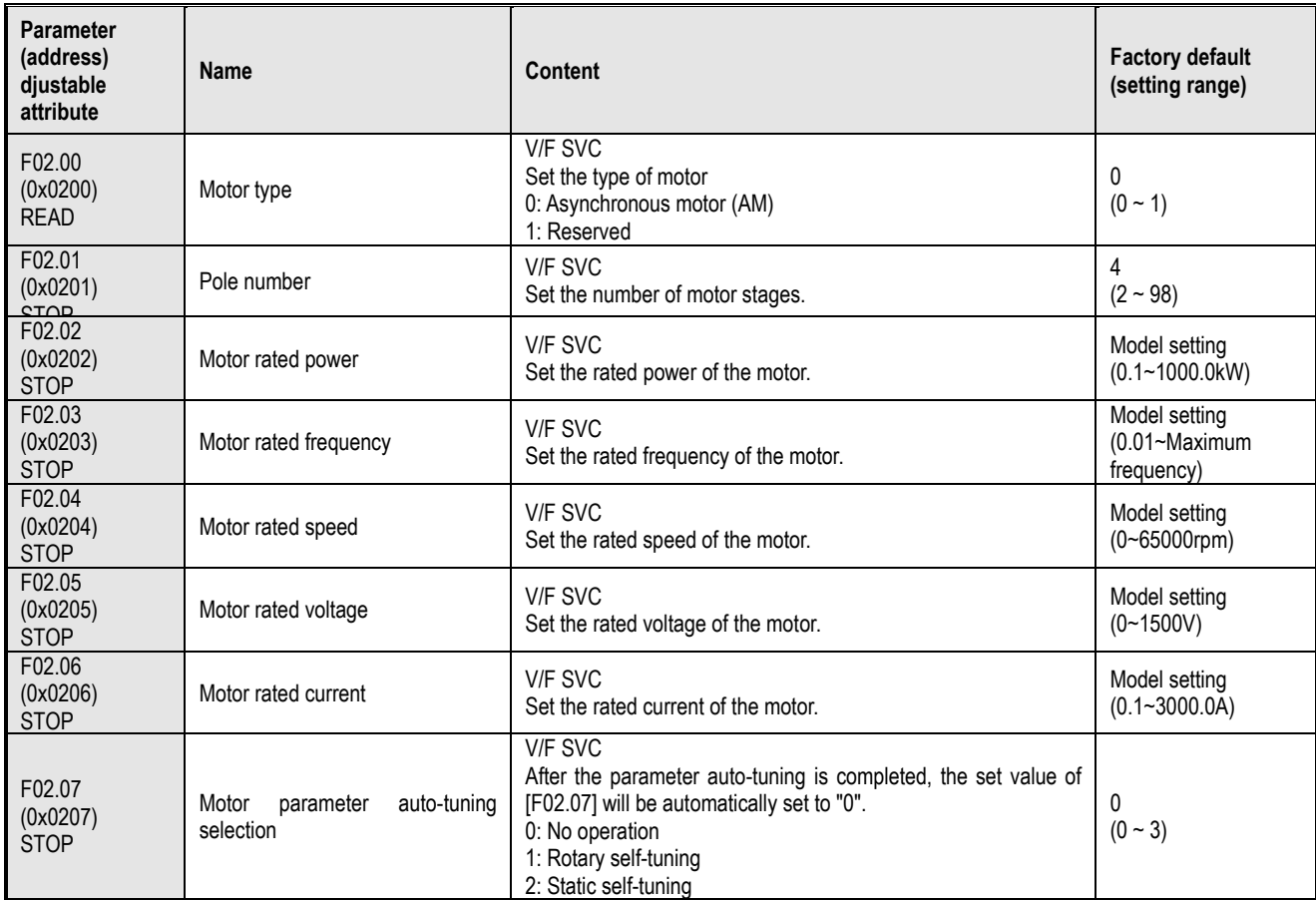

# 3: Stator resistance self-tuning **F02.1x group: asynchronous motor advanced parameters**

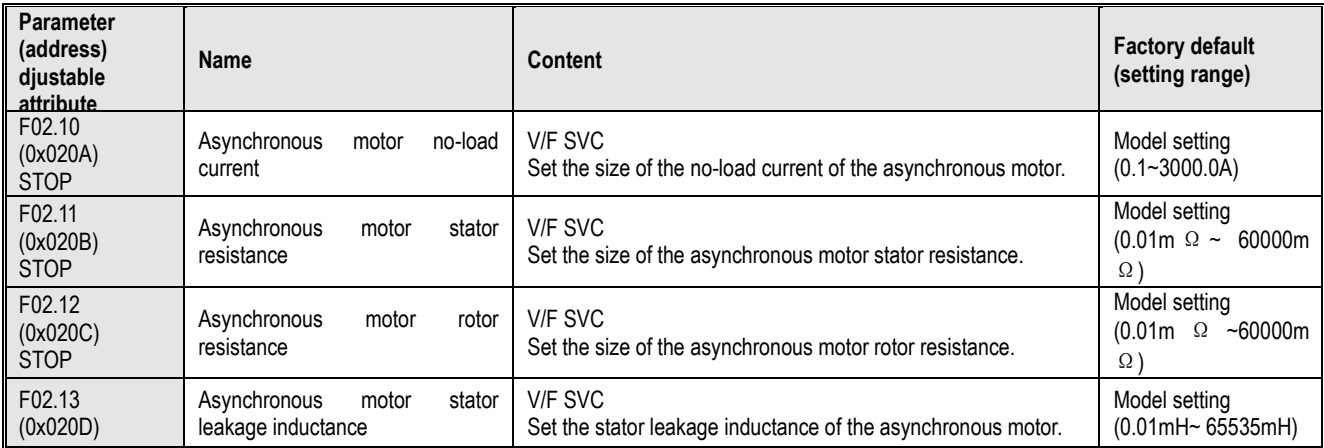

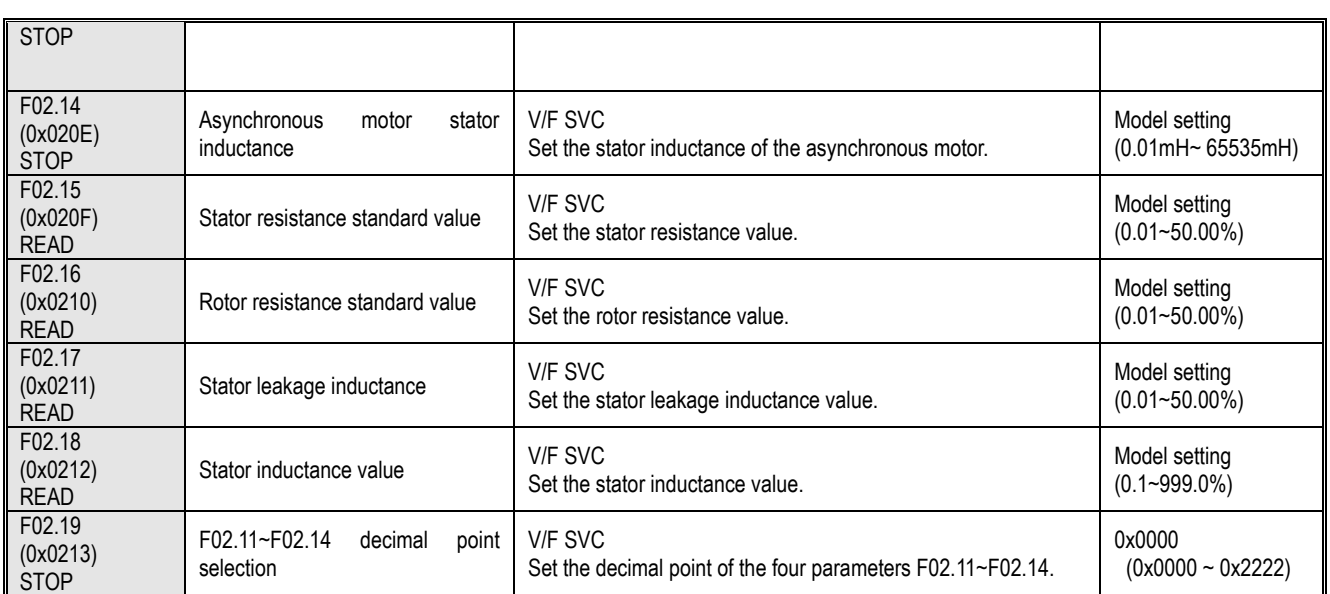

### **F02.2x-F02.4x group: Reserved**

#### **F02.5x group: Motor application parameters**

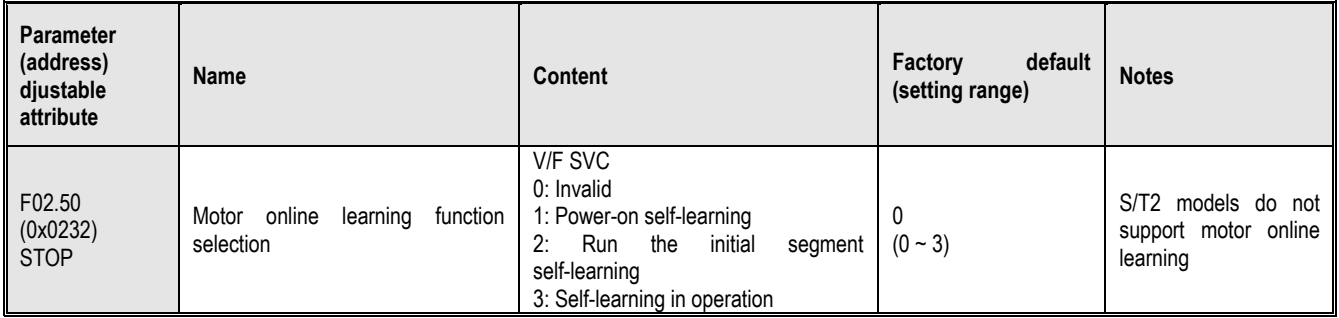

# **10.7 Group F03: Vector Control**

### **F03.0x group: Speed loop**

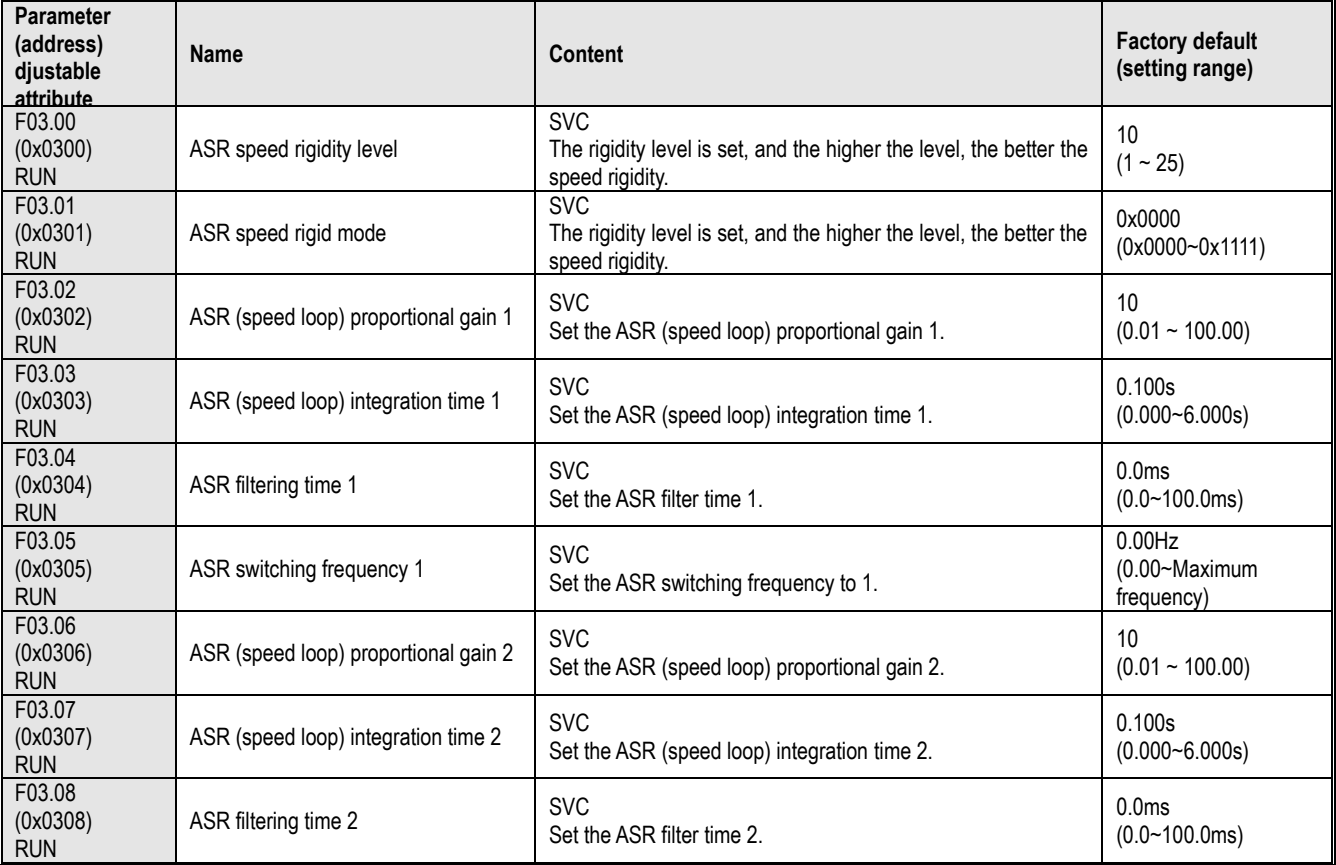

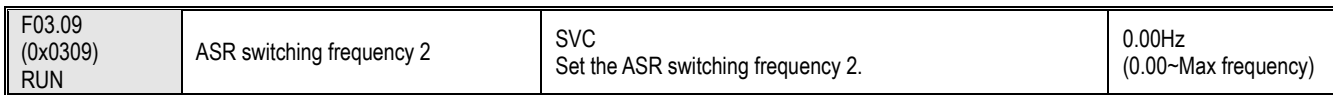

### **F03.1x group: Current loop and torque limit**

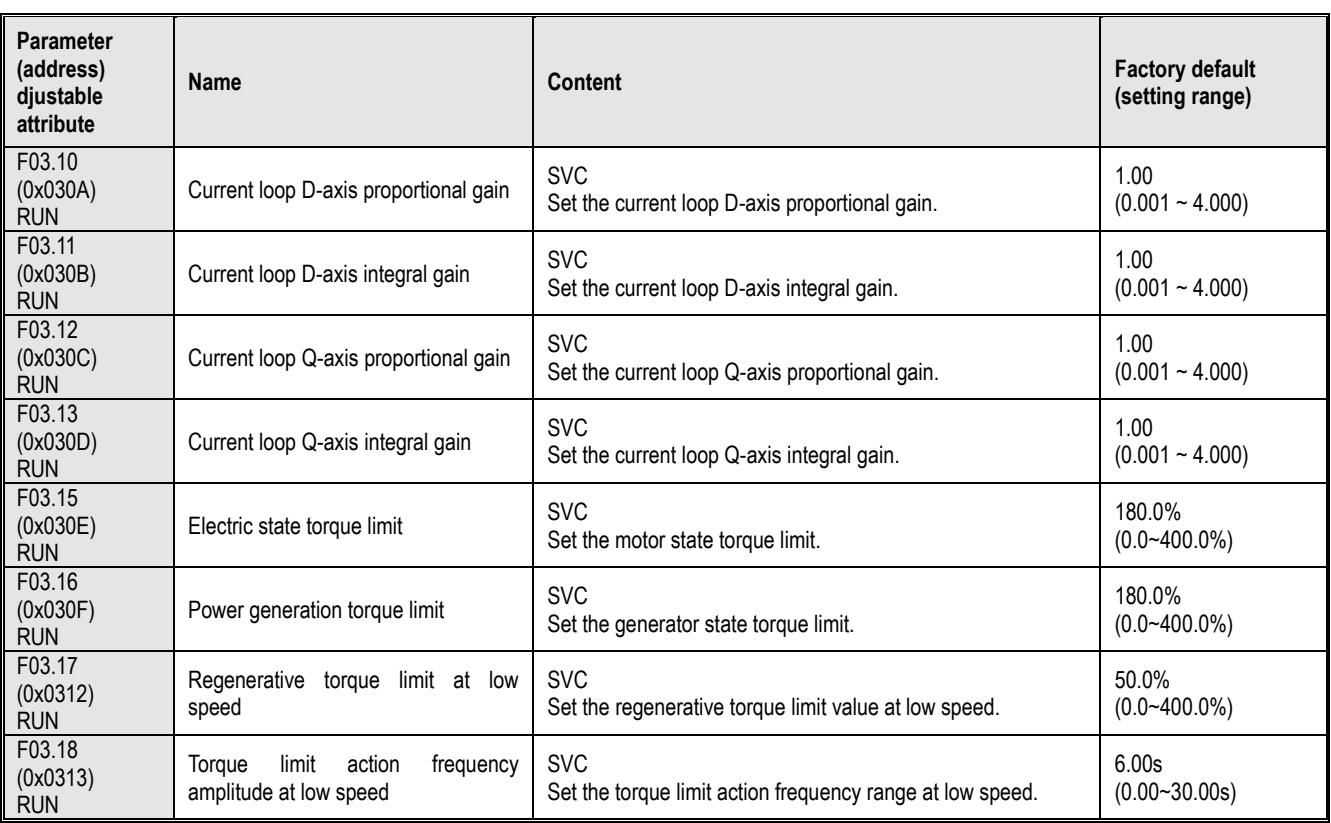

# **F03.2x group: Torque optimization control**

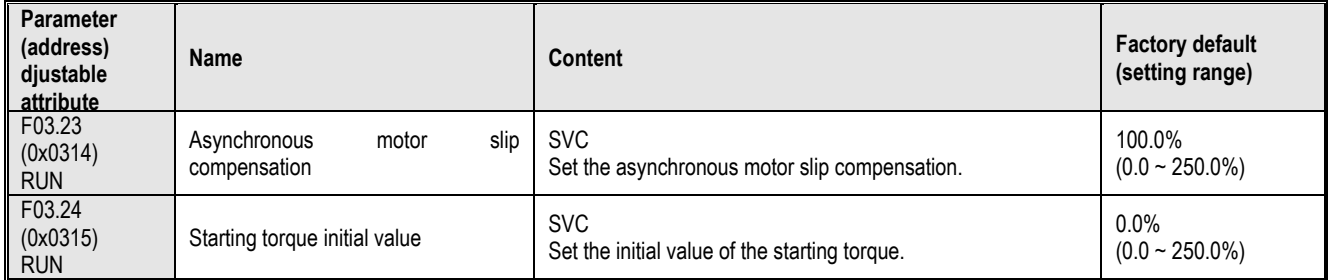

# **F03.3x group: Flux optimization**

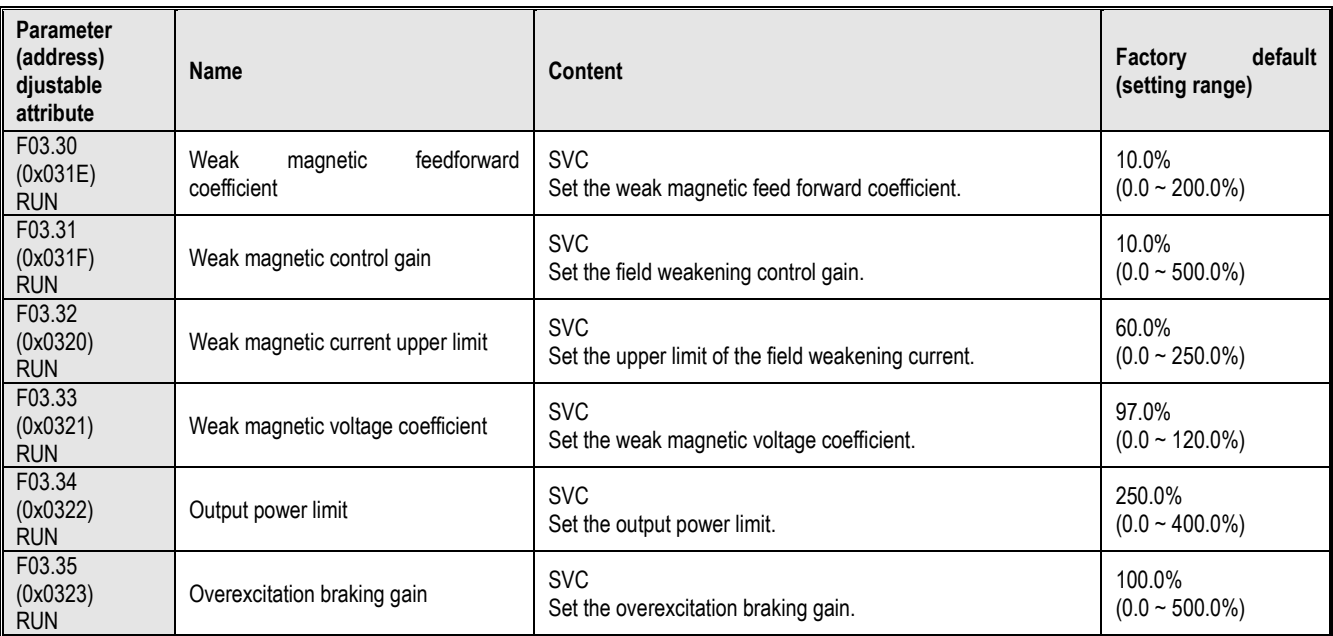

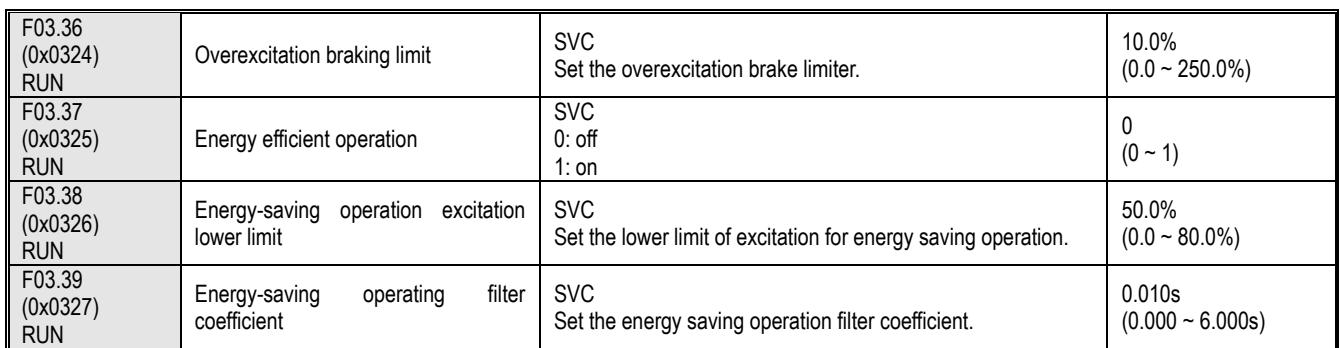

### **F03.4x-F03.5x group: Torque Control**

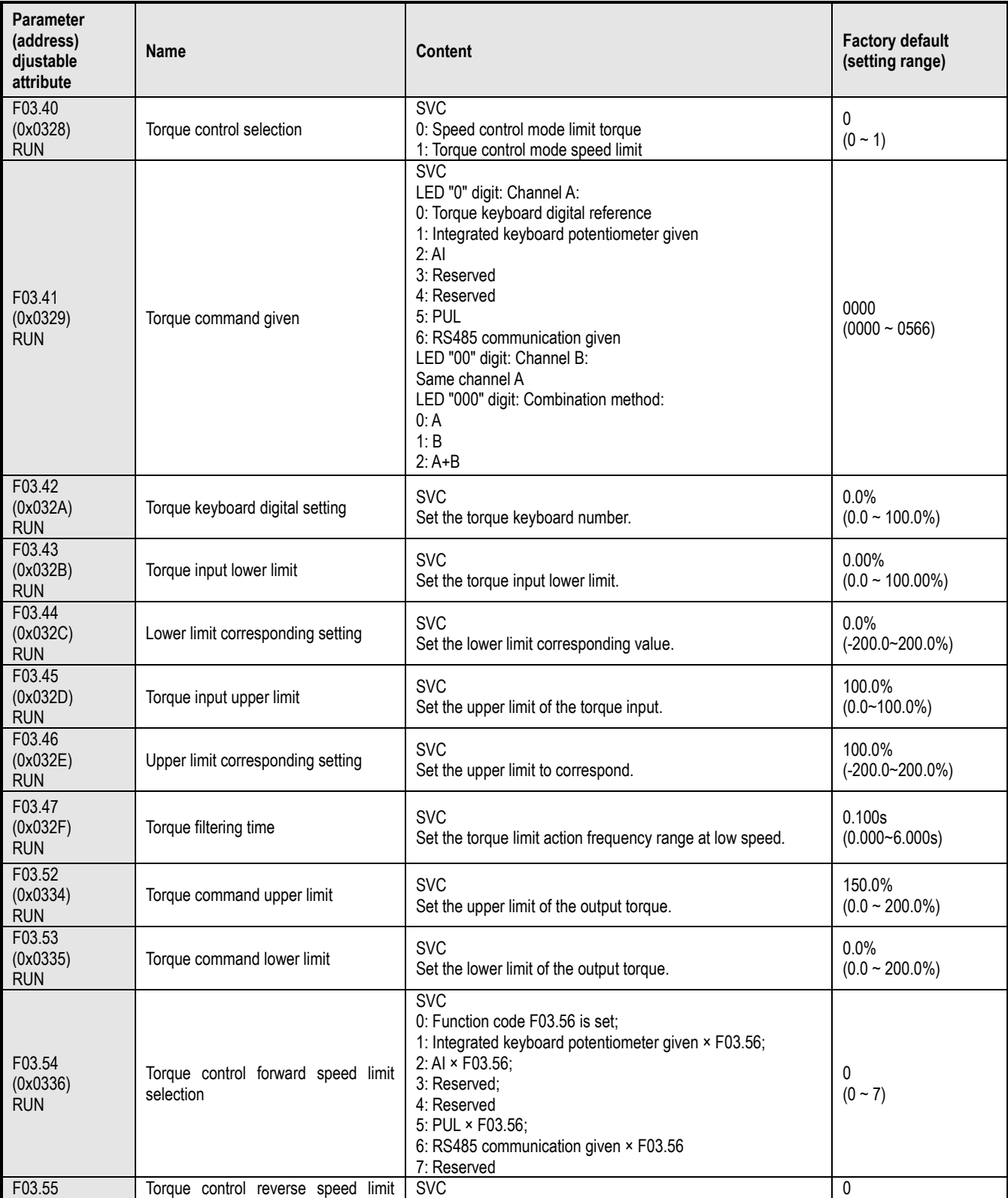

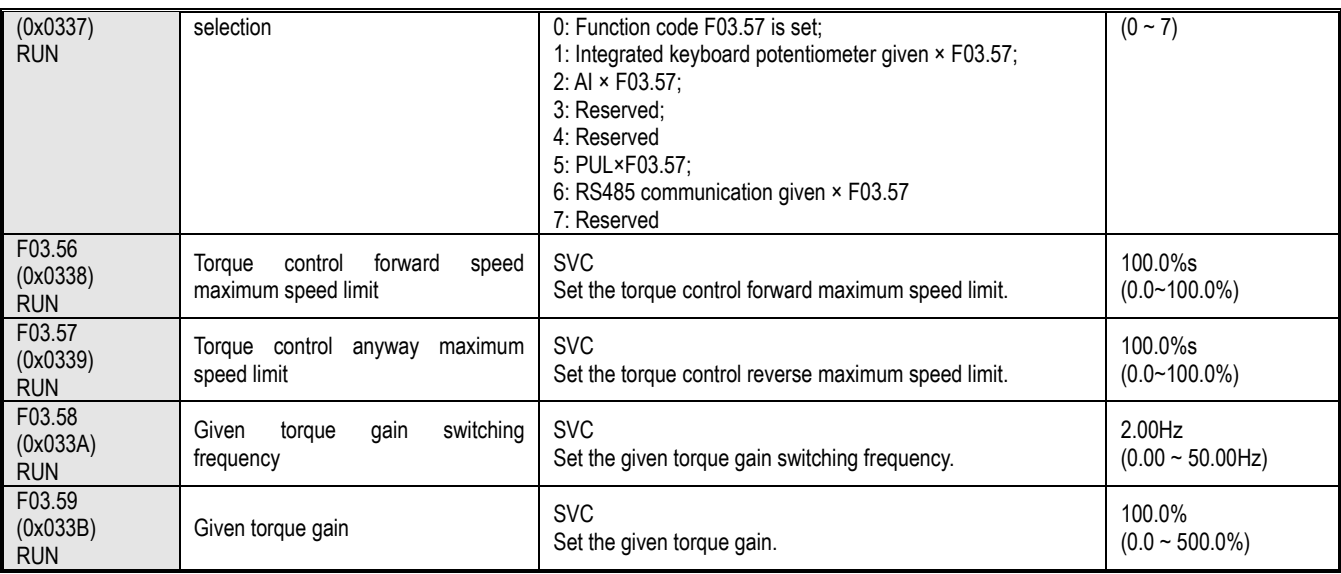

# **10.8 Group F04: V/F Control**

# **F04.0x group: V/F control**

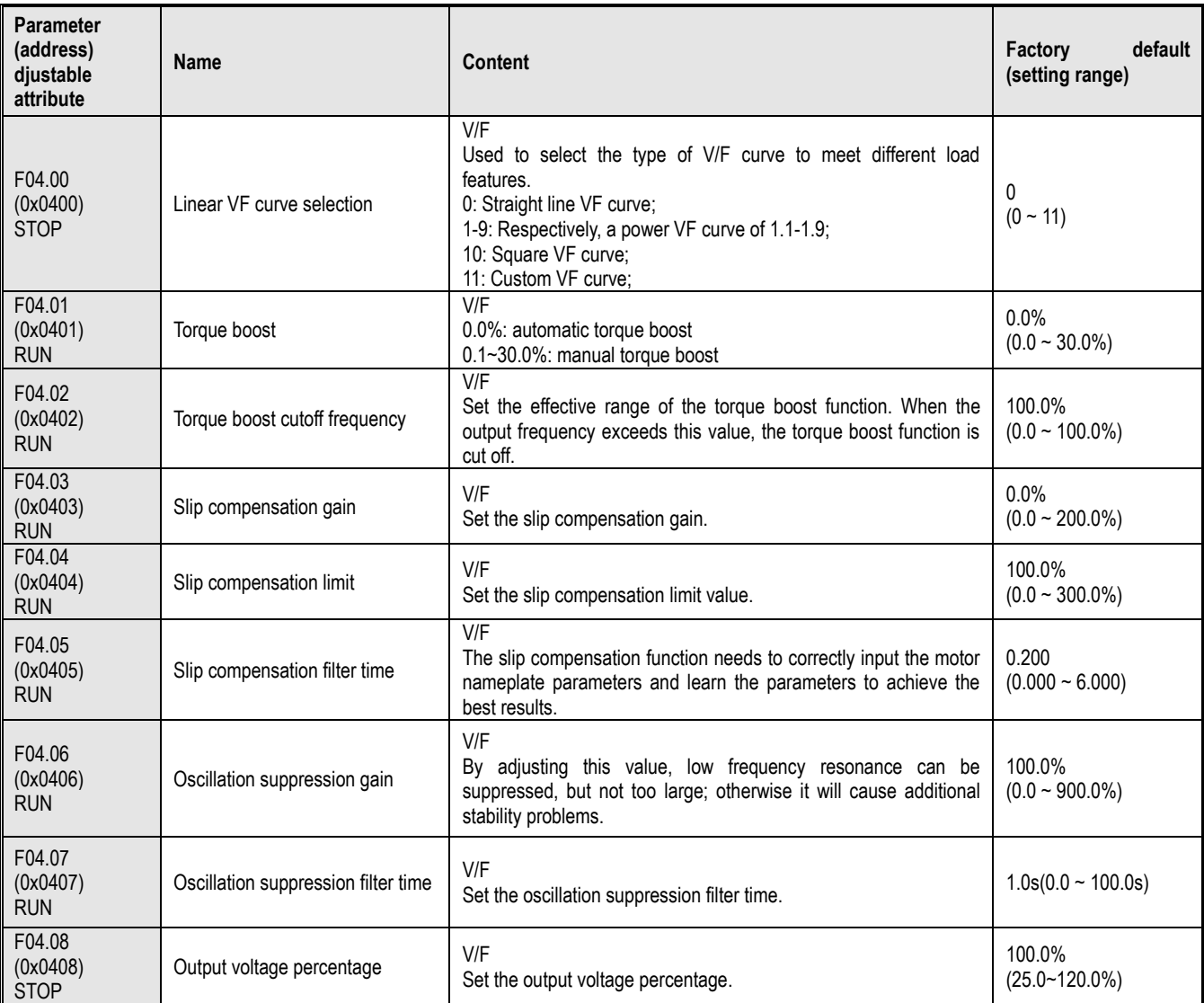

# **F04.1x group: Custom V/F curve**

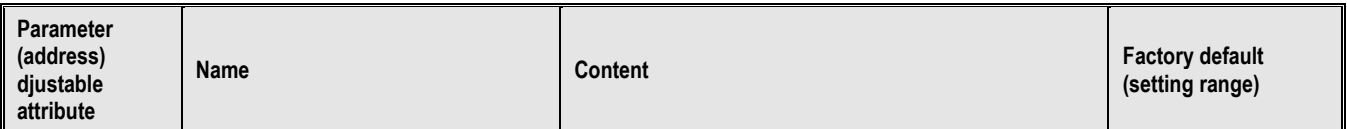

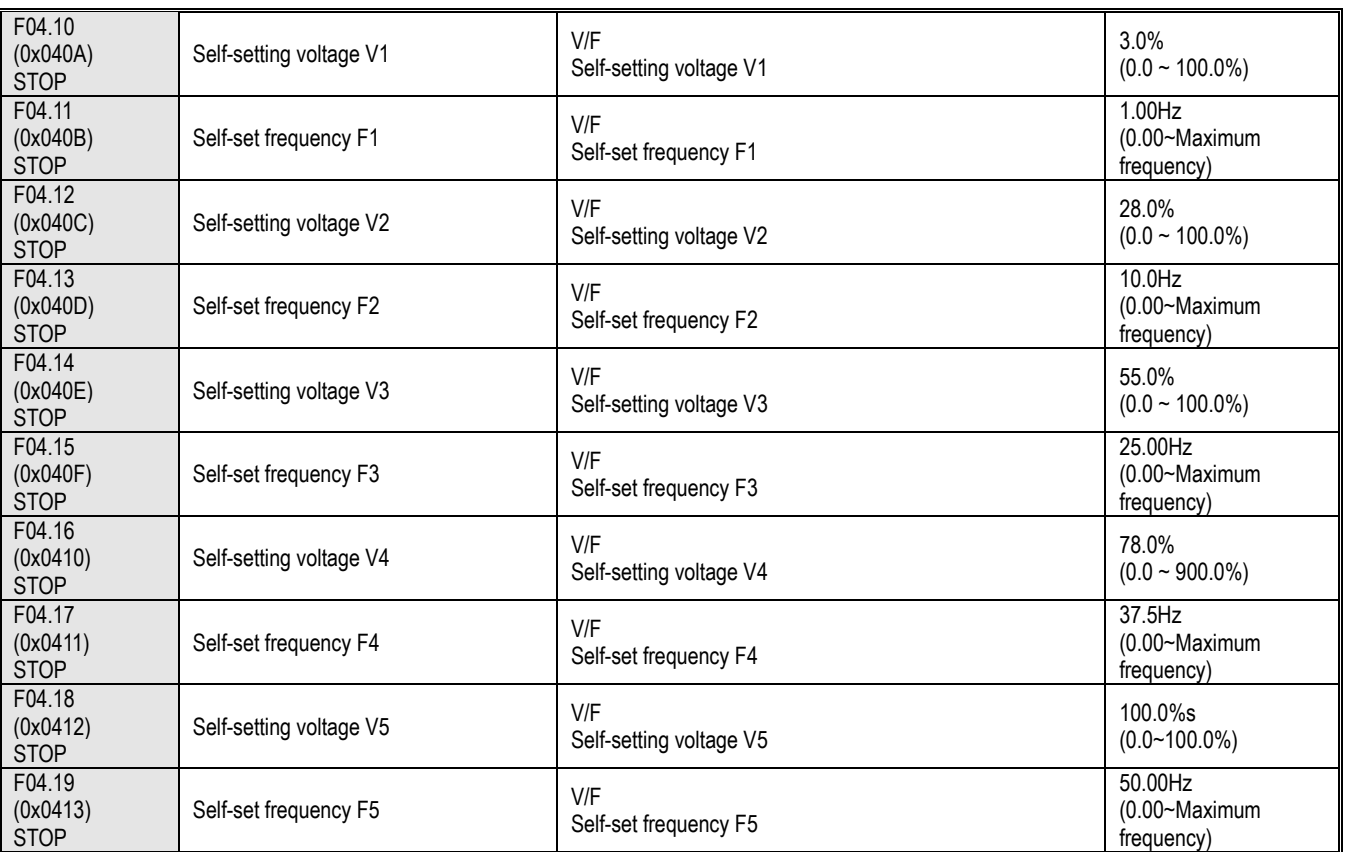

#### **F04.2x group: Reserved**

# **F04.3x group: V/F energy saving control**

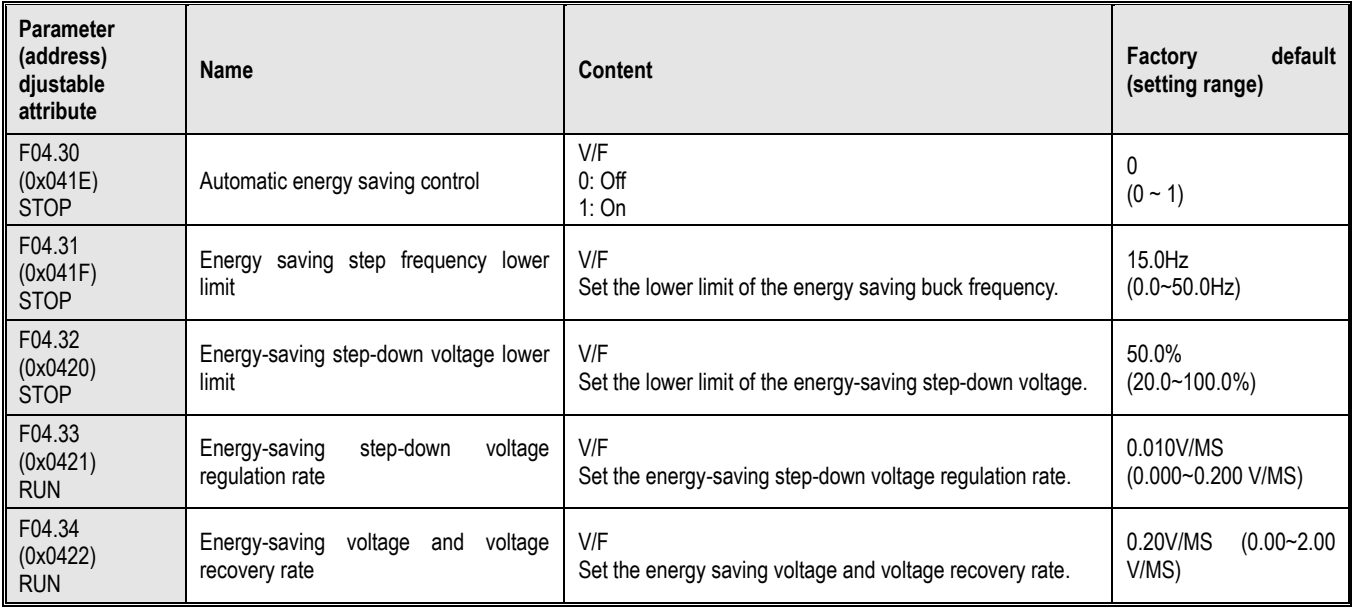

# **10.9 Group F05: Input Terminal**

### **F05.0x group: Digital input terminal function**

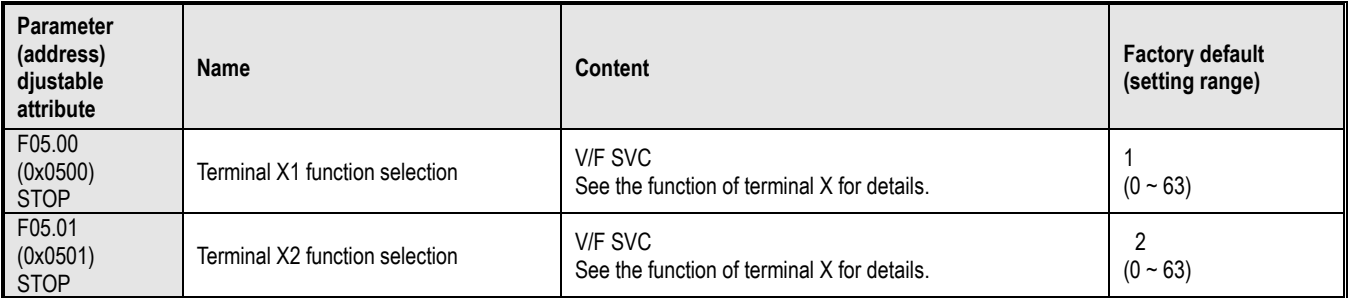

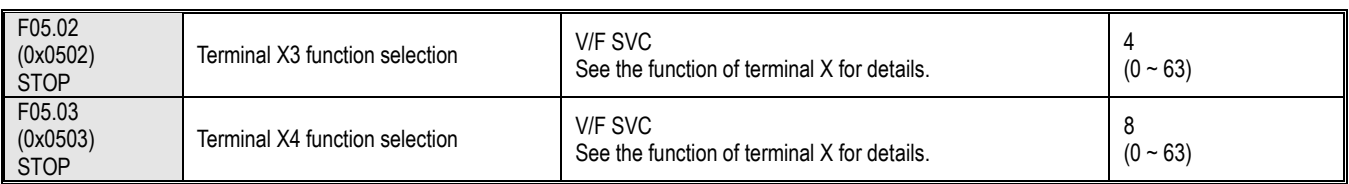

# **F05.1x group: Curve X1-X4 detection delay**

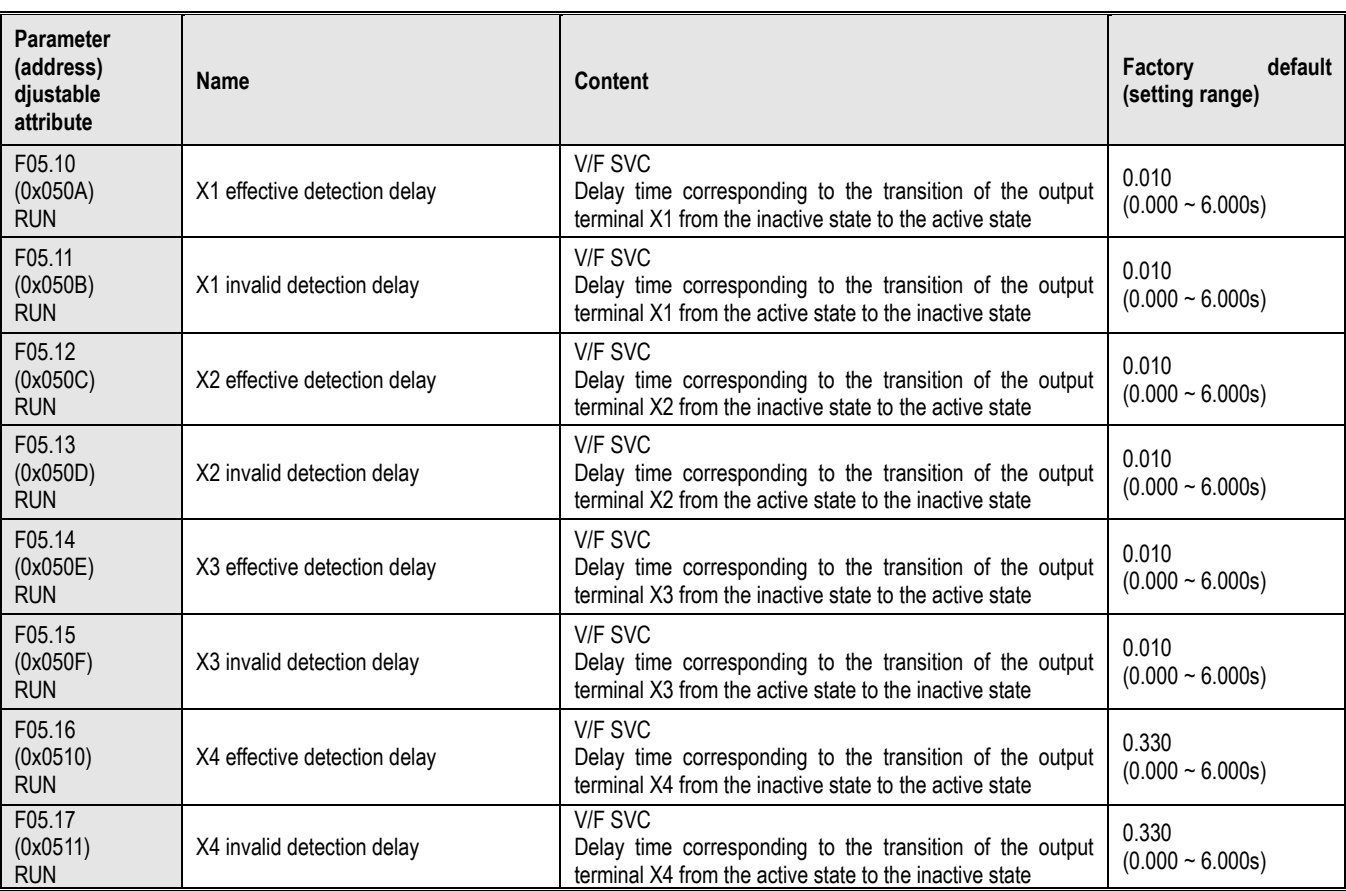

# **F05.2x group: Digital input terminal action selection**

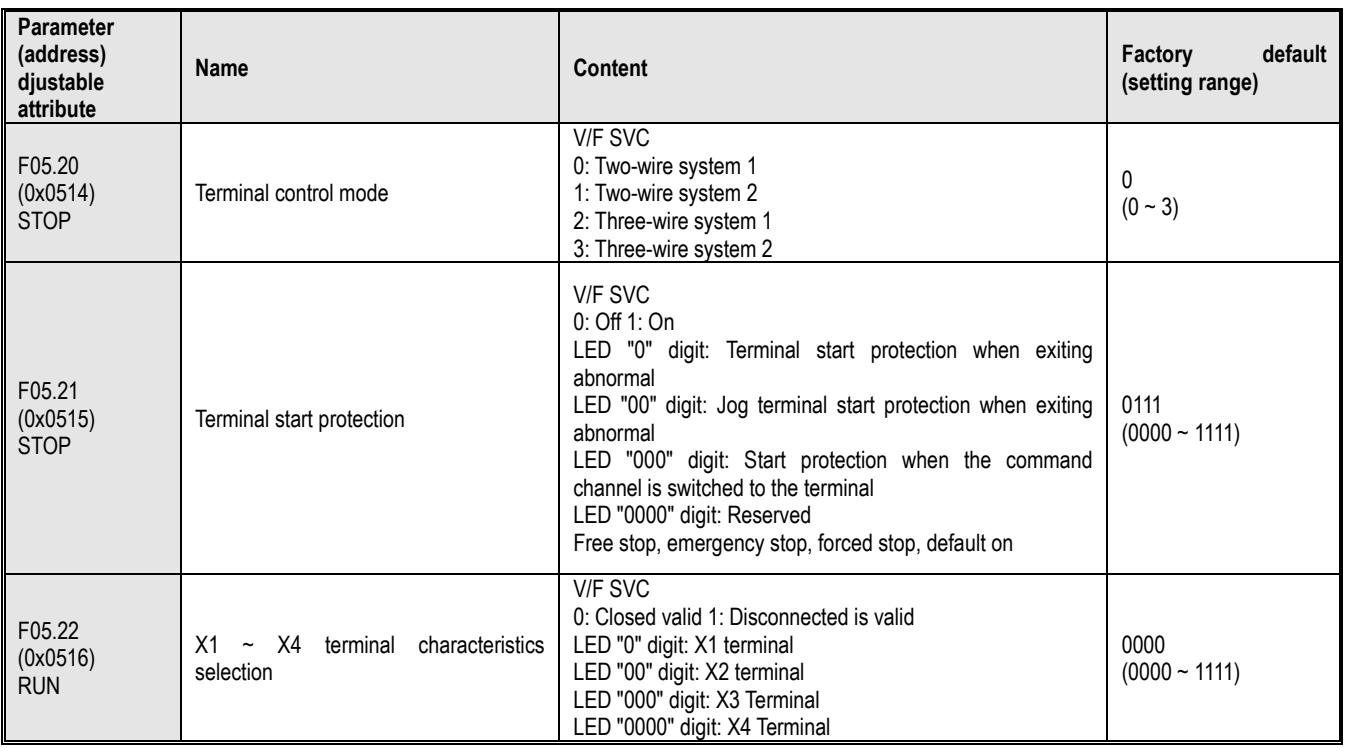

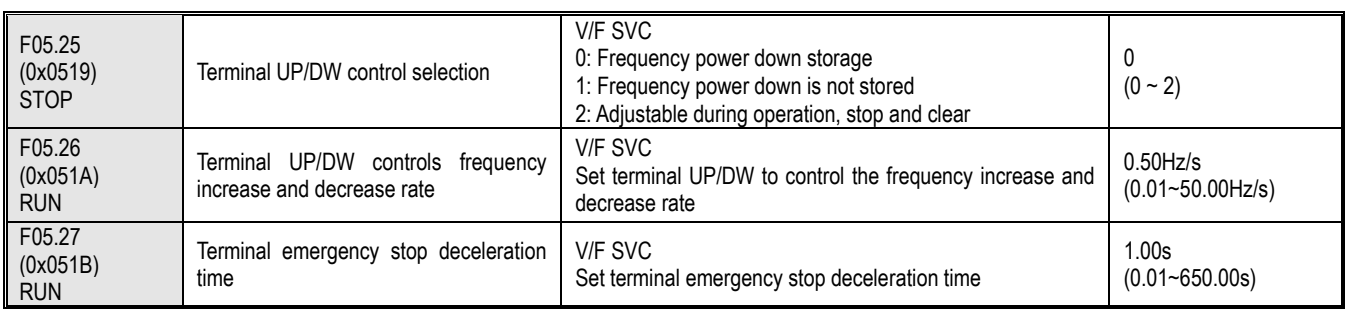

### **F05.3x group: PUL terminal**

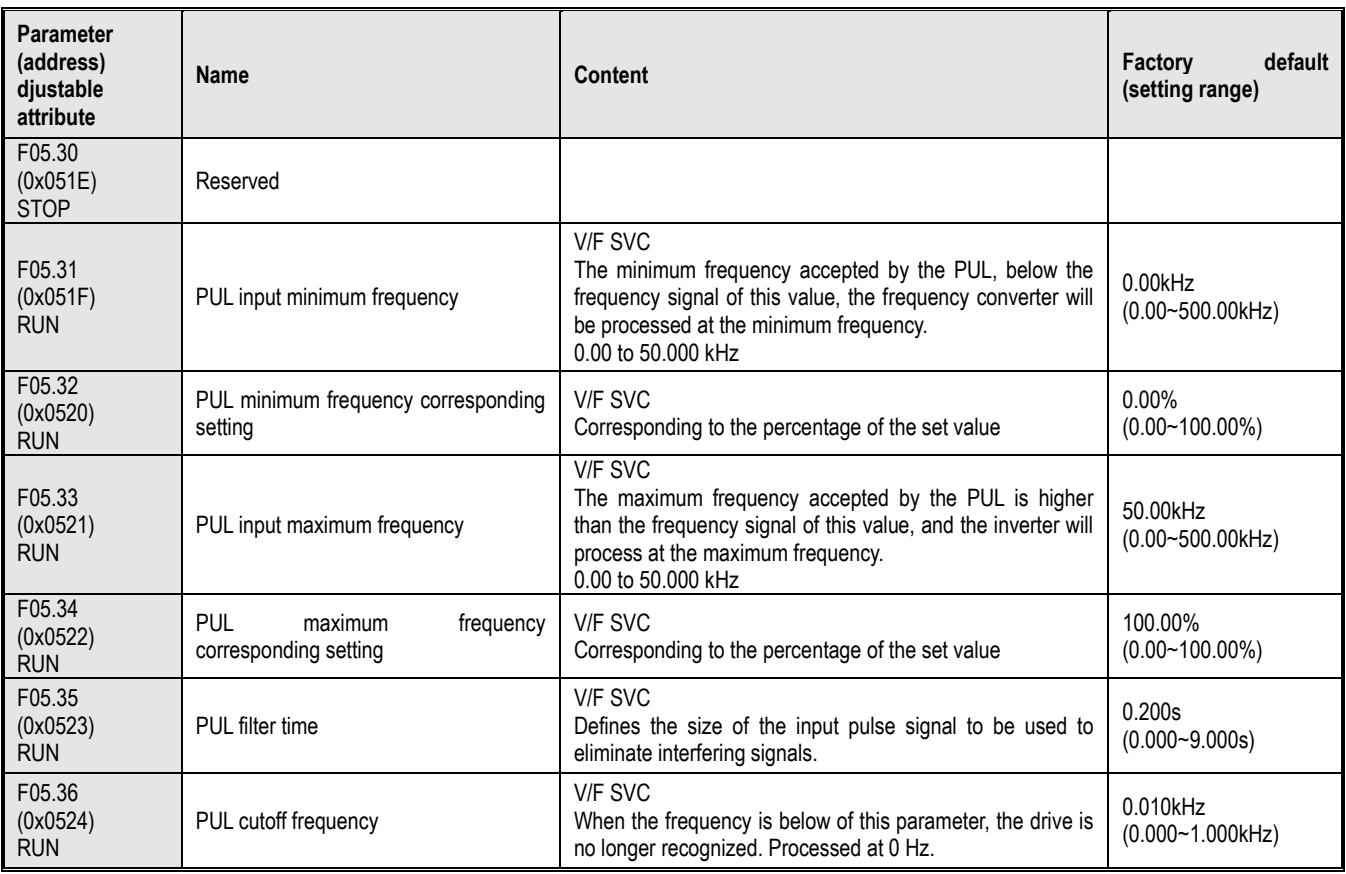

# **F05.4x group: Analog (AI) type processing**

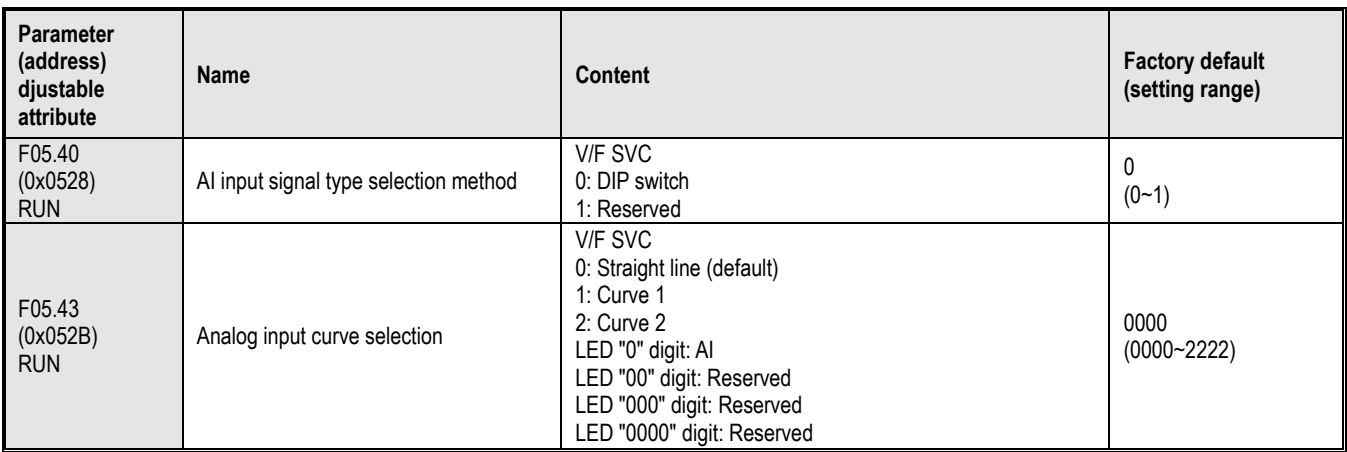

#### **F05.5x group: Analog (AI) linear processing**

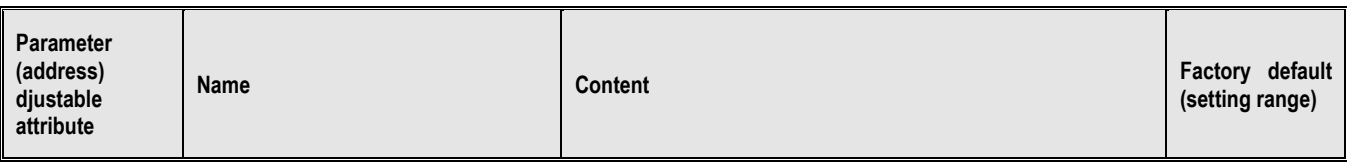

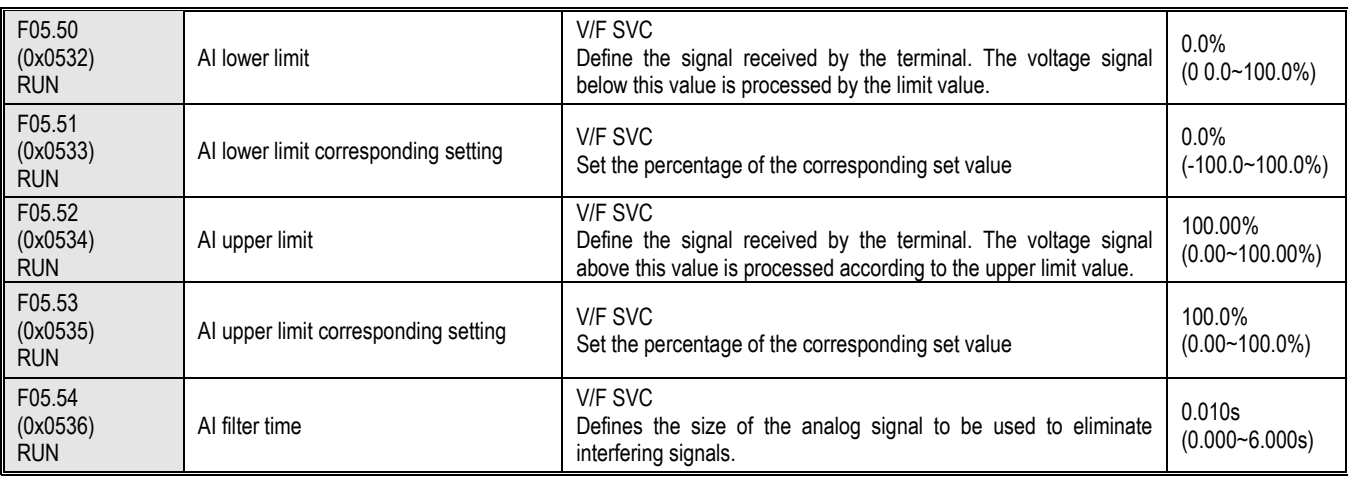

# **F05.6x group: AI curve 1 processing**

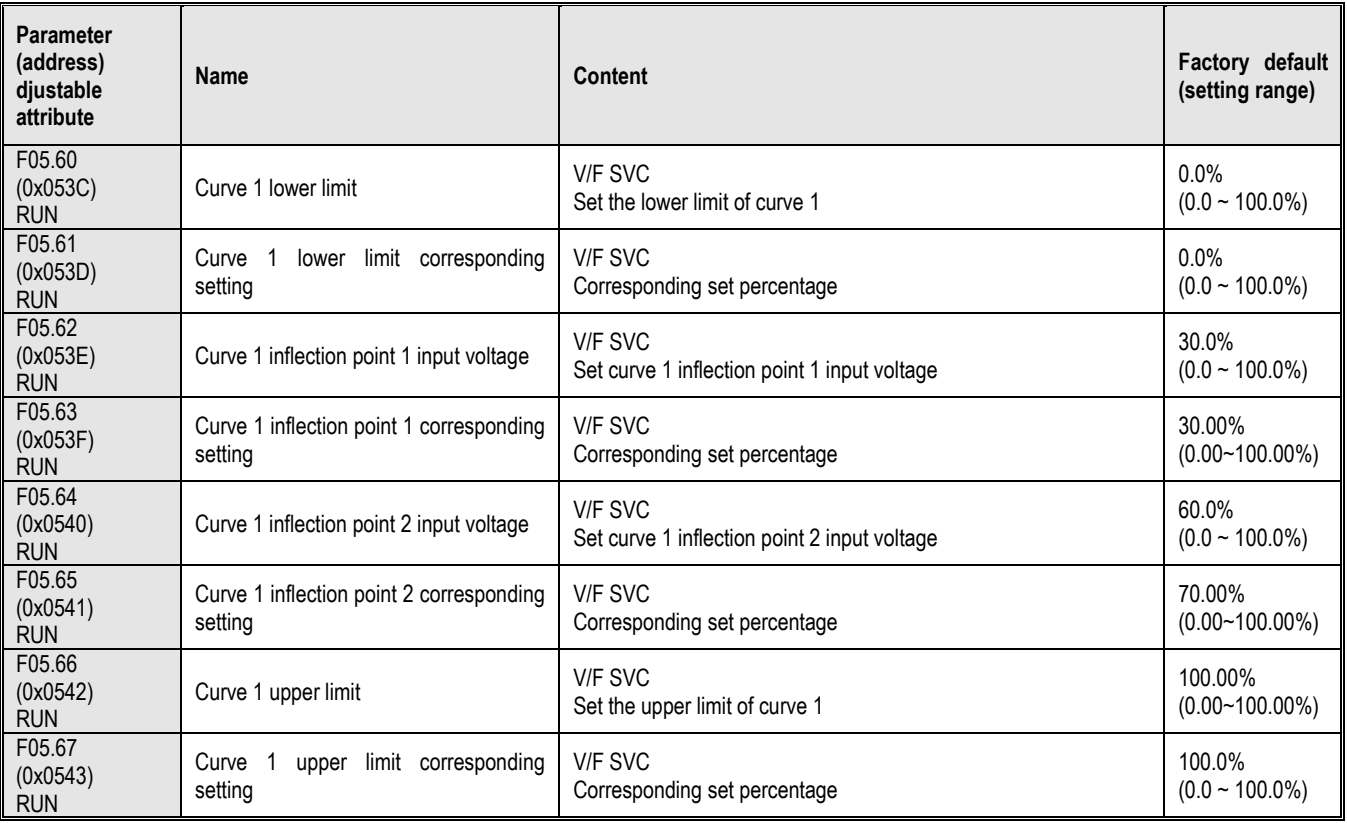

# **F05.7x group: AI curve 2 processing**

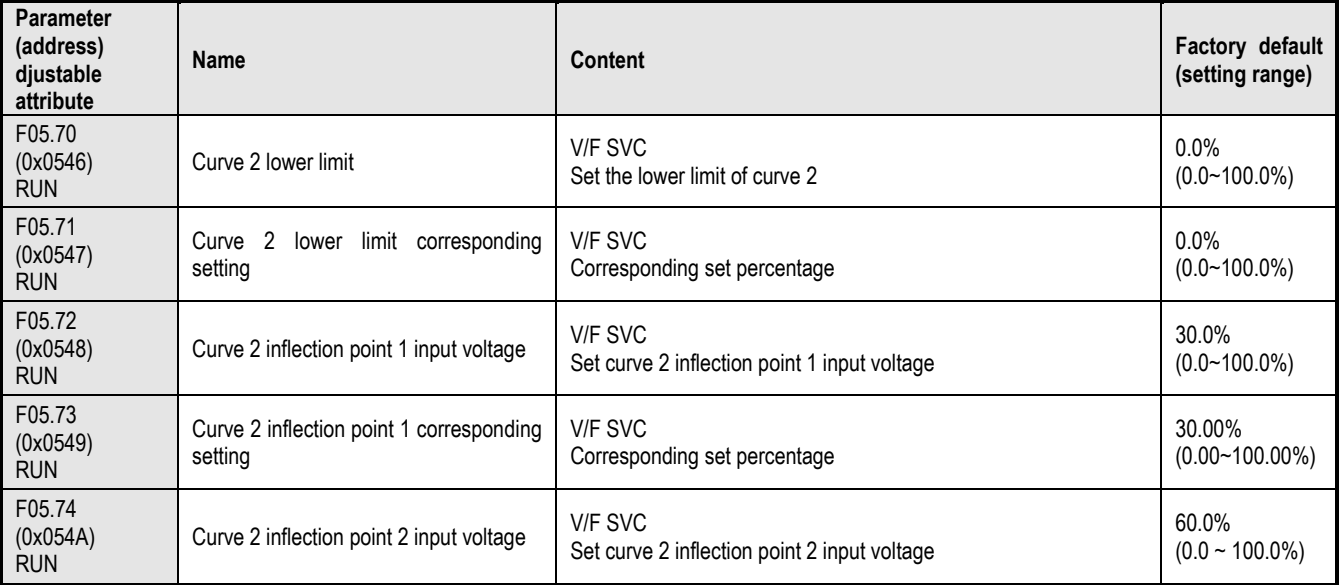

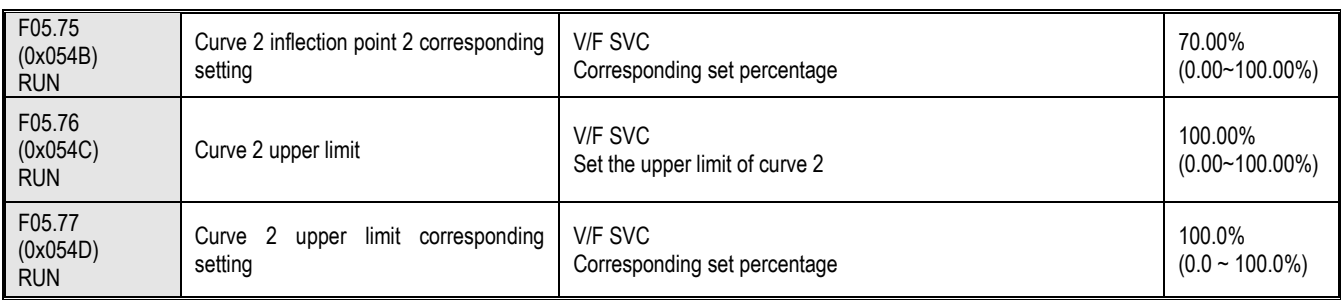

# **F05.8x group: AI as a digital input terminal**

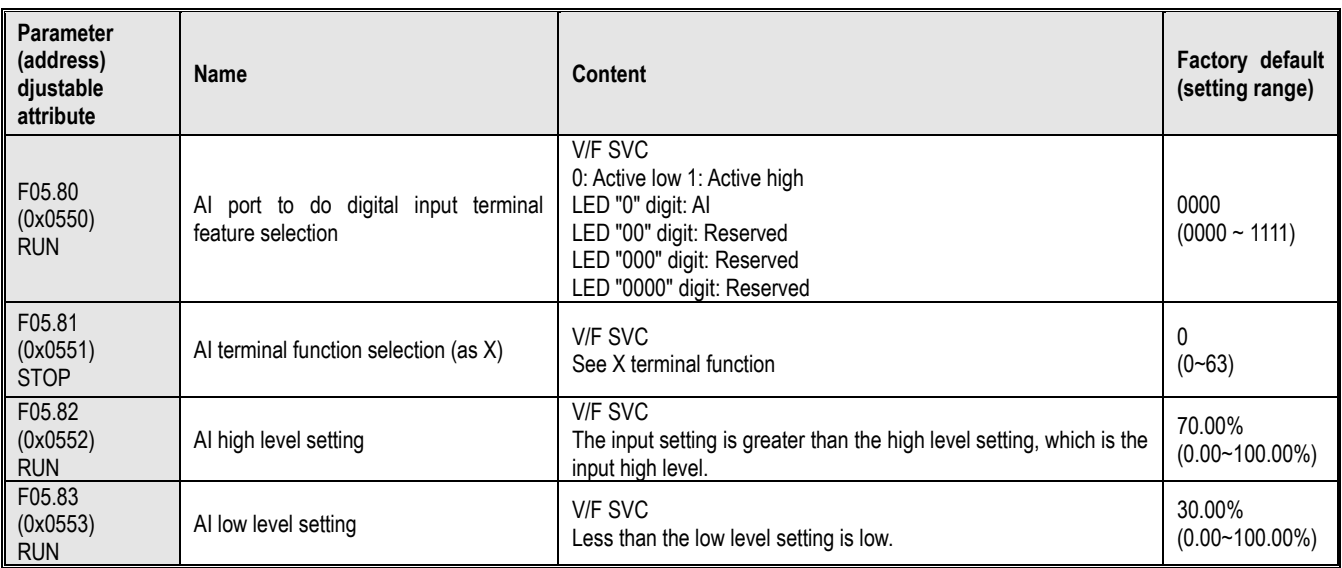

# **10.10 Group F06: Output Terminal**

# **F06.0x group: AO (analog) output**

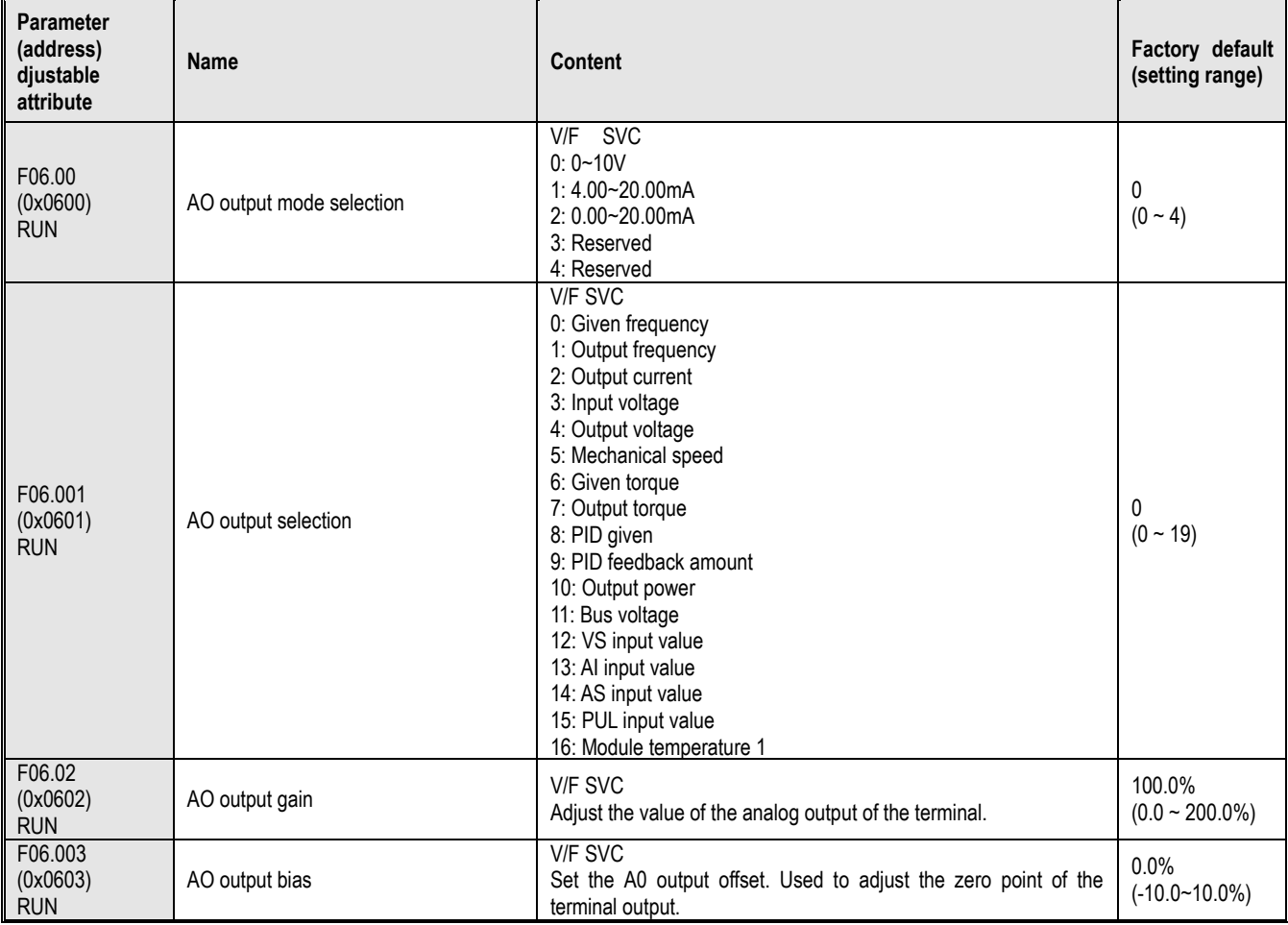
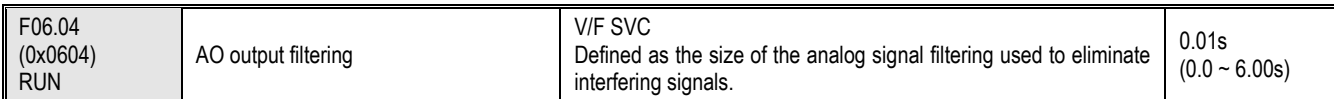

#### **F06.1x group: Reserved**

### **F06.2x-F06.3 group x: Digital, relay output**

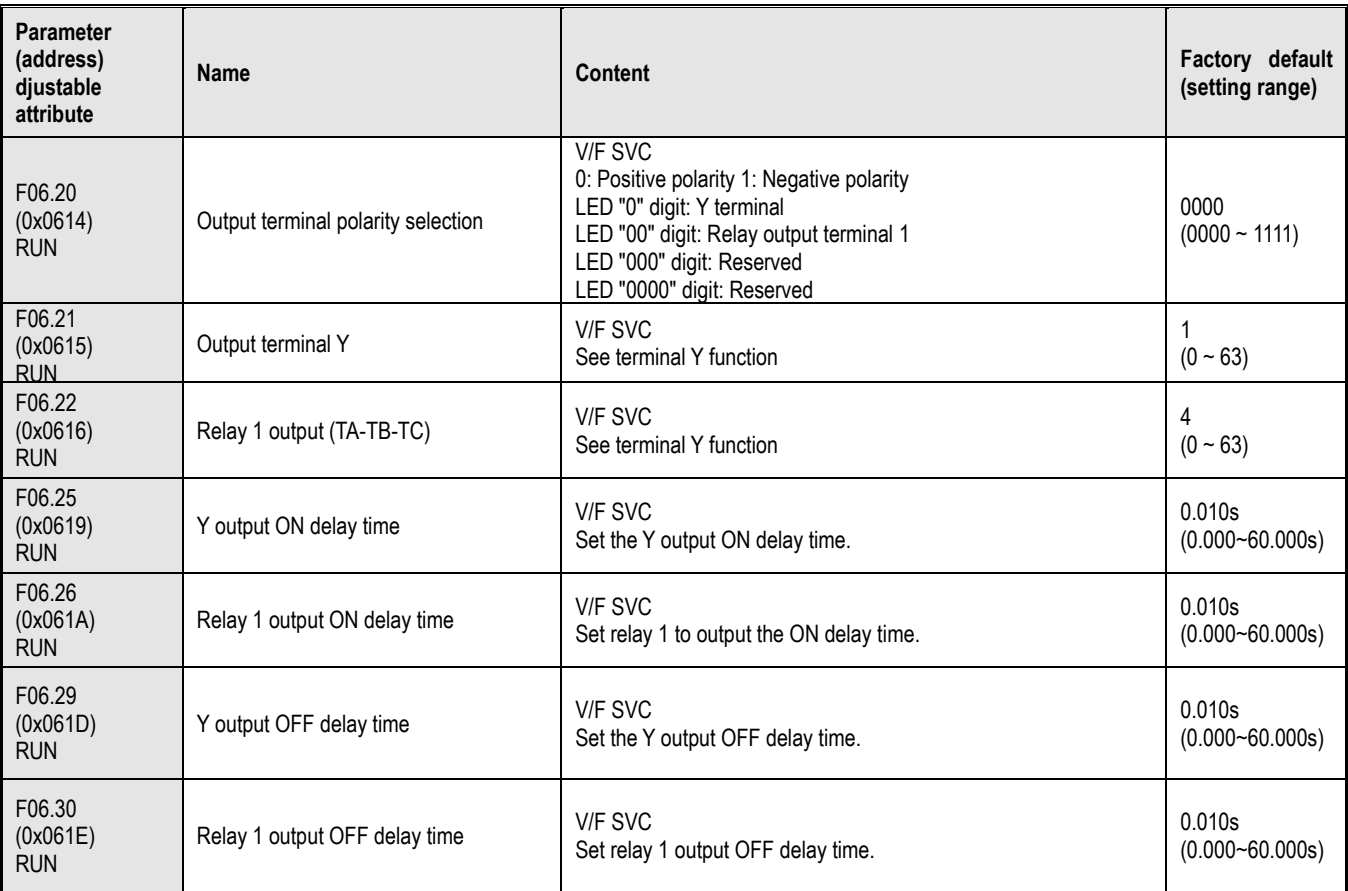

### **F06.4x group: Frequency detection**

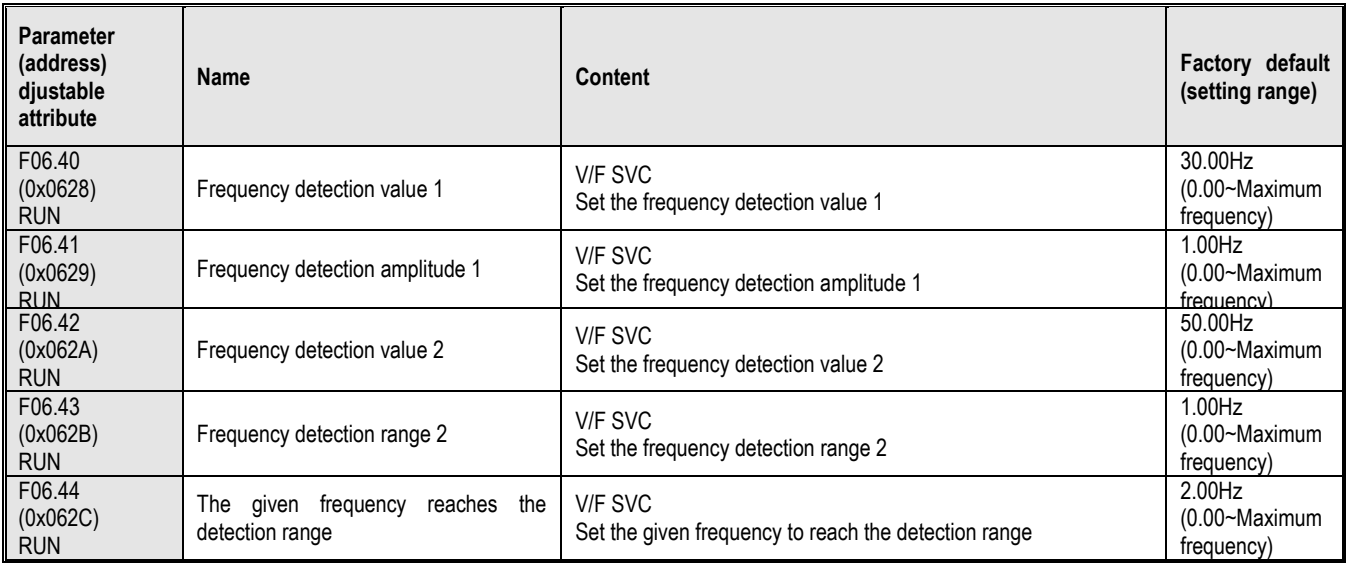

#### **F06.5x group: Monitoring parameter comparator output**

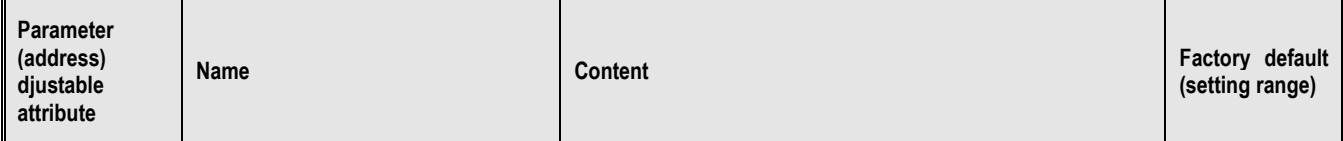

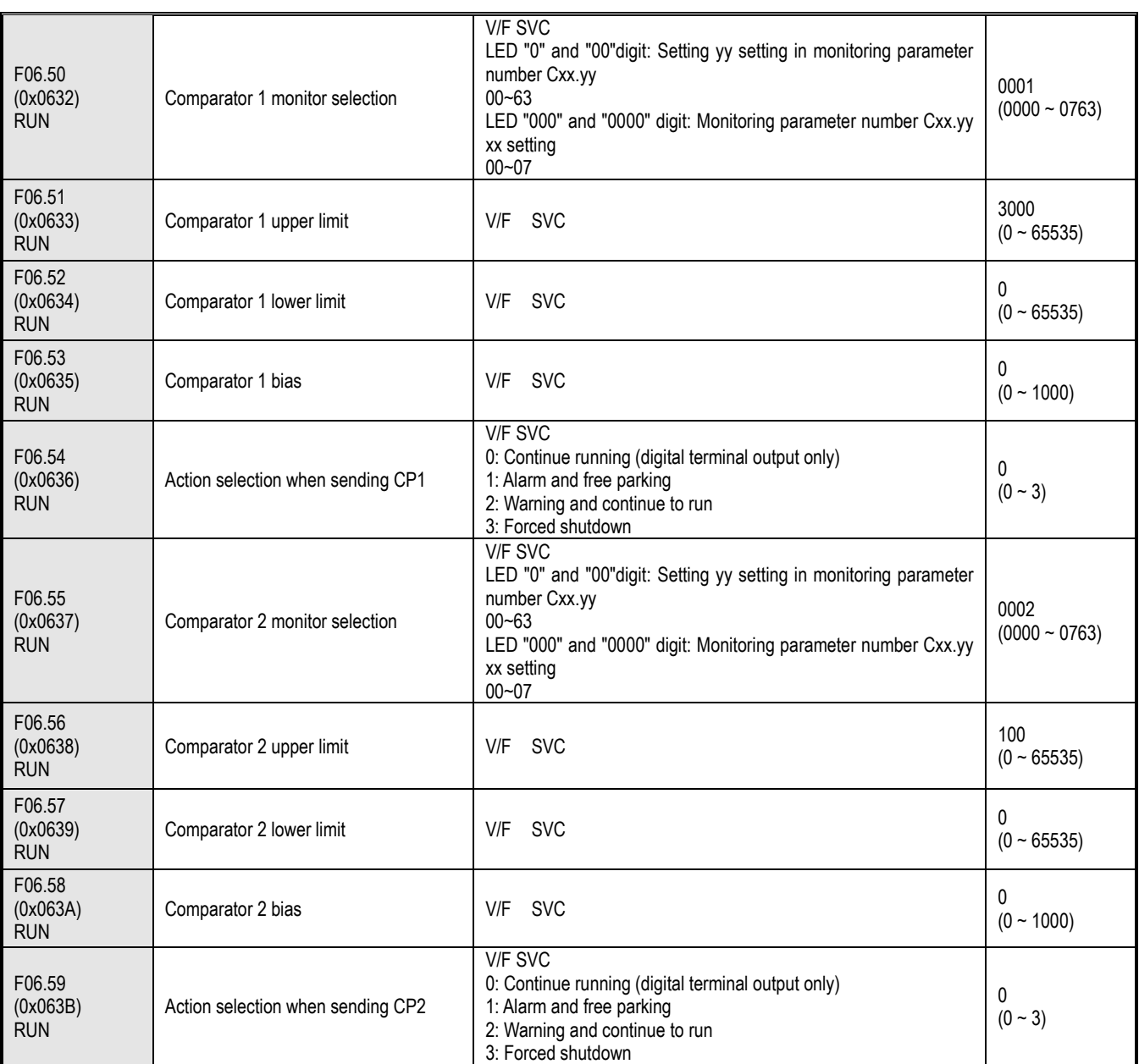

**F06.6x group: virtual input and output terminals**

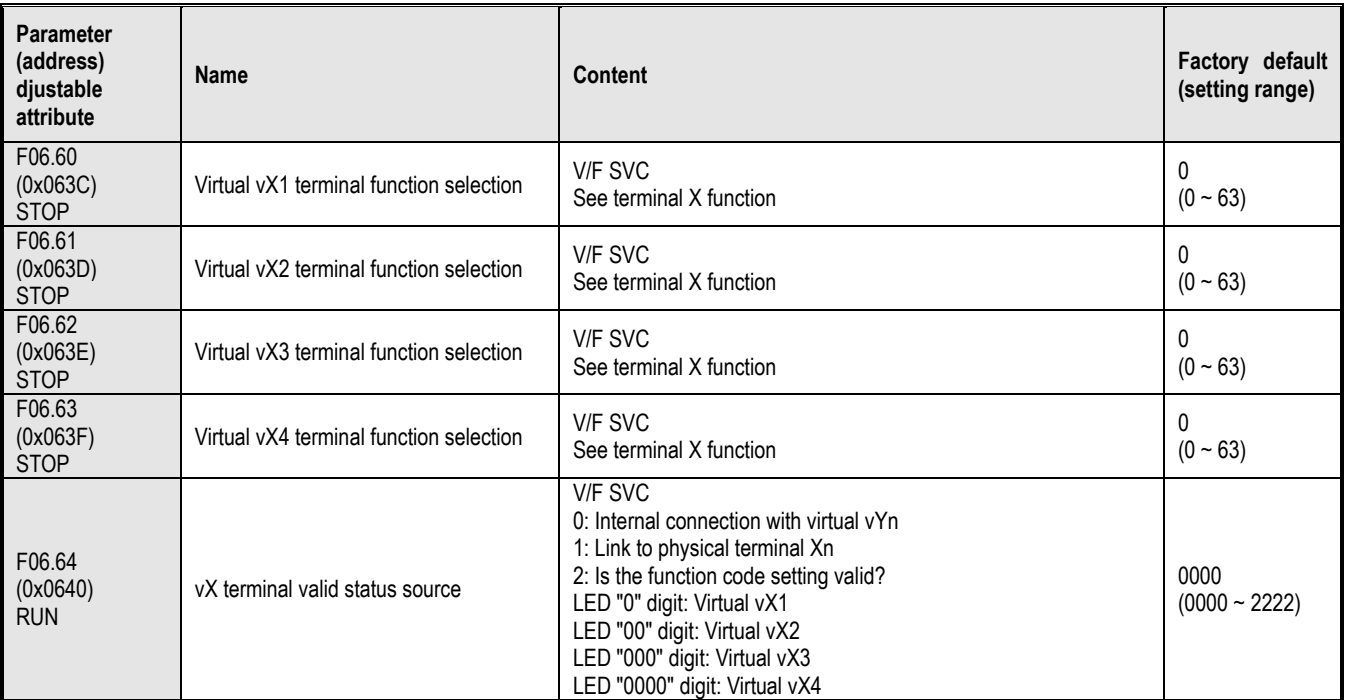

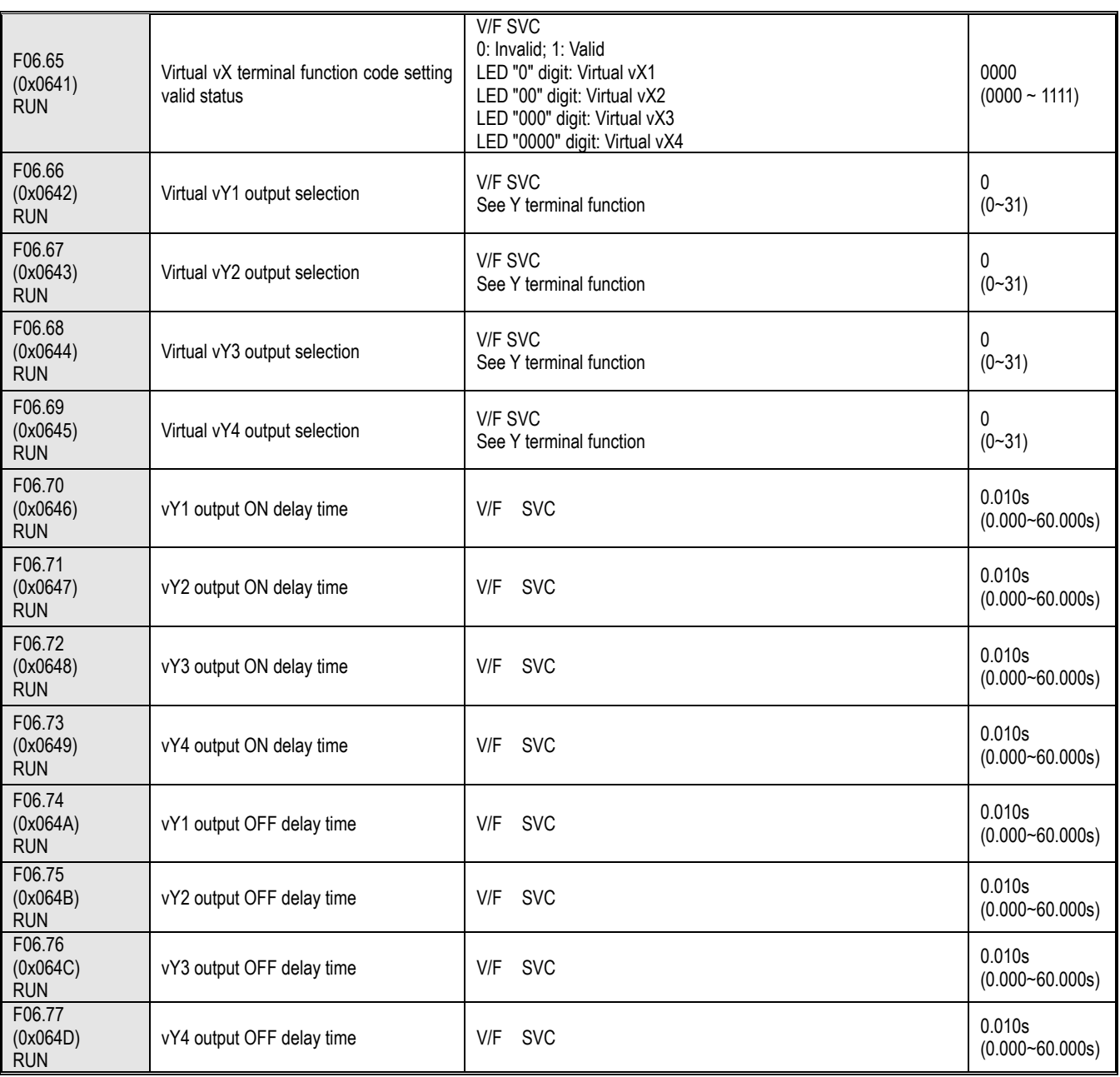

# **10.11 Group F07: Operation Control**

### **F07.0x group: Start control**

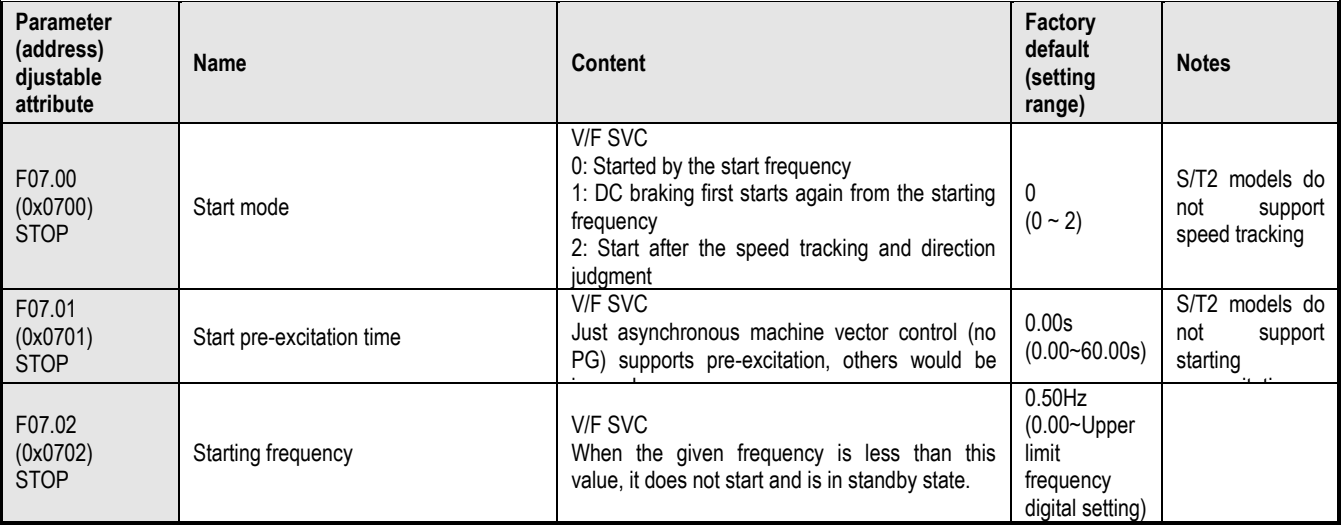

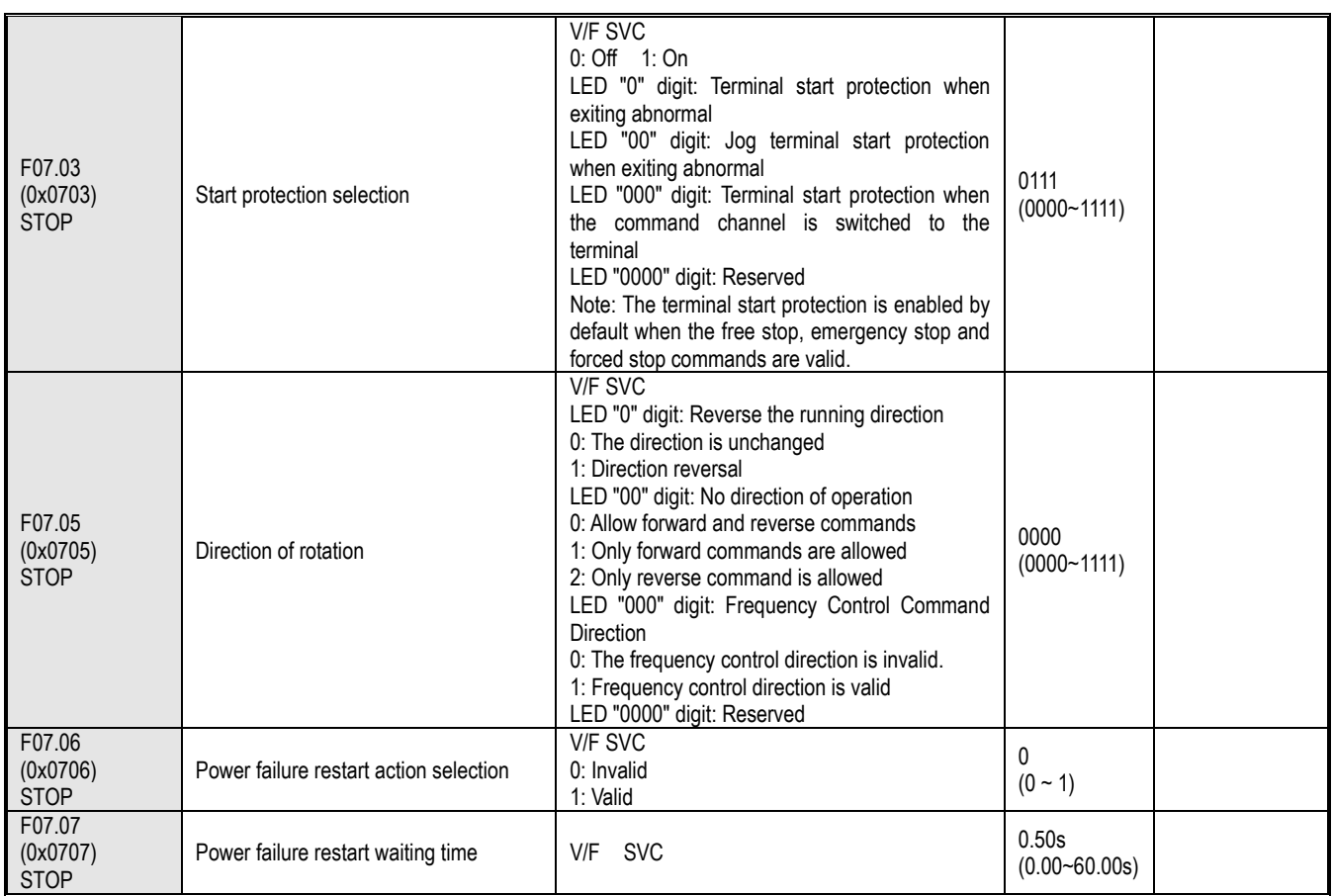

### **F07.1x group: Shutdown control**

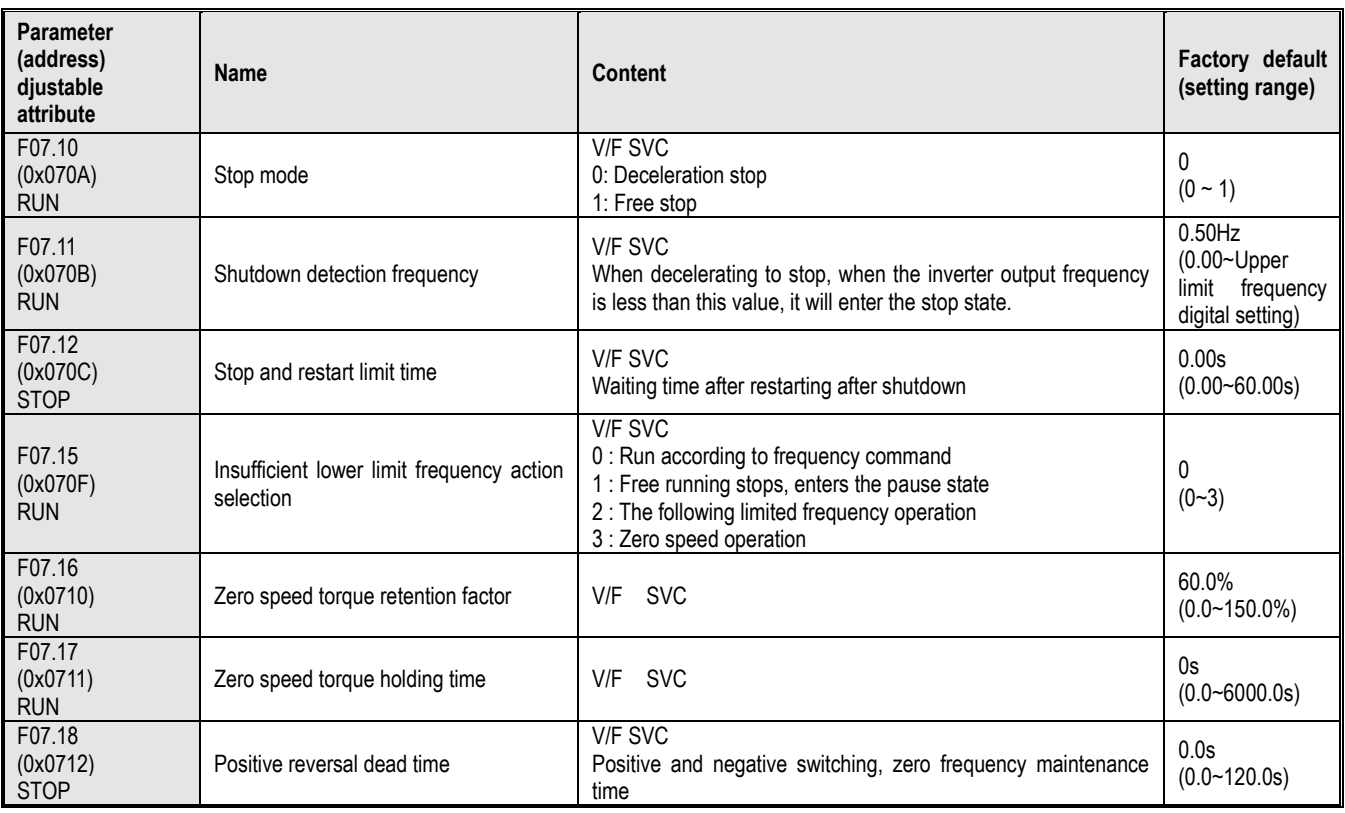

### **F07.2x group: DC braking and speed tracking**

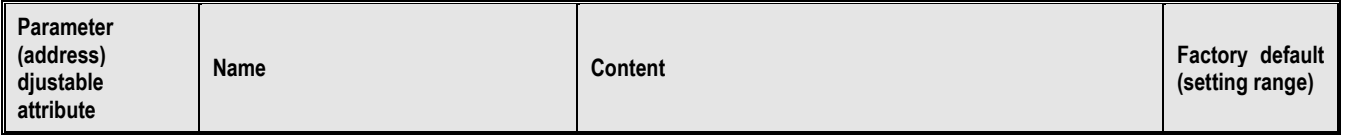

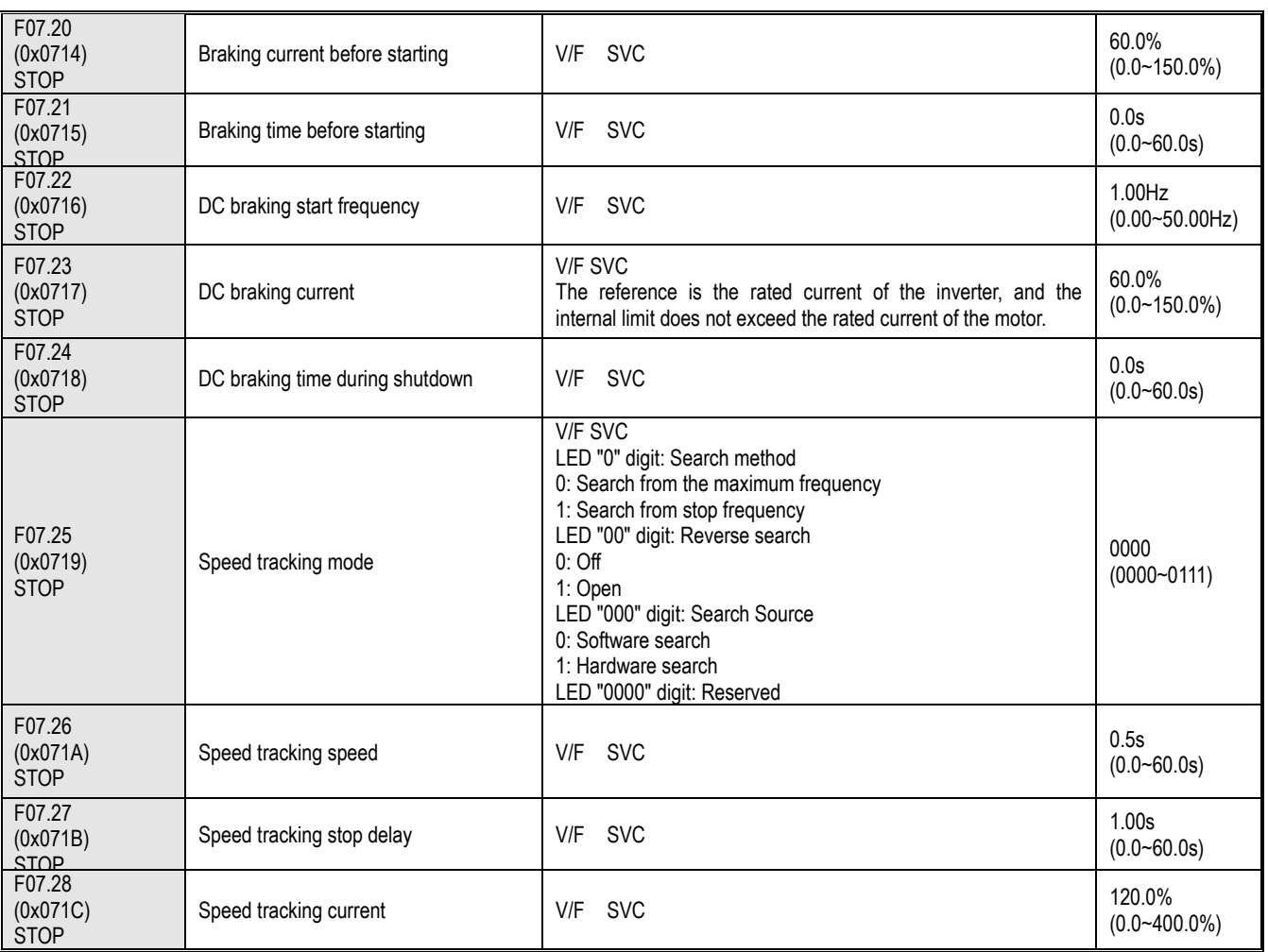

### **F07.3x group: Jog**

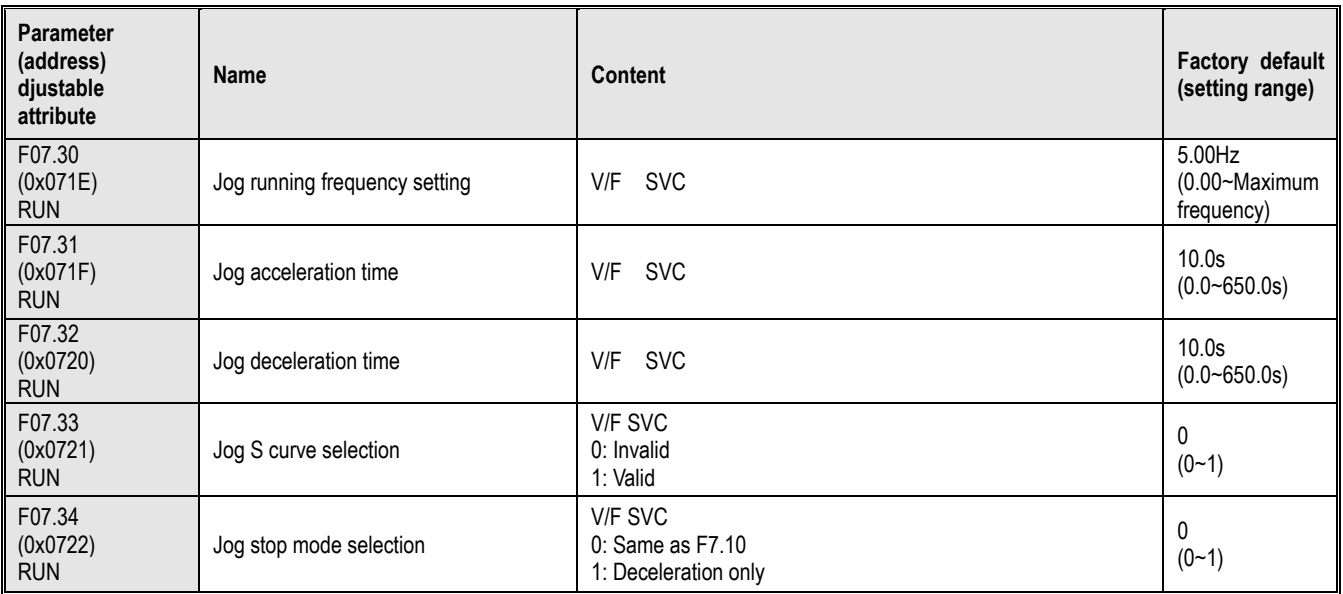

### **F07.4x group: Start, stop frequency maintenance and skip frequency**

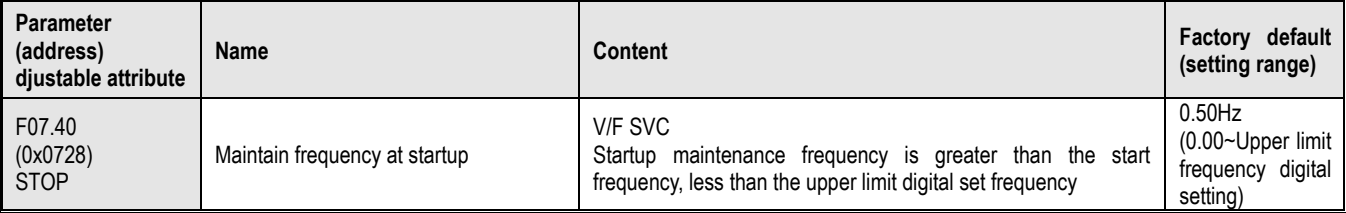

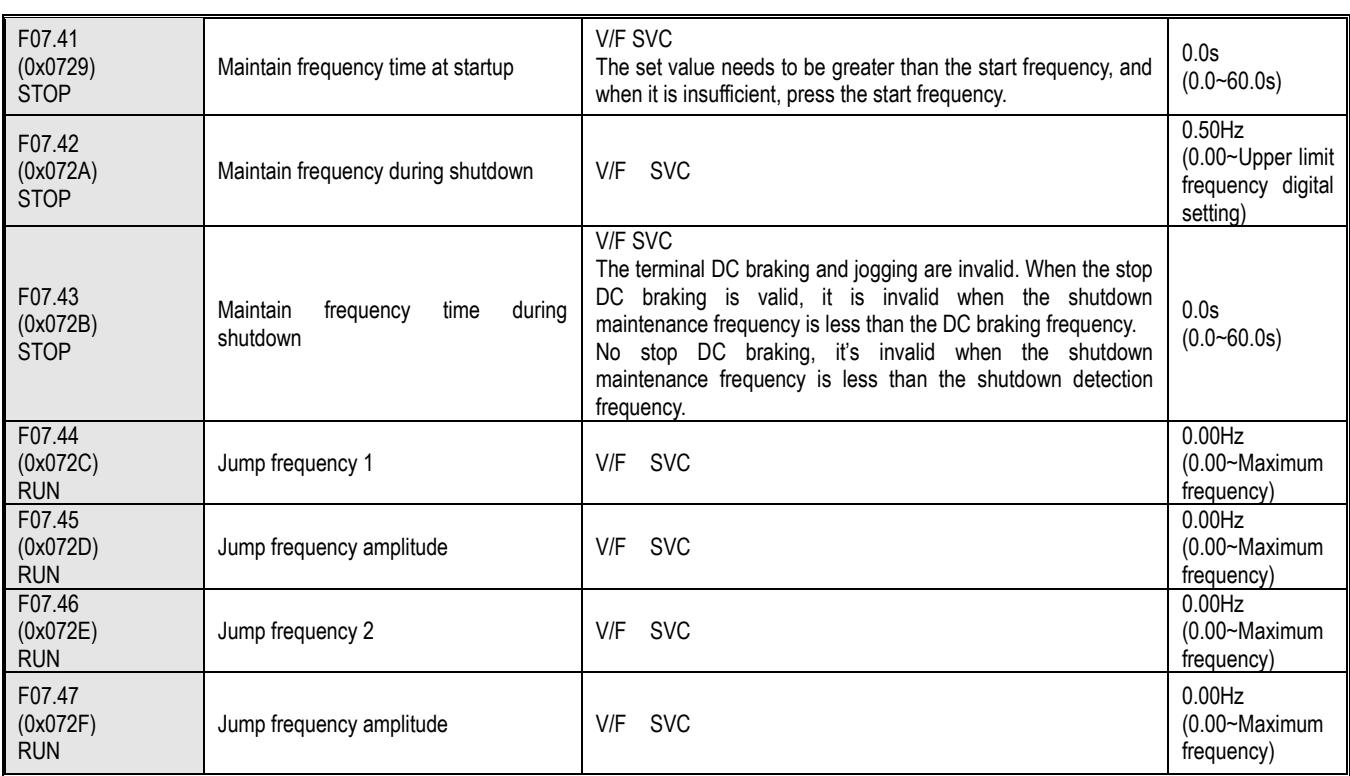

# **10.12 Group F08: Auxiliary Control**

### **F08.0x group: Counting and timing**

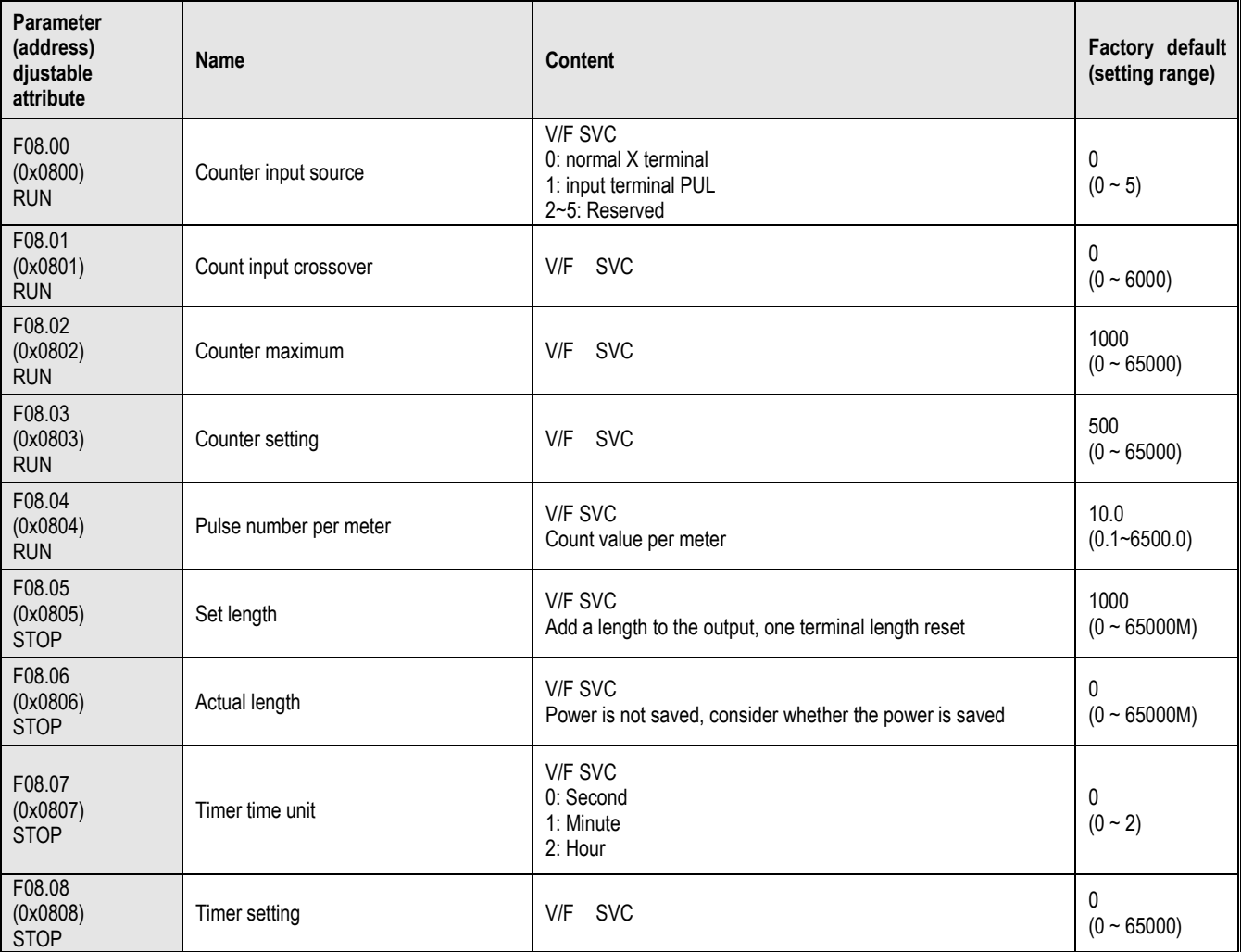

#### **F08.1x group: Reserved**

**F08.2x group: Reserved**

### **F08.3x group: Swing frequency control**

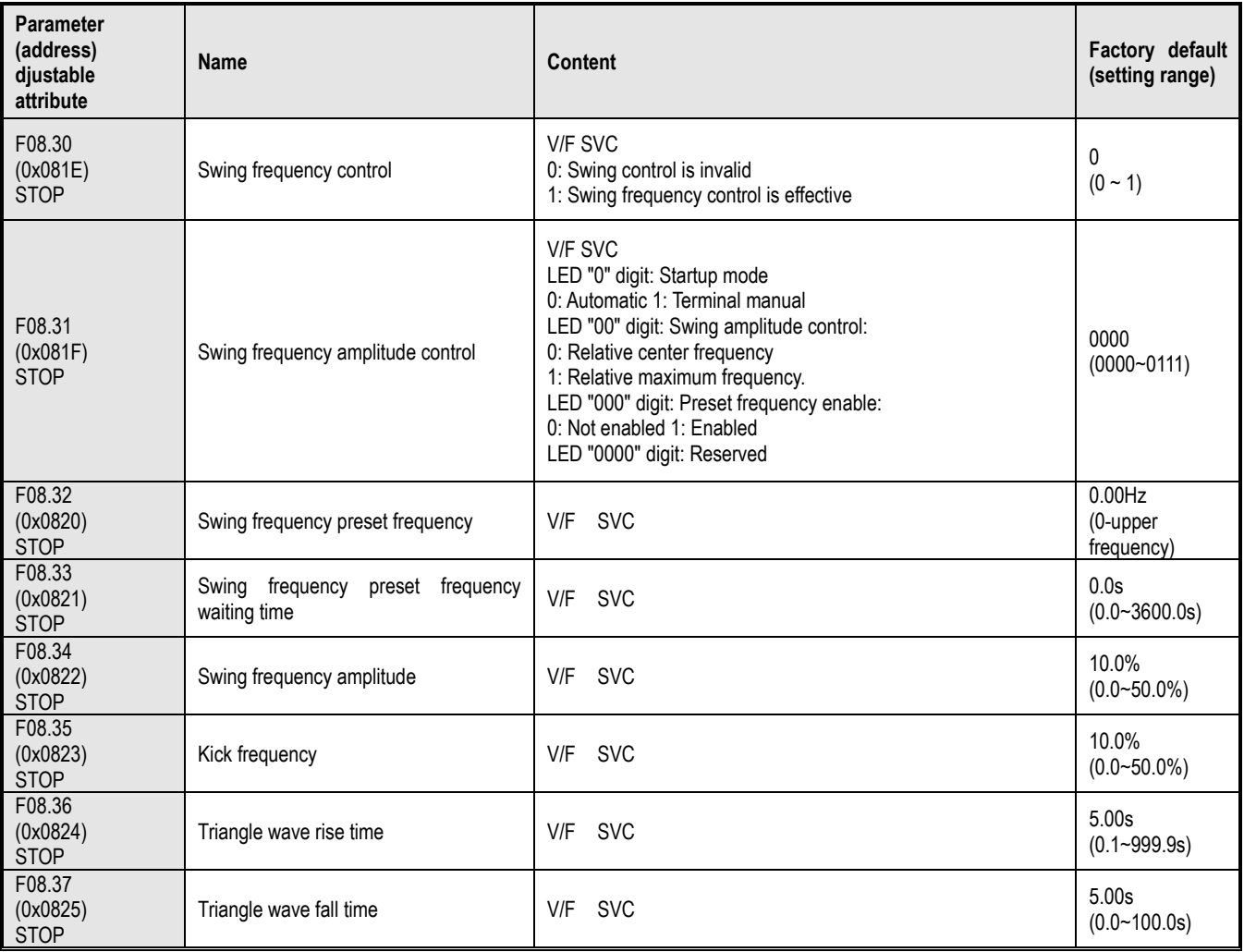

# **10.13 Group F09: Reserved**

## **10.14 Group F10: Protection Parameters**

**F10.0x group: Current protection**

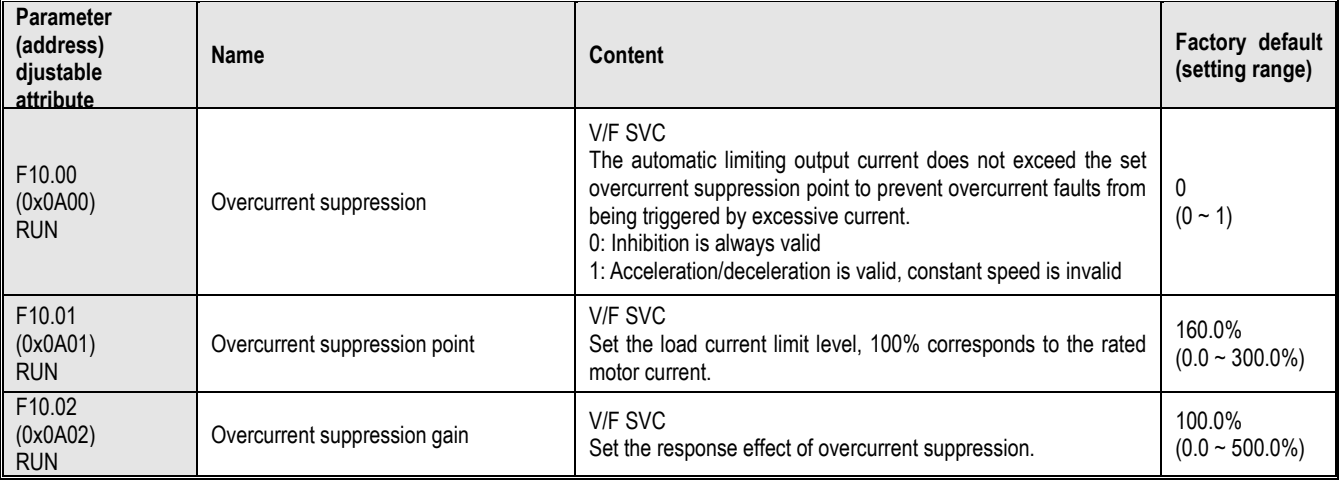

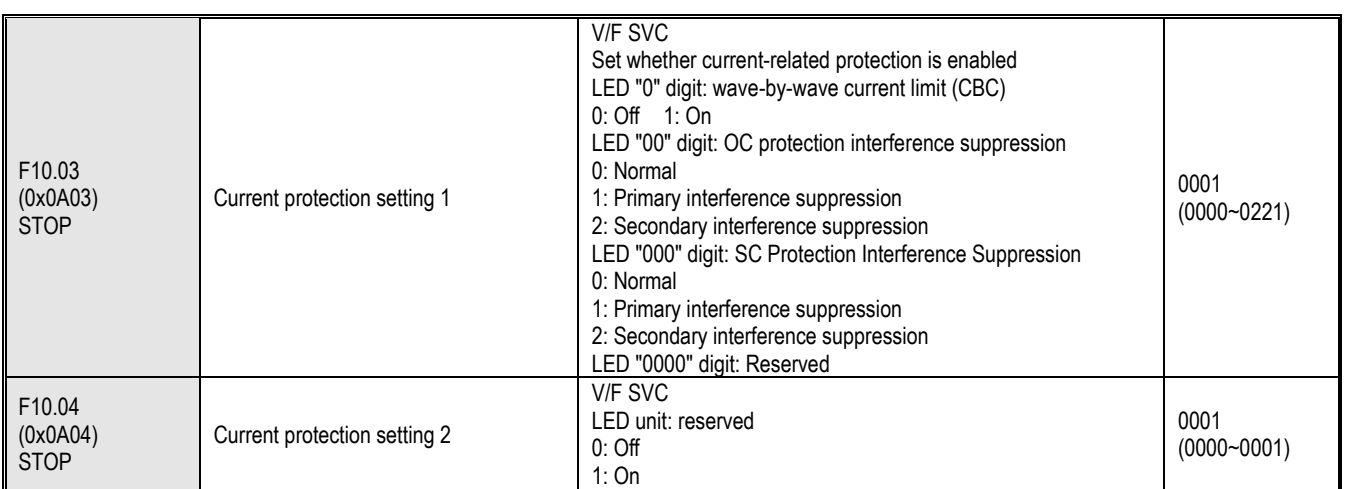

#### **F10.1x group: voltage protection**

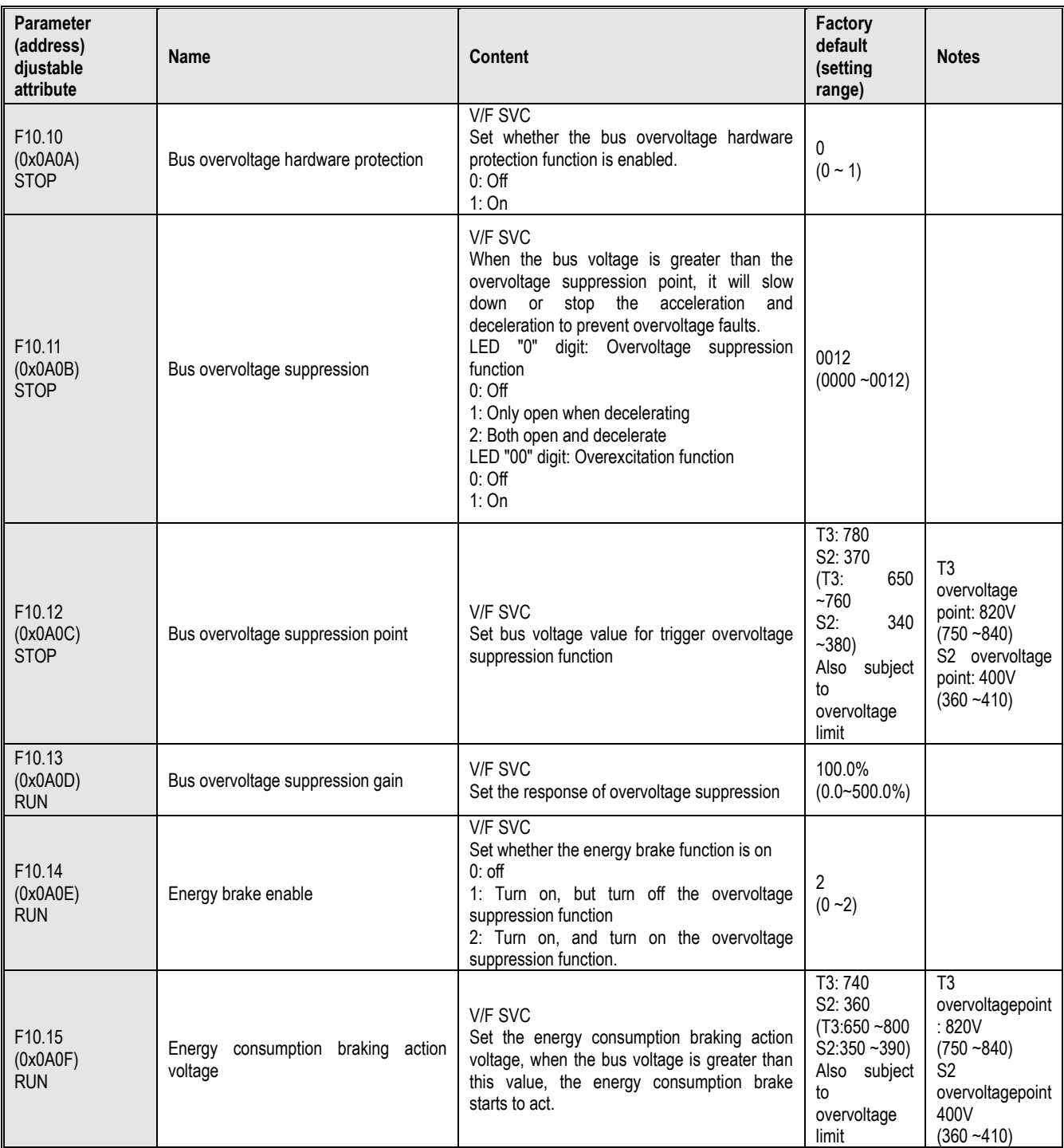

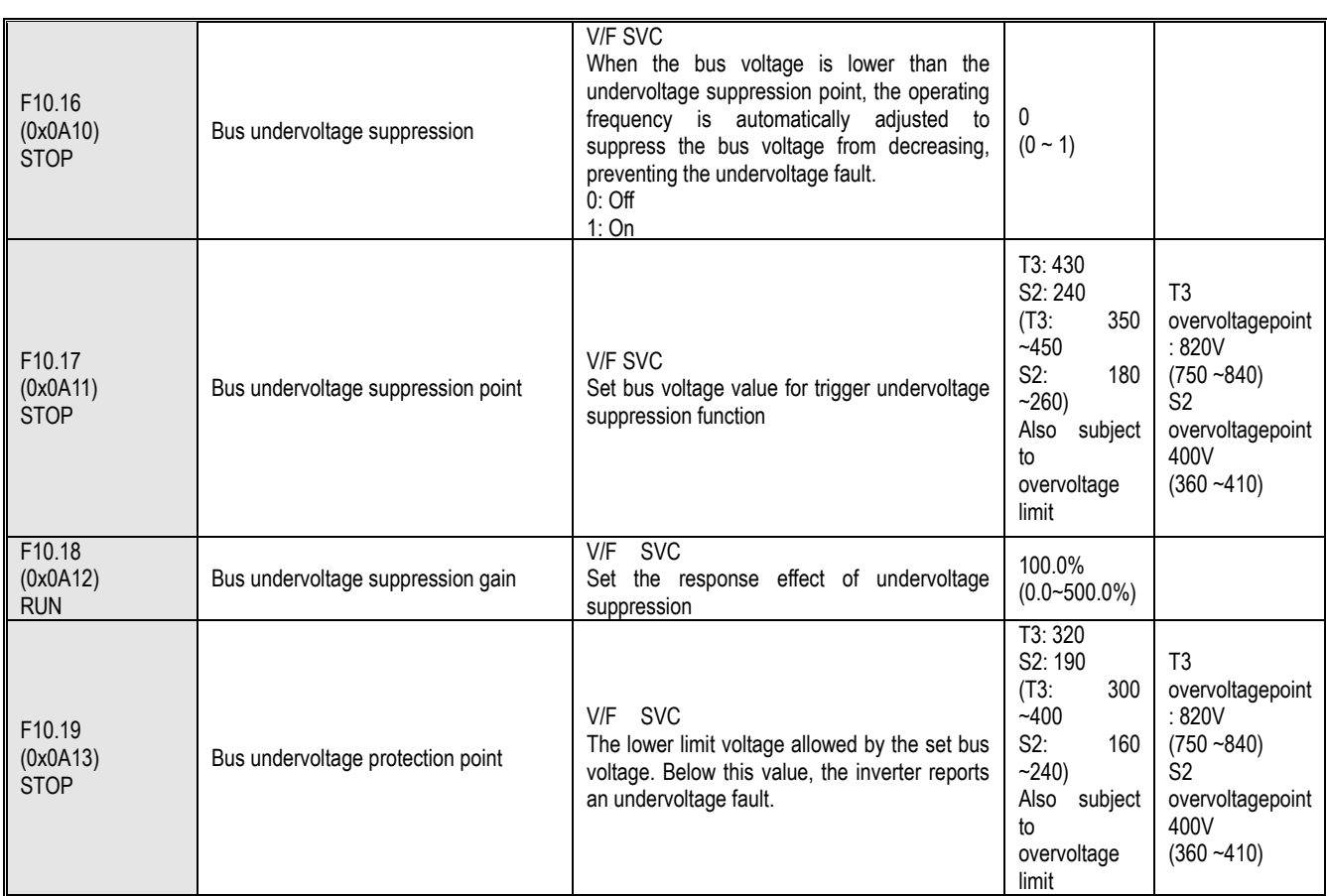

### **F10.2x group: Auxiliary protection**

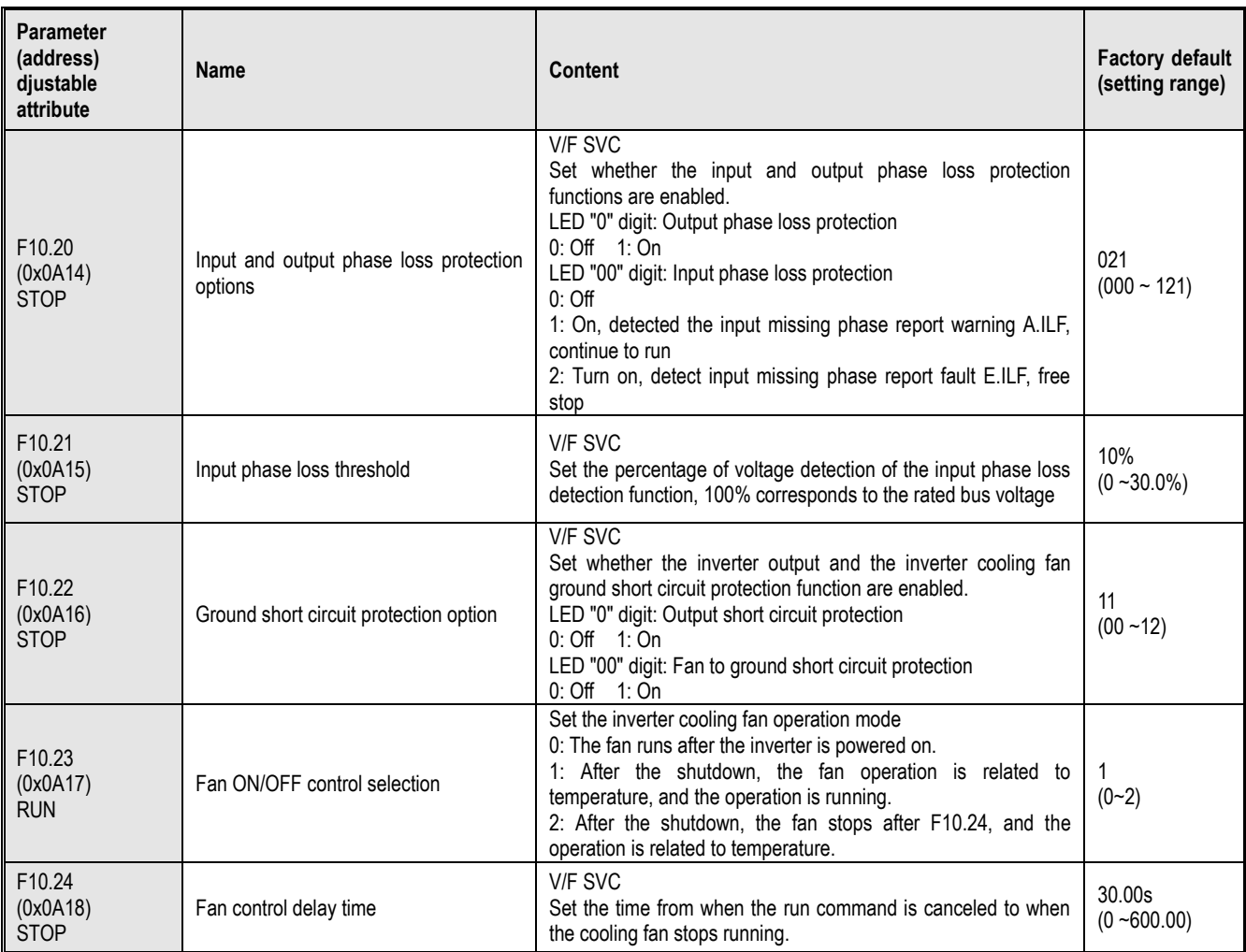

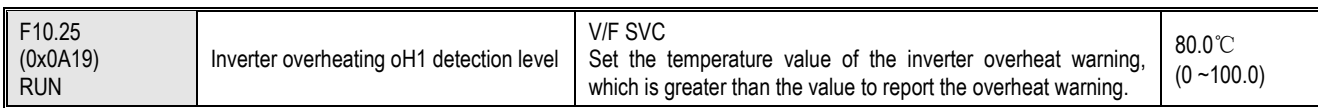

#### **F10.3x group: Load protection**

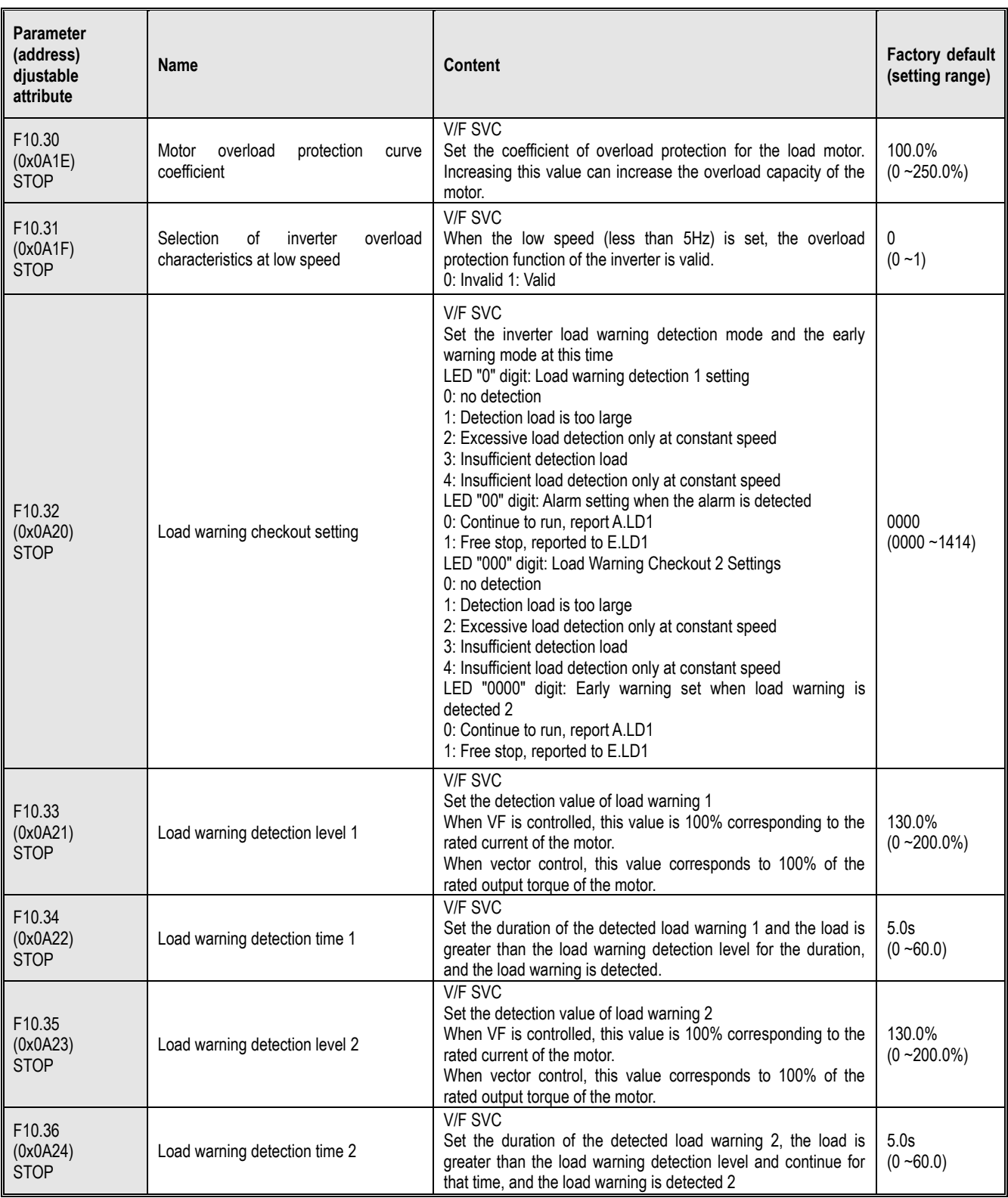

### **F10.4x group: Stall protection**

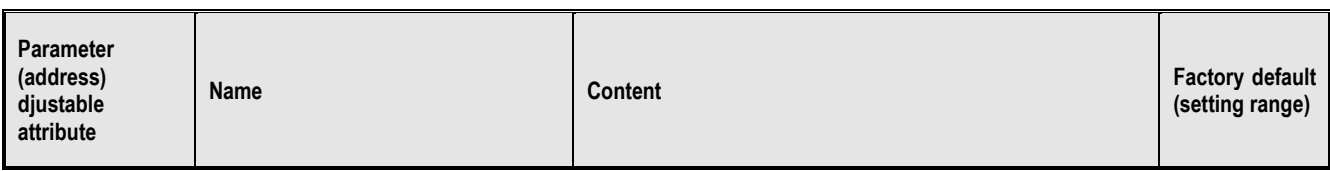

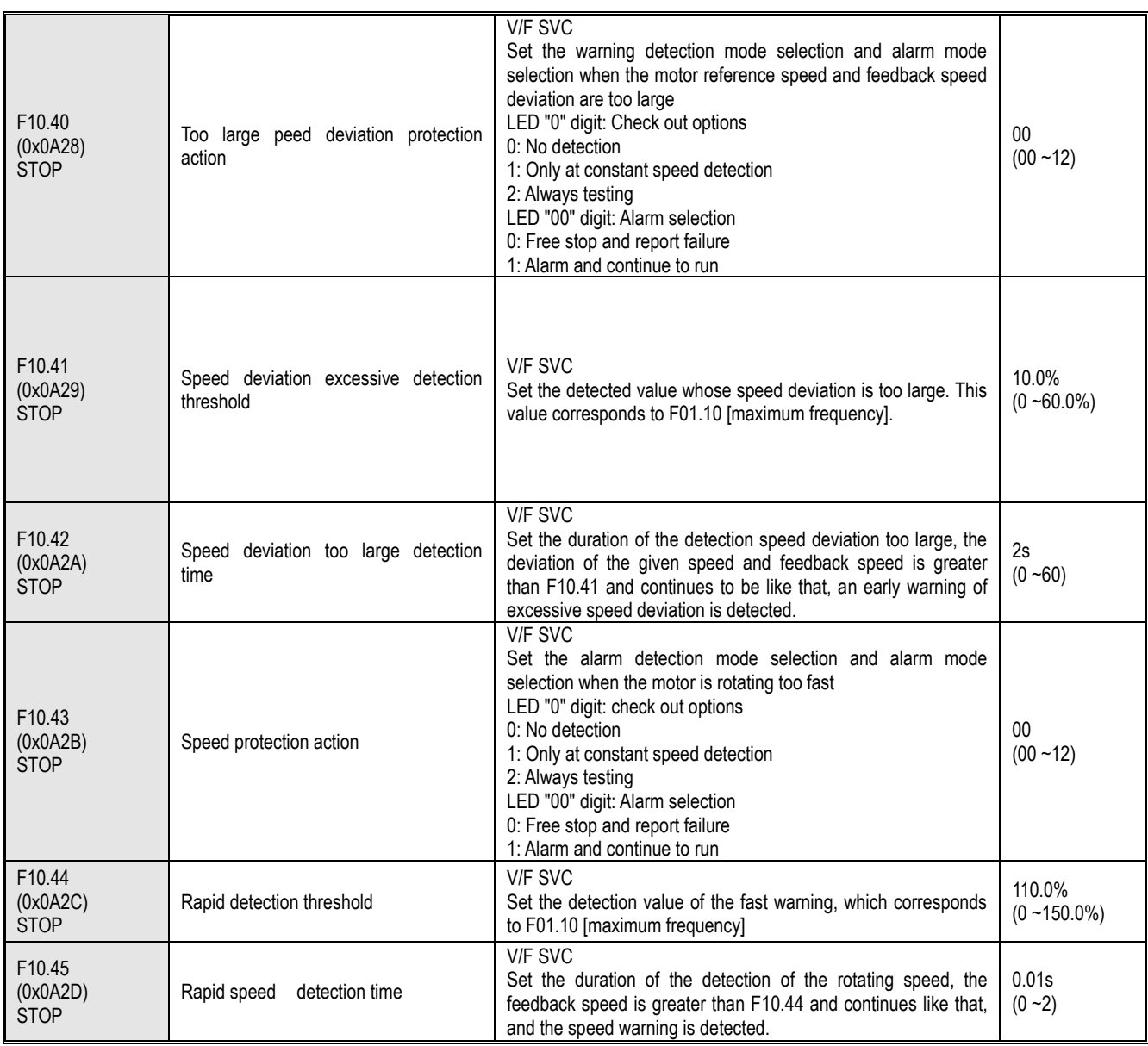

### **F10.5x group: Fault recovery protection**

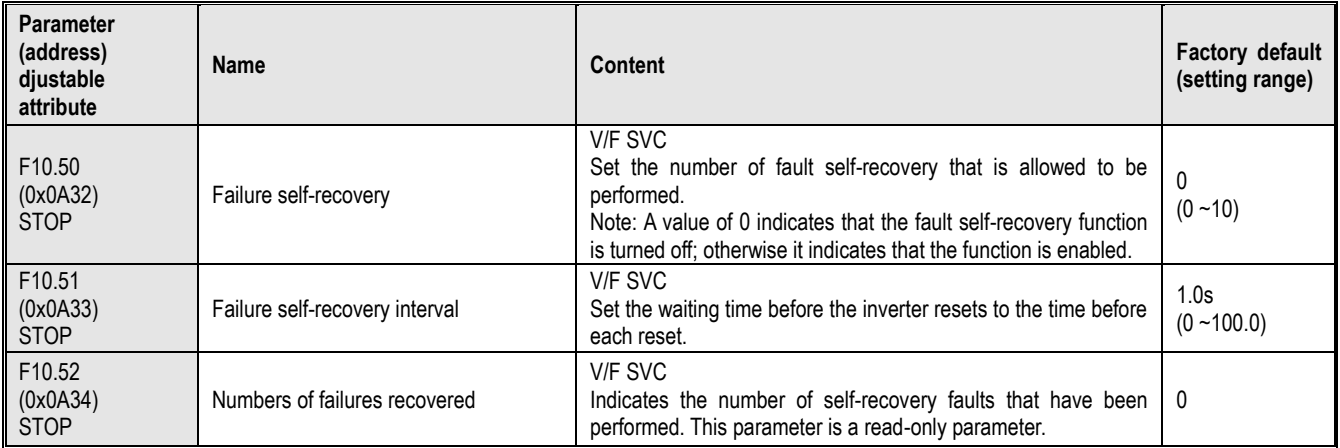

### **10.15 Group F11: Operator Parameters**

### **F11.0x group: Button operation**

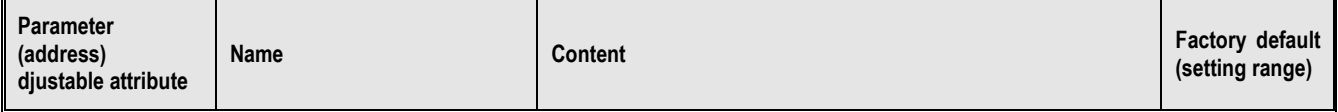

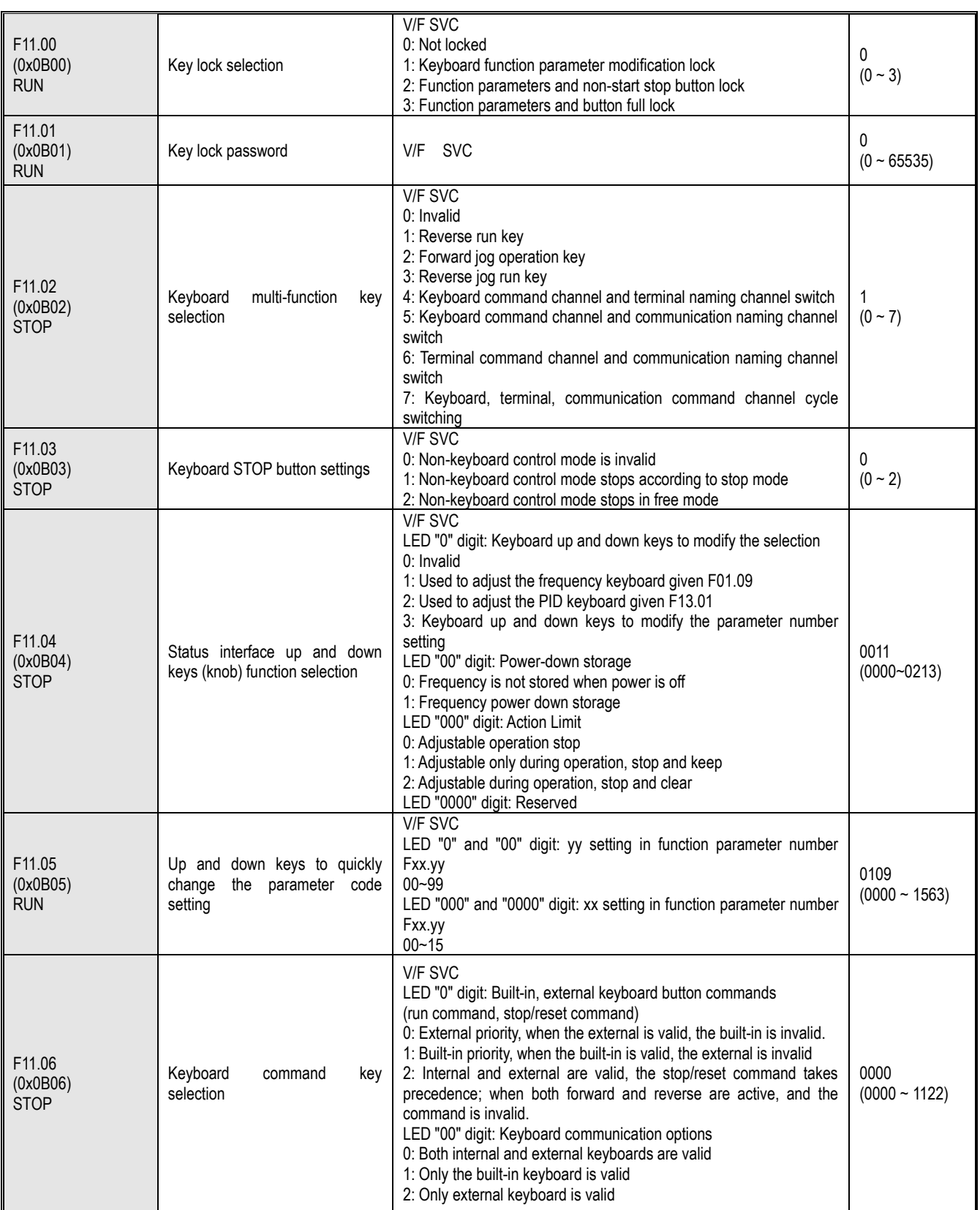

# **F11.1x group: Status interface cyclic monitoring**

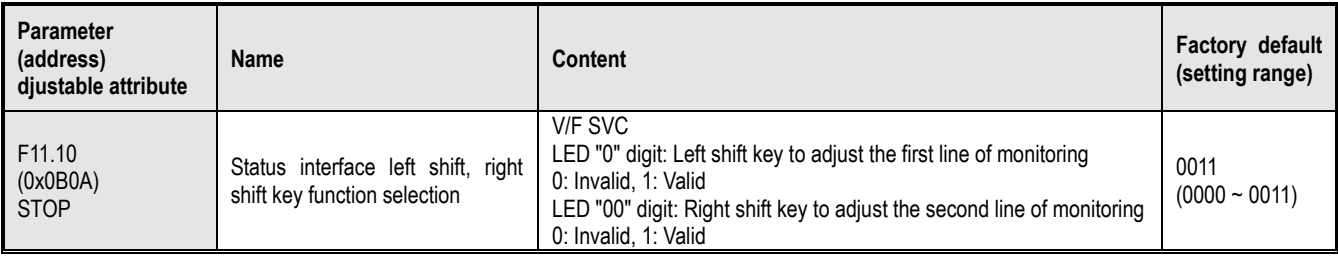

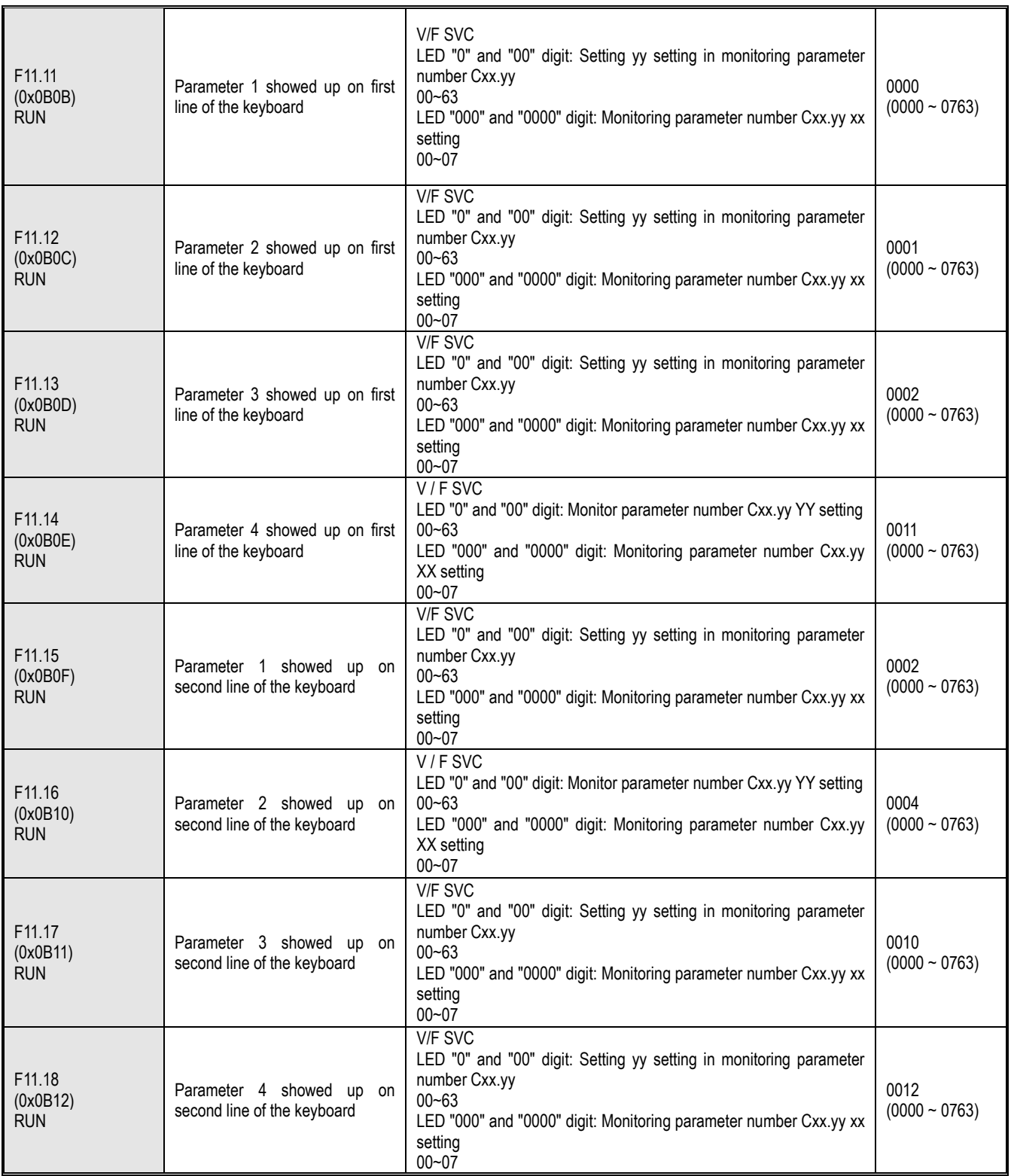

### **F11.2x group: Monitoring parameter control**

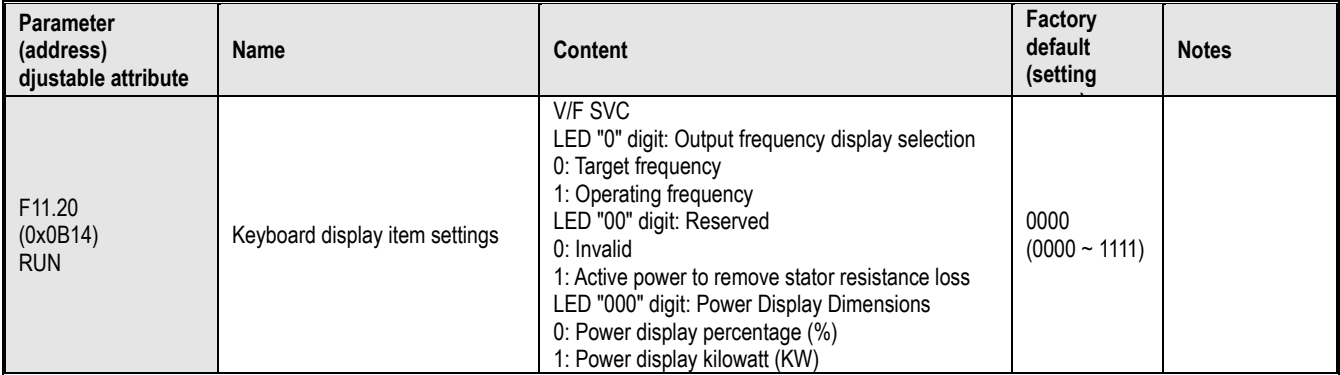

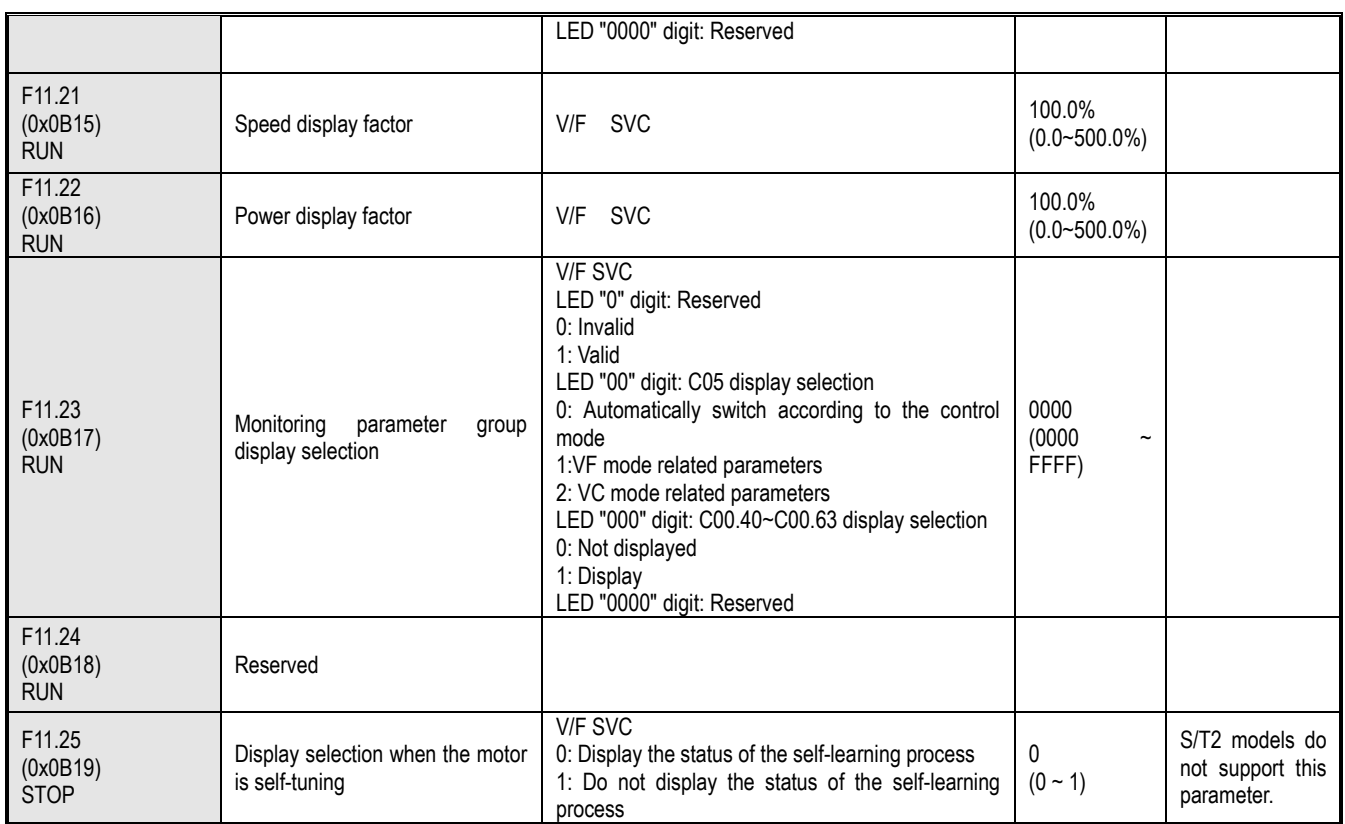

### **F11.3x group: Keyboard special features**

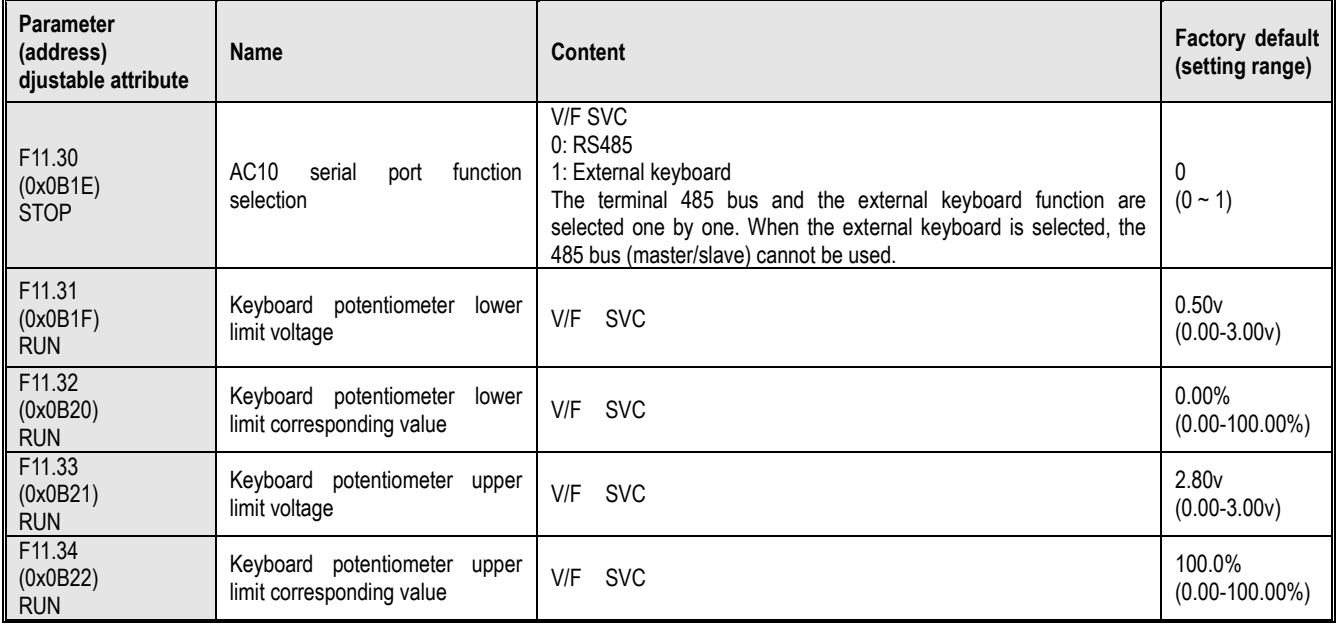

### **10.16 Group F12: Communication Parameters**

### **F12.0x group: MODBUS slave parameters**

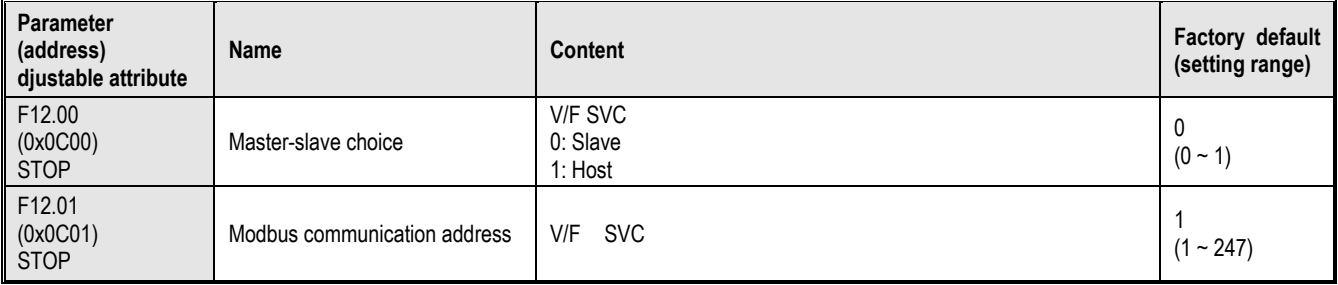

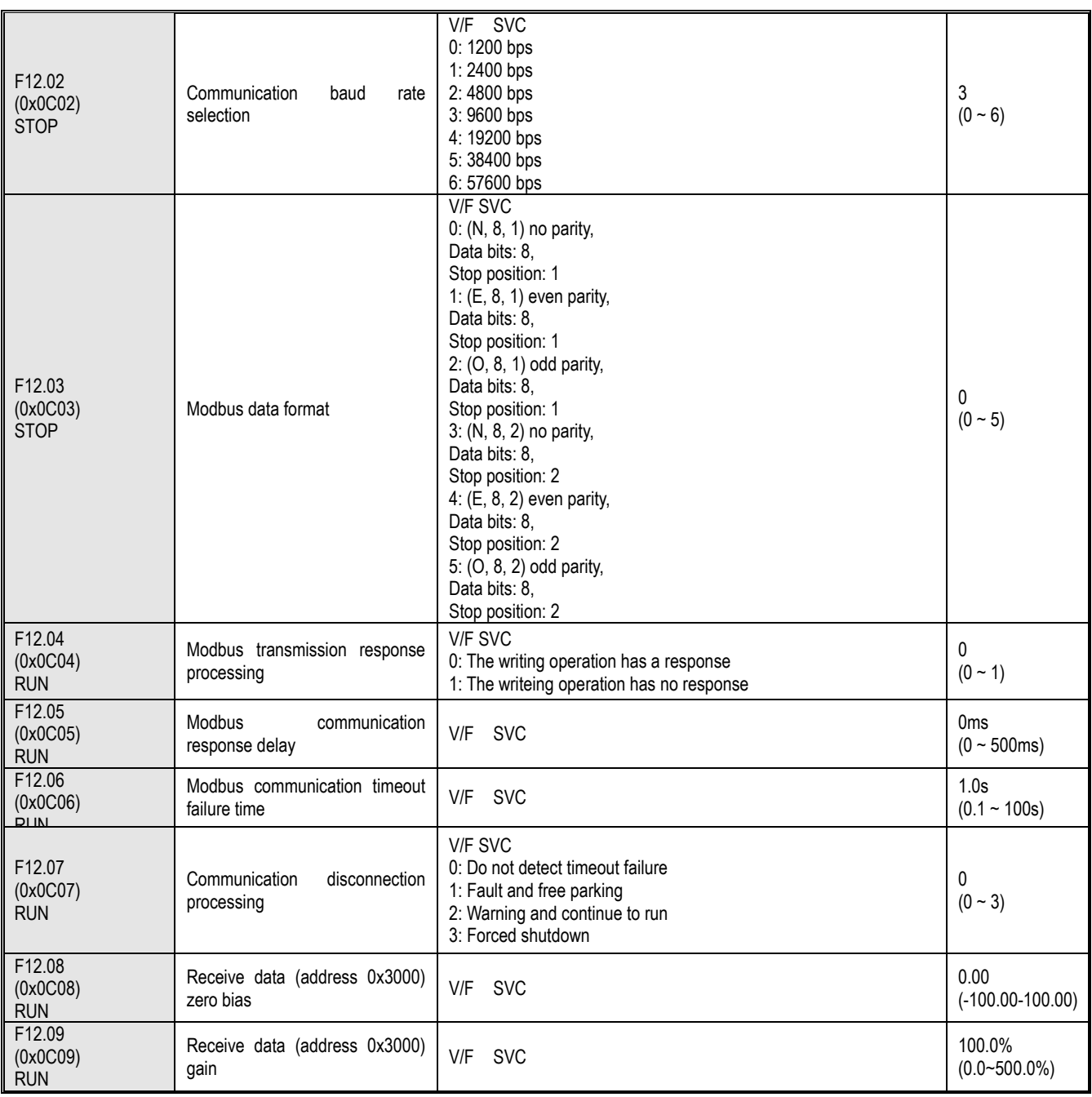

### **F12.1x group: MODBUS host parameters**

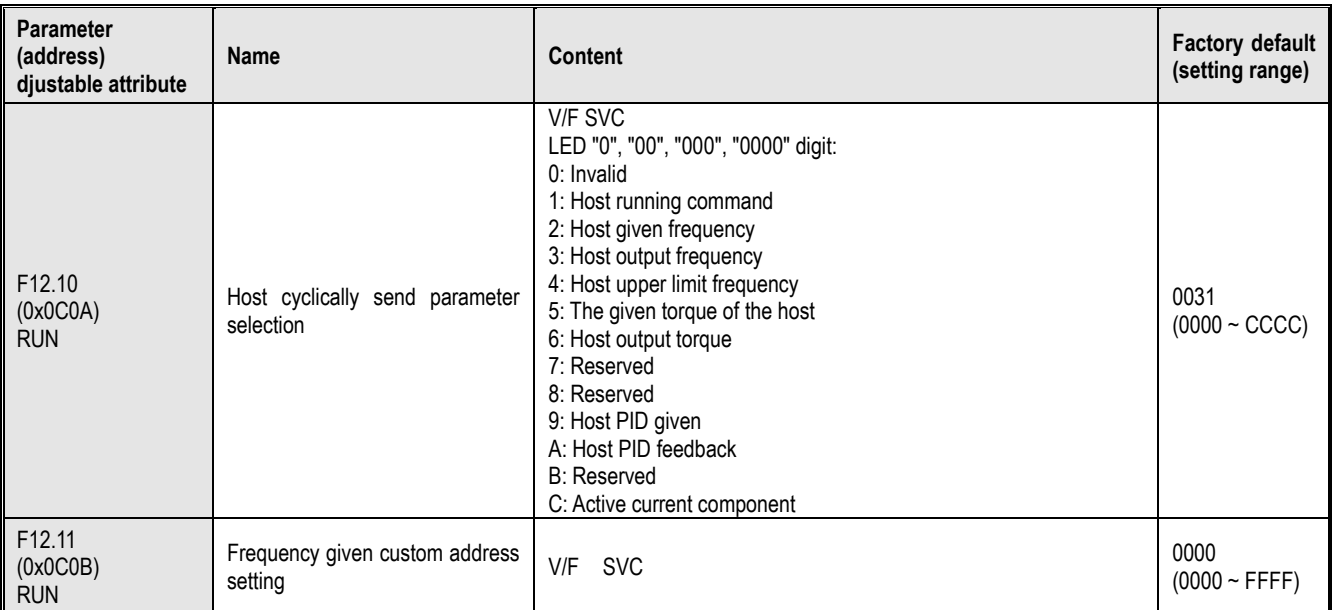

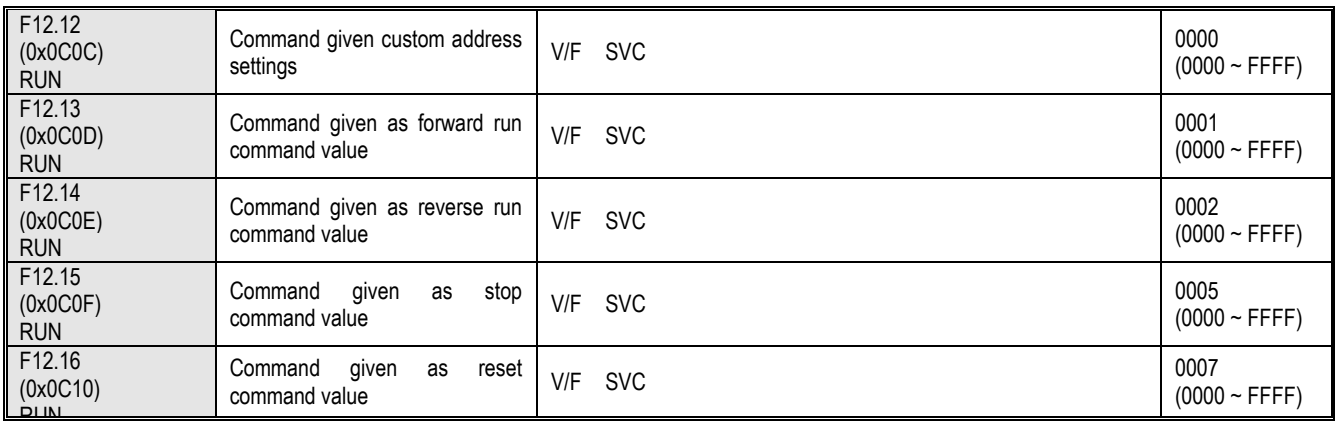

# **10.17 Group F13: Process PID Control**

### **F13.00-F13.06: PID given and feedback**

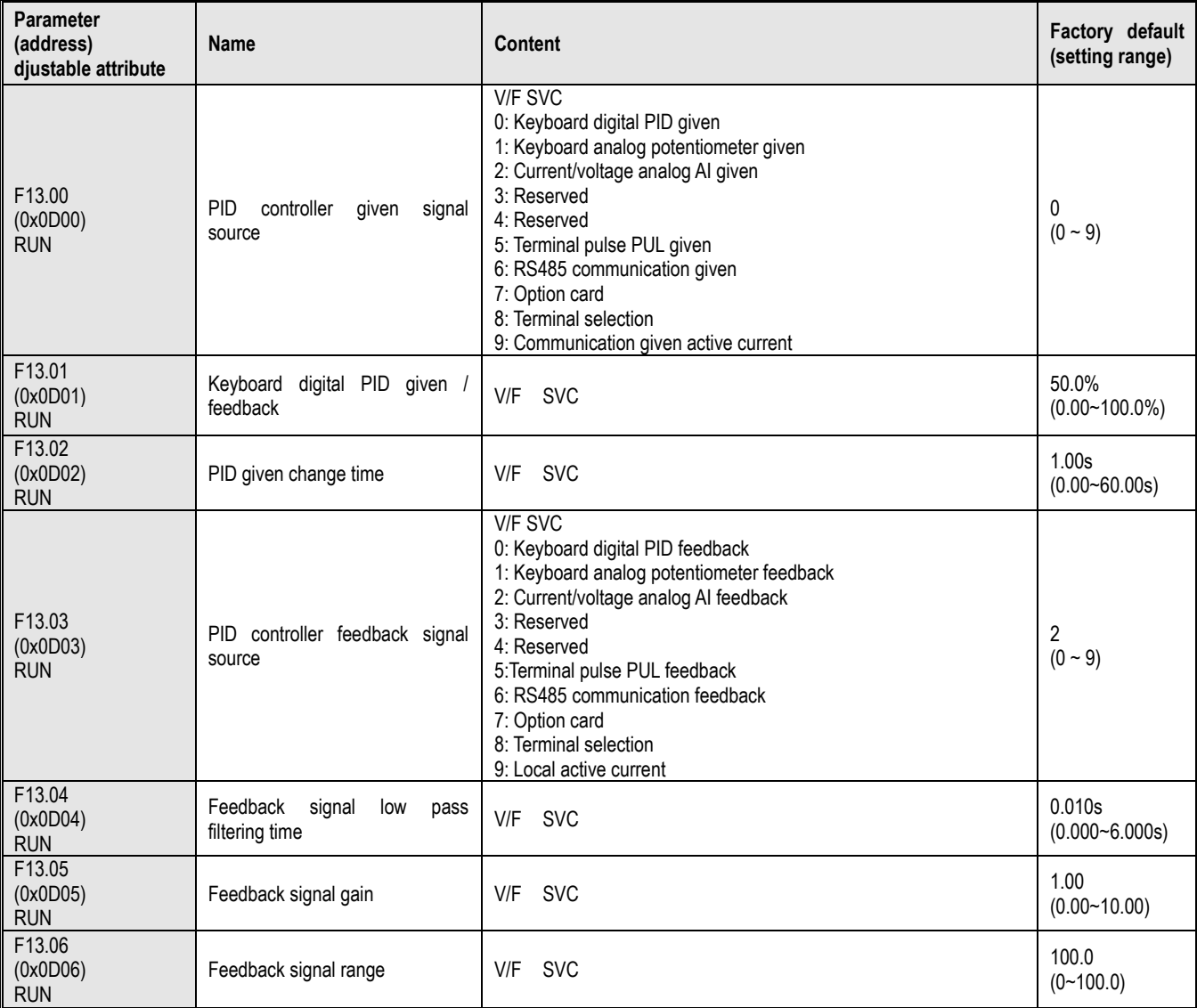

#### **F13.07-F13.24: PID Adjustment**

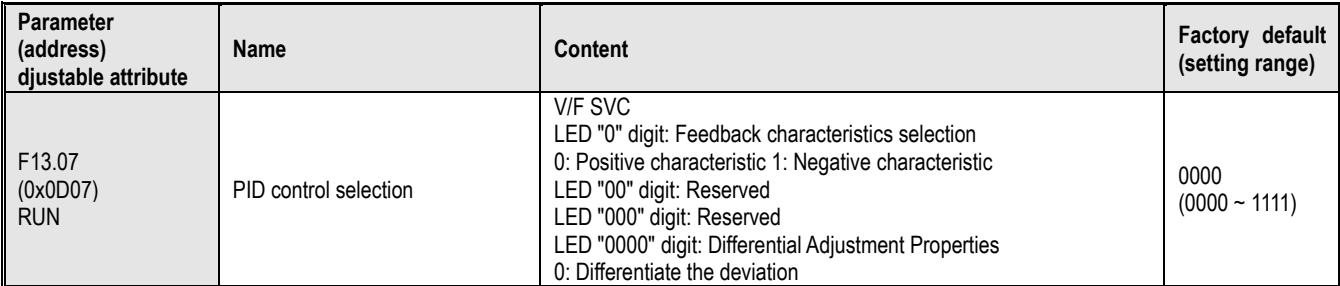

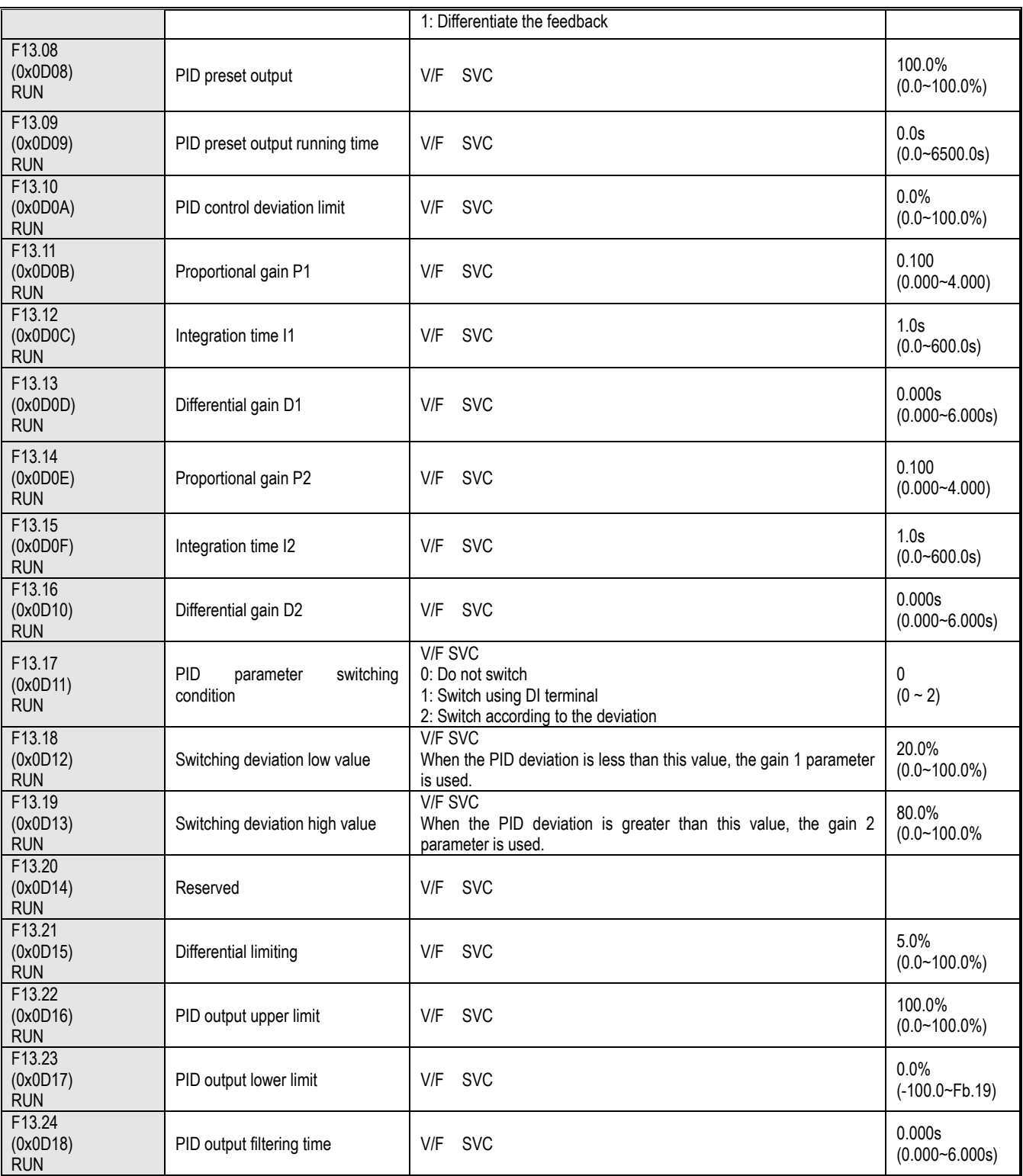

### **F13.25-F13.28: PID** f**eedback disconnection judgment**

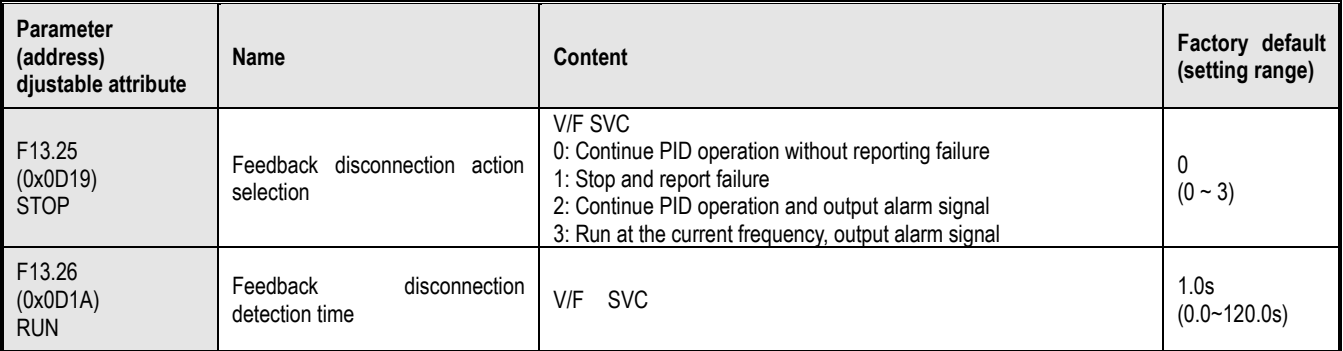

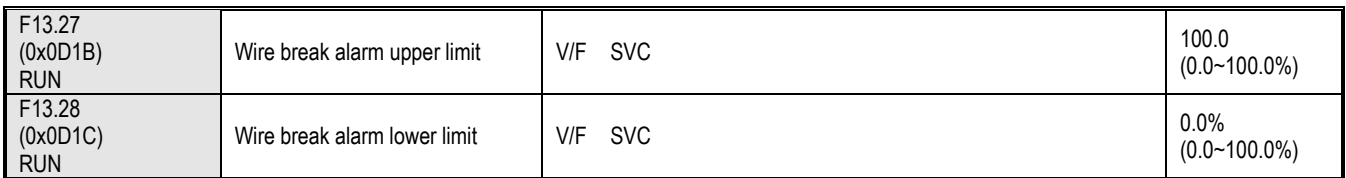

#### **F13.29 -F13.33: PID dormancy function**

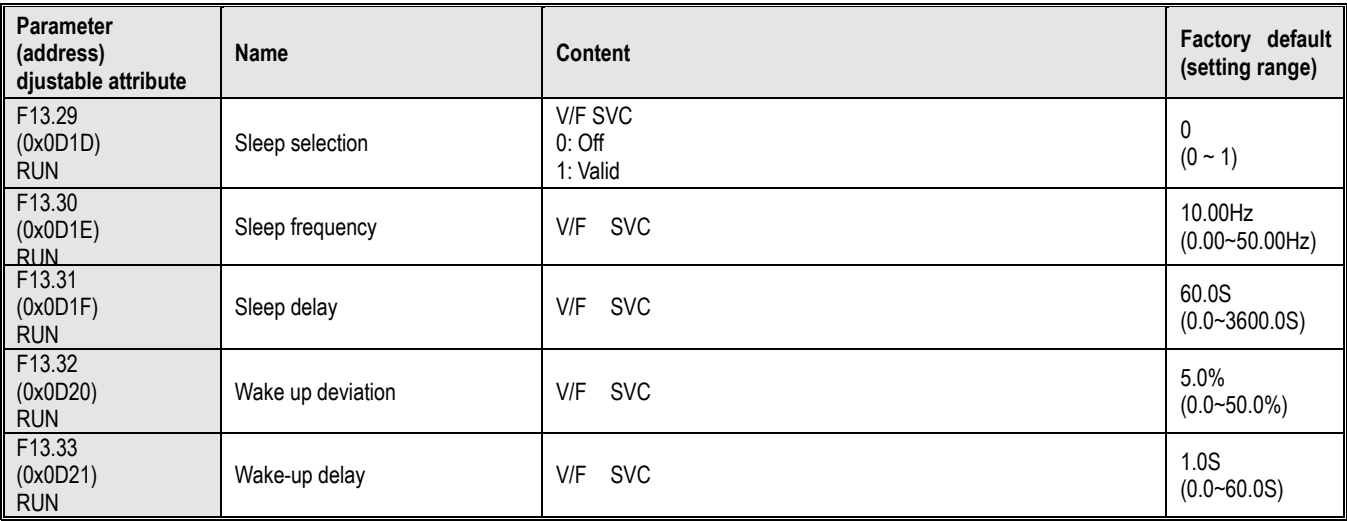

#### **10.18 Group F14: Multi -Speed and Simple PLC**

#### **F14.00~F14.14: Multi -speed frequency given**

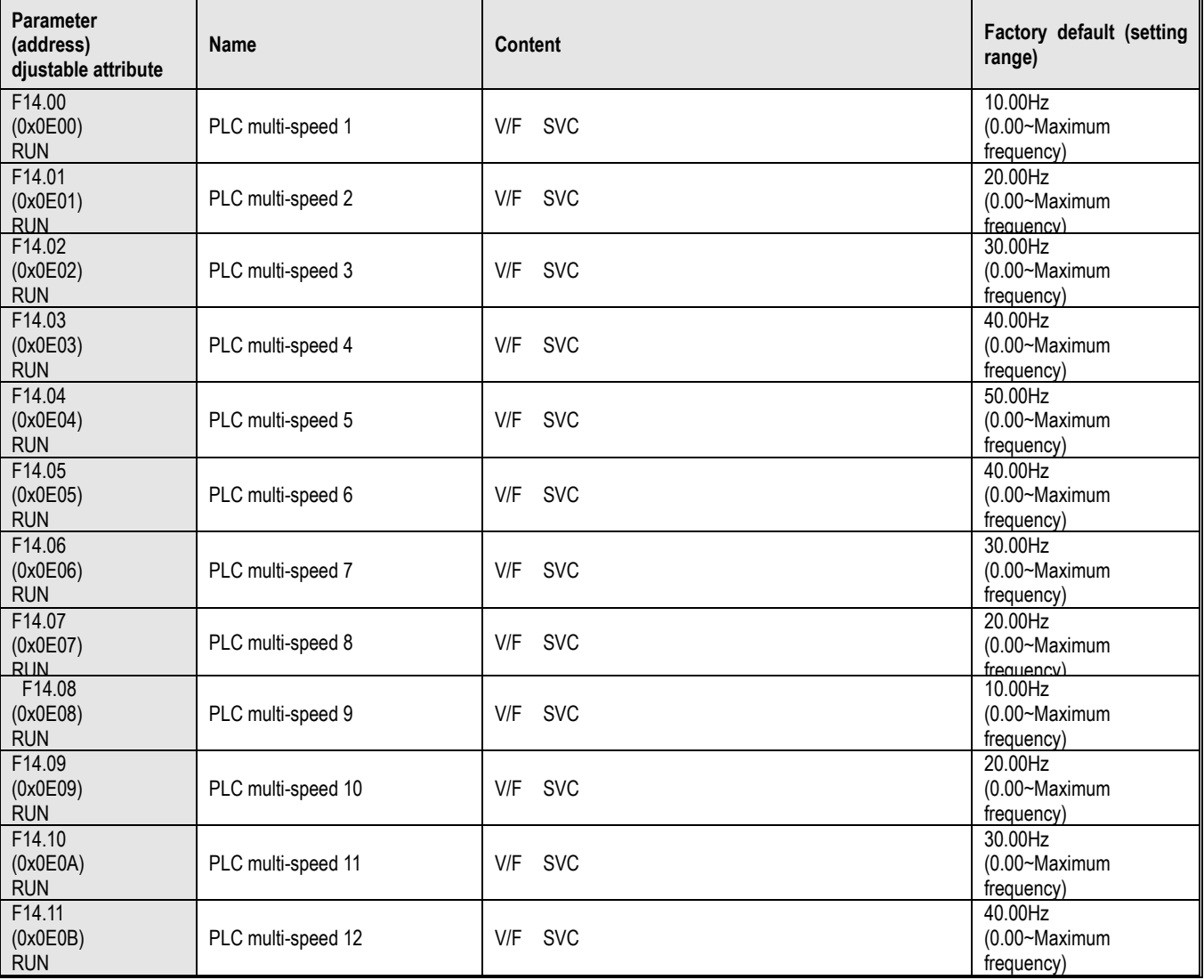

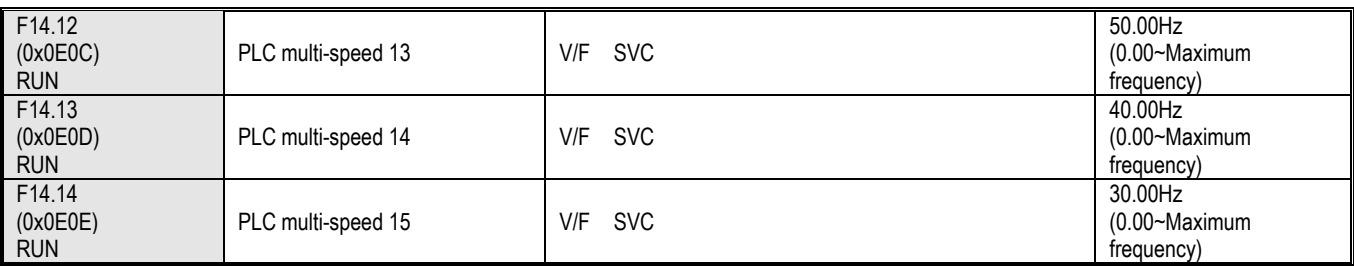

### **F14. 15: PLC operation mode selection**

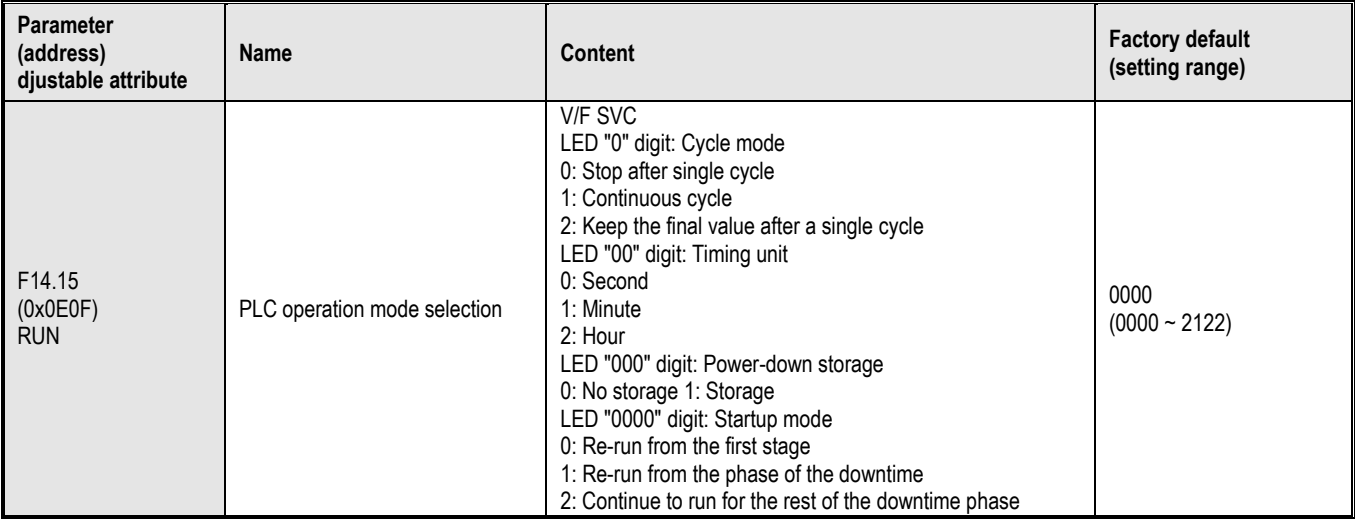

**F14.16~F14.30: PLC running time selection**

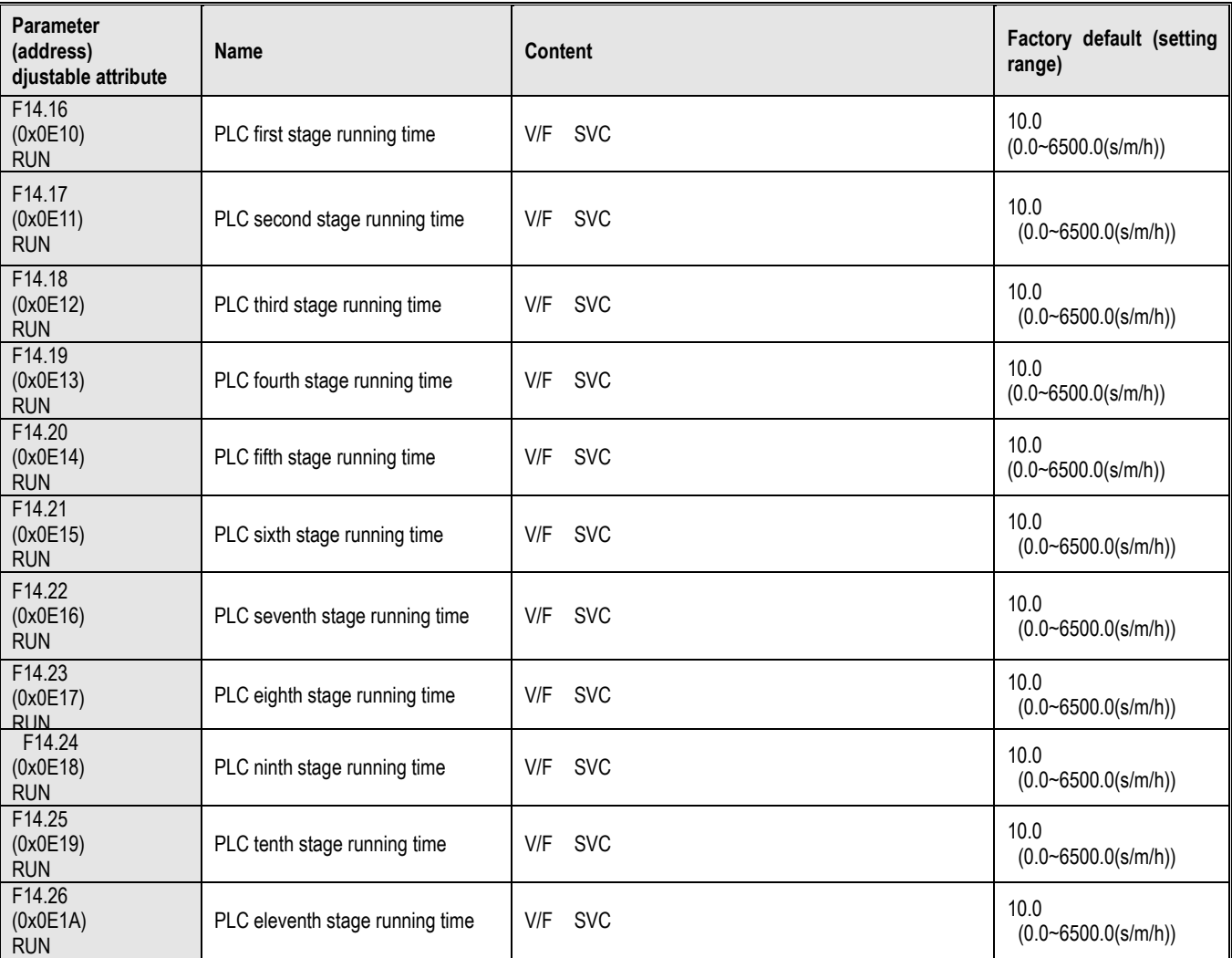

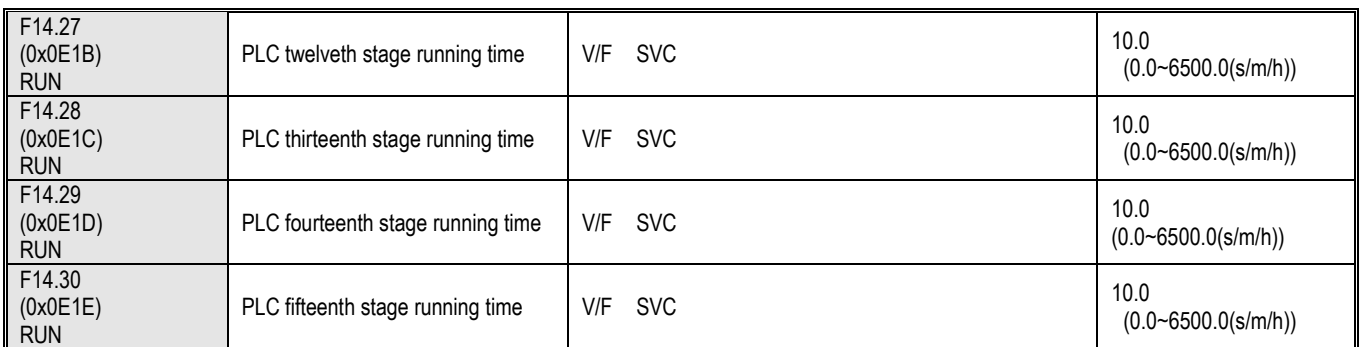

### **F14.31~F14.45: PLC running direction and time selection**

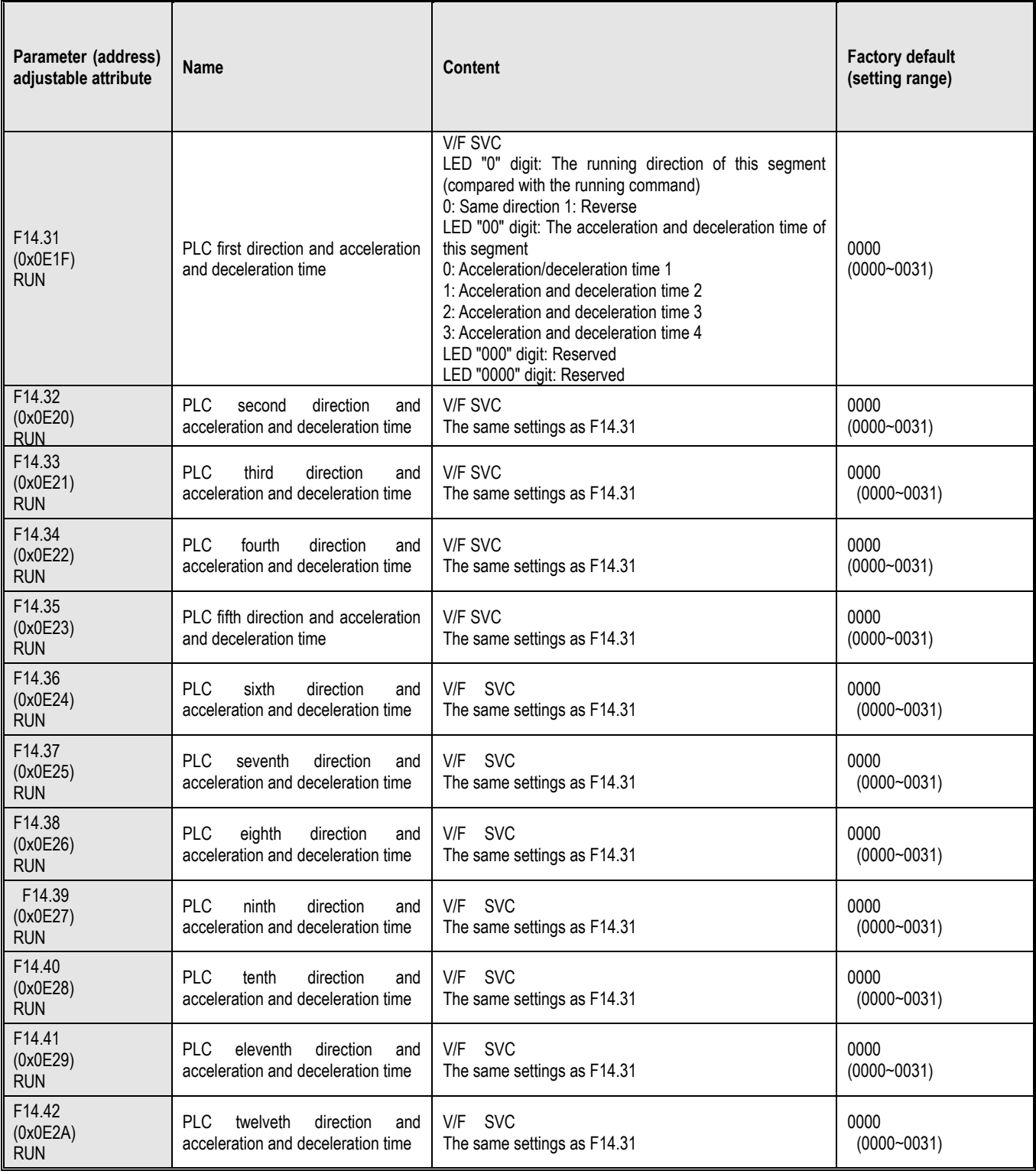

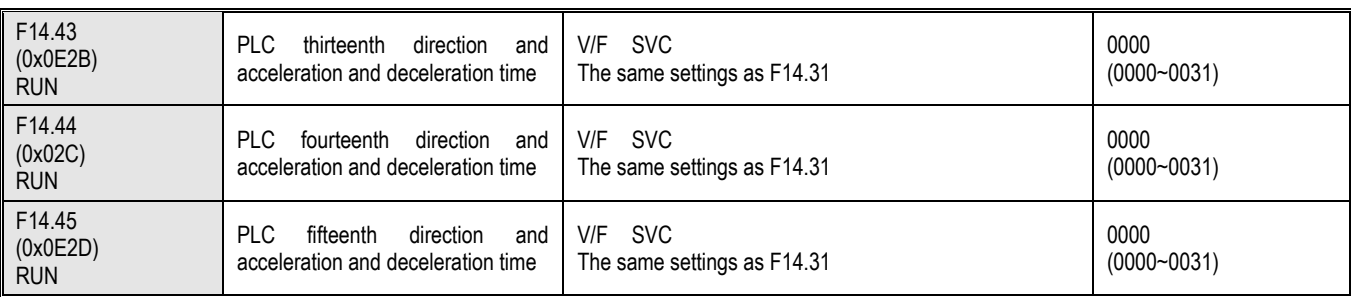

# **10.19 Group F15: Reserved**

# **10.20 Group C0x: Monitoring Parameters**

Group C00: Basic monitoring

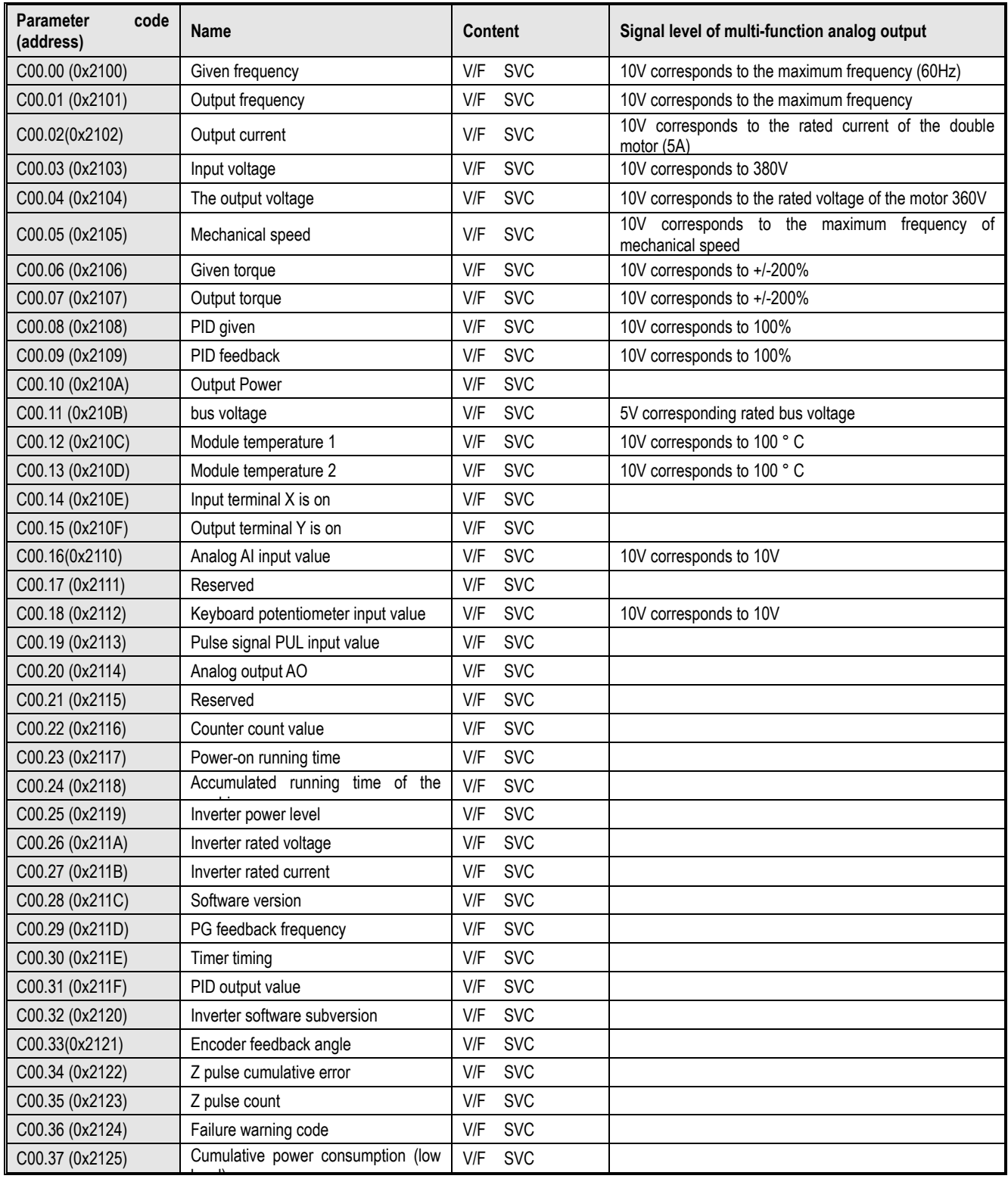

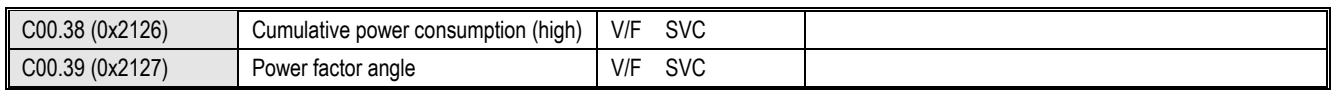

# **C01 Group: Fault monitoring**

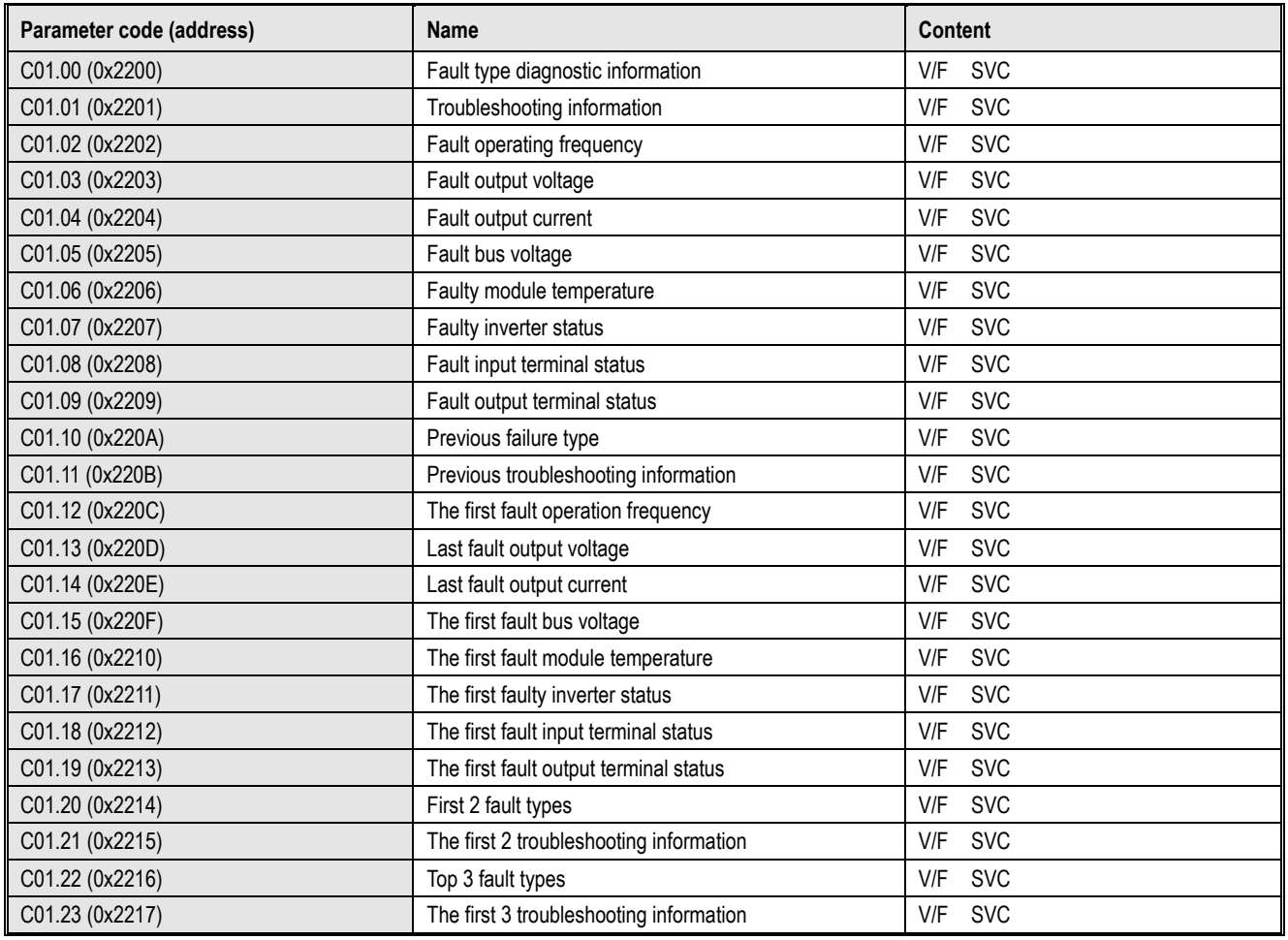

### **C02.0x Group: Application Monitoring**

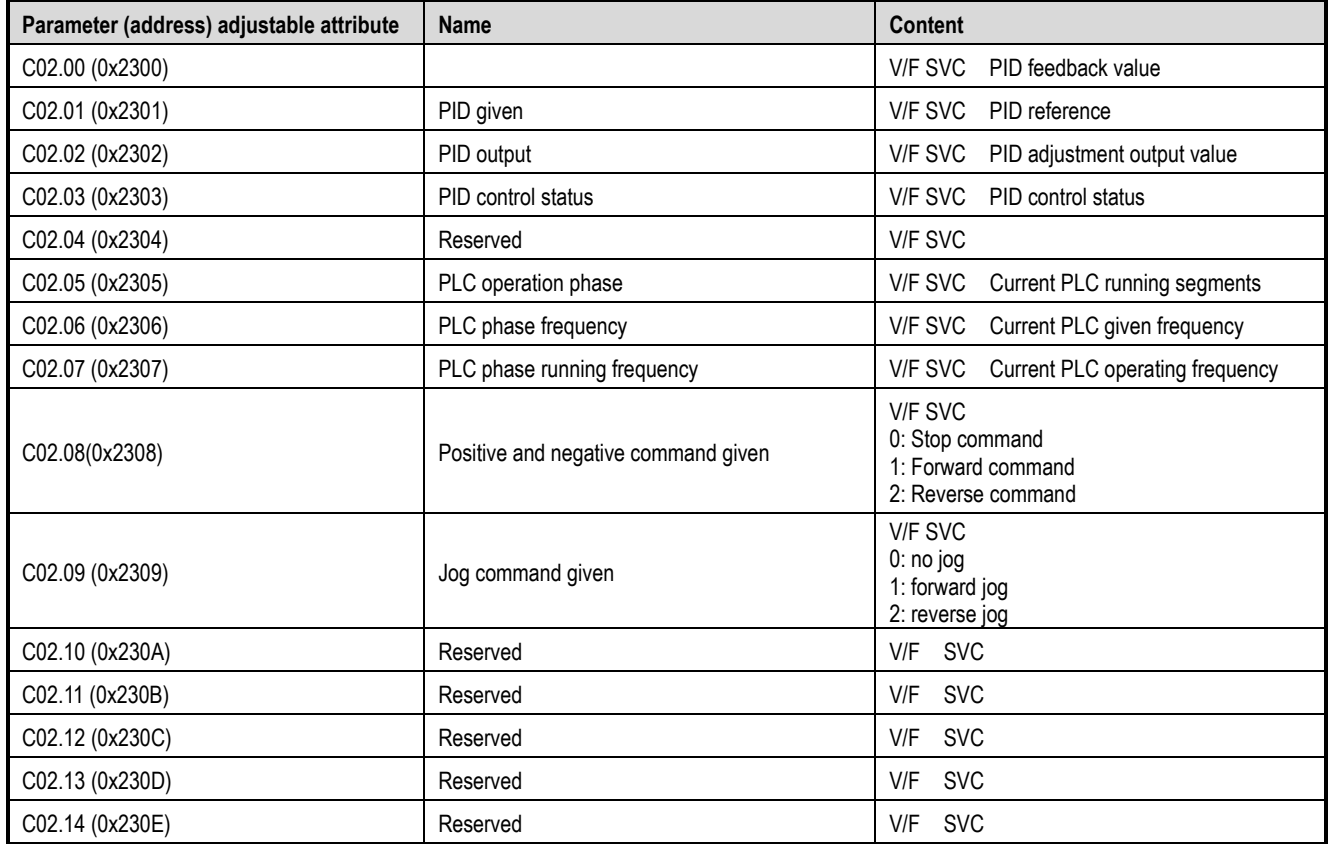

AC10 Series Frequency Inverter Technical Manual 90

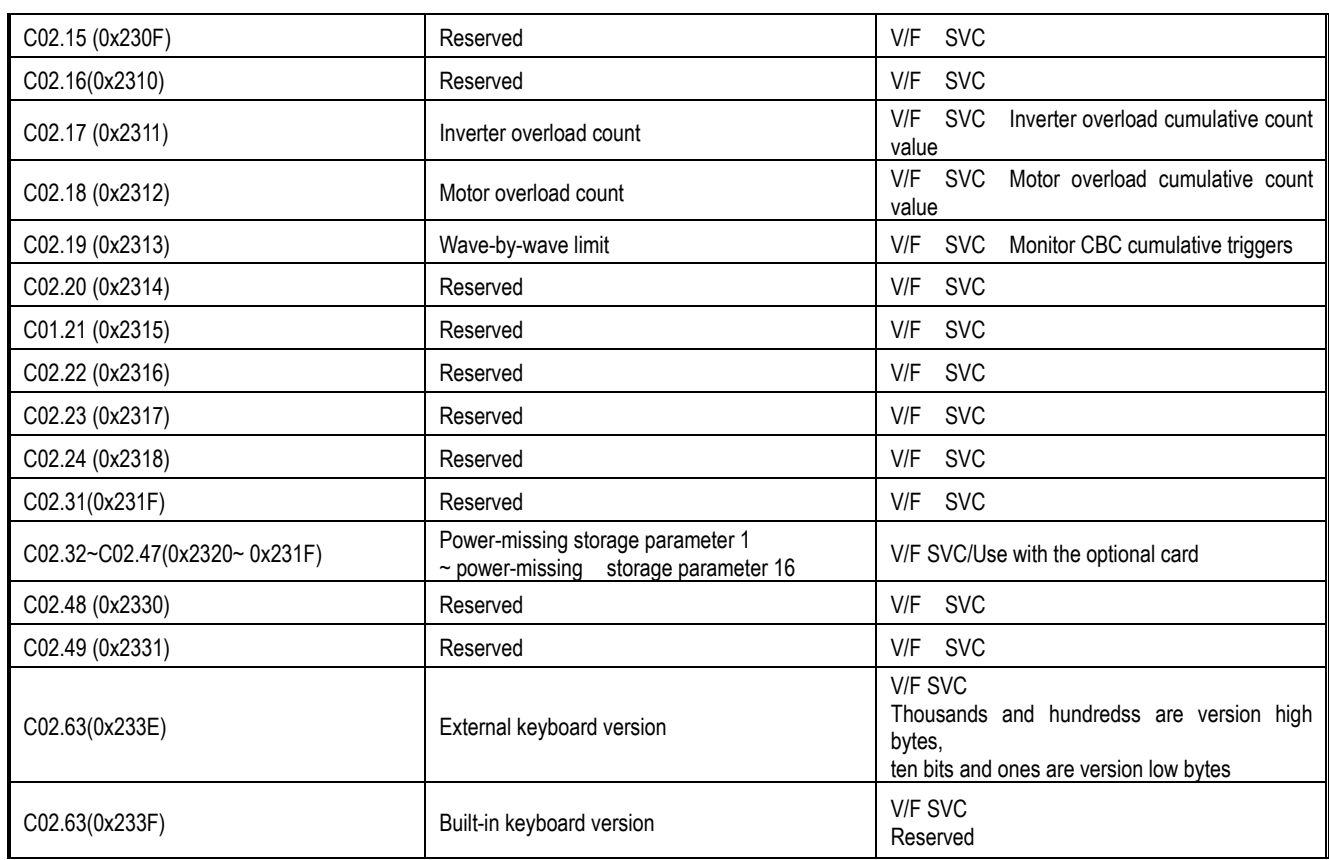

### **C03.0x group: maintenance monitoring**

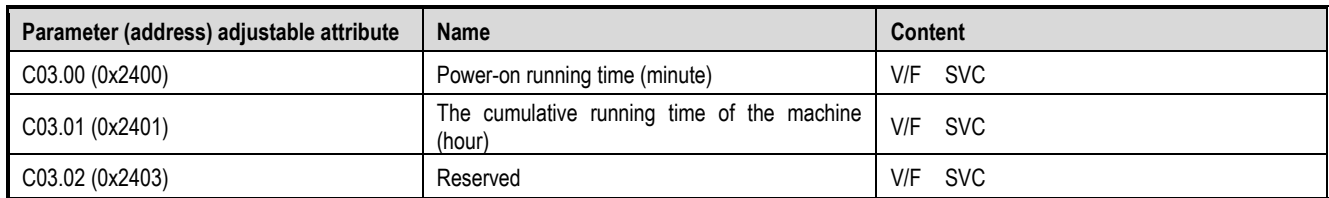

### **10.21 Communication Variable Group**

### **MODBUS communication control group (Address 0x30xx/0x20xx)**

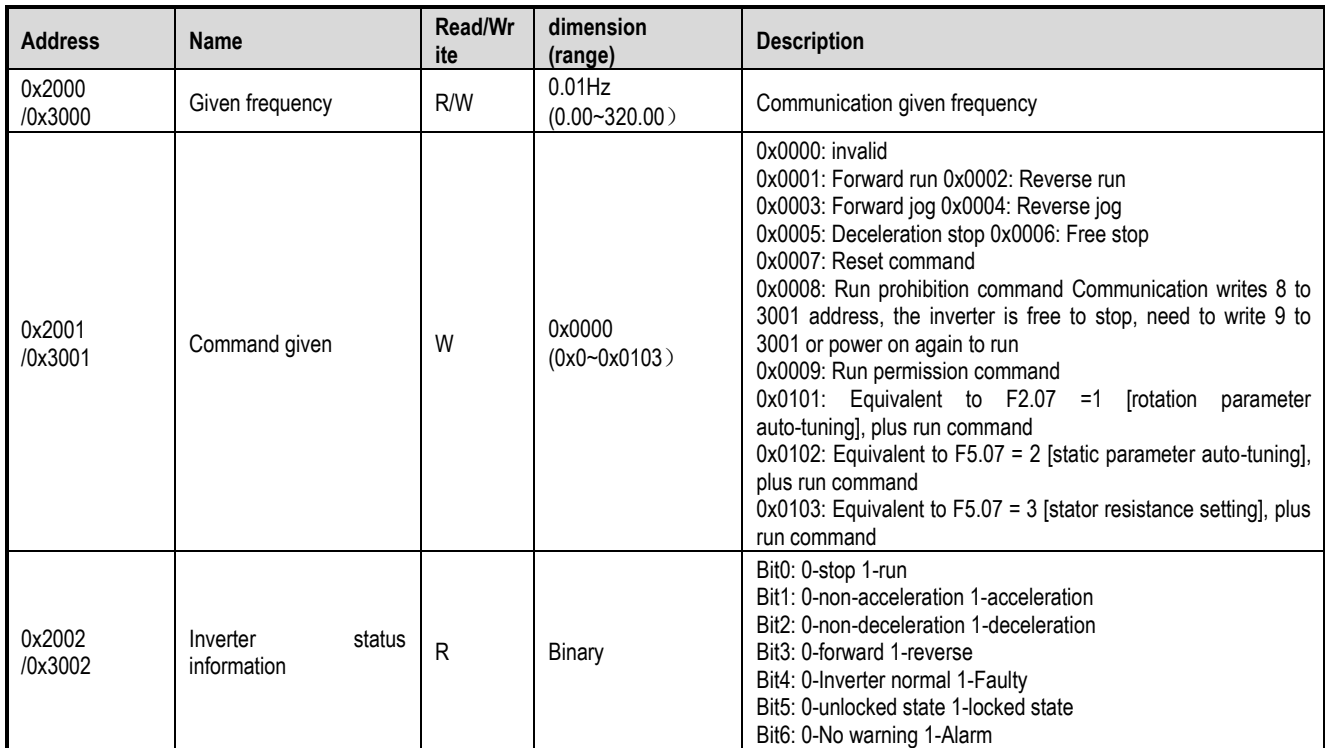

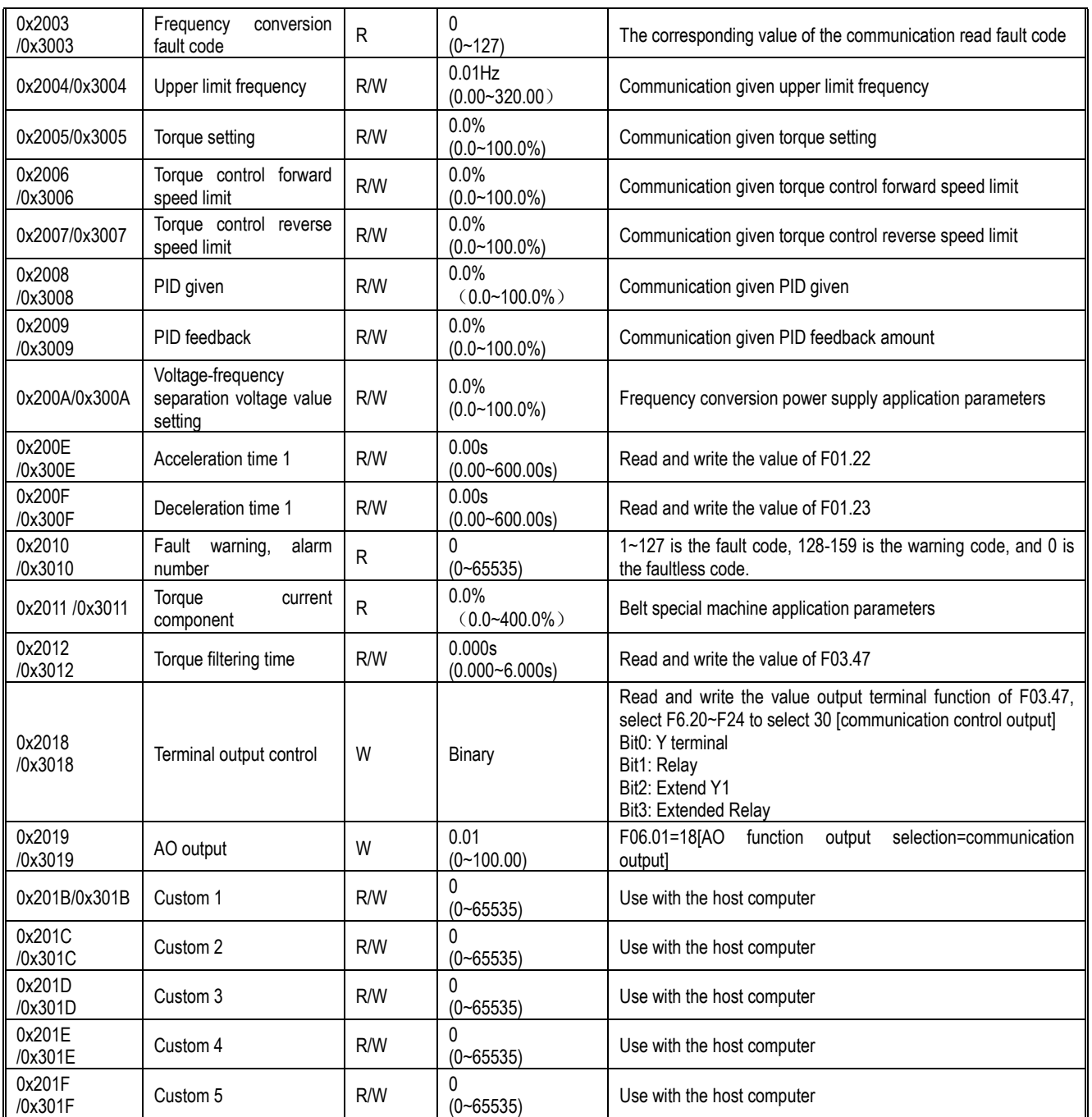

#### **Input and output interface communication group (address 0x34xx)**

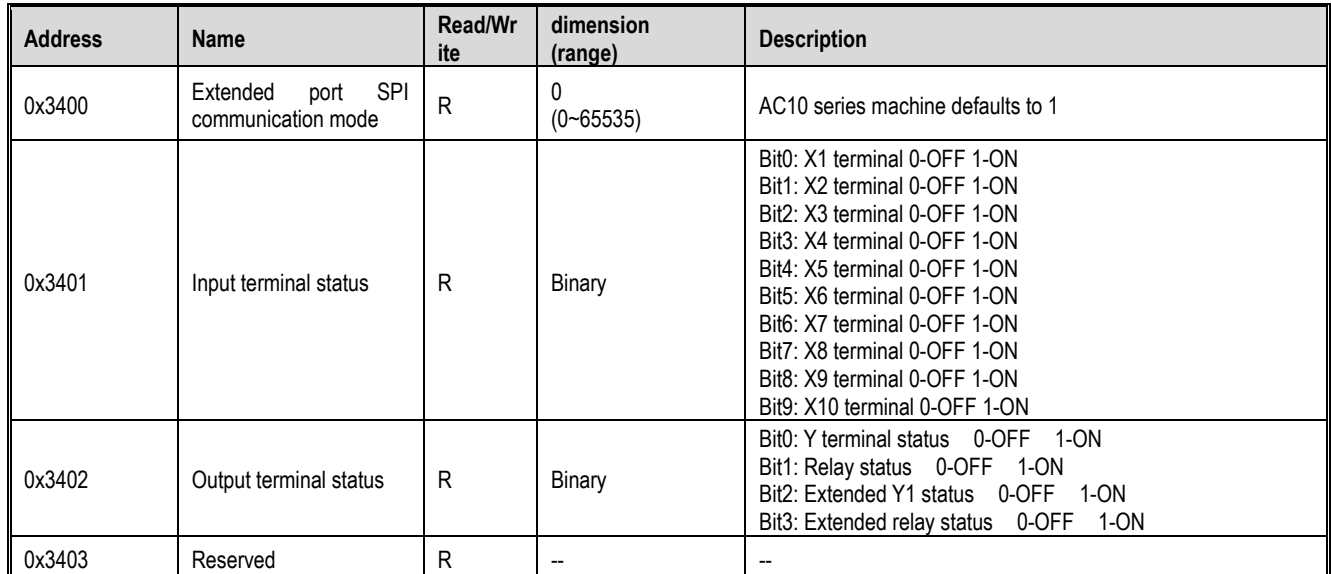

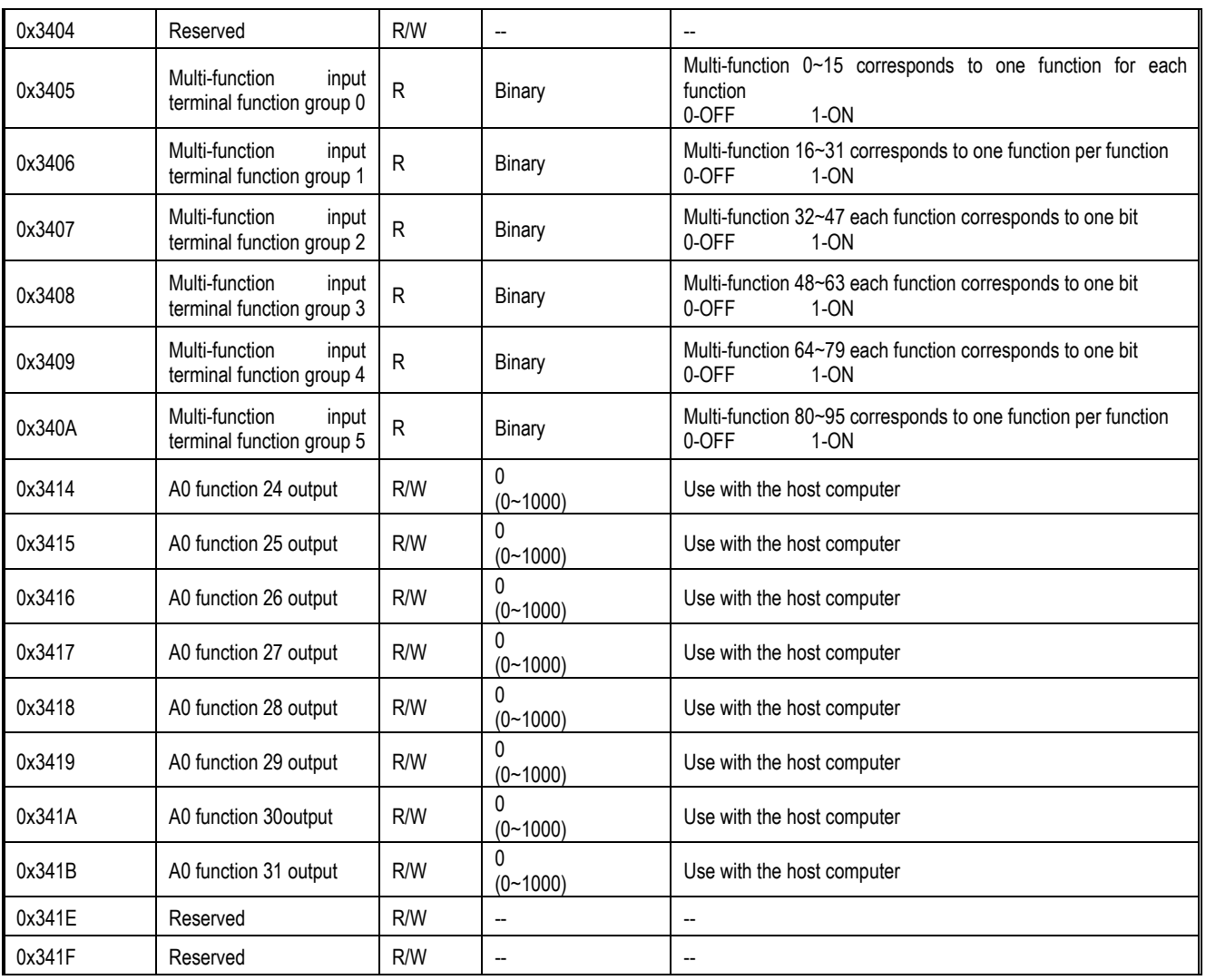

**Extended fault and power down parameter communication group (Address 0x36xx)**

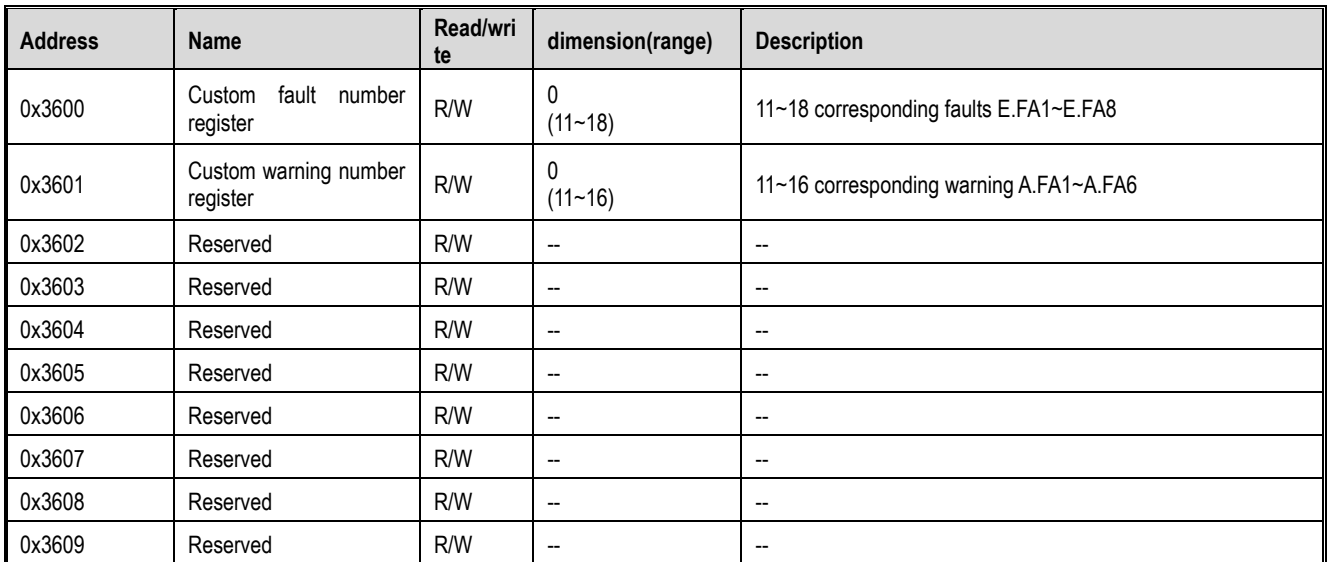

# 11 Parameter details

### **11.1 Safety Precautions**

**Danger** Please pay attention to all the information about safety in this book.

If you do not follow the warnings, you may cause death or serious injury, so please pay attention. The company will not be responsible for any damage or equipment damage caused by your company or your company's customers who fail to comply with the contents of this book.

### **11.2 F00 Group: Environmental Applications**

The F00 group parameter [Environmental Application] is used to set the operating environment related items of the inverter.

#### **F00.0x group: environment setting**

The F00 group parameters are used to set the operating environment and operating conditions of the frequency conversion. For example, parameters access level, use selection and other items.

 $\div$  F00.00: Parameter access level

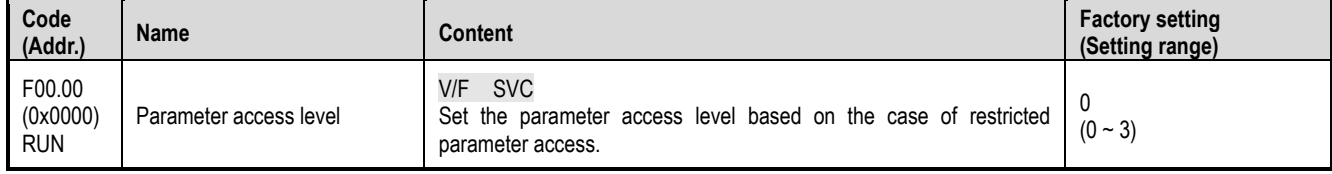

0: standard parameter

Accessible parameter group (Fxx group) and monitoring parameters (Cxx group)

1: Common parameters (F00.00, Pxx.yy)

Only access the parameter code set in F00.00 parameter, F00.10~F00.39 [common parameters 1~30]

2: Monitoring parameters (F00.00, Cxx.yy)

Can only access F00.00 parameters, monitoring group parameters

3: The parameter has been changed (F00.00, Hxx.yy)

Can only access F00.00 parameters, different parameters from the factory defaults

Note:

When F11.00 [key lock selection] and F11.01 [key lock password] set the lock password to the inverter, the keyboard cannot change the corresponding parameters.

 $\Leftrightarrow$  F00.01: Use selection

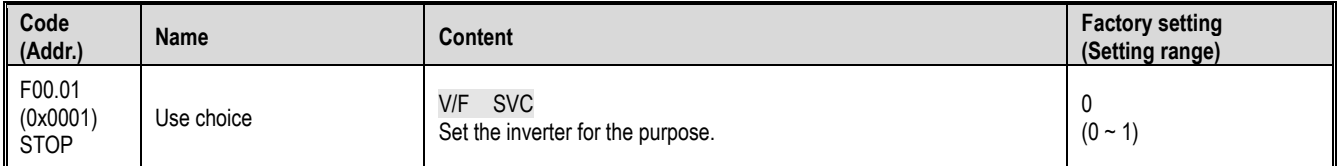

The inverter sets the dedicated preset settings for the purpose shown in the table below. For F00.01, the inverter will automatically set the parameters related to the application to the optimal value. The parameters to be adjusted frequently will be saved to F00.10~F00.39 [Common Parameters 1~30] for quick setting and reference.

0: general purpose machine (G type machine)

1: reserved Note:

After setting F00.01, initialize the parameters with F00.03 = 11, 22 [Initialization = Initialization Mode 1, 2], and F00.30~F00.39 will be reset with the parameterized initialization operation.

0: general purpose machine (G type machine)

The initialization values of the following common parameter codes.

Table 11.1 Common Parameter Initialization Settings

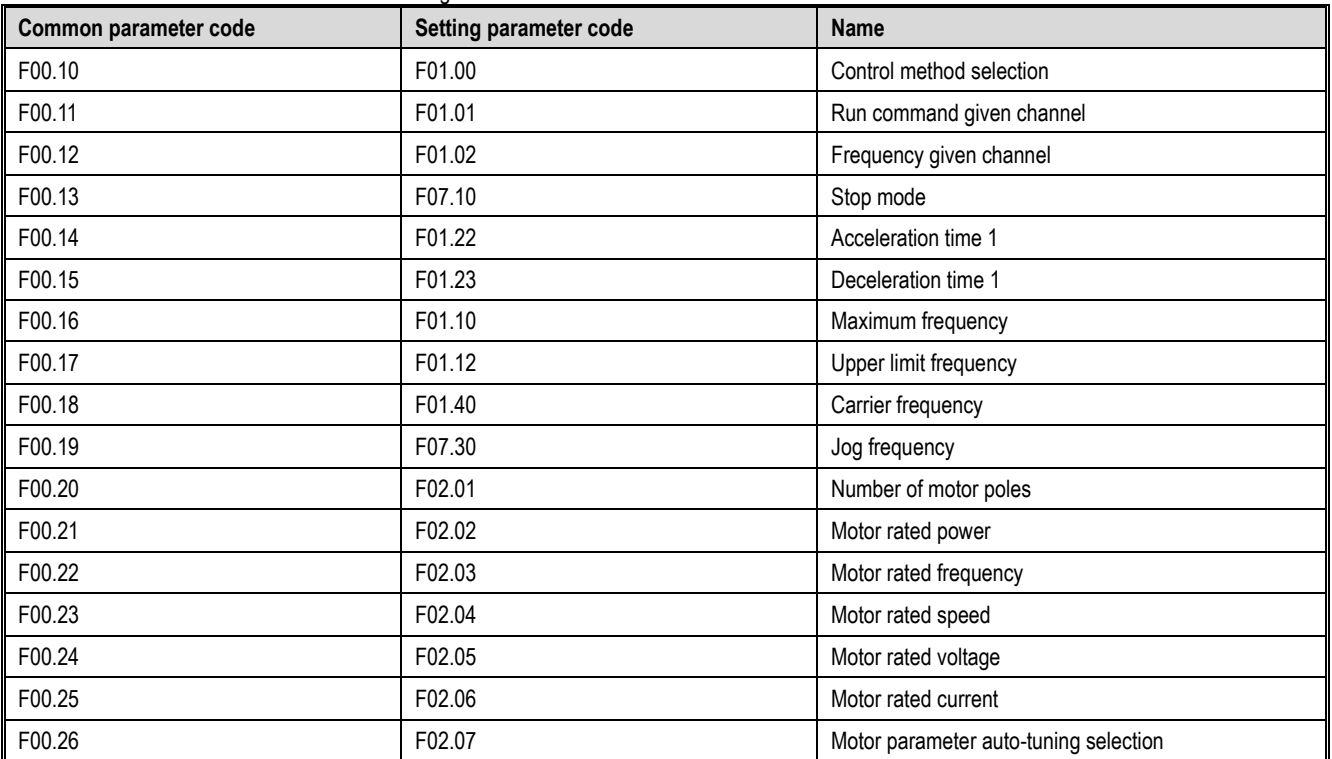

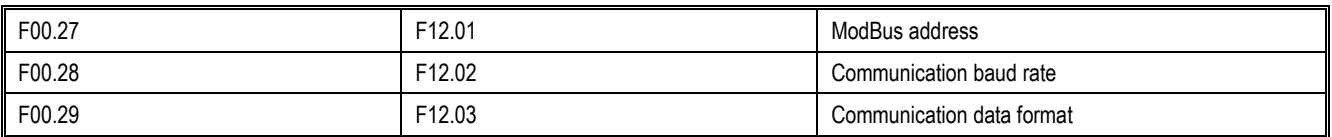

The initialization values of the following common parameter codes are related to the F00.01 setting. Table 11.2 Common Parameter Initialization Settings

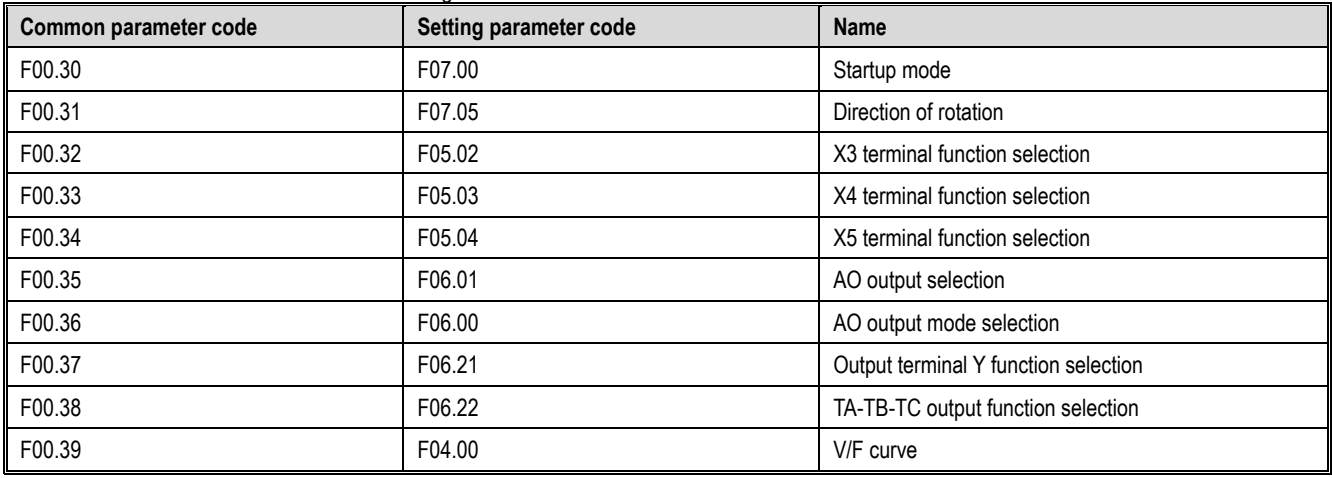

1: Reserved

 $\div$  F00.03: Initialization

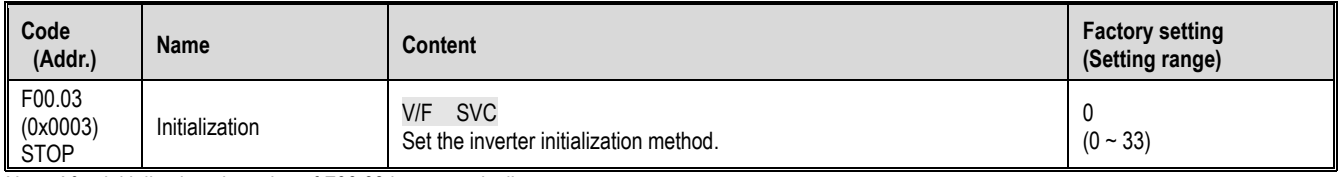

Note: After initialization, the value of F00.03 is automatically reset to zero.

#### 0: not initialized

11: Initialization mode 1

Restore the parameters other than F0.01~F02.06[Motor Basic Parameters], F02.10~F02.29[Motor Advanced Parameters] and parameters that cannot be initialized, and clear the fault record value.

22: Initialization mode 2

Restoreing parameters other than those that cannot be initialized and clearing the fault record value.

33: Clear the fault record

Clear all historical fault information recorded in the monitoring parameter group C01 group.

The following parameters will not be initialized even if  $F00.03 = 11$  or 22.

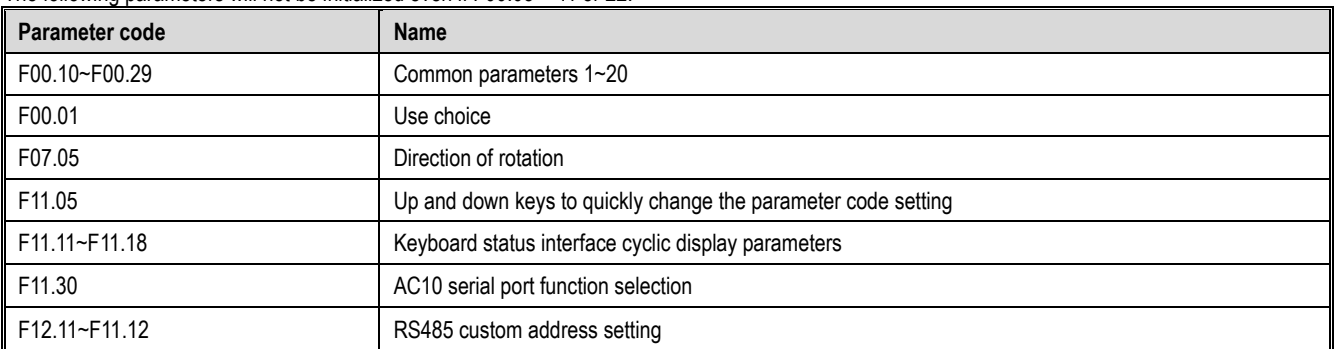

Note:

F00.03 = 11 or 22, F00.30~F00.39 is initialized to different values with F00.01 [use selection] during initialization.

#### $\div$  F00.04: Keyboard parameter copy

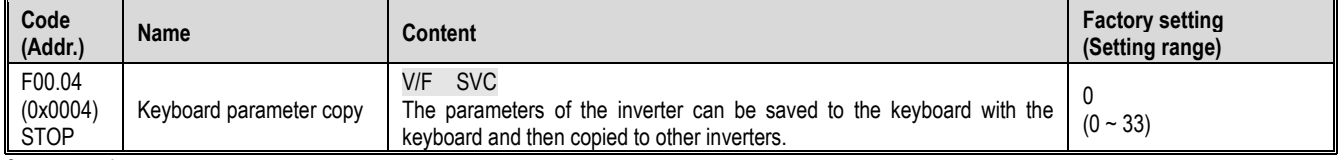

0: no operation

11: Upload parameters to the keyboard

The set value of the parameter is read from the inverter and saved to the keyboard.

22: Download parameters to the inverter

Copy the parameter settings saved in the keyboard to other inverters.

#### When the parameter is copied, its action mode will be displayed on the keyboard.

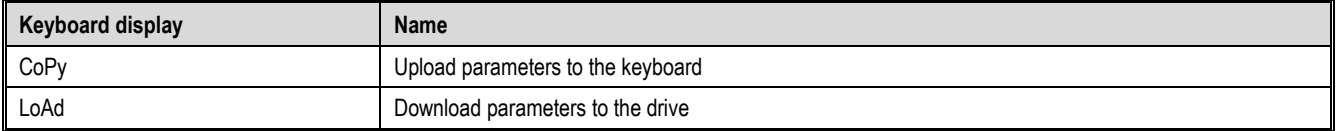

#### When the parameter is copied, if the fault is detected, the fault will be displayed on the keyboard.

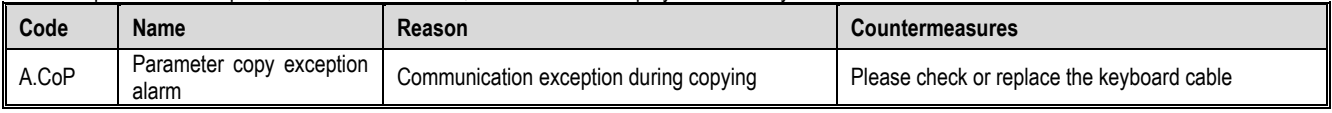

#### Note:

 Parameter copying is the uploading and downloading of all parameter groups, including motor parameters, and parameters that cannot be restored to factory values.

#### $\div$  F00.06: LCD keyboard language selection

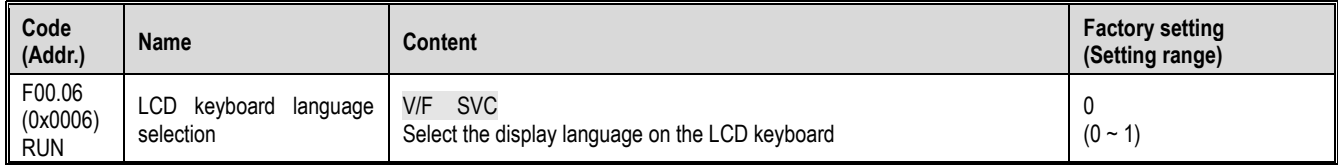

Note: When the inverter is initialized by F00.03 [Initialization], the parameter setting value does not change.

0: Chinese

1: English

#### $\div$  F00.07~F00.08: Free parameter

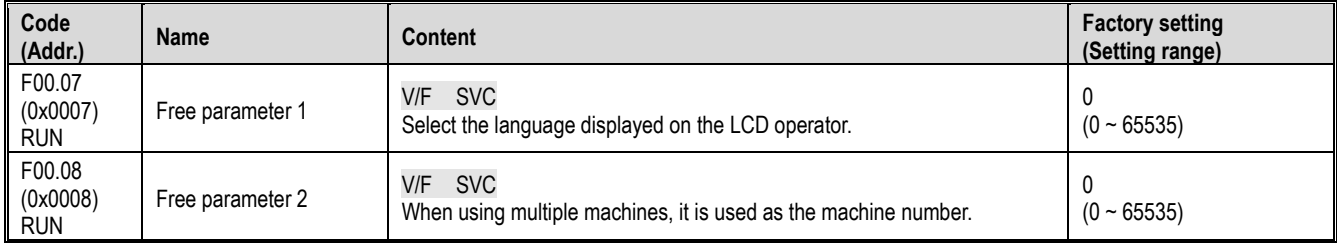

Note: Free parameters will not affect the operation of the inverter.

#### E.g:

- $\triangleright$  When using multiple machines, it is used as the machine number.
- $\triangleright$  When using multiple machines, the mode number is used for each purpose.
- $\triangleright$  Purchase, inspection, etc.

#### **F00.1x group: common parameter settings**

#### $\div$  F00.10~F00.39: Common parameters 1~30

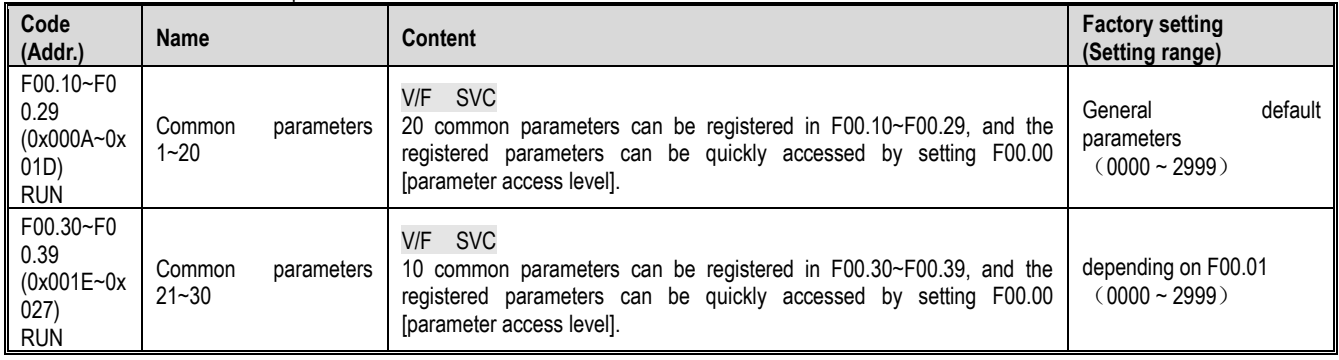

Note:

F00.03 = 11 or 22, F00.30~F00.39 is initialized to different values with F00.01 [use selection] during initialization.

Quickly access common parameters by setting F00.00=1[parameter access level=common parameters].

#### **11.3 F01 Group: Basic Settings**

#### **F01.0x group: basic instructions**

The F01.0x group parameters are used to set the control mode, the running command source, and the frequency reference source.

#### Control method

F01.00: Control mode

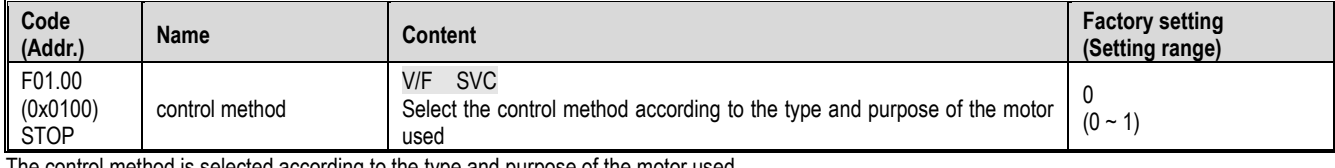

The control method is selected according to the type and purpose of the motor used.

0: Asynchronous motor V/F control (V/F)

This control mode is used for all variable speed control that does not require fast response and precise speed control, as well as the use of multiple inverters with one frequency converter. This method is also used when the motor parameters are not clear or cannot be self-learned.

1: Asynchronous motor open loop vector control (SVC)

This control mode is used for applications requiring high speed control accuracy. It has high speed response and torque responsiveness, high torque output at low speeds.

Note:

- $\triangleright$  S/T2 models do not support open loop vector control.
- For best control results, enter the motor parameters correctly and perform motor self-learning. The F02.0x group is the basic parameter group of the motor.
- $\triangleright$  When open-loop vector control, the inverter can only drive one motor; and the inverter capacity and motor capacity can not be too different, the inverter can be two or smaller than the motor's power level, otherwise it may lead to control. Performance is degraded or the drive system is not functioning properly.

Run command source

 $\div$  F01.01: Run command channel

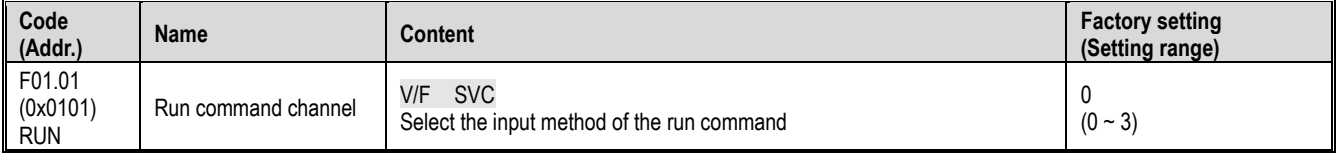

0: keyboard

Use the keyboard to control the running and stopping of the inverter.

The functions of the multi-function key can be set by F11.02=1, 2, 3 [keyboard multi-function key selection = reverse, forward jog, reverse jog] to control the inversion of the frequency conversion, forward rotation, Reverse jog.

1: control circuit terminal

The inverter is controlled to run and stop through the terminals on the control board. The input method of the run command is selected by parameters. Please set F05.20 = 0~3 [terminal control operation mode = two-wire system 1, 2, three-wire system 1, 2].

2: RS485 communication

Use the RS485 communication to enter the run command.

3: Reserved

Note:

- The keyboard multi-function key switches the command channel, and selects the command channel switching mode through F11.02=4~7[keyboard multi-function key selection=keyboard and terminal, keyboard and RS485, terminal and RS485, keyboard and terminal and RS485]. The keyboard multi-function key performs command switching.
- $\triangleright$  When the terminal command is switched, the multi-function terminal function F05.0x = 48~51 [multi-function selection terminal = switch to keyboard, switch to terminal, switch to RS485, switch to optional card], the command channel can be switched.

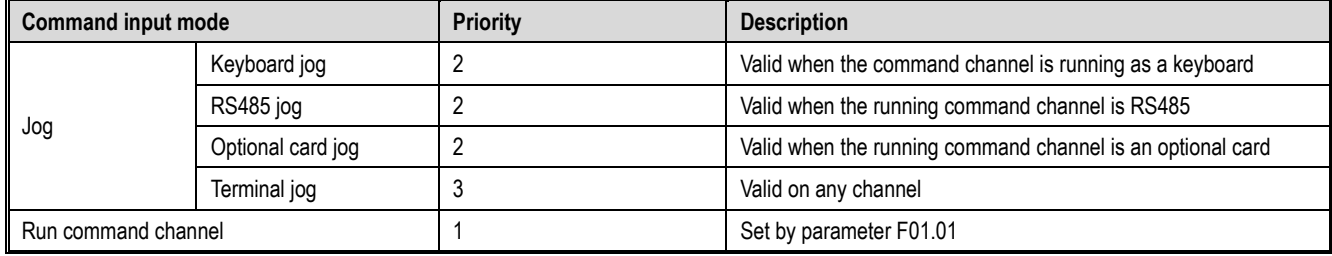

Table 11.1 Command Input Selection Mode

Note: The higher the priority value is, the higher the priority would be.

Frequency given

The input method, selection and priority of the frequency command are explained.

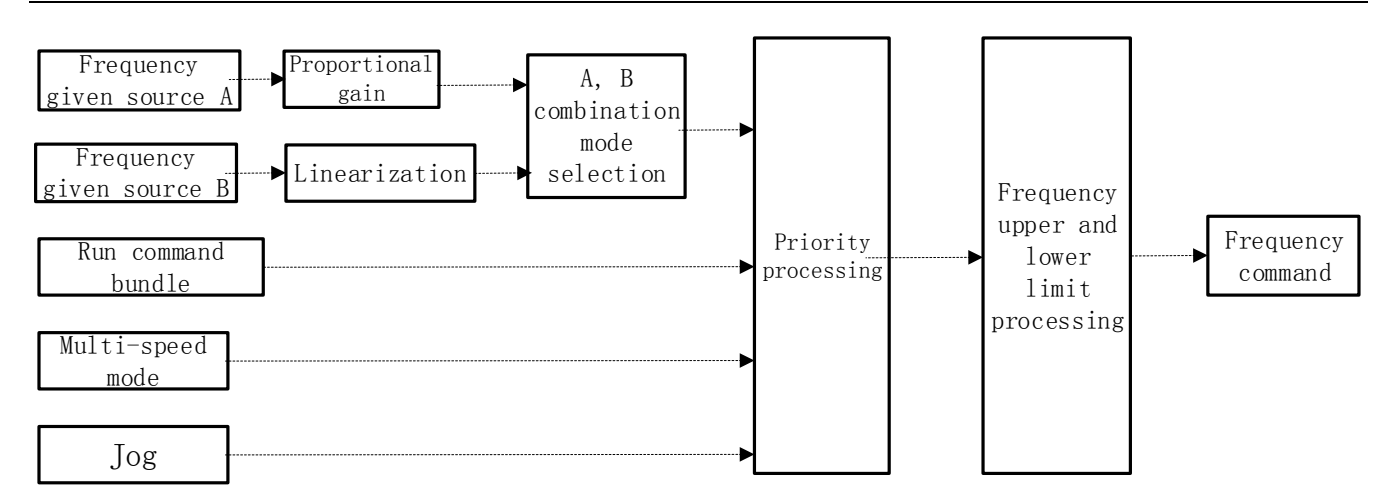

Frequency command given schematic

#### Table 11.1 Frequency Input Selection Mode

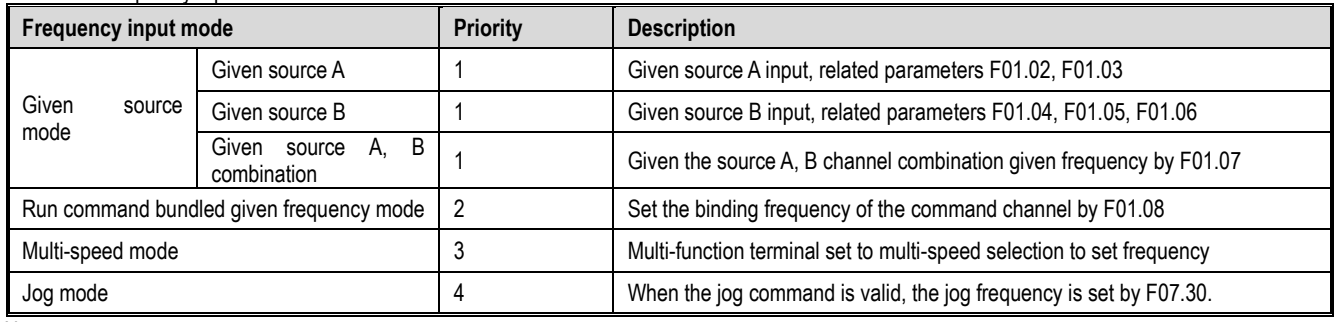

Note:

1. The higher the priority value, the higher the priority.

2. The multi-speed mode priority is not listed in the table above when there is no multi-speed selection in the given source mode.

3. When there is a multi-speed selection in a given source mode, the multi-speed selection mode has the same priority as the other modes in the given source.

#### The frequency given source A, B and the running command are bundled in the given frequency mode:

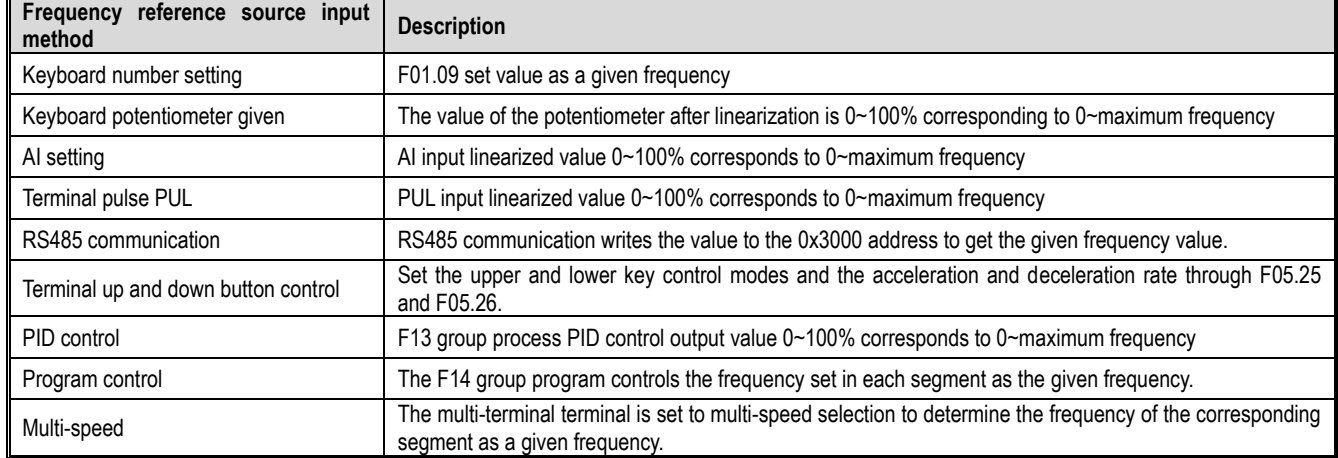

Note:

1. The reference value of the frequency reference source B is selected by F01.06 = 0, 1 [reference value of frequency reference source B = maximum frequency, given source B]

2. The maximum frequency is the set value of F01.10.

Multi-speed operation:

The inverter has a multi-speed operation function, and multiple frequency commands can be preset as needed. The multiple frequency command values are set in the F14.00~F14.14 parameters, and the set frequency command is selected by combining with the multi-function input signal from the outside. The required frequency command can be selected by the ON/OFF of the contact input to change the motor speed by the gear. Up to 17 speeds can be switched by the 16-speed frequency command and one jog frequency command (JOG command). The combination of multiple speed commands is shown in the table below.

Table 11.1 Combination of multiple speed command and multi-function contact input terminal

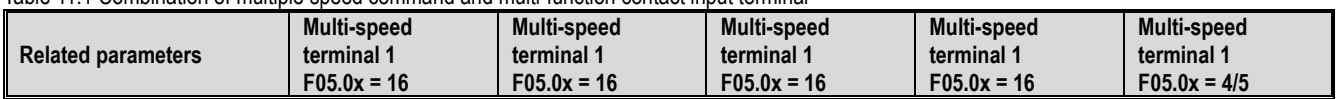

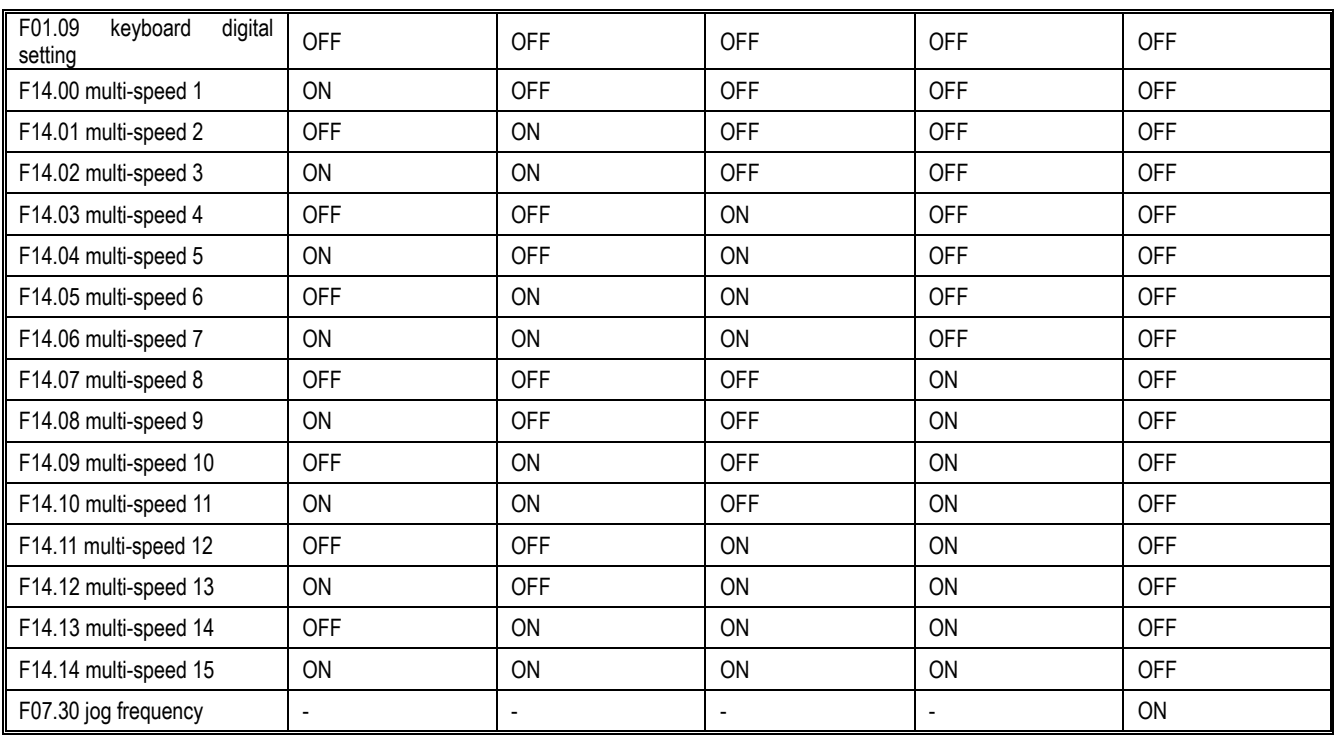

#### F01.02~F01.03: Frequency reference source A

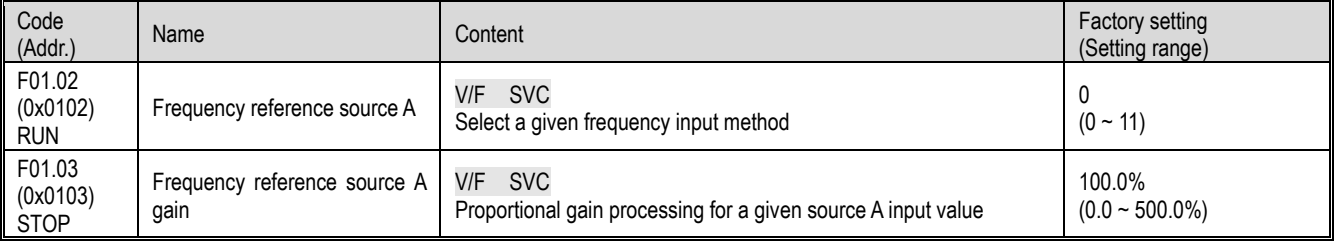

Frequency given source A output mode:

0: Keyboard number setting

1: keyboard potentiometer

2: voltage / current analog AI given

3: Reserved

4: Reserved

5: terminal pulse PUL

6: RS485 communication

7: Terminal UP/DW control

8: PID control

9: Program Control (PLC)

10: Reserved

11: Multi-speed speed given

F01.04~F01.06: Frequency reference source B

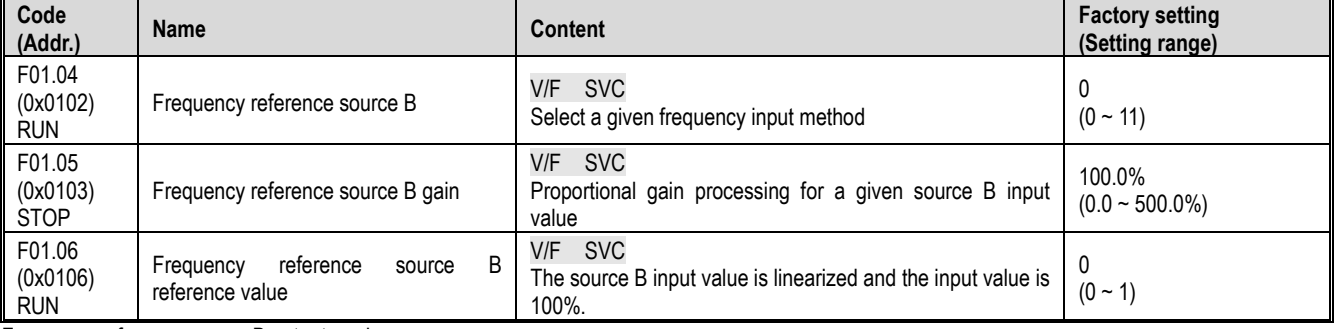

Frequency reference source B output mode:

0: Keyboard number setting

1: keyboard potentiometer

2: Voltage/current analog AI given

3: Reserved

4: Reserved

5: terminal pulse PUL

6: RS485 communication

7: Terminal UP/DW control

8: PID control 9: Program Control (PLC) 10: Reserved 11: Multi-speed speed given

Frequency reference source B reference value:

0: Reference source F01.10 [maximum frequency]

1: Reference source is set by frequency reference source A

 $\div$  F01.07: Frequency reference source combination selection

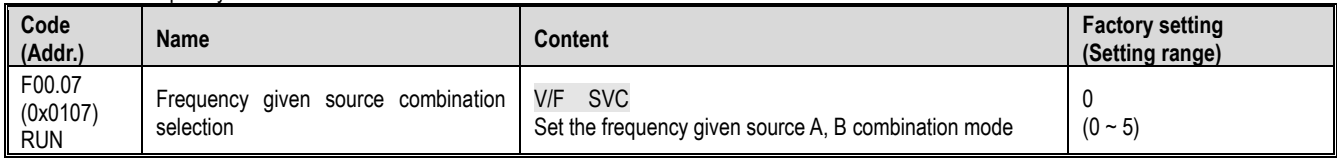

0: frequency reference source A

1: Frequency reference source B

2: the sum of the frequency given source A and the frequency given source B

3: Difference between frequency reference source A and frequency reference source B (A-B)

4: Maximum value of frequency reference source A and frequency reference source B

5: Minimum value of frequency given source A and frequency given source B

Note:

- The value after the frequency reference source combination is limited by the upper limit frequency and the lower limit frequency.
- ► If F07.16 tens = 1 [running direction = only forward command is allowed] or F07.16 hundred digits = 0 [frequency control command direction = invalid], the combined calculation result is negative value with 0.00Hz as the frequency conversion The given frequency.

 $\div$  F01.08: Run command bundled given frequency

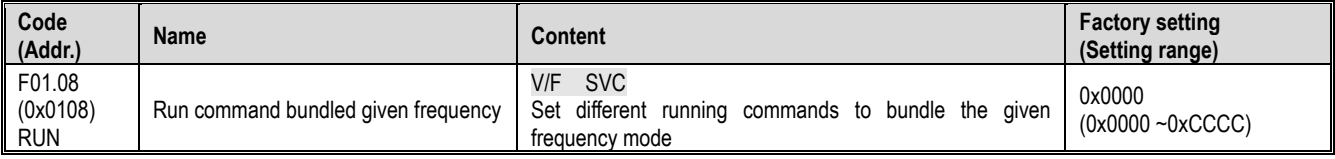

Note: The set value is in hexadecimal notation, which is one, ten, one hundred, and one thousand. Each bit represents a different meaning. 0: no binding

1: keyboard digital setting

2: keyboard potentiometer

3: voltage / current analog AI given

- 4: Reserved
- 5: Reserved
- 6: terminal pulse PUL
- 7: RS485 communication
- 8: Terminal UP/DW control
- 9: PID control
- A: Program Control (PLC)

B: Reserved

C: multi-speed speed given

Single digit: keyboard command instruction bundle

Tens: terminal command command bundle

Hundreds: bundle of communication command instructions

Thousands: Optional Card Command Command Bundle

Run command bundled given frequency mode application example, using remote/local switching, remote mode using communication command setting, frequency setting, local mode using terminal command setting, keyboard digital frequency setting, only by terminal switching Command given mode, then set different channel commands to bind the given frequency mode.

#### $\div$  F01.09: Keyboard digital given frequency

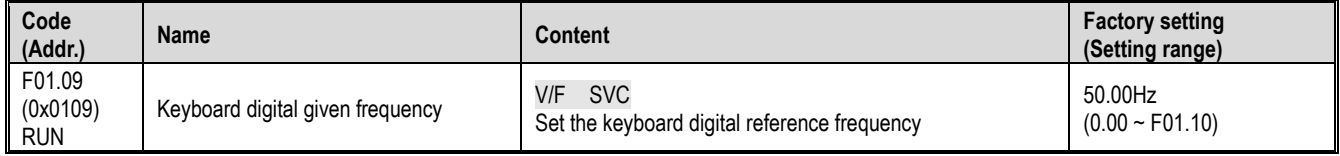

Note:

 This parameter is valid when F01.02=0[Frequency Reference Source A = Keyboard Digital Reference] or F01.04=0 [Frequency Reference Source B = Keyboard Digital Reference].

#### **F01.1x group: upper and lower limits of frequency**

The F01.1x group parameter is used to set the upper and lower limits of the frequency command to limit the speed of the motor. For example, it can be used for high-speed operation due to mechanical strength, or when low-speed operation is not desired due to lubrication of gears and bearings. The upper limit of the frequency is selected by F01.11 [upper limit frequency setting method selection], and the lower limit value is set by F01.13 [lower limit frequency].

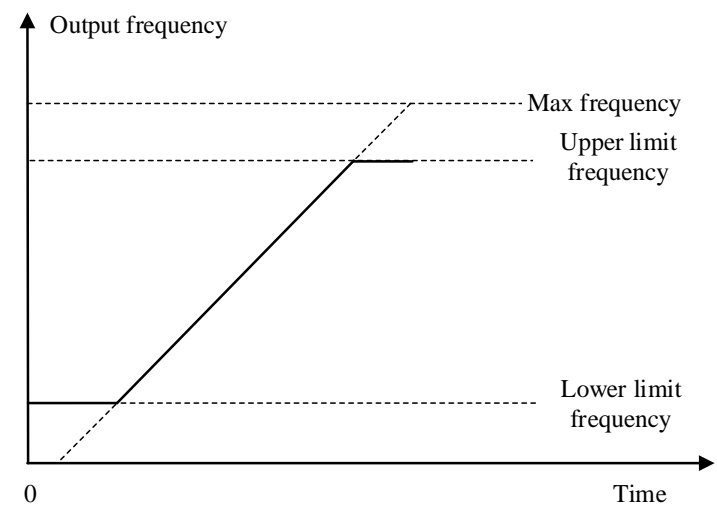

Schematic diagram of maximum frequency, upper limit frequency and lower limit frequency  $\div$  F00.10: Maximum frequency

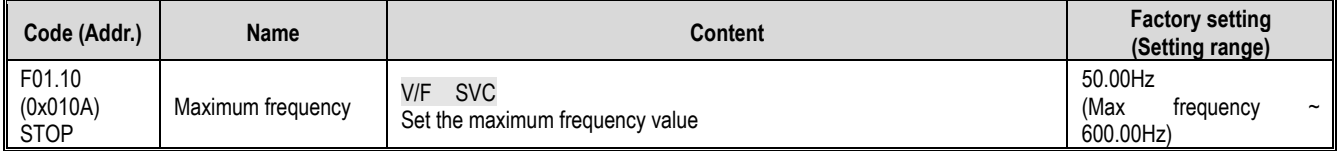

The maximum frequency is used as a reference corresponding to the 100.0% conversion of the analog input, pulse input (PUL), and PID control output in the inverter to the frequency;

The maximum frequency is used as the acceleration/deceleration time reference frequency (F01.20 = 0 [acceleration/deceleration time reference frequency = maximum frequency]).

 $\div$  F01.11~F01.12: upper limit frequency

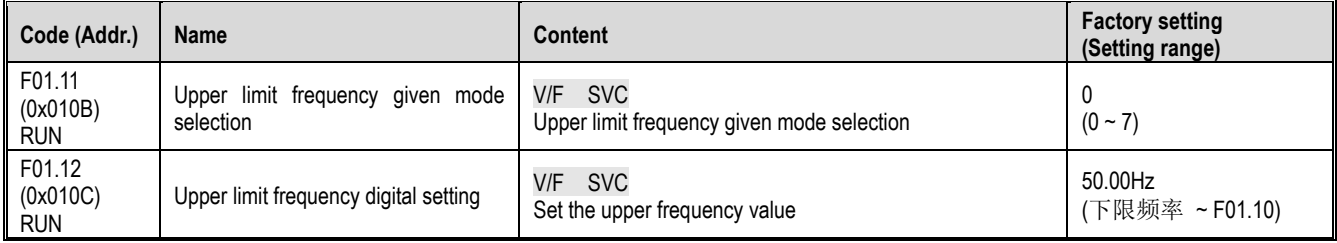

The upper limit frequency limits the upper limit of the frequency calculated by the frequency reference source. If the calculated frequency is greater than the upper limit frequency, the upper limit frequency is given as the reference.

0: upper limit frequency digital setting

1: keyboard potentiometer

2: voltage / current analog AI given

3: Reserved

4: Reserved

5: terminal pulse PUL

6: RS485 communication

7: Reserved

 $\Leftrightarrow$  F01.13: lower limit frequency

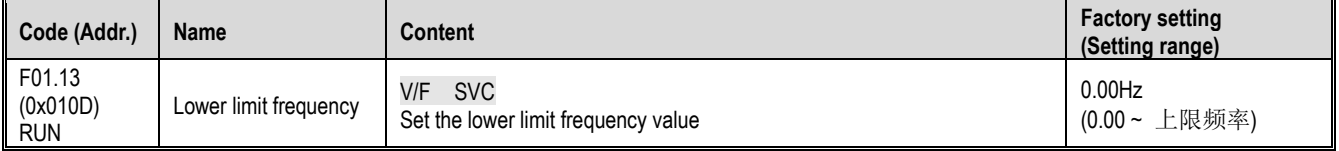

The lower limit frequency limits the lower limit of the frequency calculated by the frequency reference source. If the calculated frequency is less than the lower limit frequency, the limit frequency is pressed as the reference.

Note:

 $\triangleright$  Jog frequency reference is not limited by the lower limit frequency.

#### **F01.2x-F01.3x group: acceleration and deceleration time**

Acceleration and deceleration time 1~4

This product can set up to 4 sets of acceleration and deceleration time. By turning ON/OFF the multi-function input terminal with acceleration/deceleration time selection 1 and acceleration/deceleration time selection 2 set, the acceleration/deceleration time can be switched even during operation.

Set the acceleration time of the output frequency from 0 Hz to the acceleration/deceleration time reference frequency. Set the output frequency from the acceleration/deceleration time reference frequency to the deceleration time of 0 Hz.

The factory setting is F01.22 [Acceleration time 1] and F01.23 [Deceleration time 1] is valid.

Select the acceleration/deceleration time reference frequency by F01.20 [Acceleration/deceleration time reference frequency selection]

Parameter details

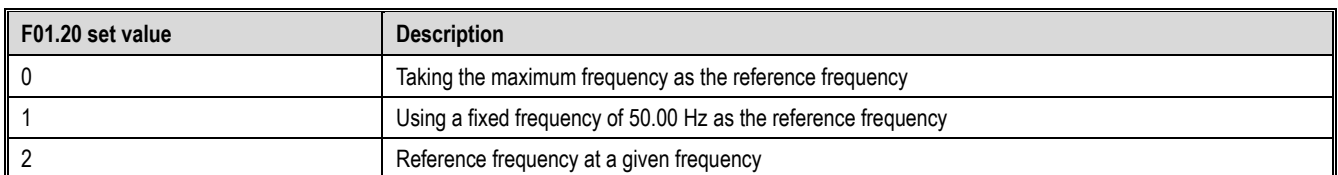

#### Select the acceleration/deceleration time setting range by F01.21 [Acceleration/deceleration time unit]

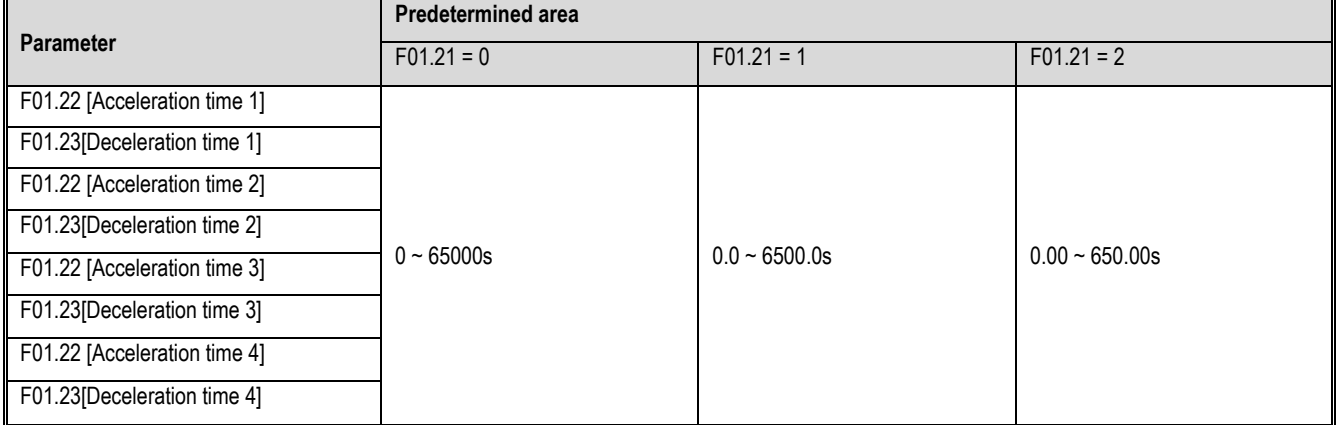

Switching the acceleration/deceleration time by the command of the multi-function input terminal The combination of acceleration/deceleration time switching is shown in the table below.

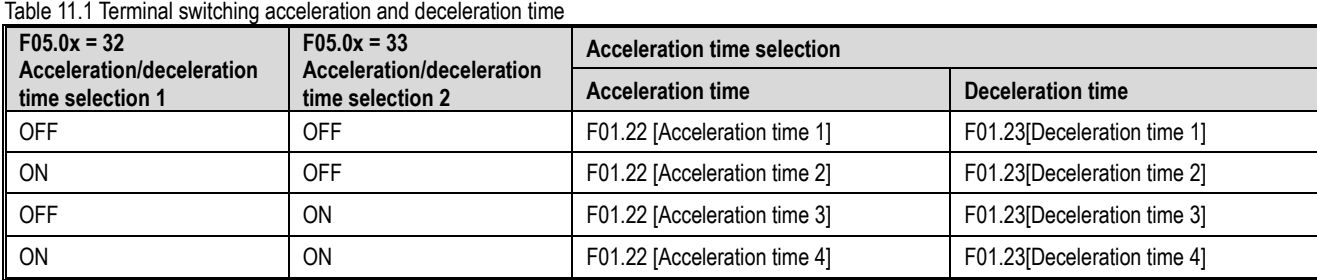

An example of the operation after changing to a longer deceleration time is shown in the figure below. In this example, F07.10 = 0 [Stop method selection = deceleration stop].

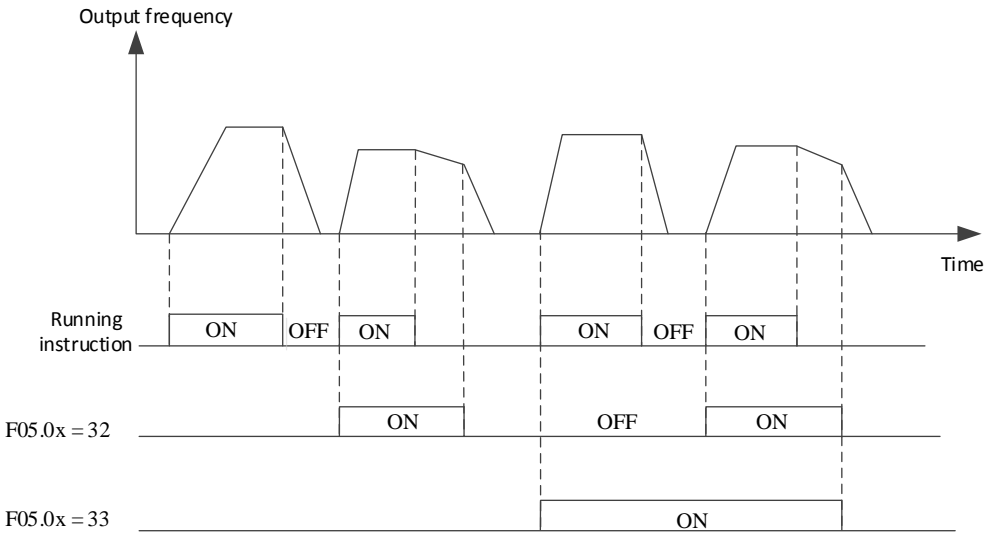

Acceleration and deceleration time timing chart

Switching acceleration and deceleration time by output frequency

The acceleration/deceleration time of the inverter can be automatically switched according to the set output frequency. When the output frequency reaches the set value of F01.35 [switching frequency of acceleration/deceleration time], the acceleration/deceleration time of the inverter will automatically switch. This function is invalid when F01.35 = 0.00 Hz.

Note:

The acceleration/deceleration time selection function set on the multi-function input takes precedence over the automatic switching function using the acceleration/deceleration time of F01.35. For example, when the multi-function input terminal with acceleration/deceleration time selection 1[F05.0x =32] is set to ON, the inverter only uses the acceleration/deceleration time 2, and the automatic switching function using the acceleration/deceleration time of F01.35 is invalid.

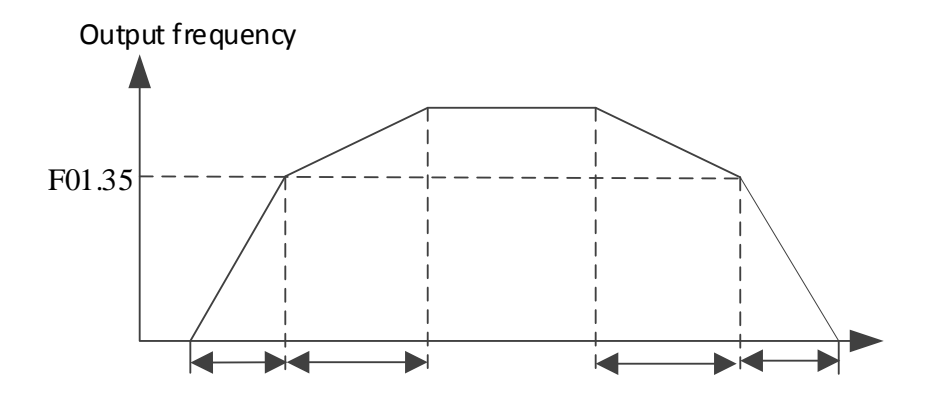

Output freq. >=F01.35 is added and Dec. according to F01.22 & F01.23 [addition and Dec. time 1] Output Freq. < F0 1.35 is added and Dec. according to F01.24 & F01.25 [addition and Dec. time 2]

Switching frequency of acceleration and deceleration time

 $\div$  F01.20: Acceleration/deceleration time reference frequency

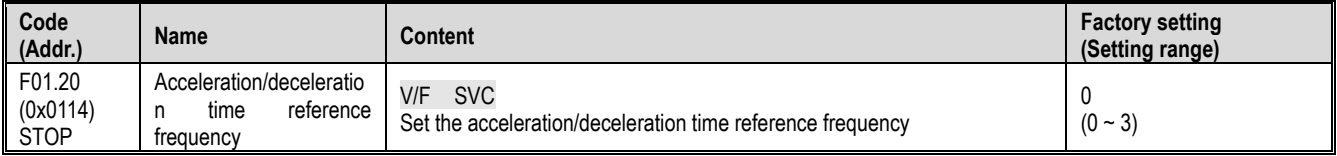

**0: maximum frequency** the reference for the acceleration/deceleration time is F01.10 [maximum frequency].<br>1: fixed frequency the reference for the acceleration/deceleration time is a fixed frequency of 50.00 Hz.

1: **fixed frequency** the reference for the acceleration/deceleration time is a fixed frequency of 50.00 Hz.<br>2: Set the frequency the reference of the acceleration/deceleration time is the set frequency. If t

**2: Set the frequency** the reference of the acceleration/deceleration time is the set frequency. If the set frequency changes frequently, the acceleration of the motor changes, so pay attention to the application.

#### F01.21: Acceleration/deceleration time range selection

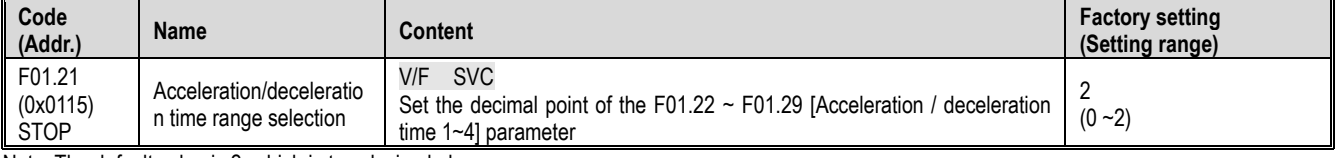

Note: The default value is 2, which is two decimal places.

0: no decimal point

1:1 decimal point

2: 2 decimal places

#### $\Leftrightarrow$  F01.22: Acceleration time 1

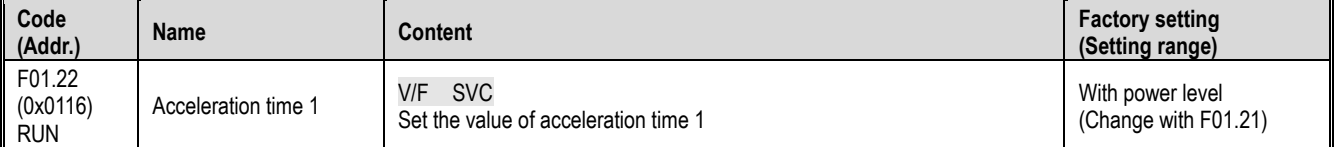

 $\Leftrightarrow$  F01.23: Deceleration time 1

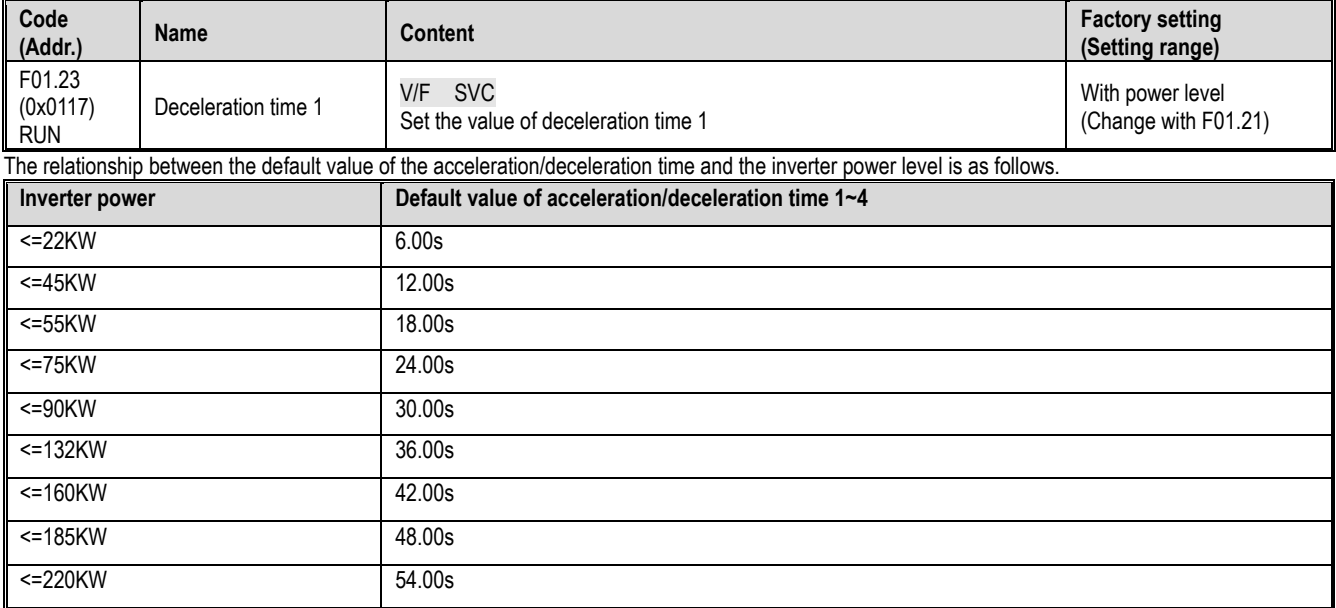

Parameter details

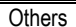

 $60.00s$ 

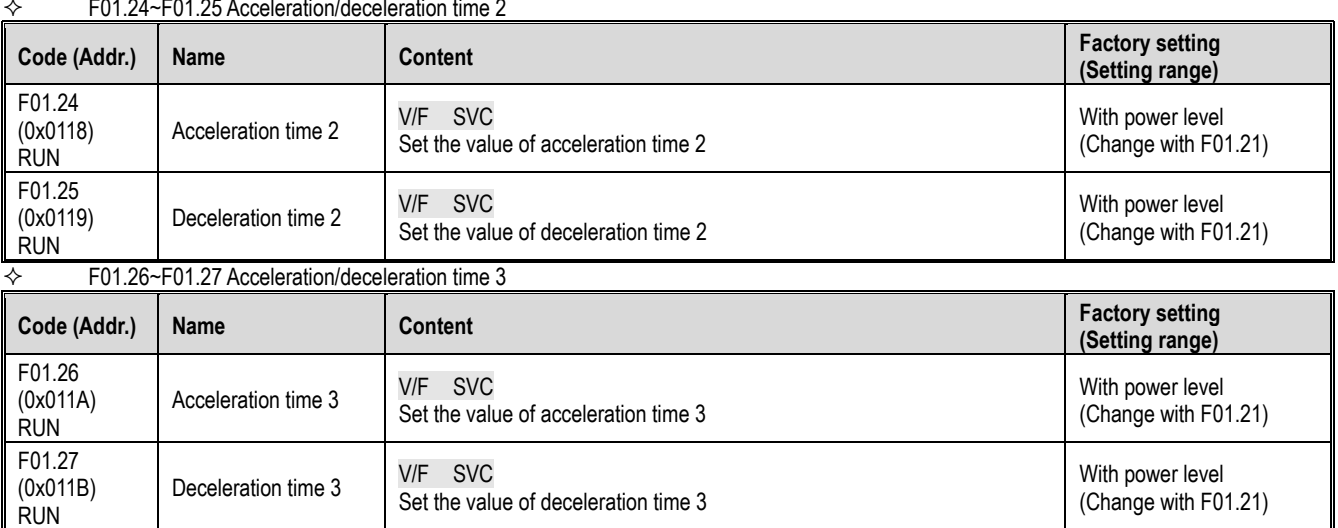

#### $\div$  F01.24~F01.25 Acceleration/deceleration time 2

#### F01.28~F01.29 Acceleration/deceleration time 4

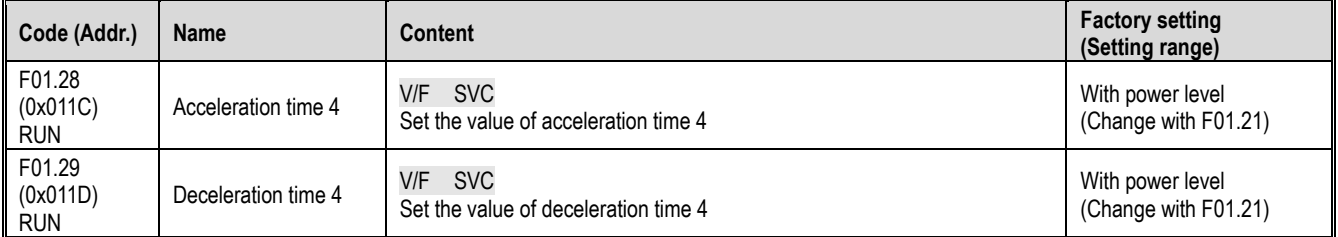

#### S curve selection

The S-curve feature allows the machine to be smoothly started and stopped, reducing the impact on the load.

Set the S-curve characteristic time at the start of acceleration/deceleration and at the end of acceleration/deceleration as needed.

This function is enabled by F01.30=1[S Curve Selection=Enabled].

The S curve characteristics when running switching (forward/reverse) are as shown in the figure below.

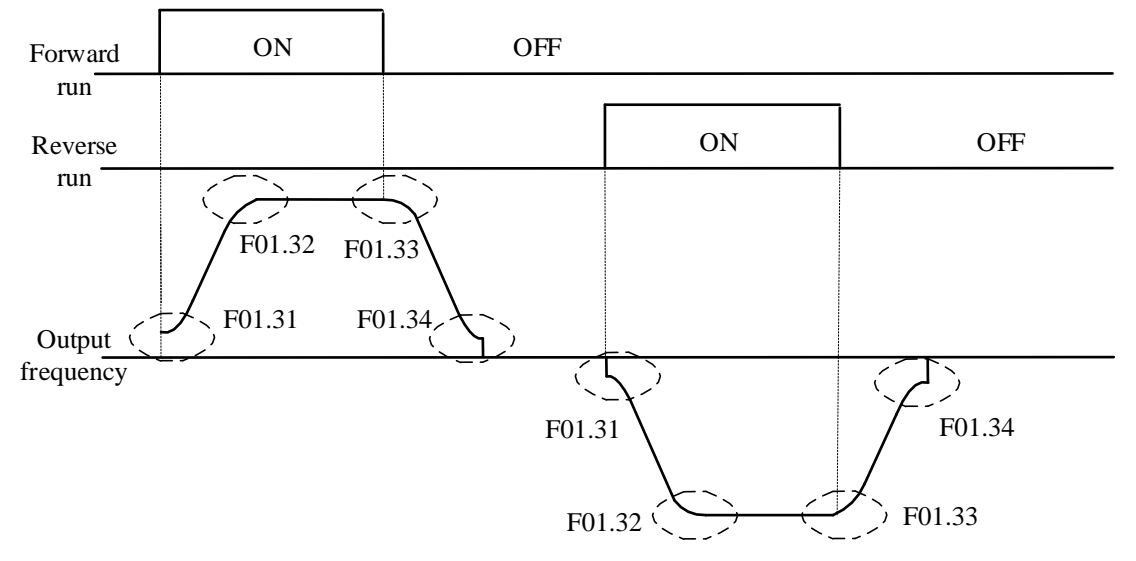

#### Schematic diagram of S curve

Note:

- After setting the S-curve characteristic, the acceleration/deceleration time will increase the acceleration/deceleration time as shown below.
- Acceleration time = selected acceleration time + ([F01.31]+[F01.32])/2
- Deceleration time = selected deceleration time +  $(\text{[F01.33]+[F01.34]})/2$

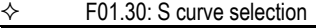

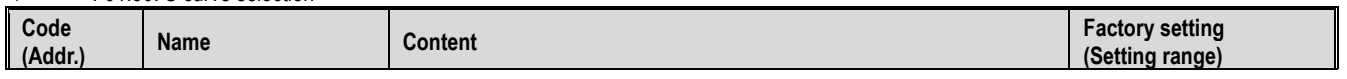
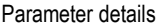

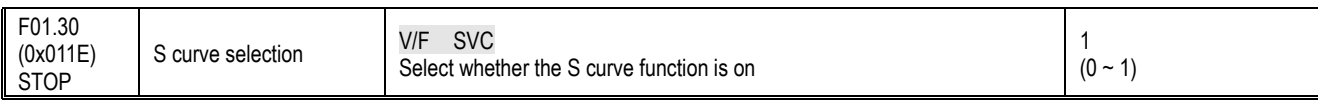

Note: The jog S curve is set by F07.33 [Jog S curve selection]. 0: invalid

1: valid

## $\Leftrightarrow$  F01.31: Acceleration starts S curve time

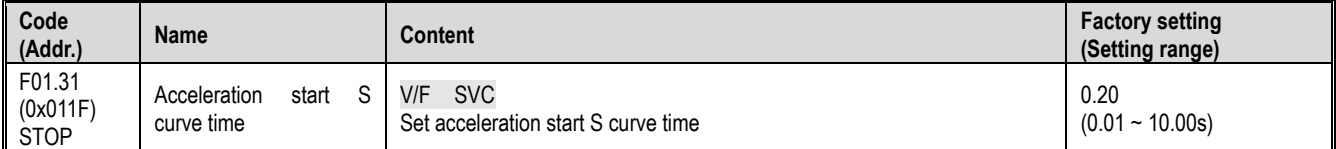

# $\div$  F01.32: Accelerated end S curve time

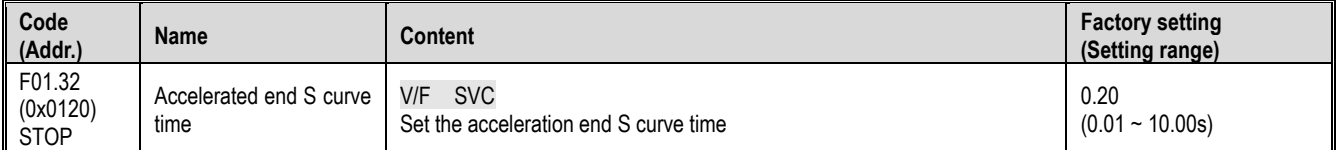

# $\diamond$  F01.33: Deceleration start S curve time

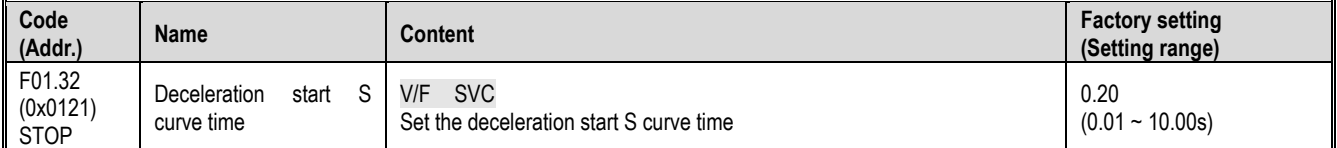

# $\div$  F01.34: Deceleration end S curve time

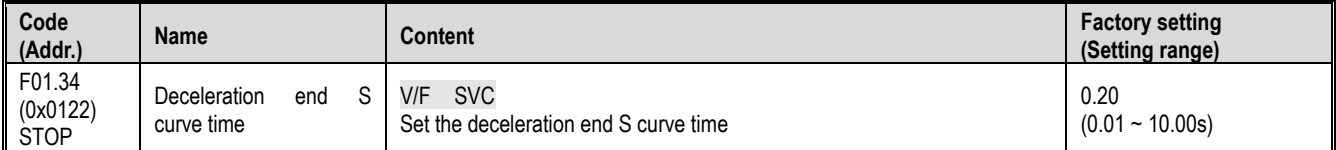

## Acceleration/deceleration time switching frequency

 $\Leftrightarrow$  F01.35: Switching frequency of acceleration/deceleration time

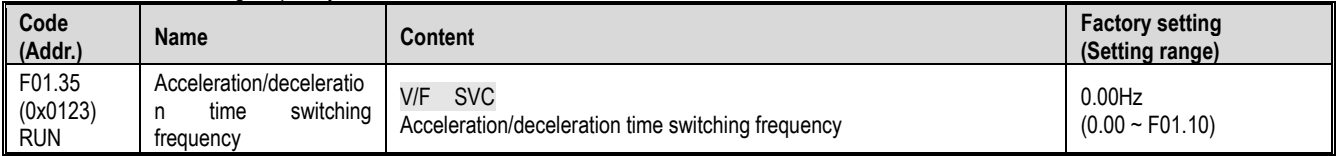

When the output frequency reaches the set value of F01.35 [switching frequency of acceleration/deceleration time], the acceleration/deceleration time of the inverter will automatically switch, and the acceleration/deceleration time 1 will be switched to the acceleration/deceleration time 2. Note:

When F01.35 = 0.00 Hz, the acceleration/deceleration time is invalid with the frequency switching function.

# **F01.4x group: PWM control**

 $\Leftrightarrow$  F01.40: carrier frequency

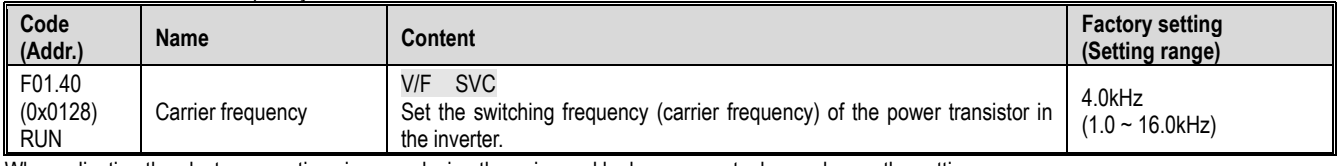

When adjusting the electromagnetic noise or reducing the noise and leakage current, please change the setting.

#### Note:

 $\triangleright$  The carrier defaults to 2.0 kHz during DC braking.

 $\triangleright$  The carrier defaults to 2.0 kHz during self-learning.

# $\div$  F01.41: PWM control mode

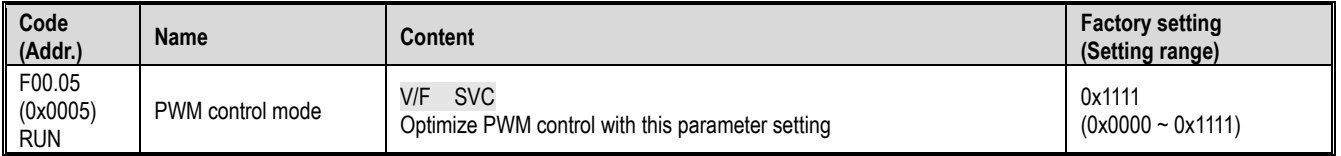

Units: Carrier and temperature are associated

0: independent of temperature

# 1: related to temperature

When the inverter temperature is too high, the inverter will automatically reduce the carrier frequency; use this function to reduce the switching loss of the power device and prevent the inverter from skipping the thermal fault.

Tens: carrier is associated with output frequency

0: Independent of the output frequency

1: related to the output frequency

When the carrier and output frequency are valid, the inverter can automatically adjust the carrier frequency according to the output frequency. This function can improve the low frequency performance of the inverter and the mute effect of high frequency.

Hundreds: reserved

**Thousands: PWM modulation** Select the PWM mode of the inverter

0: Only three-phase modulation is used

1: Two-phase three-phase modulation automatically switches

# **11.4 F02 Group: motor 1 parameters**

The F02 group parameters are used to set the motor 1 parameters and motor application parameters.

# **F02.0x group: basic motor parameters and self-learning options**

## $\diamond$  F02.00: Motor type

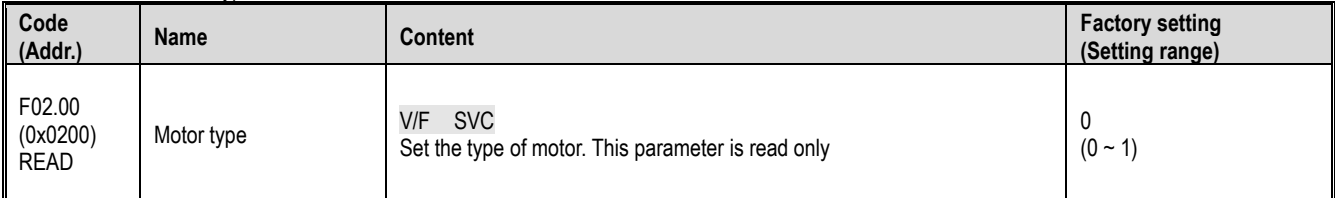

0: asynchronous motor (AM)

1: reserved

Note:

This parameter is a read-only parameter. F01.00 is automatically updated after F01.00 [Control Mode] is set.

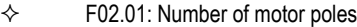

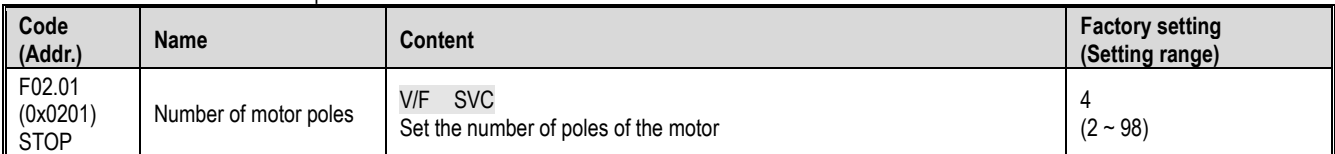

## $\Leftrightarrow$  F02.02: rated motor power

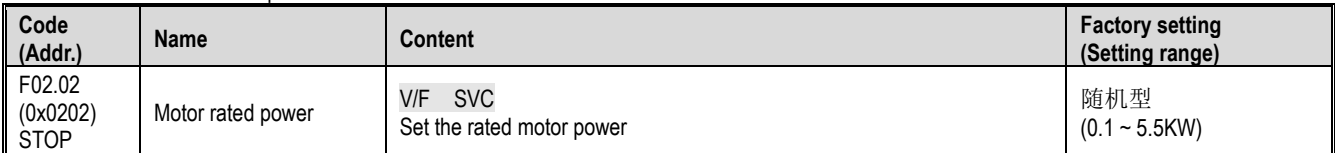

## $\div$  F02.03: rated motor frequency

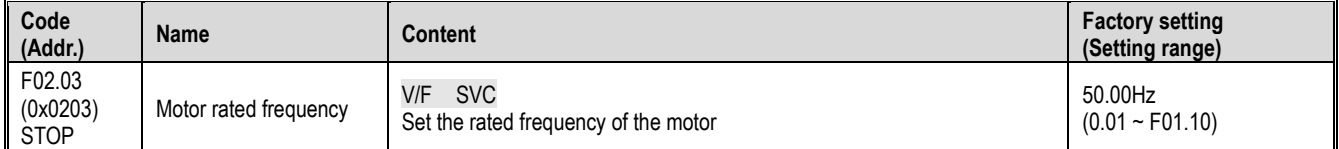

# $\Leftrightarrow$  F02.04: rated motor speed

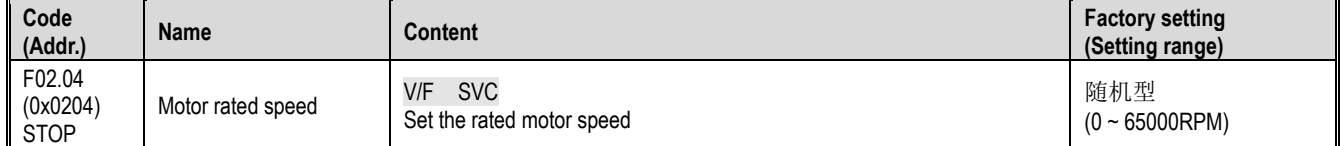

# $\div$  F02.05: rated motor voltage

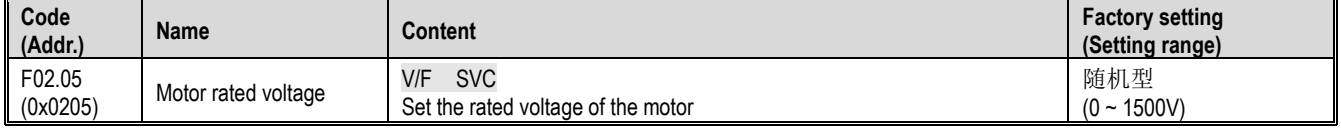

# $\Leftrightarrow$  F02.06: rated motor current

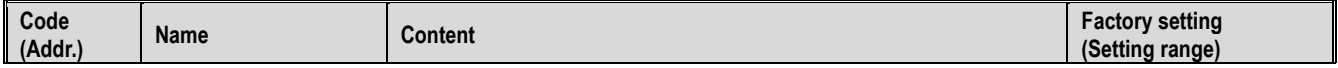

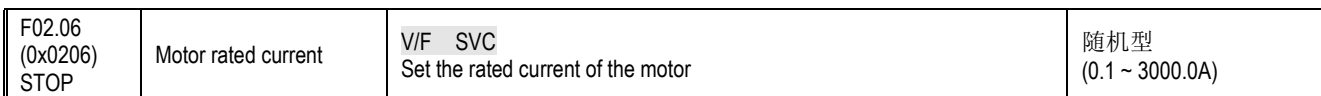

## $\div$  F02.07: Motor parameter auto-tuning selection

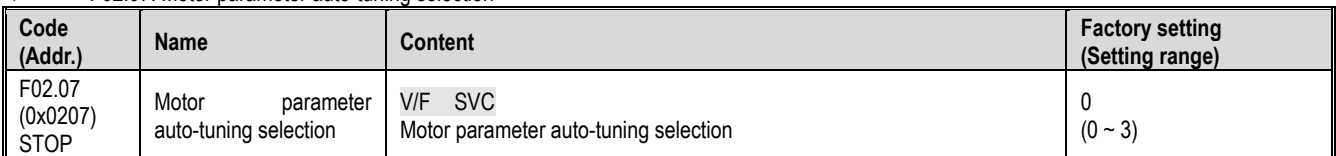

Note: After the parameter auto-tuning is completed, the set value of [F02.07] will be automatically set to "0". The S/T2 model does not support motor parameter auto-tuning.

0: no operation

1: Rotary self-learning

2: Static self-learning

3: stator resistance only static self-learning

#### $\diamond$  F02.08: Self-learning mark

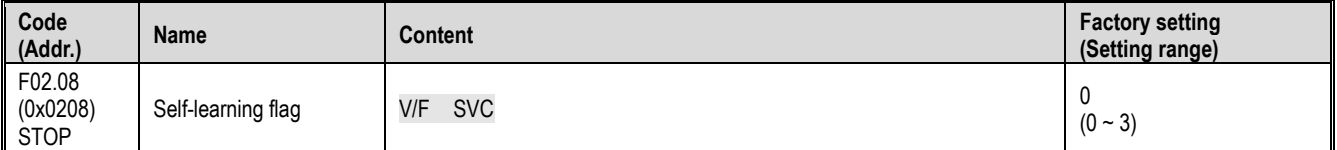

## **F02.1x group: asynchronous motor advanced parameters**

#### $\diamond$  F02.10: asynchronous motor no-load current

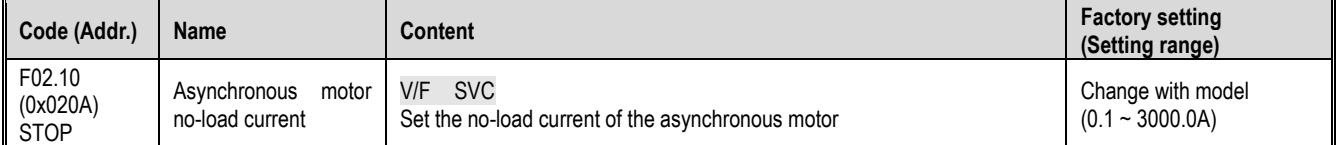

#### $\diamond$  F02.11: Asynchronous motor stator resistance

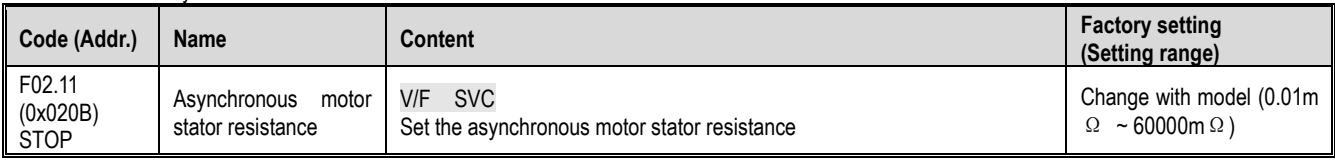

Note: The decimal point is set by F02.19 digits.

# $\div$  F02.12: Asynchronous motor rotor resistance

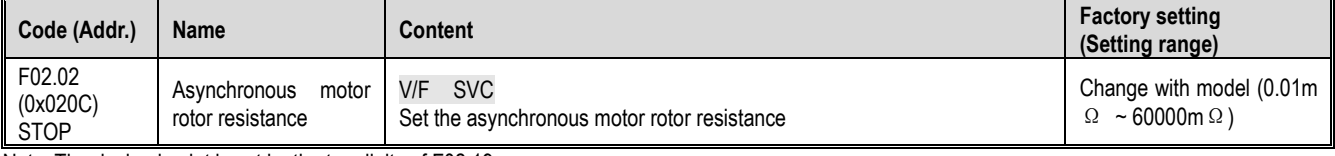

Note: The decimal point is set by the ten digits of F02.19.

# $\div$  F02.13: Stator leakage inductance of asynchronous motor

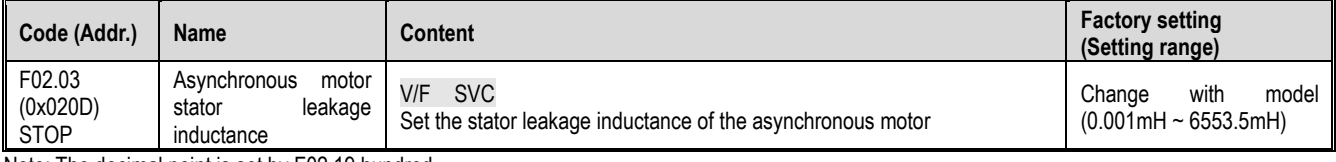

Note: The decimal point is set by F02.19 hundred.

# $\diamond$  F02.14: Asynchronous motor stator inductance

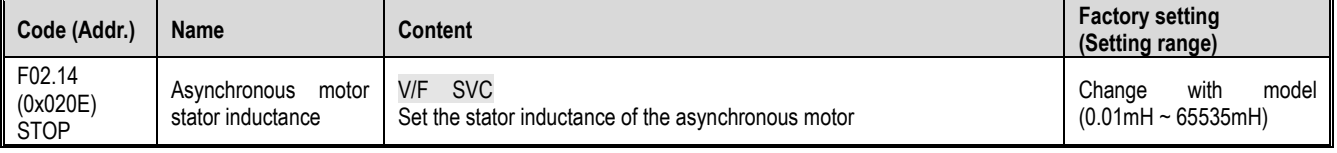

Note: The decimal point is set by F02.19 thousand.

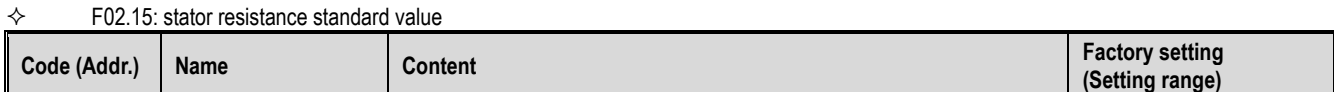

#### Parameter details

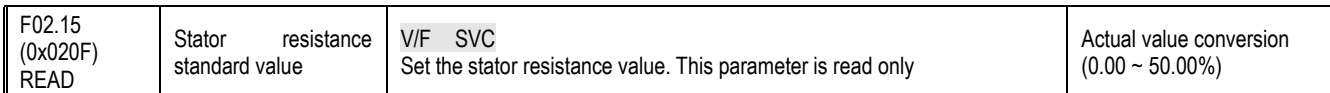

#### $\Leftrightarrow$  F02.16: rotor resistance standard value

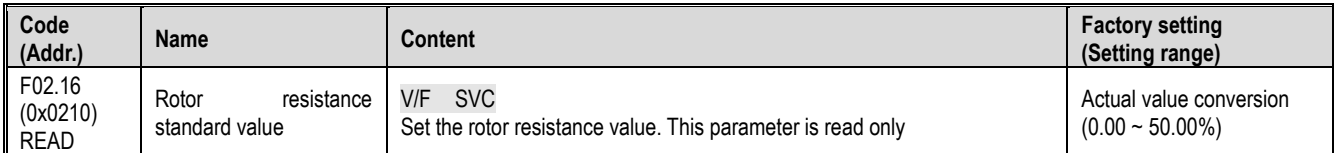

#### $\div$  F02.17: Stator leakage inductance value

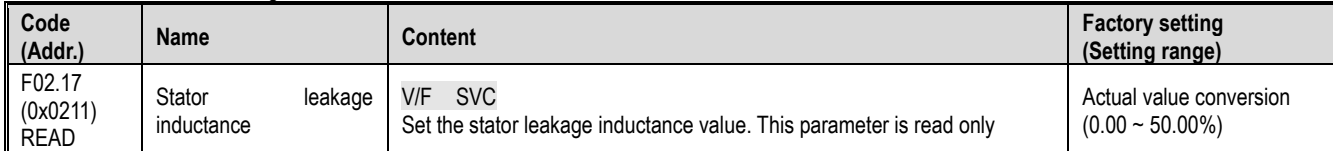

#### $\div$  F02.18: Stator inductance standard value

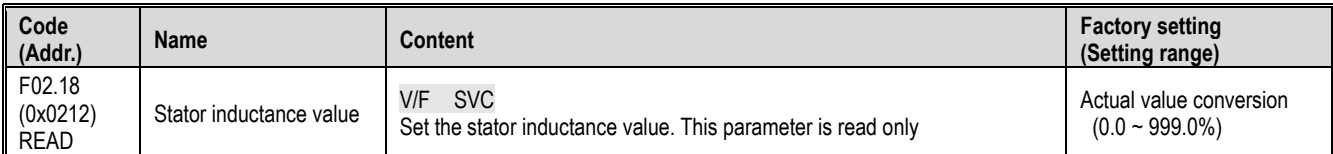

#### $\div$  F02.19: F02.11~F02.14 decimal point selection

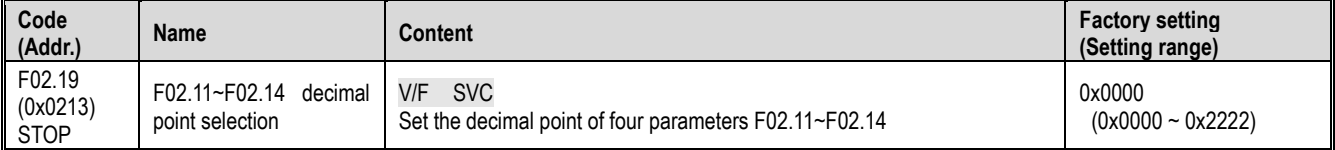

**Note:** The default value varies with the motor power level and the factory default value does not change.

0: no decimal point

1:1 decimal point

2: 2 decimal places

Unit digit: F02.11 parameter decimal point setting Ten digits: F02.12 parameter decimal point setting Hundreds place: F02.13 parameter decimal point setting

Thousands: F02.14 parameter decimal point setting

# **F02.2x-F02.4x Group: Reserved**

# **F02.5x group: Motor application parameters**

Stator resistance online learning

 $\div$  F02.50: Stator resistance online learning mode

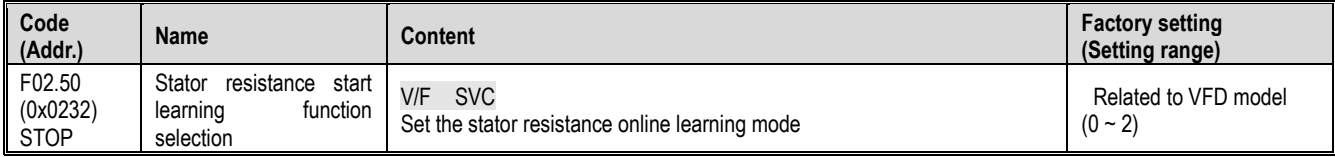

0: Invalid.

1: Only learn not to update.

Greater than 1: Learn and update. And this value limits the increment of the stator resistance that is learned each time the learning is initiated.

Note:

- $\triangleright$  The S/T2 model does not support auto-tuning.<br> $\triangleright$  After the motor self-tuning is completed, the st
- After the motor self-tuning is completed, the stator resistance self-learning function can be effective.

# **11.5 F03 Group: Vector Control**

# **F03.0x group: speed loop (ASR)**

ASR is a function that adjusts the torque command by aligning the motor speed and speed commands.

- Before adjusting the ASR parameters
- $\triangleright$  Before the ASR parameter adjustment, be sure to implement self-learning to correctly set all motor parameters.
- $\triangleright$  Adjust the ASR parameters while the motor is connected to the load.
- When adjusting the ASR, you can monitor C00.01 (F11.20 bits set to 1, select the actual output frequency) and C00.06 [Motor speed], and use the analog output signal.

Adjustment steps when SVC control mode

The adjustment steps of the ASR parameters are as follows.

1. Run the motor at zero speed or low speed and increase F03.06 [speed loop proportional gain 2] in the range that does not cause vibration.

2. Run the motor at zero speed or low speed and lower F03.07 [speed loop integral time 2] in the range that does not cause vibration.

3. Run the motor at the set maximum speed to confirm that no vibration will occur.

4. If vibration occurs, increase the setting value of F03.07 and lower the setting value of F03.06 until the vibration no longer occurs.

5. Set the gain of the low speed range. Run the motor at zero speed or low speed and increase F03.02 [speed loop proportional gain 1] in the range that does not cause vibration.

6. The ASR proportional gain and integration time can be switched according to the output frequency. When the speed cannot be stabilized on the low speed side, set approximately 80% of the frequency at which the actual vibration occurs. When the high speed side cannot ensure the speed is stable, please set it roughly. The actual frequency of vibration is about 120%.

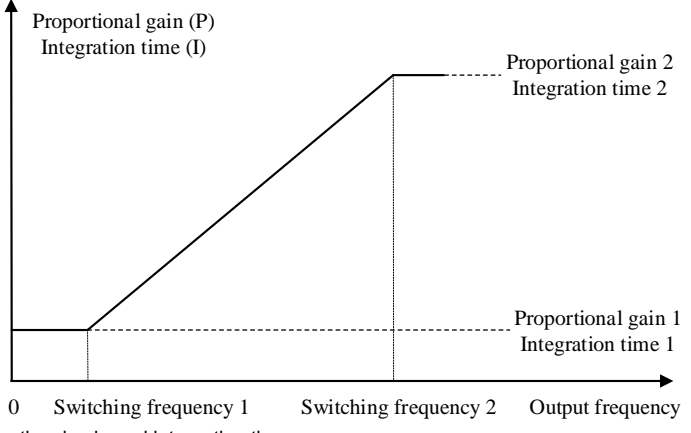

Schematic diagram of speed loop proportional gain and integration time

F03.02: ASR (speed loop) proportional gain 1

| Code<br>(Addr.)                  | <b>Name</b>                        | <b>Content</b>                                         | <b>Factory setting</b><br>(Setting range) |
|----------------------------------|------------------------------------|--------------------------------------------------------|-------------------------------------------|
| F03.02<br>(0x0302)<br><b>RUN</b> | ASR (speed loop) proportional gain | <b>SVC</b><br>Set ASR (speed loop) proportional gain 1 | 10.00<br>$(0.01 - 100.00)$                |

Increasing the gain will increase responsiveness. Generally, the larger the load, the higher the gain. However, if the gain is too large, the motor will vibrate.

F03.03: ASR (speed loop) integration time 1

| Code<br>(Addr.)                  | <b>Name</b>                       | Content                                               | <b>Factory setting</b><br>(Setting range) |
|----------------------------------|-----------------------------------|-------------------------------------------------------|-------------------------------------------|
| F03.03<br>(0x0303)<br><b>RUN</b> | ASR (speed loop) integration time | <b>SVC</b><br>Set ASR (speed loop) integration time 1 | 0.100s<br>$(0.001 - 6.000s)$              |

If the integration time is too long, the responsiveness will decrease and the ability to resist external forces will be weakened. If the integration time is too short, vibration will occur.

#### $\div$  F03.04: ASR filter time 1

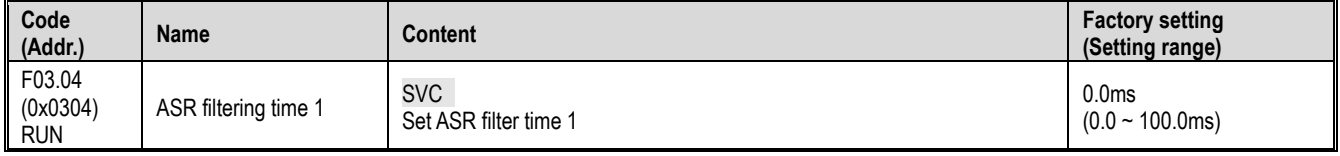

When the mechanical rigidity is low and it is easy to vibrate, gradually increase the set value by 0.1.

#### F02.05: ASR switching frequency 1

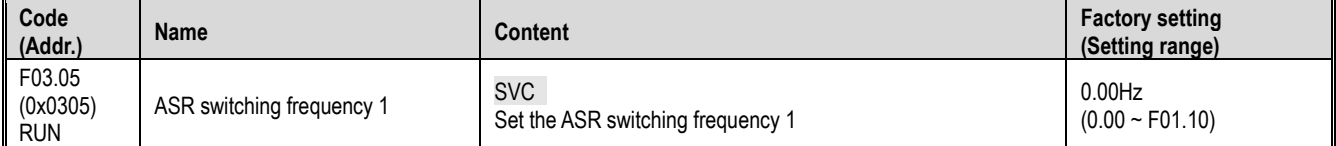

Note: ASR control parameter selection is determined together with F03.09.

#### $\div$  F02.06: ASR (speed loop) proportional gain 2

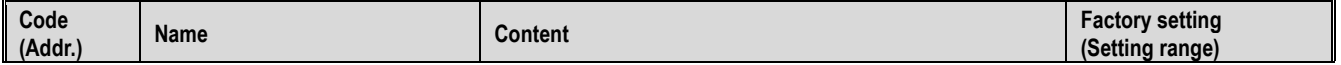

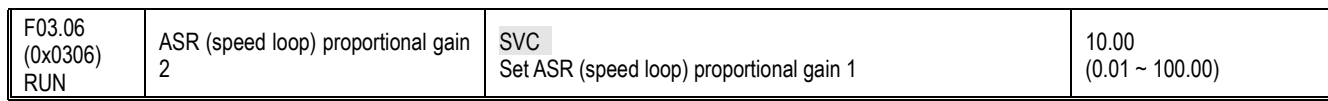

Increasing the gain will increase responsiveness. Generally, the larger the load, the higher the gain. However, if the gain is too large, the motor will vibrate.

#### $\div$  F03.07: ASR (speed loop) integration time 2

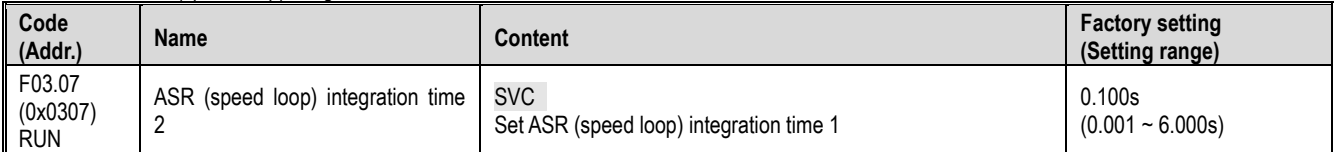

If the integration time is too long, the responsiveness will decrease and the ability to resist external forces will be weakened. If the integration time is too short, vibration will occur.

## $\div$  F03.08: ASR filtering time 2

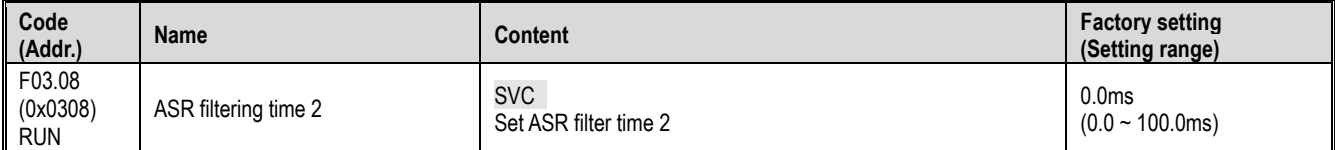

When the mechanical rigidity is low and it is easy to vibrate, gradually increase the set value by 0.1.

#### $\div$  F03.09: ASR switching frequency 2

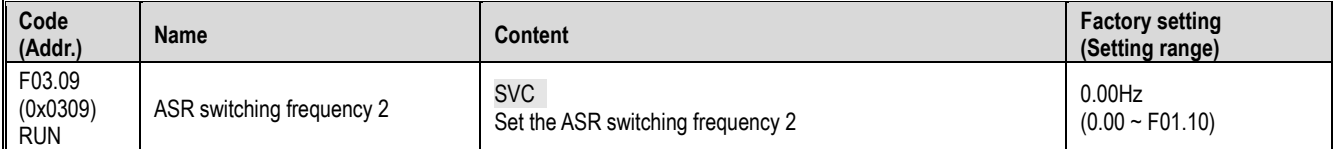

When the speed is not stable on the low speed side or the high speed side, the ASR proportional gain and integration time can be switched according to the output frequency.

When the set value F03.09 is greater than F03.05, the speed loop parameter is switched with the output frequency.

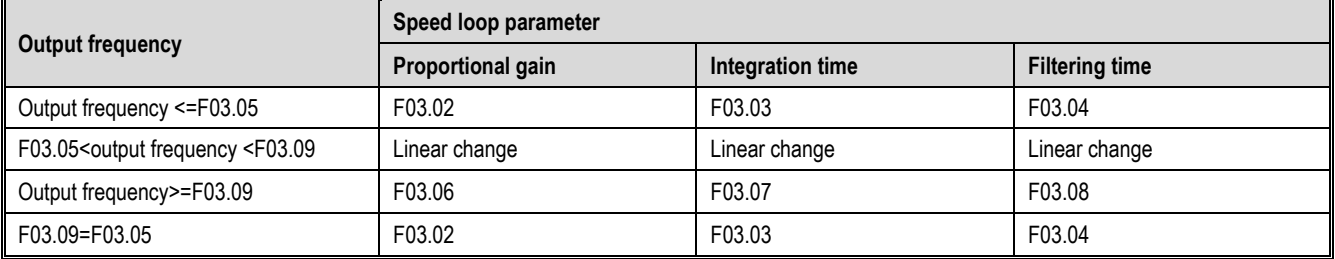

# **F03.1x Group:Current loop and torque limit**

Set the PI parameter of the current loop during motor vector control. When vector control occurs, if speed, current oscillation, and instability occur, the gain can be appropriately reduced to achieve stability; on the contrary, increasing the gain helps to improve the dynamic response of the motor.

# $\div$  F03.10: Current loop D-axis proportional gain

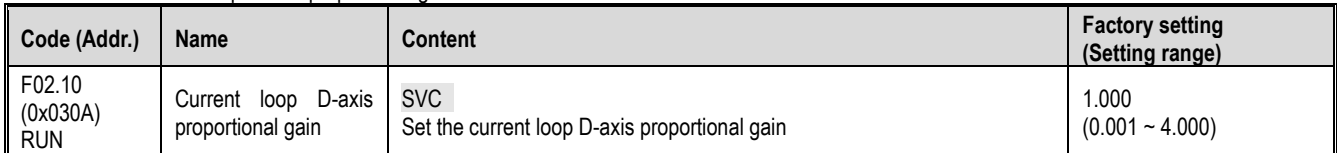

#### $\div$  F03.11: Current loop D-axis integral gain

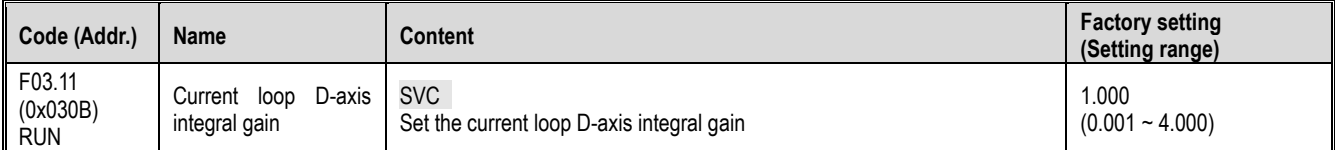

# ← F03.12: Current loop Q-axis proportional gain

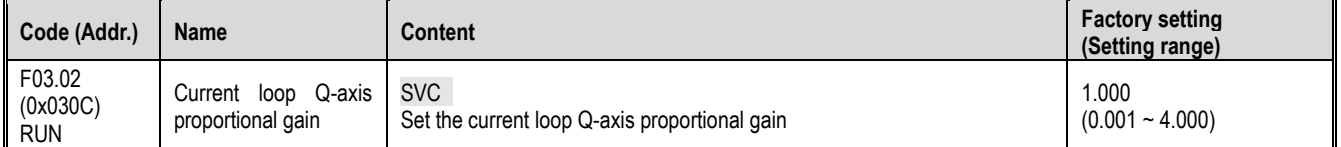

 $\div$  F03.13: Current loop Q-axis integral gain

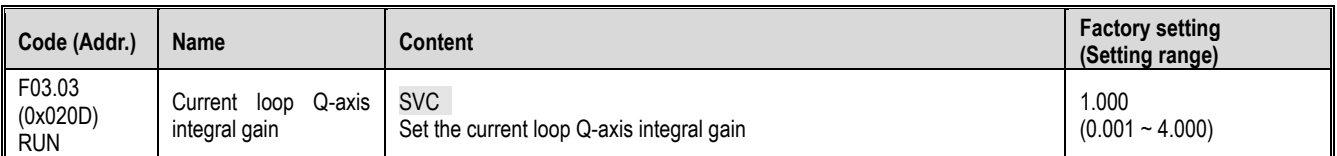

#### $\div$  F03.15: Motorized torque limit

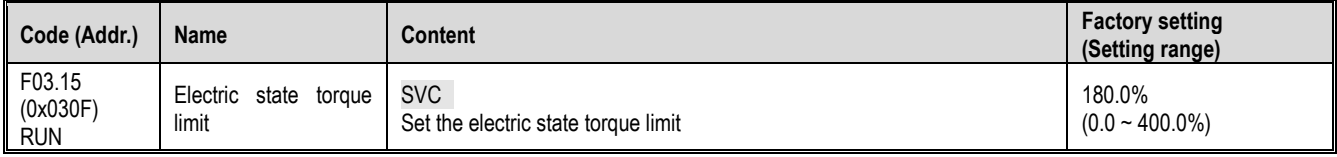

Note: 100.0% corresponds to the rated torque of the motor.

#### $\div$  F03.16: Power generation torque limit

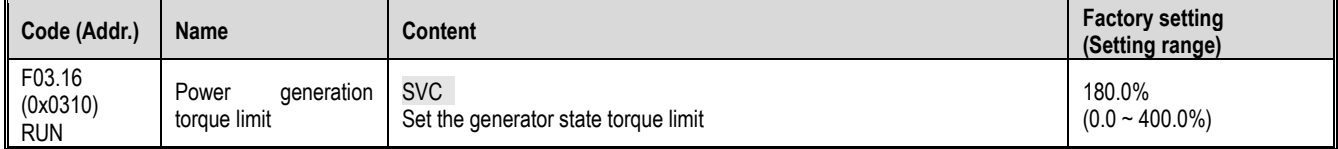

Note: 100.0% corresponds to the rated torque of the motor.

The motor torque output is also limited by the torque converted by F10.01 [Overcurrent Rejection Point] and F03.34 [Output Power Limit].

## **F03.2x group: torque optimization control**

## Asynchronous motor slip compensation

In the asynchronous machine vector control mode, when the ring vector is open, the slip compensation coefficient is used to adjust the steady speed accuracy of the motor. When the motor speed is lower than the set value after loading, the value needs to be increased, and vice versa. The range is recommended in the range: 60~160%.

#### $\div$  F03.23: Asynchronous motor slip compensation

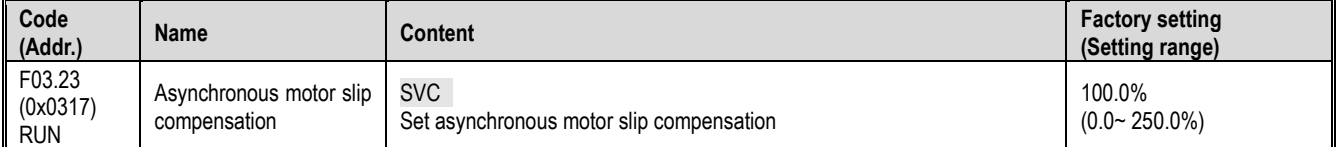

#### $\div$  F03.24: Starting torque initial value

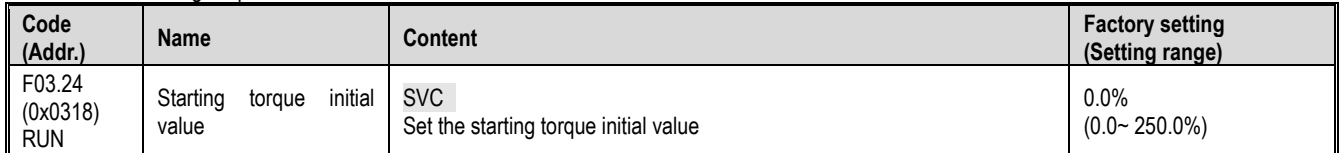

#### **F03.3x Group: Flux Optimization**

#### Weak magnetic control

In vector control, if the motor running speed is above the rated speed, or the bus voltage is low and the motor running speed is near the rated speed, the inverter needs to weaken the motor to make the motor speed track the set speed.

F03.30~F03.31 set the weak magnetic control adjustment parameters. When there is instability in the weak magnetic process, adjust the group parameters for debugging.

Excessive weak magnetic current will cause irreversible demagnetization of the motor. In most cases, the weak magnetic current can ensure that the motor does not irreversibly demagnetize within the rated current of the motor.

## $\div$  F03.30: Weak magnetic feedforward coefficient

| Code<br>(Addr.)                  | <b>Name</b>                                 | Content                                               | <b>Factory setting</b><br>(Setting range) |
|----------------------------------|---------------------------------------------|-------------------------------------------------------|-------------------------------------------|
| F03.30<br>(0x031E)<br><b>RUN</b> | Weak<br>magnetic<br>feedforward coefficient | SVC<br>Set the weak magnetic feed forward coefficient | 10.0%<br>$(0.0 - 200.0\%)$                |

 $\div$  F03.31: Field weakening control gain

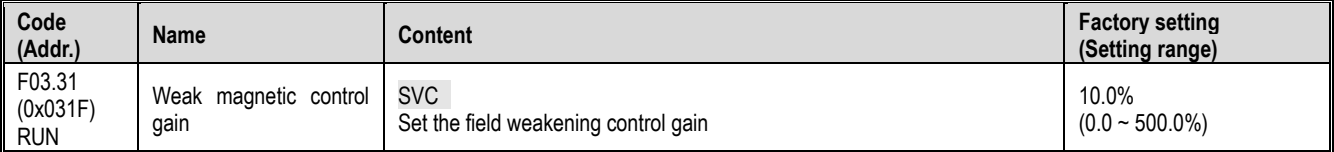

 $\div$  F03.32: Field weakening current limit

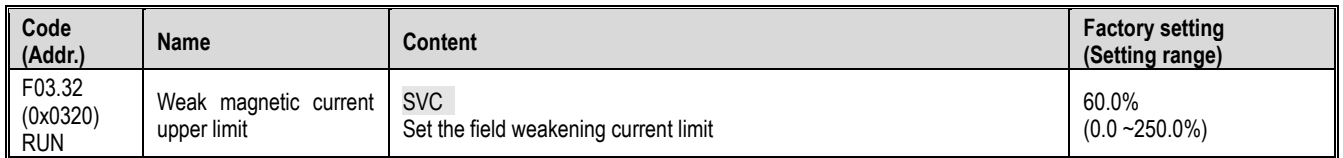

Note: The set value 100.0% corresponds to the rated motor current.

#### $\div$  F03.33: Weak magnetic voltage coefficient

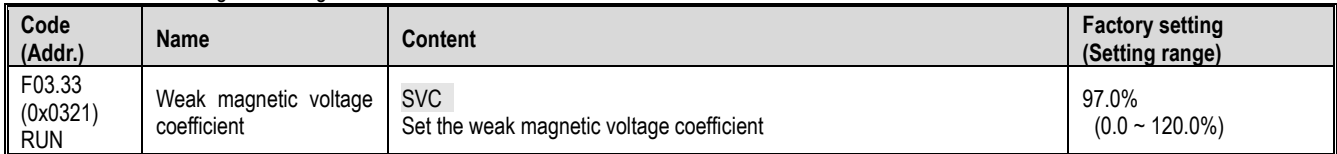

## $\Leftrightarrow$  F03.34: Output power limit

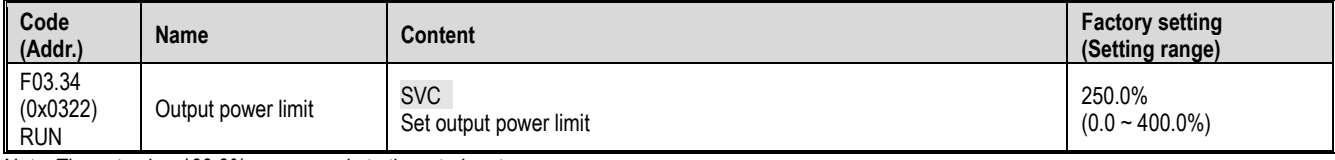

Note: The set value 100.0% corresponds to the rated motor power.

Energy efficient operation

The asynchronous machine vector control is effective. When the energy-saving operation is performed, the output current is automatically reduced by analyzing the torque output, so that the heating loss of the motor is reduced to achieve the energy saving effect.

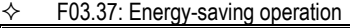

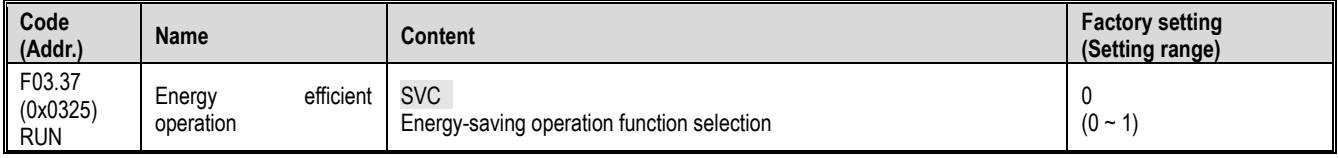

 $0:$  off 1: on

# $\div$  F03.38: Energy-saving operation excitation lower limit

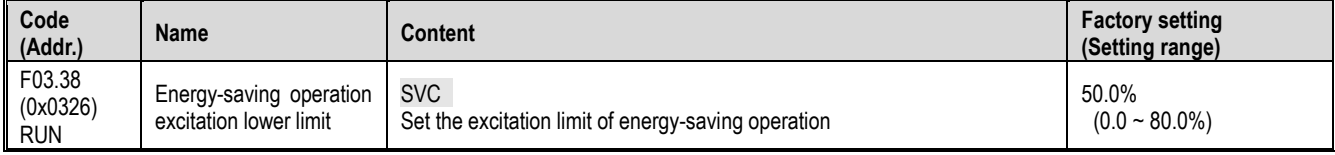

Note: The set value is 100.0% motor rated excitation.

#### $\div$  F03.39: Energy-saving operation filter coefficient

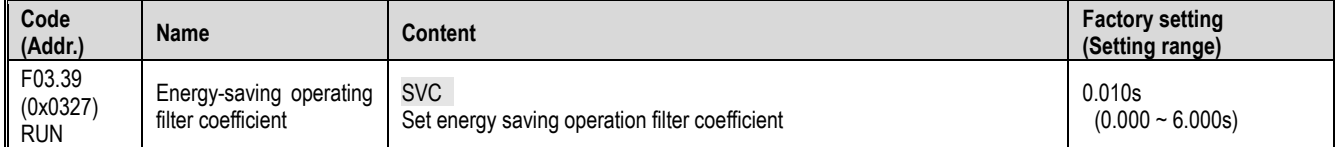

# **F03.4x-F03.5x Group: Torque Control**

Torque command given

 $\div$  F03.40: Torque control selection

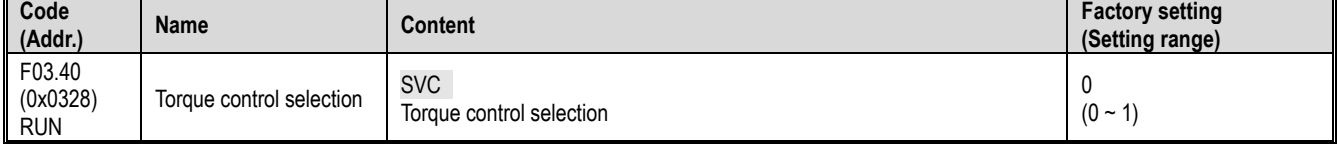

0: speed control selection

1: Torque control selection

Note:

F5.0x = 60 [multi-function input terminal = switch to torque control], priority is higher than F03.40 [torque control selection].

 $\div$  F03.41: Torque command given

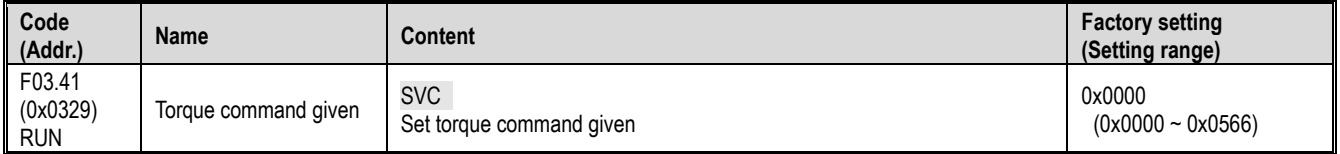

Unit position: torque reference channel A

- 0: Torque digital reference
- 1: keyboard potentiometer
- 2: AI input
- 3: Reserved
- 4: Reserved
- 5: PUL input

6: RS485 communication given (communication address is 0x3005)

Tens place: torque reference channel B Same as torque reference channel A setting selection

Hundreds: Channel A, B combination

- 0: torque reference channel A
- 1: torque reference channel B
- 2: Torque given the sum of channel A and channel B
- 3: Difference between torque reference channel A and channel source B (A-B)
- 4: Maximum value of both torque reference channel A and channel B
- 5: Minimum value of torque given channel A and channel B

Thousands: reserved

F03.42: Torque digital setting

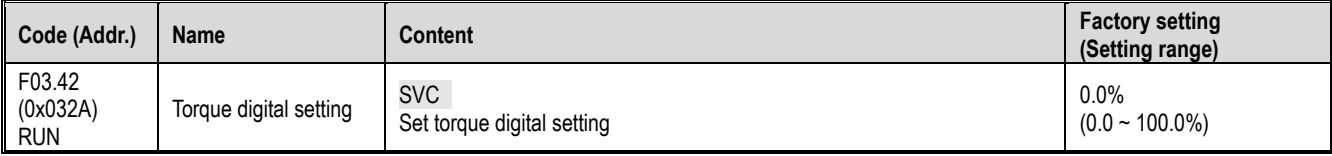

Note:

The set value 100% corresponds to the rated motor torque.

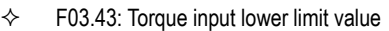

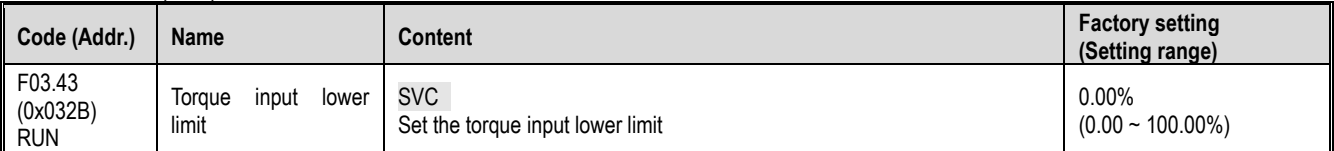

# $\div$  F03.44: Torque lower limit corresponding setting

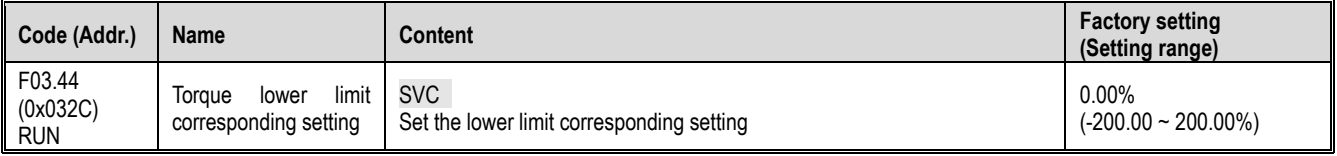

Note: The set value 100% corresponds to the rated motor torque.

## $\div$  F03.45: Torque input upper limit value

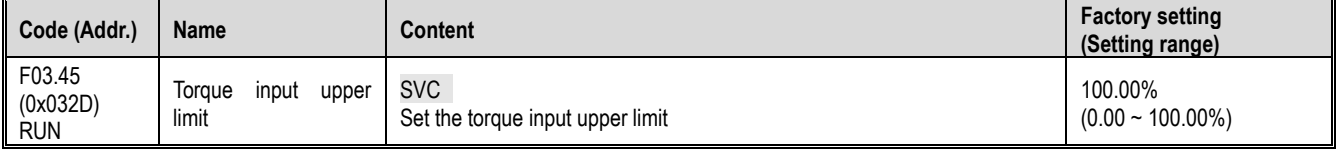

## $\div$  F03.46: Torque upper limit setting

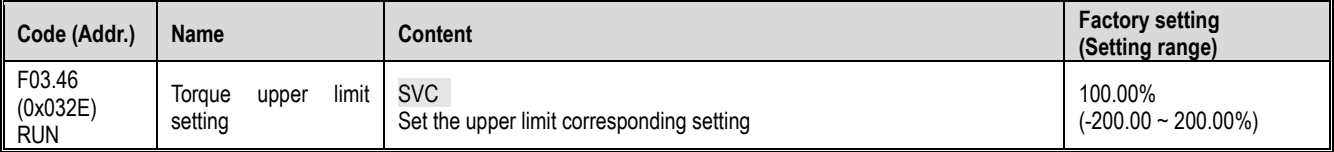

Note: The set value 100% corresponds to the rated motor torque.

 $\div$  F03.47: Torque filter time

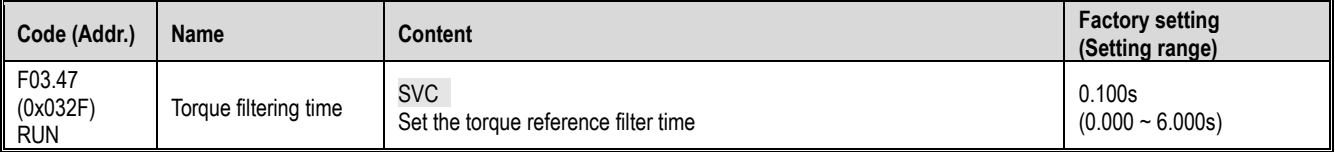

Applying filtering to the torque command signal reduces the vibration caused by the torque command signal. The interference and adjustment of the removal torque command signal is effective with the responsiveness of the command controller.

#### Parameter details

If vibration occurs using torque control, increase the set value. However, if the setting is too large, the responsiveness will deteriorate.

#### $\div$  F03.52: Maximum torque command

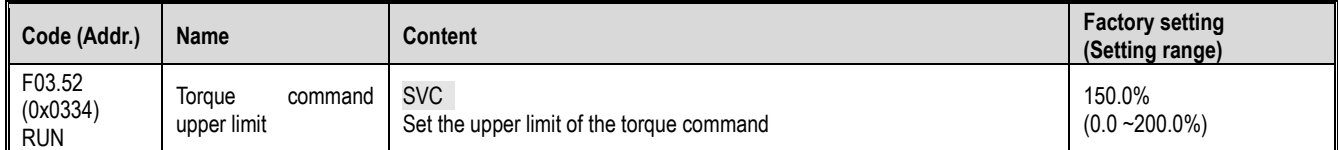

## $\div$  F03.53: Lower torque command limit

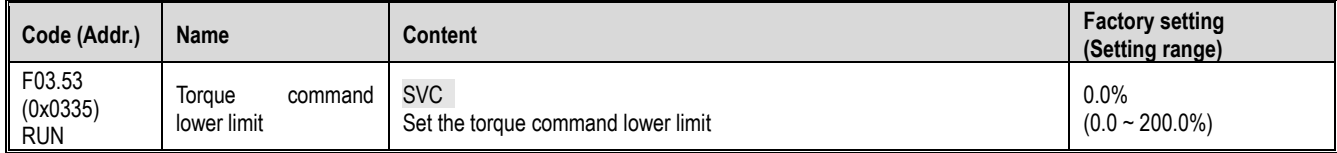

Note: The upper and lower limits are limited after adding the absolute value to the linear processing of the torque reference command.

# Speed Limit

#### $\div$  F03.54: Torque control forward speed limit selection

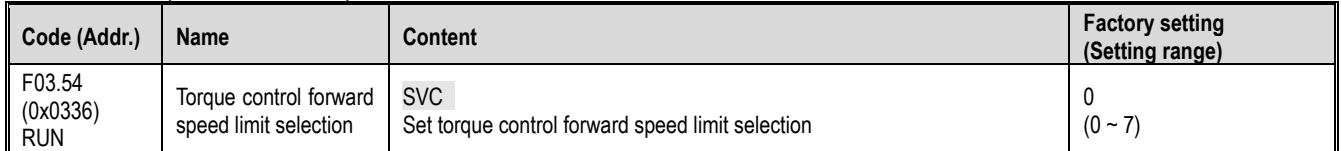

0: Forward speed limit digital setting F03.56

1: integrated keyboard potentiometer given × F03.56

2: AI × F03.56

3: Reserved

4: Reserved

5: PUL× F03.56

6: RS485 communication given (communication address is 0x3006) × F03.56

7: Reserved

# F03.55: Torque control reverse speed limit selection

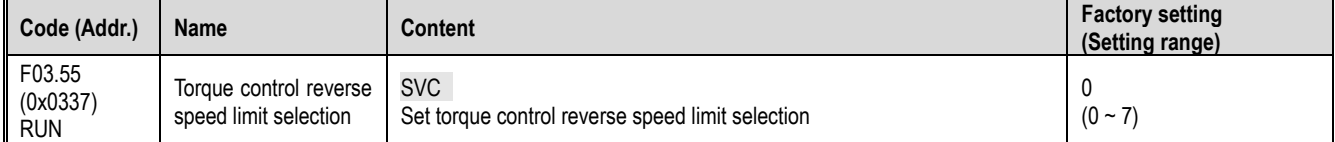

0: Reverse speed limit digital setting F03.57

1: integrated keyboard potentiometer given × F03.57

2: AI × F03.57

3: Reserved

4: Reserved

5: PUL × F03.57

6: RS485 communication given (communication address is 0x3007) × F03.57

7: Reserved

#### $\div$  F03.56: Torque control forward speed maximum speed limit

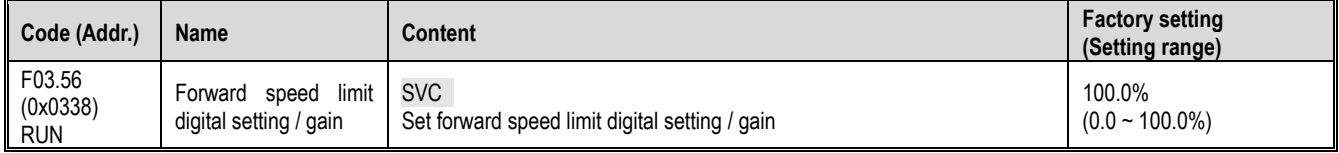

Note:

When set as the forward speed limit digital setting, the set value 100.0% corresponds to the maximum frequency.

# $\div$  F03.57: Torque control reverse maximum speed limit

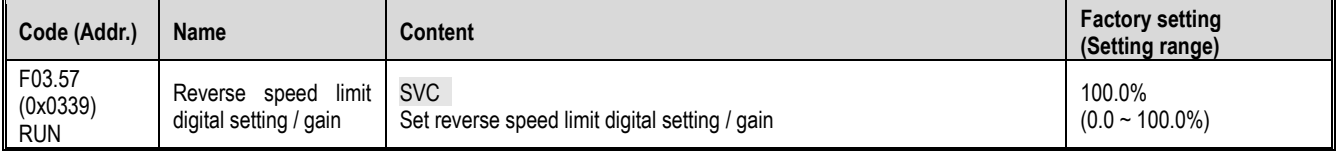

Note:

When the reverse speed limit digital setting is set, the set value 100.0% corresponds to the maximum frequency.

Torque reference command gain switching

When the output frequency is lower than F03.58, you could increase or decrease the given torque by setting F03.59.

 $\div$  F03.58: given torque gain switching frequency

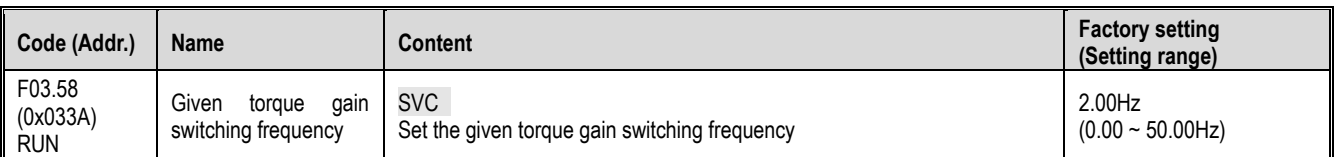

# $\div$  F03.59: given torque gain

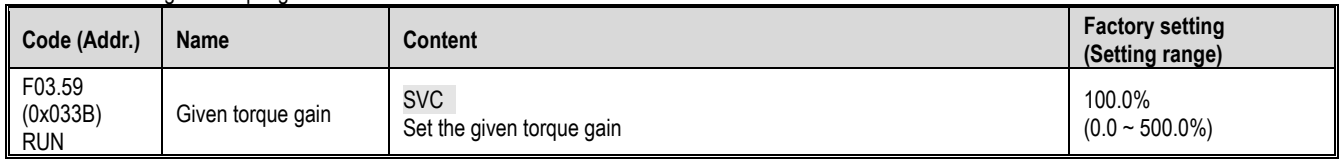

# **11.6 F04 Group: V/F Control**

# **F04.0x Group: V/F control**

V/F pressure frequency curve

 $\div$  F04.00: VF curve selection

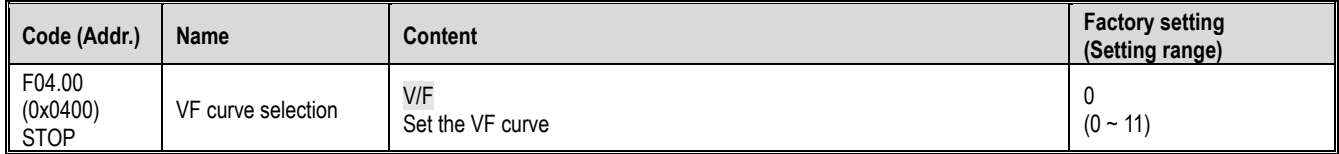

0: straight line VF curve

1-9: respectively, the torque curve of the power of 1.1-1.9 VF

10: square VF curve

11: Custom VF curve

Note:

 $\ge$  F04.00 = 11 [VF curve selection = custom VF curve], set by F04.0x.

The straight line and the torque reduction curve are as follows. The torque reduction VF curve is valid above 0.3 times the rated motor frequency.

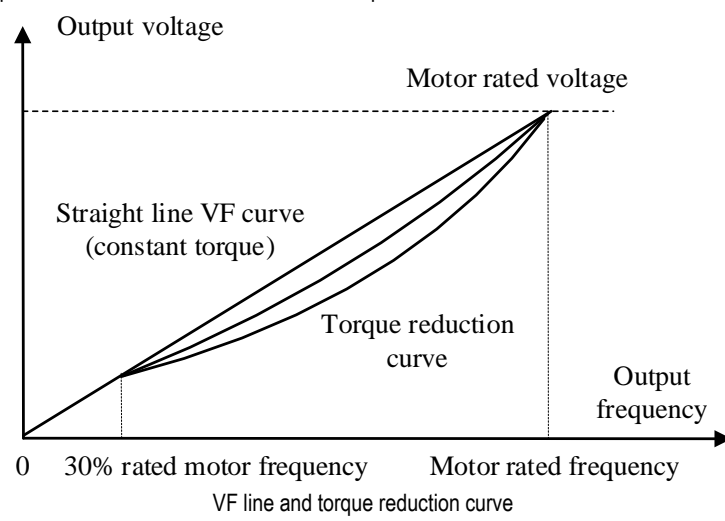

## Torque boost

 $\div$  F04.01: Torque boost

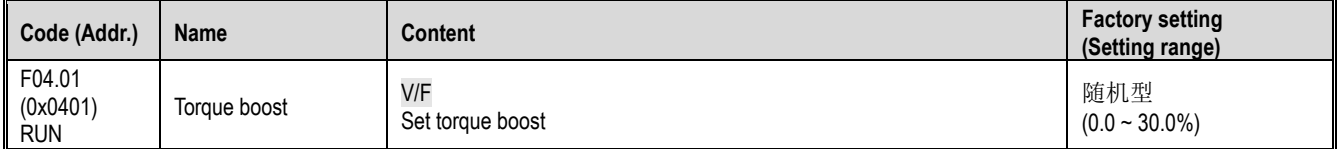

0.0: Automatic torque boost to compensate for losses on the stator resistance.

Other values: fixed torque boost

Note:

 $\triangleright$  When F04.01 = 0.0 [torque boost = automatic torque boost], the accurate stator resistance value is obtained by F02.07=3 self-learning, but the motor output is in the best state.

The schematic diagram of the fixed torque boost under the V/F curve line and curve is as follows.

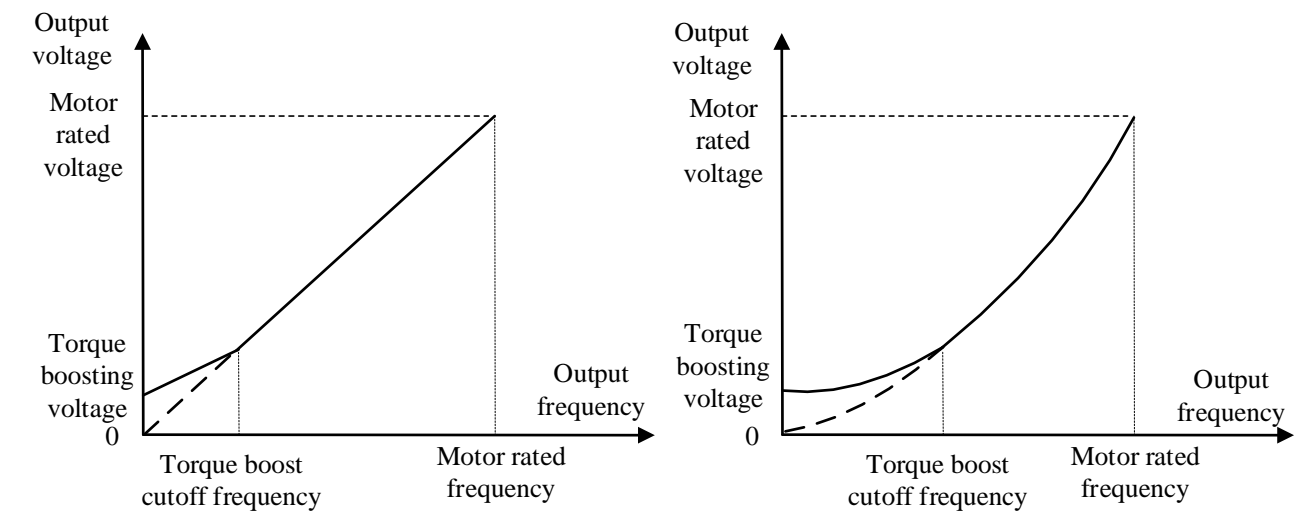

Fixed torque lifting diagram

 $\div$  F04.02: Torque boost cutoff frequency

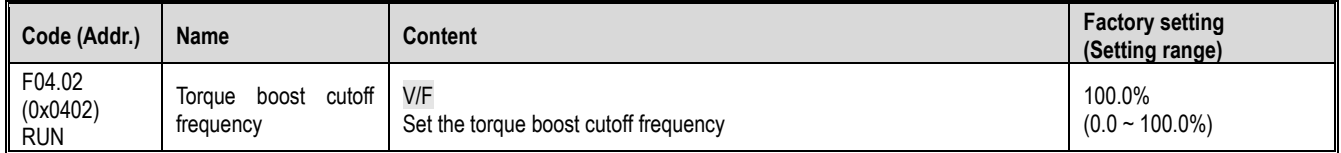

Note: The default value of 100% corresponds to the rated motor frequency.

Slip compensation

This function can make the output frequency of the inverter automatically adjust within the set range with the change of the motor load; dynamically compensate the motor's slip frequency, so that the motor basically maintains a constant speed, effectively reducing the impact of load changes on the motor speed.

#### $\div$  F04.03: slip compensation gain

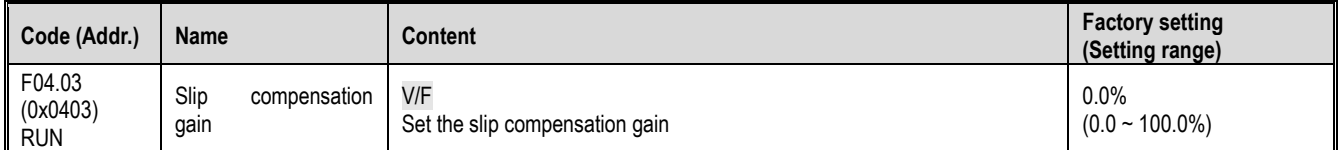

## $\Leftrightarrow$  F04.04: slip compensation limiter

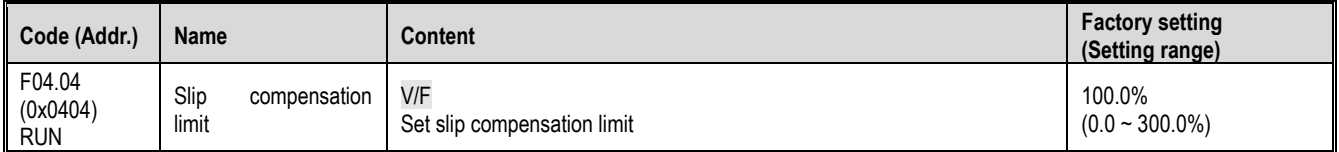

Note: The parameter setting value 100% corresponds to the rated slip frequency.

# F04.05: slip compensation filter time

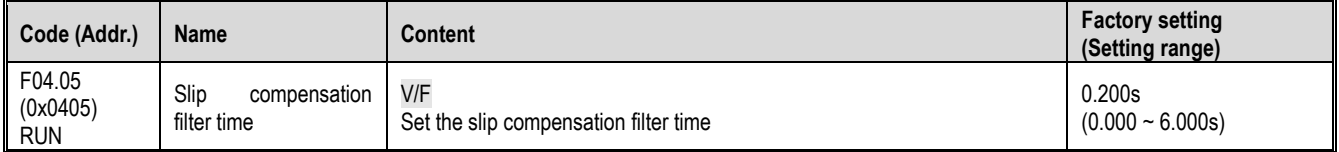

Oscillation suppression

In the medium and high power motor applications, the motor current is unstable and the motor speed oscillates. This is a kind of low frequency resonance generated by the interaction of electrical and mechanical. The vibration of small power motors is generally not obvious. By adjusting F04.06 and F04.07, the low-frequency resonance can be suppressed, and the oscillation suppression gain value can be gradually increased on the premise of stability. F04.06: Oscillation suppression gain

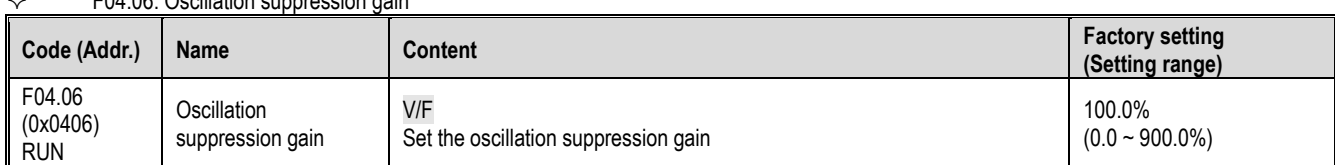

## $\div$  F04.07: Oscillation suppression filter time

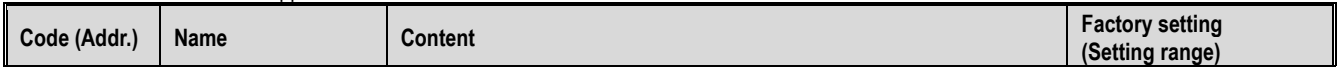

Parameter details

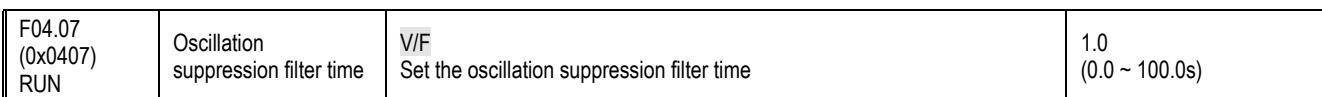

# VF output voltage ratio

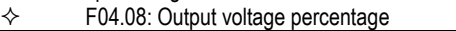

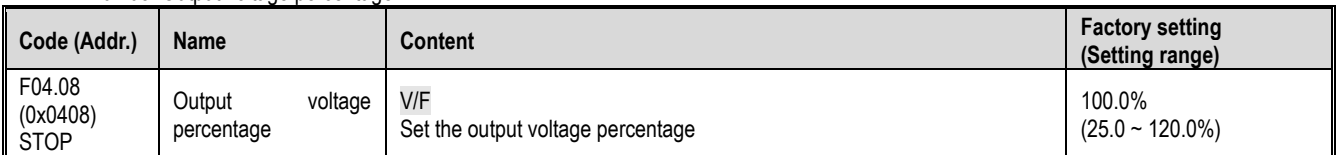

This parameter adjusts the percentage/gain of the output voltage during VF control.

# **F04.1x group: Custom V/F curve**

This product provides 5 stages of settable voltage-to-frequency ratio to meet the needs of various motors for different voltage-to-frequency ratios.

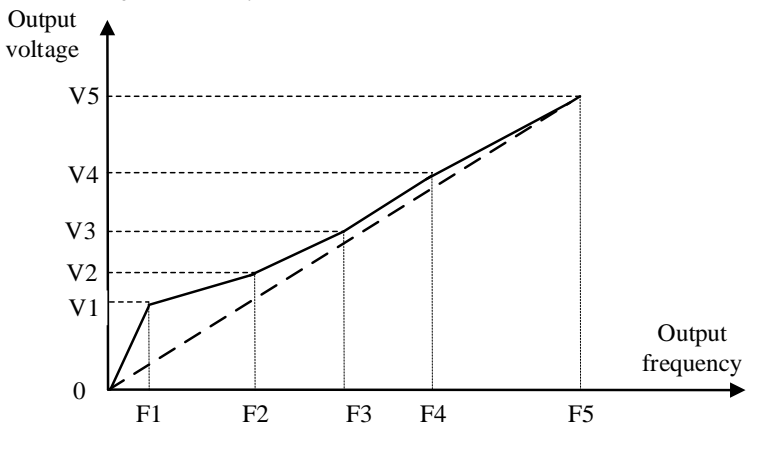

#### Custom curve diagram

 $\diamond$  F04.10: Self-setting voltage 1

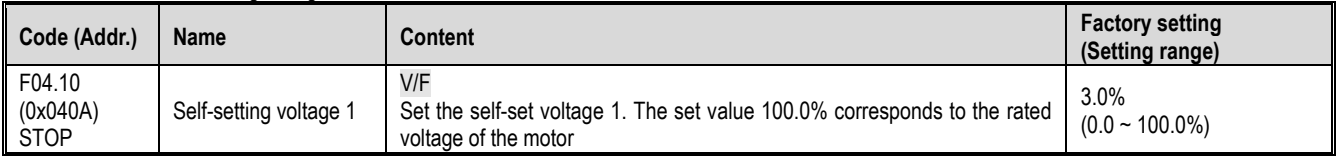

# F04.11: Self-set frequency 1

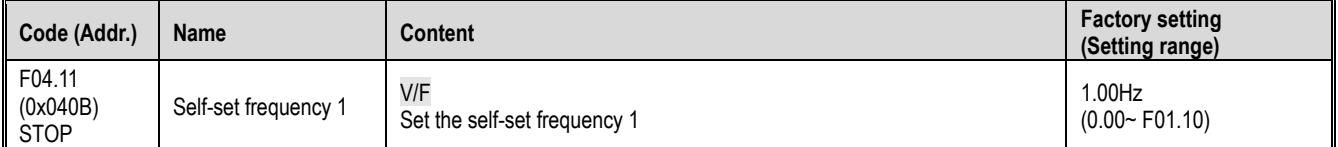

# $\diamond$  F04.12: Self-setting voltage 2

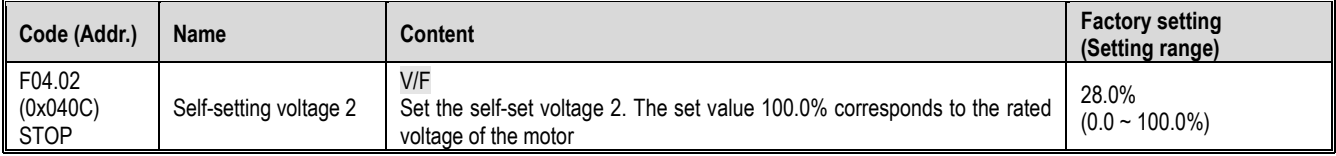

# $\diamond$  F04.13: Self-set frequency 2

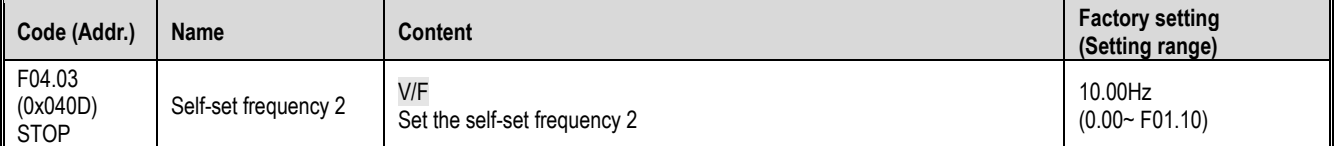

## $\diamond$  F04.14: Self-setting voltage 3

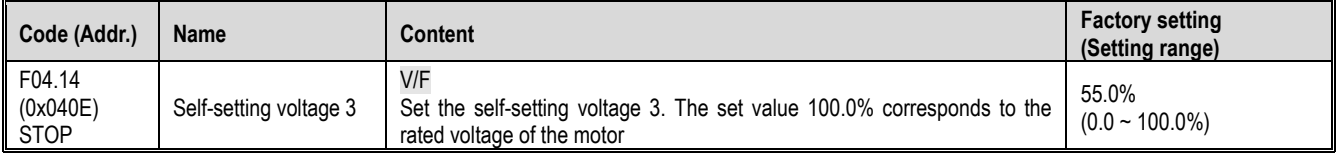

F04.15: Self-set frequency 3

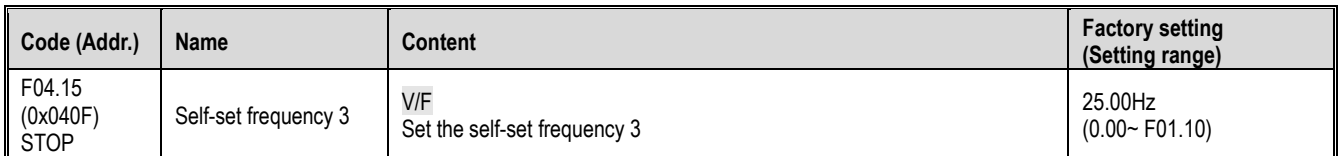

# $\div$  F04.16: Self-setting voltage 4

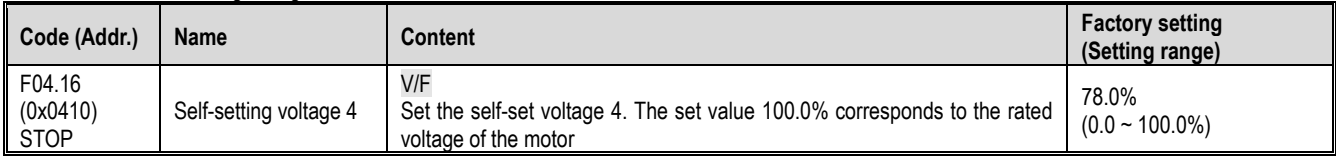

# $\Leftrightarrow$  F04.17: Self-set frequency 4

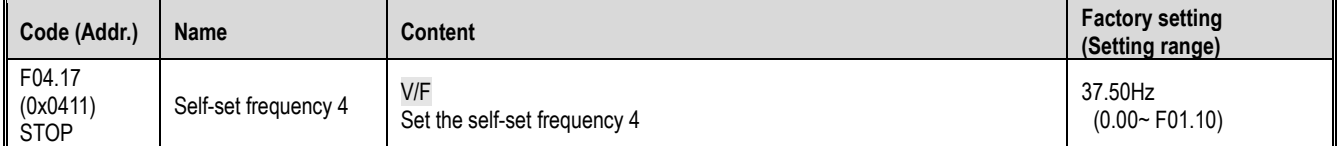

# $\diamond$  F04.18: Self-setting voltage 5

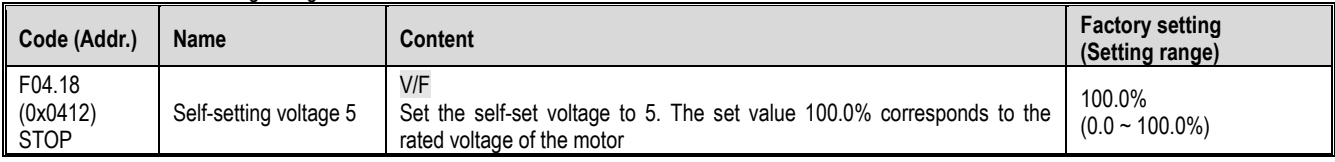

# $\leftrightarrow$  F04.19: Self-set frequency 5

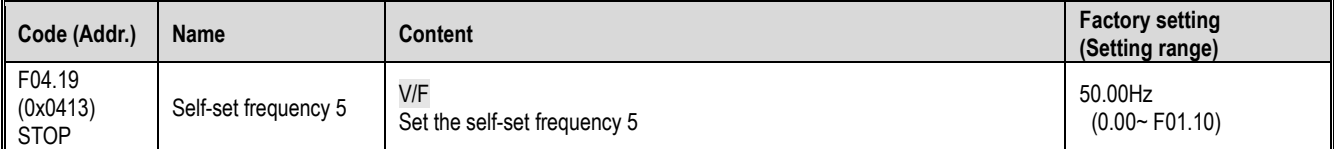

# **F04.2x Group: Reserved**

# **F04.3x Group: V/F energy saving control**

When the motor is under light load, the inverter automatically adjusts the output voltage after entering the constant speed to improve the efficiency of the motor and achieve energy saving.

 $\div$  F04.30: Automatic energy saving control

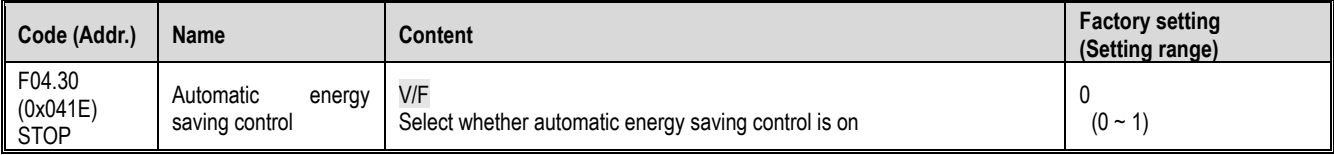

 $0:$  off 1: on

 $\div$  F04.31: Energy saving buck frequency lower limit

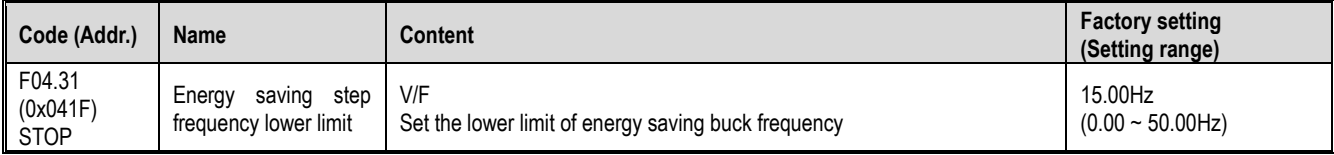

Note: When the inverter output frequency is lower than this value, the automatic energy saving control will exit. 100% corresponds to the rated frequency of the motor.

# $\div$  F04.32: Energy saving step-down voltage lower limit

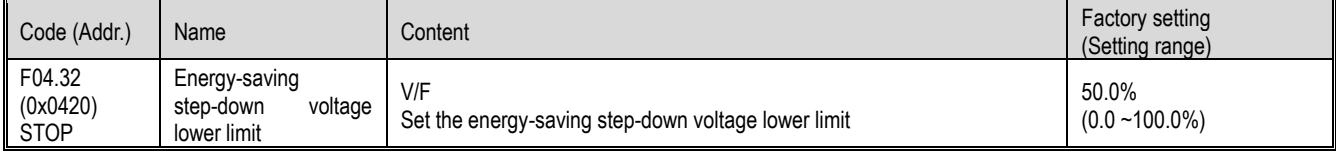

Note: The set value 100.0% is the output voltage corresponding to the current output frequency when there is no energy saving control.

 $\div$  F04.33: Energy-saving step-down voltage regulation rate

| Code (Addr.)                     | <b>Name</b>                                              | Content                                                         | <b>Factory setting</b><br>(Setting range)   |
|----------------------------------|----------------------------------------------------------|-----------------------------------------------------------------|---------------------------------------------|
| F03.33<br>(0x0321)<br><b>RUN</b> | Energy-saving<br>voltage<br>step-down<br>regulation rate | V/F<br>Set the energy-saving step-down voltage regulation rate. | $0.010$ V/ms<br>$(0.0 - 0.200 \text{V/ms})$ |

 $\div$  F04.34: Energy-saving voltage and voltage recovery rate

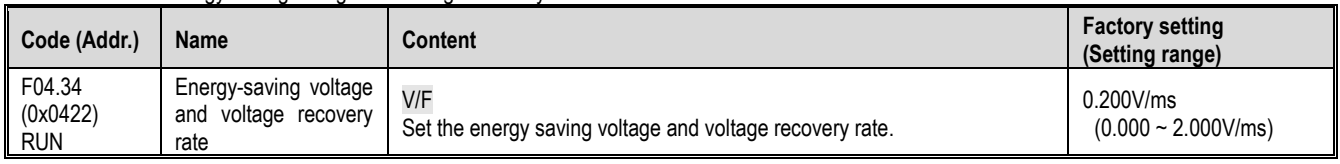

# **11.7 F05 Group: Input terminal**

# **F05.0x group: Digital input terminal (X1-X4)**

Function selection of terminals  $X1 - X4$ 

The AC10 inverter comes with 4 (X1~X4) multi-function input terminals, which cannot be extended by IO. The factory-set functions are shown in the table below.

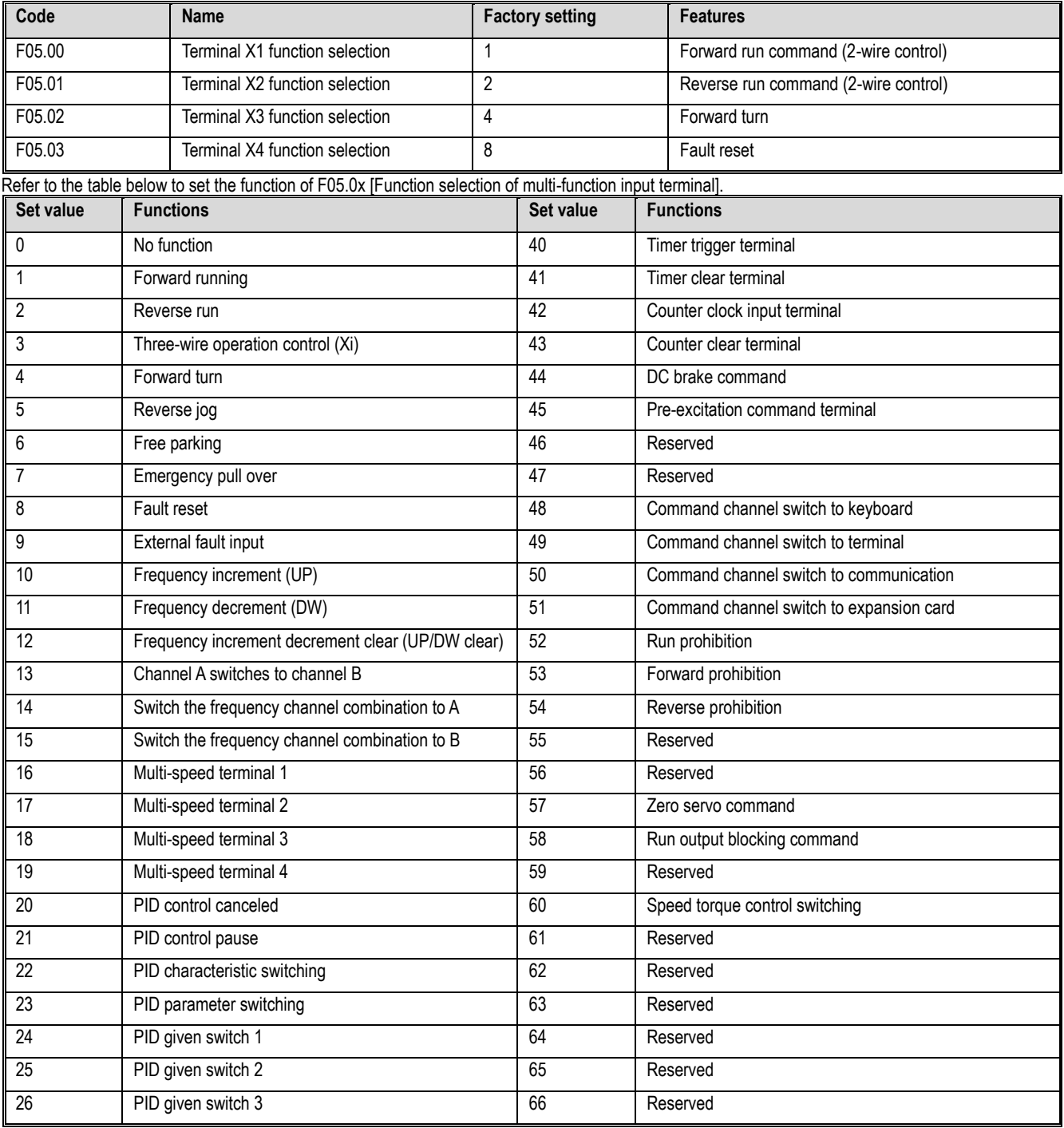

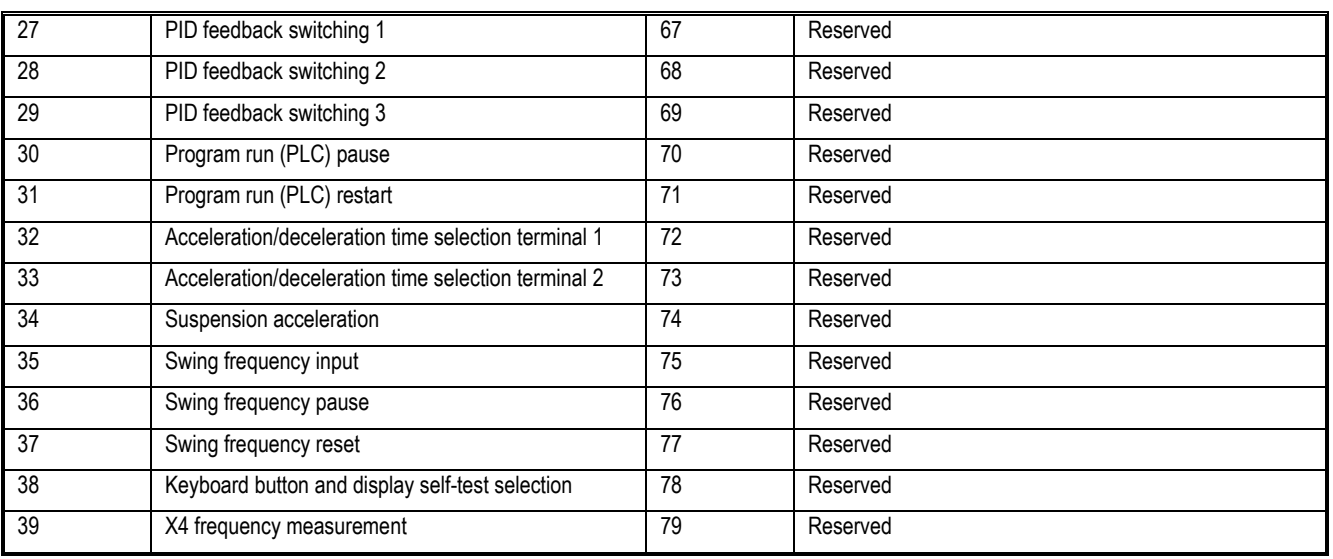

 $\overline{\diamond}$  F05.00: Terminal X1 function selection

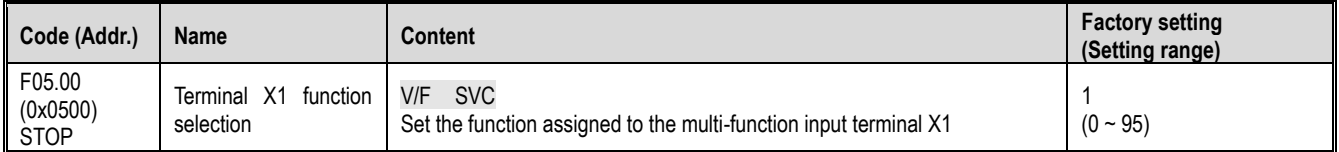

# $\div$  F05.01: Terminal X2 function selection

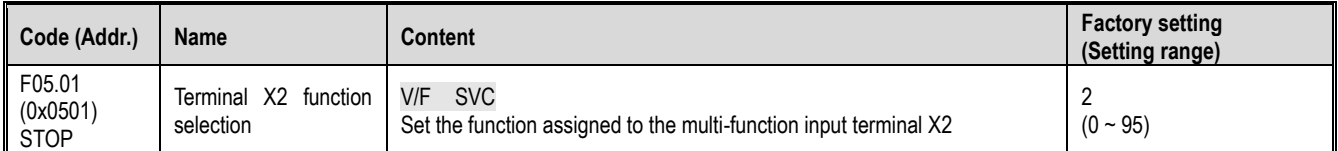

# $\div$  F05.02: Terminal X3 function selection

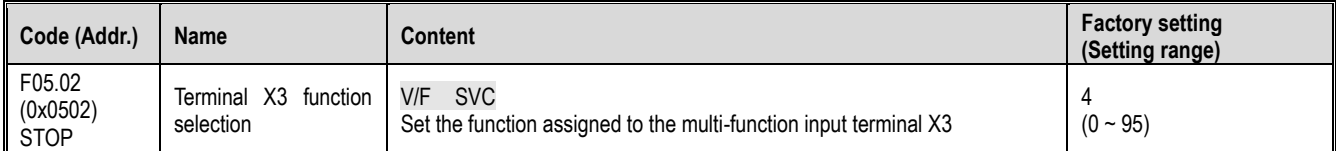

## $\diamond$  F05.03: Terminal X4 function selection

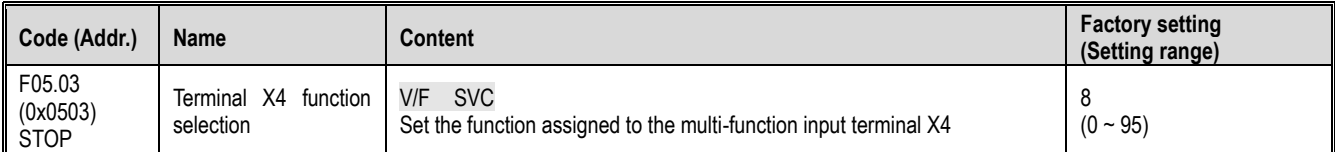

# Multi-function input setting value

Set the function assigned to F05.00~F05.03.

0: no function

Indicates that the terminal is invalid. If the terminal function is idle, it is recommended to set it to "0" to prevent misoperation.

1: Forward running

When the running command is given by the terminal, if the parameter F05.20 [terminal control mode] is set to "0: two-wire system 1", the inverter will run in the forward direction when the terminal is valid. For other control modes, see F05.20. [Terminal control mode]; Start protection feature reference parameter F07.03 [Start protection selection].

## 2: Reverse running

When the running command is given by the terminal, if F05.20 [terminal control mode] is set to "0: two-wire system 1", the inverter will run in reverse when the terminal is valid. For other control modes, see F05.20 [ Terminal control mode]; Start protection feature reference parameter F07.03 [Start protection selection].

3: Three-wire operation control (Xi)

When the running command is given by the terminal, if F05.20 [terminal control mode] is set to "2(3): three-wire system 1 (2)", the terminal is the three-wire operation control terminal (Xi). For details, see F05. .20[Terminal Control Mode]; At the same time, the startup protection feature is invalid. For details, see parameter F07.03 [Startup Protection Selection].

4: Forward turn

5: Reverse jog

Positive and negative jog command input port. When this terminal is valid, the inverter will jog. The terminal jog command has the highest priority. For

detailed setting of jog parameters, see F07.3x [Jog Parameter Group]; jog protection characteristics refer to parameter F07.03 [Start Protection Selection].

6: Free parking

When the terminal is valid, the inverter immediately blocks the output, and the motor is in free running state.

When the free stop terminal is always active, the drive will not accept any start command and remain stopped.

When the keyboard, RS485, optional card and terminal three-wire control are running, after the free stop terminal command is released, the original operation command will not be restored. If the inverter needs to be started, the operation command must be re-entered.

7: Emergency stop

If an emergency stop command is input during the operation of the inverter, the inverter will decelerate to a stop with the deceleration time set by F05.27 [Terminal emergency stop deceleration time].

After entering the emergency stop command, it cannot be re-run until the inverter has completely stopped. If F07.10 [Stop Mode] is set to Free Stop, the inverter will still perform emergency stop deceleration according to the emergency stop time.

When the emergency stop terminal is always active, the inverter will not accept any start command and keep the stop command status. When the terminal two-wire control is running, whether the original running command is restored after the emergency stop terminal command is released, see parameter F07.03 [Startup protection selection].

When the keyboard, communication, optional card and terminal three-wire control are running, the original stop command is not restored after the emergency stop terminal command is released. To start the drive, you need to re-enter the run command.

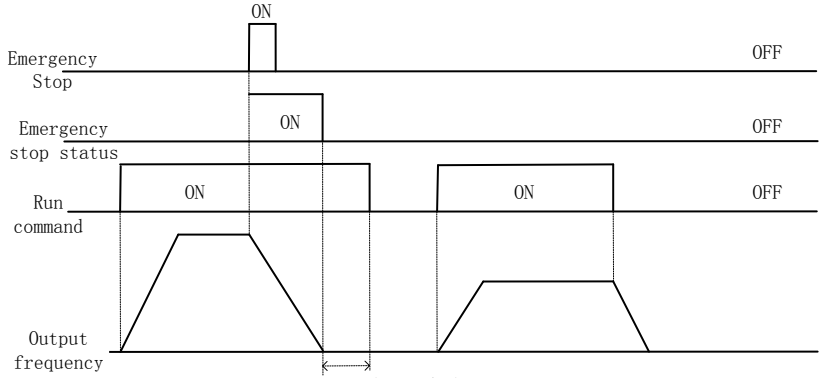

Run command invalid status

Emergency stop command diagram

Note: Sudden deceleration may cause the inverter to generate an overvoltage fault. When an overvoltage fault occurs, the output of the inverter will be cut off and the motor will run freely, which will cause the motor to be out of control. Therefore, when using the emergency stop function, set the appropriate deceleration time in F05.27 [Terminal emergency stop deceleration time] or use it with the energy consumption brake function. 8: Fault reset

When the inverter has a fault alarm, the fault can be reset through this terminal. When the two-wire control of the terminal is running, whether the original operation command is restored after the fault is reset, refer to parameter F07.03 [Startup protection selection] setting value.

9: External fault input

Through this terminal, the fault signal of the external device can be input, which is convenient for the inverter to monitor and protect the fault of the external device. After the inverter receives the external fault input signal, it immediately blocks the output, the motor is in free running state, and the fault information E. EF is displayed.

10: Frequency increment (UP)

11: Frequency decrement (DW)

The increment (UP) and decrement (DW) of a given frequency are achieved by the control terminals. Only valid when parameter F01.02 [Frequency reference source channel A] is set to "7" terminal UP/DW control.

The memory and clear mode after UP and DW adjustment frequency can be set by F05.25[Terminal UP/DW control selection]. For details, see F05.25 [Terminal UP/DW Control Selection] parameter description;

The F05.26 [terminal UP/DW control frequency increase/deceleration rate] setting terminal UP/DW can be used to control the acceleration/deceleration rate of the given frequency. For details, see F05.26 [terminal UP/DW control frequency increase/deceleration rate] parameter description.

12: Frequency increment decrement clear (UP/DW clear)

UP, DW adjustment frequency can be cleared at any given time by the "frequency increment decrement clear (UP / DW clear)" terminal to clear its given frequency.

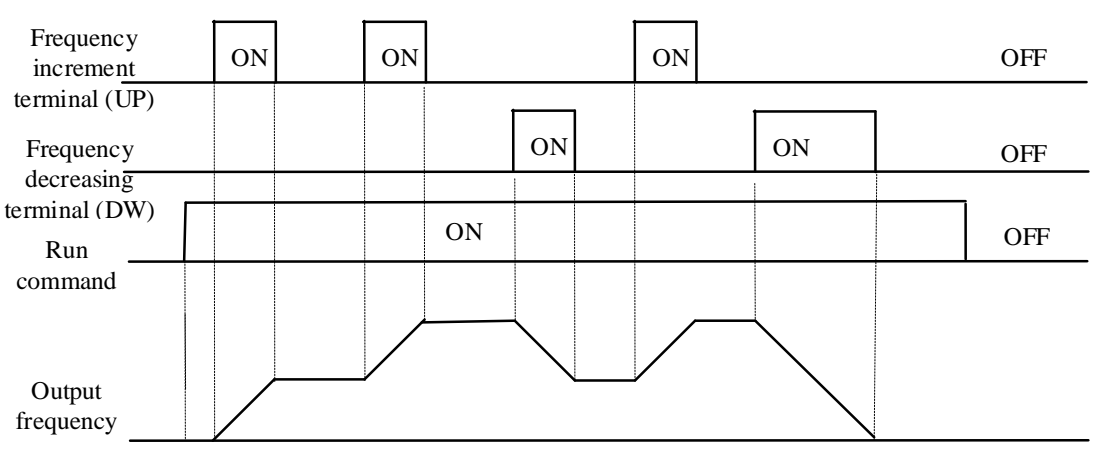

Terminal increase or decrease frequency diagram 13: Channel A switches to channel B

14: Frequency channel combination is switched to channel A

15: Frequency channel combination is switched to B

The frequency is given to the fixed channel combination through the terminal.

16: multi-speed terminal 1

17: Multi-speed terminal 2

18: Multi-speed terminal 3

19: Multi-speed terminal 4

The input port of the multi-speed command, the coding combination realizes 15 speeds; the multi-speed command has priority next to the jog command. 20: PID control canceled

When the terminal is valid, the process PID function can be disabled, the PID output and internal state are forcibly cleared. When the terminal is invalid, the PID restarts calculation.

21: PID control is suspended

When the terminal is valid, the process PID function can be suspended, and the PID output and internal state maintain the current value. When the terminal is invalid, the PID continues to operate based on the current value.

22: PID feature switching

When this terminal is valid, the PID feedback characteristic of the bit setting of parameter F13.07[PID Control Select] will change. When the terminal is invalid, the PID output characteristic will be changed to the ones of F13.07[PID Control Select]. Set the PID feedback characteristics.

23: PID parameter switching

This terminal selection is valid when F13.17 [PID Parameter Switching Condition] is set to "1". When this function is invalid, the PID adjustment ratio, integral, and derivative parameters are F13.11~F13.13 [proportional, integral, and derivative parameters1], and when valid, it is F13.14~F13.16 [proportional, integral, and differential parameter 1].

24: PID given switch 1

25: PID given switch 2

26: PID given switch 3

When F13.00[PID controller given signal source] is set to "8" terminal selection, the channel of the PID controller given signal source is switched through this group terminal. For details, see F13.00 [PID controller given signal] Source] parameter description.

27: PID feedback switch 1

28: PID feedback switch 2

29: PID feedback switch 3

When F13.03[PID Controller Feedback Signal Source] is set to "8" terminal selection, the channel of the PID controller feedback signal source is switched through this group terminal. For details, see F13.03 [PID Controller Feedback Signal Source] Parameters. Description.

30: Program operation (PLC) is suspended

When F01.02[Frequency Reference Source Channel A] is set to "9: Program Control (PLC) Reference", during the running of the program, this signal is valid to suspend the program operation and the inverter runs at the current segment frequency. After the signal disappears, it will continue to run according to the state before the pause. For detailed parameters of the program control (PLC), refer to the detailed description of the "F14" group parameters [multi-speed and PLC function].

# 31: Program operation (PLC) restart

When F01.02 [Frequency Reference Source Channel A] is set to "9: Program Control (PLC) Reference", this signal is valid to restart the program during the stop status and program operation. The phase begins to run. For detailed parameters of the program control (PLC), refer to the detailed description of the "F14" group parameters [multi-speed and PLC function].

32: Acceleration/deceleration time selection terminal 1

33: Acceleration/deceleration time selection terminal 2

The acceleration/deceleration time selects the command input port, and the coding combination realizes the selection of the 4-stage acceleration/deceleration. When the parameter is not set and the terminal is invalid, the default selection is that the acceleration/deceleration time 1 is valid. See the detailed description of parameters F01.24~F01.29 [addition and deceleration time 2, 3, 4] for details.

**34: Acceleration/deceleration pause** In the inverter running state, when the terminal is valid, the inverter stops acceleration and deceleration and keeps the current speed unchanged.

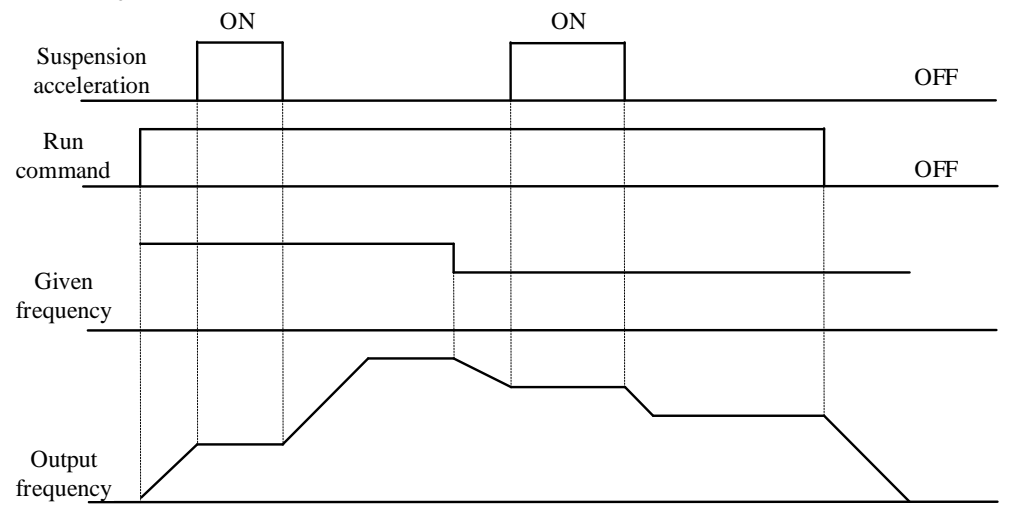

Acceleration and deceleration pause

35: Swing frequency input

In the swing frequency control, if it is set to manual input, when the terminal is valid, the swing frequency function is valid, and the inverter starts the swing frequency operation. See parameter F08.3x [Wobble Frequency Control Parameter Group] for details.

36: swing frequency pause

During the swing frequency control, when the terminal is valid, the inverter keeps the current output frequency unchanged. After the terminal command is cancelled, the swing frequency operation is resumed. See parameter F08.3x [Wobble Frequency Control Parameter Group] for details.

37: swing frequency reset

During swing frequency control, when the terminal generates a valid edge delay (invalid to active state), the inverter first returns to the center frequency and then re-enters the swing frequency operation. See parameter F08.3x [Wobble Frequency Control Parameter Group] for details. 38: keyboard self-test

When the input port is valid, the keyboard enters the self-test interface.

39: Frequency selection

The X4 terminal function on the control panel is changed to a high-speed pulse port, which is used as a PUL input port.

40: Timer trigger terminal

The port that starts the timer to start the timer operation, and triggers the timing when the terminal is valid. See parameter F08.07 [Timer Time Unit] and F08.08 [Timer Set Value] for details.

41: Timer clear terminal

The timing record of the timer is cleared when the terminal is valid. See parameter F08.07 [Timer Time Unit] and F08.08 [Timer Set Value] for details.

42: Counter clock input terminal

For the clock input terminal of the counter function, see parameter F08.02 [Counter Maximum] and F08.03 [Counter Set Value].

43: Counter clear terminal

When the terminal is valid, the count record of the counter is cleared. For details, see parameter F08.02 [Counter Maximum] and F08.03 [Counter Set Value].

44: DC braking command

When the inverter is stopped, the DC braking function of the inverter can be started. For the current during DC braking, refer to parameter F07.23 [DC Brake Current] setting value. If a run or jog command is input, the DC brake will be released.

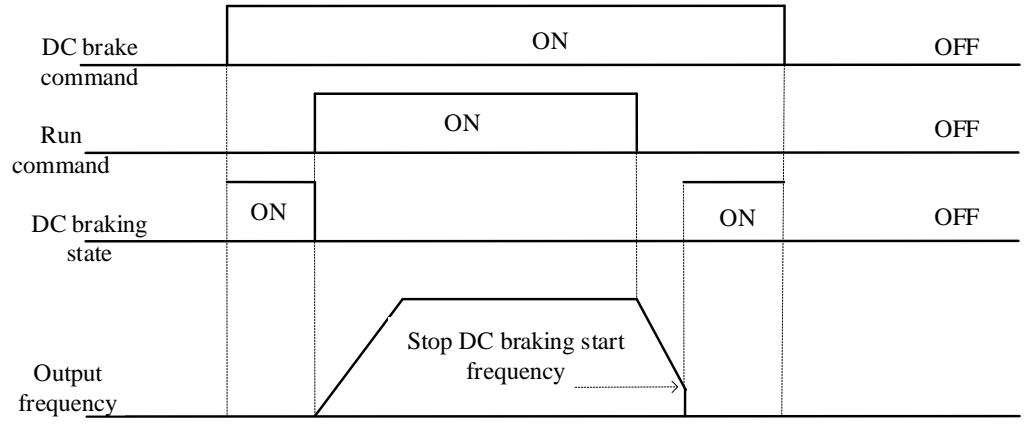

DC braking command diagram

45: Pre-excitation command terminal

This function is only valid during asynchronous machine vector control. When the inverter is stopped, the pre-excitation function of the inverter can be started. If a run or jog command is input, the pre-excitation will be released.

46-47: Reserved

48: Command channel switches to keyboard

49: Command channel is switched to the terminal

50: Command channel switches to communication

51: Command channel switch to expansion card

The command channel switching terminal can be switched to four kinds of command settings, and the effective priority of the terminal is from keyboard to terminal, communication, and expansion card from high to low.

Note: When both command channel terminals are valid at the same time, the command channel is selected as the keyboard by default.

52: Run prohibition

53: Forward transfer prohibition

54: Reverse prohibition

When the operation prohibition terminal selection is valid, the running command in the stop state is invalid, and the running state is free to stop;

When the forward rotation prohibition terminal selection is valid, the forward rotation running command is invalid in the stop state, and the free running is stopped in the forward running state;

When the reverse prohibition terminal selection is valid, the reverse running command is invalid in the stop state, and the free running is stopped in the reverse running state;

55-59: Reserved

60: Speed torque control switching

This function is valid under vector control. When the terminal is valid, the motor is switched from speed control to torque control.

61: Reserved

62-63: Reserved

# **F05.1x group: X1-X5 detection delay**

# **F05.10~F05.11: Terminal X1 detection delay**

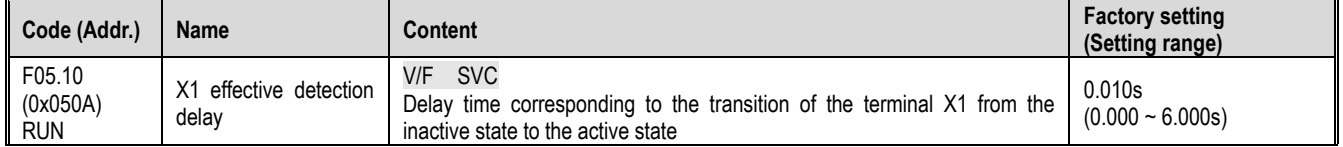

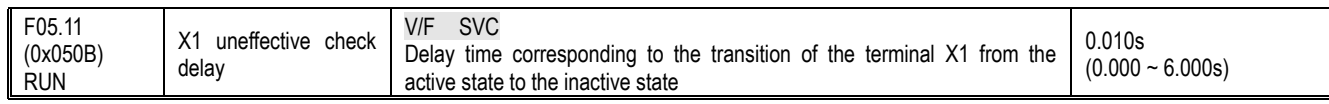

Note<sup>:</sup>

 $\triangleright$  Increase the detection delay of terminal X1, and enhance the filtering effect on the input terminal signal.

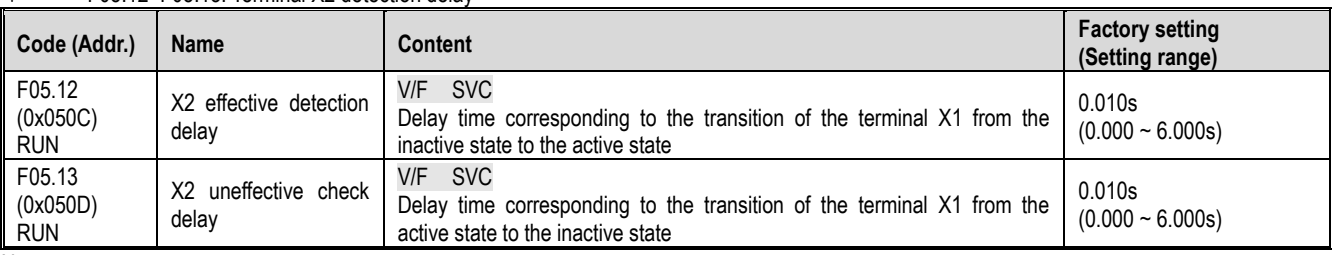

 $\div$  F05.12~F05.13: Terminal X2 detection delay

Note:

# $\div$  F05.14~F05.15: Terminal X3 detection delay

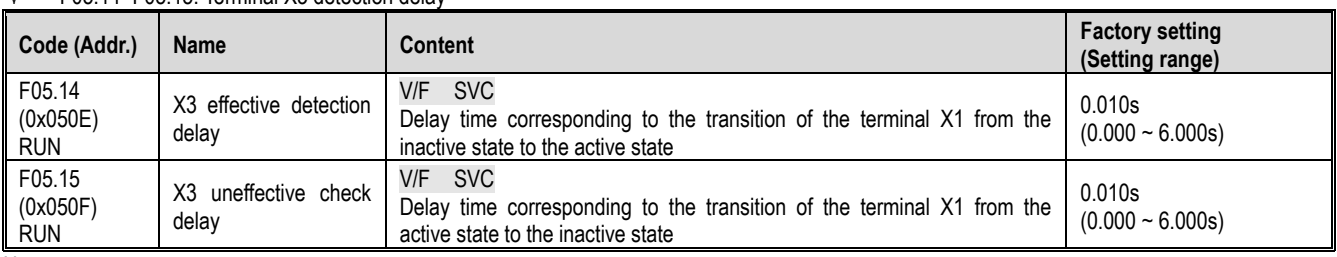

Note:

Increase the detection delay of terminal X3, and enhance the filtering effect on the input terminal signal.

 $\triangleright$  Increase the detection delay of terminal X2, and enhance the filtering effect on the input terminal signal.

#### $\div$  F05.16~F05.17: Terminal X4 detection delay

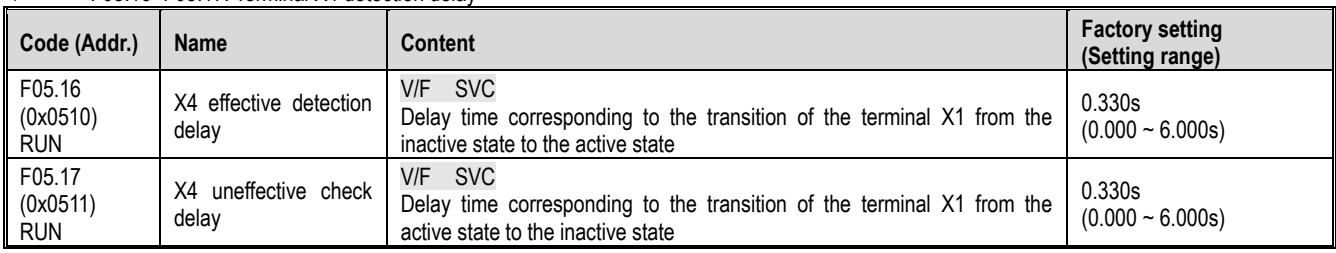

Note:

Increase the detection delay of terminal X4 and enhance the filtering effect on the input terminal signal.

## **F05.2x group: Digital input terminal action selection**

 $\div$  F05.20: Terminal control operation mode

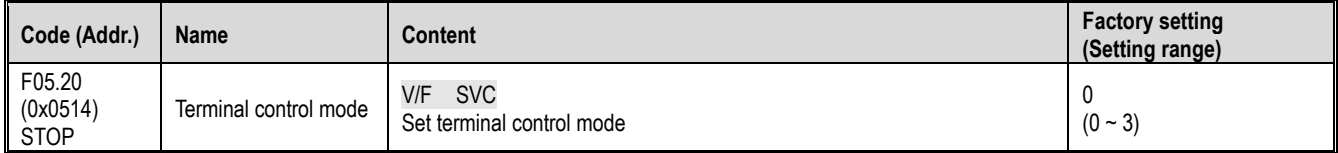

0: Two-wire control 1

The operation is in one direction. This mode is the most commonly used two-wire mode. The factory default is to determine the forward and reverse running of the motor by the X1 (forward running) and X2 (reverse running) terminal commands. As shown below:

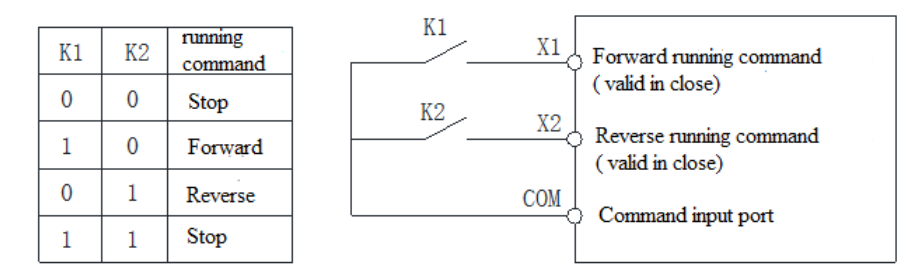

1: two-wire control 2

The operation is separated from the direction. The forward running terminal X1 (forward running) defined in this mode is the operation enable terminal. The definition of the direction is determined by the state of the reverse running terminal X2 (reverse running). As shown below:

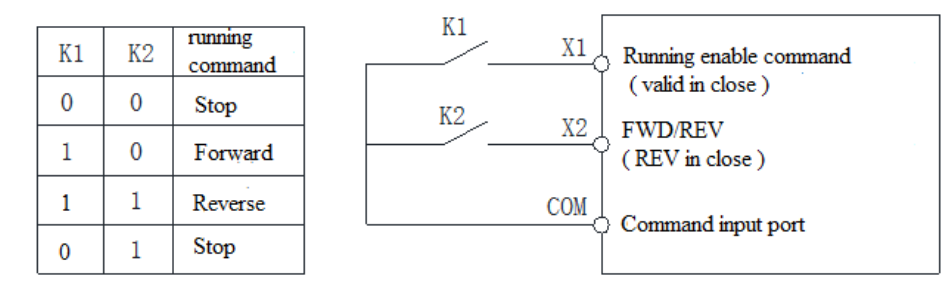

#### 2: Three-wire control 1

In this mode, the three-wire operation control terminal (Xi) is the stop operation terminal, and the running command is generated by the forward rotation operation terminal X1 (forward rotation operation), and the direction is controlled by the reverse rotation operation terminal X2 (reverse rotation operation). The three-wire operation control terminal (Xi) is an effective input.

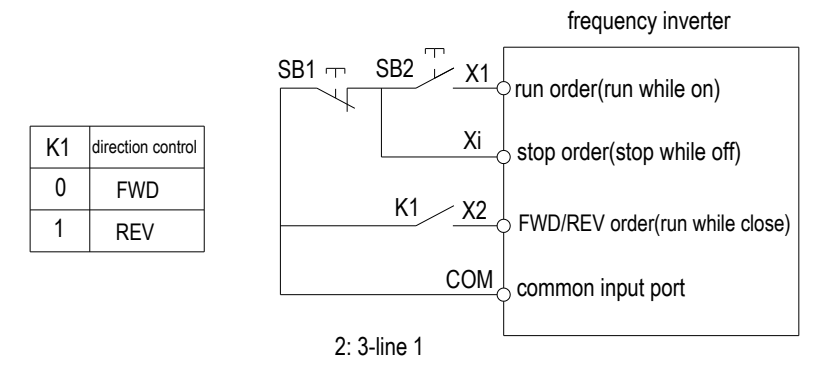

#### 3: Three-wire control 2

In this mode, the three-wire operation control terminal (Xi) is the stop operation terminal, and the operation command is generated by the forward rotation operation terminal X1 (forward rotation operation) or the reverse rotation operation terminal X2 (reverse rotation operation), and both control the running direction.

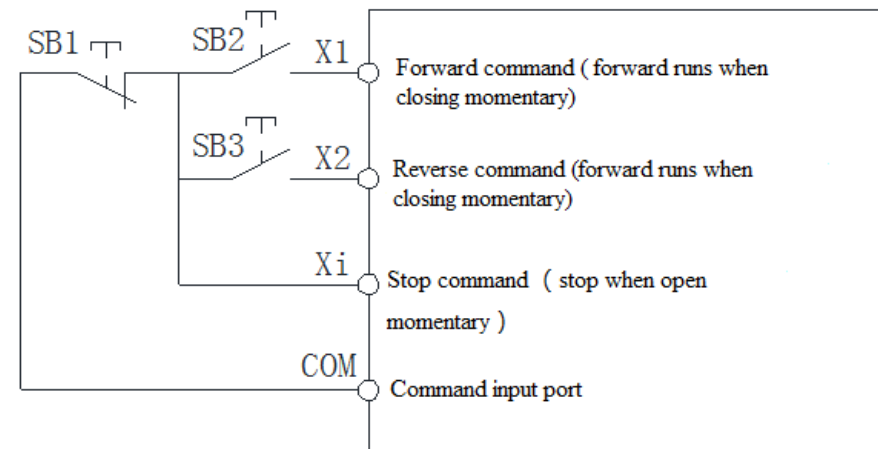

Hint: SB1: Stop button; SB2: Forward run button; SB3: Reverse run button; "Xi" is multi-function input terminal set to "3" [3-wire operation control (Xi)].

Note:

- When the set frequency is lower than the starting frequency, the inverter will not start, it will be in the standby state, and the running indicator will light.
- $\div$  F05.22: X1~X4 terminal characteristics selection

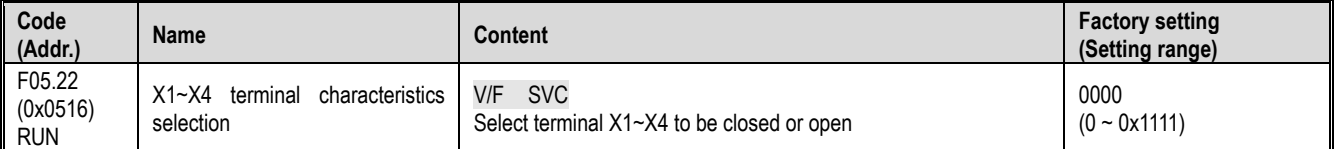

Note: The inverter defaults to the terminal closing. If the selection is valid, you need to pay attention to the power-on initialization. When the terminal is disconnected, the closing signal will be output for a while.

Unit: Terminal X1

0: Closed valid

1: disconnection is valid

Ten places: terminal X2

0: Closed valid

- 1: disconnection is valid
- Hundreds place: terminal X3

0: Closed valid

1: disconnection is valid

#### Parameter details

# Thousands: terminal X4

# 0: Closed valid

1: disconnection is valid

# $\div$  F05.25: Terminal adjustment frequency delivery mode

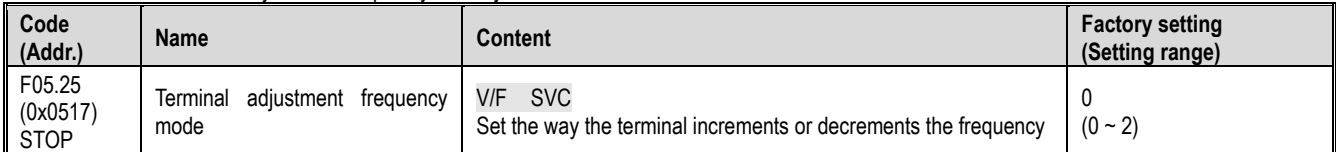

Note: This parameter is valid only when [10: Frequency increment or 11: Frequency decrement] is selected for the multi-function input terminal function. 0: Power down shutdown storage

When the terminal adjustment frequency is incremented or decremented, the frequency record is maintained after the machine is powered off or stopped. During power-on operation, the frequency converter increases and decreases the frequency from the last stop.

1: Power down is not stored, stop storage

When the terminal adjustment frequency is incremented or decremented, the frequency record is maintained after the machine stops. During the next run, the frequency converter increases and decreases the frequency from the last stop. Recording is not saved after power failure, starting from 0.00Hz. 2: Run is valid, stop is cleared

When the terminal adjustment frequency is incremented or decremented, the frequency record is not maintained after the machine stops or after power failure. During the next run, the inverter increases and decreases the adjustment from the frequency of 0.00Hz.

# $\div$  F05.26: Terminal UP/DW control frequency increase and decrease rate

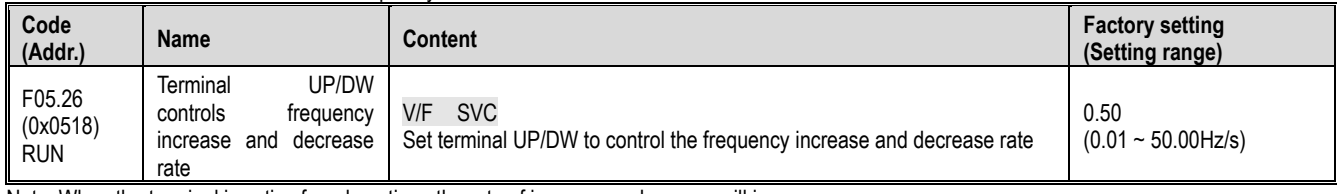

Note: When the terminal is active for a long time, the rate of increase or decrease will increase.

# $\div$  F05.27: Terminal emergency stop deceleration time

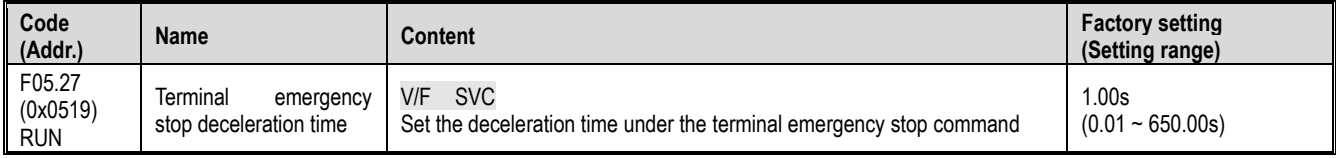

Note: This parameter is valid only when [7: Emergency stop] is selected for the multi-function input terminal function.

# **F05.3x group: Pulse frequency input (PUL) terminal**

# $\div$  F05.30: Pulse frequency input signal selection

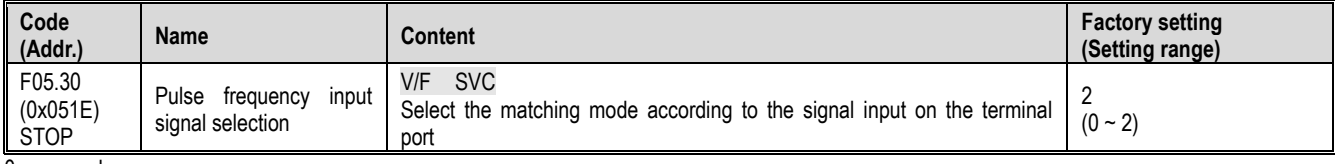

0: reserved

1: reserved

2: X4 terminal is selected as frequency input port, the maximum frequency is 100.00KHz

In the case of mode 2, F05.31, F05.33, and C00.19 are 2 decimal places.

## Note:

 $\triangleright$  The pulse frequency signal recommends a duty cycle of 50%.

## $\div$  F05.31~F05.34: PUL input linear processing

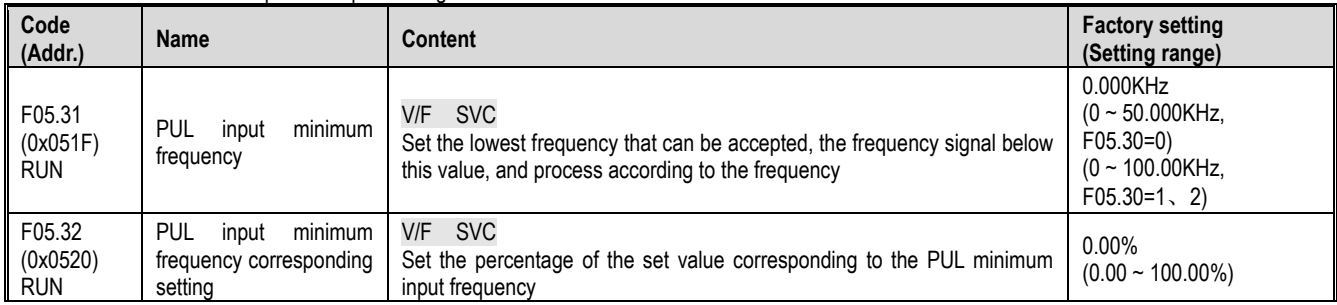

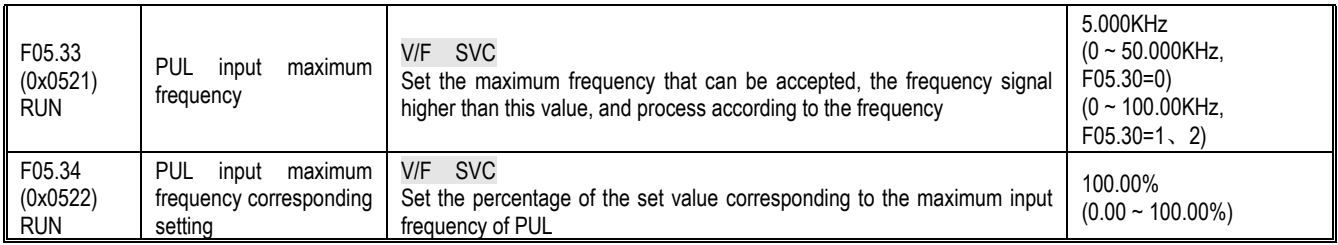

The linear processing of the PUL input frequency is shown below:

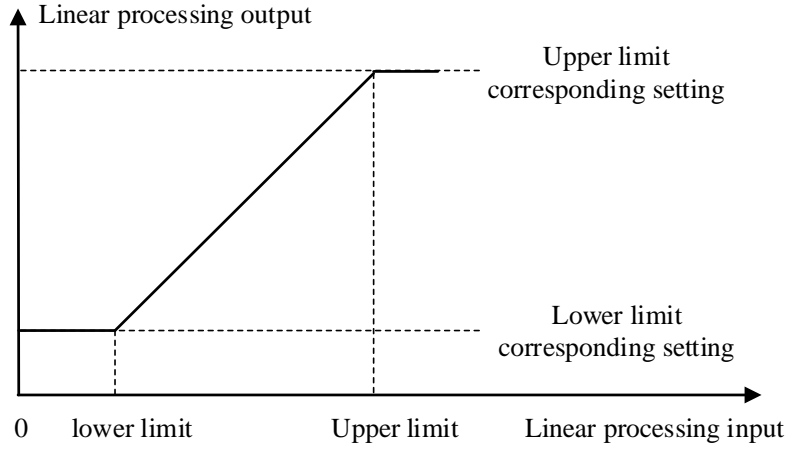

Schematic diagram of linear processing of PUL input frequency Note:

The decimal point of F05.31 and F05.33 parameter values is determined by the setting value of F05.30.<br>
After PUL is linearly processed, the output value range is F05.32~F05.34. If F01.02 = 5 [frequency giv

 After PUL is linearly processed, the output value range is F05.32~F05.34. If F01.02 = 5 [frequency given channel A = PUL given], then 100.00% corresponds to the maximum frequency, 0.00% corresponds to 0.00Hz, 0.00% Linear processing between ~100.00% The choice of PUL input:

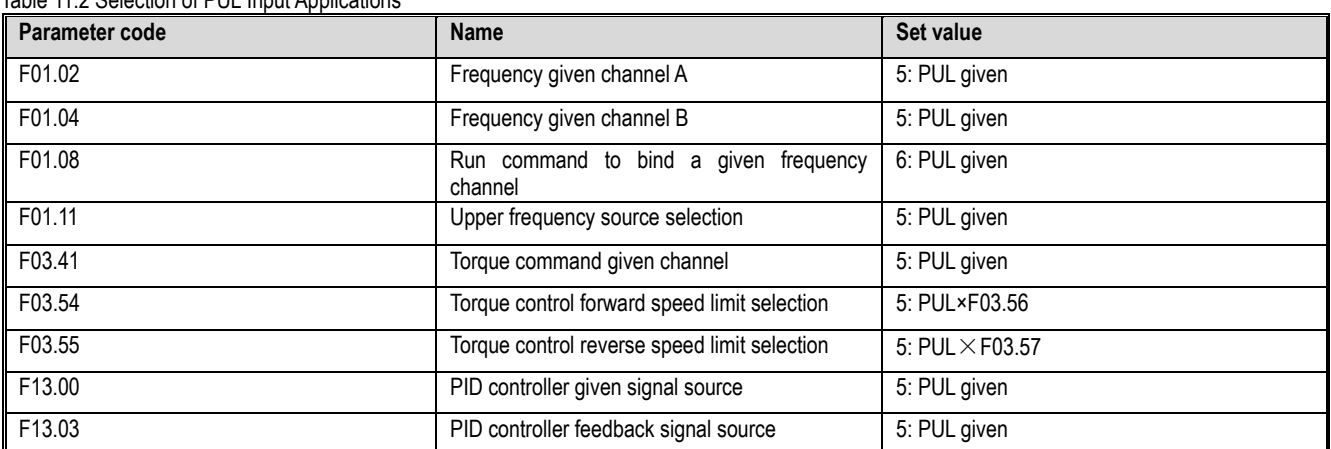

Table 11.2 Selection of PUL Input Application

## $\Leftrightarrow$  F05.35: PUL filter time

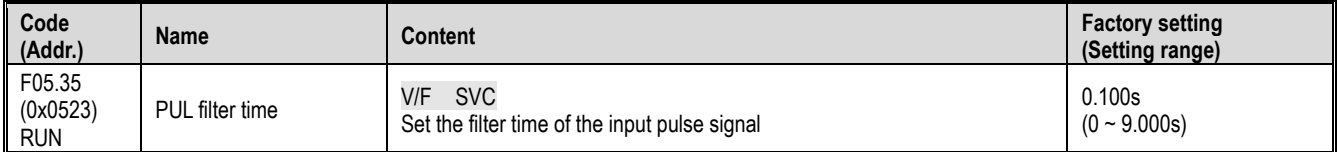

Note:

The longer the filtering time, the stronger the anti-interference ability, but the reaction speed becomes slower.<br>  $\leftrightarrow$  F05.36: PUL cutoff frequency

F05.36: PUL cutoff frequency

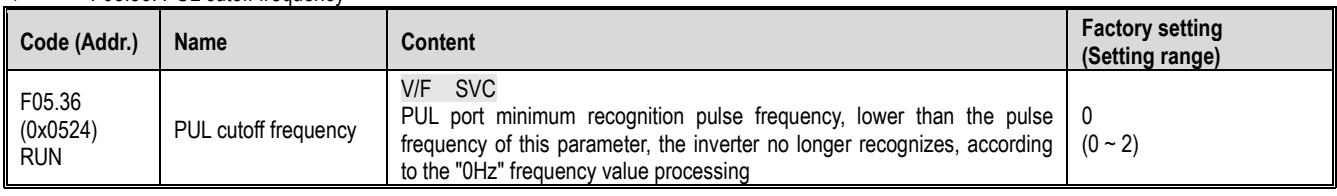

Note:

The smaller the value is set, the lower the pulse frequency that the PUL port can receive, but when the PUL port pulse frequency disappears, the

inverter determines that the pulse input is "0 Hz" for a longer period of time.

 $\triangleright$  The PUL input signal is first judged by the cutoff frequency, then subjected to PUL linear processing, and finally filtered.

# **F05.4x group: analog (AI) input characteristic selection**

There are two analog AI inputs in the inverter. The input source can be divided into voltage input range of 0~10.0V, current input range is 0~20mA, and the matching input source is selected by the DIP switch on the control board according to different signal sources. The factory default dial switch dials the voltage input.

 $\diamond$  F05.43: AI input curve selection

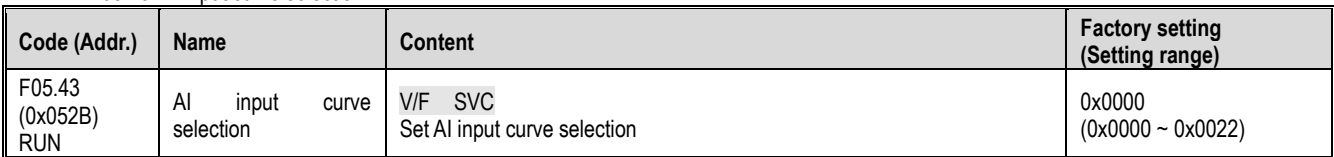

Unit position: AI curve selection

0: Straight line Two-point line, the factory defaults to this mode.

1: Curve 1 multi-point stitching.

2: Curve 2 multi-point stitching.

Ten: reserved

# **F05.5x group: AI linear processing**

Processing of analog AI input: After input signal sampling, press F05.54 [AI filter time] to set the time for filtering, and then use F05.43 [analog input curve selection] to determine linear processing or curve processing. The default is linear deal.

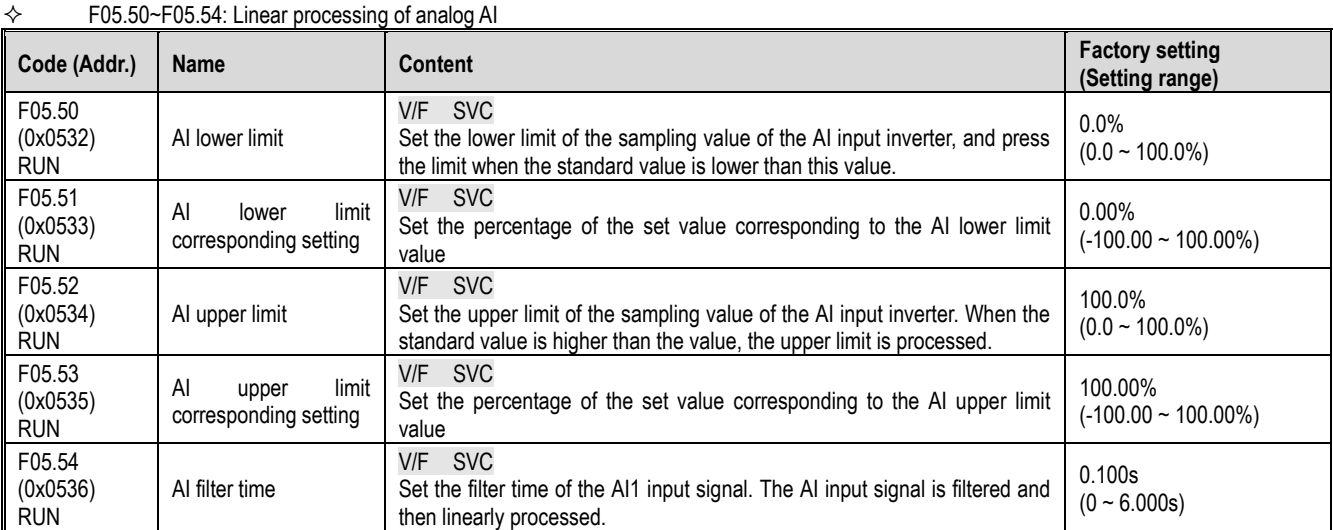

Note:

▶ The AI input can select voltage input and current input through the DIP switch on the control panel. The voltage input range is 0~10.0V, and the current input range is 0~20mA.

The display value of C00.16 is the value of the AI input signal after being sampled by the inverter, and the range is from 0.00% to 100.00%.

 $\triangleright$  The application value of the AI input is the value corresponding to the curve processing.

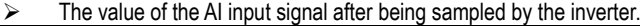

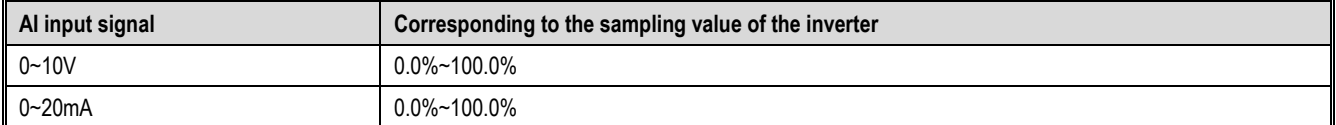

The AI linear processing is shown below:

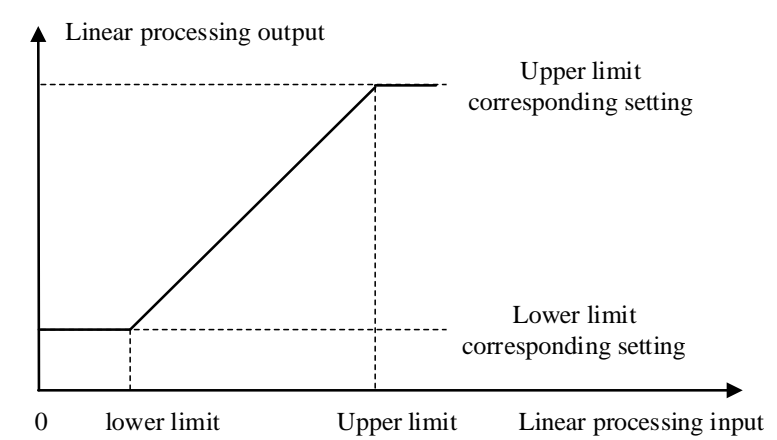

AI linear processing diagram Table 11.2 Selection of AI Input Application

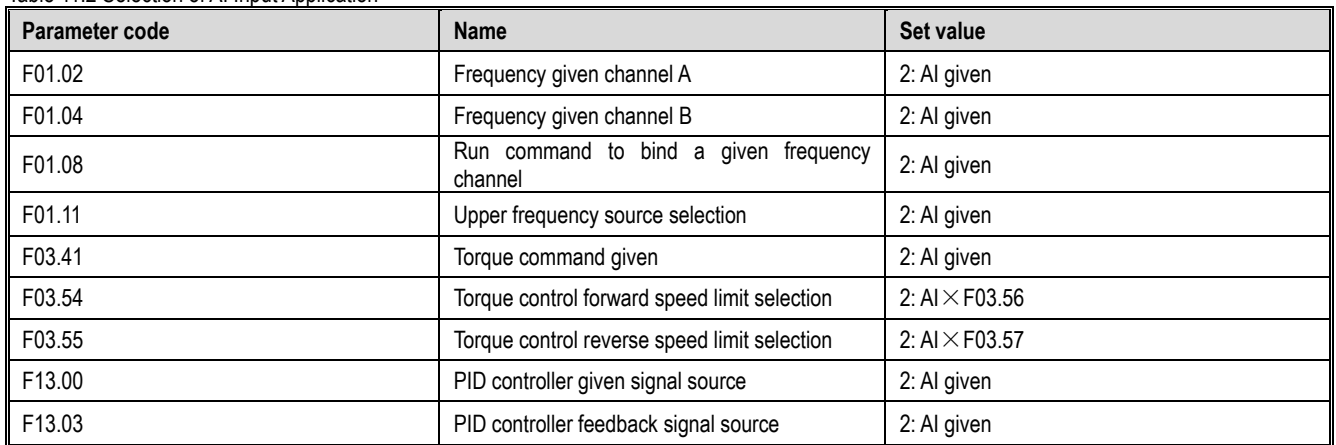

# **F05.6x group: AI curve 1 processing**

The set values of curve 1 F05.60, F05.62, F05.64, F05.66 must be set incrementally.

The set values of curve 2 F05.70, F05.72, F05.74, F05.76 must be set incrementally.

Curve 1 and curve 2 can set two inflection points, which are divided into three straight lines. The slope of each segment can be different, which can achieve a more flexible correspondence, as shown in the following figure:

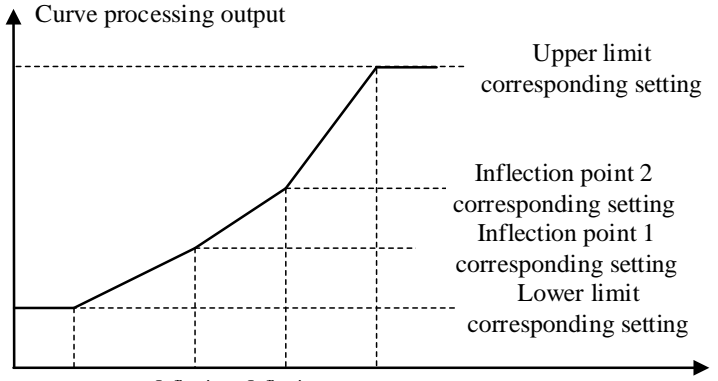

Upper limit Curve processing input lower limit  $\frac{\text{Inflection}}{\text{point 1}}$   $\frac{\text{Inflection}}{\text{point 2}}$  Upper limit point 1 point 2

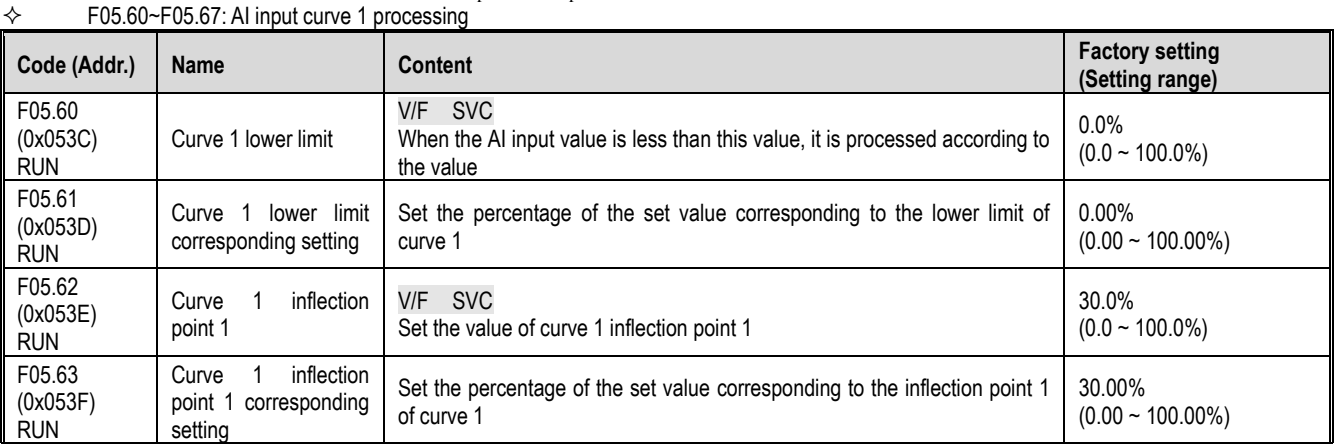

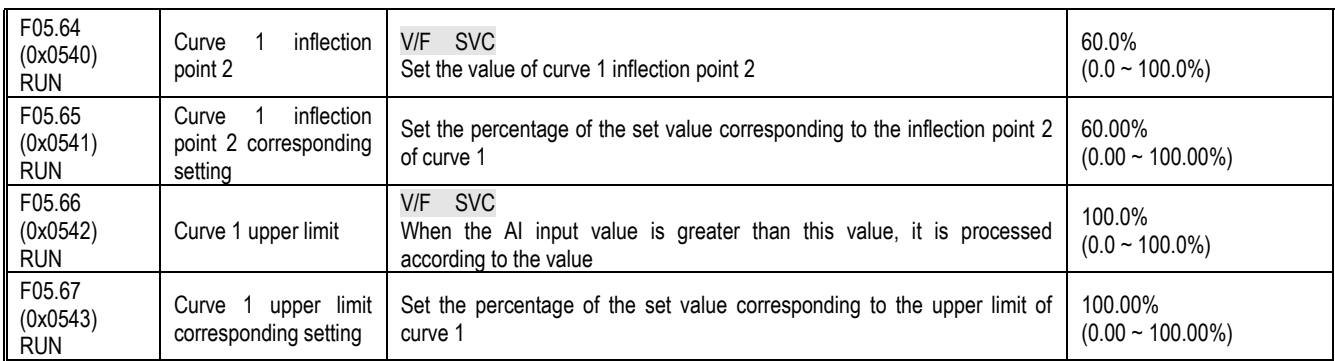

# **F05.7x group: AI curve 2 processing**

 $\div$  F05.70~F05.77: AI input curve 2 processing

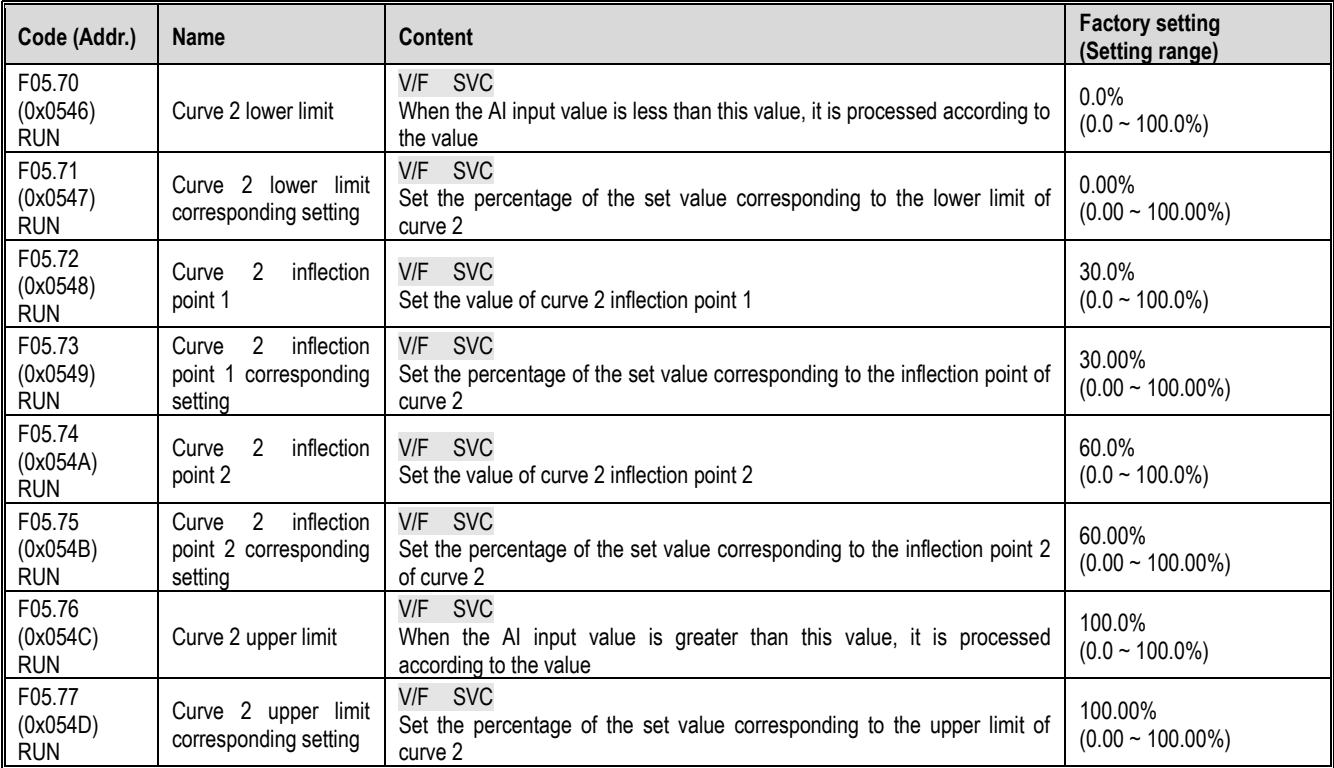

# **F05.8x group: AI as digital input terminal**

The analog input AI can judge the high and low levels according to the input voltage level, and then use the high and low level analog digital input terminals. The function selection is the same as terminals X1~X4.

 $\div$  F05.80: AI input as a digital input terminal characteristic selection

| Code<br>(Addr.)                  | <b>Name</b>                                                     | Content                                                                        | <b>Factory setting</b><br>(Setting range) |
|----------------------------------|-----------------------------------------------------------------|--------------------------------------------------------------------------------|-------------------------------------------|
| F05.80<br>(0x0550)<br><b>RUN</b> | Al input as a digital input<br>feature<br>terminal<br>selection | <b>SVC</b><br>V/F<br>Set the characteristics of AI as a digital input terminal | 0000<br>$(0 - 0 \times 0011)$             |

Unit: AI 0: active low 1: active high Ten: reserved

 $\div$  F05.81: AI as a digital input terminal function selection

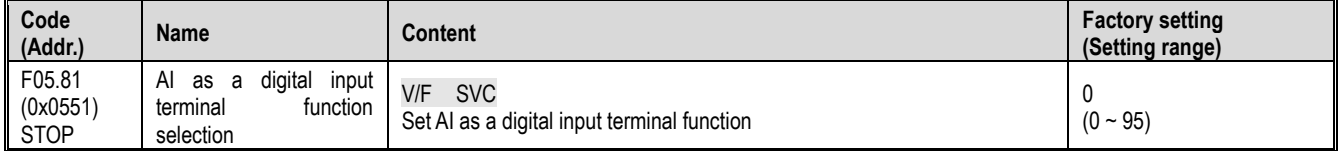

Note:

 $\triangleright$  The AI function as a digital input terminal has the same function selection range as the terminals X1~X4.

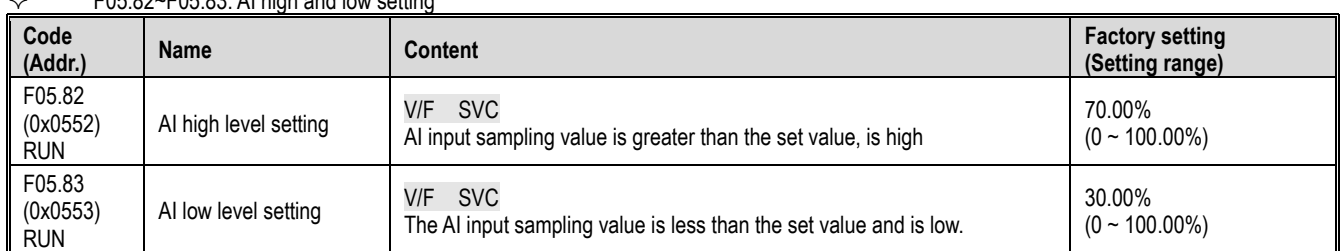

F05.82~F05.83: AI high and low setting

Note:

- F05.82 setting value must be greater than F05.83 to effectively distinguish between high and low levels.
- > The AI input value is between F05.82 and F083, and the hysteresis is judged according to the previous state to distinguish between high and low levels.

# **11.8 F06 Group: output terminal**

The F06 parameter group is used to set the analog monitoring of the inverter, and can select the selection of the monitoring item, the adjustment of the gain and offset, and the selection of the output signal level.

# **F06.0x group: AO (analog, frequency) output**

F06.0x is used to set the analog monitoring of the inverter, and can select the selection of the monitoring item, the adjustment of the gain and offset, and the selection of the output signal level.

The inverter contains one AO output, and two different types of signal outputs, voltage and current, can be selected through the dial switch.

The calibration of the meter connected to the multi-function analog output terminal can be performed using F06.02, F06.03, F06.04, F06.05, and F06.06.

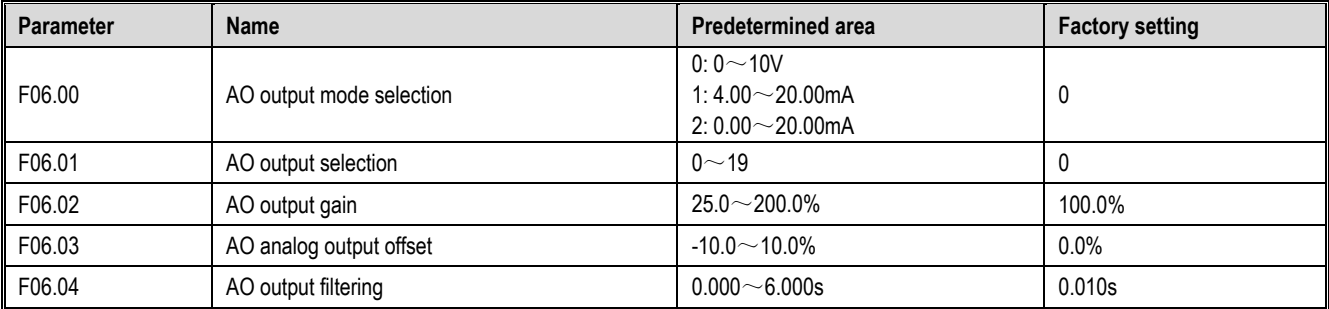

The benefits of gain and offset are shown in the figure below.

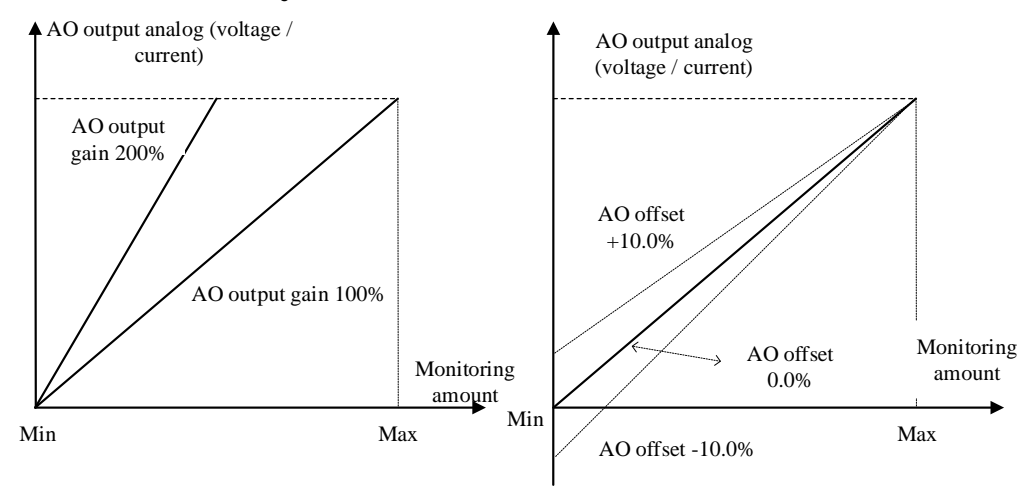

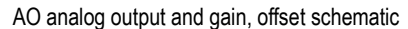

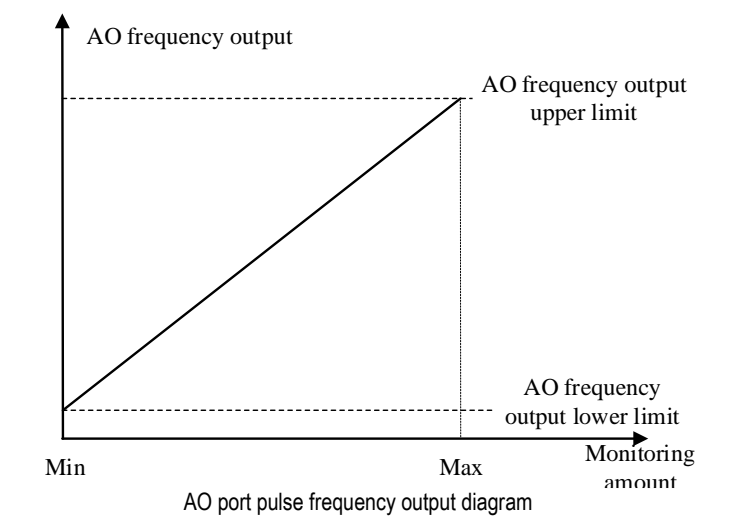

# $\div$  F06.00: AO output mode selection

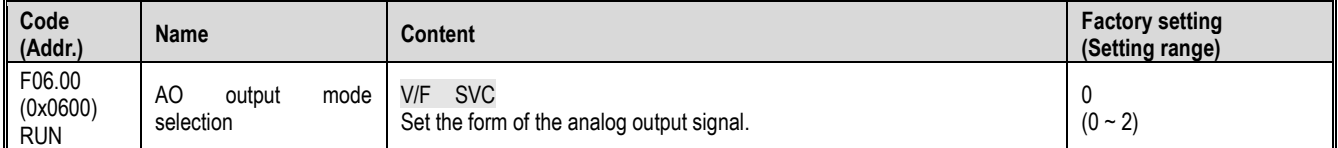

0:0~10V mode

1:4.00~20.00mA mode

2: 0.00 to 20.00 mA mode

Note:

F06.00 Selecting a different mode requires dialing the dial switch on the control panel to the corresponding position.

 $\div$  F06.01: AO output selection

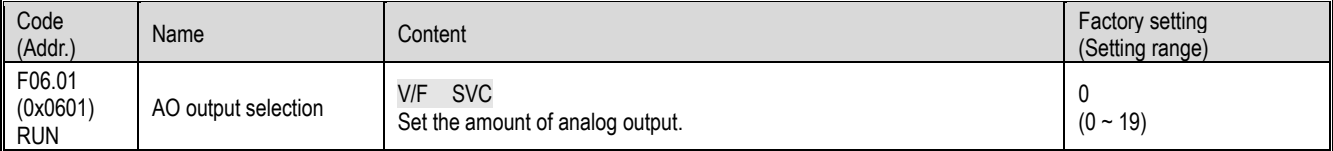

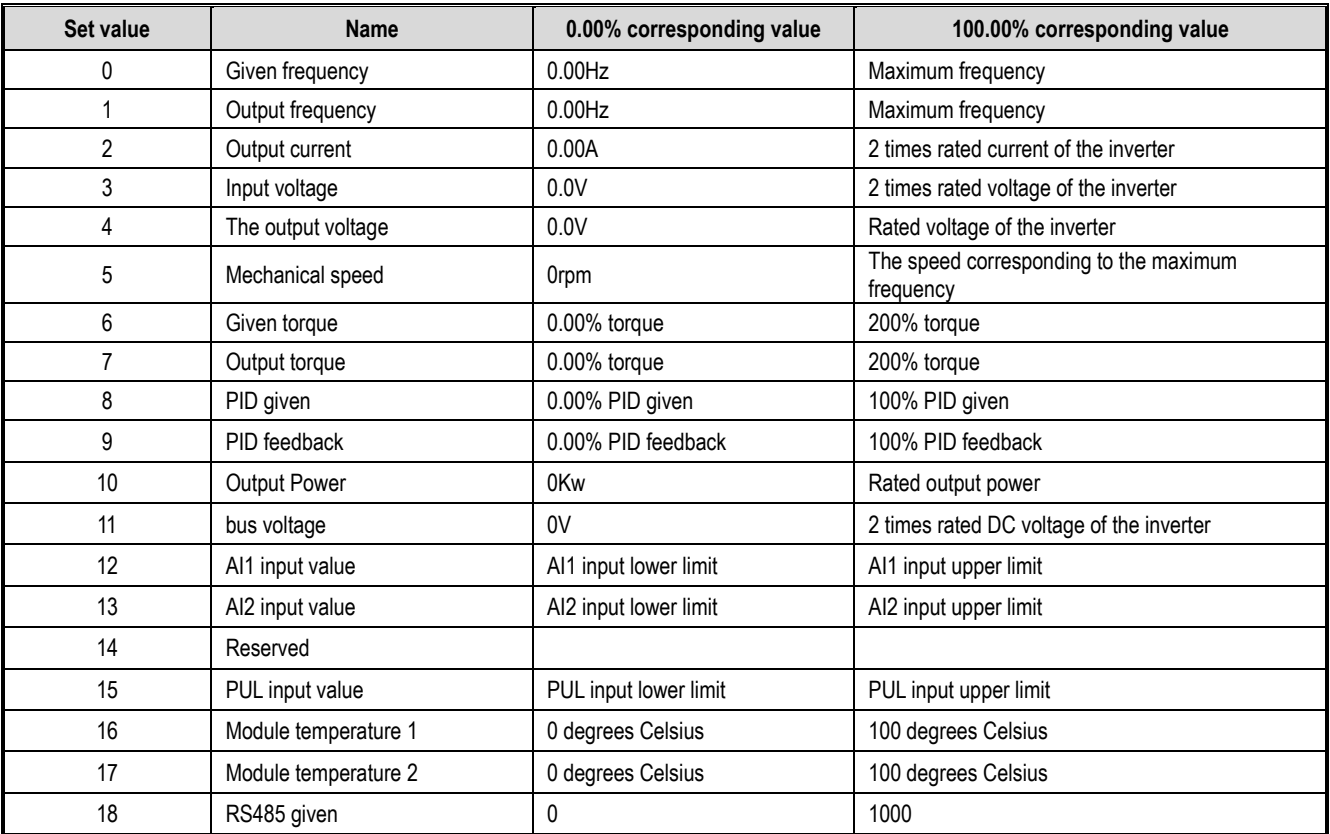

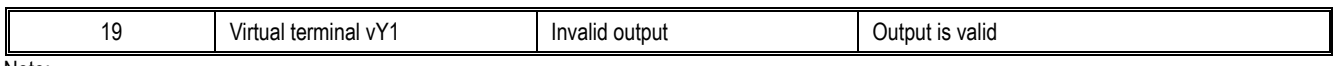

Note: The rated DC voltage is the rated voltage of the inverter \*1.414.

## $\div$  F06.02: AO output gain

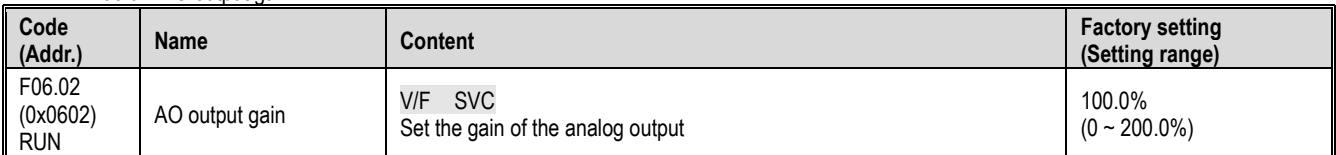

# $\Leftrightarrow$  F06.03: AO output offset

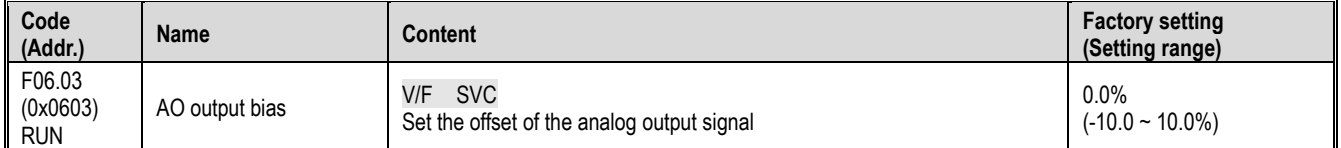

# $\diamond$  F06.04: AO output filter

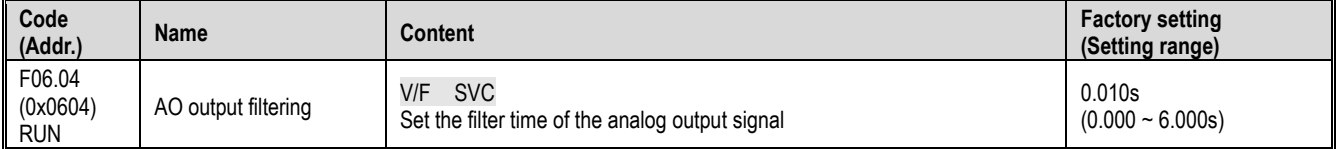

# **F06.1x group: reserved**

# **F06.2x-F06.3x group: Multi-function output terminal**

The AC10 inverter contains 1 digital output and 1 relay output.

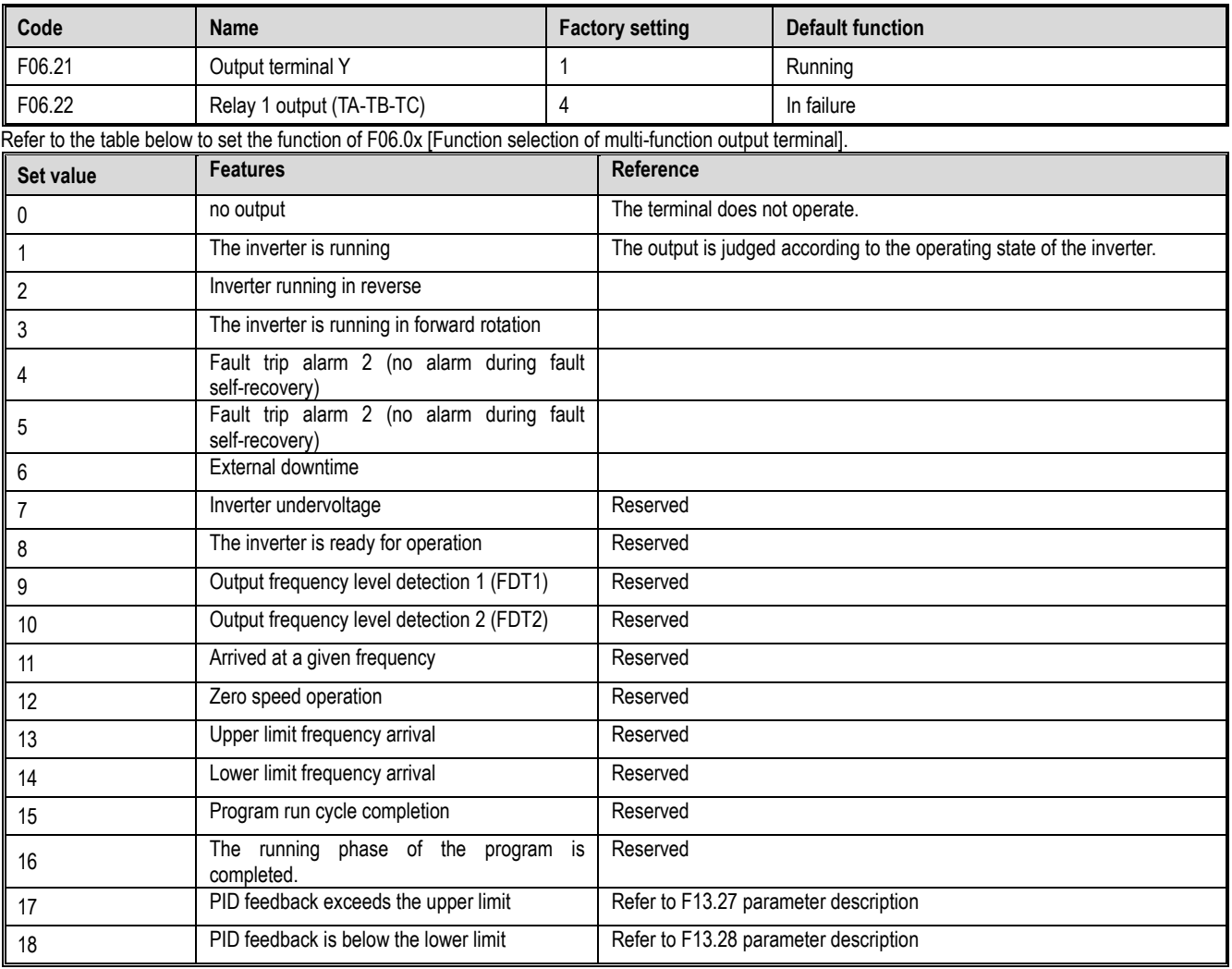

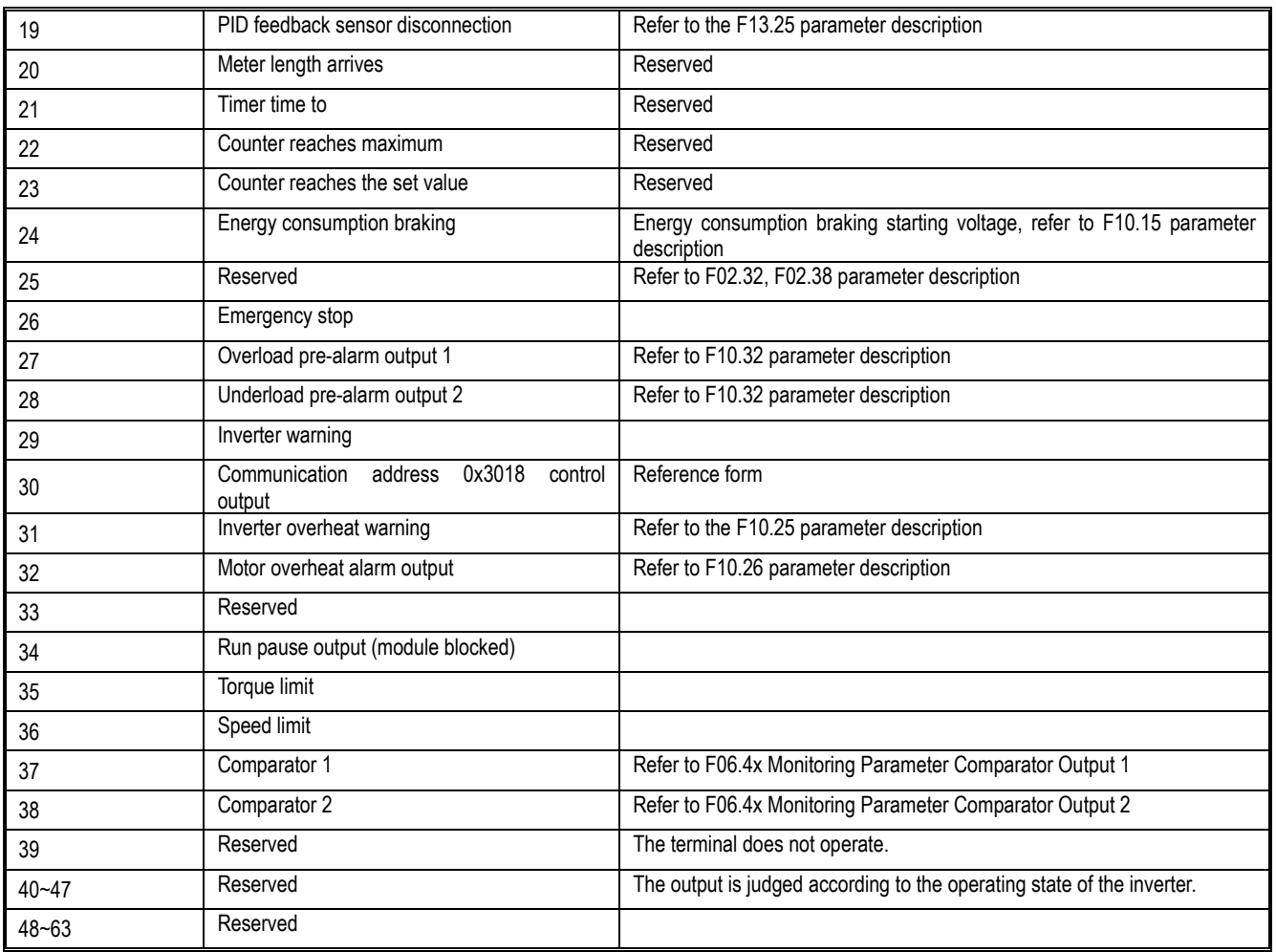

No. 30 output terminal function: MODBUS RS485 communication control multi-function output function selection, write value to BIT0~BIT1 in communication address 0x3018, output terminal corresponding to controller. The specific correspondence is as follows:

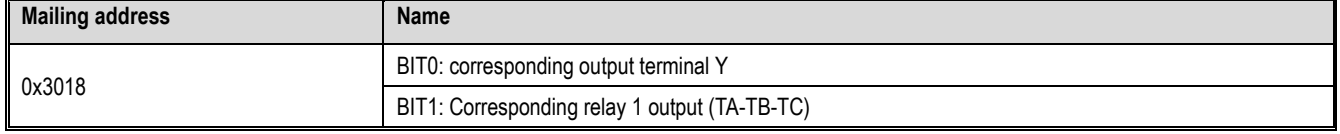

 $\div$  F06.20: Multi-function output terminal polarity selection

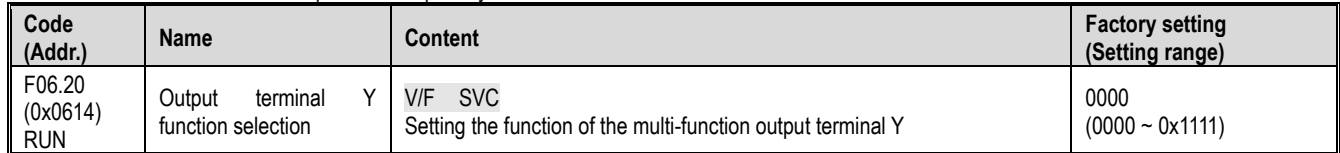

Unit position: Y terminal

0: Positive polarity Active state Y output terminal low level, equivalent normally open

1: Negative polarity Effective state Y output terminal has no output, equivalent normally open

Tens place: relay 1 output terminal

0: Positive polarity TA-TC is normally open, TB-TC is normally closed

1: Negative polarity TA-TC normally closed, TB-TC normally open

Hundreds: reserved

Thousands: reserved

 $\div$  F06.21: Output terminal Y function selection

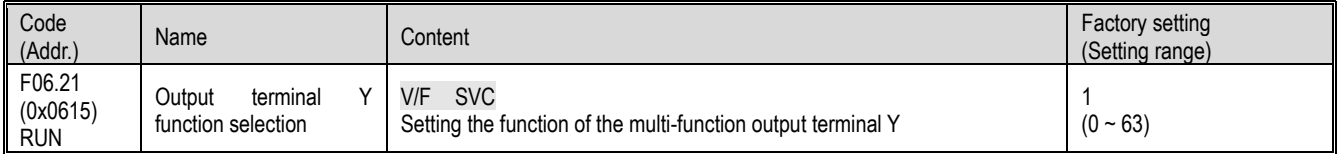

F06.22: Relay 1 function selection

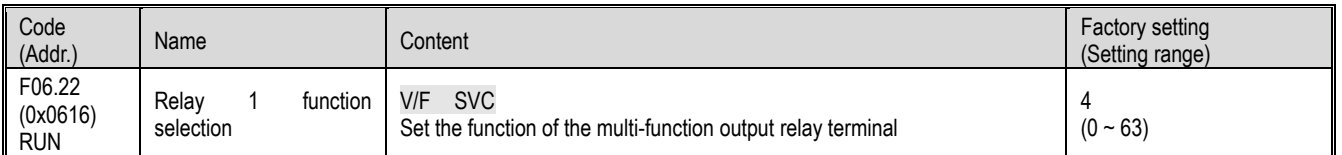

Note:

When the relay function is inactive, the TB-TC is normally closed and the TA-TC is normally open.

Multi-function output setting

0: no output

Indicates that the terminal is invalid. If the terminal function is idle, it is recommended to set it to "0" to prevent malfunction.

1: The inverter is running

A valid signal is output when the inverter is in operation.

2: The inverter is running in reverse

When the inverter is in the reverse running state, a valid signal is output.

3: The inverter is running in reverse

The valid signal is output when the inverter is in forward running state.

4: Fault trip alarm 1 (alarm during fault self-recovery)

When the inverter is faulty, including the fault self-recovery period, the output signal.

5: Fault trip alarm 2 (no alarm during self-recovery)

When the inverter is faulty, it does not include the fault self-recovery period and outputs a valid signal.

6: External downtime

When the multi-function input terminal inputs an external fault signal and reports the external fault E. EF of the inverter, it outputs a valid signal. 7: Inverter undervoltage

A valid signal is output when the inverter is under voltage.

8: The inverter is ready for operation

When the signal is valid, it means that the inverter has no fault, the bus voltage is normal, the operation prohibition terminal such as emergency stop or emergency stop of the inverter is invalid, and it can be operated after accepting the start command.

9: Output frequency level detection 1 (FDT1)

When the output frequency of the inverter exceeds the set value of F06.40 [Frequency Detection Value 1] 1/4 After the hysteresis frequency set by F06.41 [Frequency Detection Range 1], the valid signal is output, when the output frequency of the inverter Below the frequency detection level, after the same hysteresis frequency, an invalid signal is output. For details, see F06.40 [Frequency Detection Value 1] and F06.41 [Frequency Detection Amplitude 1] parameter description.

10: Output frequency level detection 2 (FDT2)

When the output frequency of the inverter exceeds the set value of F06.42 [Frequency Detection Value 2], after the hysteresis frequency set by F06.43 [Frequency Detection Amplitude 2], the valid signal is output, when the output frequency of the inverter Below the frequency detection level, after the same hysteresis frequency, an invalid signal is output. For details, see F06.40 [Frequency Detection Value 2] and F06.41 [Frequency Detection Range 2] parameter description.

11: A given frequency arrives

When the output frequency of the inverter is close to or reaches a given frequency to a certain range (the range is determined by parameter F06.44 [a given frequency reaches the detection amplitude]), the valid signal is output, otherwise the invalid signal is output. See F06.44 [A given frequency arrival detection rangel for details.

12: Running at zero speed

When the inverter is running and the output is 0.00Hz, a valid signal is output.

13: The upper limit frequency arrives

When the inverter runs at the upper limit frequency, it outputs a valid signal.

14: Lower limit frequency arrives

When the inverter runs at the lower limit frequency, it outputs a valid signal.

15: Program running cycle completion When the program runs one cycle end, it outputs a valid signal of 500ms.

16: program running phase is completed

When the program runs at the end of a phase, a valid signal of 500ms is output.

17: PID feedback exceeds the upper limit

When the PID feedback amount reaches F13.27 [Broken Line Alarm Upper Limit], the feedback signal will exceed the limit after F13.26 [Feedback Line Detection Time], and the valid signal will be output.

18: PID feedback is below the lower limit

When the PID feedback amount reaches F13.28 [Broken Line Alarm Lower Limit], the feedback signal will exceed the limit after F13.26 [Feedback Line Detection Time], and the valid signal will be output.

19: PID feedback sensor disconnected

When the PID feedback sensor is disconnected, a valid signal is output. See parameters F13.26~F13.28 [Feedback disconnection detection time, disconnection alarm upper limit value, feedback disconnection lower limit value].

20: Reserved

21: Timer time is up

When the inverter internal timer timing time arrives, the port outputs a valid pulse signal with a width of 1 second. See parameter F08.07 [Timer Time Unit], F08.08 [Timer Set Value].

22: Counter reaches the maximum value

When the counter reaches the maximum value, the output terminal outputs a valid signal with a width equal to the external clock period, and the counter is cleared. See parameter F08.02 [Counter Maximum].

23: Counter reaches the set value

When the counter reaches the set value, the output terminal outputs a valid signal, and continues to count until the counter exceeds the maximum value, causing the counter to be cleared, and the output valid signal is cancelled. See parameter F08.03 [Counter set value]. 24: Energy braking

When the inverter meets the energy consumption braking condition, it outputs a valid signal. See parameter F10.14 [Energy Brake Enable] for details. 25: Reserved

26: Emergency stop

When the inverter is in the emergency stop state, a valid signal is output.

27: Load pre-alarm output 1

When the inverter is running, in the VF control mode, the motor output current is used as the load warning  $\hat{ }$  break value; in the vector control mode, the motor output torque is used as the load warning judgment value, and the load warning judgment value is compared with the load warning detection level to determine whether Output a valid signal. See parameter F10.32~F10.34 [Load warning detection setting, load warning detection level 1, load warning detection time 1].

28: Load pre-alarm output 2

When the inverter is running, in the VF control mode, the motor output current is used as the load warning  $\hat{ }$  break value; in the vector control mode, the motor output torque is used as the load warning judgment value, and the load warning judgment value is compared with the load warning detection level to determine whether Output a valid signal. See parameter F10.32 [Load warning detection setting], F10.35~F10.36 [load warning detection level 2, load warning detection time 2].

29: Reserved

30: RS485 given

Through RS485 communication (0x3018/0x2018) setting, BIT0 bit corresponds to Y output, BIT1 corresponds to relay 1 output, and BIT2 bit corresponds to relay 2 output.

31: Inverter overheat warning

When the motor temperature detected by the expansion card reaches F10.25 [inverter overheating oH1 warning detection level], a valid signal is output. 32: Expansion card temperature reaches output

When the motor temperature detected by the expansion card reaches F10.27 [Motor overheat alarm level], a valid signal is output.

33: Reserved

34: Run pause output

The valid signal is output when the inverter is in the running pause output state.

35: Torque limit

When the inverter is in the torque limit state, a valid signal is output.

36: speed limit

When the inverter is in the speed limit state, a valid signal is output.

37: Comparator 1

When the value of the monitoring item set by F06.50 [Comparator 1 monitor selection] is within the range of F06.51 [Comparator 1 upper limit] and F06.52 [Comparator 1 lower limit], a valid signal is output. 38: Comparator 2

When the value of the monitoring item set by F06.55 [Comparator 2 monitor selection] is within the range of F06.56 [Comparator 2 upper limit] and F06.57 [Comparator 2 lower limit value], a valid signal is output.

39: Reserved  $\div$  F06.25~ F06.32: Multi-function output terminal delay time

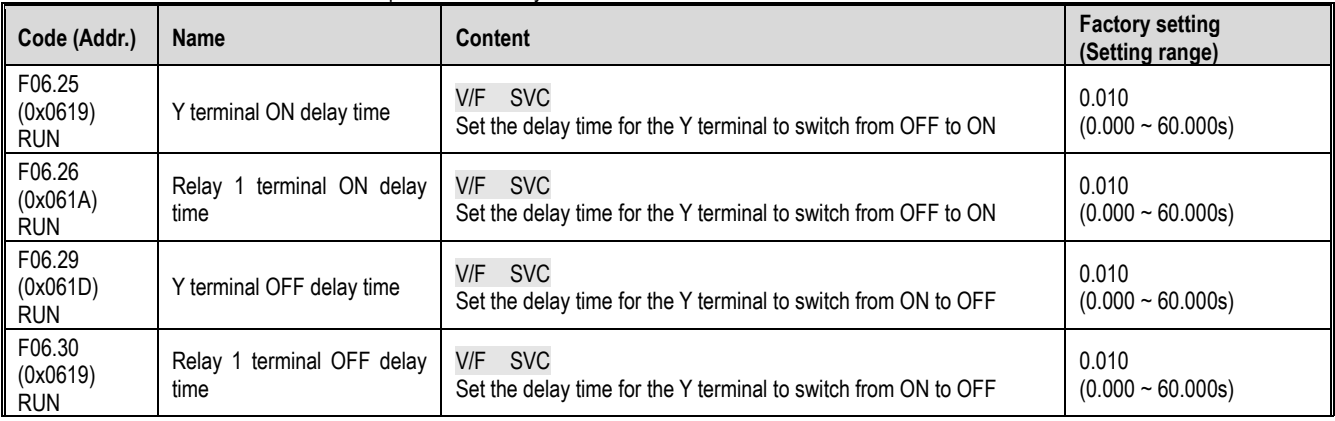

## F06.4x group: frequency detection

It is used to set the signal such as frequency coincidence and frequency arrival to the multi-function output terminal.

The inverter contains two sets of frequency detection judgment parameters.

The output frequency is detected as shown below:

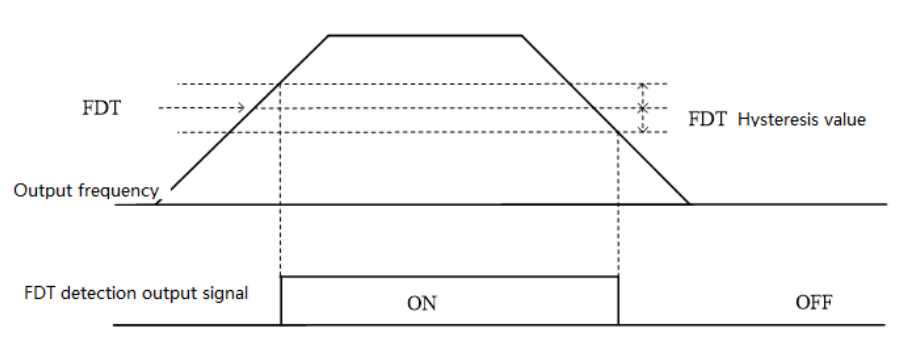

Frequency level detection diagram

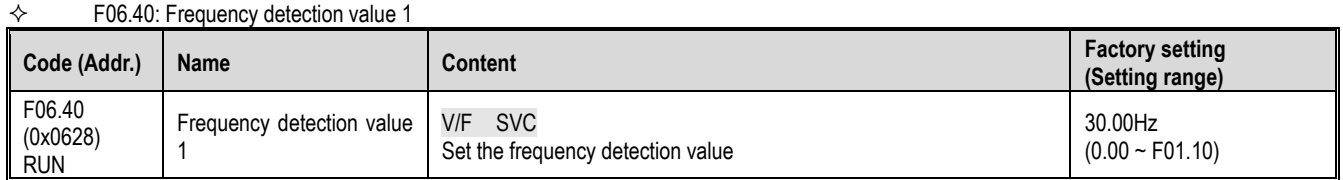

# Note:

 $\triangleright$  The comparison object of the frequency detection value is the target frequency.

#### $\div$  F06.41: Frequency detection range 1

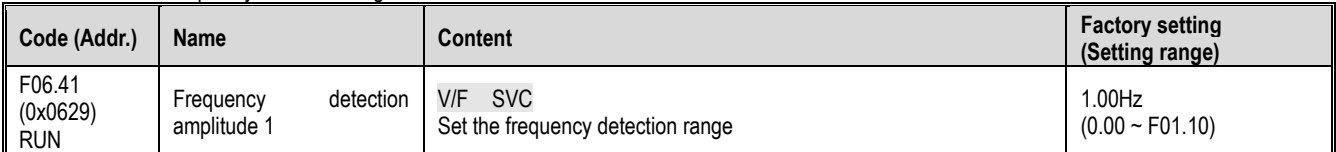

# $\diamond$  F06.42: Frequency detection value 2

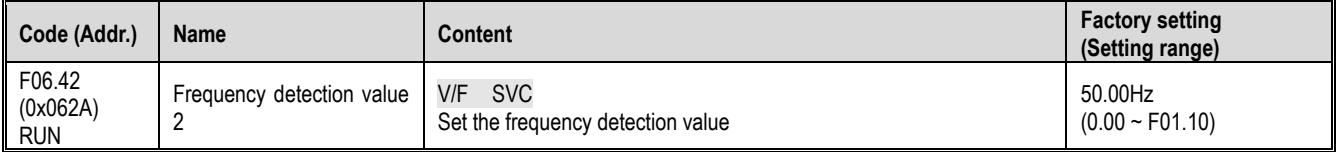

#### Note:

 The comparison object of the frequency detection value is the target frequency.  $\div$  F06.43: Frequency detection range 2

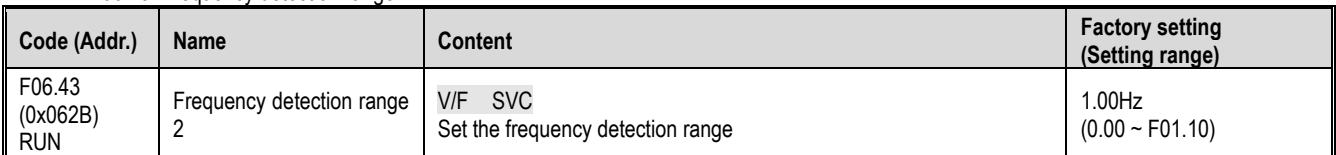

## $\div$  F06.44: The given frequency reaches the detection range

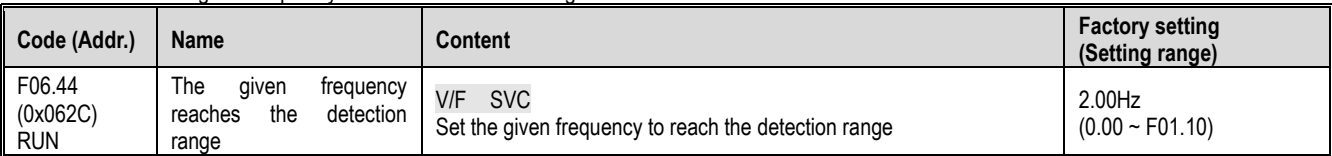

The frequency arrival output is shown below:

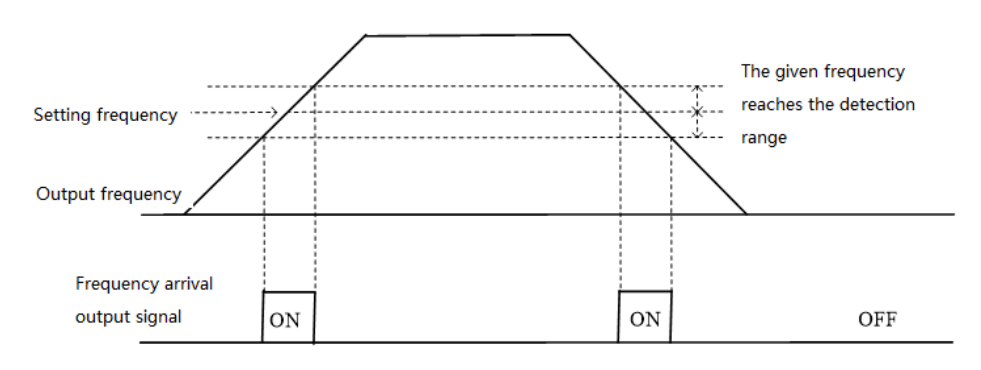

# Frequency arrival detection diagram

# Note:

The comparison object of the frequency detection value is the target frequency.

# **F06.5x group: Monitor parameter comparator output**

The set of parameters sets any one of the monitoring parameters for comparison by the comparator, and selects a multi-function output terminal, an alarm or an alarm according to the judgment result. Meet the comparison output of various monitoring variables.

 $\div$  F06.50~F06.53: Comparator 1 (CP1)

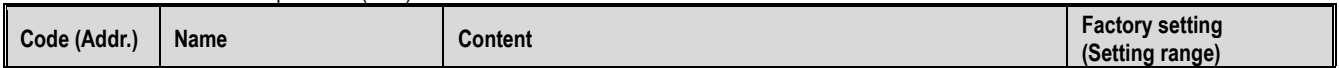

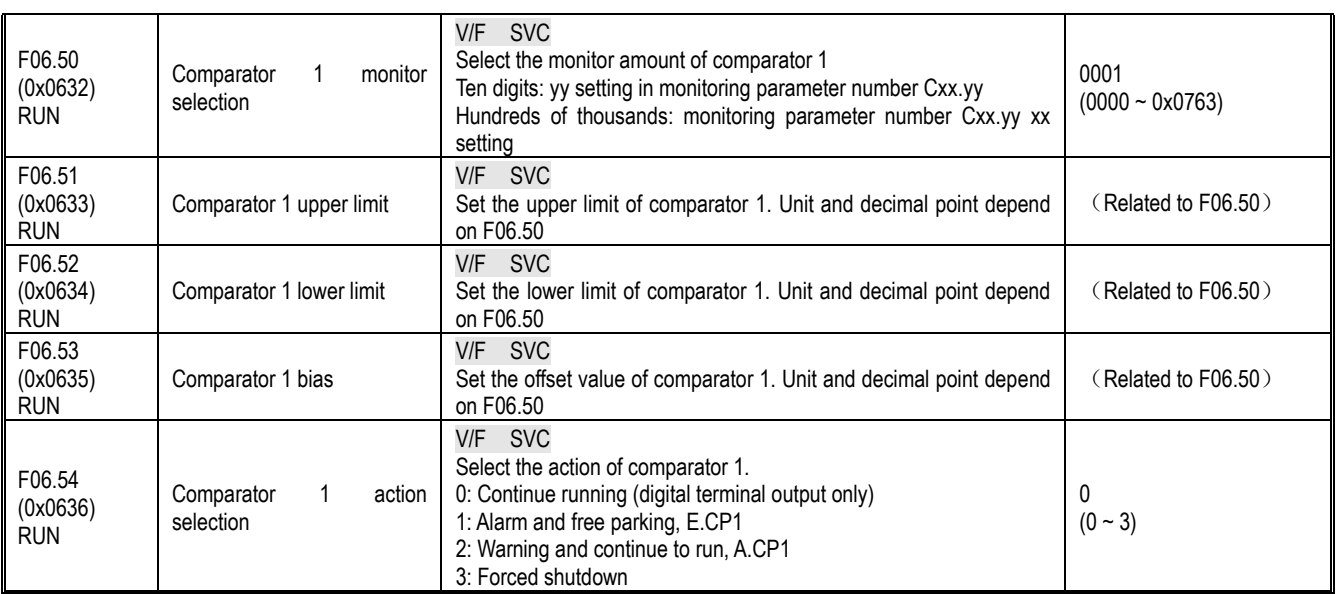

Note:

 Comparator 1 action selection = 3: Forced stop, but when the inverter is given different stop command commands, stop according to the set stop mode.

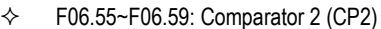

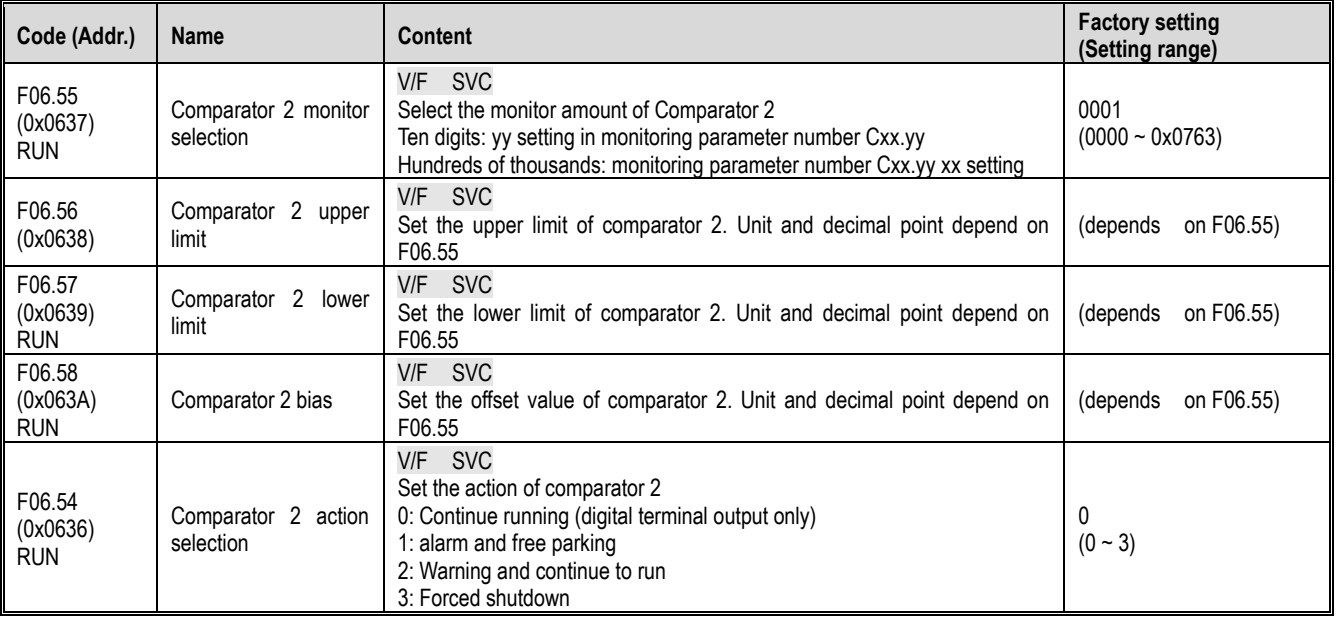

Note:

 Comparator 2 action selection = 3: Forced stop, but when the inverter is given different stop command commands, stop according to the set stop mode.

# **F06.6x group: virtual input and output terminals**

The virtual input and output function can realize the following functions.

- Input the output of the multi-function output terminal to the multi-function input terminal without external wiring.
- Input the output of the multi-function analog output terminal to the multi-function analog input terminal without external wiring.

WARNING: Safety measures when restarting the machine: Be sure to check the setting values of the parameters for the virtual input/output function before the inverter is commissioned. If it is neglected, the inverter will operate unexpectedly and may cause personal accidents. The virtual input/output function is to make the virtual connection of the input and output terminals inside the inverter. Therefore, even if there is no wiring on the input and output terminals, the operation of the inverter may be different from the factory setting.

The virtual terminal vY1~vY4 output delay setting is the same as the Y terminal and relay delay. For details, please refer to [F06.20~F06.22]. The virtual terminal is characterized by the combination of vXi and vYi. When you want to use the Y terminal output signal as the X terminal input signal, you can use the internal vXi and vYi virtual connection to achieve the purpose of use, thus saving the actual X and Y terminals for other Aspect use.

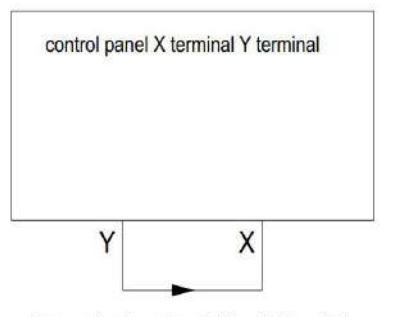

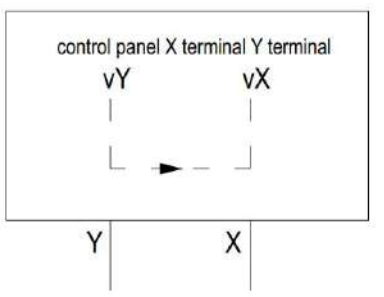

Connecting by external X and Y terminal

Connecting by virtual terminal internal connection

The following examples illustrate the application of virtual vX and vY:

Example 1: In some cases, the inverter is required to be initialized when the power is turned on. In general, an X terminal is used as an input.

Eg:If you use a virtual terminal, you can save this actual X terminal for other inputs, as follows:

Set F01.01 = 1 to run the command source terminal control;

Set F05.20 = 0 two-wire control 1;

Set F06.60 = 1 terminal input forward running;

Setting F06.64 = 0000 The valid state of vX1 is determined by vY1;

Setting F06.66 = 8 Output is output when the inverter is ready for operation.

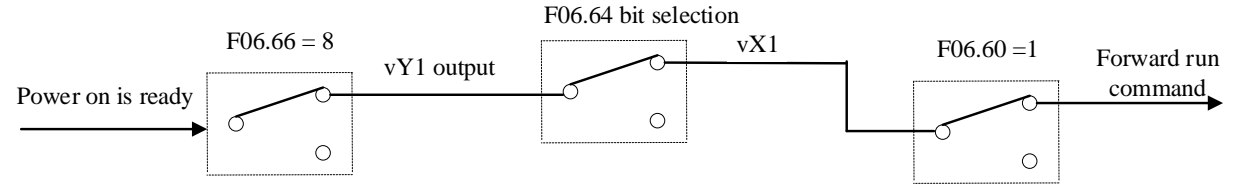

Virtual terminal control power-on automatic operation diagram

# $\div$  F06.60~F06.63: virtual digital input setting

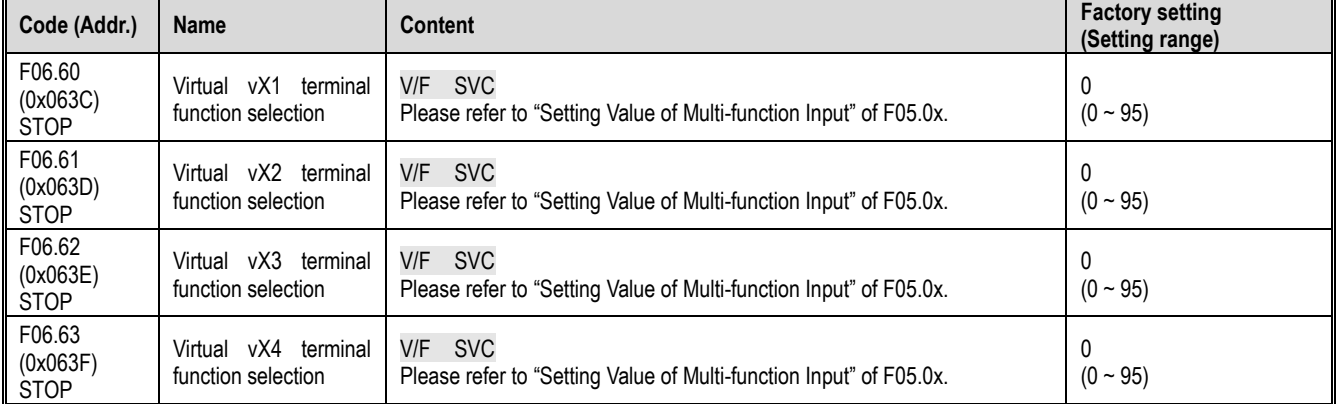

Note:

For details on the virtual digital input setting value, refer to "Multi-function input setting value" of F05.0x.

F06.64: vX terminal valid status source

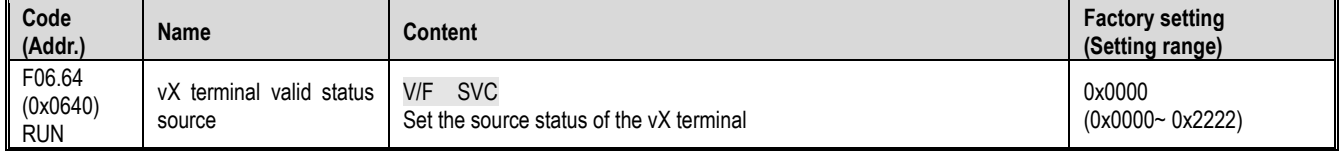

The input status of the virtual  $vX1-vX4$  terminals can be set in three ways, which is selected by [F06.64];

When the state of vX1 to vX4 is connected to the internal connection of virtual vY1 to vY4, whether vX1 to vX4 are valid, depending on whether the output of vY1 to vY4 is valid or invalid, and vX1-vY1; vX2-vY2; vX3-vY3; vX4- vY4 is a one-to-one binding relationship.

When the state of vX1 to vX4 is selected and the physical terminals X1 to X4 are linked, whether vX1 to vX4 are valid or not depends on whether the X1 to X4 inputs are valid or invalid.

When the state of vX1 to vX4 is selected by the function code, whether vX1 to vX4 are valid, the status of the corresponding input terminal can be set by function code [F06.65].

Unit: Virtual vX1

0: Internal connection with virtual vY1

1: Link to physical terminal X1

2: Is the function code setting valid?

Ten places: virtual vX2

0: Internal connection with virtual vY2

1: Link to physical terminal X2

- 2: Is the function code setting valid?
- Hundreds: Virtual vX3
- 0: Internal connection with virtual vY3
- 1: Link to physical terminal X3
- 2: Is the function code setting valid?
- Thousands: virtual vX4
- 0: Internal connection with virtual vY4 1: Link to physical terminal X4
- 2: Is the function code setting valid?

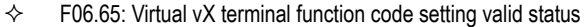

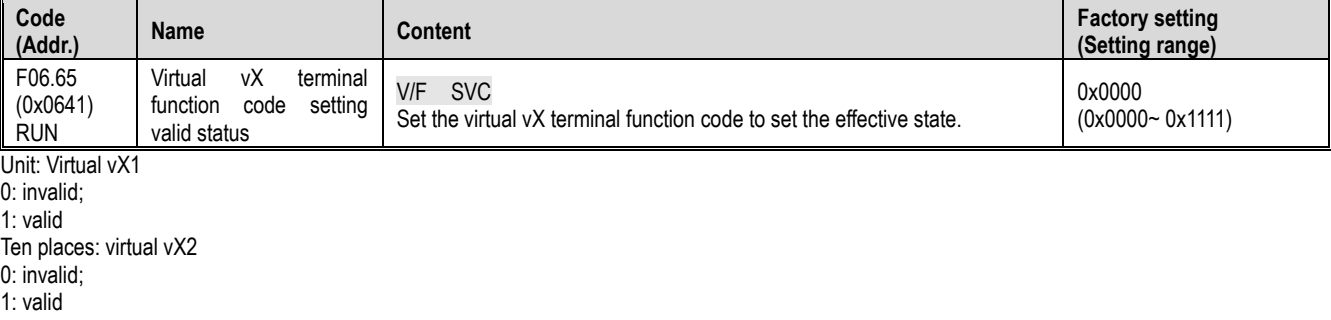

- Hundreds: Virtual vX3
- 0: invalid;
- 1: valid
- Thousands: virtual vX4
- 0: invalid;
- 1: valid

 $\div$  F06.66~F06.69: Virtual digital output setting

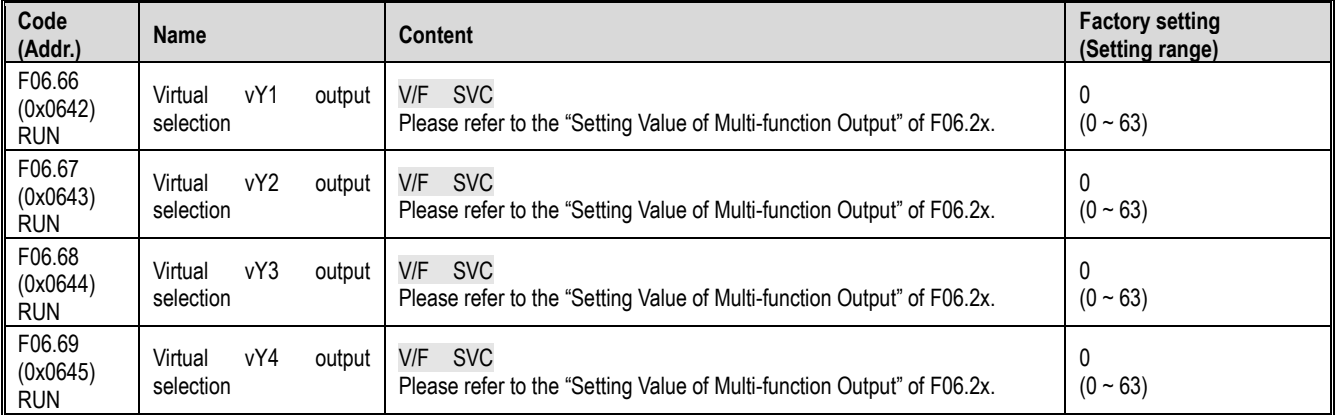

Note:

For details on the virtual digital output setting value, refer to "Setting Value of Multi-function Output" in F06.2x.

#### F06.70~F06.77: virtual digital output judgment delay

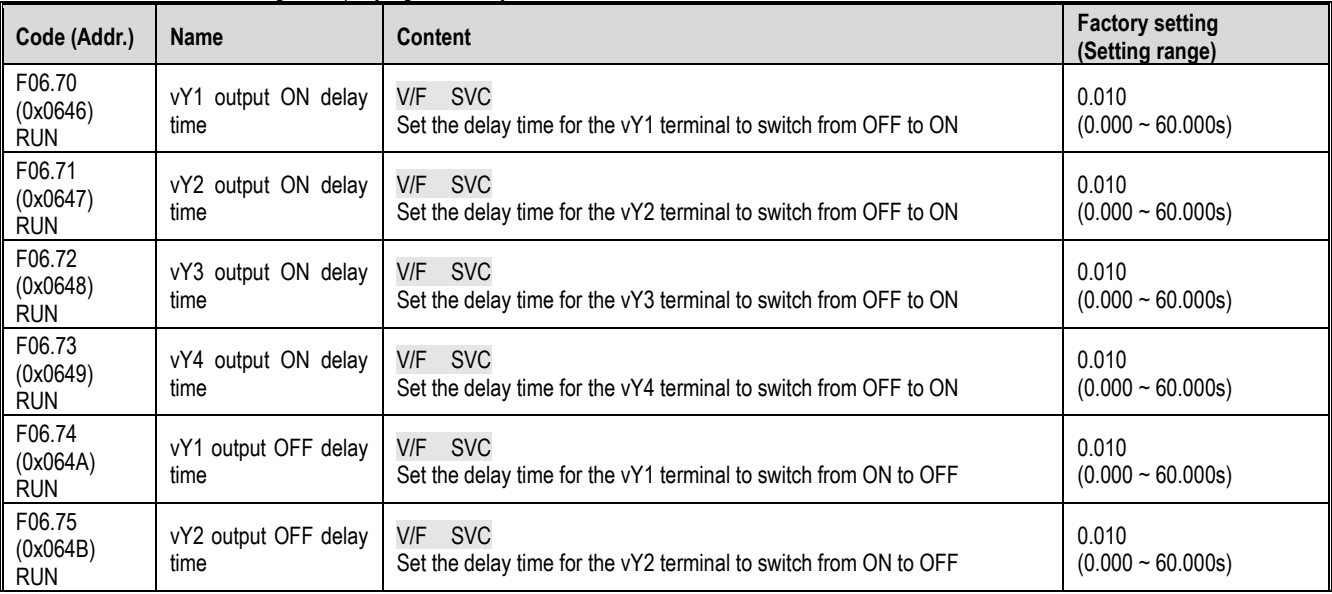
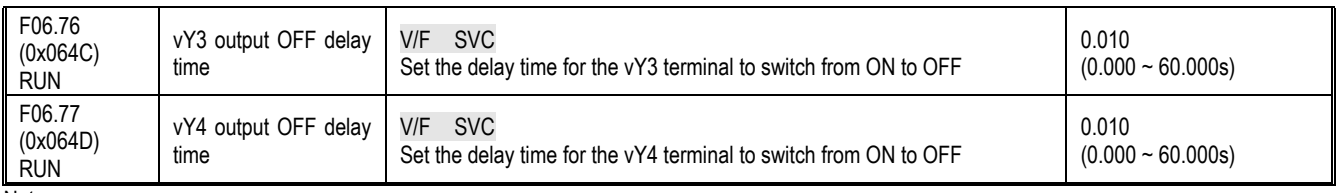

Note:

For details on the virtual digital output delay, refer to "Setting Value of Multi-function Output" in F06.2x.

# **11.9 F07 Group: Operation Control**

## **F07.0x group: Start control**

The inverter can select 3 starting modes, according to the starting frequency starting mode, DC braking starting mode and speed tracking starting mode.

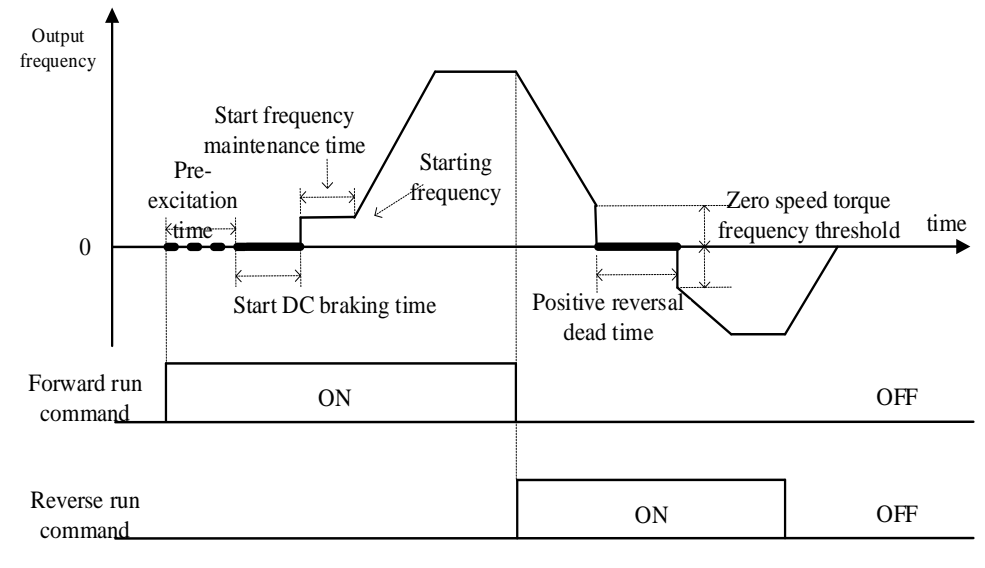

Schematic diagram of forward rotation start and forward and reverse switching process F07.00: Start operation mode

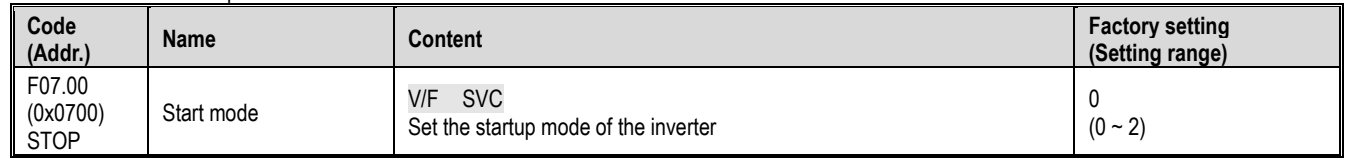

0: started by the start frequency

In this mode, the output frequency changes directly from F07.02 [starting frequency] according to the acceleration time.

1: After DC braking, start again by starting frequency

In this mode, first press F07.20 [start DC braking current], F07.21 [start DC braking time] to perform DC braking, and then start according to the starting frequency. Applicable to the field where the motor speed is required to be zero or lower at start-up, first give the motor a braking force and then start. 2: Speed tracking start

First detect the speed and direction of the motor, and then start according to the detected speed. Suitable for on-site quick start after large inertia load shutdown.

Note:

- When the starting frequency is less than F7.02 [starting frequency] at startup, the inverter will not start, it will be in standby state, and the running indicator will light.
- $\triangleright$  The S/T2 model does not support the speed tracking start.

#### $\diamond$  F07.01: Start pre-excitation time

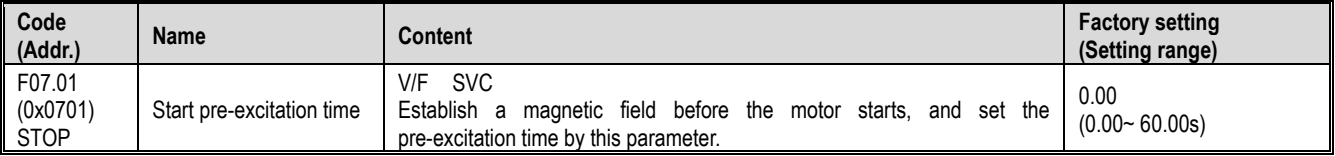

Under the asynchronous motor vector, pre-excitation before starting can effectively improve the starting performance of the motor and reduce the starting current and starting time. Note:

- > When the default is 0.00s, the actual time of starting the pre-excitation is automatically calculated according to the motor parameters.
- $\triangleright$  The S/T2 model does not support pre-excitation before starting.
- $\div$  F07.02: Starting frequency

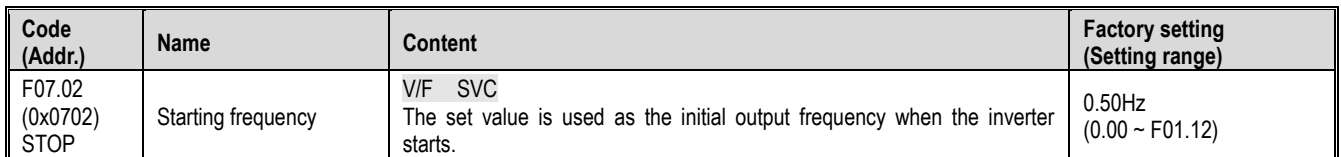

To ensure the motor output torque at startup, set the appropriate starting frequency. If the setting is too large, overcurrent suppression will occur at startup, and even overcurrent faults will be reported.

Note:

When the set frequency is lower than the starting frequency, the inverter will not start, it will be in the standby state, and the running indicator will light.

#### $\Leftrightarrow$  F07.03: Start protection selection

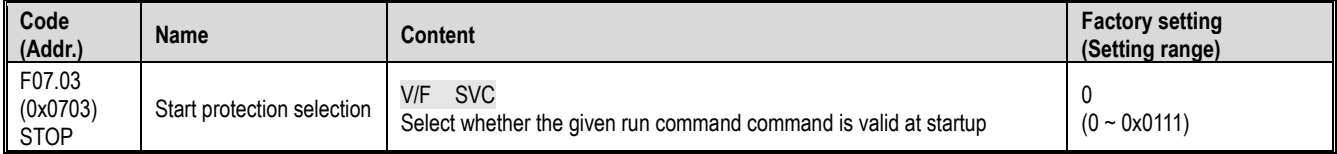

Note: For convenience of explanation, the inverter is divided into three states: fault state, undervoltage state, and standby state. The fault state and the undervoltage state are referred to as abnormal states.

Single digit: terminal start protection when exiting abnormal

 $0:$  off

1: open

This function is valid only when the control mode is the terminal control mode.

Tens: Jog terminal start protection when exiting abnormal

 $0:$  off

1: open

Hundreds place: Start protection when the command channel is switched to the terminal

 $0:$  off

1: open

Thousands: reserved

Note:

Start protection is enabled by default when the free stop, emergency stop, and forced stop commands are valid.

After the terminal start protection is valid, the terminal operation command must be eliminated, and the reference is valid again.

 $\triangleright$  After the start protection is valid, there is a run command command input, no operation, and an alarm display A.078.

#### $\div$  F07.04: Reserved

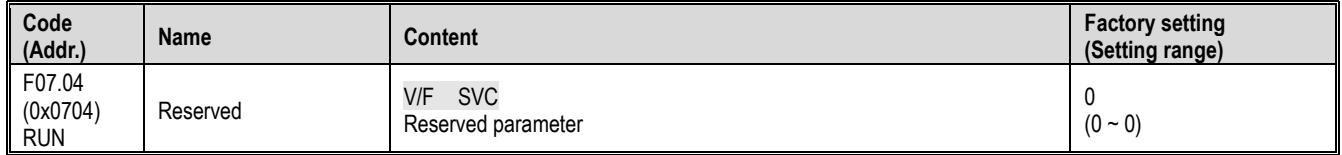

#### $\Leftrightarrow$  F07.05: Rotation direction selection

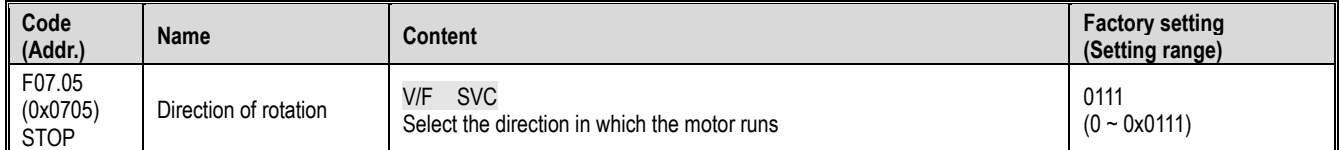

Note: The inverter is initialized by F00.03 [Initialization], and the parameter setting value does not change.

Unit position: reverse the running direction

0: The direction is unchanged The actual steering of the motor is the same as the required steering, and the current motor direction is not adjusted; 1: Inverted direction The actual steering of the motor is opposite to the required steering, and the current motor direction is adjusted;

Ten digits: the running direction is prohibited

Used to select the effectiveness of the motor running control direction.

0: Allow forward and reverse commands The inverter accepts forward and reverse commands to control motor operation;

1: Only forward command is allowed. The inverter only accepts the forward rotation control command to control the motor operation. If the reverse rotation command is given as an invalid command.

2: Only reverse command is allowed. The inverter only accepts the reverse control command to control the motor operation; if the forward command is given as invalid command.

Hundreds place: frequency control direction selection

It is used to select whether the negative frequency is allowed to change the current running direction of the inverter when the frequency reference value is negative.

0: Invalid frequency control direction If the calculation result is negative, the inverter outputs a frequency of 0.00Hz.

1: Frequency control direction is valid If the calculation result is negative, the inverter changes the current running direction and outputs the corresponding frequency.

Note:

 $\triangleright$  In a system, there are multiple machines that need to set the same function parameters and realize them by copying the parameters. It is recommended not to correct the direction of the motor by the reverse direction of the running direction. The three-phase output of the inverter can be adjusted to two phases.

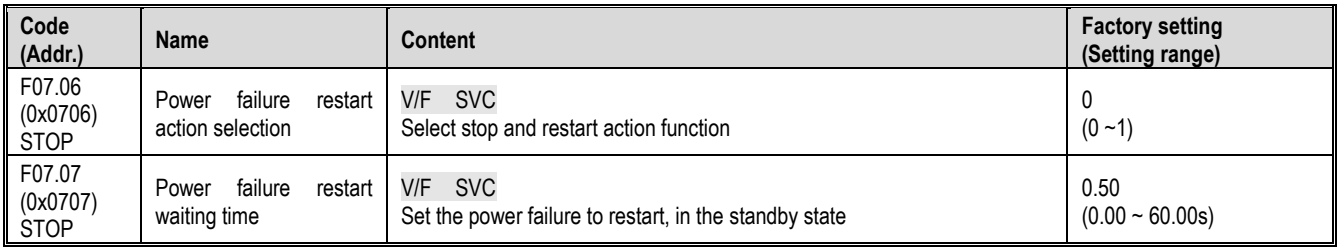

#### $\div$  F07.06 ~ F07.07: Power failure restart action

Power failure restart action selection:

0: Invalid After the inverter is powered off and then powered on, it must be run after receiving the running command.

1: Valid If the inverter is in running state before the power is cut off, after the power is restored, the inverter will start the automatic speed tracking after F07.07 [stop and restart waiting time].

#### Waiting time for shutdown and restart:

The power failure restart waiting time setting principle is based on factors such as restoring the working recovery preparation time of other equipment related to the inverter after power supply.

Note:

> During the waiting time of power failure restart, the inverter does not accept the running command, but if the stop command is input during this period, the inverter will cancel the restart state.

### **F07.1x group: shutdown and zero frequency control**

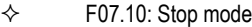

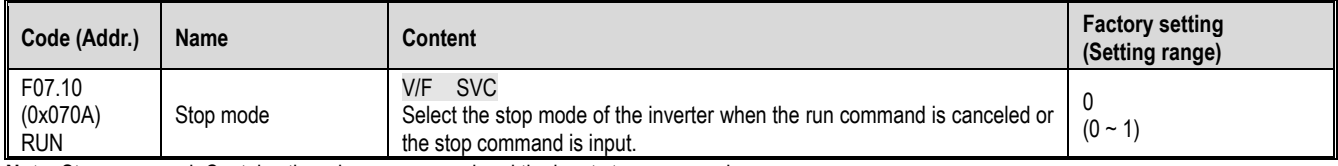

**Note:** Stop command: Contains the release command and the input stop command.

0: deceleration stop

When the stop command is input, the motor decelerates to a stop.

The motor will decelerate to a stop according to the effective deceleration time. The factory setting of the deceleration time is F01.21 [Deceleration time 1]. The actual deceleration time varies depending on load conditions such as mechanical loss and inertia.

When the output frequency during deceleration reaches or falls below the set value of F07.22 [stop DC braking start frequency], the inverter will enter the stop DC braking judgment.

1: Free stop

When the stop command is input, the output of the inverter is cut off and the motor runs freely.

The motor is free to stop at a deceleration rate formed by load conditions such as mechanical loss and inertia.

Note:

 $\geq$  After the inverter is in the stop state, it will not respond to the running command within the set time of F07.12 [stop and restart limit time].

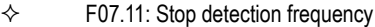

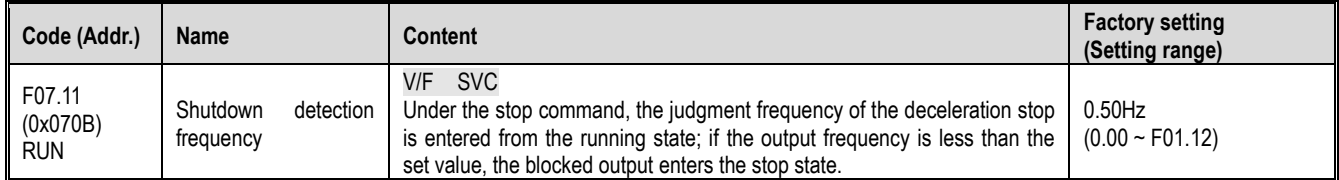

The stop command is obtained in the deceleration stop mode. If the DC brake function is valid, the output DC frequency is less than F07.22 [stop DC brake start frequency] and the DC brake operation is stopped. If the DC braking function is disabled and the output frequency is less than the set value, the blocked output enters the stop state.

Note:

In F07.10 = 1 [stop mode = free stop], the stop detection frequency judgment is not performed, and the stop DC brake action is not performed.

 $\Leftrightarrow$  F07.12: stop and restart limit time

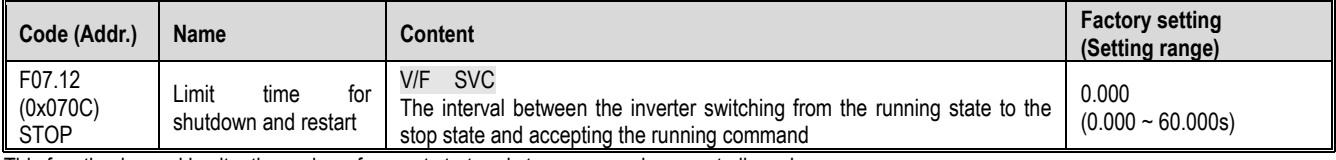

This function is used in situations where frequent start and stop commands are not allowed.

Note:

During the limit time of the shutdown and restart, the operation command command is not responded.

 $\div$  F07.15: Insufficient lower limit frequency action selection

| Code<br>(Addr.)                  | <b>Name</b>                                                  | Content                                                                                                    | <b>Factory setting</b><br>(Setting range) |
|----------------------------------|--------------------------------------------------------------|----------------------------------------------------------------------------------------------------|-------------------------------------------|
| F07.15<br>(0x070F)<br><b>RUN</b> | limit V/F<br>Insufficient<br>lower<br>trequency<br>selection | – SVC<br>action   Set the action when the output frequency is less than the lower limit  <br>frequency during the running process. | $(0 - 33)$                                |

**Note:** This function is valid when there is a running command and the output frequency is lower than the lower limit frequency, such as the positive and negative zero crossing state. Invalid during stop deceleration.

0: Run by frequency command

normal operation.

1: Enter the pause state and block the output.

When the given frequency and output frequency are less than or equal to the lower limit frequency, the output is blocked and the pause state is entered, and the motor is free to stop running.

When the given frequency is greater than the lower limit frequency after entering the pause state, the pause state is exited and the normal start control is entered.

2: Run at the following frequency limit

When the given frequency and output frequency are less than or equal to the lower limit frequency, the limit frequency output is pressed.

3: Zero speed operation

When the given frequency and output frequency are less than or equal to the lower limit frequency, decelerate to zero frequency, perform zero speed control, and enter zero speed torque function control in open loop vector or VF mode.

When the given frequency is greater than the lower limit frequency after entering the zero speed control, the zero speed control is exited and the normal start control is entered.

#### Note:

When F07.10 = 1 [stop mode = free stop], this function judgment is not performed.

 $\div$  F07.16 ~ F07.17 zero speed torque retention

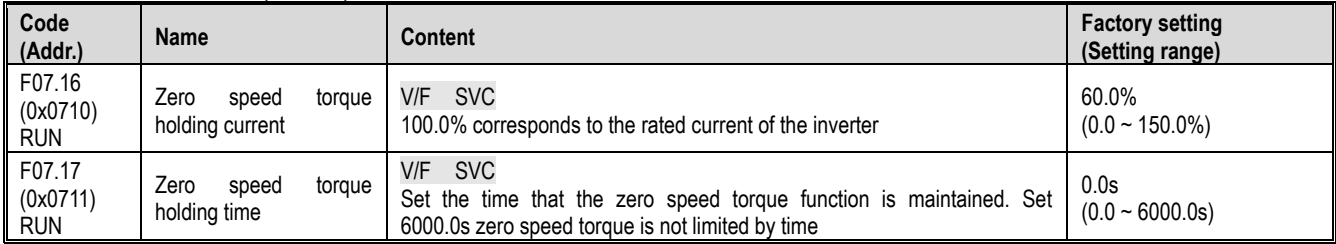

### Zero speed torque holding current:

100.0% corresponds to the rated current of the inverter, but the zero-speed torque holding current is limited by the rated current of the motor.

When the output frequency decelerates to the F07.02 starting frequency, it enters the zero speed torque control state.

The zero speed torque holding current value affects the magnetic field strength of the fixed motor shaft. Increasing the current value will increase the amount of heat generated by the motor. Set the minimum current required to fix the motor shaft. Zero speed torque holding time:

Set the time that the zero speed torque function is maintained. When the output frequency is less than the F07.02 start frequency, the timing starts.

#### Zero speed torque function effective condition

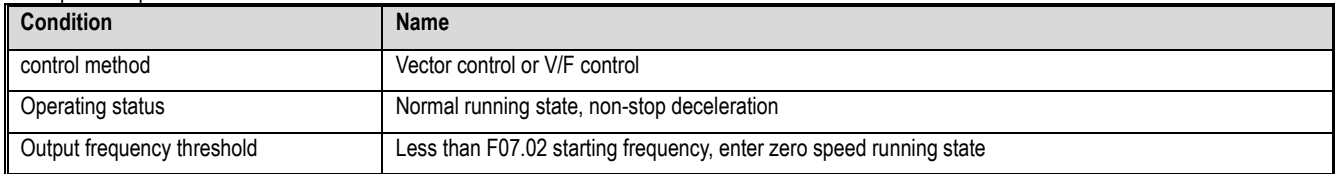

### $\Leftrightarrow$  F07.18: Positive reversal of dead time

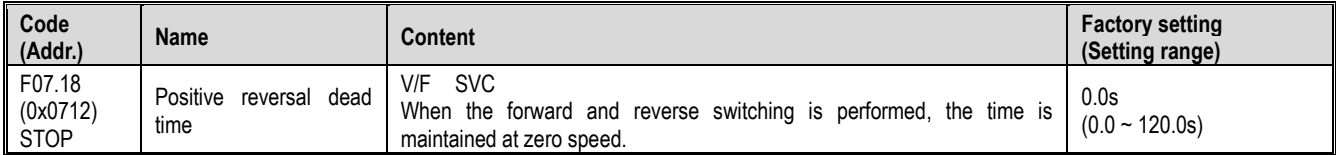

When the forward/reverse command is switched, the zero frequency is entered into the positive and negative dead zone state, and the timing is started. The timing is cleared after exiting the positive and negative dead zone status.

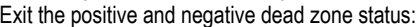

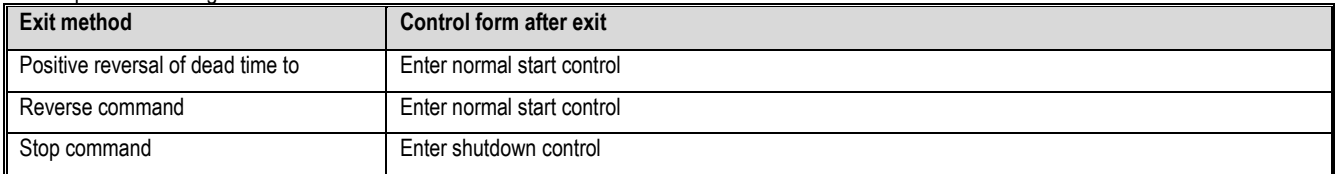

During the process of reversing the dead zone state:

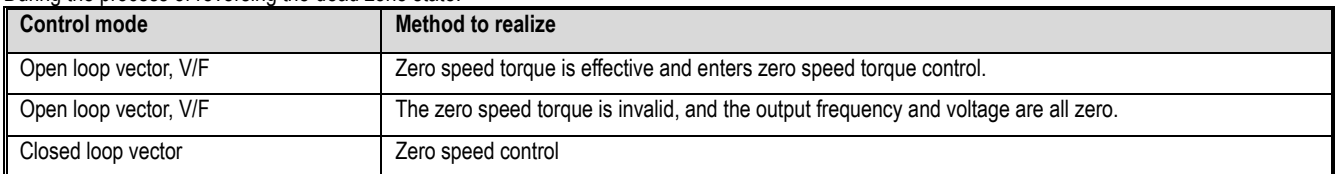

Note:

- This function can be used at the site where the required process is required to be performed at zero speed for a certain time.
- The positive and negative dead zone states do not conflict with the zero speed torque hold function, and all start timing at zero frequency.

## **F07.2x group: DC braking and speed tracking**

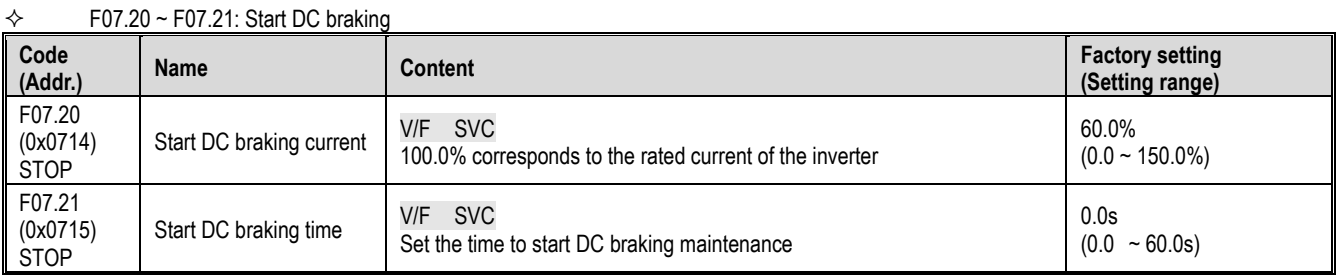

**Note:** This function is valid when F07.00 = 1 [Start mode = DC braking first, then start by starting frequency].

When the running command is valid, if there is no pre-excitation function, it will directly enter the starting DC braking state; if the pre-excitation function is valid, the pre-excitation is completed and the DC braking state is entered.

#### Start DC braking current

100.0% corresponds to the rated current of the inverter, but the starting DC braking current is limited by the rated current of the motor.

The DC braking current affects the magnetic field strength of the fixed motor shaft. Increasing the current value will increase the amount of heat generated by the motor. Set the minimum current required to fix the motor shaft.

Start DC braking time:

When the running command is valid, if there is no pre-excitation function, the timing starts; if the pre-excitation function is valid, the timing starts after the pre-excitation is completed.

- Note:
	- $\triangleright$  When restarting a motor that is running freely, use the start DC brake to stop the motor before restarting, or use the speed tracking to restart the motor.

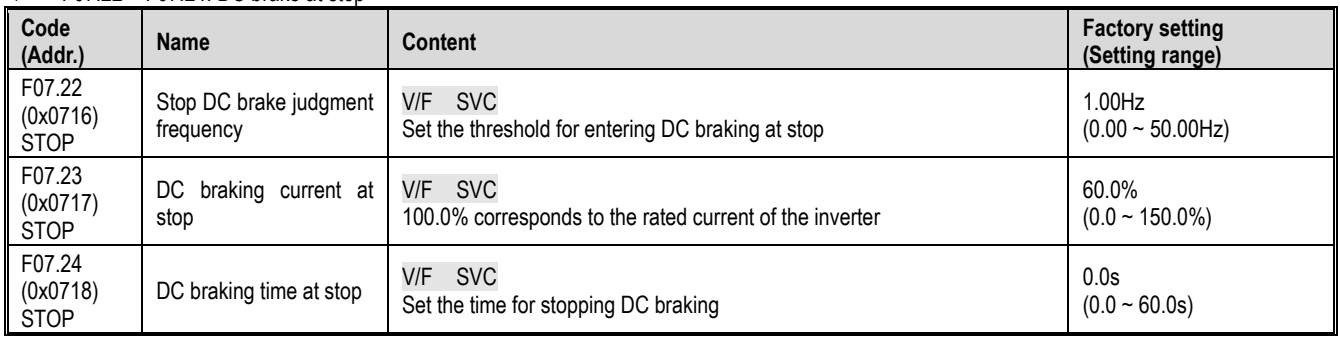

### $\div$  F07.22 ~ F07.24: DC brake at stop

**Note:** DC braking at stop is valid only when F07.10 = 0 [stop mode = deceleration stop].

When there is a stop command and the output frequency is less than F07.22 [stop DC brake judgment frequency], the DC brake state is stopped. After the stop DC braking is over, it enters the stop state.

When the running command is received during the stop DC braking state, the stop DC braking state is exited and the normal starting control is entered.

#### DC braking current at stop

100.0% corresponds to the rated current of the inverter, but the DC braking current at the stop is limited by the rated current of the motor.

The DC braking current affects the magnetic field strength of the fixed motor shaft. Increasing the current value will increase the amount of heat generated by the motor. Set the minimum current required to fix the motor shaft.

#### DC braking time at stop:

Start the stop DC braking state to start timing; exit the stop DC braking state, clear the timing, and enter the re-timer next time.

#### F07.25 ~ F07.28: Speed tracking

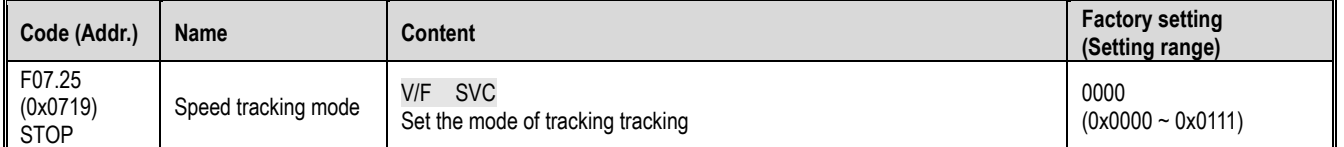

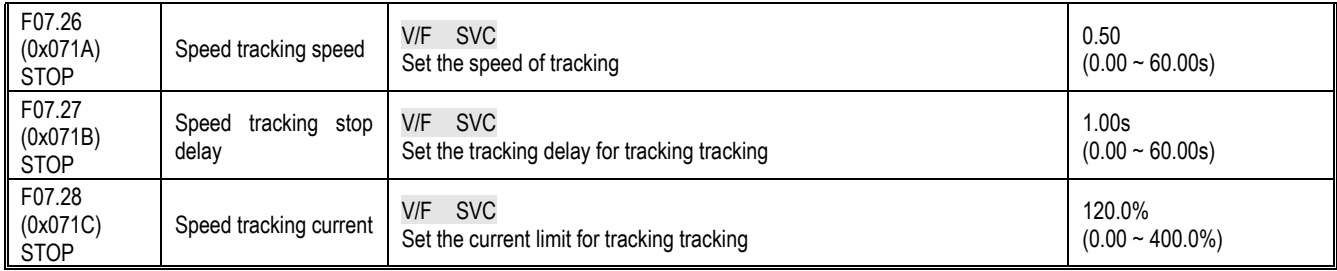

Note: This function is valid when F07.00 = 2 [Start mode = Speed tracking start].

Speed tracking mode:

Units: Search method

0: Search from the maximum frequency

1: Search from stop frequency

Ten: Reverse Search Selection

0: off

1: open

Note:

 $\triangleright$  After the reverse search is turned on, the motor may search for the reverse. Please do not enable this function when reverse operation is not allowed.

 $\triangleright$  The S/T2 model does not support the speed tracking start.

Speed tracking speed:

During the start of the inverter speed tracking, the output voltage is added to the normal voltage at the current speed. The shorter the time, the faster the tracking process, but the greater the current impact generated by the tracking process. Internal automatic control of tracking speed.

Speed tracking stop delay:

After the inverter cuts off the output, it takes a certain delay to re-output the voltage to start the motor, so that the inrush current at startup is as small as possible. When the time is zero, the delay is automatically controlled by the inverter.

### **F07.3x Group.: Jog**

#### $\div$  F07.30: Jog frequency

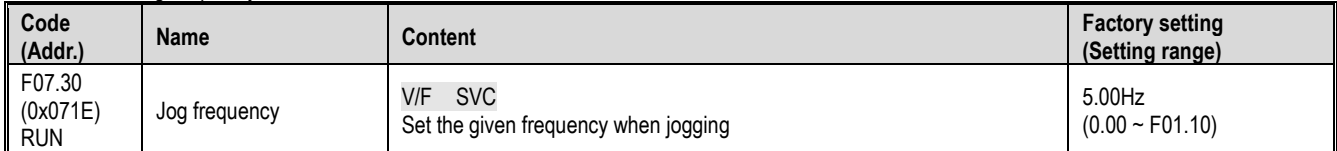

Note:

The jog run command has a higher priority, and the jog command is valid during the running process and directly enters the jog control.

The upper limit is set to be limited by F01.10 [maximum frequency].

### $\div$  F07.31 ~ F07.32 jog acceleration and deceleration time

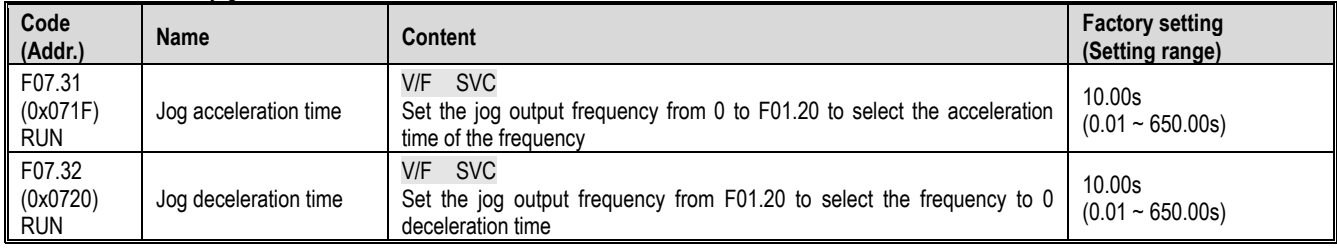

Note:

 $\triangleright$  F01.20 = 0, 1, 2 [Acceleration/deceleration time reference frequency = maximum frequency, fixed frequency 50.00 Hz, set frequency].

 $\triangleright$  The upper limit is set to be limited by F01.10 [maximum frequency].

#### $\diamond$  F07.33: Jog S curve selection

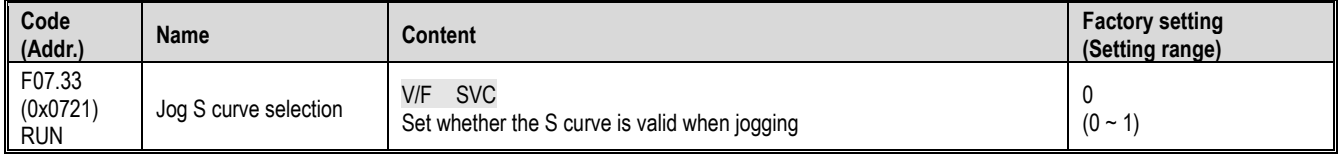

0: invalid

1: valid

Note:

The jog S curve time is the same as the non-jog S curve, and both are F01.31~F01.34.

#### $\div$  F07.34: Jog stop mode

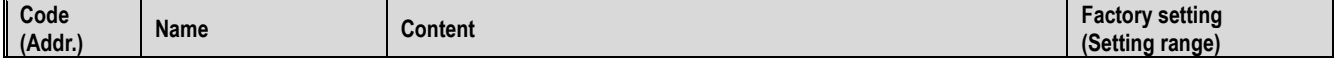

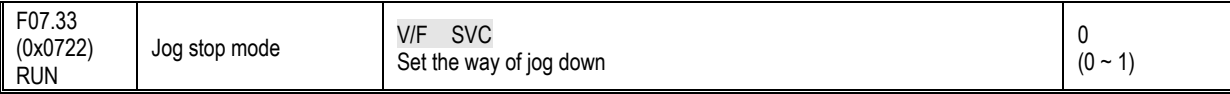

0: Stop mode set with F07.10 F07.10=0[stop mode=deceleration stop];

F07.10=1[stop mode=free stop].

1: Deceleration only

The stop mode is not affected by the F07.10 setting, only the deceleration stop.

Note:

- When jog only deceleration stop mode, it does not enter the stop DC braking, nor does it enter the shutdown maintenance frequency judgment.
- The start of the maintenance frequency function when jogging is invalid.
- $\triangleright$  The jog frequency reference is not limited by the lower limit frequency.

### **F07.4x Group: Start, stop, maintain frequency and frequency jump**

 $\div$  F07.40 ~ F07.43: Start, stop and maintain frequency

Start and stop frequency maintenance function, that is, the function of temporarily maintaining the set output frequency when starting or stopping. Use this feature to prevent the motor from stalling when the load is started or stopped. Moreover, this function prevents mechanical backlash from causing an impact at the start of acceleration and deceleration.

When accelerating, the inverter runs at a low speed with the set output frequency and time to reduce the influence of the gear gap and then accelerate. The same effect is achieved when decelerating.

When applied to a handling machine, it can be used to wait for the opening and closing delay of the electromagnetic brake on the mechanical or motor side for the output frequency of the inverter.

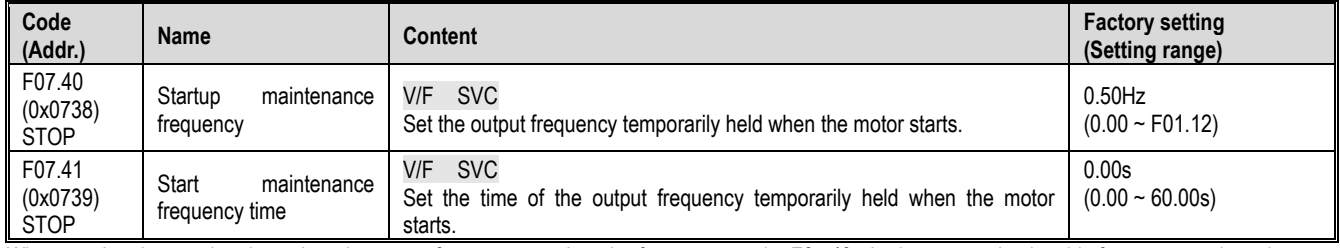

When starting the acceleration, when the output frequency reaches the frequency set by F07.40, the inverter maintains this frequency and continues to start the acceleration after the time set in F07.41.

Note:

 $\triangleright$  The start of the maintenance frequency function when jogging is invalid.

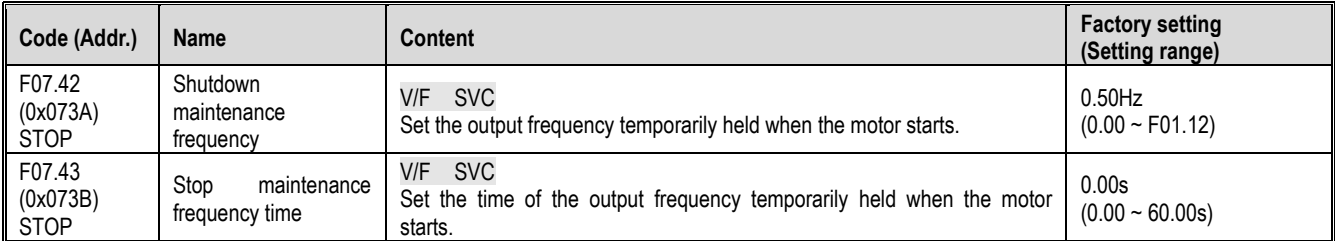

When the output frequency reaches the frequency set by F07.42 during stop deceleration, the inverter maintains this frequency and continues to decelerate after the time set in F07.43.

Note:

When jog only deceleration stop mode, it does not enter the stop DC braking, nor does it enter the shutdown maintenance frequency judgment.

#### $F07.44 \sim F07.47$ : Jump frequency

The hopping frequency is a function of setting a dead band for a specific frequency band. Resonance may occur when a variable speed operation is performed on a machine that has been operating at a constant speed. To avoid resonance caused by the natural vibration frequency of the mechanical system during operation, it is necessary to skip a specific frequency band.

The jump frequency can be set up to 2 places. Set the center value of the frequency to be skipped by F07.44, F07.46 [jump frequency 1, 2], and set the frequency range by F07.45, F07.47 [jump frequency amplitude 1, 2].

When the input frequency command is the same as or close to the skip frequency band, the frequency command is automatically changed.

Allow the motor to accelerate or decelerate smoothly until the frequency command exceeds the range of the skip frequency band. The acceleration/deceleration rate at this time is determined by the effective setting of the acceleration/deceleration time. When the frequency command reaches the range of the skip frequency band, it will switch to constant speed operation.

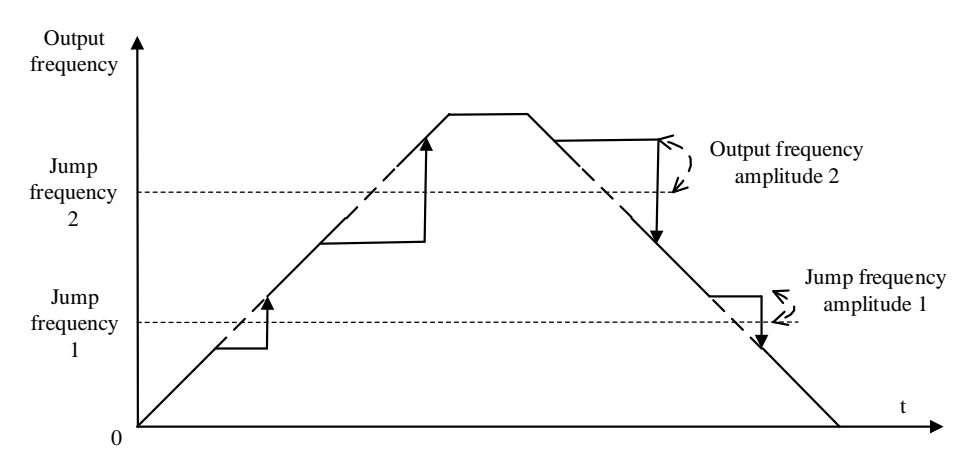

Schematic diagram of the frequency of the jump

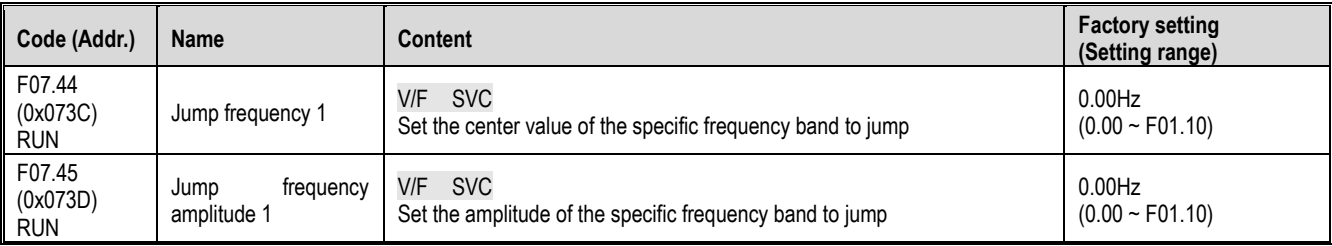

Note:

F07.44 [Jumping frequency 1] is set to 0.00Hz, and the skip frequency 1 is invalid.

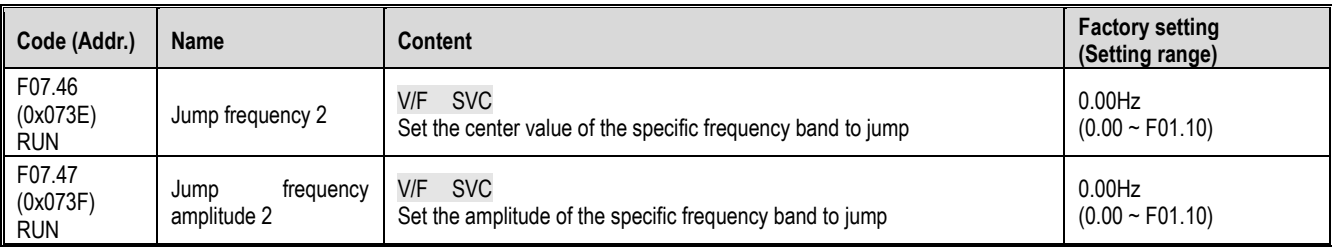

Note:

 $\triangleright$  F07.46[Jumping frequency 2] is set to 0.00Hz, and the skip frequency 2 is invalid.

# **11.10 F08 Group: Auxiliary Control 1**

## **F08.0x group: counting and timing**

Count

Related setting parameters when applying this function:

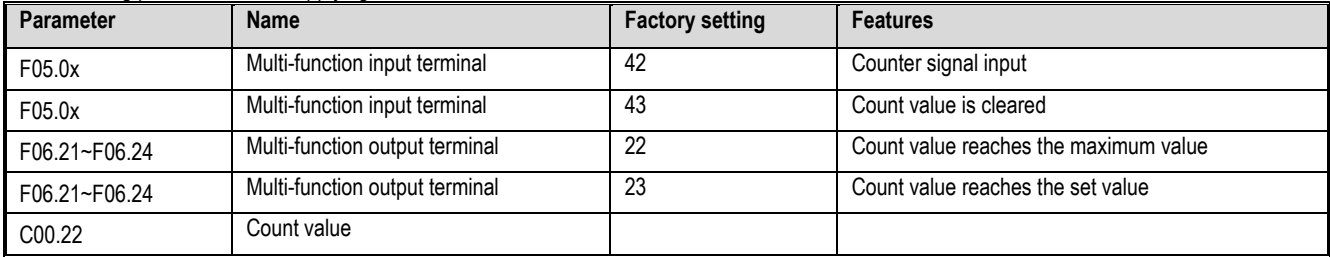

#### $\leftrightarrow$  F08.00: Counter input source

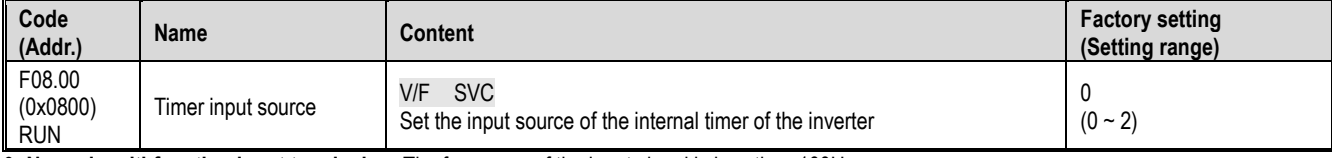

**0: Normal multi-function input terminal** The frequency of the input signal is less than 100Hz.<br>**1: Input terminal PUL** The upper frequency limit of the input signal is determined by F05.30.

Note:

 $\triangleright$  When selecting a different input source, be aware of the upper frequency limit of the signal.

 $\triangleright$  When F08.00 = 0 mode, the input signal should be used in conjunction with the F05.0x = 42 [multi-function input terminal = counter input terminal] setting terminal.

 $\div$  F08.01: Counting frequency division

The upper frequency limit of the input signal is determined by F05.30.

<sup>2:</sup> Reserved

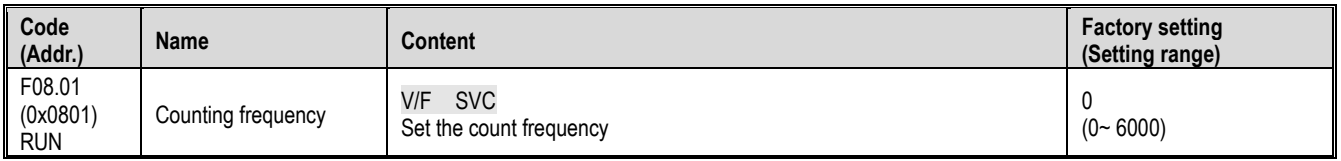

The monitoring parameter C00.22 [count value] is obtained by dividing the count signal.

Note:

The values compared with F08.02 [Timer Max] and F08.03 [Timer Set] are the count values in C00.22.

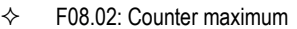

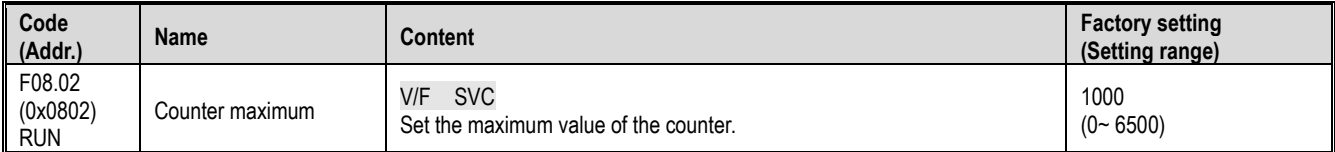

F06.21~F06.24=22[Multi-function output terminal=Counter reaches the maximum value], when the count value reaches the value set by F08.02, the corresponding output terminal outputs a valid signal, and the C00.22 count value is cleared. zero. The output signal width is equal to the clock period of the valid signal of the external input terminal, that is, when the next count signal is input, the output terminal stops outputting the valid signal.

#### $\div$  F08.03: Counter setting value

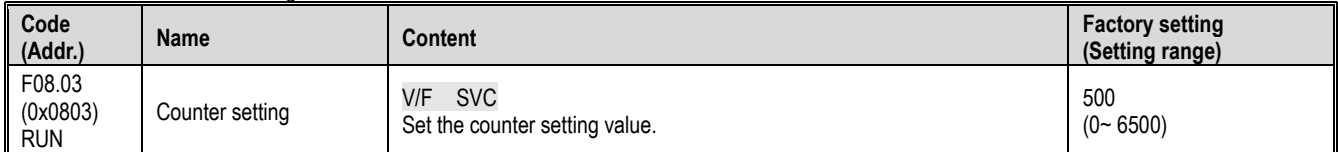

F06.21~F06.24=23[Multi-function output terminal=Counter reaches the set value], when the count value reaches the value set by F08.03, the valid signal is output at the corresponding output terminal, and the output signal width is the count value. When the value specified by parameter F08.02 is exceeded, the output terminal stops outputting a valid signal when the counter is cleared.

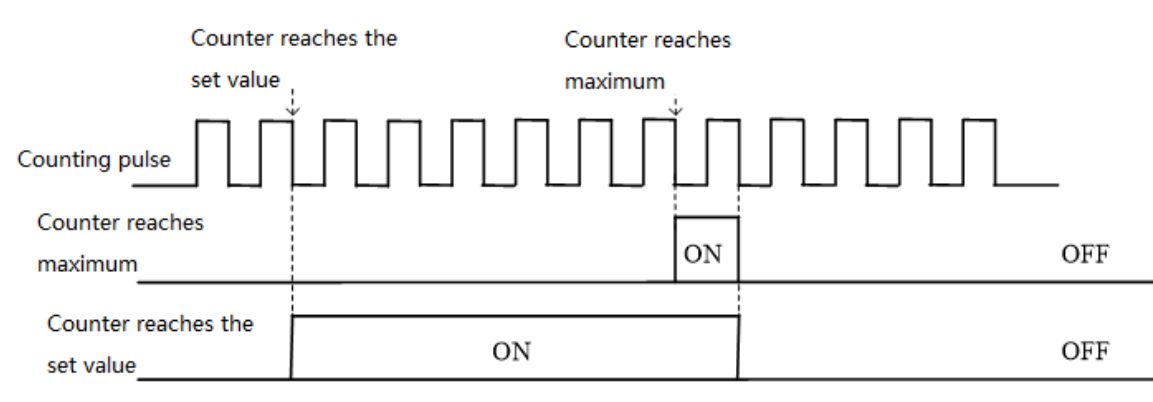

Counter maximum value and counter setting value related operation diagram

#### Note:

- The counter set value is required to be less than or equal to the timer maximum.
- The count value of C00.22 can be cleared by the terminal set by F05.0x = 43 [multi-function input terminal = counter clear].

#### Fixed length control

F08.06 [Actual length] = C00.22/F08.04.

When F08.06 [actual length] is greater than or equal to F08.05 [set length], the output signal can be output through the F6.21~F06.42=20[multi-function output terminal = meter length] output terminal for stop control or The next action starts the control.

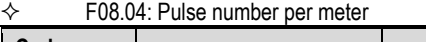

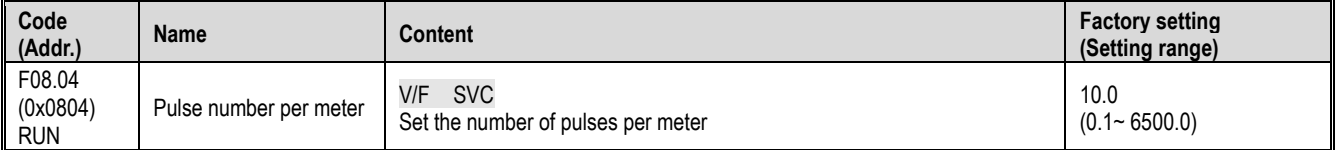

 $\div$  F08.05: set length

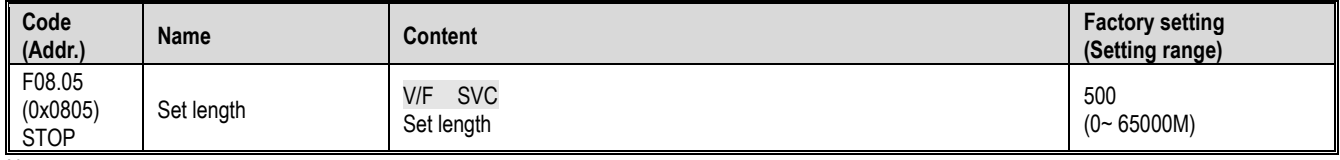

Note:

### Parameter details

 $\triangleright$  The set value of the set length should pay attention to its range and cannot exceed the calculated value of F08.02 /F08.04.

#### $\div$  F08.06: Actual length

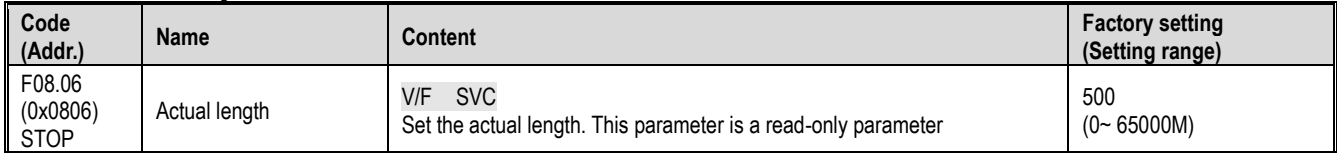

**Note:** F08.06[Actual length] = C00.22/F08.04.

#### Timer

The timer starts counting from the external trigger terminal receiving a valid signal. After the timing time arrives, the pulse signal with a width of 1 second is output from the corresponding output terminal.

When the trigger terminal is invalid, the timer keeps the existing timing value, and the accumulated timing continues after the trigger terminal is valid. The timer timing clear terminal can clear the timing value at any time.

Related setting parameters when applying this function:

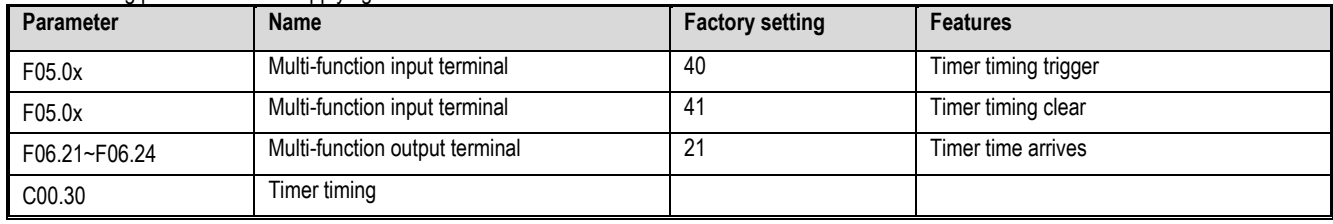

#### $\Leftrightarrow$  F08.07: Timer time unit

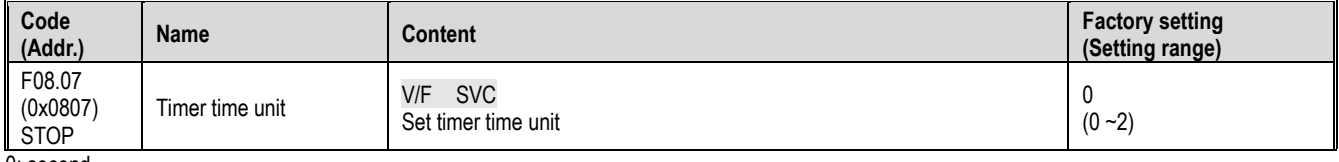

0: second

1 point

# 2: hour

## $\div$  F08.08: Timer setting value

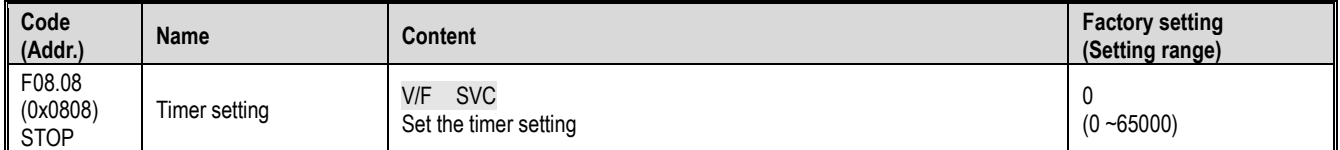

### **F08.1x group: reserved**

#### **F08.2x Group: Reserved**

### **F08.3x group: swing frequency control**

During the swing frequency operation, the inverter periodically changes the output frequency with a preset acceleration/deceleration time. This function is especially suitable for systems such as the textile industry that vary the rotational speed depending on the front and rear diameters of the bobbin.

### F08.30: Swing frequency control

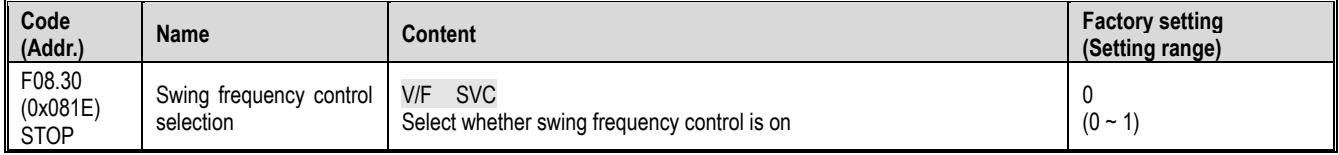

 $0:$  off

1: open<br>  $\Leftrightarrow$  F F08.31: Swing frequency control selection

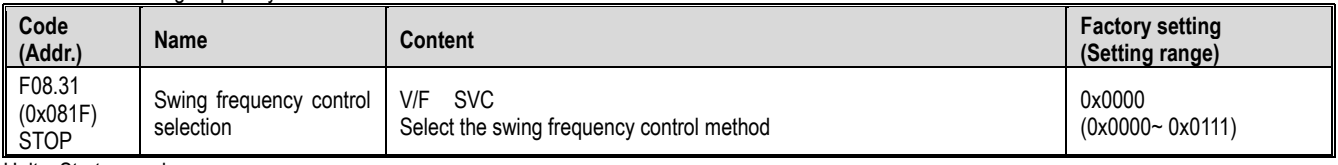

Units: Startup mode

0: automatic

1: terminal manual

Ten digits: pendulum amplitude control

0: Relative center frequency

1: Relative maximum frequency

Hundreds place: preset frequency enable

0: not enabled

1: enable Thousands: reserved

#### $\div$  F08.32: swing frequency preset frequency

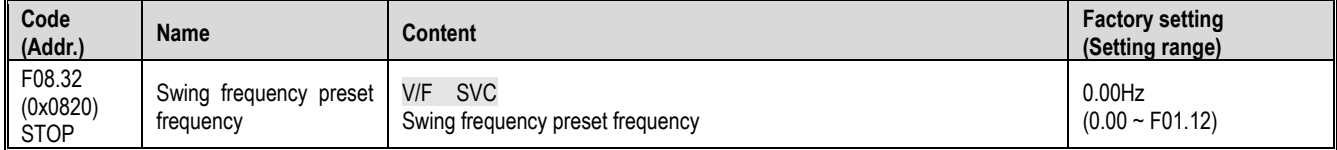

## $\div$  F08.33: Swing frequency preset frequency waiting time

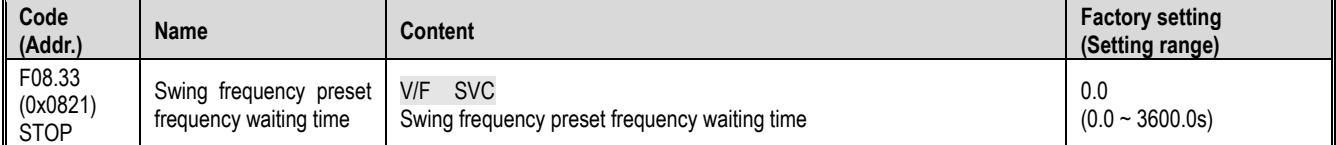

## $\div$  F08.34: Wobble amplitude

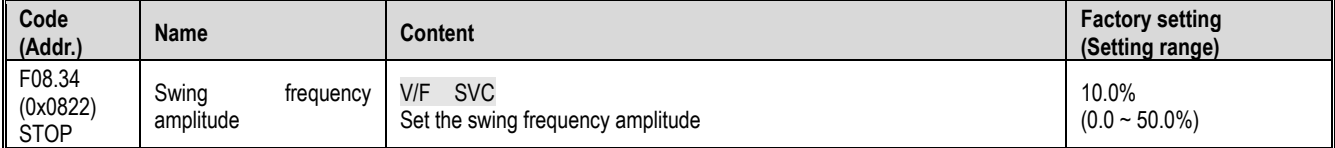

## F08.35: Kick frequency

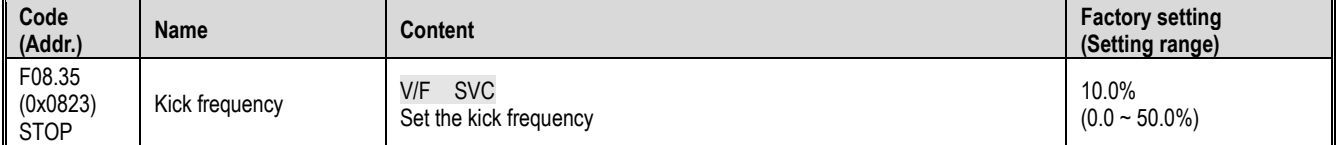

### $\div$  F08.36: Triangle wave rise time

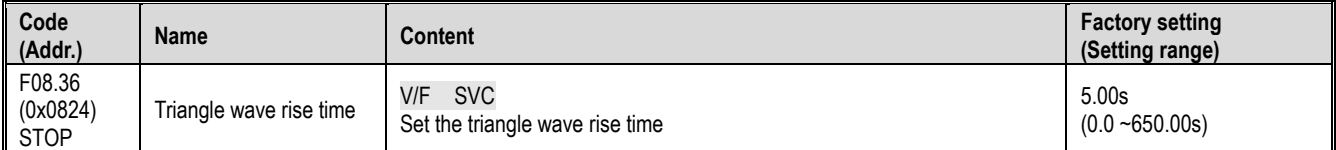

#### $\div$  F08.37: Triangle wave fall time

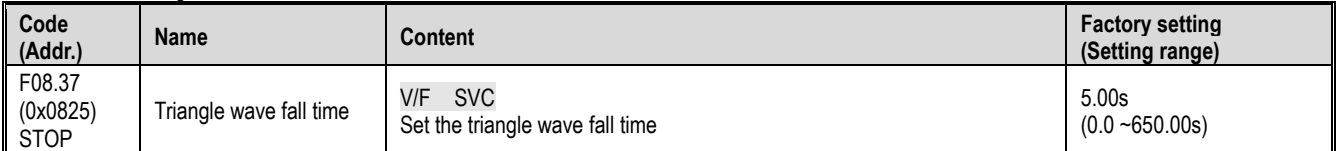

## **11.11 F09 Group: Reserved**

# **11.12 F10 Group: Protection parameters**

### **F10.0x group: current protection**

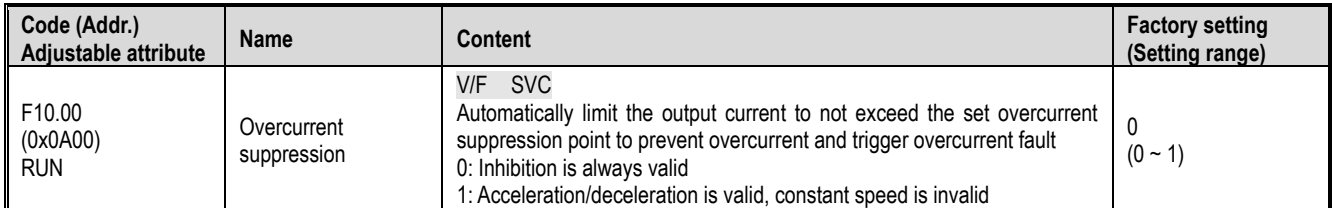

Note: This function code selection is valid only for the VF control mode, and the overcurrent suppression function for vector control is always valid. 0: Inhibition is always valid

When the inverter reaches the overcurrent suppression point when the inverter is adding, subtracting and constant speed, the inverter reduces the output current through software control (pause acceleration, deceleration, lowering or raising the output frequency, etc.), and the output current is reduced to overcurrent suppression. When the point is below, the inverter works normally.

1: Acceleration/deceleration is valid, constant speed is invalid

The overcurrent suppression function is valid during the acceleration/deceleration of the inverter, and the overcurrent suppression is invalid at constant

speed.

Note: In the case of constant speed operation, the flow fault may be reported when the load changes too much.

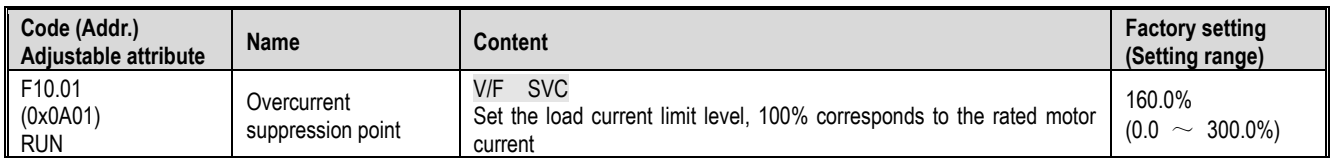

Set the load current limit level of the overcurrent suppression function, 100% corresponds to the motor rated current, and the output current ratio is greater than this value, triggering the overcurrent suppression function.

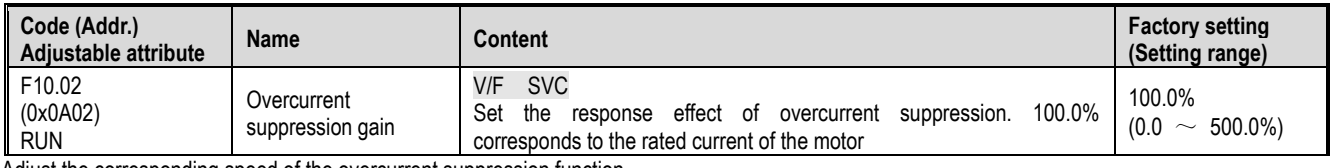

Adjust the corresponding speed of the overcurrent suppression function.

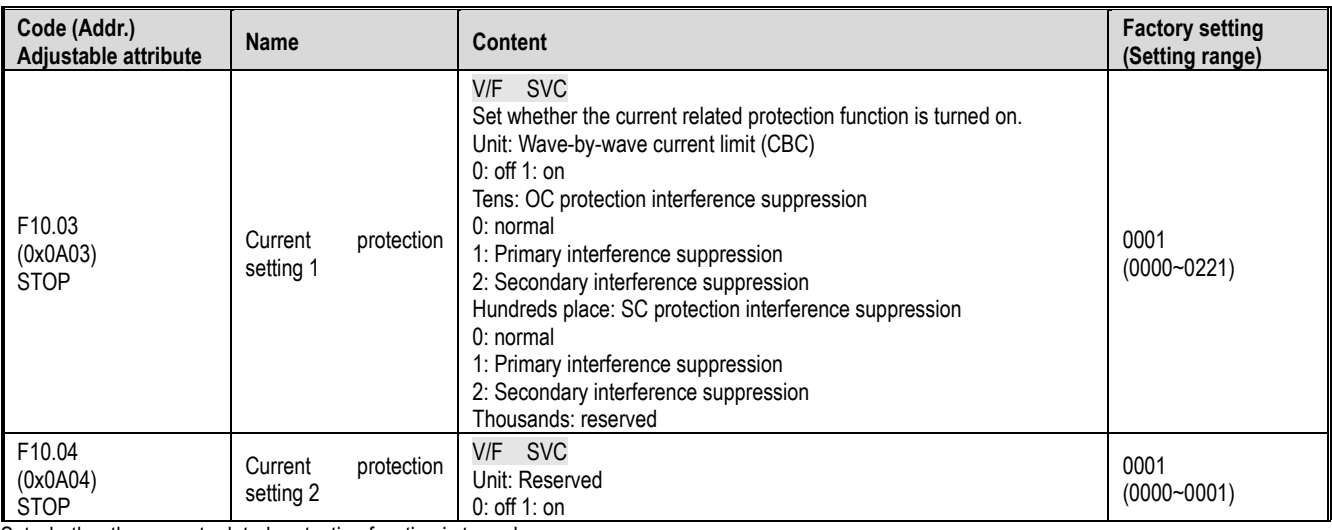

Set whether the current related protection function is turned on.

Unit: Wave-by-wave current limit (CBC)

The wave-by-wave current limiting function protects the rise of the current to a certain extent through hardware protection, and avoids the inverter over-current fault.

0: off

1: open

Tens: OC protection interference suppression

When this function is enabled, the software judges E.OC [overcurrent fault], eliminates the interference signal, and only responds to the true overcurrent signal. After the secondary interference suppression is turned on, all the edge information will be filtered.

0: normal

1: Primary interference suppression

2: Secondary interference suppression

Note: This function may delay the alarm time of overcurrent faults, please use with caution.

Hundreds place: SC protection interference suppression

When this function is valid, the software judges E.SC [system fault], eliminates the interference signal, and only responds to the true system fault signal. After the second-level interference suppression is turned on, all the edge information will be filtered.

0: normal

1: Primary interference suppression

2: Secondary interference suppression

Note: This function may delay the alarm time of system failure, please use it with caution.

Thousands: reserved

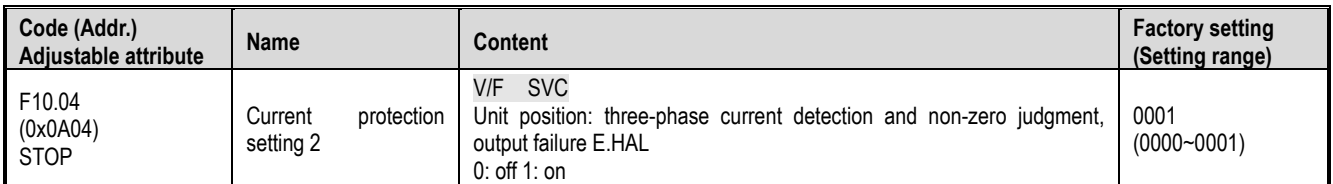

## **F10.1x Group: Voltage protection**

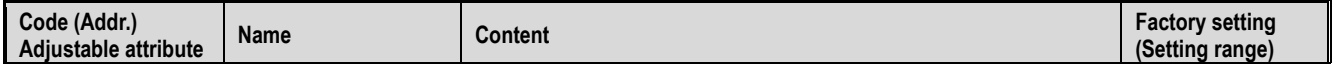

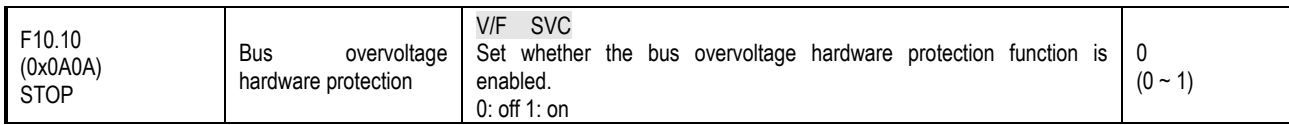

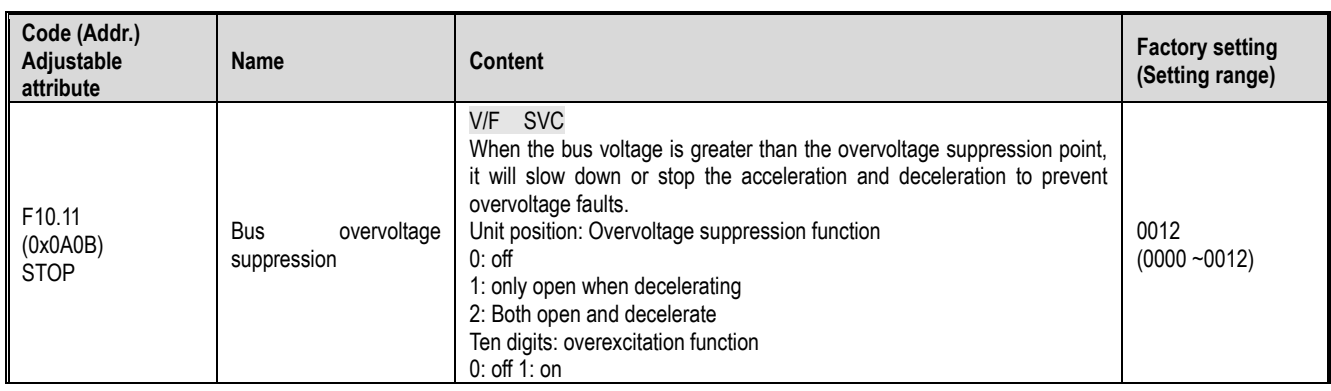

Note: The overvoltage suppression function is valid for any control mode. When the regenerative load suddenly becomes large, E.OU [overvoltage fault] may be reported even if the overvoltage suppression function is turned on.

Unit position: Overvoltage suppression function

 $0:$  off

When the bus voltage is greater than the overvoltage suppression point, the output frequency is not adjusted, and E.OU [overvoltage fault] may be triggered.

1: only open when decelerating

The overvoltage suppression function is only effective in the case of deceleration.

2: Both open and decelerate

The overvoltage suppression function is effective in both the acceleration and deceleration conditions. This setting is especially effective for eccentric loads.

Ten digits: overexcitation function

0: off

The excitation current is not increased during deceleration, and the overexcitation function is invalid.

1: open

Over-excitation deceleration increases the excitation current during deceleration and places the motor in an overexcited state, generating a large braking torque that causes the motor to decelerate more rapidly than the normal deceleration stop.

Precautions when using overexcitation deceleration:

Do not use the overexcitation deceleration function for the following purposes. It is recommended to connect the brake resistor.

- frequent rapid deceleration
- continuous regenerative load
- low inertia machinery
- Machinery that does not allow torque fluctuations

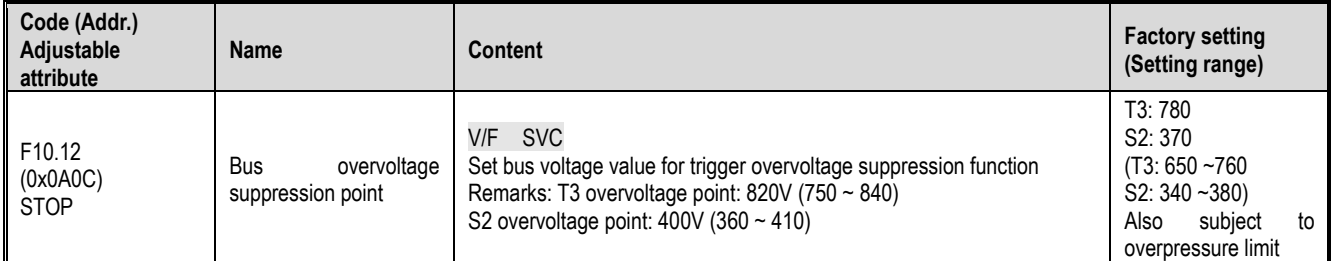

Note: The factory value of this parameter is determined by the inverter model.

When the bus voltage reaches or exceeds F10.12 [bus overvoltage suppression point] during the running of the inverter, the output frequency is automatically adjusted to suppress the bus voltage from rising, avoiding the inverter jumping E.OU [overvoltage fault], the overvoltage suppression function diagram As shown below.

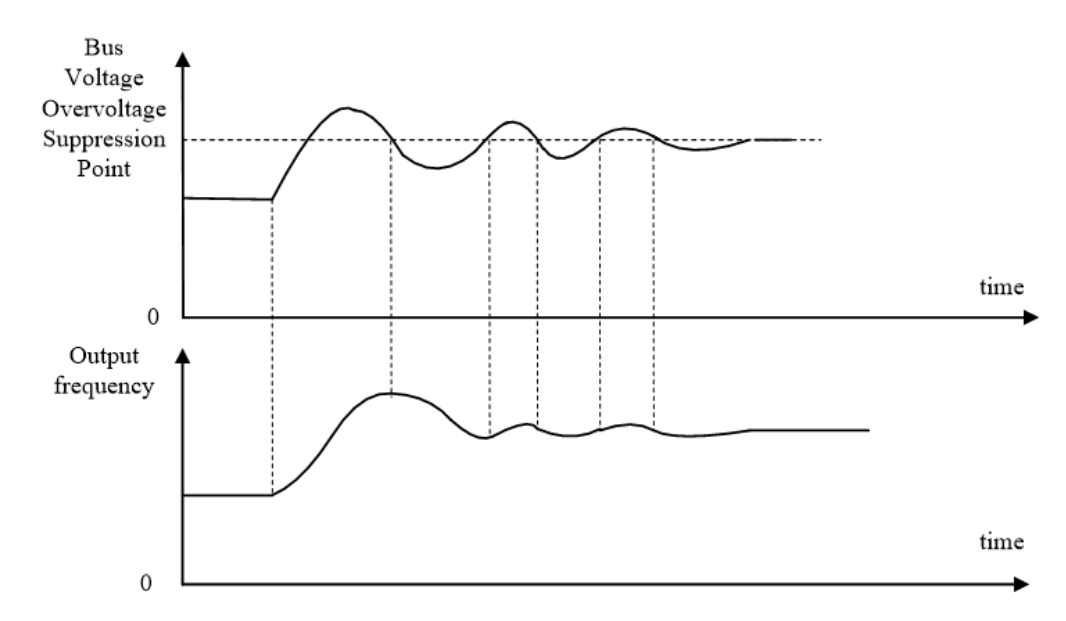

Overvoltage suppression function diagram

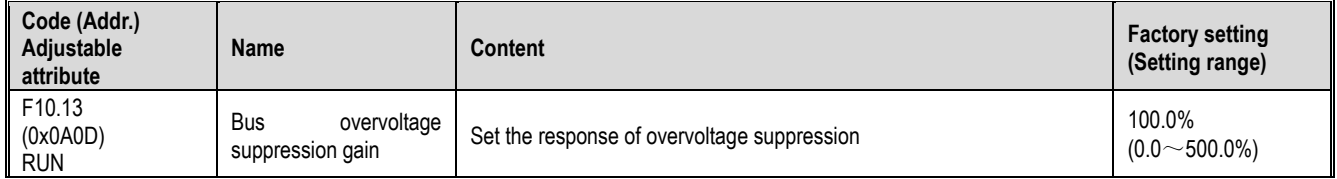

Adjust F10.13 [Bus Overvoltage Suppression Gain] to adjust the effect of the overvoltage suppression function. When this parameter is set to 0, the overvoltage suppression function is turned off.

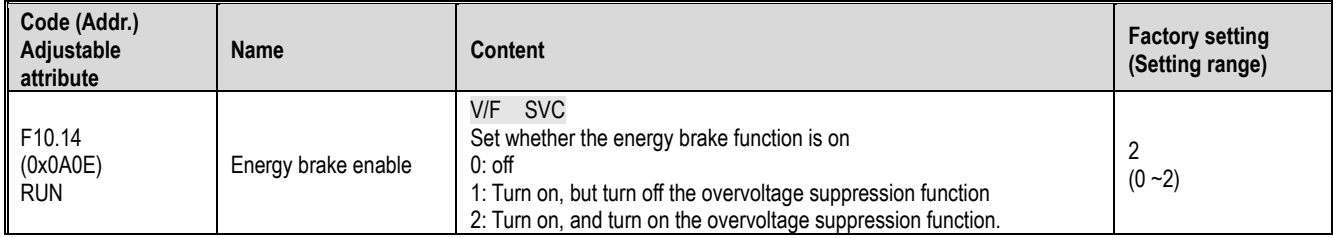

This parameter sets whether the energy brake function is turned on.

0: Off No matter the bus voltage, the inverter does not control the energy consumption of the motor.

1: Turn on the energy brake and turn off the overvoltage suppression function. When the bus voltage exceeds the energy consumption braking action voltage, the inverter performs dynamic braking control on the motor, and the overvoltage suppression function is turned off at this time.

2: At the same time, the energy consumption braking and overvoltage suppression function is enabled, the bus voltage exceeds the energy consumption braking action voltage, the inverter performs the energy consumption braking control on the motor, and the overvoltage suppression function is activated at the same time.

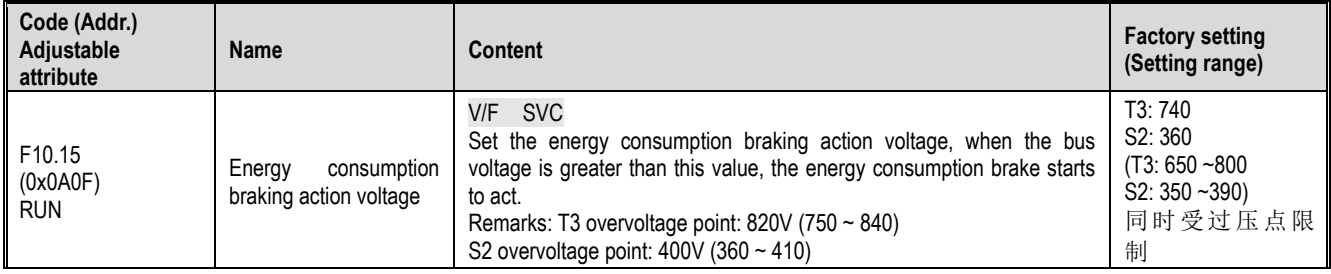

When the inverter DC bus voltage rises and exceeds F10.15 [energy braking action voltage], the inverter energy consumption braking starts. For models without a built-in braking resistor, an additional braking resistor is required to use the dynamic braking function.

Note: When using the energy consumption braking function, please turn off the overvoltage suppression function and set F10.11 to 0; otherwise, overvoltage suppression may inhibit the rise of the bus voltage and fail to reach the braking action point.

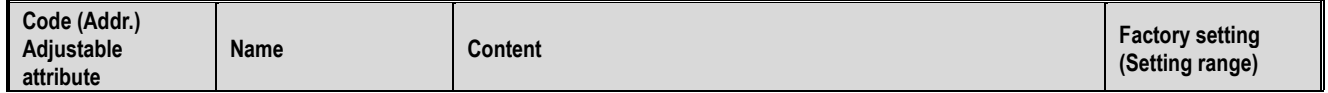

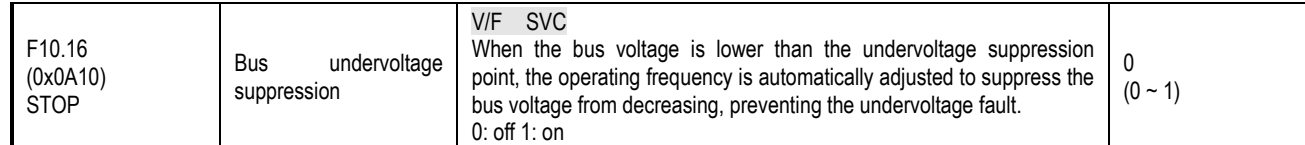

Note: Overvoltage suppression is valid for any control method.

When the bus voltage during the running of the inverter reaches or falls below F10.17 [bus undervoltage suppression point], the inverter will automatically adjust the operating frequency to suppress the bus voltage drop, thus ensuring that the inverter does not trigger E.LU2 due to the low bus voltage. [Undervoltage fault].

0: off

1: open

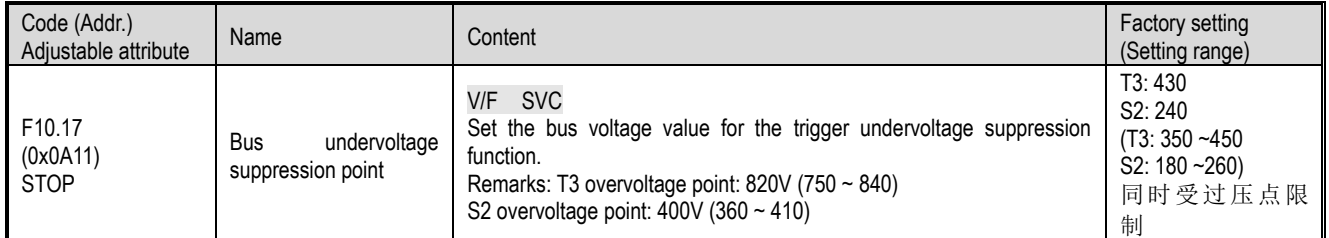

Note: The factory value of this parameter is determined by the inverter model.

When the bus voltage during the running of the inverter reaches or falls below F10.17 [bus undervoltage suppression point], the inverter will automatically adjust the operating frequency to suppress the bus voltage drop, thus ensuring that the inverter does not trigger E.LU2 due to the low bus voltage. [Undervoltage fault].

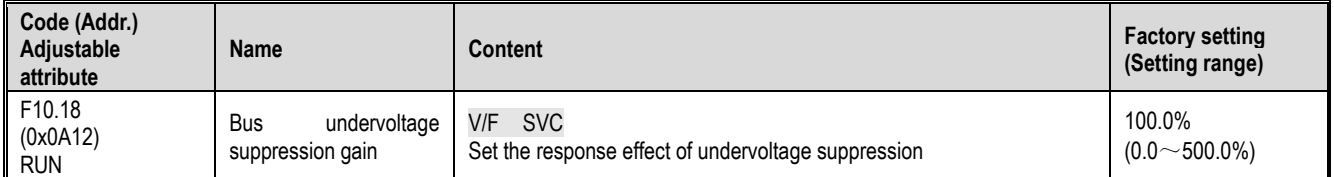

Adjust F10.18 [Bus Undervoltage Suppression Gain] to adjust the effect of the undervoltage suppression function. When this parameter is set to 0, the undervoltage suppression function is turned off.

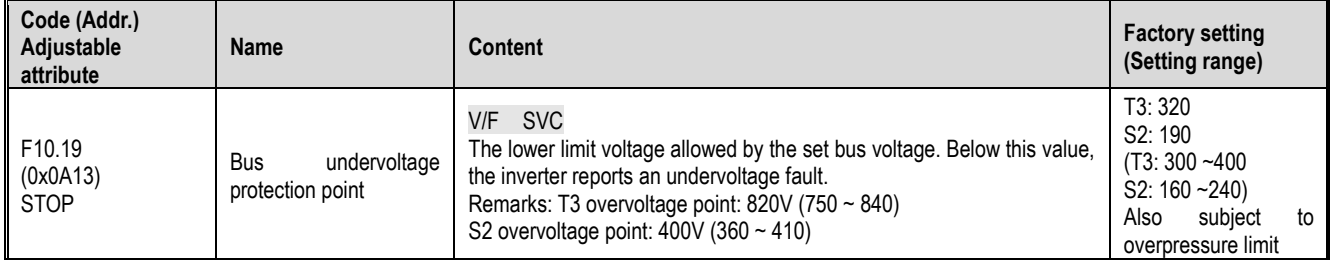

This parameter specifies the lower limit voltage allowed by the bus voltage when the inverter is working normally. For some occasions where the grid is low, the undervoltage protection level can be appropriately reduced to ensure the normal operation of the inverter.

Note: When the grid voltage is too low, the output torque of the motor will decrease. For constant power loads and constant torque loads, too low grid voltage will increase the input and output current of the inverter, thus reducing the reliability of the inverter operation.

### **F10.2x group: auxiliary protection**

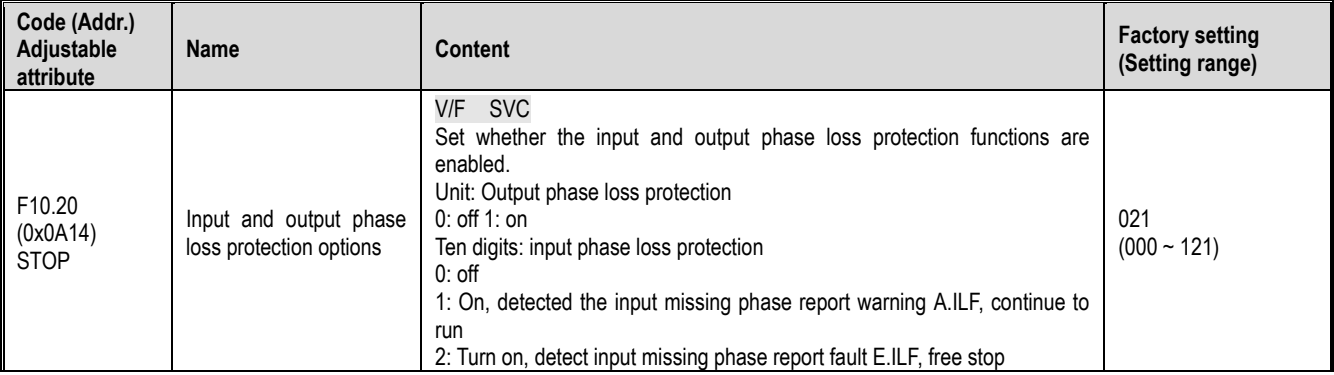

Set whether the input and output phase loss protection functions are enabled.

Unit: Output phase loss protection function selection

0: Off, the output phase loss protection function is invalid.

1: On, the output phase loss protection function is valid, and the fault E.OLF is reported when the output phase loss is detected, and the motor is free to

stop.

Ten digits: input phase loss protection function selection

0: Off, the input phase loss protection function is invalid.

1: On, the input missing phase report warning A.ILF is detected, and the motor continues to run.

2: Turn on, detect the input missing phase report fault E.ILF, the motor is free to stop.

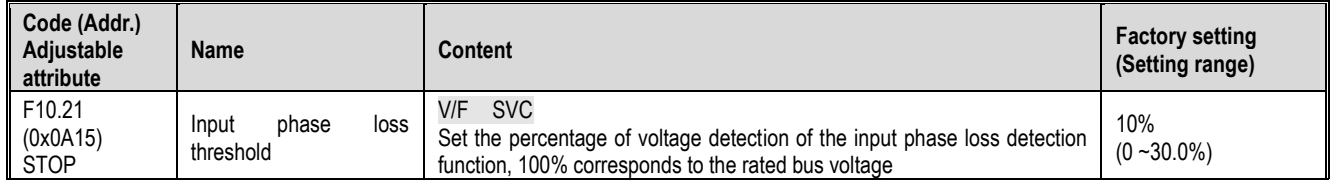

The percentage of the voltage detection of the set input phase loss detection function, 100% corresponds to the rated bus voltage. Note: This value can be appropriately increased when the grid motor fluctuates greatly to prevent false alarms from entering the phase loss warning.

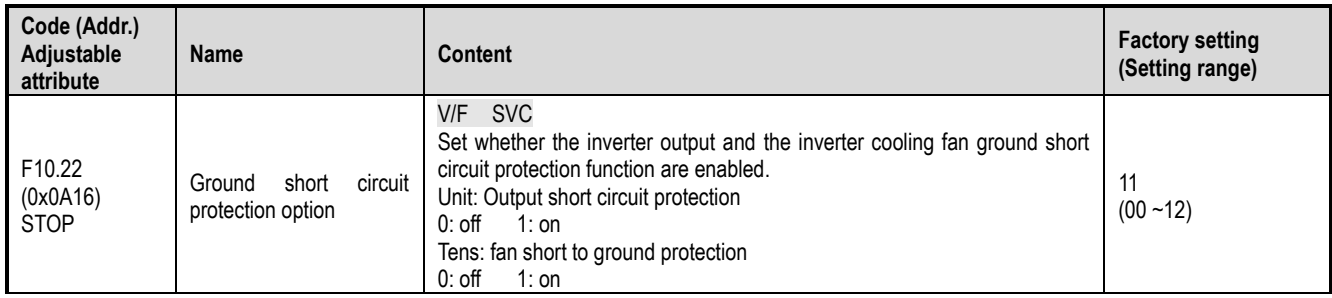

Set whether the inverter output and the inverter cooling fan ground short circuit protection function are enabled.

Unit: Output short circuit protection

0: Off, the output short circuit protection function is turned off.

1: On, the output short circuit protection function is turned on. When the inverter output is shorted to ground, it is reported to E.SG [output short to ground fault].

Tens: fan short to ground protection

0: Off, the fan short to ground protection function is turned off.

1: On, the fan short-to-ground protection function starts. When the fan is short-circuited to ground, it reports E.FSG [Fan-to-ground short-circuit fault].

#### Note:

 $\triangleright$  When the start-to-ground short-circuit detection is turned on, the synchronous machine cannot be started in rotation.

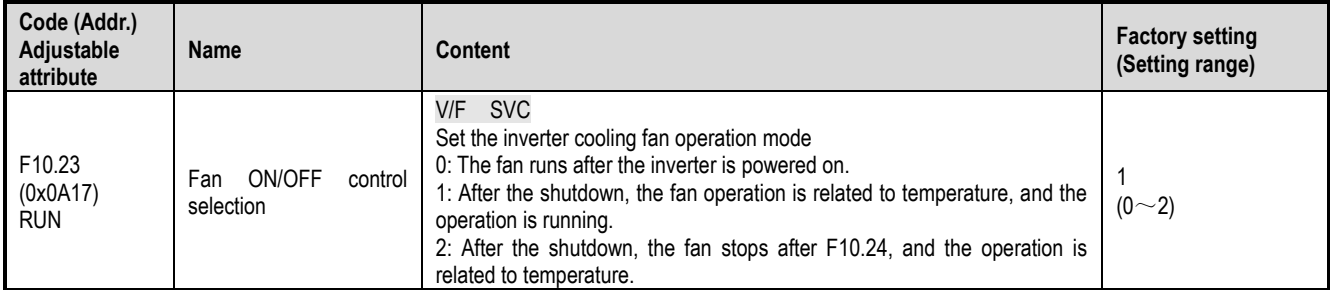

Set the inverter cooling fan to operate.

**0: The fan runs after the inverter is powered on.** Regardless of the module temperature, the fan will run after the inverter is powered on.

**1: Shutdown is related to temperature, and the operation is running.** When the inverter is stopped, the fan is running and the module temperature is related. The temperature exceeds 50 degrees Celsius and the fan runs. Otherwise, the fan stops after 30 seconds delay. The inverter runs for 1s and delays the fan.

**2: The shutdown fan stops, the operation is related to the temperature.** Whether the fan is running is related to the module temperature when the inverter is running. If the temperature exceeds 50 degrees Celsius, the fan will run immediately, otherwise the fan will stop after 30 seconds delay. The fan stops running after a delay of 30s during shutdown.

Tip: Proper use of this feature will effectively extend the life of the cooling fan.

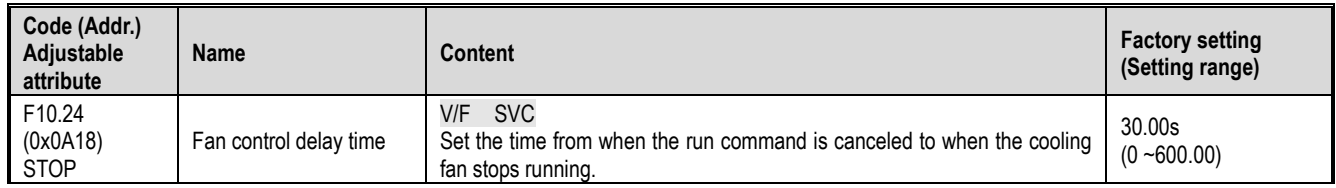

Set the time from the release of the running command to the stop of the cooling fan. After the inverter stops running, the fan will stop running after this time.

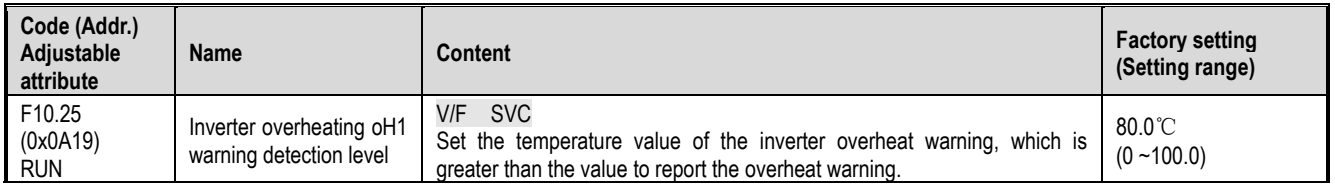

Set the temperature value of the inverter overheat warning. The heatsink temperature is greater than this value and report A.OH1 [overheat warning].

### **F10.3x group: load protection**

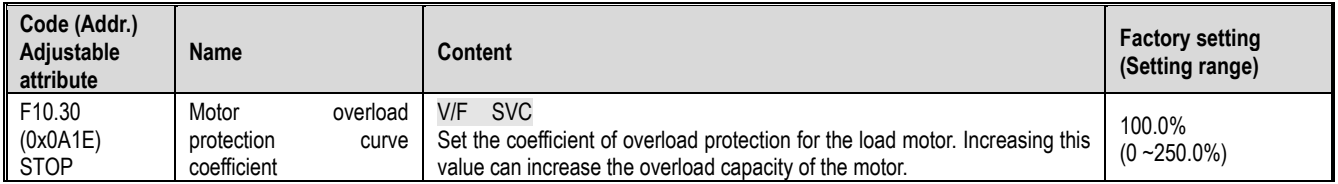

The motor will be seriously heated when it is overloaded for a long time. F10.30 sets the coefficient of overload protection or thermal protection of the load motor to the load motor. The motor overload protection and motor current have inverse time characteristic curve. The overload protection curve when F10.30=100.0% as follows.

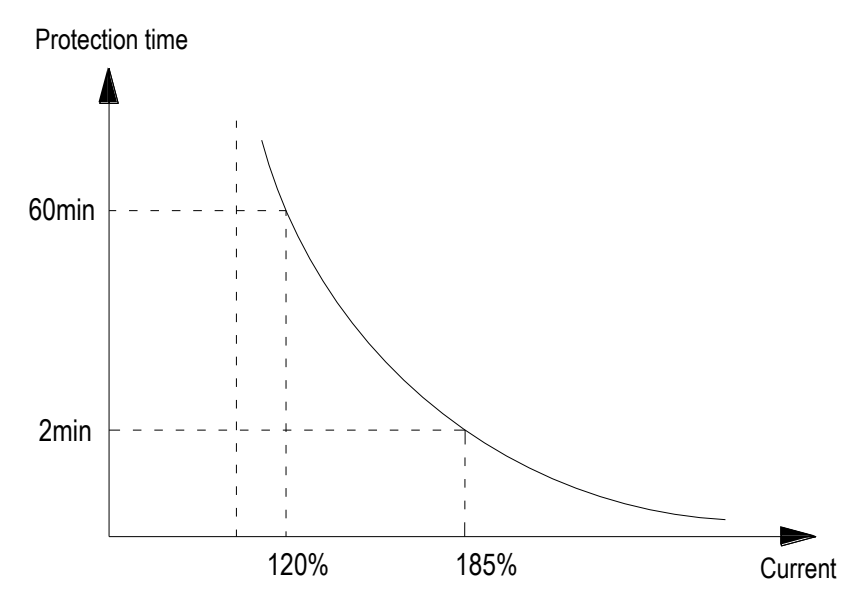

In the above figure, the horizontal axis is the current entering the protection curve, that is, the percentage of the rated current of the motor. The calculation formula is: horizontal axis current = (motor actual current / motor overload protection coefficient) × 100%, so increasing F10.30 can improve the motor Overload capability.

F10.30 sets the motor overload warning coefficient. When the motor overload level reaches the coefficient set by F10.30 and the Y terminal function is selected as 27 [overload pre-alarm output 1], the inverter outputs the warning signal through the Y terminal.

Note: The user needs to correctly set the value of F10-30 according to the actual overload capacity of the motor. If the parameter is set too large, the motor may be overheated and the inverter will not be alarmed in time.

When one inverter is connected with multiple motors in parallel, the thermal relay protection function of the inverter will be disabled. In order to effectively protect the motor, install a thermal protection relay at the incoming end of each motor.

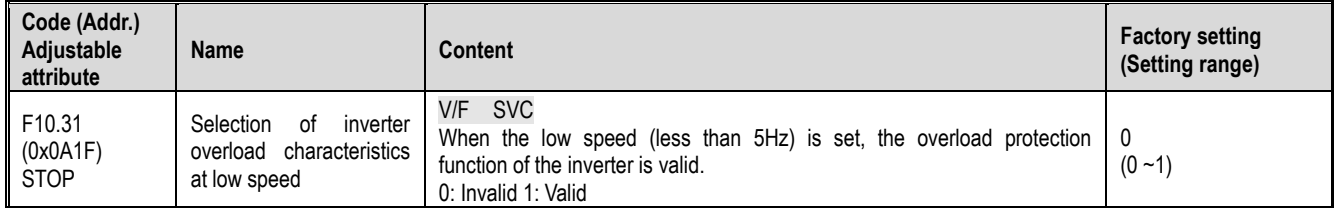

Note: When this function is enabled, if the inverter is frequently operated in the low speed range if the output current is too large, the IGBT module inside the inverter will shorten the service life due to thermal fatigue.

0: Invalid. The overload protection function is invalid at low speed (below 5 Hz).

1: Valid, the overload protection function is valid at low speed (below 5 Hz).

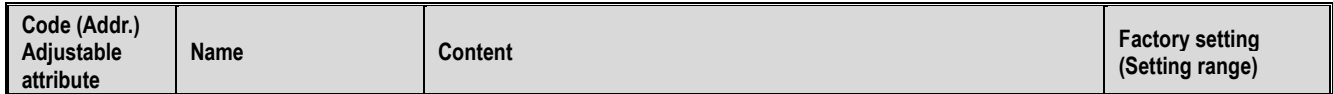

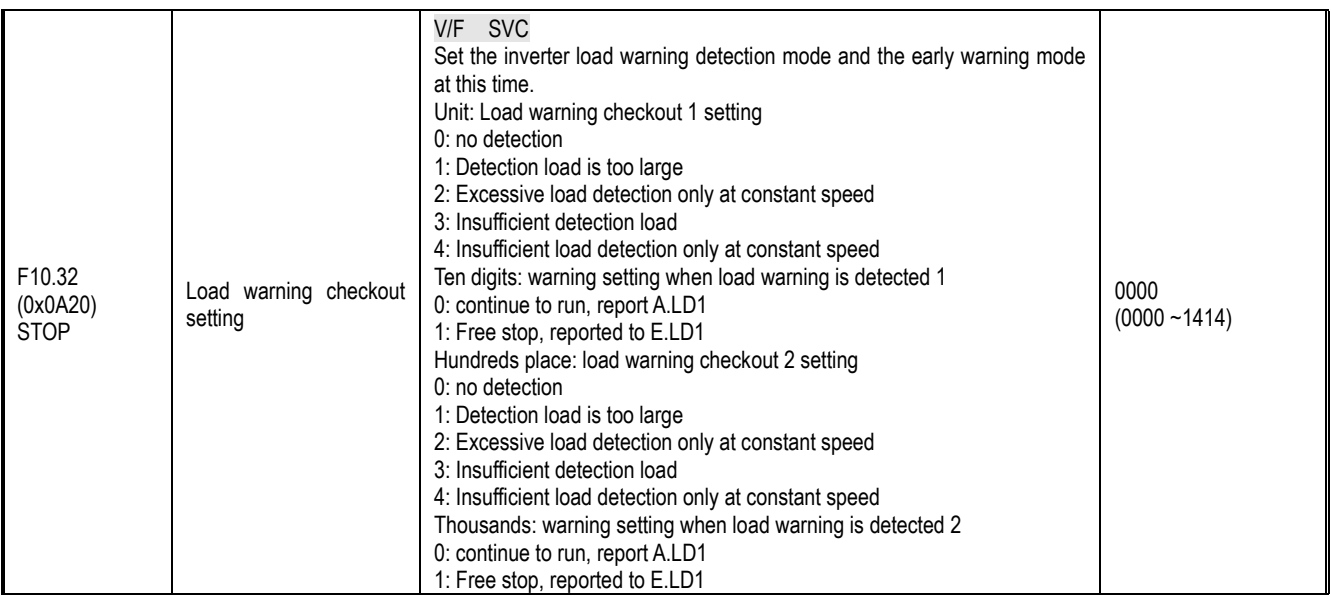

Set the inverter load warning detection mode and the early warning mode at this time, and use the two parameters of load detection level and load warning detection time.

Unit: Load warning checkout 1 setting

0: no detection

1: Detection load is too large

2: Excessive load detection only at constant speed

3: Insufficient detection load

4: Insufficient load detection only at constant speed

Ten digits: warning setting when load warning is detected 1

0: continue to run, report A.LD1

1: Free stop, reported to E.LD1

Hundreds place: load warning checkout 2 setting

0: no detection

1: Detection load is too large

2: Excessive load detection only at constant speed

3: Insufficient detection load

4: Insufficient load detection only at constant speed

Thousands: warning setting when load warning is detected 2

0: continue to run, report A.LD1

1: Free stop, reported to E.LD1

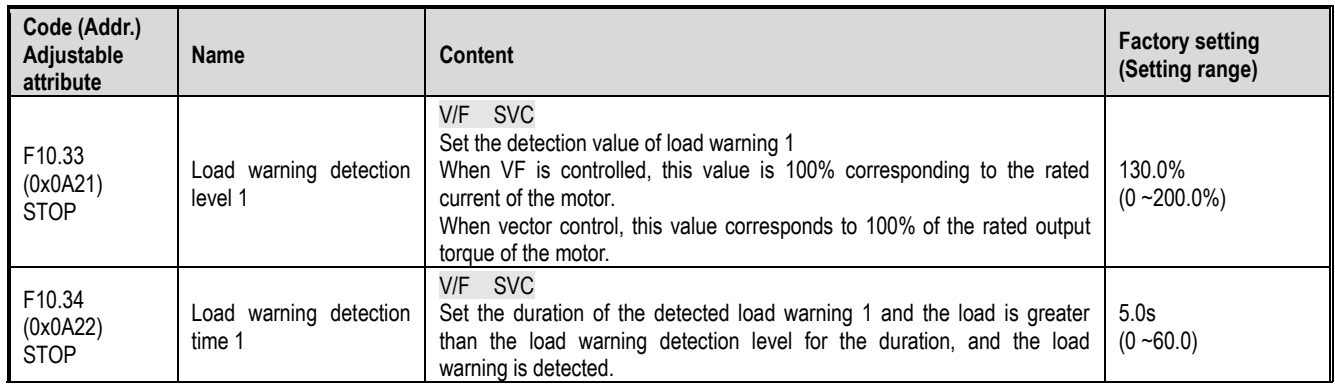

Set the load warning 1 related parameters.

In the VF control mode, the motor output current is used as the load warning judgment value, 100.0% corresponds to the rated motor current; in the vector control mode, the motor output torque is used as the load warning judgment value, and 100.0% corresponds to the rated output torque of the motor.

The load warning judgment value 1 is compared with F10.33 [load warning detection level] in F10.34 [load warning detection time], and is set according to F10.32 [load warning detection setting] and tens place. The value acts accordingly.

When the Y terminal function is selected as 27 [Overload pre-alarm output 1], the inverter outputs an early warning signal through the Y terminal.

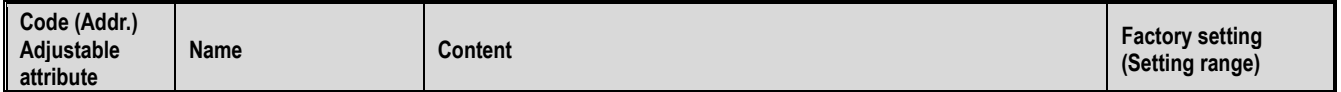

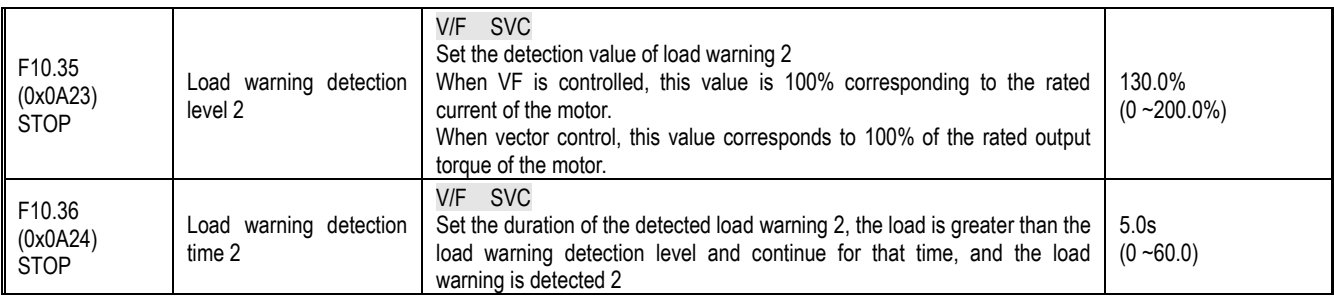

Set the load warning 2 related parameters.

In the VF control mode, the motor output current is used as the load warning judgment value, 100.0% corresponds to the rated motor current; in the vector control mode, the motor output torque is used as the load warning judgment value, and 100.0% corresponds to the rated output torque of the motor.

The load warning judgment value 2 is compared with F10.35 [load warning detection level] in F10.36 [load warning detection time], according to F10.32 [load warning detection setting] hundred and thousands setting The value acts accordingly.

When the Y terminal function is selected as 28 [Underload pre-alarm output 2], the inverter outputs an early warning signal through the Y terminal.

## **F10.4x group: stall protection**

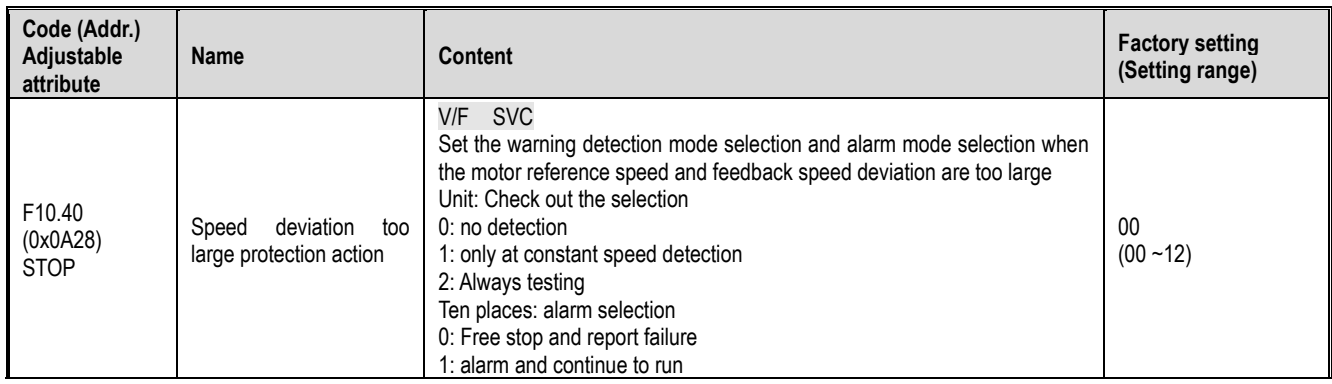

Set the warning detection mode selection and alarm mode selection when the motor reference speed and feedback speed deviation are too large, and use F10.41 [speed deviation excessive detection threshold] F10.42 [speed deviation excessive detection time] .

Unit: Check out the selection

0: Do not detect, turn off the speed deviation too large protection function

1: Only at constant speed detection, open speed deviation protection function only at constant speed operation

2: Always detect, open speed deviation protection function when adding, decelerating and constant speed control

Ten place: fault selection

0: Free stop and output fault alarm E.DEF

1: Continue to run and output fault warning A.DEF

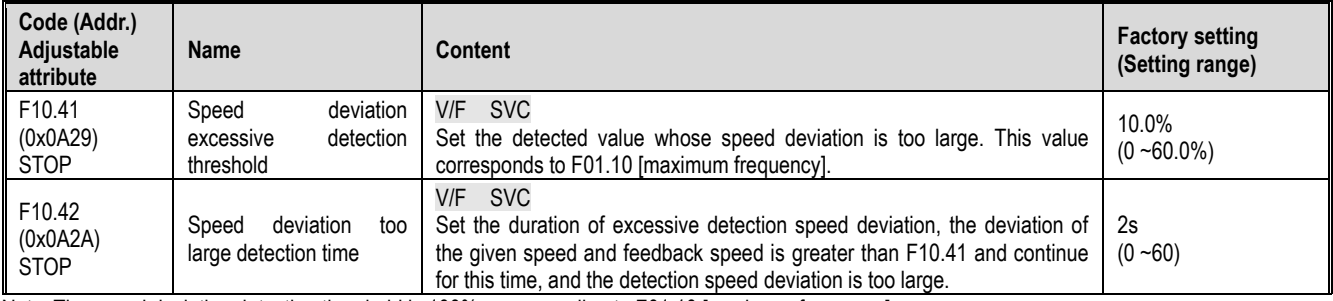

Note: The speed deviation detection threshold is 100% corresponding to F01.10 [maximum frequency].

When the deviation between the speed feedback value and the speed set value corresponds to the F01.10 [maximum frequency] percentage value is greater than F10.41 in the set time of F10.42 [speed deviation excessive detection time] [speed deviation over-detection When the threshold value is exceeded, the inverter considers that the detected deviation is too large, and performs the corresponding action according to the set value of F10.40 [Speed deviation excessive protection action].

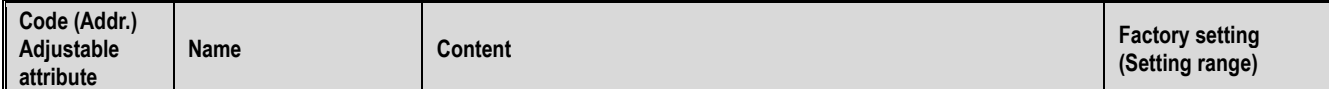

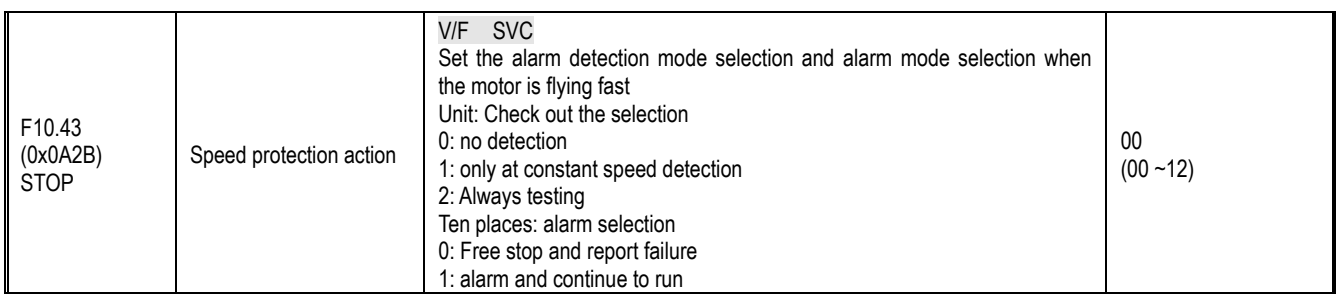

Set the alarm detection mode selection and alarm mode selection when the motor feedback speed is abnormally large, and use it with F10.44 [Flying detection threshold] F10.452 [Fast detection time].

Unit: Check out the selection

0: Do not detect, turn off the fast protection function

1: Only at constant speed detection, only speed fast protection function is enabled at constant speed operation

2: Always detect, start the fast protection function when adding, decelerating and constant speed control

Ten place: fault selection

0: Free stop and output fault alarm E.SPD

1: Continue to run and output fault warning A.SPD

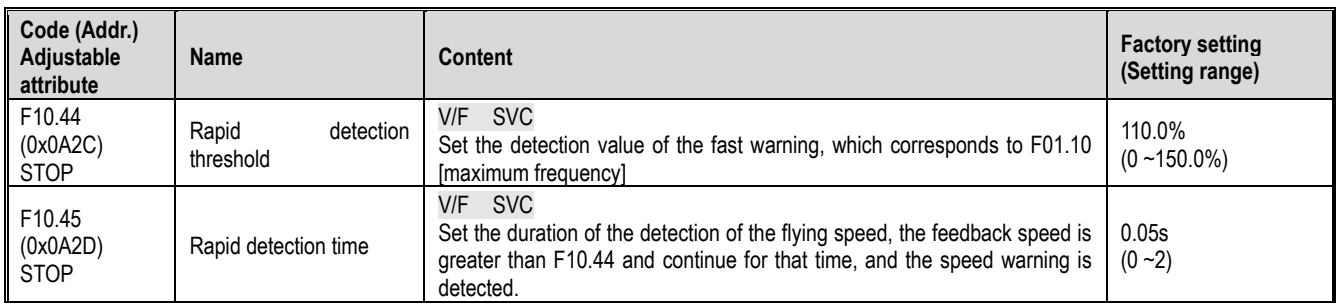

Note: The speed detection threshold is 100% corresponding to F01.10 [maximum frequency].

When the speed feedback value corresponds to the percentage value of F01.10 [maximum frequency] in the set time of F10.45 [flying detection time] is greater than F10.44 [flying detection threshold], the inverter considers that the speed warning is detected, according to The set value of F10.43 [Fast protection action] is acted upon accordingly.

### **F10.5x group: Failure recovery protection**

The fault self-recovery function automatically resets the temporary fault when the inverter detects a temporary fault but does not want the machine to stop running. When the number of self-recovery faults exceeds the set value within the set time, the inverter detects the fault and stops. At this time, the fault is manually reset after the fault is eliminated.

DANGER! Do not use the fault self-recovery function in the event that the hoist does not recover automatically after lifting the load or after a malfunction. Failure to do so may result in personal injury.

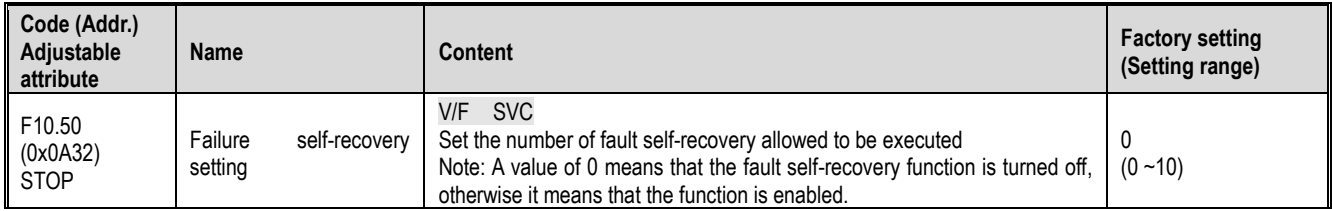

Note: When this parameter is set to 0, the fault self-recovery function is turned off.

Set the number of self-recovery faults that are allowed to be executed. Each time the fault is self-recovery, the number of fault recovery times is reduced by 1. When it is 0, the fault is detected and the fault self-recovery is no longer performed.

When the inverter is in the stop state, the number of fault self-resets will return to the set value of F10.50.

Note: During the self-recovery function is turned on, the fault occurs during the stop deceleration, and the fault self-recovery is not performed.

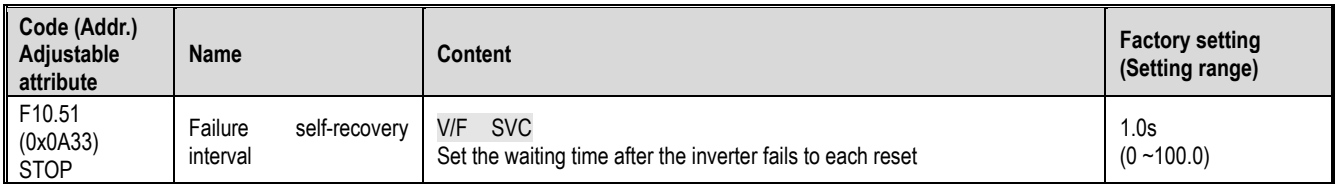

Set the waiting time from the fault of the inverter to each reset. During this time, the keyboard displays the fault character at this time, but the running indicator is still lit.

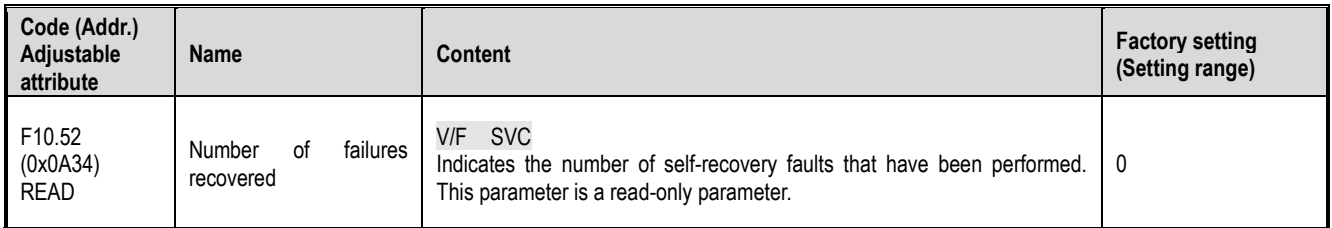

Indicates the number of self-recovery faults that have been performed. It is convenient for the user to confirm the usage status of the fault self-recovery function. This parameter is a read-only parameter.

# **11.13 F11 Group: keyboard parameters**

## **F11.0x group: button operation**

 $\div$  F11.00: Key lock selection

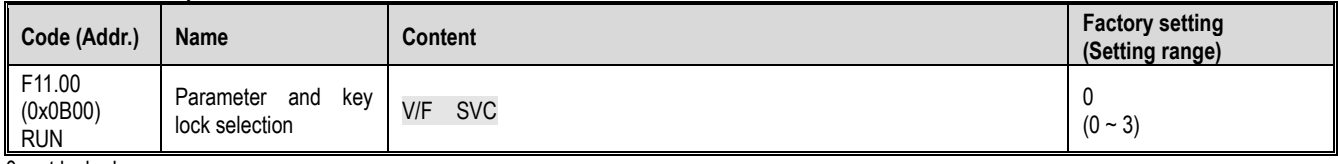

0: not locked

The parameter and key lock function are invalid.

1: function parameter lock

It is forbidden to modify the parameters of all function parameters. (In addition to the function code specified by the up and down keys, you can modify the value by the up and down keys). The keyboard cannot enter the modification parameter interface, and the monitoring amount can be selected by shifting the keyboard. All key functions on the keyboard are not locked.

2: Function parameters and key lock

Locks the setpoints of all function parameters. The keyboard cannot enter the modification parameter interface, and the keyboard monitoring amount cannot be selected. It is forbidden to modify the parameters. At the same time, all the keys except RUN/STOP/JOG/PRG on the keyboard are locked. 3: Function parameters and key lock

Locks the set values of all function parameters, prohibits modification of parameters; and locks all keys on the keyboard except PRG.

Note:

- ▶ Double-line digital tube keyboard unlocking method: Double-line digital tube keyboard displays "CodE" on the first line of the keyboard after pressing the "PRG" menu button. You can use the up and down keys to enter the user password (F11.01 - user password) in the second line and then press the "SET" button to unlock.
- Single-line digital tube keyboard unlocking method: Single-line digital tube keyboard displays "CodE" after pressing "PRG" menu button. Then press the "SET" button to display the flashing input cursor. Enter the user password (F11.01-user password) through the up and down keys and press the "SET" button again to confirm.
- $\triangleright$  The user password is a protective parameter set by the customer to protect the inverter parameters arbitrarily tampering. After the password is set, the password should be properly kept in case it is inconvenient to modify the parameters later.
- $\triangleright$  After unlocking, entering the monitoring interface will exit the unlocking. You need to enter the password again to enter the parameter interface.
- F11.00: Key lock password

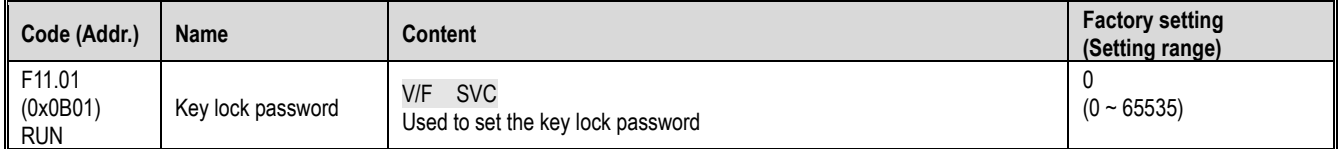

### $\div$  F11.02: Keyboard multi-function button selection

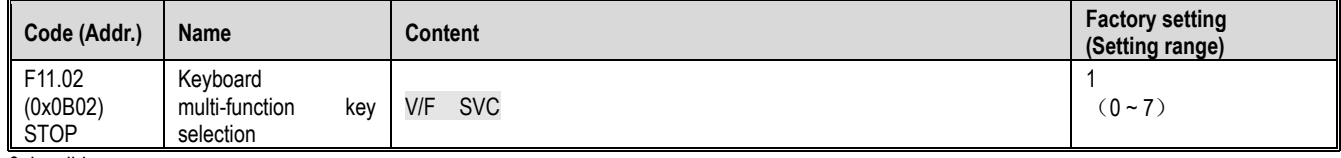

0: invalid

1: Reverse run key

2: Forward jog operation key

3: Reverse jog run key

4: Keyboard command channel and terminal naming channel switch

5: Keyboard command channel and communication naming channel switch

6: Terminal command channel and communication naming channel switch

7: keyboard, terminal, communication command channel cycle switching

#### F11.03: Keyboard STOP button setting

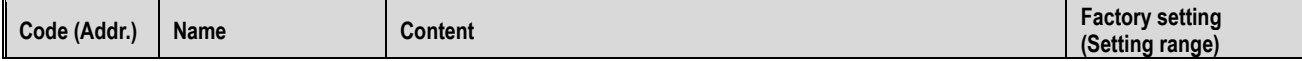

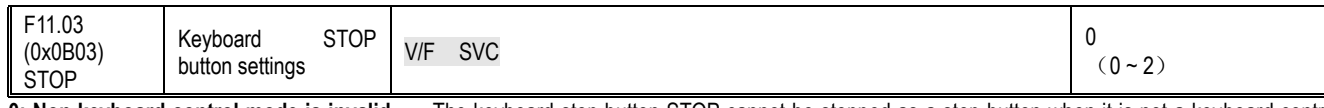

**0: Non-keyboard control mode is invalid.** The keyboard stop button STOP cannot be stopped as a stop button when it is not a keyboard control operation signal.

**1: Non-keyboard control mode is stopped according to stop mode.** When the keyboard stop button STOP is used as the non-keyboard control running signal, it can be used as the stop button to stop the inverter in the stop mode set by [F07.10].

It can be used as the stop button, and the stop mode is [F07.10] setting mode.

**2: Non-keyboard control mode is stopped in free mode.** When the keyboard stop button STOP is used as the non-keyboard control running signal, it can be used as the stop button to stop the inverter in the free stop mode.

Can be used as a stop button, the stop mode is free stop.

Note:

 If [F11.03] selects 1 or 2, the inverter will be in the stop lock state after the keyboard stop button is stopped during terminal control or RS485 control. In this case, if the inverter is to be re-run, the stop command must be sent to the selected run command channel to release the lock state before the inverter can run again.

#### F11.04: Status interface up and down keys (knob) function selection

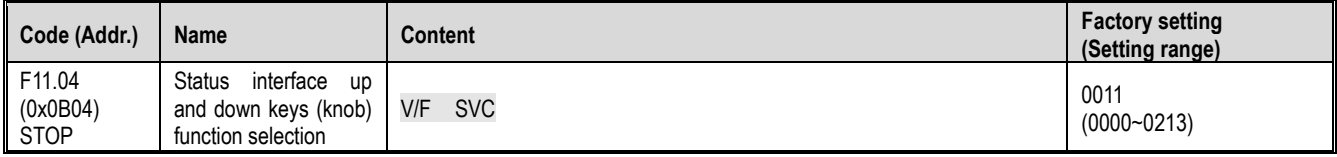

Single digit: keyboard up and down keys to modify the selection

0: invalid

1: Used to adjust the frequency keyboard. The F01.09 keyboard up and down keys can quickly modify the setting value of the parameter [F01.09].

2: Used to adjust the PID keyboard given F13.01 keyboard up and down keys can quickly modify the setting value of parameter [F13.01]

3: Keyboard up and down keys to modify the parameter number setting Keyboard up and down keys can quickly modify the setting value of the

parameter [Fxx.yy]

Ten place: power down storage

0: frequency is not stored when power is off

1: frequency power down storage

Select whether to change the modified value to the corresponding parameter when the power is off after the parameter is quickly modified by the up and down keys of the keyboard.

Hundreds: Action Limit

0: adjustable operation stop

1: Adjustable only during operation, stop and keep

2: Adjustable during operation, stop and clear

Thousands: reserved

Note:

Ten digits: Determine whether the changed data is stored in EEPROM

### $\div$  F11.05: Up and down keys quickly change the parameter code setting

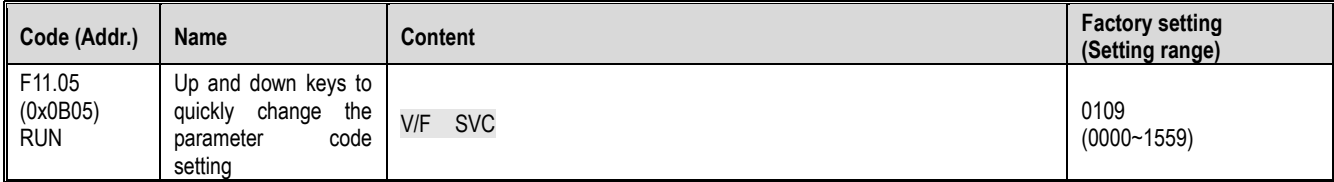

Keyboard up and down keys quickly modify the parameter number setting: **LED digits ten digits:** function parameter number Fxx.yy yy setting 00~99

**LED hundred thousand digits:** function parameter number Fxx.yy xx setting 00~15

#### F11.06: Keyboard command button selection

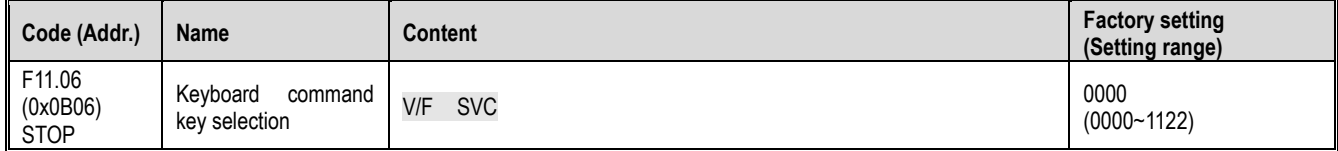

LED ones: built-in, external keyboard button commands

(run command, stop/reset command)

0: External priority, when the external is valid, the built-in is invalid.

1: Built-in priority, when the built-in is valid, the external is invalid

2: Both internal and external are valid, the stop/reset command takes precedence; when both forward and reverse are active, the command is invalid.

LED ten: reserved

LED Hundreds: Reserved

LED Thousands: Keyboard Test (Communication Success Rate)

## **F11.1x group: Status interface cyclic monitoring**

 $\div$  F11.10: Status interface left shift, right shift key function selection

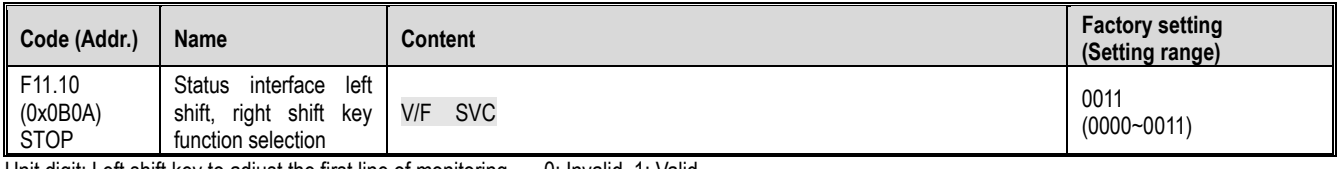

Unit digit: Left shift key to adjust the first line of monitoring 0: Invalid, 1: Valid Ten digits: Right shift key to adjust the second line of monitoring 0: Invalid, 1: Valid Note:

- The current loop parameter is displayed when invalid, and the loop parameter 1 is displayed after power-on.<br>
> When the left/right shift key function selection is invalid, press the left/right shift key, the monitor will
- When the left/right shift key function selection is invalid, press the left/right shift key, the monitor will not switch; the left/right shift key function selection will be changed to valid, and the monitoring quantity will change immediately.

### $\div$  F11.11: The first line of the keyboard shows the parameter 1

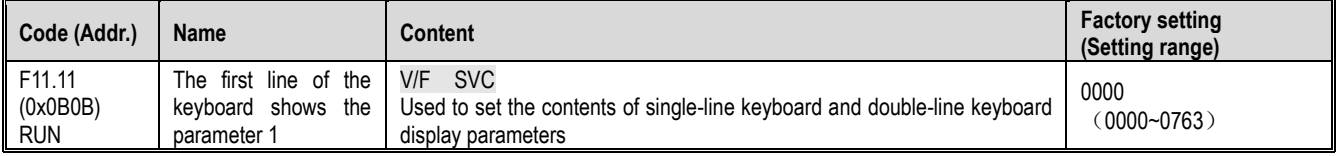

### $\div$  F11.12: The first line of the keyboard shows the parameter 2

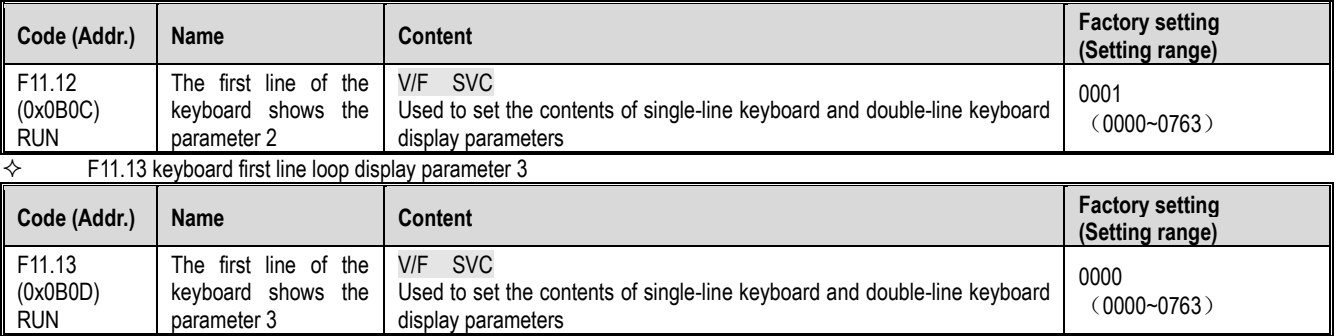

#### $\Leftrightarrow$  F11.14: The first line of the keyboard shows the parameter 4

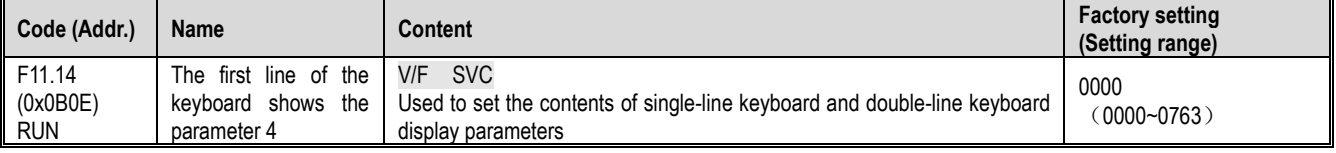

#### $\diamond$  F11.15: The second line of the keyboard shows the parameter 1

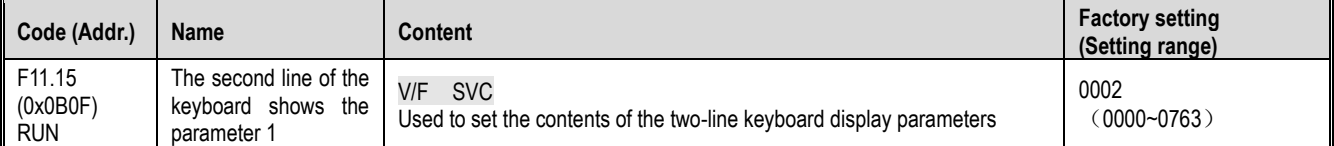

#### $\div$  F11.16: The second line of the keyboard shows the parameter 2

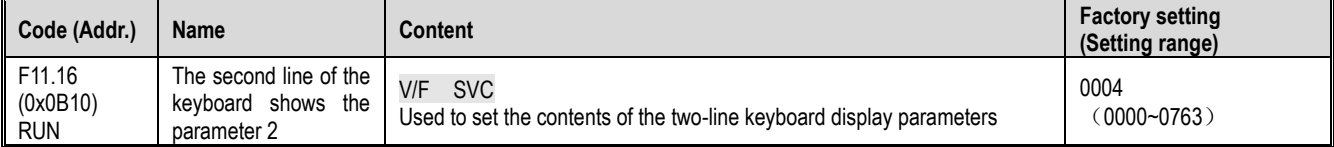

#### F11.17: The second line of the keyboard shows the parameter 3

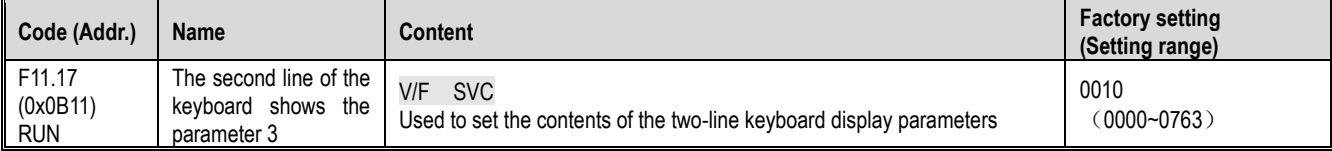

## F11.18: The second line of the keyboard shows the parameter 4

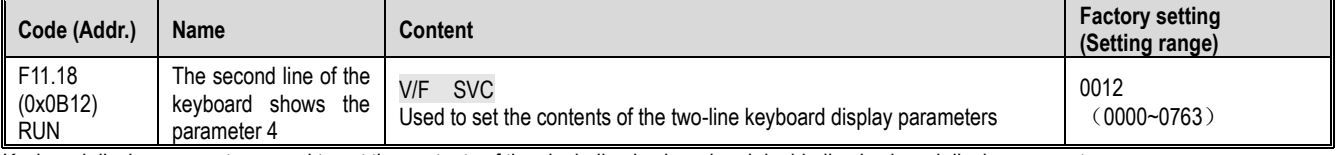

Keyboard display parameters: used to set the contents of the single-line keyboard and double-line keyboard display parameters.

#### **Ten digits**: Monitoring parameter number Cxx.yy, yy setting 00~63 **Hundreds of thousands**: monitoring parameter number Cxx.yy xx set 00~07

Note:

- The parameter [F11.15-F11.18] is only valid for the two-line keyboard. The two-line keyboard switches between the display parameters 1-4 of the second line of the keyboard by the " " key.
- The single-line keyboard switches the keyboard display parameters 1-4 in sequence by long pressing the "SET" button (the two-line keyboard can be pressed through the " " button). After the display content is switched, there is no power-off and memory function. After power-on, the content of "Display Parameter 1" is displayed by default.

## **F11.2x group: monitoring parameter control**

### $\div$  F11.20: Keyboard display item settings

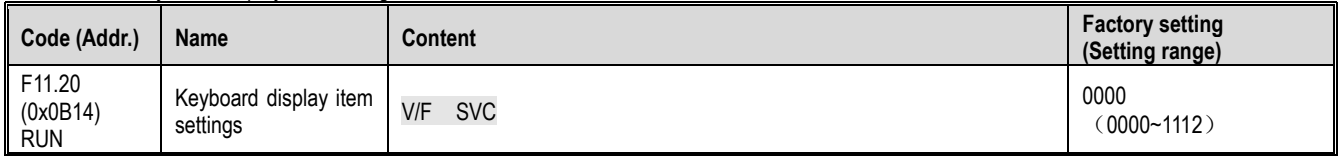

Unit digit: Output frequency display selection

0: Target frequency Displays the target frequency of the currently controlled motor

1: Running frequency Shows the output frequency after the inverter is operated.

2~F: target frequency filtering, the larger the value, the deeper the filtering

Ten: reserved

0: invalid

1: Active power to remove stator resistance loss

Hundreds: Power Display Dimensions

0: Power display percentage (%) Display output power is 100%, 100.0% bit motor rated power

1: Power display kilowatt (KW) display output power actual value

Thousands: reserved

## $\div$  F11.21: Speed display factor

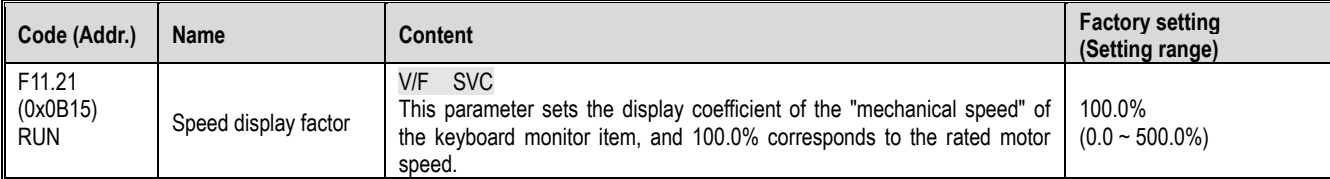

### $\div$  F11.22: Power display factor

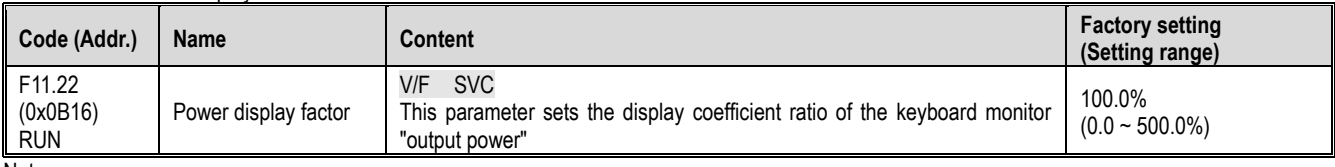

Note:

Correct C-10 output power value

#### $\div$  F11.23 monitoring parameter group display selection

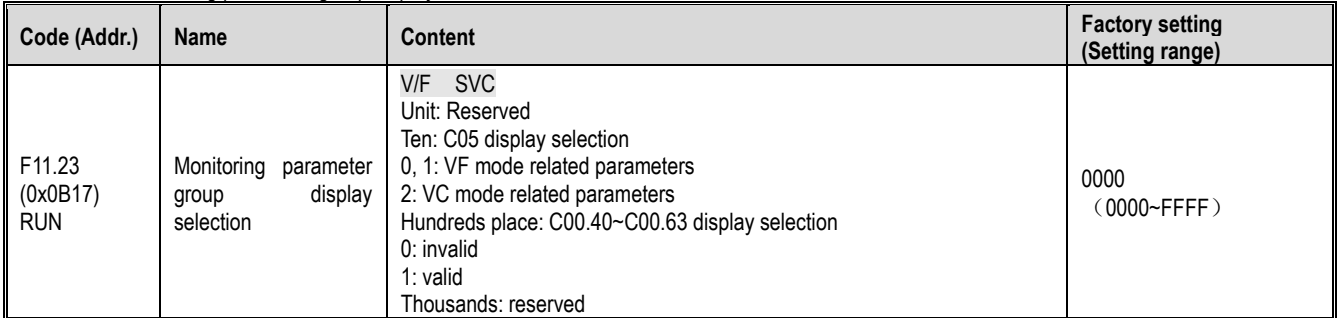

#### $\div$  F11.24: Monitoring parameter filtering selection

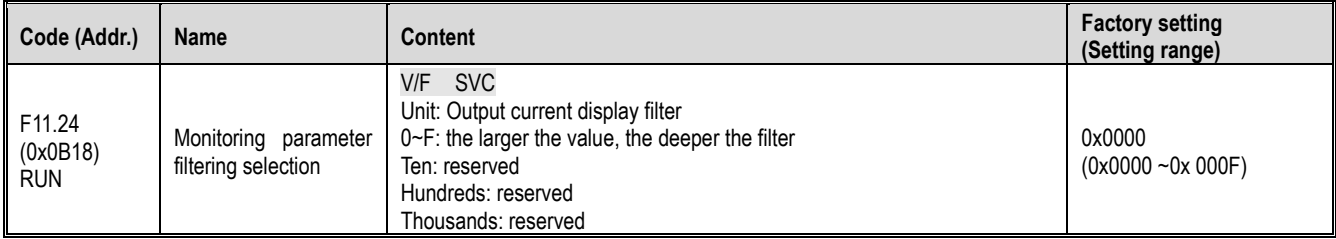

 $\div$  F11.25: Display selection when the motor is self-learning

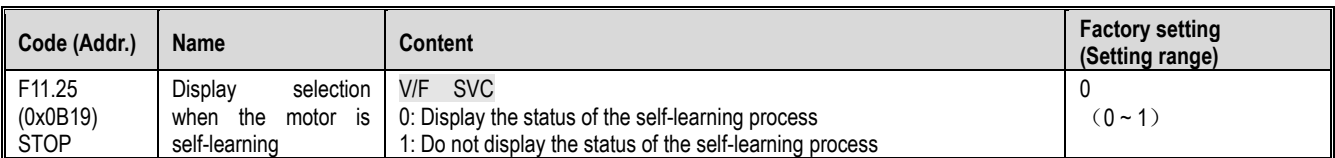

#### $\div$  F11.27: Fault display selection

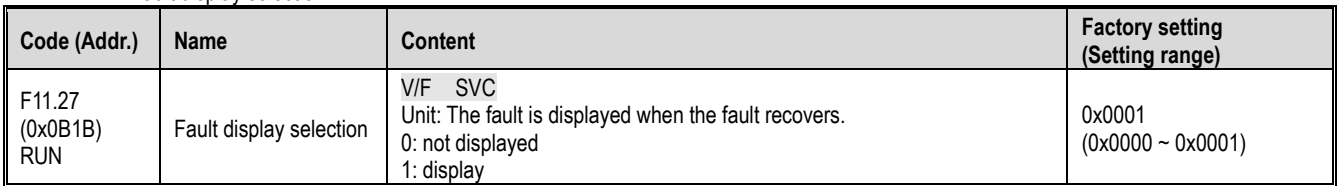

## **F11.3x Group: Keyboard Special Features**

Heed Parameter [F11.30] sets RS485 / external keyboard to choose one. This parameter is not restored with [F00.03] parameter. Users are strongly advised to unlock the hardware connection of another channel when using one of them.  $\overline{\diamond}$  F11.30: AC10 serial port function selection

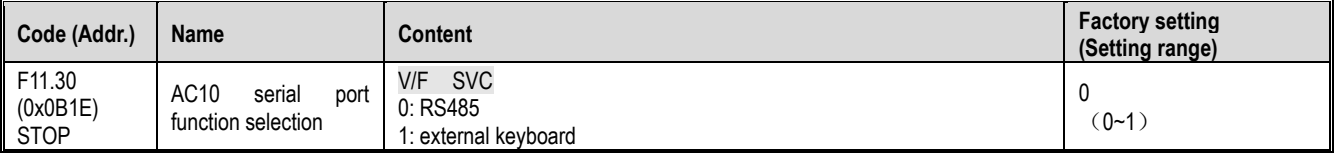

### $\div$  F11.31: keyboard potentiometer lower limit voltage

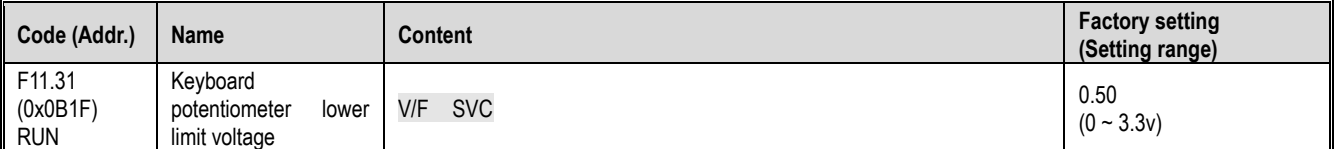

### $\leftrightarrow$  F11.32: Keyboard potentiometer lower limit corresponding value

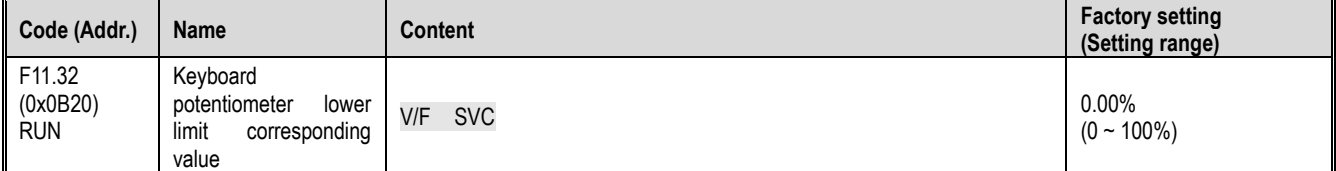

#### $\div$  F11.33: Keyboard potentiometer upper limit voltage

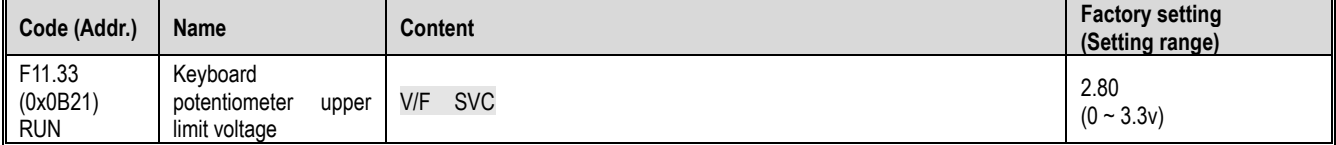

#### $\div$  F11.34: keyboard potentiometer upper limit corresponding value

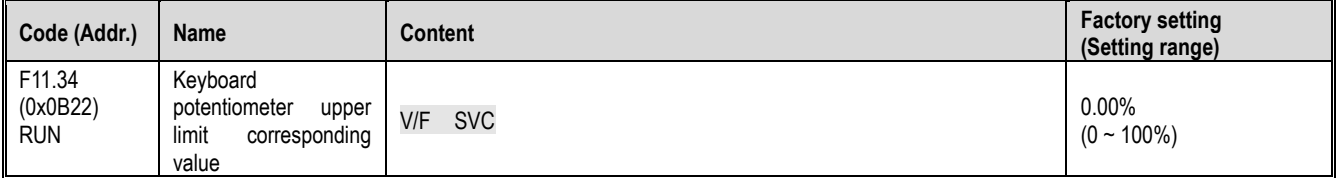

## **11.14 F12 Group: Communication parameters**

The F12.00~F12.29 parameters are used for inverter settings when using MODBUS communication. Serial communication with the programmable controller (PLC) is possible using the built-in RS-485 port (terminals A+, B-) of the inverter and the MEMOBUS protocol. **Note** 

Parameter [F11.30] sets the MODBUS/external keyboard to choose one. This parameter is not restored with the [F00.03] parameter. Users are strongly advised to unlock the hardware connection of another channel when using one of them.

# **F12.0x group: MODBUS slave parameters**

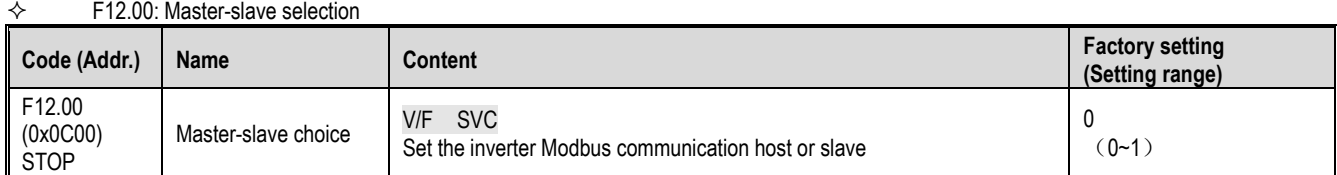

**0: Slave** When the inverter is used as a slave, the communication address is set by parameter [F12.01]. At this point, the inverter accepts commands from the host on the communication network. And according to the parameter [F12.04] setting, select whether to reply data when writing.

**1: Host** The inverter acts as the host and sends the host's data to the communication network through broadcast commands. All slaves receive host commands.

#### $\diamond$  F12.01: Modbus communication address

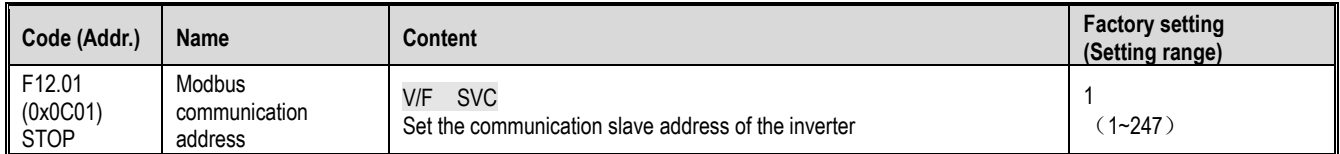

Note: If 0 is set, the drive will not respond to MEMOBUS communication.

When the host computer (master station) performs MEMOBUS communication with the inverter, set the slave address to the inverter. Please set a value other than F12.01=0.

Do not conflict with the set slave address.

### $\div$  F12.02: Communication baud rate selection

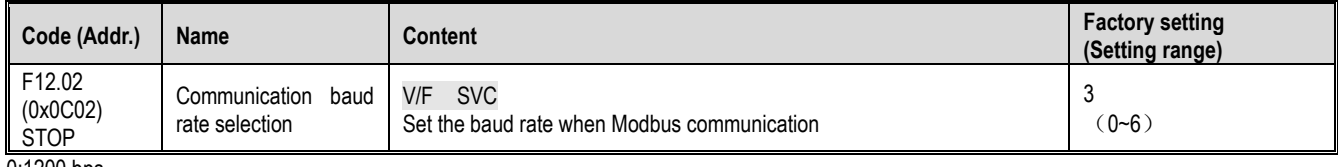

0:1200 bps 1:2400 bps

2:4800 bps

3:9600 bps

4:19200 bps

5:38400 bps

6:57600 bps

### $\diamond$  F12.03: Modbus data format

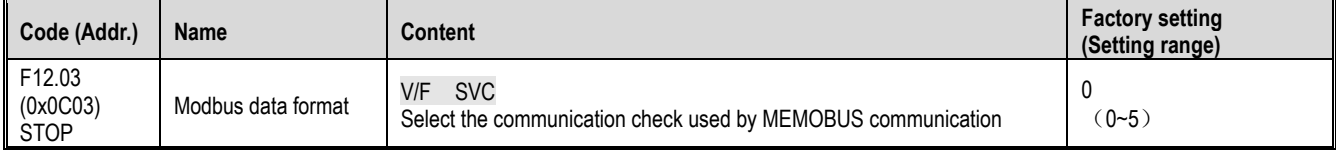

Note: If the data format settings are different, communication may not be possible.

0: (N, 8, 1) no parity, data bits: 8, stop bits: 1

1: (N, 8, 1) even parity, data bits: 8, stop bits: 1

2: (N, 8, 1) odd parity, data bits: 8, stop bits: 1

3: (N, 8, 1) no parity, data bits: 8, stop bits: 2

4: (N, 8, 1) even parity, data bits: 8, stop bits: 2

5: (N, 8, 1) odd parity, data bits: 8, stop bits: 2

#### $\div$  F12.04: Modbus transmission response processing

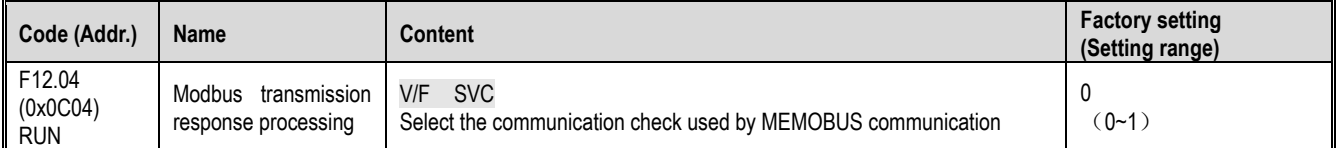

This parameter selects whether the inverter responds when the host computer issues a write operation command to the inverter. If the host computer needs the inverter to reply the information, the inverter will occupy the communication bus in a time-sharing manner. When doing communication control, the host computer needs to reserve enough time to reply the information to the inverter. If the host computer does not need the inverter to reply the information, only the command is sent to the inverter, and the write operation can be selected without response to improve the utilization efficiency of the communication bus. This parameter is valid only for write operations and has no effect on read operations.

0: The write operation has a response

1: Write operation has no response

### $\div$  F12.05: Modbus communication response delay

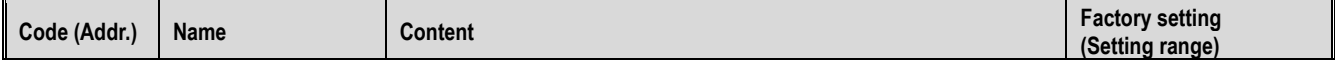

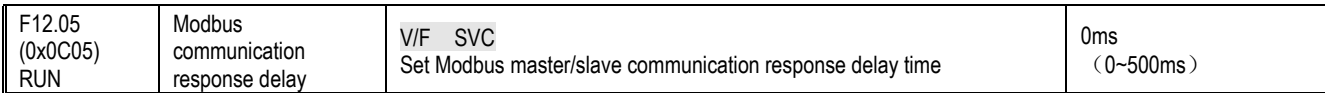

This parameter defines the intermediate interval between the inverter and the Modbus communication slave station, and the response data is sent to the upper computer after the data reception is completed. If the response delay is less than the system processing time, the response delay is based on the system processing time. If the response delay is longer than the system processing time, the system waits until the response delay time expires before the system processes the data. Send data.

This parameter defines the frequency converter as the Modbus communication master station. The delay is the transmission interval of the host, and the internal limit is 2.5 characters.

#### F12.06: Modbus communication timeout failure time

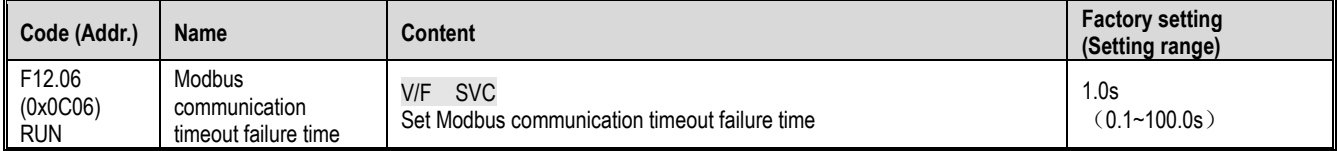

If the interval between one communication and the next communication exceeds the communication timeout period, it is considered that the communication has a disconnection fault, and [F12.07] determines the fault disconnection operation mode.

#### F12.07: Communication disconnection processing

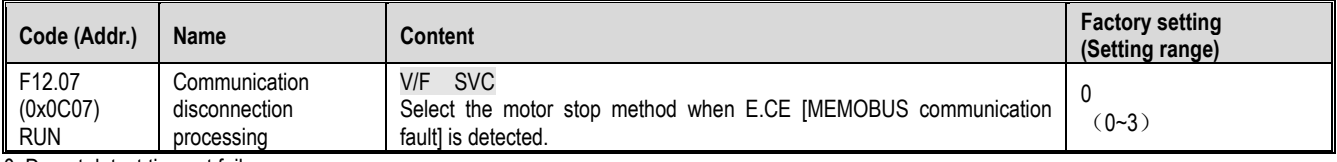

0: Do not detect timeout failure

1: alarm and free parking

2: Warning and continue to run

3: Forced shutdown

Note:

 $\triangleright$  The forced stop command is set, the motor is forcibly stopped according to the deceleration mode, and the running command is no longer responded to before the stop.

#### $\div$  F12.08: Receive data (address 0x3000) zero offset

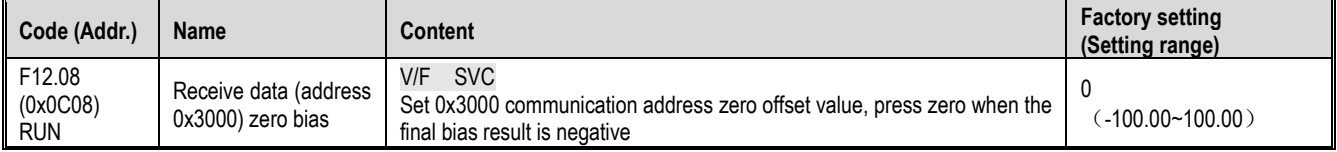

#### $\div$  F12.09: Receive data (address 0x3000) gain

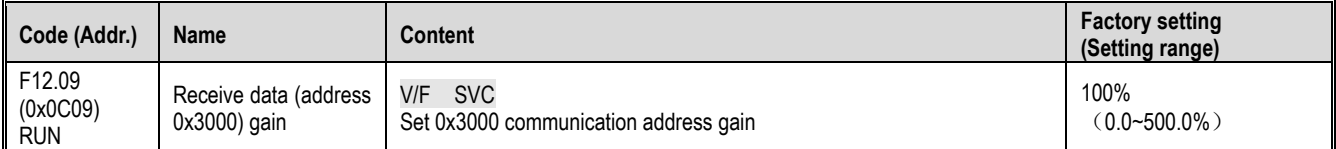

## **F12.1x group: MODBUS host parameters**

#### F12.10: Host cyclically send parameter selection

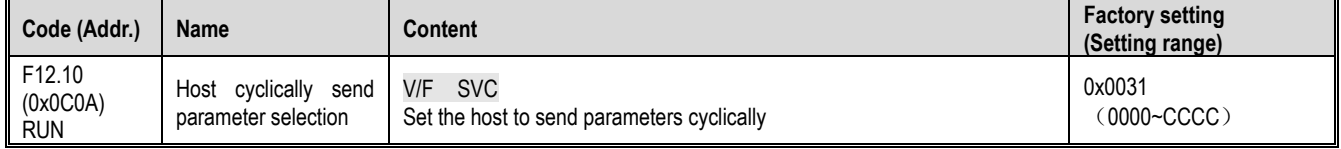

Unit, ten, one hundred, one thousand

0: invalid

1: Host running command

2: host given frequency

3: host output frequency

4: Host upper limit frequency

5: the given torque of the host

6: host output torque

7: Reserved

8: Reserved

9: Host PID given

A: Host PID feedback B: Reserved

C: active current component

 $\diamond$  F12.11: Frequency given custom address setting

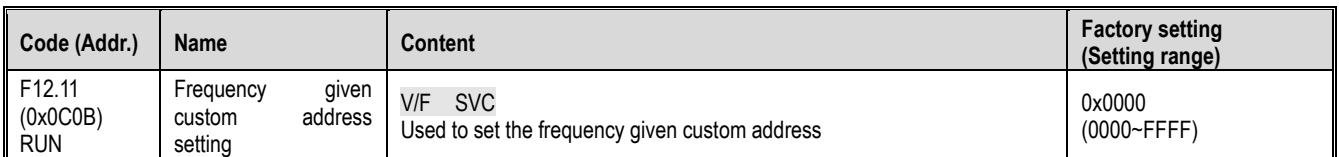

Note:

 $\triangleright$  The default is 0: it means invalid, other values indicate that the address has priority over the function code parameter address.

### $\div$  F12.12: Command given custom address setting

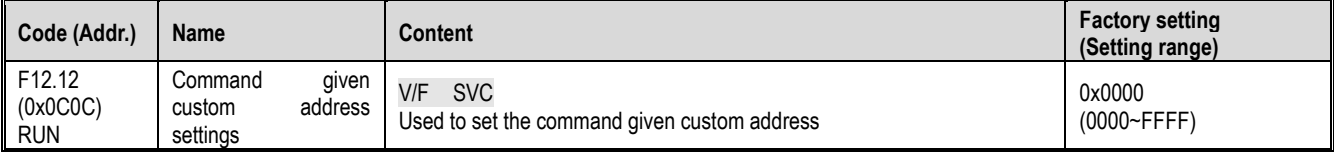

Note:

 $\triangleright$  The default is 0: it means invalid, other values indicate that the address has priority over the function code parameter address.

#### F12.13: Command given as forward run command value

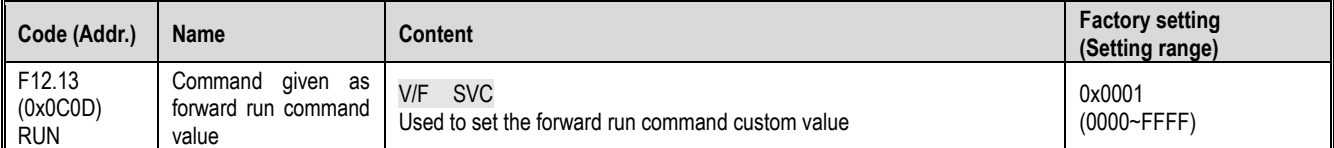

## $\div$  F12.14: Command given as reverse run command value

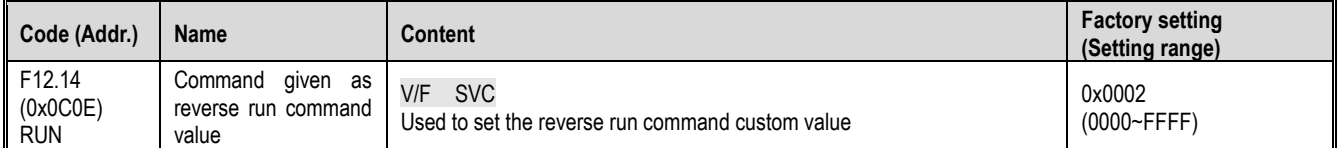

### $\div$  F12.15: Command given as stop command value

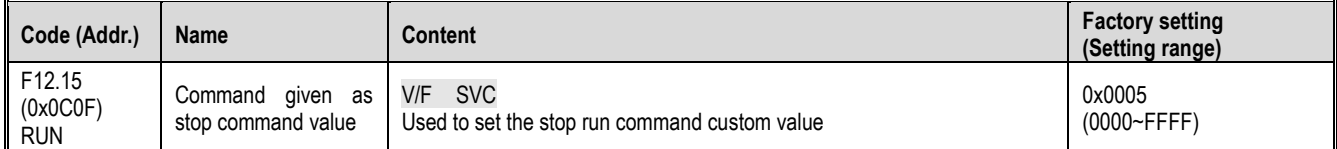

#### $\div$  F12.16: Command given as reset command value

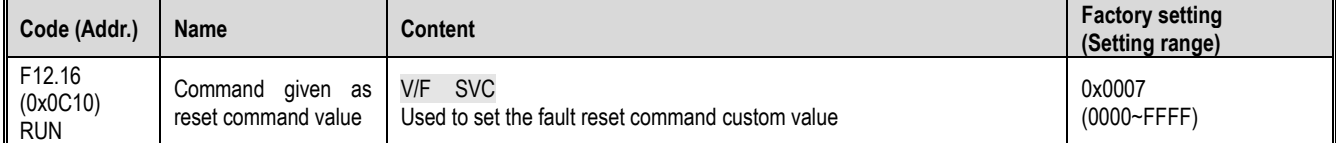

# **11.15 F13 Group: Process PID Control**

## **F13.00-F13.06: PID given and feedback**

#### $\div$  F13.00-F13.06: PID given and feedback

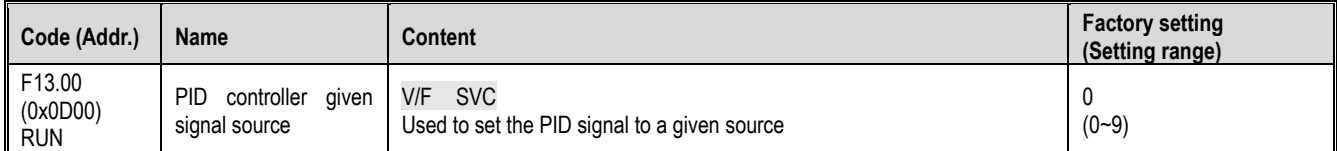

Set the input channel of the PID controller given signal.

**0: Keyboard digital PID reference** The PID reference value is determined by the setting value of [F13.01].

1: reserved<br>2: Voltage/current analog AI reference The PID reference is given by the voltage/current analog AI1.

3: Reserved

4: Reserved

**5: Terminal pulse PUL reference** PID reference is given by terminal pulse PUL.

**6: RS485 communication reference** PID reference value is given by RS485 communication.

7: Reserved

**8: Terminal selection** The PID reference value is selected by the combination of multi-function input terminals. The multi-function input terminal is set by [F05.00~F05.09].

9: Communication gives a working current.

Terminal switching selection diagram:

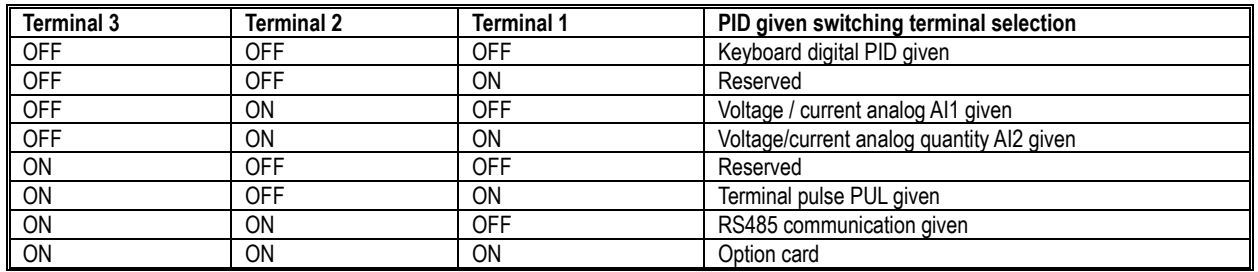

Note:

Active current component: can be sent through the Flextronics CAN host, RS485 communication address is 0x3011.

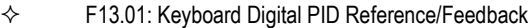

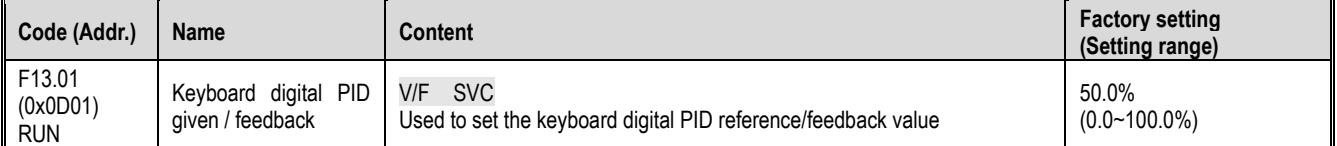

This parameter is valid only when [F13.00]/[F13.03] is set to keyboard digital PID reference/feedback; after this parameter is changed, the PID reference value in the monitoring object is automatically modified synchronously.

If the parameter [F11.04] LED is set to "2", the value of this parameter can be quickly modified by the keyboard up and down keys. After the parameter is quickly modified, the inverter saves the modified value when the power is off by [F11. 04] The setting value of the LED ten digits is determined.

 $\div$  F13.02: PID given change time

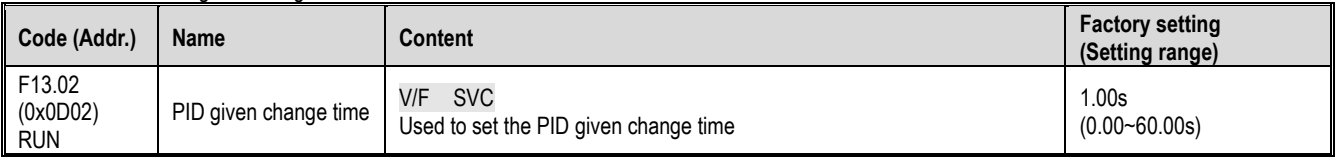

PID given change time:

Refers to the time required for the PID setting percentage to change from 0.0% to 100.0%; when the PID given changes, the PID reference value changes linearly according to the given change time, which reduces the adverse effect on the system caused by the given mutation.

#### $\div$  F13.03: PID controller feedback signal source

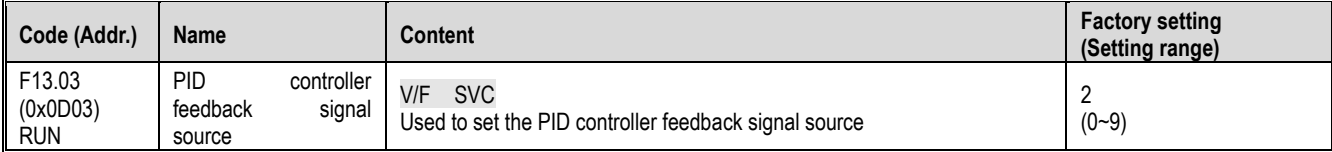

Set the input channel of the PID controller feedback signal.

0: keyboard digital PID to feedback

The PID feedback channel is determined by the set value of [F13.01].

1: reserved

2: Voltage/current analog AI feedback

The PID feedback channel is the voltage/current analog AI1.

3: Reserved

4: Reserved

5: terminal pulse PUL feedback

The PID feedback channel is the terminal pulse PUL.

6: RS485 communication feedback

The PID feedback channel is RS485 communication.

7: Reserved

8: Terminal selection

The PID feedback channel is selected by a combination of multi-function input terminals, and the multi-function input terminal is set by [F05.00~F05.09]. 9: Local active current

Terminal switching selection diagram:

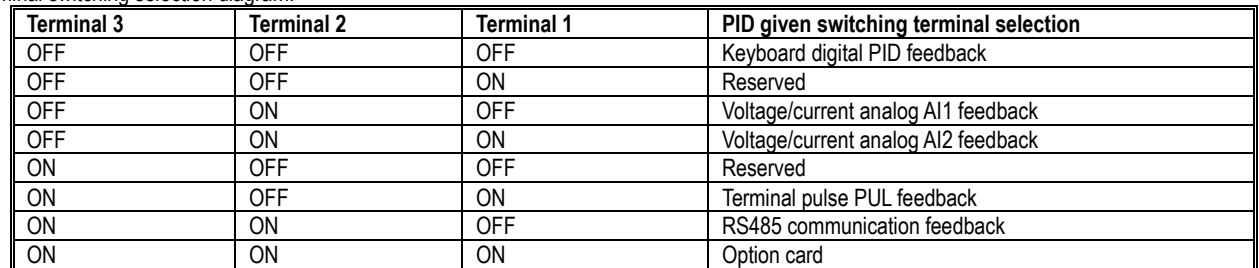

Note:

▶ The PID controller given signal source and the PID controller feedback signal source cannot be set to the same channel; otherwise the PID will not work normally.

 $\div$  F13.04: Feedback signal low pass filtering time

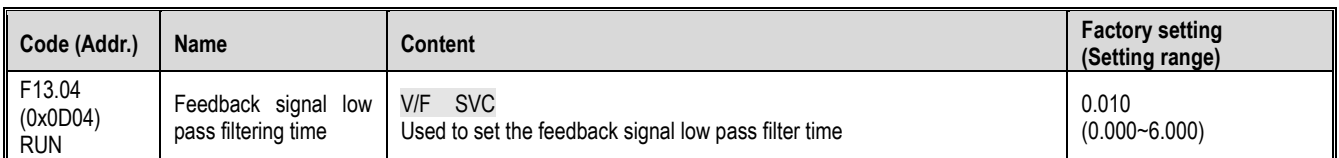

Feedback signal filtering time: used to filter the feedback signal, which can reduce the influence of the feedback amount. The longer the filtering time, the stronger the anti-interference ability, but the reaction speed becomes slower.

## $\diamond$  F13.05: Feedback signal gain

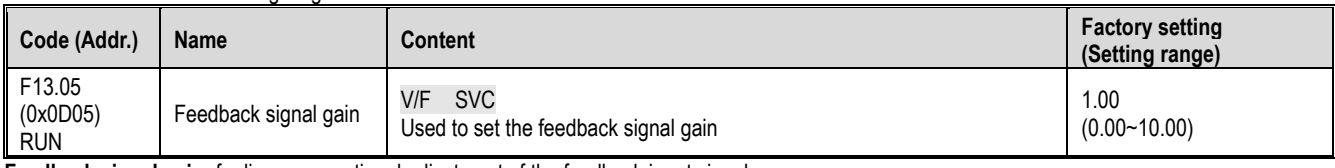

**Feedback signal gain:** for linear proportional adjustment of the feedback input signal

#### $\div$  F13.06: Feedback signal range

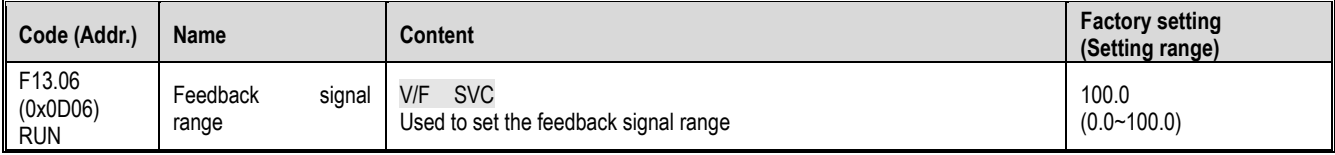

**Feedback signal range:** The PID feedback signal range is a dimensionless unit used to adjust the PID feedback display.

### **F13.07-13.24: PID adjustment**

#### $\div$  F13.07: PID control selection

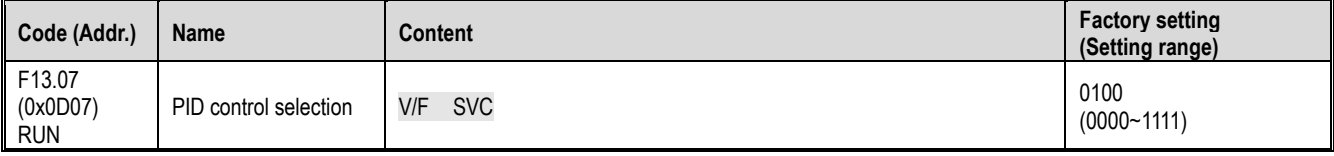

Unit position: feedback feature selection

0: Positive characteristic Applicable when the PID feedback amount is greater than the PID given amount, it is required to reduce the inverter output frequency to maintain the PID balance; such as constant pressure water supply, gas supply, winding tension control, etc.

1: Negative characteristic Applicable when the PID feedback amount is greater than the PID given amount, the inverter output frequency is required to rise to maintain the PID balance; such as the central air conditioning thermostat control, unwinding tension control.

Ten: reserved

Hundreds: reserved

Thousands: differential adjustment properties

0: Differentiate the deviation

1: Differentiate the feedback

 $\Leftrightarrow$  F13.08: PID preset output

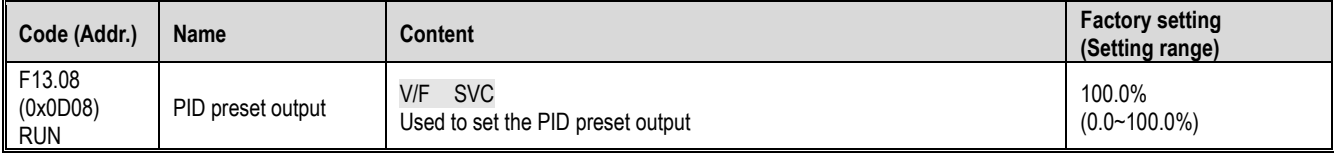

#### $\diamond$  F13.09: PID preset output running time

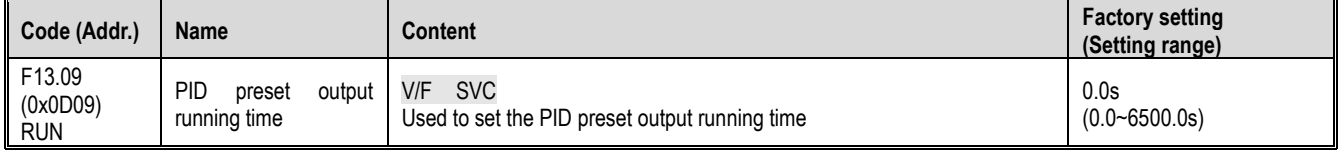

This function is defined as the PID running after the start, the output is first preset according to the PID preset output [F13.08], and the time set by the PID preset output running time [F13.09] is continuously run on the output value. PID closed loop characteristic operation.

Hint: When PID is used for frequency reference [F01.02=8] preset output 100% corresponds to maximum frequency output.

### $\Leftrightarrow$  F13.10: PID control deviation limit

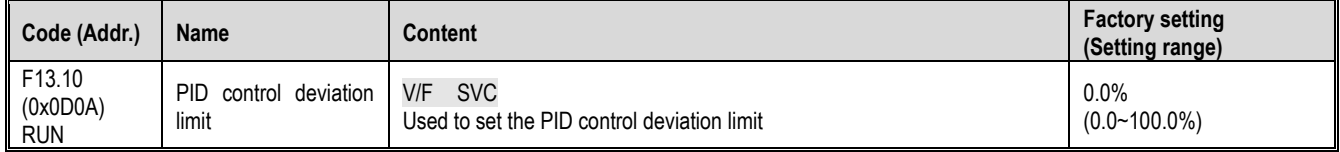

The PID feedback amount is the maximum deviation allowed for the PID given; when the feedback amount is within this range, the PID adjustment stops and the output remains unchanged; the reasonable use of this function helps to coordinate the accuracy and stability of the system output. contradiction.

 $\div$  F13.11: Proportional gain P1

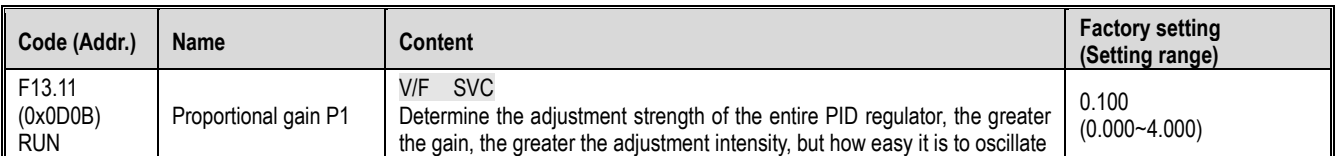

### $\div$  F13.12: Integration time I1

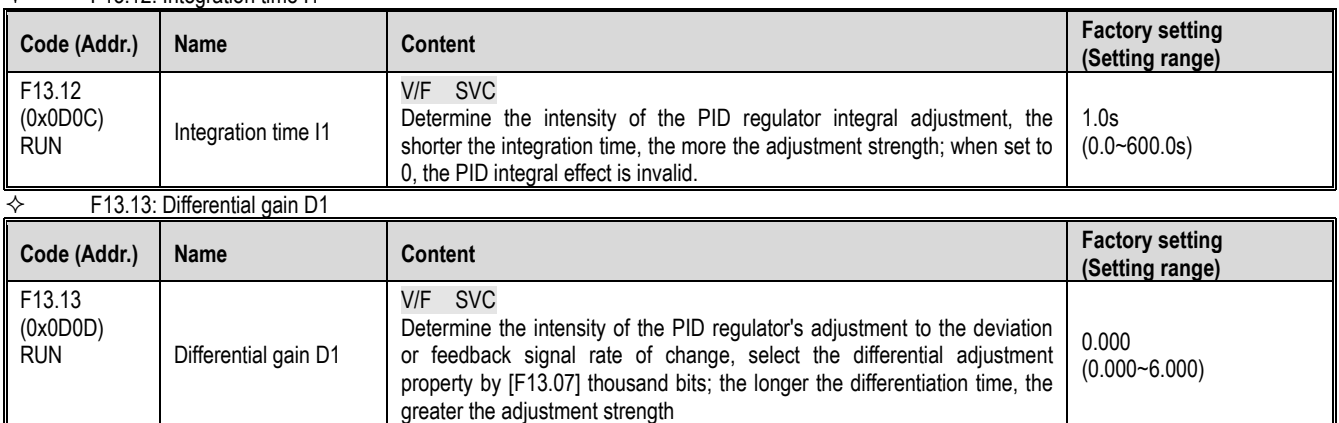

### $\div$  F13.14: Proportional gain P2

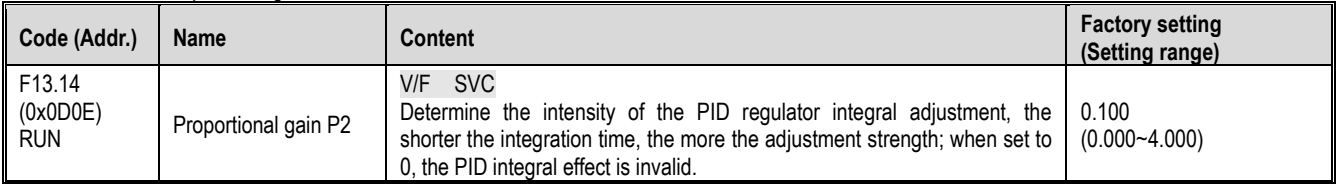

### $\diamond$  F13.15: Integration time I2

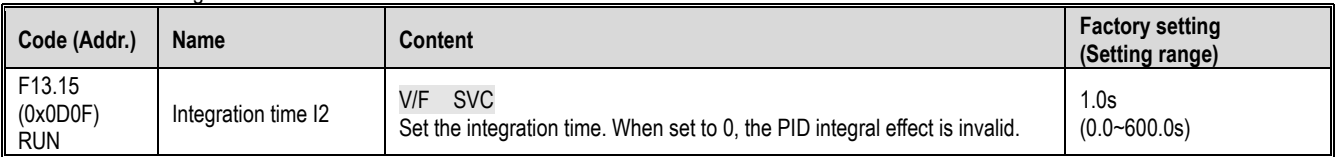

#### $\diamond$  F13.16: Differential gain D2

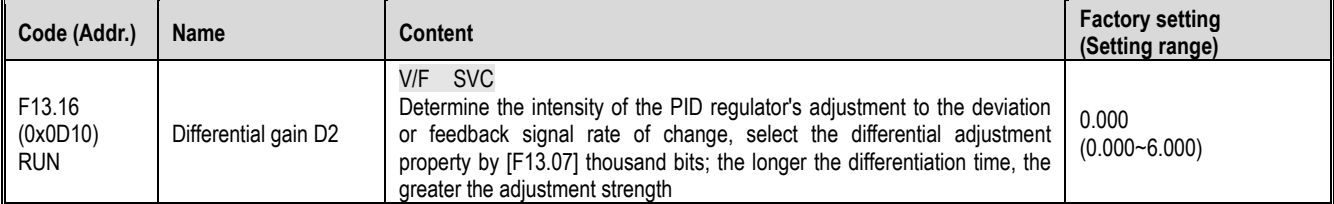

The adjustment parameters of the PID controller should be adjusted according to the actual system characteristics. PID parameter group 1 (F13.11~F13.13) and PID parameter group 2 (F13.14~F13.16) are used for the condition selection of two sets of PID parameter switching by [F13.17] function code.

Proportional gain:

Determine the adjustment strength of the entire PID regulator. The greater the gain, the greater the adjustment intensity, but how easy it is to generate oscillation.

Integration time:

Determine the intensity of the PID regulator integral adjustment. The shorter the integration time, the greater the adjustment intensity; the integration time is 0, and the PID adjustment function is invalid.

Differential gain:

Determine the intensity of the PID regulator's adjustment to the deviation or feedback signal rate of change, select the differential adjustment property by [F13.07] thousand bits; the longer the differentiation time, the greater the adjustment intensity. The function of the differential adjustment is to adjust the change according to the trend when the feedback signal changes, thereby suppressing the change of the feedback signal.

 $\diamond$  F13.17: PID parameter switching conditions

| Code (Addr.) | <b>Name</b>         | <b>Content</b>                                 | <b>Factory setting</b><br>(Setting range) |
|--------------|---------------------|------------------------------------------------|-------------------------------------------|
| F13.17       | PID                 | <b>SVC</b>                                     | $(0-2)$                                   |
| (0x0D11)     | parameter           | V/F                                            |                                           |
| <b>RUN</b>   | switching condition | Used to set PID parameter switching conditions |                                           |

In some applications, a set of PID adjustment parameters cannot meet the requirements of the entire process, and different PID parameter sets are required.

PID parameter switching conditions:

**<sup>0:</sup> Do not switch** PID parameter to select PID parameter group 1.

**1: Use D1 terminal to switch** Multi-function terminal function selection to set 23 (PID parameter switching), select PID parameter group 1 when the terminal is invalid, and select PID parameter group 2 when the terminal is valid.

**2: Switch according to deviation** When the absolute value of deviation between PID reference and feedback is less than [F13.18], PID parameter selects parameter group 1; when the absolute value of deviation between PID given and feedback is greater than [F13.19 When the PID parameter selects parameter group 2; when the absolute value of the deviation between the PID reference and the feedback is between the switching deviation low value [F13.18] and the switching deviation high value [F13.19], the PID parameter is two The linear interpolation value of the group PID parameters is shown in the figure below.

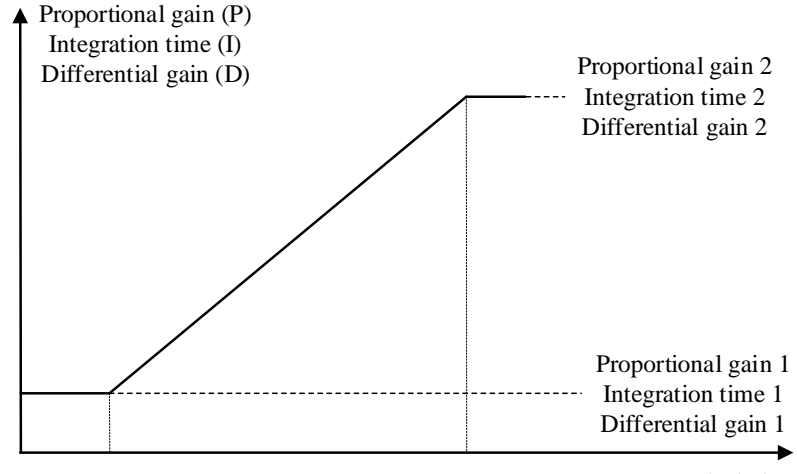

0 Switching deviation low value Switching deviation high value PID deviation Switching the PID parameters according to the deviation

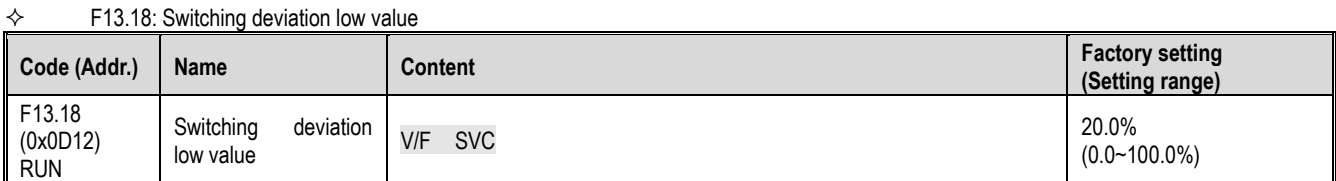

#### $\div$  F13.19: Switching deviation high value

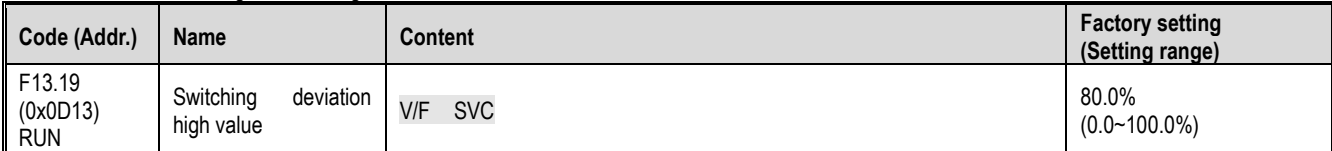

#### $\diamond$  F13.21: Differential Limiting

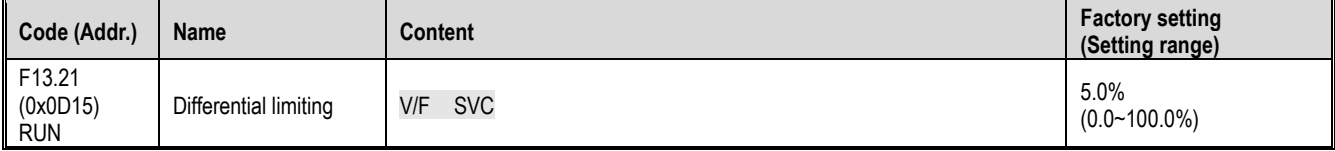

Differential limiting is used to set the range of the PID differential output. In the PID regulator, the effect of the differential is sensitive, and it is easy to cause the system to oscillate. Generally, the effect of PID differentiation is limited to a small range.<br>  $\leftrightarrow$  F13.22: PID output upper limit F13.22: PID output upper limit

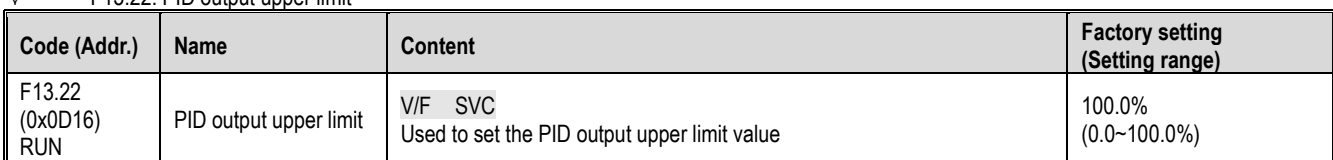

### $\Leftrightarrow$  F13.23: PID output lower limit

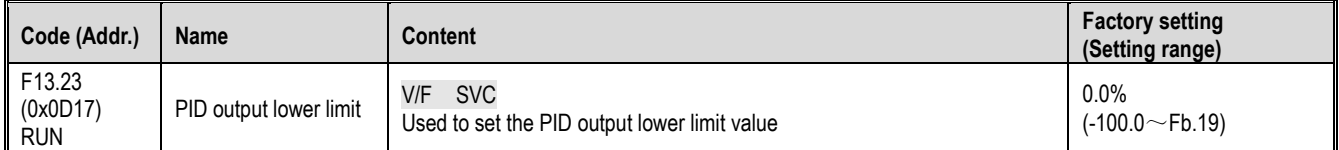

#### $\diamond$  F13.24: PID output filter time

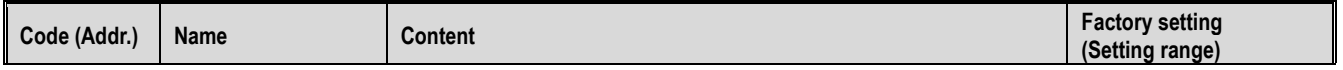

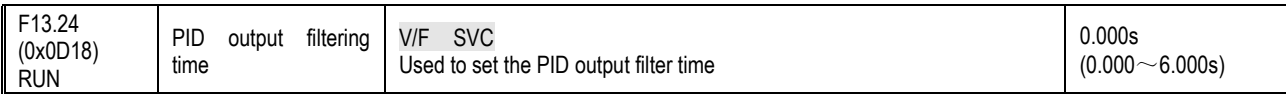

The PID output filter time is used to filter the PID output, which will attenuate the sudden change of the PID regulation output and bring about a decrease in the response performance of the process closed-loop system.

### **F13.25-F13.28: PID feedback disconnection judgment**

The feedback disconnection detection function is defined as when the inverter reference mode is selected as PID timing, and when the inverter is running, when the detected feedback signal is greater than the set value of [F13.27] or less than [F13.28] The sensor is disconnected after setting the value and maintaining the delay time of [F13.26].

### $\div$  F13.25: Feedback disconnection action selection

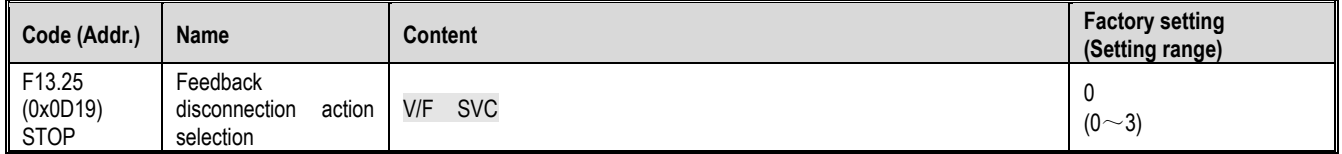

Feedback disconnection action selection:

**0: Continue PID operation without reporting fault** This function is invalid, the inverter does not detect disconnection.

**1: Stop and output fault alarm E.PID** When the inverter detects that the sensor is disconnected, it immediately blocks the output, and the motor is

free to stop and alarm E.PID.<br>2: Continue PID operation, output fault warning A.PID When the inverter detects that the sensor is disconnected, it still presses PID to adjust the operation, but the keyboard displays the warning A.PID.

**3: Run at the current frequency, output fault warning A.PID** When the inverter detects that the sensor is disconnected, the output frequency before the fault remains unchanged, but the keyboard displays the warning A.PID.

 $\diamond$  F13.26: Feedback disconnection detection time

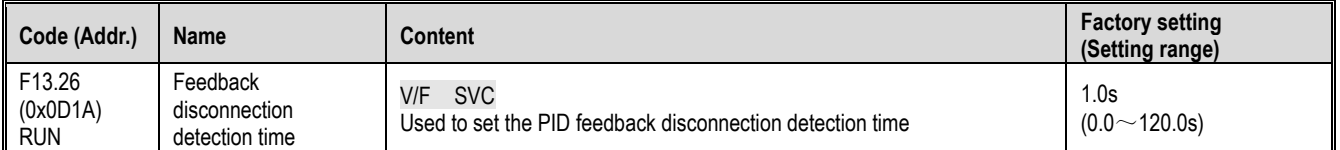

#### $\div$  F13.27: Upper limit of disconnection alarm

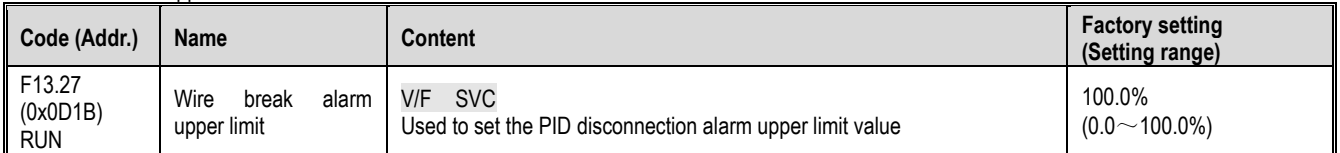

#### F13.28: Lower limit of disconnection alarm

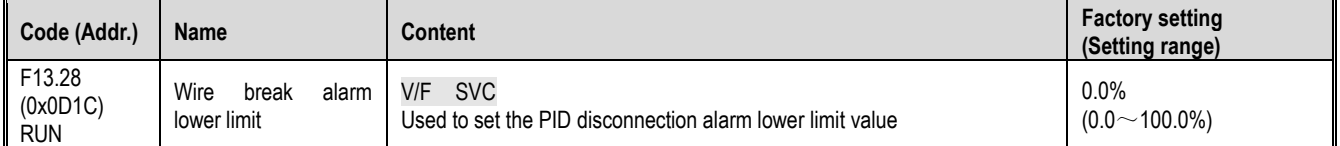

Broken line alarm upper limit:

Set the upper limit of the PID sensor disconnection detection. When the feedback signal exceeds the upper limit of the disconnection alarm and continues the delay time of [F13.26], the sensor is considered to be disconnected.

Broken line alarm upper limit:

Set the lower limit of the PID sensor disconnection detection. If the feedback signal is less than the lower limit of the disconnection alarm and continues the delay time of [F13.26], the sensor is considered to be disconnected.

#### **F13.29-F13.33: Sleep function**

The PID sleep function can be used in the constant pressure water supply industry to achieve energy saving goals.

Sleep into the judgment:

When the sleep function is valid, when the PID adjustment output frequency is lower than the set [F13.30] sleep frequency, it will enter the sleep state after the [F13.31] sleep delay (ie, the output will be blocked after deceleration to zero frequency).

Note: Sleep enters the precondition. When the PID feedback is greater than the PID given when the positive characteristic is triggered, the PID feedback is triggered only when the PID feedback is less than the PID given.

Sleep wakeup judgment:

When the PID feedback characteristic is positive characteristic: the value of PID given minus the wake-up deviation [F13.32] is compared with the PID feedback. If it continues to be greater than the wake-up delay [F13.33], it will exit the sleep state and enter the normal running state.

When the PID feedback characteristic is inverse characteristic: the value of PID given plus wake-up deviation [F13.32] is compared with the PID feedback. If it continues to be greater than the wake-up delay [F13.33], it will exit the sleep state and enter the normal running state.

 $\Leftrightarrow$  F13.29: Sleep selection

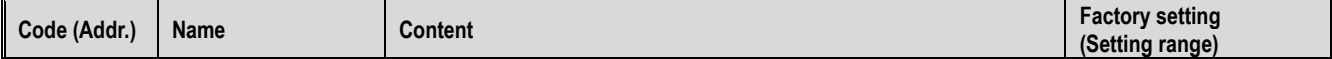

#### Parameter details

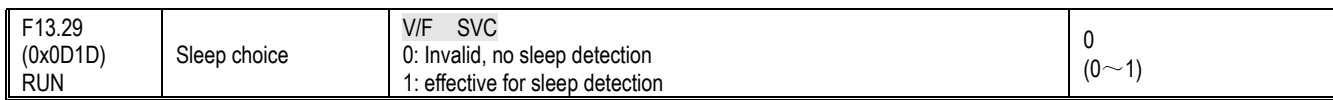

## $\Leftrightarrow$  F13.30: Sleep frequency

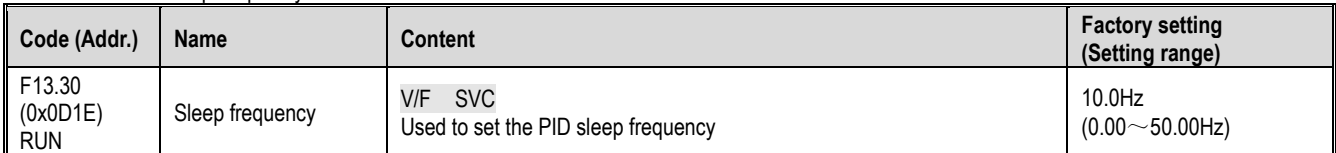

### $\diamond$  F13.31: sleep delay

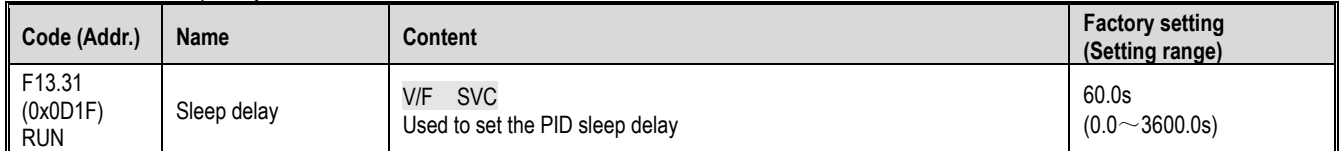

### $\Leftrightarrow$  F13.32: wake-up deviation

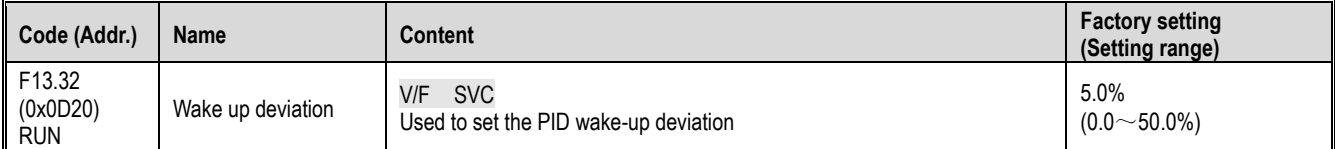

### $\Leftrightarrow$  F13.33: wake-up delay

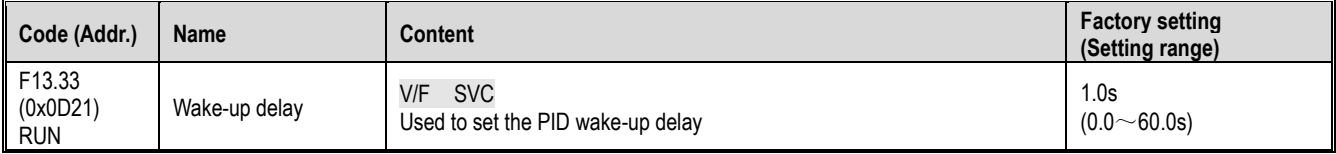

# **11.16 F14 Group: multi-speed and simple PLC**

## **F14.00-F14.14: Multi-speed frequency given**

This group of parameters is used to set the operating frequency of the fifteen-segment speed in the PLC program operation and multi-step speed control. Multi-segment speed control has priority next to jog control. When the user selects multi-speed operation, it is necessary to set 4 multi-function input terminals as multi-speed control terminals. For details on how to set it, refer to [F05.00~F05.09] for details.  $\Leftrightarrow$  F14.00: PLC multi-speed 1

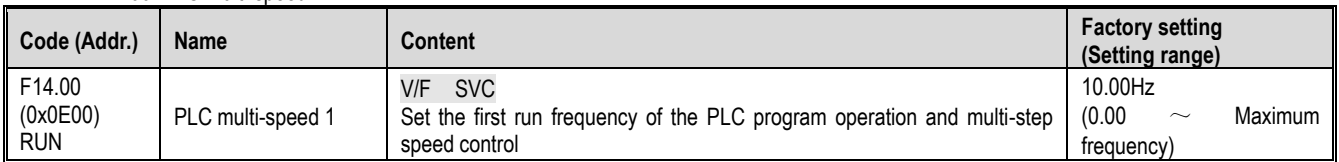

## $\Leftrightarrow$  F14.01: PLC multi-speed 2

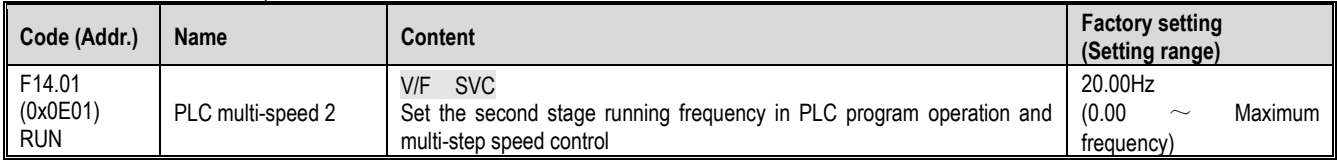

## $\Leftrightarrow$  F14.02: PLC multi-speed 3

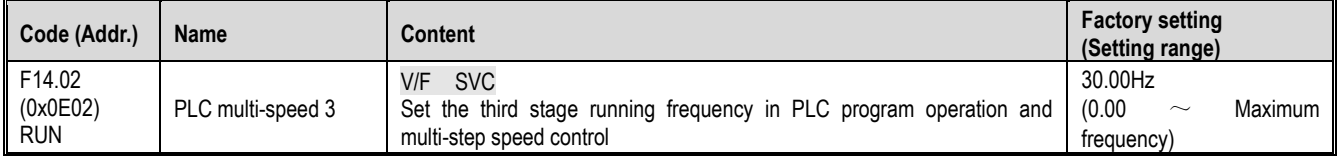

## $\Leftrightarrow$  F14.02: PLC multi-speed 4

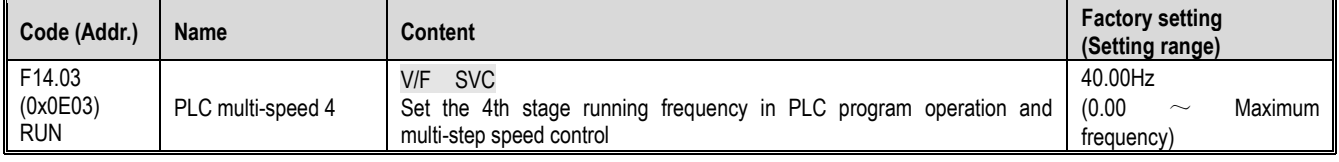

#### $\Leftrightarrow$  F14.02: PLC multi-speed 5

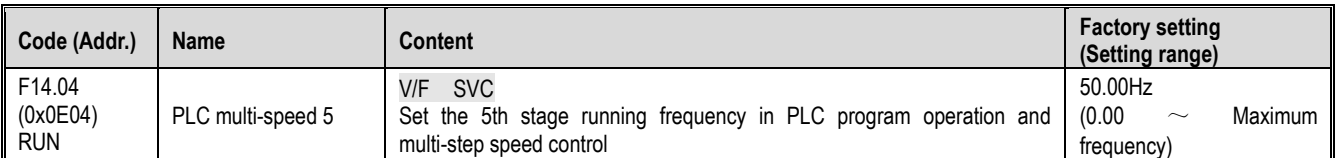

### $\diamond$  F14.02: PLC multi-speed 6

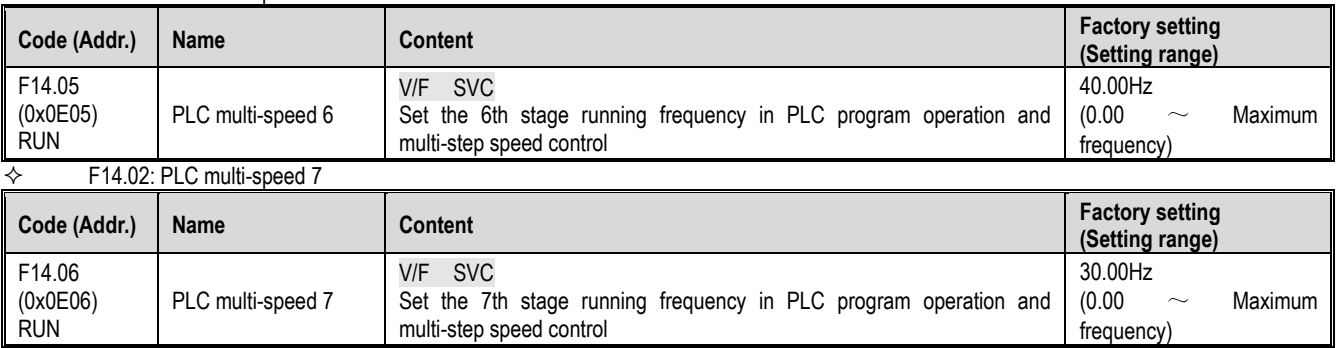

### $\Leftrightarrow$  F14.02: PLC multi-speed 8

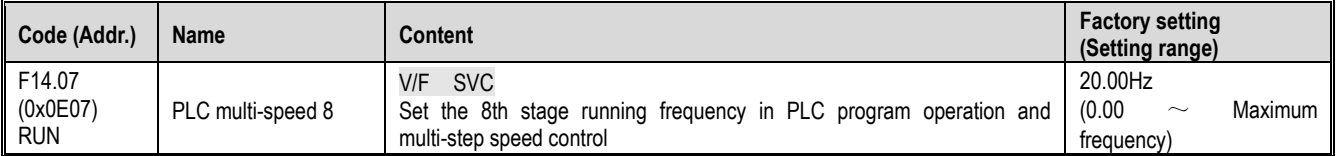

## $\Leftrightarrow$  F14.02: PLC multi-speed 9

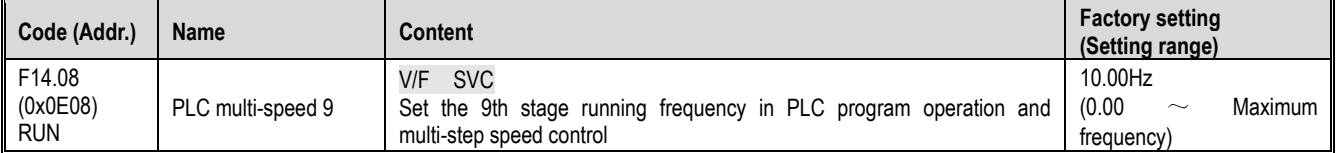

## $\div$  F14.02: PLC multi-speed 10

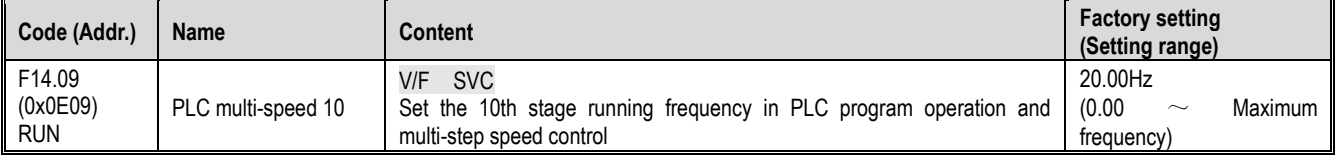

## $\Leftrightarrow$  F14.02: PLC multi-speed 11

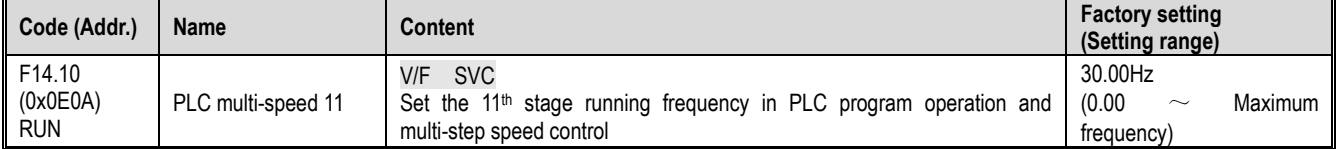

### $\diamond$  F14.02: PLC multi-speed 12

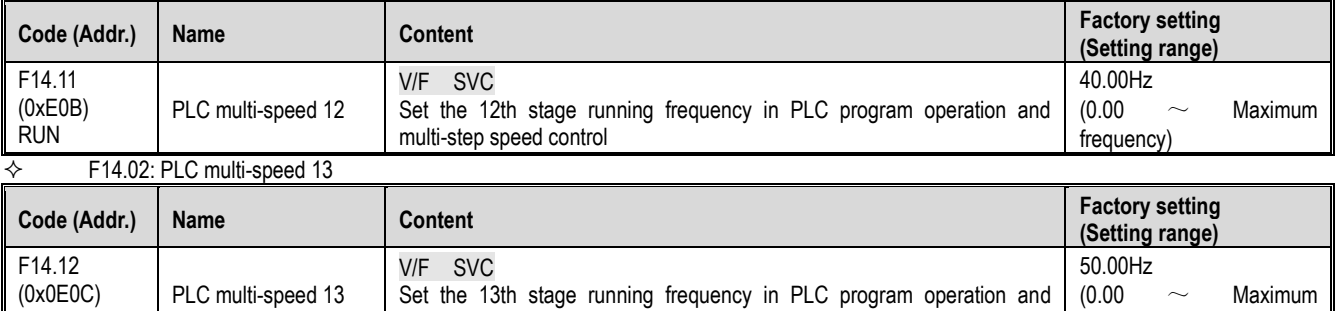

 $\diamond$  F14.02: PLC multi-speed 14

RUN

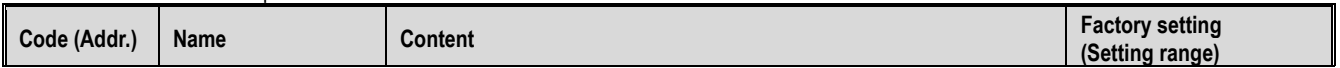

frequency)

multi-step speed control

Parameter details

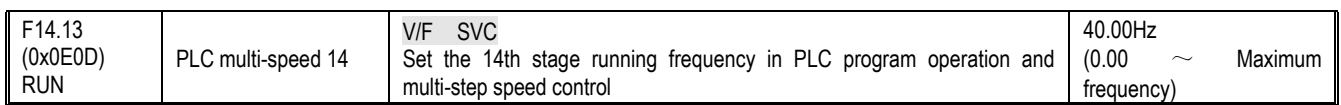

### $\div$  F14.02: PLC multi-speed 15

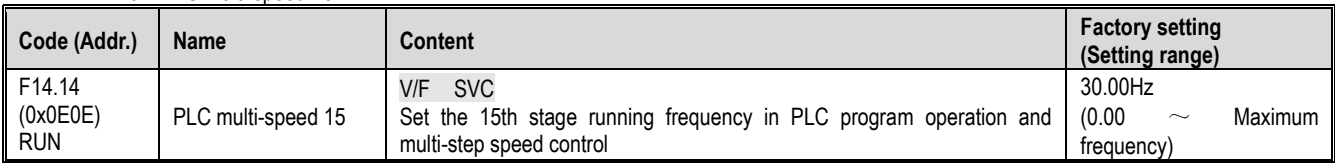

The speed of the inverter running is controlled by the combination of the four multi-speed control terminals and COM ON/OFF. Its operation and direction are controlled by the motion signal and direction given by the command channel [F01.01]. The acceleration and deceleration time defaults to acceleration and deceleration time 1[F01.22], [F01.23], and can also be set by the acceleration/deceleration time selection terminal set by the multi-function input terminal [F05.00~F05.09]. Select the acceleration and deceleration time.

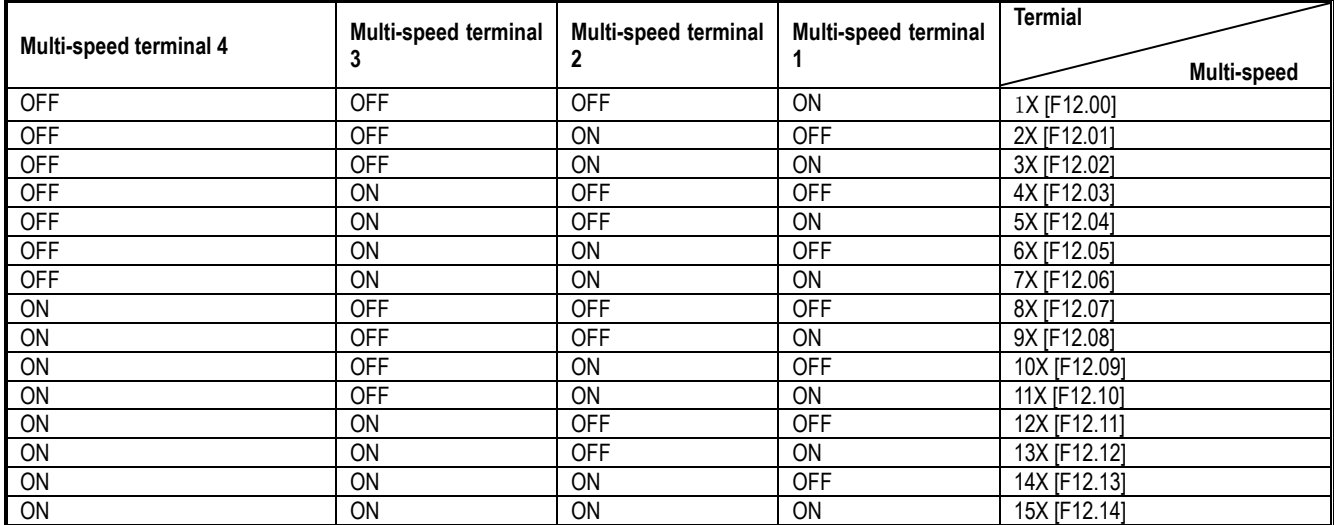

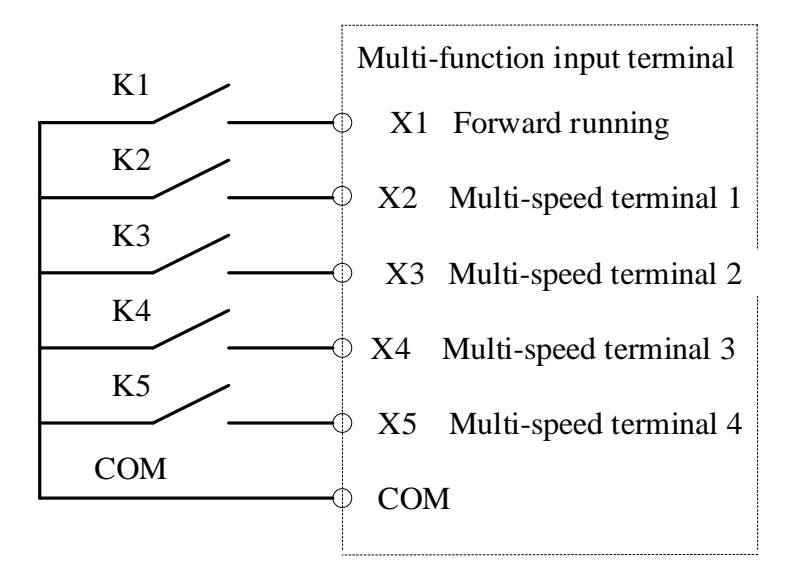

Terminal connection diagram

## **F14.15: PLC operation mode selection**

 $\diamond$  F14.15: PLC operation mode selection

| Code (Addr.)                     | <b>Name</b>                     | <b>Content</b>    | <b>Factory setting</b><br>(Setting range) |
|----------------------------------|---------------------------------|-------------------|-------------------------------------------|
| F14.15<br>(0x0E0F)<br><b>RUN</b> | PLC operation mode<br>selection | V/F<br><b>SVC</b> | 0000<br>$(0000 - 2122)$                   |

**LED ones: Cycle mode** Used to select the PLC mode of operation for program control.

0: After stopping the operation command after single cycle, the inverter starts running from the first speed. The time unit is set by the LED tens of [F14.15]; the running time is set by the parameter [F14.16~F14.30]. The running direction and acceleration/deceleration time are selected by the parameter [F14.31~F14.45]; when the running time is reached, the next step speed is run, and the time, direction and acceleration/deceleration time of each speed running can be set separately; After the 15th speed is completed, the inverter outputs "0" frequency. If the run time of a phase is zero, then run it and skip it.
1: Continuous cycle After the inverter runs the 15th speed, it will return to the first speed and restart the operation, and the cycle will not stop. The time unit is set by the LED tens of [F14.15]; the running time is set by the parameter [F14.16~F14.30]; the running direction and acceleration/deceleration time are selected by the parameter [F14.31~F14.45].

2: Maintain the final value after single cycle After the inverter runs through a single cycle, it will not stop, and will continue to run at the phase speed where the last one running time is not zero. The time unit is set by the LED tens of [F14.15]; the running time is set by the parameter [F14.16-F14.30]; the running direction and acceleration/deceleration time are selected by the parameter [F14.31~F14.45].

LED tens: Time unit Used to set the time unit for timing when the program is running.

0: second

1 point

2 hours

LED Hundreds: Power-down storage

0: no storage

1: storage

This parameter is defined as whether the program runs the current state (running phase, reputation time, acceleration and deceleration, and running direction, etc.) after the inverter is powered off when the program is selected for operation. If you select power-down storage, the LED thousands parameter of [F14.15] can be used to define the recovery mode of the program after the next power-on. If the inverter can continue the state before the power failure after the instantaneous power failure recovery, the parameter should be set to "1".

LED Thousands: Startup mode

0: Re-run from the first stage

1: Start from the stage of the stop time

2: continue to run for the rest of the downtime phase

This parameter defines the mode of operation when the program is restarted after various reasons (stop, fault, power failure, etc.) during the running of the program.

Select "0" mode and the inverter will restart at the first speed.

When the "1" mode is selected, the inverter will restart the operation in the running phase of the interruption.

When the "2" mode is selected, the inverter will run in the running phase of the interruption moment and the remaining time of the interruption moment. Note:

 $\triangleright$  The output frequency of the program is limited by the upper and lower limits. When the given frequency is lower than the lower limit frequency, press [F01.13] lower limit frequency operation mode.

# **F14.16-F14.30: PLC running time selection**

Set the running time of the 15-segment speed separately. The time unit is determined by the setting value of the LED tens of [F14.15].  $\diamond$  F14.16: PLC first stage running time

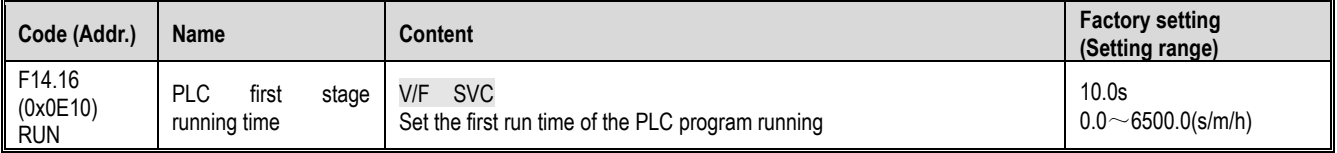

### $\diamond$  F14.17: PLC second stage running time

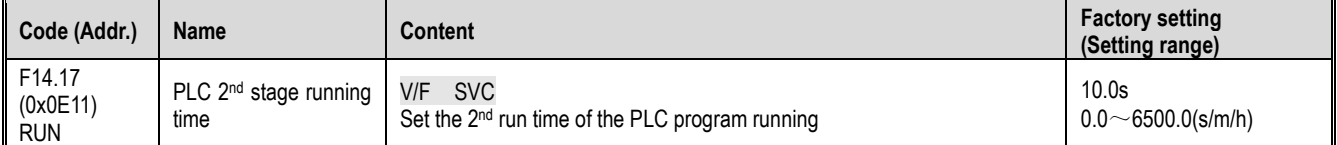

### F14.18: PLC third stage running time

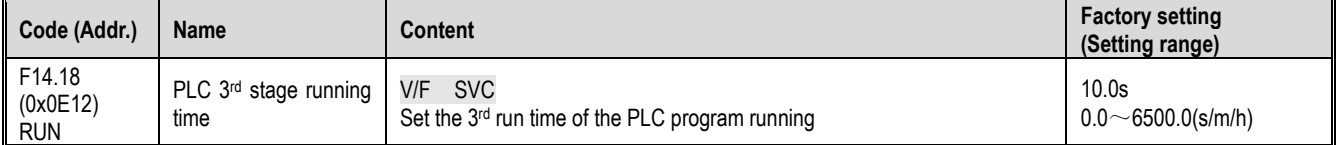

### F14.19: PLC 4th running time

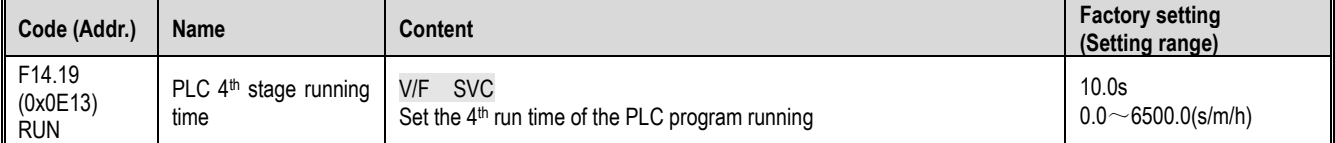

# F14.20: PLC 5th running time

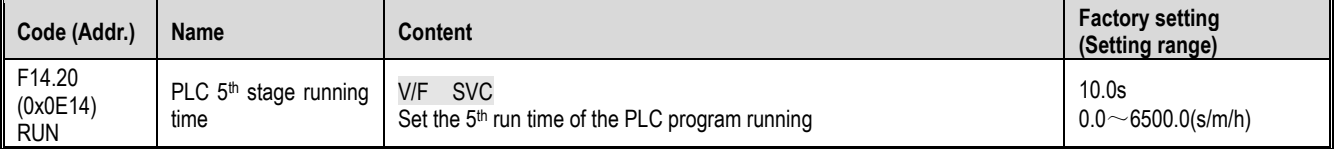

 $\diamond$  F14.21: PLC 6th run time

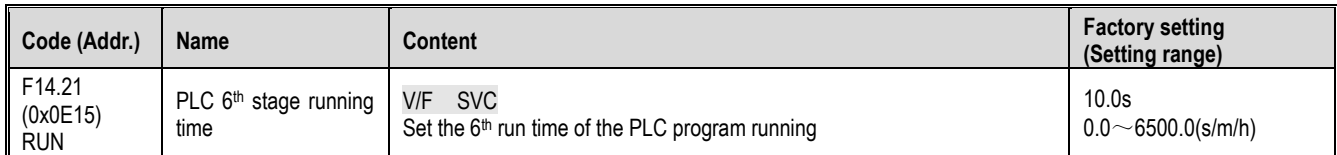

# $\diamond$  F14.22: PLC 7th running time

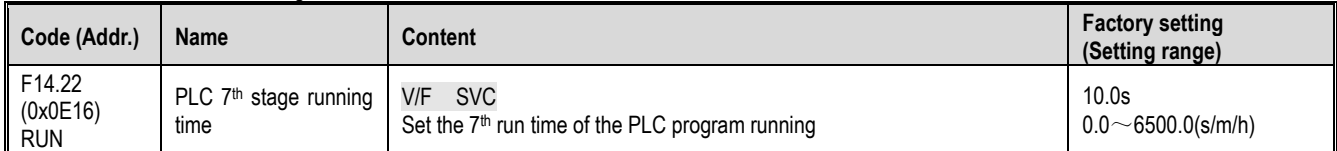

# $\diamond$  F14.23: PLC 8th run time

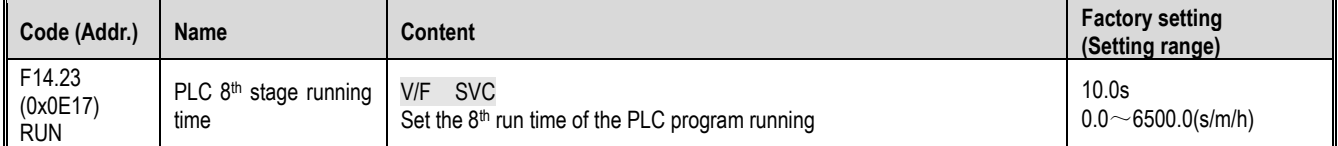

## $\Leftrightarrow$  F14.24: PLC 9th run time

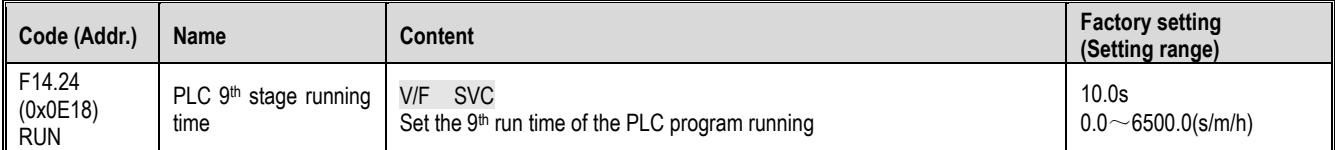

# $\diamond$  F14.25: PLC 10th running time

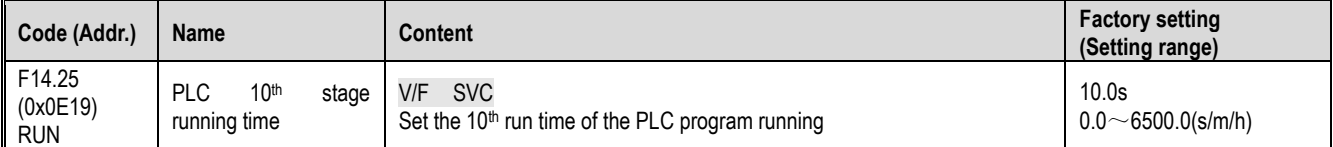

# $\div$  F14.26: PLC 11th running time

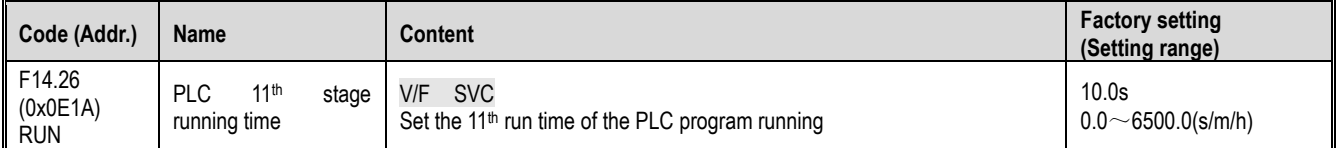

# $\Leftrightarrow$  F14.27: PLC 12th run time

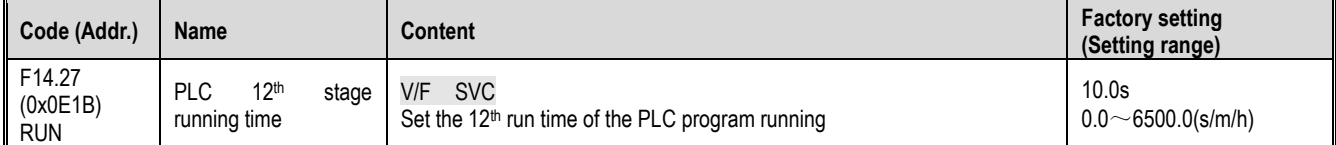

## $\diamond$  F14.28: PLC 13th run time

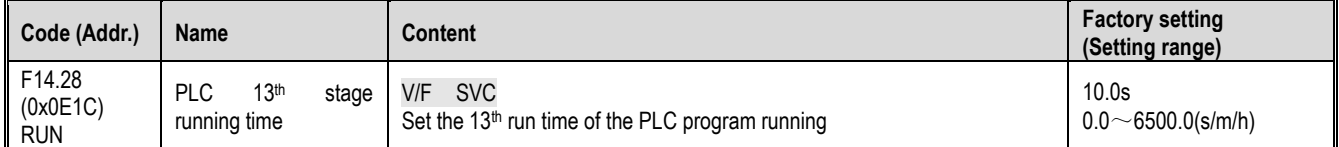

# $\diamond$  F14.29: PLC 14th run time

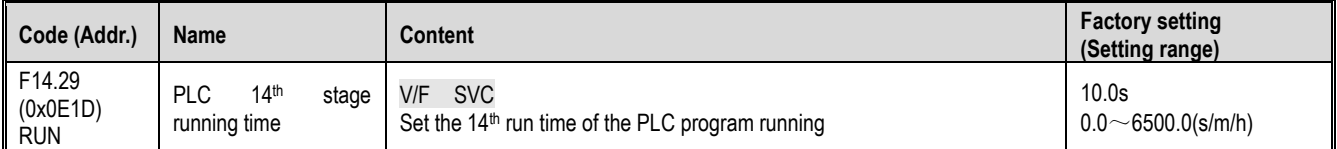

## $\Leftrightarrow$  F14.30: PLC 15th run time

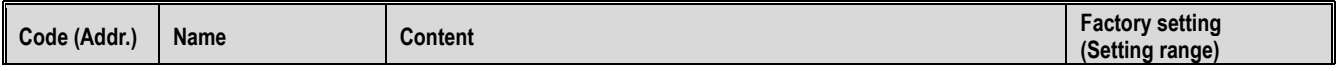

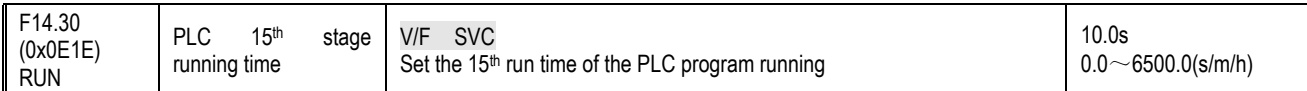

## **F14.31-F14.45: PLC direction and acceleration/deceleration time selection**

When the program is running, set the running direction and acceleration and deceleration time of 15 speeds respectively.<br>  $\div$  F14.31: PLC first direction and acceleration and deceleration time F14.31: PLC first direction and acceleration and deceleration time

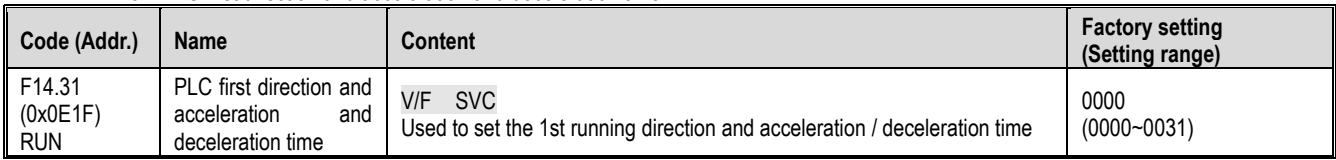

## $\div$  F14.32: PLC second direction and acceleration and deceleration time

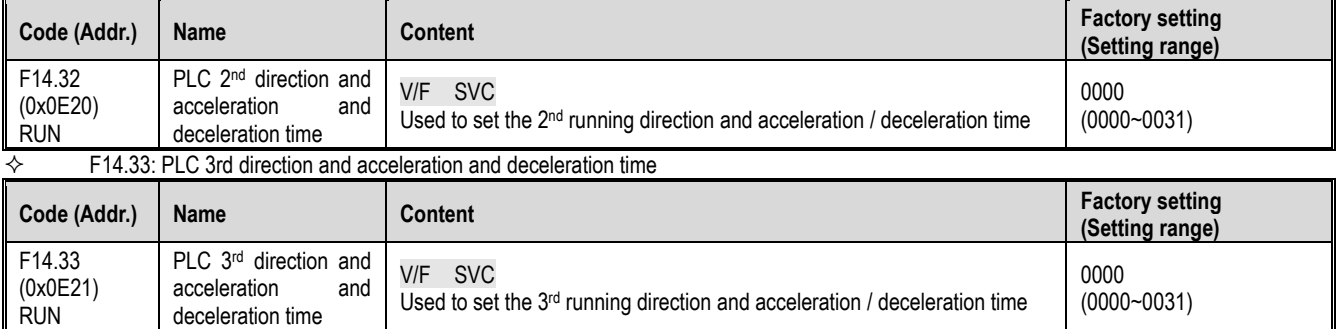

# $\div$  F14.34: PLC direction 4 and acceleration and deceleration time

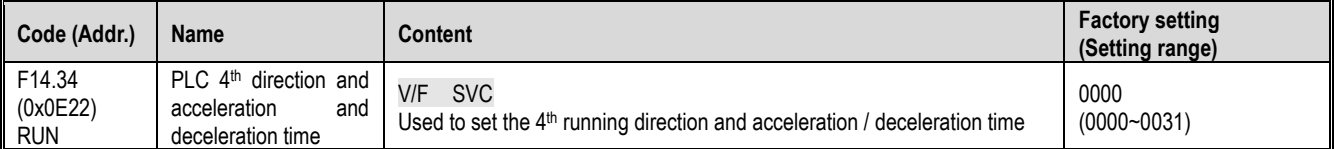

## $\div$  F14.35: PLC 5th direction and acceleration and deceleration time

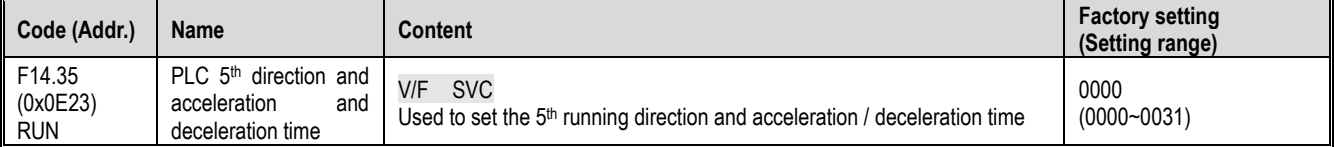

### $\div$  F14.36: PLC 6th direction and acceleration and deceleration time

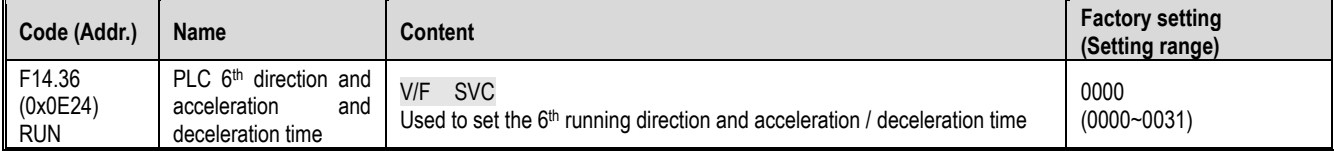

# $\div$  F14.37: PLC 7th direction and acceleration and deceleration time

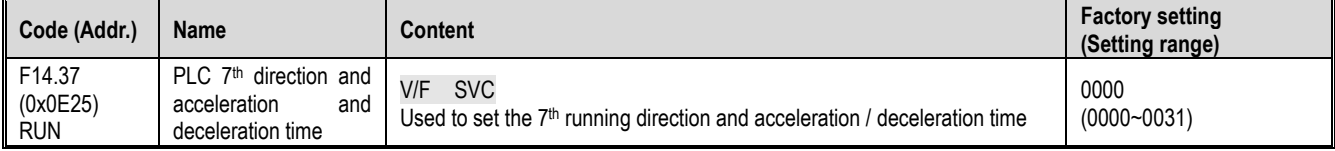

## $\div$  F14.38: PLC 8th direction and acceleration and deceleration time

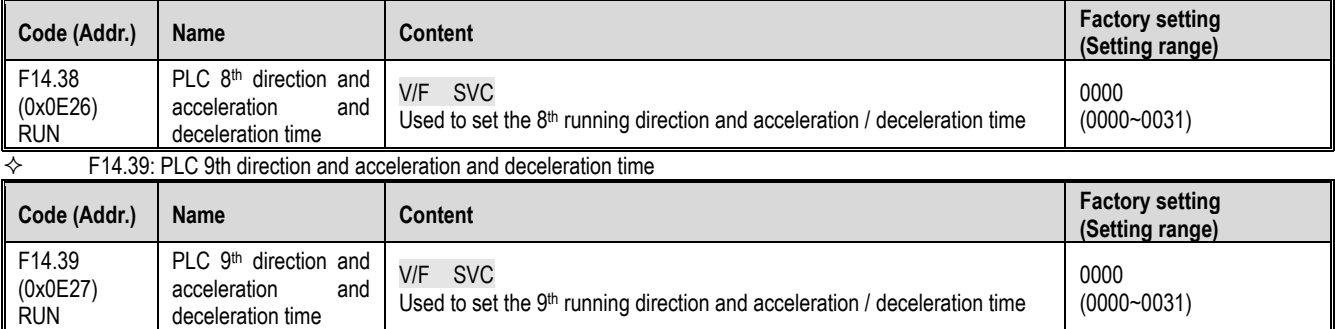

### Revised record

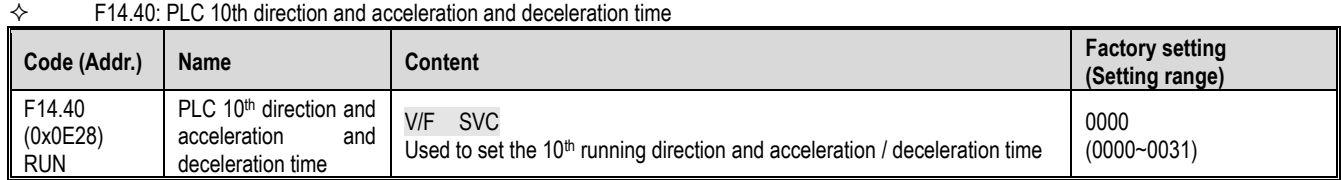

## $\div$  F14.41: PLC 11th direction and acceleration and deceleration time

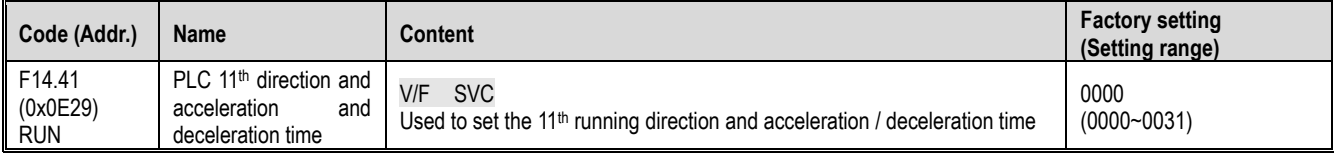

# $\div$  F14.42: PLC 12th direction and acceleration and deceleration time

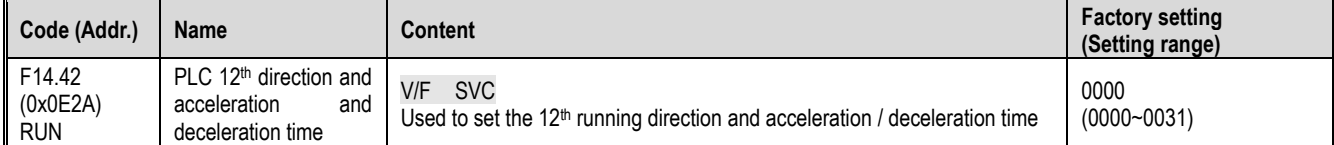

## $\div$  F14.43: PLC 13th direction and acceleration and deceleration time

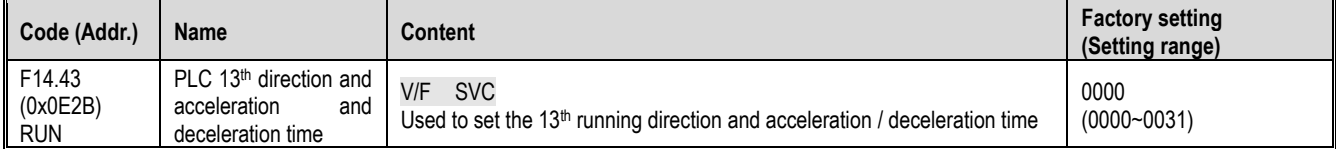

## $\div$  F14.44: PLC 14th direction and acceleration and deceleration time

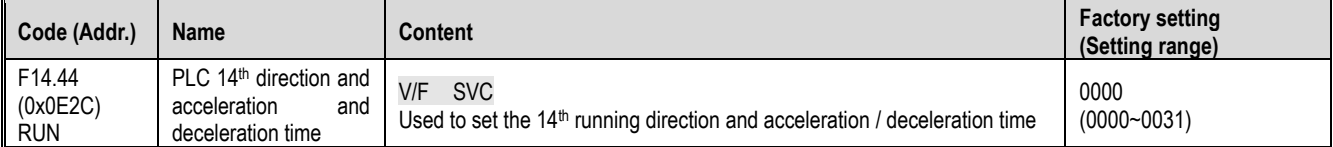

### $\div$  F14.45: PLC 15th direction and acceleration and deceleration time

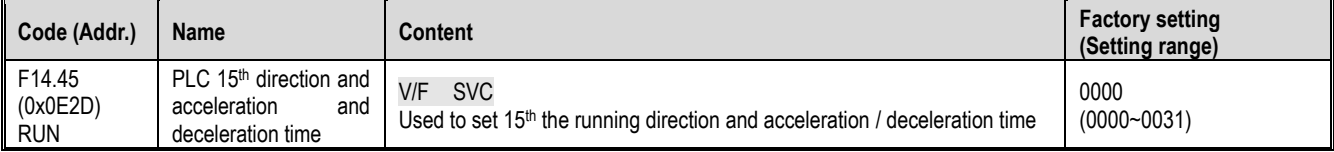

Unit position: the direction of this paragraph

0: positive

1: reverse

Ten digits: acceleration and deceleration time of this section

0: Acceleration/deceleration time 1

1: acceleration and deceleration time 2

2: Acceleration and deceleration time 3

3: Acceleration and deceleration time 4

Hundreds: reserved

Thousands: reserved

# Revised record

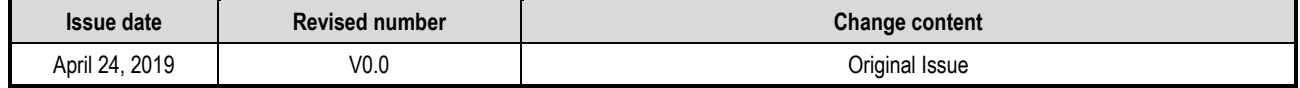